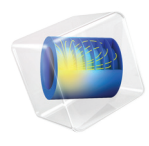

# CFD Module User's Guide

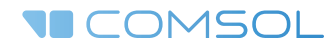

 $5.3a$ 

## CFD Module User's Guide

© 1998–2017 COMSOL

Protected by patents listed on [www.comsol.com/patents](www.comsol.com/patents/), and U.S. Patents 7,519,518; 7,596,474; 7,623,991; 8,457,932; 8,954,302; 9,098,106; 9,146,652; 9,323,503; 9,372,673; and 9,454,625. Patents pending.

This Documentation and the Programs described herein are furnished under the COMSOL Software License Agreement ([www.comsol.com/comsol-license-agreement](http://www.comsol.com/comsol-license-agreement/)) and may be used or copied only under the terms of the license agreement.

COMSOL, the COMSOL logo, COMSOL Multiphysics, COMSOL Desktop, COMSOL Server, and LiveLink are either registered trademarks or trademarks of COMSOL AB. All other trademarks are the property of their respective owners, and COMSOL AB and its subsidiaries and products are not affiliated with, endorsed by, sponsored by, or supported by those trademark owners. For a list of such trademark owners, see [www.comsol.com/trademarks](http://www.comsol.com/trademarks/).

Version: COMSOL 5.3a

## Contact Information

Visit the Contact COMSOL page at [www.comsol.com/contact](http://www.comsol.com/contact/) to submit general inquiries, contact Technical Support, or search for an address and phone number. You can also visit the Worldwide Sales Offices page at [www.comsol.com/contact/offices](http://www.comsol.com/contact/offices/) for address and contact information.

If you need to contact Support, an online request form is located at the COMSOL Access page at [www.comsol.com/support/case](http://www.comsol.com/support/case/). Other useful links include:

- Support Center: [www.comsol.com/support](http://www.comsol.com/support/)
- Product Download: [www.comsol.com/product-download](http://www.comsol.com/product-download/)
- Product Updates: [www.comsol.com/support/updates](http://www.comsol.com/support/updates/)
- COMSOL Blog: [www.comsol.com/blogs](http://www.comsol.com/blogs/)
- Discussion Forum: [www.comsol.com/community](http://www.comsol.com/community/)
- Events: [www.comsol.com/events](http://www.comsol.com/events/)
- COMSOL Video Gallery: [www.comsol.com/video](http://www.comsol.com/video/)
- Support Knowledge Base: [www.comsol.com/support/knowledgebase](http://www.comsol.com/support/knowledgebase/)

Part number: CM021301

# <span id="page-2-0"></span>Contents

# [Chapter 1: Introduction](#page-18-0)

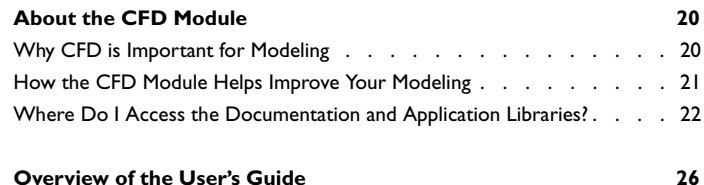

# [Chapter 2: Quick Start Guide](#page-28-0)

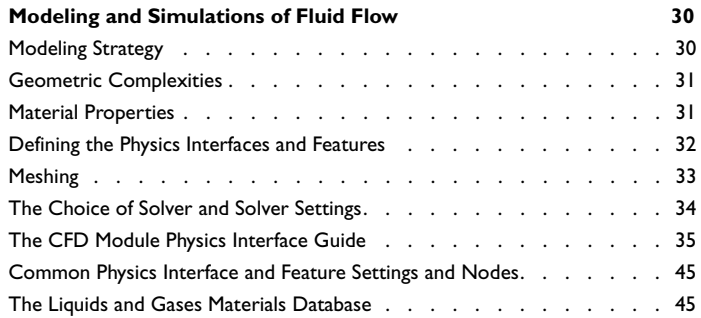

# [Chapter 3: Single-Phase Flow Interfaces](#page-46-0)

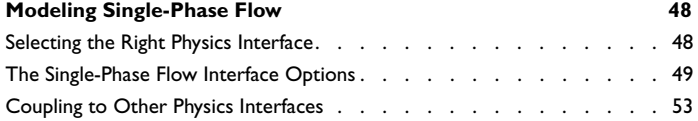

## **[The Creeping Flow, Laminar Flow, and Turbulent Flow](#page-54-0)**

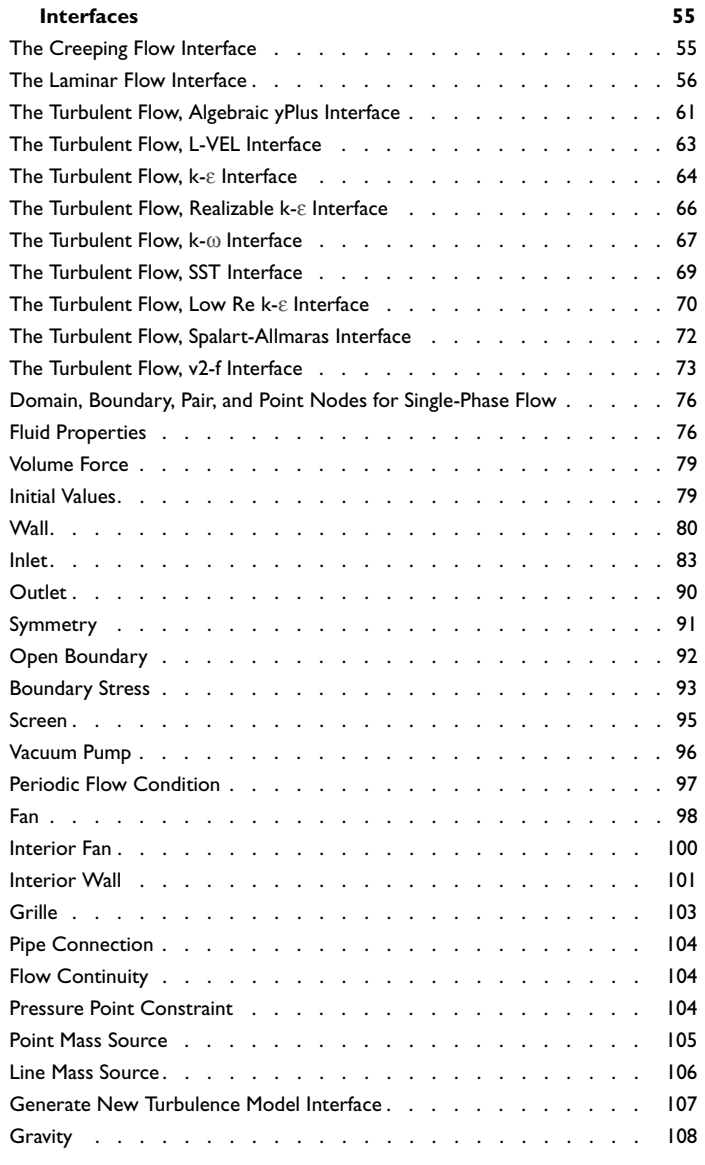

**[The Rotating Machinery, Laminar and Turbulent Flow](#page-109-0)** 

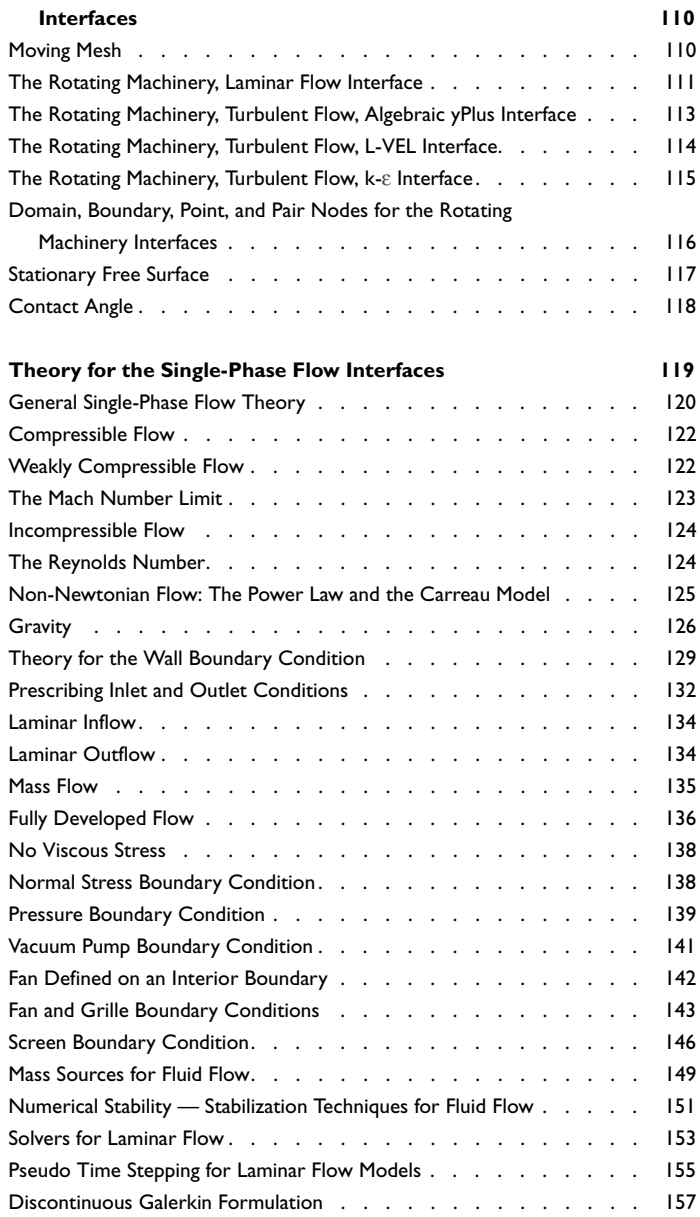

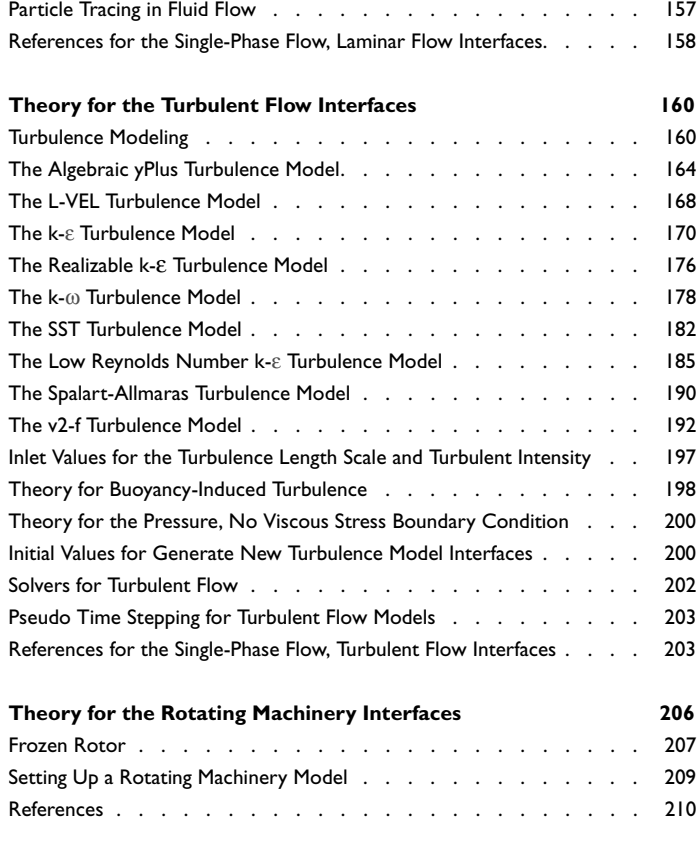

# [Chapter 4: Heat Transfer and Nonisothermal Flow](#page-210-0)  Interfaces

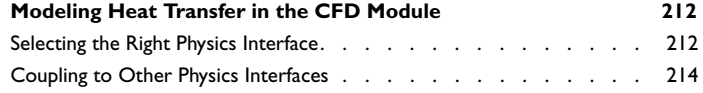

## **[The Nonisothermal Flow and Conjugate Heat Transfer,](#page-215-0)**

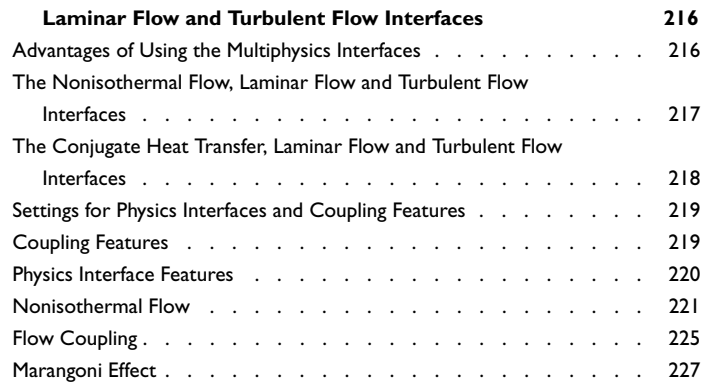

## **[Theory for the Nonisothermal Flow and Conjugate Heat](#page-228-0)**

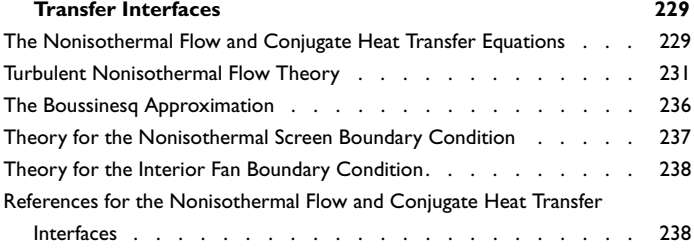

# [Chapter 5: High Mach Number Flow Interfaces](#page-240-0)

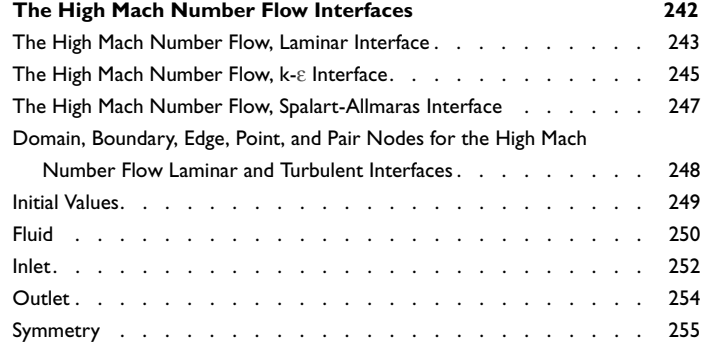

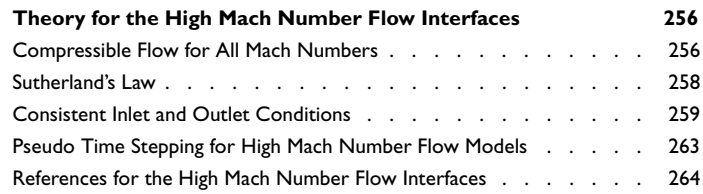

# [Chapter 6: Multiphase Flow Interfaces](#page-264-0)

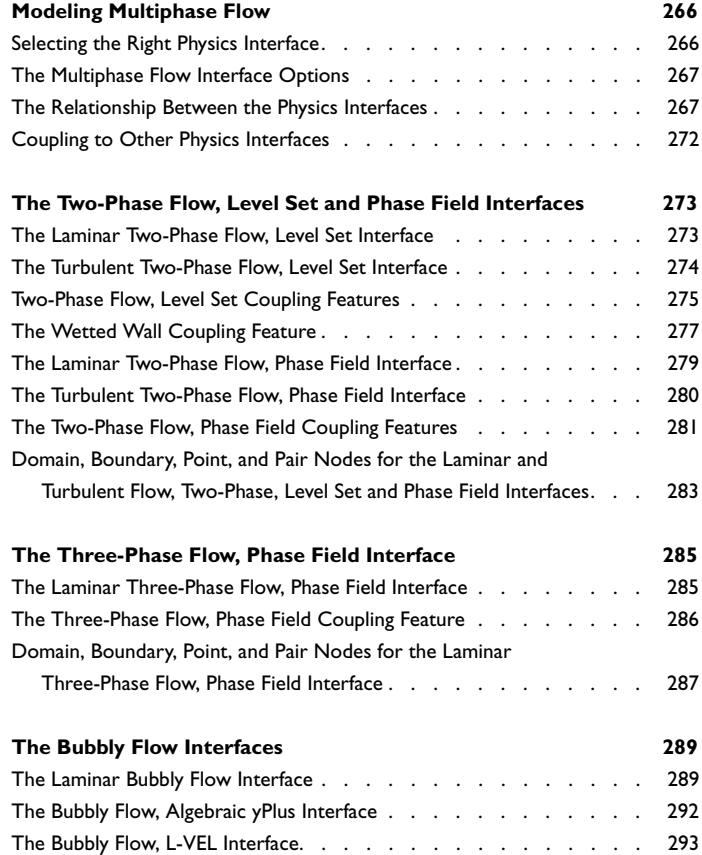

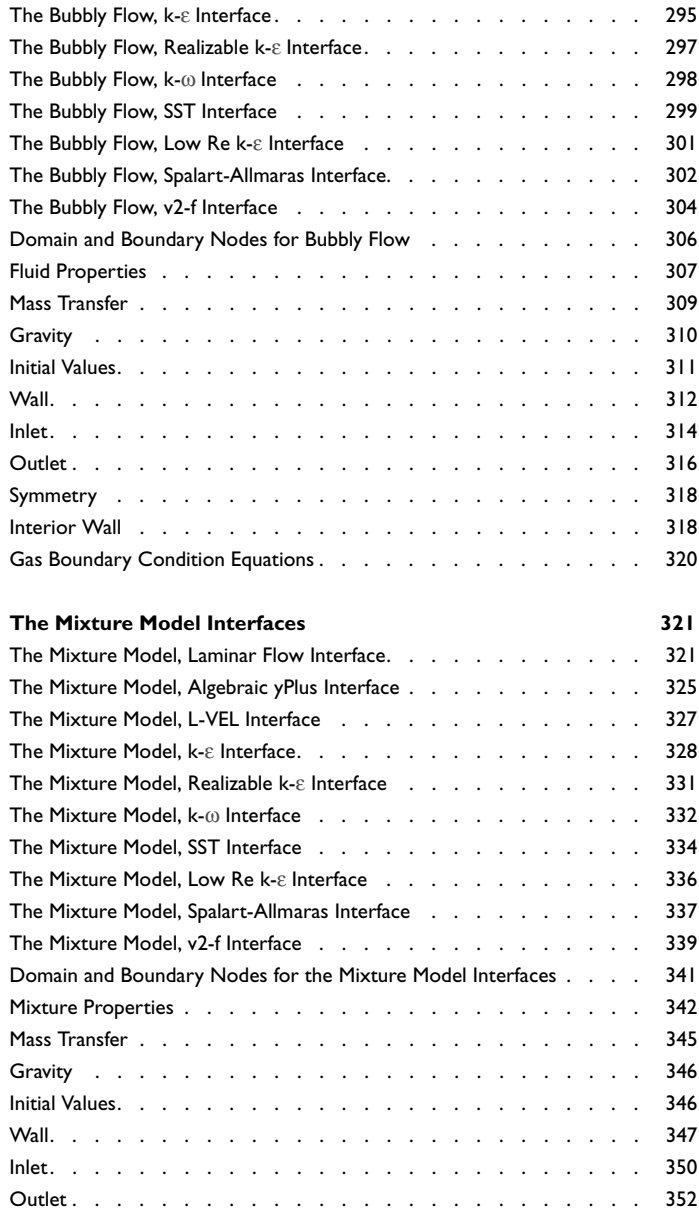

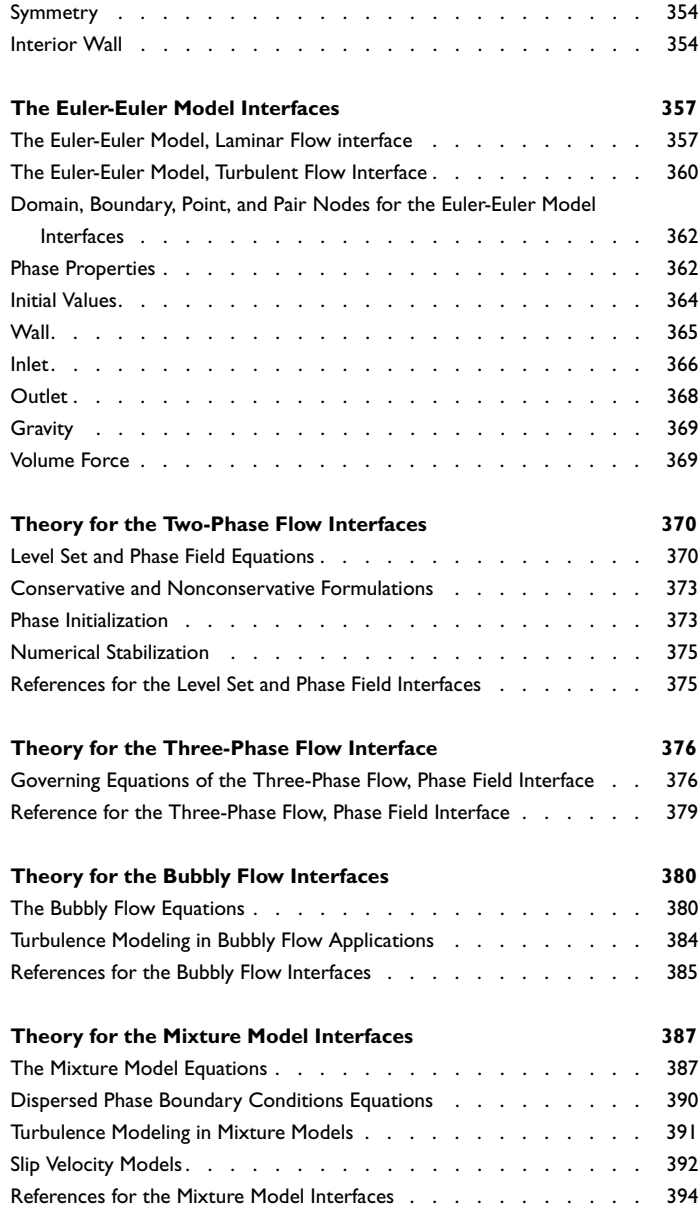

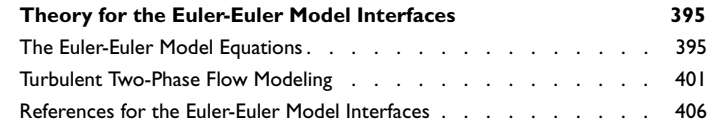

# [Chapter 7: Porous Media and Subsurface Flow](#page-406-0)  Interfaces

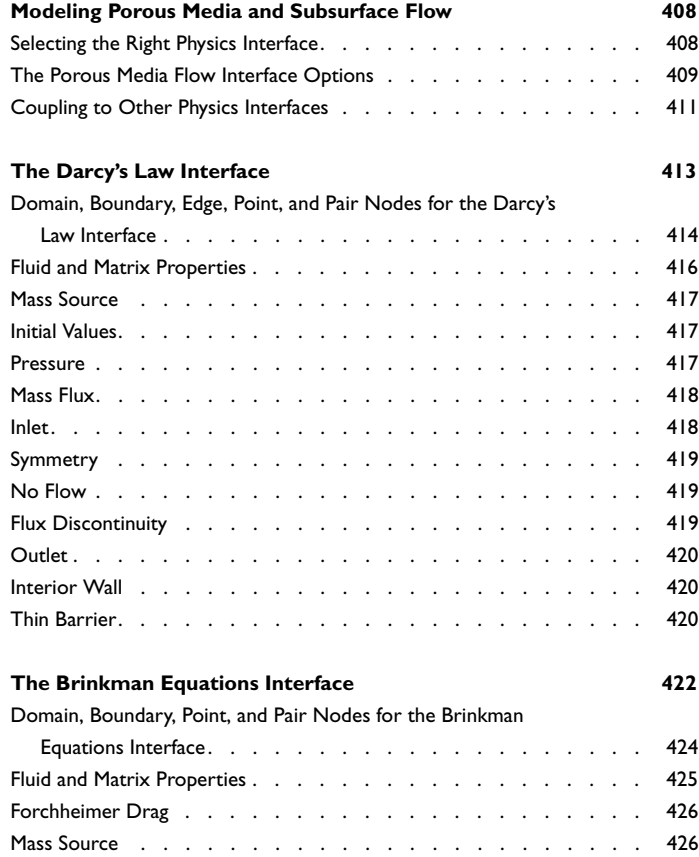

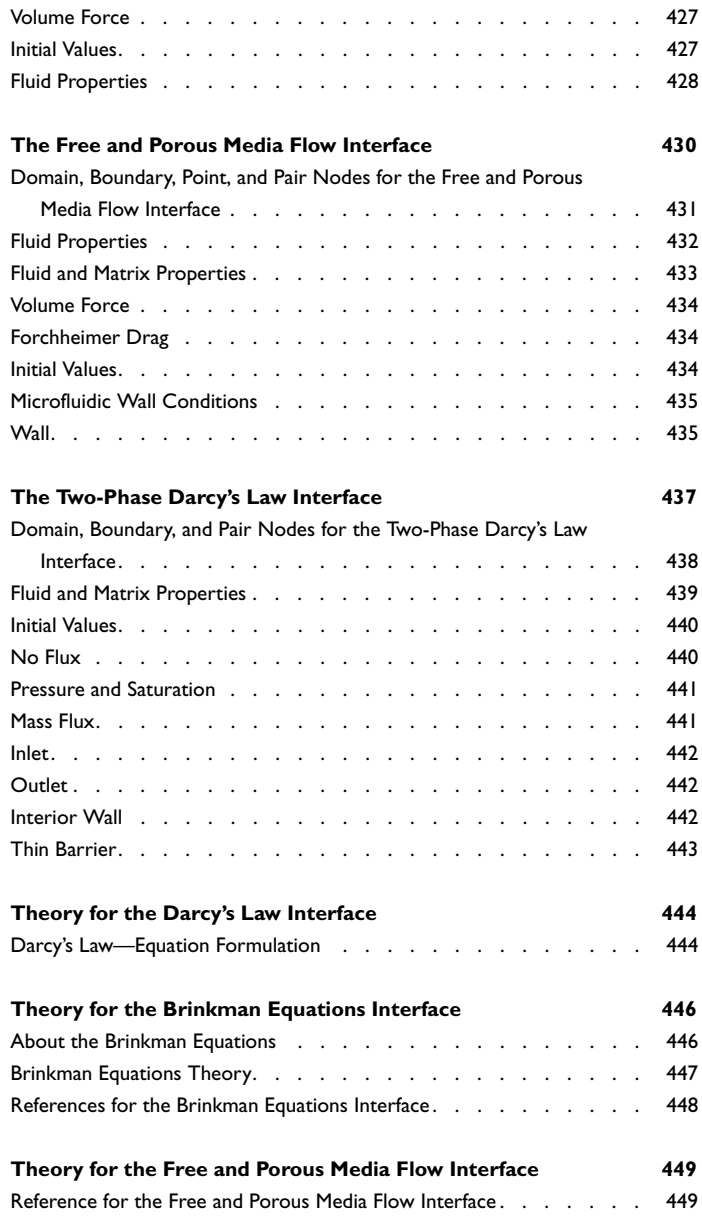

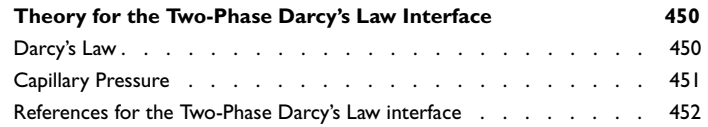

# [Chapter 8: Chemical Spec](#page-452-0)ies Transport Interfaces

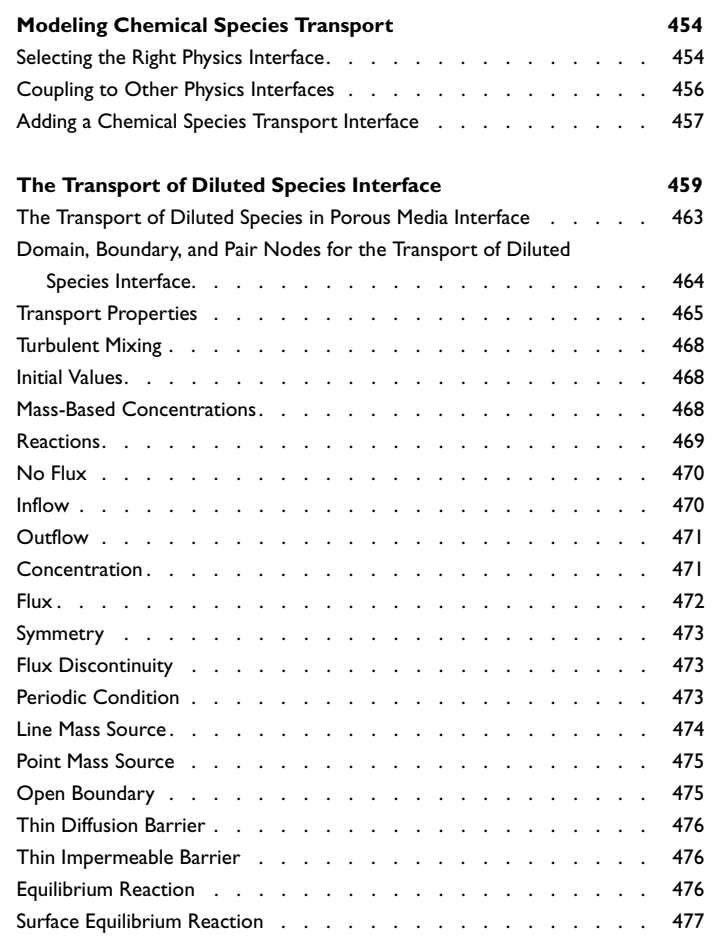

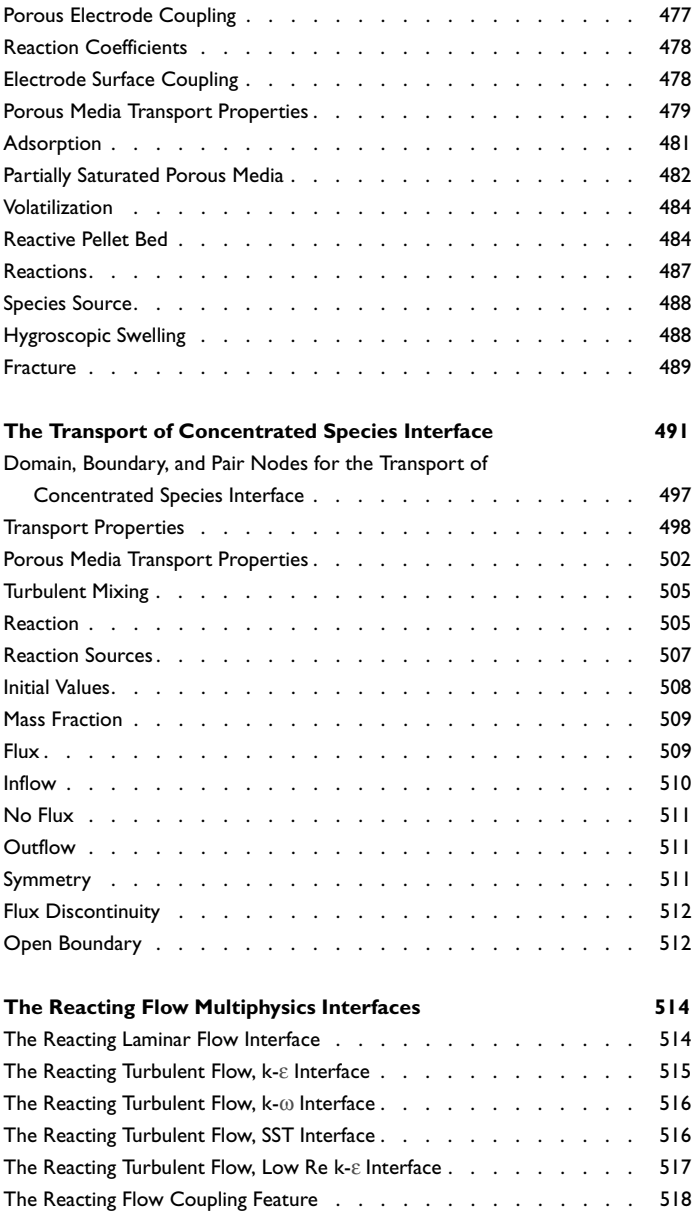

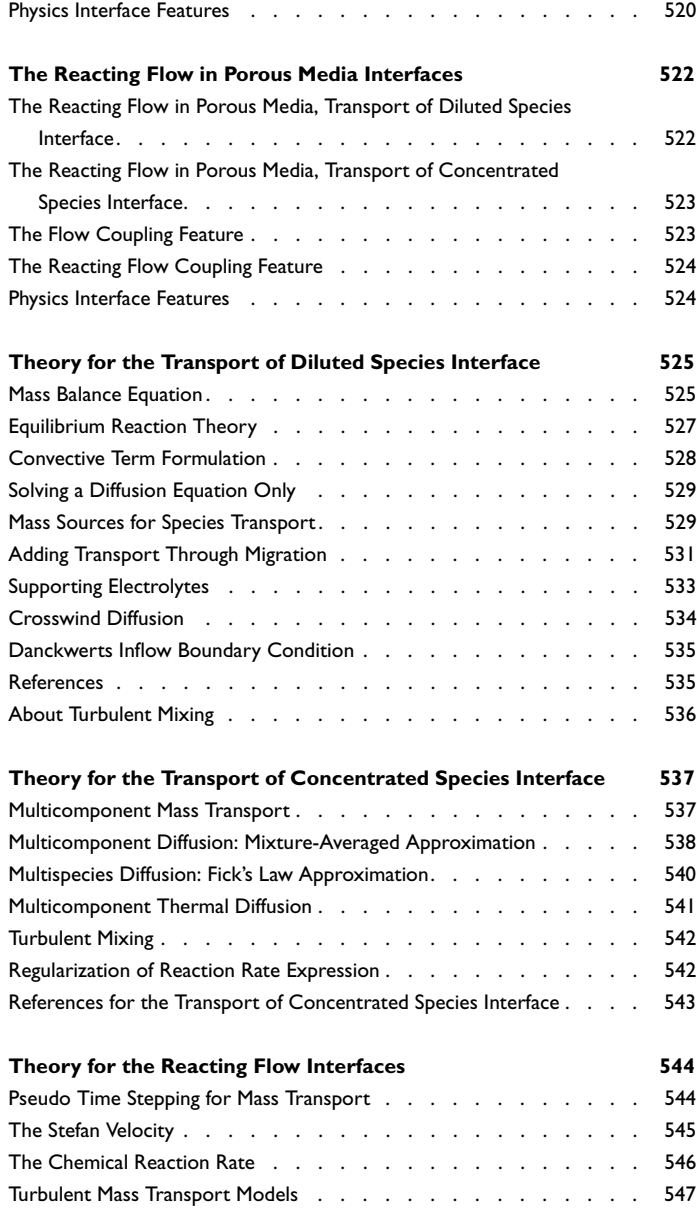

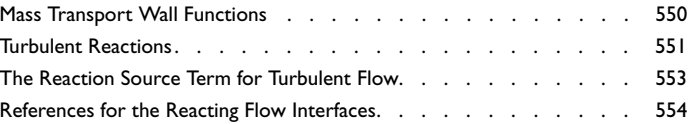

# [Chapter 9: Thin-Film Flow Interfaces](#page-554-0)

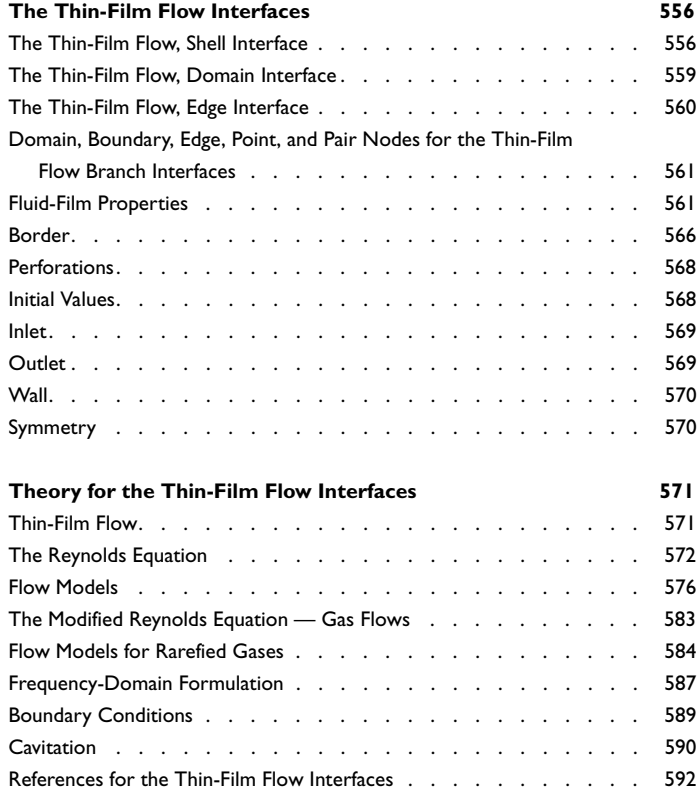

# [Chapter 10: Mathematics, Moving Interface Branch](#page-594-0)

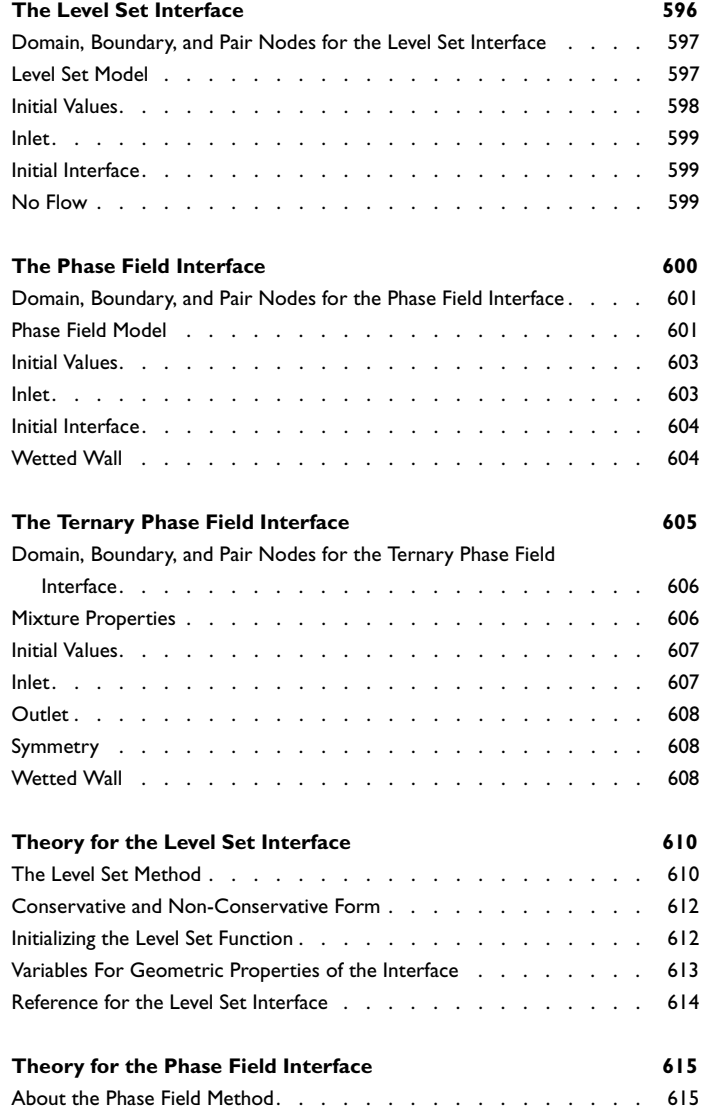

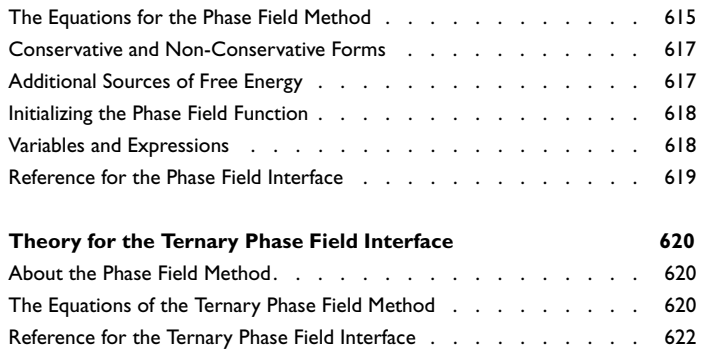

# [Chapter 11: Glossary](#page-622-0)

**[Glossary of Terms](#page-623-0) 624**

# Introduction

1

<span id="page-18-0"></span>This guide describes the CFD Module, an optional add-on package for COMSOL Multiphysics® that provides you with tools for computational fluid dynamics, CFD. The modeling of fluid flow is an increasingly important part in development of new equipment and processes.

This chapter introduces you to the capabilities of the module. A summary of the physics interfaces and where you can find documentation and model examples is also included. The last section is a brief overview with links to each chapter in this guide.

- **•** [About the CFD Module](#page-19-0)
- **•** [Overview of the User's Guide](#page-25-0)

# <span id="page-19-0"></span>About the CFD Module

In this section:

- **•** [Why CFD is Important for Modeling](#page-19-1)
- **•** [How the CFD Module Helps Improve Your Modeling](#page-20-0)
- **•** [Where Do I Access the Documentation and Application Libraries?](#page-21-0)

### <span id="page-19-1"></span>*Why CFD is Important for Modeling*

Computational fluid dynamics, CFD, is an integral part in a constantly growing number of development processes, and is a well established field within many different engineering disciplines; mechanical, chemical, civil, aeronautical, and also in more specialized areas such as biomedical engineering.

Often the flow itself is not the main focus in a simulation. Instead it is how the flow affects other process and application parameters that is important. The transport of species through the different parts of a chemical reactor, the effective cooling of a computer's hard drive and electronics, the dispersion of energy within the damping film of an accelerometer, the extent of nuclear waste spreading from a subterranean repository—all of these are applications for which the flow must be fully understood and is an integral part of the process's description and simulation.

In many situations, while the flow can add necessary operational parameters to a process or application, it is also affected by them. For example, a chemical reactor creates a pressure which disturbs the flow, the electronic heat affects the fluid's density and flow properties, the accelerometer elasticity imposes an oscillation on the flow, while the subterranean environment's poroelasticity changes the course of the flow.

A description combining several physics fields is often required to produce accurate models of real world applications involving fluid flow. Being able to effectively simulate such models increases the understanding of the studied processes and applications, which in turn leads to optimization of the flow and other parameters.

Historically, a sophisticated modeling tool was a privilege that only large companies could afford, for which the savings made in bulk production justified the computer software costs and need for CFD specialists. Today's engineers are educated in the use of software modeling tools, and are often expected to create realistic models of

advanced systems on their personal computers. This is where COMSOL Multiphysics can improve your modeling capabilities.

## <span id="page-20-0"></span>*How the CFD Module Helps Improve Your Modeling*

The CFD Module is an optional package that extends the COMSOL Multiphysics modeling environment with customized physics interfaces and functionality optimized for the analysis of all types of fluid flow. It is developed for a wide variety of users including researchers, developers, teachers, and students. It is not just a tool for CFD experts; it can be used by all engineers and scientists who work with systems in which momentum transport through fluid flow is an important part of a process or application.

The module uses the latest research possible to simulate fluid flow and it provides the most user-friendly simulation environment for CFD applications. The solvers and meshes are optimized for fluid-flow applications and have built-in robust stabilization methods.

The readily available coupling of heat and mass transport to fluid flow enables modeling of a wide range of industrial applications such as heat exchangers, turbines, separation units, and ventilation systems.

Ready-to-use interfaces enable you to model laminar and turbulent single- or multiphase flow. Functionality to treat coupled free and porous media flow, stirred vessels, and fluid structure interaction is also included.

Together with COMSOL Multiphysics and its other optional packages, the CFD Module takes flow simulations to a new level, allowing for arbitrary coupling to physics interfaces describing other physical phenomena, such as structural mechanics, electromagnetics, or even user-defined transport equations. This allows for unparalleled modeling capabilities for multiphysics applications involving fluid flow.

Like all COMSOL modules, the interfaces described in this guide include all the steps available for the modeling process, which are described in detail in the *COMSOL Multiphysics Reference Manual*:

- **•** *Definitions* of parameters and component variables
- **•** Creating, importing and manipulating the *geometry*
- **•** Specifying the *materials* to include in the component
- **•** Defining the *physics* of the fluid flow in domains and on boundaries, and coupling it to other physics
- **•** Set up an appropriate *mesh* for the modeling domain with consideration given to the fluid-flow system's behavior
- **•** Solving the equations that describe a system for stationary or dynamic behavior, or as a parametric or optimization *study*
- **•** Collecting and analyzing *results* to present for further use in other analyses.

Once a model is defined, you can go back and make changes in all of the branches listed, while maintaining consistency in the other definitions throughout. You can restart the solver, for example, using the existing solution as an initial guess or even alter the geometry, while the equations and boundary conditions are kept consistent through the associative geometry feature.

## <span id="page-21-0"></span>*Where Do I Access the Documentation and Application Libraries?*

A number of internet resources have more information about COMSOL, including licensing and technical information. The electronic documentation, topic-based (or context-based) help, and the application libraries are all accessed through the COMSOL Desktop.

п

If you are reading the documentation as a PDF file on your computer, the blue links do not work to open an application or content referenced in a different guide. However, if you are using the Help system in COMSOL Multiphysics, these links work to open other modules, application examples, and documentation sets.

### **THE DOCUMENTATION AND ONLINE HELP**

The *COMSOL Multiphysics Reference Manual* describes the core physics interfaces and functionality included with the COMSOL Multiphysics license. This book also has instructions about how to use COMSOL Multiphysics and how to access the electronic Documentation and Help content.

### *Opening Topic-Based Help*

The Help window is useful as it is connected to the features in the COMSOL Desktop. To learn more about a node in the Model Builder, or a window on the Desktop, click to highlight a node or window, then press F1 to open the Help window, which then

displays information about that feature (or click a node in the Model Builder followed by the **Help** button (**a**). This is called *topic-based* (or *context*) help.

To open the **Help** window:

Win

Win

- **•** In the **Model Builder**, **Application Builder**, or **Physics Builder** click a node or window and then press F1.
- **•** On any toolbar (for example, **Home**, **Definitions**, or **Geometry**), hover the mouse over a button (for example, **Add Physics** or **Build All**) and then press F1.
	- From the **File** menu, click **Help**  $(2)$ .
	- In the upper-right corner of the COMSOL Desktop, click the **Help** ( **?** ) button.

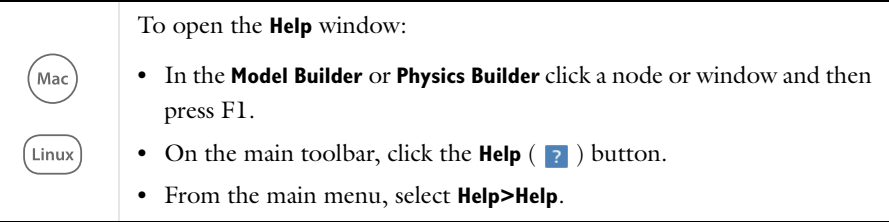

### *Opening the Documentation Window*

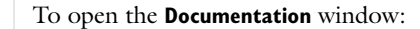

- **•** Press Ctrl+F1.
	- **•** From the **File** menu select **Help>Documentation** ( ).

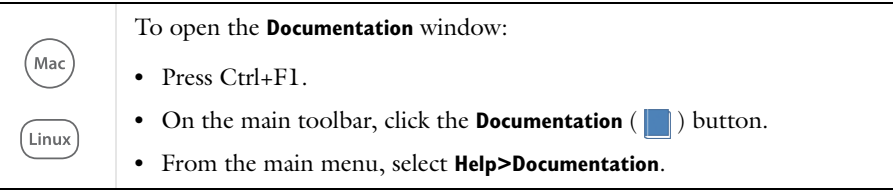

#### **THE APPLICATION LIBRARIES WINDOW**

Each model or application includes documentation with the theoretical background and step-by-step instructions to create a model or app. The models and applications are available in COMSOL Multiphysics as MPH files that you can open for further investigation. You can use the step-by-step instructions and the actual models as templates for your own modeling. In most models, SI units are used to describe the relevant properties, parameters, and dimensions, but other unit systems are available.

Once the Application Libraries window is opened, you can search by name or browse under a module folder name. Click to view a summary of the model or application and its properties, including options to open it or its associated PDF document.

# Q

The Application Libraries Window in the *COMSOL Multiphysics Reference Manual*.

*Opening the Application Libraries Window*

To open the **Application Libraries** window ( $\mathbb{I}(\mathbb{I})$ :

**•** From the **Home** toolbar, **Windows** menu, click ( ) **Applications Libraries**. **•** From the **File** menu select **Application Libraries**. Win To include the latest versions of model examples, from the **File>Help** menu, select (**A)** Update COMSOL Application Library.

Mac Linux Select **Application Libraries** from the main **File>** or **Windows>** menus.

To include the latest versions of model examples, from the **Help** menu select ( ) **Update COMSOL Application Library**.

#### **CONTACTING COMSOL BY EMAIL**

For general product information, contact COMSOL at info@comsol.com.

To receive technical support from COMSOL for the COMSOL products, please contact your local COMSOL representative or send your questions to support@comsol.com. An automatic notification and a case number are sent to you by email.

## **COMSOL ONLINE RESOURCES**

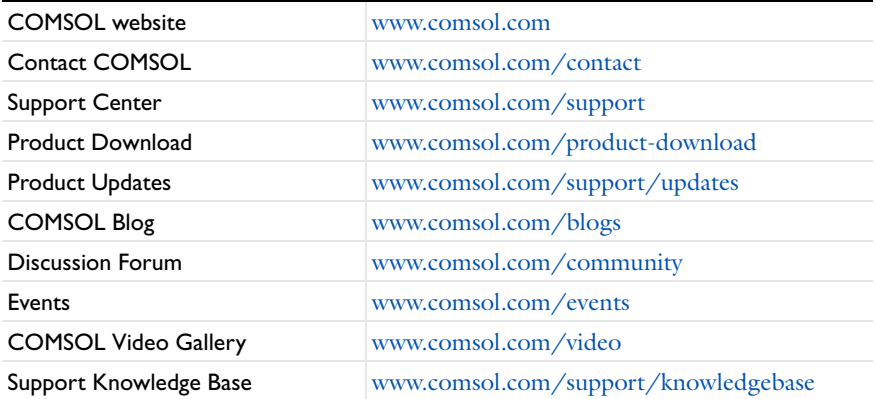

# <span id="page-25-0"></span>Overview of the User's Guide

The *CFD Module User's Guide* gets you started with modeling CFD systems using COMSOL Multiphysics. The information in this guide is specific to this module. Instructions on how to use COMSOL in general are included with the *COMSOL Multiphysics Reference Manual*. For theory relating to the physics interfaces, see the end of each chapter.

# 7

As detailed in the section [Where Do I Access the Documentation and](#page-21-0)  [Application Libraries?](#page-21-0) this information can also be searched from the COMSOL Multiphysics software **Help** menu.

### **TABLE OF CONTENTS, GLOSSARY, AND INDEX**

To help you navigate through this guide, see the [Contents,](#page-2-0) [Glossary](#page-622-1), and [Index](#page-628-0).

### **QUICK START GUIDE**

The [Quick Start Guide](#page-28-1) includes some basic modeling strategies to get you started modeling fluid flow in your particular application area. For example, it gives some tips about how to control your material properties and how to set the optimal mesh to make solving the model easier and quicker. It also includes a summary of all the physics interfaces included with the CFD Module.

### **THE PHYSICS INTERFACES**

The CFD Module both extends physics interfaces available with COMSOL Multiphysics and provides additional physics interfaces. As a result, the module contains a wide range of physics interfaces for modeling various types of momentum transport. You can simulate laminar and turbulent flow, Newtonian and non-Newtonian flow, isothermal and non-isothermal flow, multiphase flow, and flow in porous media. The CFD Module also provides interfaces for modeling flows that occur in thin-films or in bounded regions, and in stationary and rotating domains.

On top of this, the CFD Module includes physics interfaces for modeling heat transfer, and transport and reactions of chemical species. These are typical phenomena that occur in fluid flow and are strongly coupled to the flow field.

### *Single-Phase Flow*

The [Single-Phase Flow Interfaces](#page-46-1) chapter describes the many physics interfaces available for laminar and turbulent flow. [Modeling Single-Phase Flow](#page-47-2) helps you choose the best Fluid Flow interface for your particular application.

### *Heat Transfer and Non-Isothermal Flow*

The CFD Module includes physics interfaces for the simulation of heat transfer in fluid flow. As with all other physics models simulated in COMSOL Multiphysics, any description involving heat transfer can be directly coupled to any other physical process. This is particularly relevant for systems with fluid flow and mass transfer. The interfaces also allow you to account for heat sources and sinks, such as energy evolving from chemical reactions.

The [Heat Transfer and Nonisothermal Flow Interfaces](#page-210-1) chapter describes these physics interfaces in greater detail. To help you select which physics interface to use see [Modeling Heat Transfer in the CFD Module.](#page-211-2)

#### *High Mach Flow*

The [High Mach Number Flow Interfaces](#page-240-1) chapter describes three versions of the same predefined multiphysics interface used to model laminar and turbulent compressible flows at high Mach numbers.

### *Multiphase Flow*

The [Multiphase Flow Interfaces](#page-264-1) chapter describes physics interfaces to model flows with more than one phase, for example flows with two fluids or flows with dispersed droplets or particles. To help you select which physics interface to use see [Modeling](#page-265-2)  [Multiphase Flow](#page-265-2).

#### *Porous Media and Subsurface Flow*

The [Porous Media and Subsurface Flow Interfaces](#page-406-1) chapter describes the **Darcy's Law**, **Brinkman Equations**, and **Free and Porous Media Flow** interfaces. To help you select which physics interface to use see [Modeling Porous Media and Subsurface Flow.](#page-407-2)

#### *Thin-Film Flow*

The [Thin-Film Flow Interfaces](#page-554-1) chapter describes physics interfaces that model flow in thin regions such as lubrication shells and fluid bearings.

#### *Chemical Species Transport*

The [Chemical Species Transport Interfaces](#page-452-1) chapter describes physics interfaces that are used for the simulation of chemical reactions, and mass or material transport through diffusion and convection. [Modeling Chemical Species Transport](#page-453-2) helps you select the best physics interface to use.

*The Mathematics Interfaces*

[Mathematics, Moving Interface Branch](#page-594-1) describes the **Phase Field** and **Level Set** interfaces found under the **Mathematics>Moving Interface** branch. In the CFD Module these physics features are integrated into the relevant physics interfaces.

# <span id="page-28-1"></span>Quick Start Guide

<span id="page-28-0"></span> $T$ his chapter has some basic modeling strategies to get you started modeling fluid flow in your application area.

In this chapter:

**•** [Modeling and Simulations of Fluid Flow](#page-29-0)

# <span id="page-29-0"></span>Modeling and Simulations of Fluid Flow

In this section:

- **•** [Modeling Strategy](#page-29-1)
- **•** [Geometric Complexities](#page-30-0)
- **•** [Material Properties](#page-30-1)
- **•** [Defining the Physics Interfaces and Features](#page-31-0)
- **•** [Meshing](#page-32-0)
- **•** [The Choice of Solver and Solver Settings](#page-33-0)
- **•** [The CFD Module Physics Interface Guide](#page-34-0)
- **•** [Common Physics Interface and Feature Settings and Nodes](#page-44-0)
- **•** [The Liquids and Gases Materials Database](#page-44-1)

 $^\circ$ 

The Physics Interfaces and Building a COMSOL Multiphysics Model in the *COMSOL Multiphysics Reference Manual*

### <span id="page-29-1"></span>*Modeling Strategy*

Modeling and simulating fluid flow is a cost-effective way for engineers and scientists to understand, develop, optimize, and control designs and processes.

One of the most important things to consider before setting up a model is the accuracy that is required in the simulation results. This determines the level of complexity in the model.

Since fluid flow simulations are often computationally demanding, a multi-stage modeling strategy is usually required. This implies using a simplified model as a starting point in the project. Complexities can then be introduced gradually so that the effect of each refinement of the model description is well understood before introducing new complexities.

Complexities in the modeling process can be introduced at different stages in order to achieve the desired accuracy. They can be introduced in the description of the

geometry, the physical properties, and in the governing equations. The Model Builder, which shows the sequence of operations in the model tree, is designed with this strategy in mind.

In addition to fluid flow, COMSOL Multiphysics and the CFD Module have predefined couplings for fluid flow and other phenomena. Examples of these couplings are heat transfer for free convection and transport of chemical species in simulations of reacting flows. Set up your own couplings by defining mathematical expressions of the dependent variables (velocity, pressure, temperature, and so forth) in the physics interfaces for arbitrary multiphysics combinations.

## <span id="page-30-0"></span>*Geometric Complexities*

A complicated 3D CAD drawing is usually not the best starting point for the modeling process. A 2D representation of a cross section of the geometry can give valuable initial estimates of the flow field that can be used when setting up the full 3D model. For example, you might be able to determine the pressure variations and the nature of the flow, or whether or not a turbulence model is needed. This provides information about where in the final geometry the most amount of 'change' occurs, if a more advanced fluid-flow model and/or better resolution is required, and what parts of the modeling process are more sensitive than others.

Simplifying the geometry reduces the simulation time. Making use of symmetry planes can cut down the geometry to one half or even less of the original size. Rounding-off corners is another way to reduce mesh resolution. Resolving small geometric parts requires a fine mesh, but the parts themselves can have a negligible effects on the fluid field as a whole.

# Q

Geometry Modeling and CAD Tools in the *COMSOL Multiphysics Reference Manual*

## <span id="page-30-1"></span>*Material Properties*

Depending on the accuracy required in a simulation, the effort put in acquiring data for the fluid properties can also vary. In many cases, the dependencies of the fluid properties on pressure and temperature have to be taken into account.

For a pressure-driven flow, it is usually a good approach to first set up a model using constant density and viscosity, to get a first estimate of the flow and pressure fields.

Once the model works with constant properties it can be extended by adding the accurate expressions for density and viscosity.

For free convection the density variations drive the flow. The fluid properties' dependencies on the modeled variables, for example temperature, then have to be accounted for from the beginning. In difficult cases, with large temperature variations, it can be beneficial to run a time-dependent simulation even if the purpose of the simulation is to get the results at steady-state.

## <span id="page-31-0"></span>*Defining the Physics Interfaces and Features*

The CFD Module has physics interfaces for laminar and turbulent single-phase flow, multiphase flow, non-isothermal flow, high Mach number flow, thin-film flow, and porous media flow.

The choice of physics interface and features depends on the accuracy required in a simulation. A fluid that is weakly compressible could be approximated as incompressible if the required accuracy allows for it. A complex turbulence model can be replaced by a much simpler one, again if the resulting accuracy is sufficient. A first step to set up the physics is to start by making the model as simple as possible. The results from such a simulation can reveal useful pieces of information that help later when more complex steps are added to the physics.

The Fluid Flow interfaces can also be coupled to any other physics interface in a multiphysics model. When setting up such a complex multiphysics component involving fluid flow and other coupled physics, it is a good strategy to first define and solve one physics interface at a time. This allows for verification of the model setup, for example to check if the intended domain and boundary settings are reflected in the solution of each decoupled physics interface. The alternative, to debug the model setup with several coupled physics interfaces, can be time-consuming.

In steady-state multiphysics simulations, it can also be a good strategy to start by solving the model for each physics interface in a decoupled setup. The solutions from the decoupled models can then be used as initial guesses for the fully coupled model. This is especially recommended for highly nonlinear models. The Study node is designed for this modeling strategy.

Q

Building a COMSOL Multiphysics Model and Studies and Solvers in the *COMSOL Multiphysics Reference Manual*

### <span id="page-32-0"></span>*Meshing*

The mesh used in a fluid flow simulation depends on the fluid flow model and on the accuracy required in the simulation. A fluid flow model can inherently require a fine resolution in order to converge, even though the results might not require a correspondingly high accuracy. In such cases, it can be a good idea to change the fluid flow model. An example is the low-Reynolds number *k*-ε model which gives a very accurate description of the flow near solid walls, but requires a very fine mesh there. In many cases, the standard *k*-ε model with wall functions can deliver an accurate enough result at a much lower computational cost. In other cases, the requirement of accuracy in the results can limit the maximum element size.

There are a number of different mesh types and meshing strategies for fluid flow modeling in COMSOL Multiphysics.

### **UNSTRUCTURED MESHES**

Free-meshing techniques generate unstructured meshes that can be used for most types of geometries. The mesh-generating algorithms are highly automated, often creating a good quality mesh from minimal user input. This mesh type is therefore a good choice when the geometry of the domain is evident but the behavior of the mathematical model in it is unknown. Yet, unstructured meshes tend to be isotropic or homogeneous in nature, so that they fail to take advantage of the different resolution requirements in the stream-wise and cross-stream directions.

### **STRUCTURED MESHES**

In many ways, the properties of structured meshes complement those of the unstructured type. Structured meshes provide high quality meshes with few elements for sufficiently simple geometries. The properties of a structured mesh can furthermore be used to create very efficient numerical methods. Finally, it is often easier to control the mesh when high *anisotropy* or large variations in mesh size and distribution is required, as the size of a structured mesh can be easily increased linearly or geometrically with the dimensions of the computational domain.

### **SWEPT MESHES**

Swept meshes are a particular form of structured meshes, sometimes denoted semistructured. These are generated in 3D by creating a mesh at a source face and then sweeping it along the domain to a destination face, such as from a cut in the cylindrical part of a polymerization reactor to its outlet face. A swept mesh is structured in the sweep direction, while the mesh at the source and destination faces can be either

structured or unstructured. As is the case for structured meshes, the model geometry determines if a swept mesh is applicable. Swept meshes are typically ideal when the cross section in the sweep direction is constant, which is the case for channels and pipes, for example. Revolving a mesh around a symmetry axis is another useful sweep operation.

### **BOUNDARY LAYER MESHES**

A boundary layer mesh is a mesh with an element distribution that is stacked or dense in the direction normal to a boundary. It is created by inserting structured layers of elements along specific boundaries and merging the outer layer with the surrounding structured or unstructured mesh. This type of mesh is useful for many fluid flow applications especially when coupled to mass and energy transfer, where thin *boundary layers* need to be resolved. This is also the default physics-induced mesh for fluid flow.

### **MESH CONVERGENCE**

Ideally, a mesh convergence analysis should be performed in order to estimate the accuracy of a simulation. This means that the mesh should be made twice as fine in each spatial direction and the simulation carried out once again on the refined mesh. If the change in critical solution parameters for the original mesh and the finer mesh is within the required tolerance, the solution can be regarded as being mesh-converged. For practical reasons, it is seldom possible to make the mesh twice as fine in each direction. Instead, some critical regions can be identified and the mesh is refined only there.

Q

Meshing in the *COMSOL Multiphysics Reference Manual*

### <span id="page-33-0"></span>*The Choice of Solver and Solver Settings*

The default solver for the Fluid Flow interfaces is optimized for a large variety of fluid flow conditions and applications. The suggested solver depends on the physics interface and the study type.

The default solver settings is a trade-off between performance and robustness. The more advanced the model, the more the solver can need tuning to obtain a solution. This is another reason why it is good to start with a reduced model description rather than the complete description.

2D models and small 3D models get so-called direct-solver suggestions. Direct solvers are robust but the memory requirement scales somewhere between  $N^{1.5}$  and  $N^2$  where *N* is the number of degrees of freedom in the model. This means that a direct solver becomes prohibitively expensive for large problems. Large 3D models therefore get iterative solver suggestions per default. The memory requirement for an iterative solver optimally scales as *N*. The drawback with iterative solvers is that they are less robust than direct solvers. A model can converge with a direct solver but fail with an iterative solver. Large models therefore require more care when being set up than small models do.

For well-posed models, there are possibilities to tune the default solvers to gain performance. This is especially true for time-dependent models with a variety of solver settings providing options to reduce the computational time.

## $^\circledR$

Q

Studies and Solvers in the *COMSOL Multiphysics Reference Manual*

## <span id="page-34-0"></span>*The CFD Module Physics Interface Guide*

The CFD Module extends the functionality of the physics interfaces of the base package for COMSOL Multiphysics. The details of the physics interfaces and study types for the CFD Module are listed in the table. The functionality of the COMSOL Multiphysics base package is listed in the *COMSOL Multiphysics Reference Manual*.

In the *COMSOL Multiphysics Reference Manual:*

- **•** Studies and Solvers
- **•** The Physics Interfaces
	- **•** For a list of all the core physics interfaces included with a COMSOL Multiphysics license, see Physics Interface Guide.

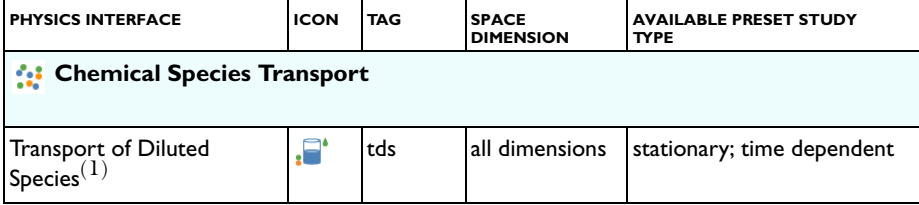

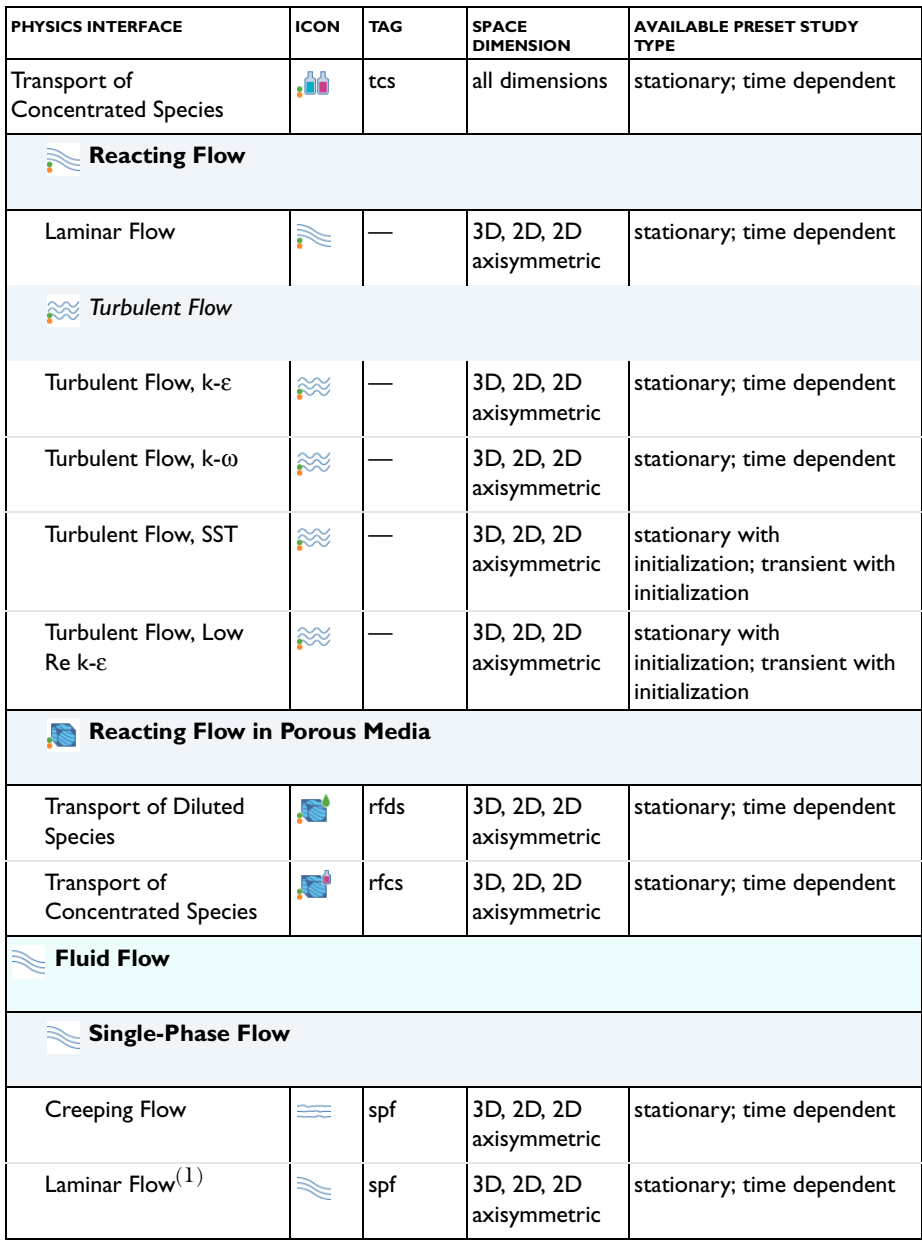
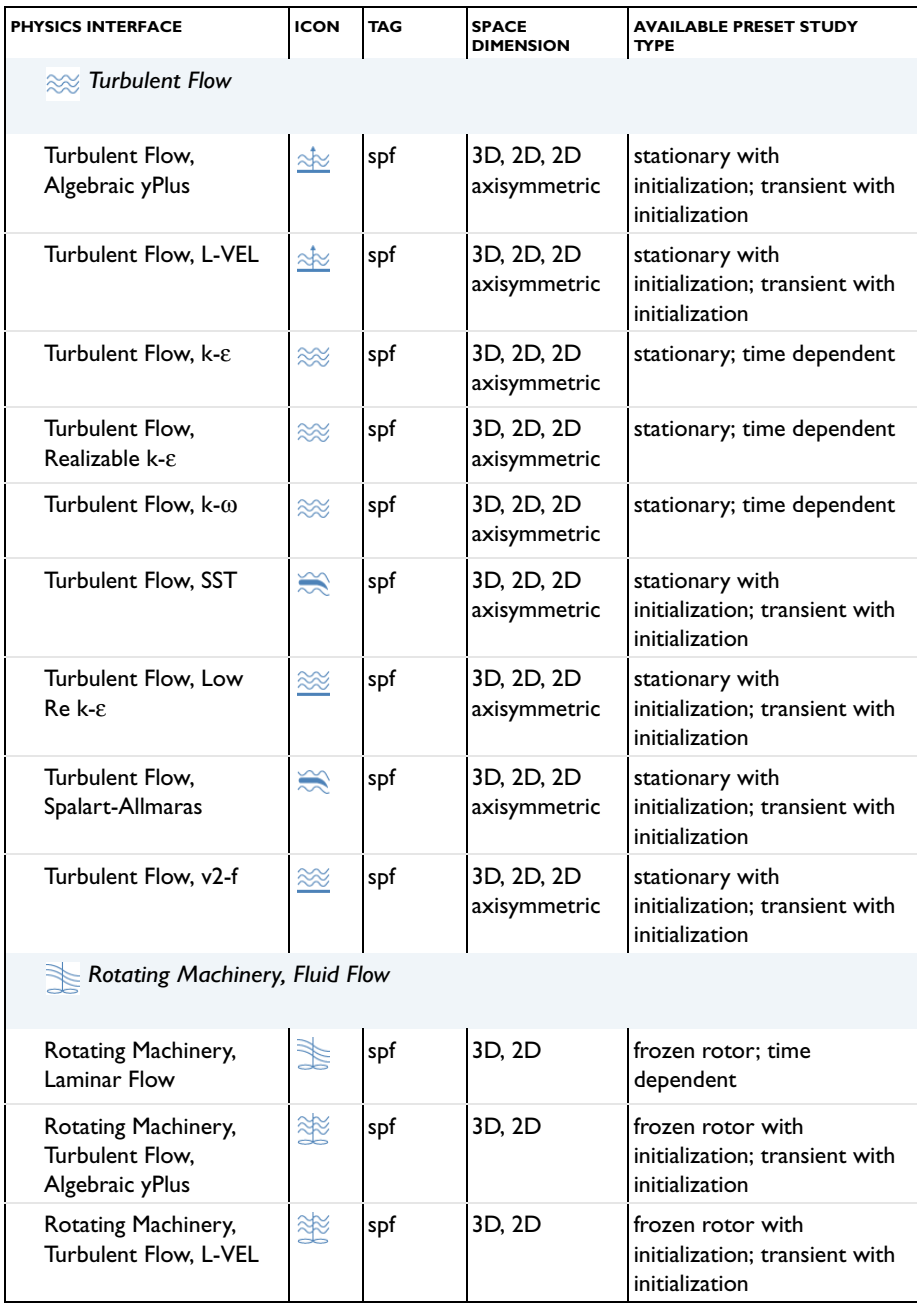

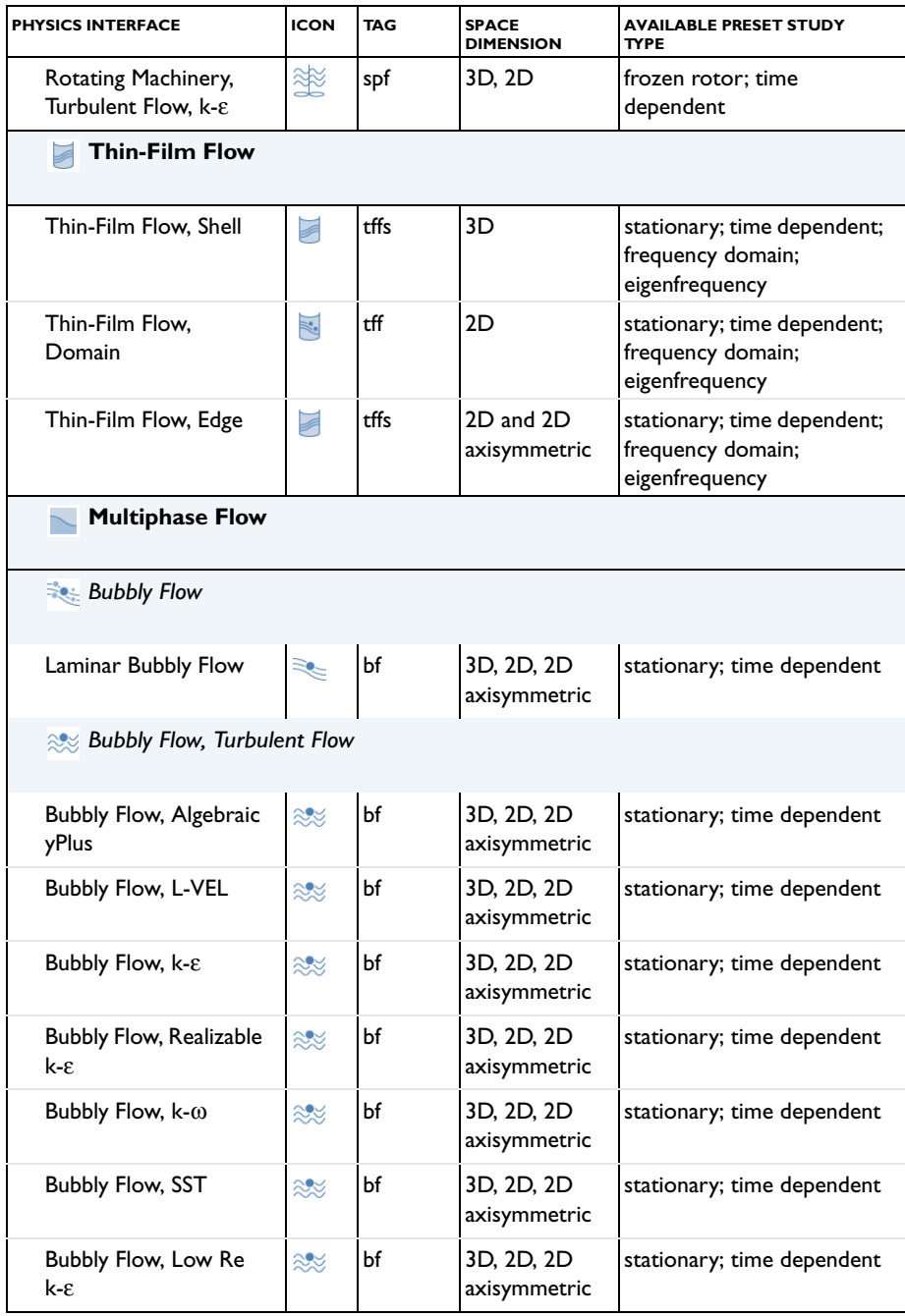

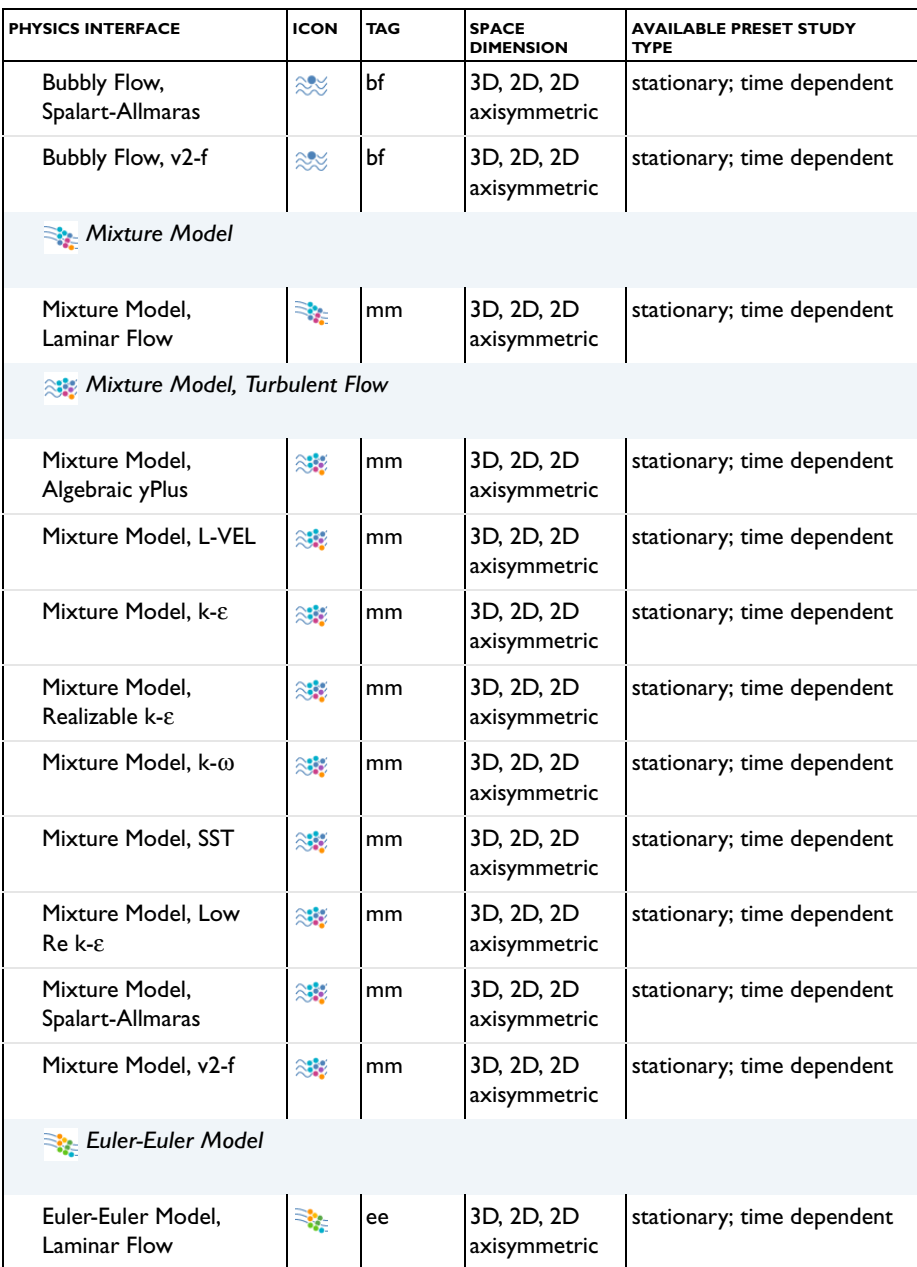

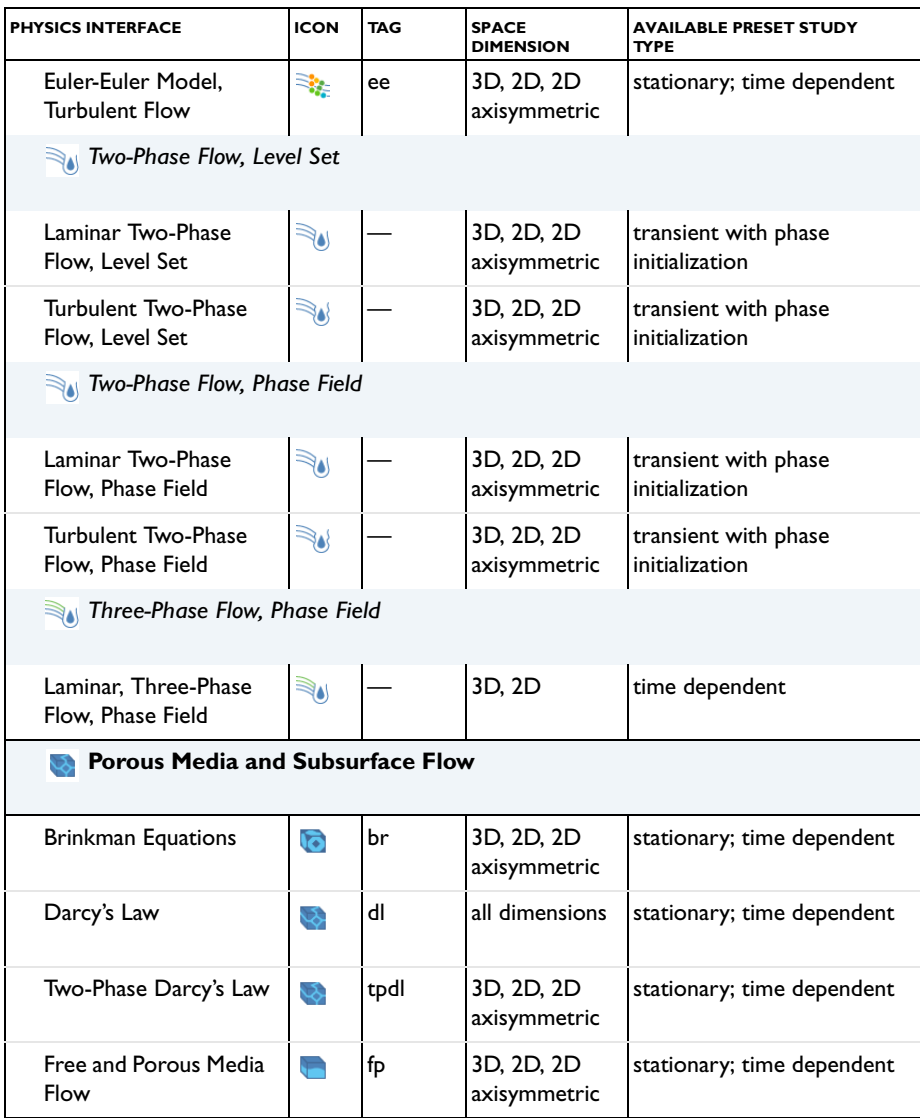

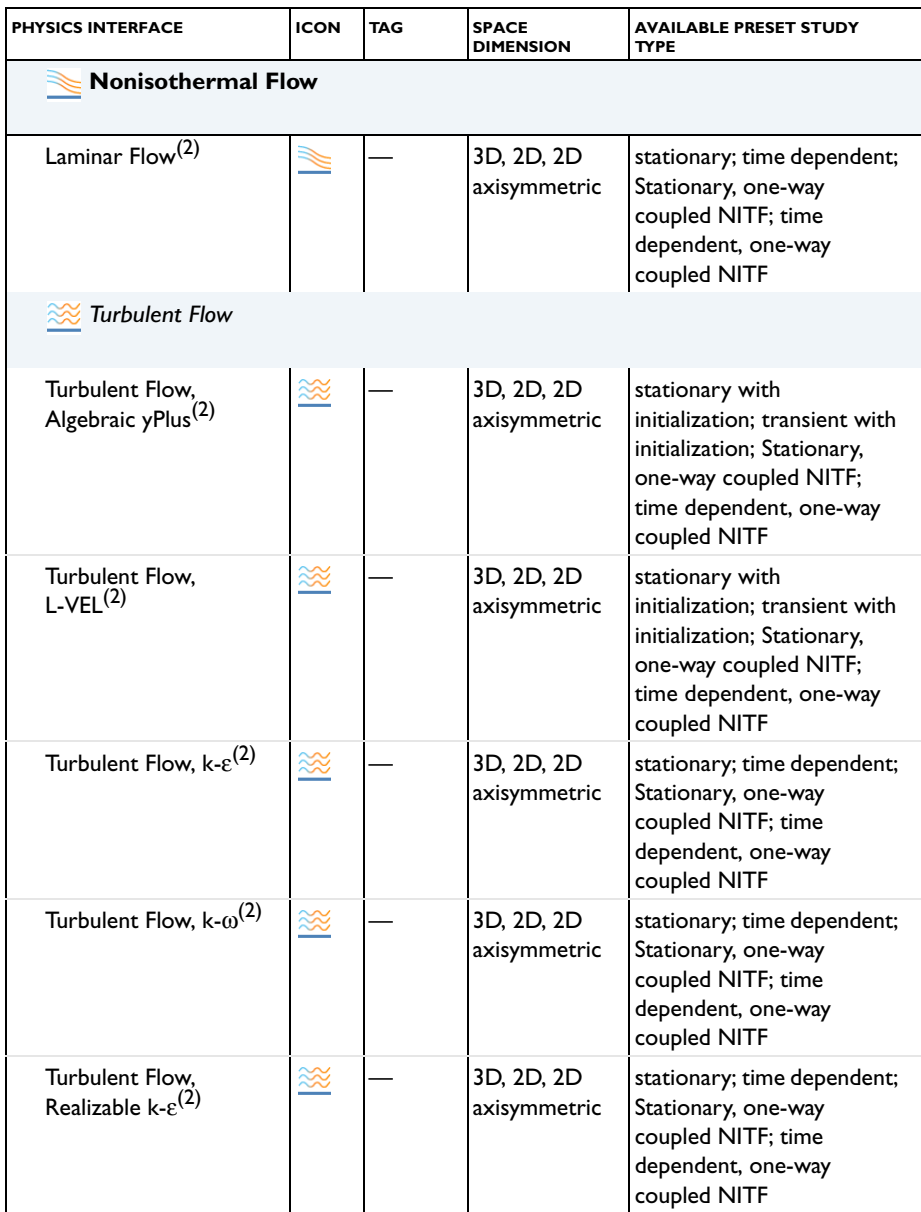

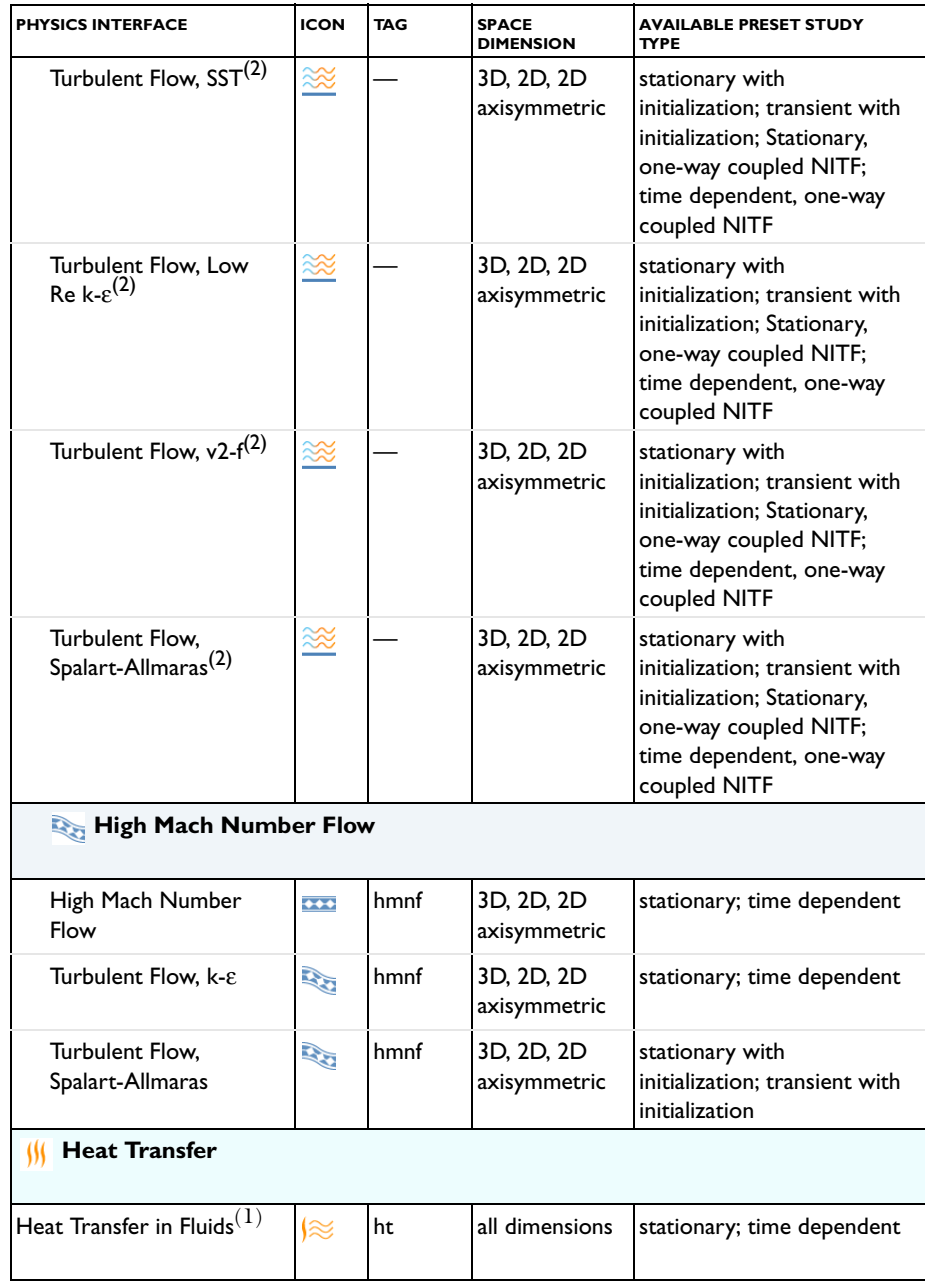

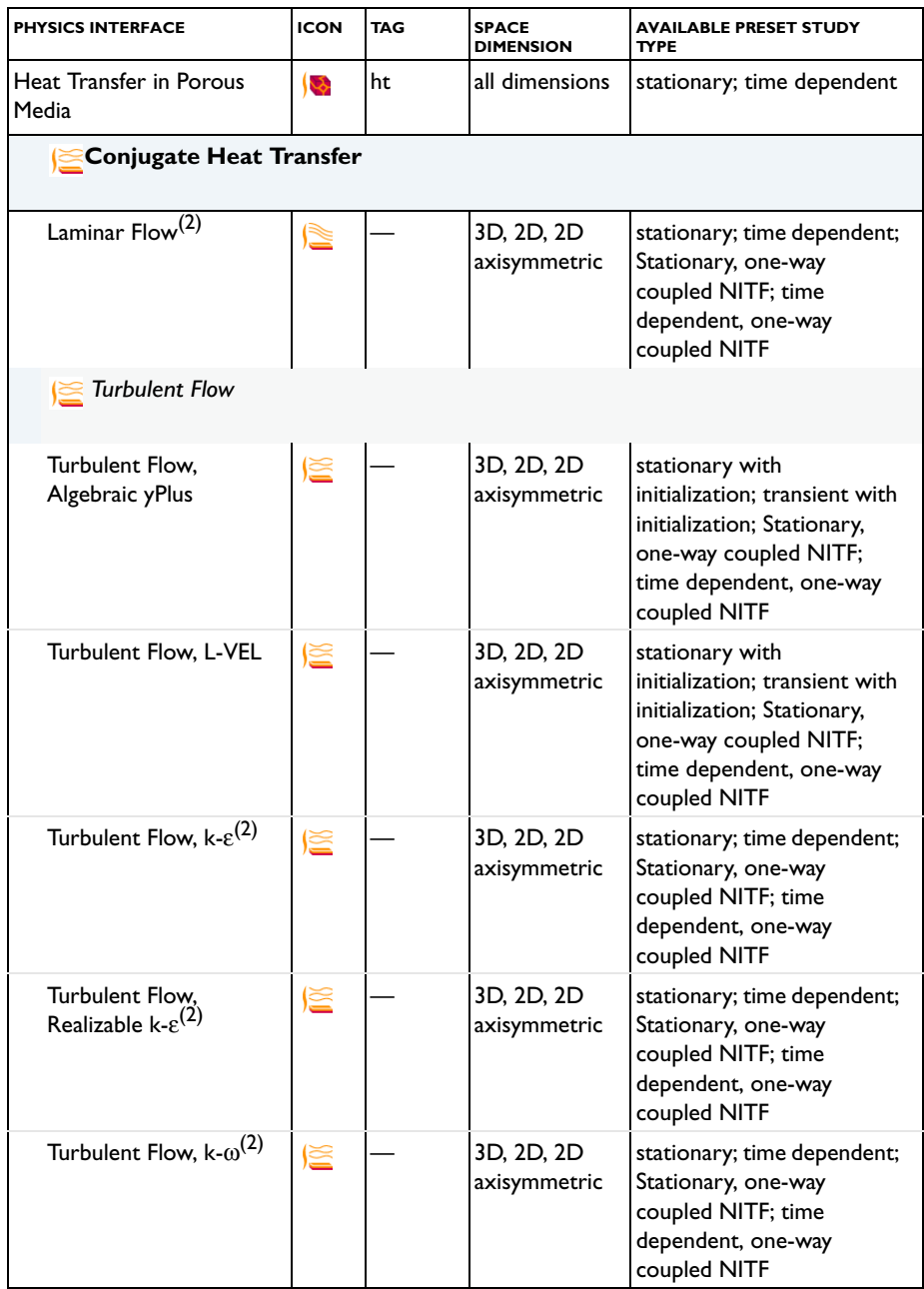

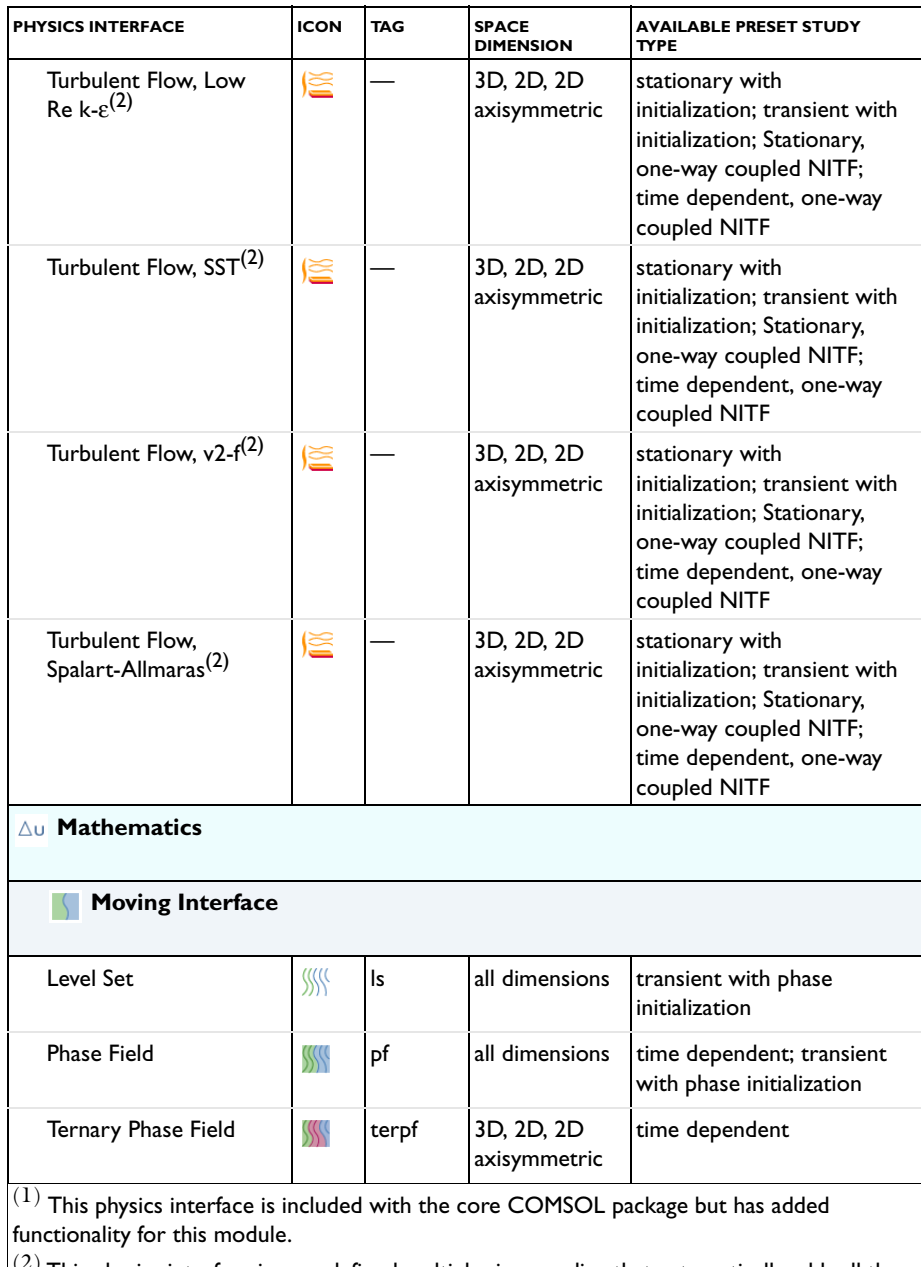

 $\left|^{(2)}$  This physics interface is a predefined multiphysics coupling that automatically adds all the physics interfaces and coupling features required.

# *Common Physics Interface and Feature Settings and Nodes*

There are several common settings and sections available for the physics interfaces and feature nodes. Some of these sections also have similar settings or are implemented in the same way no matter the physics interface or feature being used. There are also some physics feature nodes that display in COMSOL Multiphysics.

In each module's documentation, only unique or extra information is included; standard information and procedures are centralized in the *COMSOL Multiphysics Reference Manual*.

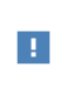

自

In the *COMSOL Multiphysics Reference Manual* see Table 2-3 for links to common sections and Table 2-4 to common feature nodes*.*  You can also search for information: press F1 to open the **Help** window or Ctrl+F1 to open the **Documentation** window.

# *The Liquids and Gases Materials Database*

The CFD Module includes an additional **Liquids and Gases** material database with temperature-dependent fluid properties.

> For detailed information about materials and the Liquids and Gases Materials Database, see Materials in the *COMSOL Multiphysics Reference Manual*.

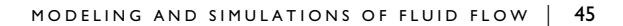

# Single-Phase Flow Interfaces

There are several fluid flow physics interfaces available as listed in [The CFD Module Physics](#page-34-0)  [Interface Guide](#page-34-0). This chapter describes the physics interfaces found under the **Fluid Flow>Single-Phase Flow** branch (
i.g.). The section [Modeling Single-Phase Flow](#page-47-0) helps to choose the best physics interface to start with.

In this chapter:

- **•** [The Creeping Flow, Laminar Flow, and Turbulent Flow Interfaces](#page-54-0)
- **•** [The Rotating Machinery, Laminar and Turbulent Flow Interfaces](#page-109-0)
- **•** [Theory for the Single-Phase Flow Interfaces](#page-118-0)
- **•** [Theory for the Turbulent Flow Interfaces](#page-159-0)
- **•** [Theory for the Rotating Machinery Interfaces](#page-205-0)
- **•** The Wall Distance Interface is also available and described in the *COMSOL Multiphysics Reference Manual* including the theory and how it relates to fluid flow.

# <span id="page-47-0"></span>Modeling Single-Phase Flow

The descriptions in this section are structured based on the order displayed in the **Fluid Flow** branch. All the physics interfaces described in this section are found under the **Fluid Flow>Single-Phase Flow** branch ( $\leqslant$ ). Because most of the physics interfaces are integrated with each other, many physics features described cross reference to other physics interfaces. For example, nodes are usually available in both the laminar flow (Creeping Flow and Laminar Flow) and turbulent flow (Algebraic yPlus, L-VEL, *k*-ε, *k*-ω, SST, low Reynolds number *k*-ε, Spalart-Allmaras and v2-f turbulence models) interfaces.

In this section:

- **•** [Selecting the Right Physics Interface](#page-47-1)
- **•** [The Single-Phase Flow Interface Options](#page-48-0)
- **•** [Coupling to Other Physics Interfaces](#page-52-0)

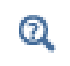

The Wall Distance Interface in the *COMSOL Multiphysics Reference Manual*

# <span id="page-47-1"></span>*Selecting the Right Physics Interface*

The Single-Phase Flow branch included with the CFD Module has a number of subbranches with physics interfaces that describe different types of single-phase fluid flow. One or more of these physics interfaces can be added, either singularly or in combination with other physics interfaces for mass transport and heat transfer, for example.

Different types of flow require different equations to describe them. If the type of flow to model is already known, then select it directly. However, when you are uncertain of the flow type, or because it is difficult to reach a solution easily, you can start instead with a simplified model and add complexity as the model is built. Then test your way forward and compare models and results. For single-phase flow, the Laminar Flow interface is a good place to start if this is the case.

In other cases, you may know exactly how a fluid behaves and which equations, models, or physics interfaces best describe it, but because the model is so complex it is difficult to reach an immediate solution. Simpler assumptions may need to be made to solve the problem, and other physics interfaces might be better to fine-tune the solution process for the more complex problem. The next section gives you an overview of each of the Single-Phase Flow interfaces to help you choose.

# <span id="page-48-0"></span>*The Single-Phase Flow Interface Options*

Several of the physics interfaces vary only by one or two default settings (see [Table](#page-48-1) 3-1) in the *Physical Model* and *Turbulence* sections, which are selected either from a check box or drop-down list. For the Single-Phase Flow branch, all except the Rotating Machinery interfaces have the same *Name* (spf). The differences are based on the default settings required to model that type of flow as described in [Table](#page-48-1) 3-1. [Figure](#page-51-0) 3-1 shows the **Settings** window for Laminar Flow where you choose the type of compressibility (incompressible, weakly compressible or compressible at *Mach numbers* below 0.3) and the turbulence model (or none for laminar flow), and a check box to model Stokes flow by neglecting the inertial term.

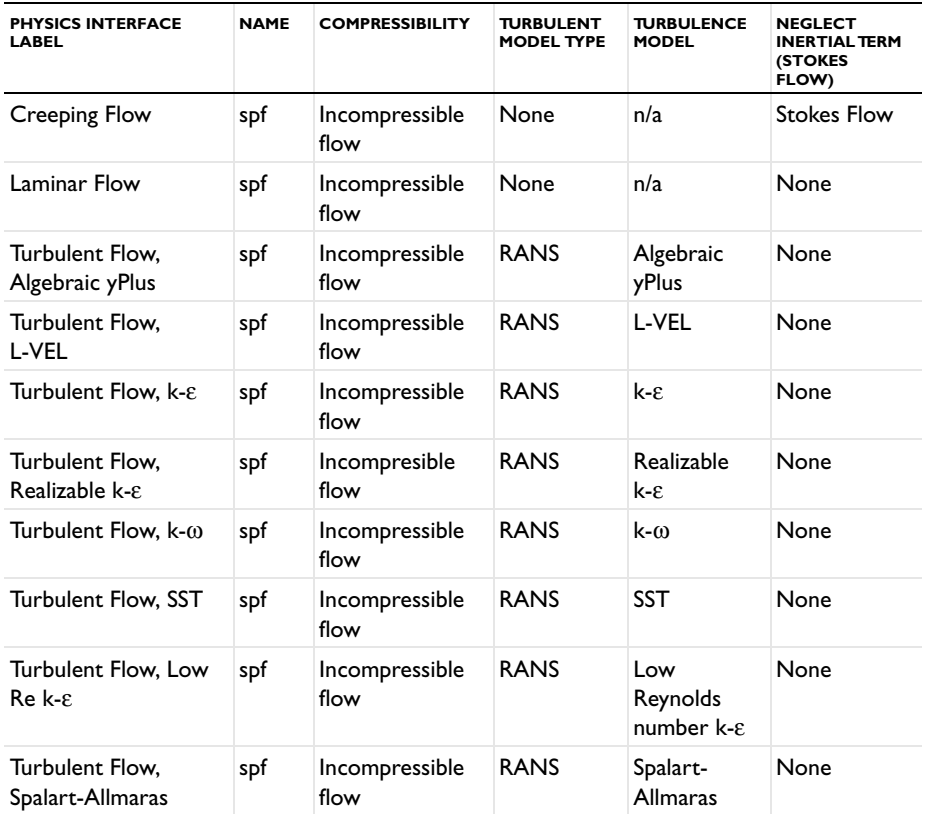

<span id="page-48-1"></span>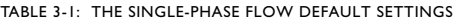

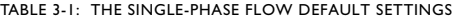

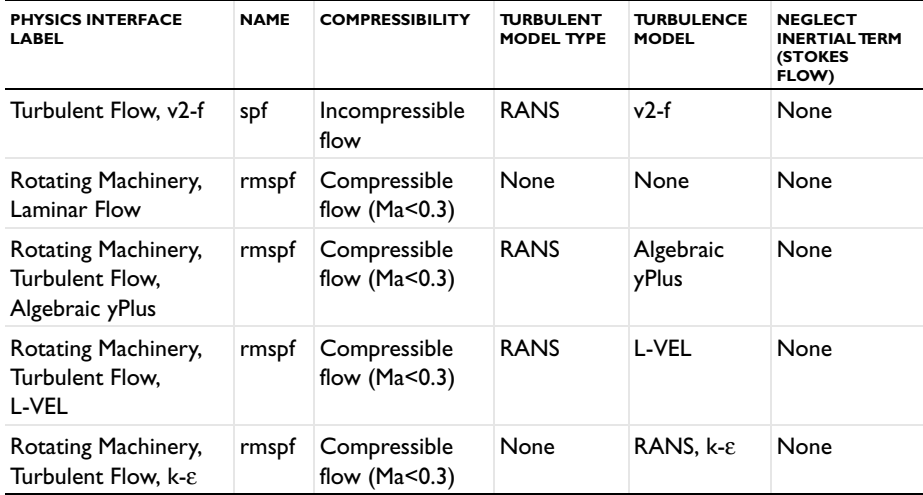

## **CREEPING FLOW**

[The Creeping Flow Interface](#page-54-1)  $(\equiv\equiv)$  models the Navier-Stokes equations without the contribution of the inertia term. This is often referred to as Stokes flow and is appropriate for flow at small Reynolds numbers, such as in very small channels or in microfluidic applications.

The Creeping Flow interface can also be activated by selecting a check box in the Laminar Flow interface. This physics interface can also model non-Newtonian fluids, using the Power Law and Carreau models, but not turbulence.

### **LAMINAR FLOW**

[The Laminar Flow Interface](#page-55-0)  $(\leqslant)$  is used primarily to model flow at small to intermediate Reynolds numbers. The physics interface solves the Navier-Stokes equations, and by default assumes the flow to be incompressible; that is, the density is assumed to be constant.

Compressible flow is possible to model in this physics interface but you have to maintain control of the density and any of the mass balances that are deployed to accomplish this.

The Laminar Flow Interface allows you to model porous media flow or even mixed freeand porous media flow. A volume force due to gravity can optionally be included.

This physics interface also allows you to simulate a certain class of non-Newtonian fluid flows by modifying the dynamic viscosity in the Navier-Stokes equations. You can model the fluid using the power law and Carreau models or enter another expression that describes the dynamic viscosity appropriately.

You can also describe other material properties such as density by entering equations for its dependence on fluid composition and pressure (for compressible flow), or temperature. Many materials in the material libraries use temperature- and pressure-dependent property values. If the density is affected by temperature, a non-isothermal flow interface may be applicable (see [The Nonisothermal Flow and Conjugate Heat Transfer, Laminar Flow and](#page-215-0)  [Turbulent Flow Interfaces\)](#page-215-0).

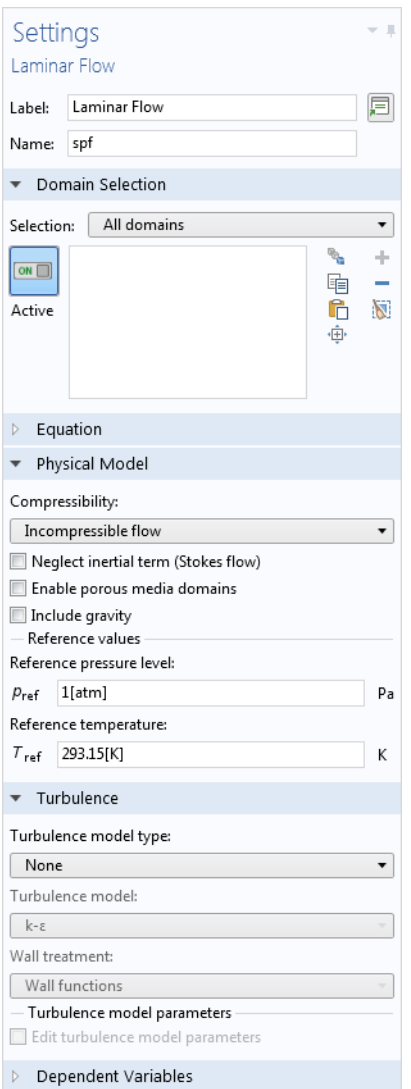

<span id="page-51-0"></span>*Figure 3-1: The Settings window for the Laminar Flow interface. Model incompressible or compressible flow, laminar or turbulent flow, Stokes flow and/or porous media flow. Combinations are also possible.* 

#### **TURBULENT FLOW**

The various forms of the Single-Phase Flow, Turbulent Flow interfaces ( $\gg$ ) model flow of large Reynolds numbers. The interfaces solve the Reynolds-averaged Navier-Stokes (RANS) equations for the filtered velocity field and filtered pressure as well as models for the turbulent viscosity. See [The Creeping Flow, Laminar Flow, and Turbulent Flow](#page-54-0)  [Interfaces](#page-54-0) for links to the physics interface information.

There are several turbulence models available: two algebraic turbulence models, the Algebraic yPlus and L-VEL models, and six transport-equation models, including a standard *k*-ε model, the Realizable *k*-ε model, a *k*-ω model, an SST model, a Low Reynolds number *k*-ε model, the Spalart-Allmaras model, and the v2-f model. Each model has its merits and weaknesses. See the [Theory for the Turbulent Flow Interfaces](#page-159-0) for more details.

Similarly to the Laminar Flow interface, incompressible flow is selected by default. If required, this can be changed to compressible flow. Non-Newtonian fluid models are not available for the Turbulent Flow interfaces.

## **ROTATING MACHINERY**

[The Rotating Machinery, Laminar and Turbulent Flow Interfaces](#page-109-0) ( $\geqslant$ ) model fluid flow in geometries with rotating parts. For example, stirred tanks, mixers, propellers and pumps.

When the Rotating Machinery, Fluid Flow interfaces are added using the Model Wizard, a Rotating Domain is added under the Definitions node. These interfaces support compressible, weakly compressible and incompressible flow, the flow of non-Newtonian fluids using the Power Law and Carreau models, as well as turbulence. They also support creeping flow.

# <span id="page-52-0"></span>*Coupling to Other Physics Interfaces*

Often, you may want to simulate applications that couple fluid flow to another type of phenomenon described in another physics interface. Although this is not often another type of flow, it can still involve physics interfaces supported in the CFD Module and in the COMSOL Multiphysics base package. This is often the case for applications that include chemical reactions and mass transport (see [Chemical Species Transport Interfaces](#page-452-0)), or energy transport, found in the [Heat Transfer and Nonisothermal Flow Interfaces](#page-210-0) chapter.

More extensive descriptions of heat transfer, including radiation, can be found in the Heat Transfer Module, while a wider variety of tools for modeling chemical reactions and mass transport are found in the Chemical Reaction Engineering Module. Fluid flow is an

important component for cooling electromagnetic phenomena, such as heat created through induction and microwave heating, which are simulated using the AC/DC Module and RF Module, respectively. Many applications involve the effect of fluid-imposed loads on structural applications, for example, fluid-structure interaction (FSI). The Structural Mechanics Module and MEMS Module have physics interfaces specifically for these multiphysics applications.

# <span id="page-54-0"></span>The Creeping Flow, Laminar Flow, and Turbulent Flow Interfaces

In this section:

 $^\circ$ 

- **•** [The Creeping Flow Interface](#page-54-1)
- **•** [The Laminar Flow Interface](#page-55-0)
- **•** [The Turbulent Flow, Algebraic yPlus Interface](#page-60-0)
- **•** [The Turbulent Flow, L-VEL Interface](#page-62-0)
- **•** [The Turbulent Flow, k-](#page-63-0)ε Interface
- **•** [The Turbulent Flow, k-](#page-66-0)ω Interface
- **•** [The Turbulent Flow, SST Interface](#page-68-0)
- **•** [The Turbulent Flow, Low Re k-](#page-69-0)ε Interface
- **•** [The Turbulent Flow, Spalart-Allmaras Interface](#page-71-0)
- **•** [The Turbulent Flow, v2-f Interface](#page-72-0)
	- **•** [Domain, Boundary, Pair, and Point Nodes for Single-Phase Flow](#page-75-0)
	- **•** [Theory for the Single-Phase Flow Interfaces](#page-118-0)

In the *COMSOL Multiphysics Reference Manual*, see Table 2-3 for links to common sections such as **Discretization**, **Consistent Stabilization**, **Inconsistent Stabilization**, and **Advanced Settings** sections, all accessed by clicking the **Show** button ( $\overline{\bullet}$ ) and choosing the applicable option. You can also search for information: press F1 to open the **Help** window or Ctrl+F1 to open the **Documentation** window.

# <span id="page-54-1"></span>*The Creeping Flow Interface*

The **Creeping Flow (spf)** interface  $(\equiv)$  is used for simulating fluid flows at very low Reynolds numbers for which the inertial term in the Navier-Stokes equations can be neglected. Creeping flow, also referred to as Stokes flow, occurs in systems with high viscosity or small geometrical length scales (for example, in microfluidics and MEMS devices). The fluid can be compressible or incompressible, as well as Newtonian or non-Newtonian.

The equations solved by the Creeping Flow interface are the Stokes equations for conservation of momentum and the continuity equation for conservation of mass.

The Creeping Flow interface can be used for stationary and time-dependent analyses.

The main feature is the **Fluid Properties** node, which adds the Stokes equations and provides an interface for defining the fluid material and its properties. Except where noted below, see [The Laminar Flow Interface](#page-55-0) for all other settings.

# **PHYSICAL MODEL**

By default, the **Neglect inertial term (Stokes flow)** check box is selected. If unchecked, or, if the **Turbulence model type** is changed to **RANS**, the inertial terms are included in the computations.

# **DISCRETIZATION**

By default, the Creeping Flow interface uses **P2+P1** elements**.** Contrary to general laminar and turbulent single-phase flow simulations employing purely linear P1+P1 elements, P2+P1 elements are well suited for most creeping flow simulations but are not in general fully conservative. Full conservation properties and high accuracy is obtained by selecting P2+P2 or P3+P3 elements.

Observe that P1+P1, P2+P2 and P3+P3 discretizations (the so-called equal order interpolations) require streamline diffusion to be active.

## **CONSISTENT STABILIZATION**

This check box is selected by default and should remain selected for optimal performance. The consistent stabilization method does not perturb the original transport equation.

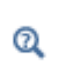

**•** [The Laminar Flow Interface](#page-55-0)

**•** [Theory for the Single-Phase Flow Interfaces](#page-118-0)

# <span id="page-55-0"></span>*The Laminar Flow Interface*

The **Laminar Flow (spf)** interface  $(\leq)$  is used to compute the velocity and pressure fields for the flow of a single-phase fluid in the laminar flow regime. A flow remains laminar as long as the Reynolds number is below a certain critical value. At higher Reynolds numbers, disturbances have a tendency to grow and cause transition to turbulence. This critical

Reynolds number depends on the model, but a classical example is pipe flow, where the critical Reynolds number is known to be approximately 2000.

The physics interface supports incompressible flow, weakly compressible flow (the density depends on temperature but not on pressure), and compressible flow at low Mach numbers (typically less than 0.3). It also supports flow of non-Newtonian fluids.

The equations solved by the Laminar Flow interface are the Navier-Stokes equations for conservation of momentum and the continuity equation for conservation of mass.

The Laminar Flow interface can be used for stationary and time-dependent analyses. Time-dependent studies should be used in the high-Reynolds number regime as these flows tend to become inherently unsteady.

When the Laminar Flow interface is added, the following default nodes are also added in the **Model Builder**: **Fluid Properties**, **Wall** (the default boundary condition is **No slip**), and **Initial Values**. Other nodes, that implement, for example, boundary conditions and volume forces, can be added from the **Physics** toolbar or from the context menu displayed when right-clicking **Laminar Flow**.

## **SETTINGS**

The **Label** is the default physics interface name.

The **Name** is used primarily as a scope prefix for variables defined by the physics interface. Physics interface variables can be referred to using the pattern

<name>.<variable\_name>. In order to distinguish between variables belonging to different physics interfaces, the name string must be unique. Only letters, numbers, and underscores (\_) are permitted in the **Name** field. The first character must be a letter.

The default **Name** (for the first physics interface in the model) is spf.

## *About the Physics Interface Label Names*

The label for a single-phase flow interface (the node name in the Model Builder) is dynamic and is re-set according to the turbulence model and the neglect inertial term (Stokes flow) property set at the physics interface level. The availability also depends on the software license.

For example, a Laminar Flow interface is added to the Model Tree. If the **Low Reynolds number k-**ε turbulence model is selected, the interface **Label** changes to **Turbulent Flow, Low Re k-**ε, which is the same Label that displays when the corresponding interface is added from the Model Wizard or Add Physics window.

If the **Neglect inertial term (Stokes flow)** check box is selected, then the Label changes to **Creeping Flow**, which is the same Label that displays when that interface is added from the Model Wizard or Add Physics window.

#### **PHYSICAL MODEL**

#### *Compressibility*

Depending of the fluid properties and the flow regime, three options are available for the **Compressibility** option. In general the computational complexity increases from **Incompressible flow** to **Weakly compressible flow** to **Compressible flow (Ma<0.3)** but the underlying hypotheses are increasingly more restrictive in the opposite direction.

When the **Incompressible flow** option (default) is selected, the incompressible form of the Navier-Stokes and continuity equations is applied. In addition, the fluid density is evaluated at the **Reference pressure level** and at the **Reference temperature** defined in **Reference values**.

The **Weakly compressible flow** option models compressible flow when the pressure dependency of the density can be neglected. When selected, the compressible form of the Navier-Stokes and continuity equations is applied. In addition, the fluid density is evaluated at the **Reference pressure level** defined in **Reference values**.

When the **Compressible flow (Ma<0.3)** option is selected, the compressible form of the Navier-Stokes and continuity equations is applied.  $Ma < 0.3$  indicates that the inlet and outlet conditions, as well as the stabilization, may not be suitable for transonic and supersonic flow. For more information, see [The Mach Number Limit.](#page-122-0)

#### *Swirl Flow*

The velocity component,  $u_{\varphi}$ , in the azimuthal direction can be included for 2D axisymmetric components by selecting the **Swirl flow** check box. While  $u_{\varphi}$  can be nonzero, there can be no gradients in the  $\varphi$  direction. Also see [General Single-Phase Flow Theory](#page-119-0).

### *Neglect Inertial Term (Stokes Flow)*

For low Reynolds number flows, the inertial terms in the Navier-Stokes equations may be neglected.

## *Porous Media Domains*

With the addition of various modules, the **Enable porous media domains** check box is available. Selecting this option, a **Fluid and Matrix Properties** node, a **Mass Source** node, and a **Forchheimer Drag** subnode are added to the physics interface. These are described for the **Brinkman Equations** interface in the respective module's documentation. The **Fluid and Matrix Properties** can be applied on all domains or on a subset of the domains.

## *Include gravity*

When the **Include gravity** check box is selected, a global **Gravity** feature is shown in the interface model tree, and the buoyancy force is included in the Navier-Stokes equations.

Also, when the **Include gravity** check box is selected, the **Use reduced pressure** option changes the pressure formulation from using the total pressure (default) to using the reduced pressure. This option is suitable for configurations where the density changes are very small; otherwise, the default formulation can be used. For more information, see [Gravity.](#page-107-0)

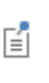

Natural convection is induced by variations in magnitude of the buoyancy force that is defined from the density. For incompressible flow, the density is constant; hence the buoyancy force is homogeneous and natural convection cannot be modeled. Nevertheless, using the **Nonisothermal Flow** multiphysics coupling, the buoyancy force is defined using the thermal expansion coefficient and the temperature. Hence, in this case natural convection is accounted for following Boussinesq approximation.

## *Use Shallow Channel Approximation*

For 2D components, selecting the **Use shallow channel approximation** check box enables modeling of fluid flow in shallow channels in microfluidics applications. Such channels often have an almost rectangular cross section where the **Channel thickness**  $d_z$  is much smaller than the channel width. Simple 2D components often fail to give correct results for this type of problems because they exclude the boundaries that have the greatest effect on the flow. The shallow channel approximation takes the effect of these boundaries into account by adding a drag term as a volume force to the momentum equation. The form of this term is

$$
\mathbf{F}_{\mu} = -12 \frac{\mu \mathbf{u}}{d_z^2} \tag{3-1}
$$

where  $\mu$  is the fluid's dynamic viscosity, **u** is the velocity field, and  $d_z$  is the channel thickness. This term represents the resistance that the parallel boundaries impose on the flow; however, it does not account for any changes in velocity due to variations in the cross-sectional area of the channel.

#### *Reference values*

Reference values are global quantities used to evaluate the density of the fluid when the **Incompressible flow** or the **Weakly compressible flow** option is selected and to define the gravity force.

**Reference pressure level** There are generally two ways to include the pressure in fluid flow computations: either to use the absolute pressure  $p_A=p+p_{\text{ref}}$ , or the gauge pressure  $p$ . When  $p_{\text{ref}}$  is nonzero, the physics interface solves for the gauge pressure whereas material properties are evaluated using the absolute pressure. The reference pressure level is also used to define the reference density.

**Reference temperature** The reference temperature is used to define the reference density.

**Reference position** When **Include gravity** is selected, the reference position can be defined. It corresponds to the location where the total pressure (that includes the hydrostatic pressure) is equal to the **Reference pressure level**.

#### **TURBULENCE**

#### *Turbulence Model Type*

Turbulent flow can be simulated by changing the **Turbulence model type** to **RANS** (Reynolds-Averaged Navier–Stokes).

## **DEPENDENT VARIABLES**

The following dependent variables (fields) are defined for this physics interface — the **Velocity field u** and its components, and the **Pressure** *p*.

If required, the names of the field, component, and dependent variable can be edited. Editing the name of a scalar dependent variable changes both its field name and the dependent variable name. If a new field name coincides with the name of another field of the same type, the fields share degrees of freedom and dependent variable names. A new field name must not coincide with the name of a field of another type or with a component name belonging to some other field. Component names must be unique within a model except when two fields share a common field name.

## **ADVANCED SETTINGS**

To display this section, click the **Show** button ( ) and select **Advanced Physics Options**. Normally these settings do not need to be changed.

The **Use pseudo time stepping for stationary equation form** option adds pseudo time derivatives to the equation when the **Stationary equation** form is used in order to speed up convergence. When selected, a **CFL number expression** should also be defined. For the default **Automatic** option, the local CFL number (from the Courant–Friedrichs–Lewy condition) is determined by a PID regulator.

- **•** [Pseudo Time Stepping for Laminar Flow Models](#page-154-0)
- **•** [Domain, Boundary, Pair, and Point Nodes for Single-Phase Flow](#page-75-0)
- **•** [Theory for the Single-Phase Flow Interfaces](#page-118-0)

## **DISCRETIZATION**

Q

The default discretization for Laminar Flow is **P1+P1** elements — that is, piecewise linear interpolation for velocity and pressure. This is suitable for most flow problems.

Some higher-order interpolations are also available, and they can be cost-effective options to obtain high accuracy for flows with low Reynolds numbers.

The **P2+P2** and **P3+P3** options, the equal-order interpolation options, are the preferred higher-order options because they have higher numerical accuracy than the mixed-order options **P2+P1** and **P3+P2**. The equal-order interpolation options do, however, require streamline diffusion to be active.

# 冊

*Flow Past a Cylinder*: Application Library path **COMSOL\_Multiphysics/Fluid\_Dynamics/cylinder\_flow**

# <span id="page-60-0"></span>*The Turbulent Flow, Algebraic yPlus Interface*

The **Turbulent Flow, Algebraic yPlus (spf)** interface  $(\&\&)$  is used for simulating single-phase flows at high Reynolds numbers. The physics interface is suitable for incompressible flows, weakly compressible flows, and compressible flows at low Mach numbers (typically less than 0.3).

The equations solved by the Turbulent Flow, Algebraic yPlus interface are the Reynolds-averaged Navier-Stokes (RANS) equations for conservation of momentum, the continuity equation for conservation of mass, and an algebraic equation for the scaled wall distance. Turbulence effects are included using an enhanced viscosity model based on the scaled wall distance, and the physics interface therefore includes a wall distance equation. When this physics interface is added, the following default nodes are also added in the **Model Builder** — **Fluid Properties**, **Wall** (the default boundary condition is **No slip**), and **Initial Values**.

Except where included below, see [The Laminar Flow Interface](#page-55-0) and [The Turbulent Flow,](#page-63-0)  k-ε [Interface](#page-63-0) for all the other settings.

# **PHYSICAL MODEL**

## *Porous Media Domains*

With the addition of various modules, the **Enable porous media domains** check box is available. Selecting this option, a **Fluid and Matrix Properties** node, a **Mass Source** node, and a **Forchheimer Drag** subnode are added to the physics interface. These are described for the **Brinkman Equations** interface in the respective module's documentation. Applying the **Fluid and Matrix Properties** on a subset of the domains enables studies of coupled porous-media flow and turbulent flow.

## **TURBULENCE**

A different turbulence model can be selected under **Turbulence model**. Laminar or creeping flow may simulated by changing the **Turbulence model type** to **None**.

## *Wall Treatment*

Algebraic yPlus employs per default an **Automatic** wall treatment, which switches between a low-Reynolds-number formulation and a wall function formulation depending on how well resolved the flow is close to the wall. The automatic wall treatment gives a robust formulation that makes the most out of the available resolution. Select the **Low Re** option in order to enforce resolution all the way down to the wall. This can be more accurate than the automatic wall treatment provided that the mesh is fine enough.

## *Edit Turbulence Model Parameters*

The turbulence model parameters for the Algebraic yPlus model,  $\kappa_a$  and  $B_a$ , have been optimized for turbulent pipe flow. For certain cases, better performance can be obtained by tuning the model parameters. The turbulence model parameters can be tuned when the**Edit turbulence model parameters** check box is selected.

## **DEPENDENT VARIABLES**

The following dependent variables (fields) are defined for this physics interface:

- **• Velocity field u**
- **• Pressure** *p*
- **• Reciprocal wall distance** *G*
- **• Wall distance in viscous units** yPlus (dimensionless)

The Algebraic yPlus interface requires a Wall Distance Initialization study step in the study previous to the Stationary or Time Dependent study step.

For study information, see Stationary with Initialization, Transient with Initialization, and Wall Distance Initialization in the *COMSOL Multiphysics Reference Manual*.

# <span id="page-62-0"></span>*The Turbulent Flow, L-VEL Interface*

The **Turbulent Flow, L-VEL (spf)** interface  $(\triangle \succcurlyeq)$  is used for simulating single-phase flows at high Reynolds numbers. The physics interface is suitable for incompressible flows, weakly compressible flows, and compressible flows at low Mach number (typically less than 0.3).

The equations solved by the Turbulent Flow, L-VEL interface are the Reynolds-averaged Navier-Stokes (RANS) equations for conservation of momentum and the continuity equation for conservation of mass. Turbulence effects are included using an enhanced viscosity model based on the local wall distance, and the physics interface therefore includes a wall distance equation. When this physics interface is added, the following default nodes are also added in the **Model Builder** — **Fluid Properties**, **Wall** (the default boundary condition is **No slip**), and **Initial Values**. Except where included below, see [The](#page-55-0)  [Laminar Flow Interface](#page-55-0) and [The Turbulent Flow, k-](#page-63-0)ε Interface for all the other settings.

# **PHYSICAL MODEL**

## *Porous Media Domains*

With the addition of various modules, the **Enable porous media domains** check box is available. Selecting this option, a **Fluid and Matrix Properties** node, a **Mass Source** node, and a **Forchheimer Drag** subnode are added to the physics interface. These are described for the **Brinkman Equations** interface in the respective module's documentation. Applying the **Fluid and Matrix Properties** on a subset of the domains enables studies of coupled porous-media flow and turbulent flow.

## **TURBULENCE**

A different turbulence model can be selected under **Turbulence model**. Laminar or creeping flow may simulated by changing the **Turbulence model type** to **None**.

#### *Wall Treatment*

L-VEL employs per default an **Automatic** wall treatment, which switches between a low-Reynolds-number formulation and a wall function formulation depending on how well resolved the flow is close to the wall. The automatic wall treatment gives a robust formulation that makes the most out of the available resolution. Select the **Low Re** option in order to enforce resolution all the way down to the wall. This can be more accurate than the automatic wall treatment provided that the mesh is fine enough.

## *Edit Turbulence Model Parameters*

Turbulence model parameters, <sup>κ</sup>*l* and *El*, have been optimized for internal flow. For certain cases, better performance can be obtained by tuning the model parameters. The turbulence model parameters can be tuned when the**Edit turbulence model parameters**  check box is selected.

## **DEPENDENT VARIABLES**

The following dependent variables (fields) are defined for this physics interface:

- **• Velocity field u** and its components
- **• Pressure** *p*
- **• Reciprocal wall distance** *G*
- **• Tangential velocity in viscous units** *uPlus* (dimensionless)

The L-VEL interface requires a Wall Distance Initialization study step in the study previous to the Stationary or Time Dependent study step.

For study information, see Stationary with Initialization, Transient with Initialization, and Wall Distance Initialization in the *COMSOL Multiphysics Reference Manual*.

# <span id="page-63-0"></span>*The Turbulent Flow, k-*ε *Interface*

The **Turbulent Flow, k**-ε (spf) interface  $(\gg \gg)$  is used for simulating single-phase flows at high Reynolds numbers. The physics interface is suitable for incompressible flows, weakly compressible flows, and compressible flows at low Mach numbers (typically less than 0.3).

The equations solved by the Turbulent Flow, k-ε interface are the Reynolds-averaged Navier-Stokes (RANS) equations for conservation of momentum and the continuity equation for conservation of mass. Turbulence effects are modeled using the standard two-equation *k*-ε model with realizability constraints. The flow near walls is modeled using wall functions.

The Turbulent Flow, k-ε interface can be used for stationary and time-dependent analyses. The main feature is Fluid Properties, which adds the RANS equations and the transport equations for  $k$  and  $\varepsilon$ , and provides an interface for defining the fluid material and its properties. When this physics interface is added, the following default nodes are also added in the **Model Builder**: **Fluid Properties**, and **Initial Values**.

Except where included below, see [The Laminar Flow Interface](#page-55-0) for all the other settings.

## **TURBULENCE**

A different turbulence model can be selected under **Turbulence model**. Laminar or creeping flow may be simulated by changing the **Turbulence model type** to **None**.

**Wall treatment** for the k-ε model can only be set to **Wall functions**. More options becomes available by selecting another option under **Turbulence model**.

The **Turbulence model** property disables the **Neglect inertial term (Stokes flow)** check box, and for 2D components also the **Shallow Channel Approximation** check box.

#### *Edit Turbulence Model Parameters*

Turbulence model parameters are optimized to fit as many flow types as possible, but for some special cases, better performance can be obtained by tuning the model parameters.

For this physics interface the parameters are  $C_{e1}$ ,  $C_{e2}$ ,  $C_{u}$ ,  $\sigma_{k}$ ,  $\sigma_{e}$ ,  $\kappa_{v}$ , and *B*.

## **DEPENDENT VARIABLES**

The following dependent variables (fields) are defined for this physics interface:

- **• Velocity field u** and its components
- **• Pressure** *p*
- **• Turbulent kinetic energy** *k*
- **• Turbulent dissipation rate** ep

# **ADVANCED SETTINGS**

To display this section, click the **Show** button ( ) and select **Advanced Physics Options**. The **Turbulence variables scale parameters** subsection is available when the **Turbulence model type** is set to **RANS**.

In addition to the settings described for the Laminar Flow interface, enter a value for *U*scale and *L*fact under the **Turbulence variables scale parameters** subsection.

The *U*scale and *L*fact parameters are used to calculate absolute tolerances for the turbulence variables. The scaling parameters must only contain numerical values, units or parameters defined under **Global Definitions**. The scaling parameters cannot contain variables. The parameters are used when a new default solver for a transient study step is

generated. If you change the parameters, the new values take effect the next time you generate a new default solver

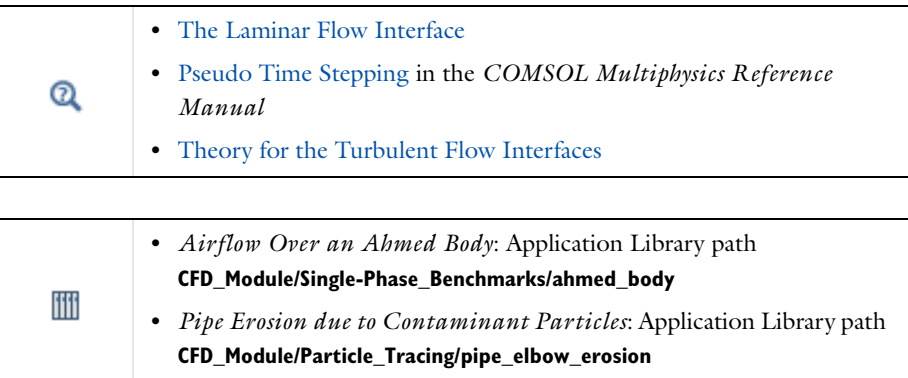

# *The Turbulent Flow, Realizable k-*ε *Interface*

The **Turbulent Flow, Realizable k-ε (spf)** interface ( $\approx$ ) is used for simulating single-phase flows at high Reynolds numbers. The physics interface is suitable for incompressible flows, weakly compressible flows, and compressible flows at low Mach numbers (typically less than 0.3).

The equations solved by the Turbulent Flow, Realizable k-ε interface are the Reynolds-averaged Navier-Stokes (RANS) equations for conservation of momentum and the continuity equation for conservation of mass. Turbulence effects are modeled using the realizable two-equation *k*-ε model. The flow near walls is modeled using wall functions.

The Turbulent Flow, Realizable k-ε interface can be used for stationary and time-dependent analyses. The main feature is Fluid Properties, which adds the RANS equations and the transport equations for  $k$  and  $\varepsilon$ , and provides an interface for defining the fluid material and its properties. When this physics interface is added, the following default nodes are also added in the **Model Builder**: **Fluid Properties**, and **Initial Values**.

Except where included below, see [The Turbulent Flow, k-](#page-63-0)ε Interface for all the other settings.

## **TURBULENCE**

## *Edit Turbulence Model Parameters*

Turbulence model parameters are optimized to fit as many flow types as possible, but for some special cases, better performance can be obtained by tuning the model parameters.

For this physics interface the parameters are  $C_2$ ,  $A_0$ ,  $\sigma_k$ ,  $\sigma_e$ ,  $\kappa_v$ , and *B*.

## **DEPENDENT VARIABLES**

The following dependent variables (fields) are defined for this physics interface:

- **• Velocity field u** and its components
- **• Pressure** *p*
- **• Turbulent kinetic energy** *k*
- **• Turbulent dissipation rate** ep

# <span id="page-66-0"></span>*The Turbulent Flow, k-*ω *Interface*

The **Turbulent Flow, k**-ω (spf) interface ( $\approx$  ) is used for simulating single-phase flows at high Reynolds numbers. The physics interface is suitable for incompressible flows, weakly compressible flows, and compressible flows at low Mach numbers (typically less than 0.3).

The equations solved by the Turbulent Flow, k-ω interface are the Reynolds-averaged Navier-Stokes (RANS) equations for conservation of momentum and the continuity equation for conservation of mass. Turbulence effects are modeled using the Wilcox revised two-equation *k*-ω model with realizability constraints. The k-ω model is a so-called low-Reynolds number model, which means that it can resolve the flow all the way down to the wall.

The Turbulent Flow, k-ω interface can be used for stationary and time-dependent analyses. The main feature is Fluid Properties, which adds the RANS equations and the transport equations for the turbulent kinetic energy  $k$  and the specific dissipation  $\omega$ , and provides an interface for defining the fluid material and its properties. When this physics interface is added, the following default nodes are also added in the **Model Builder**: **Fluid Properties**, **Wall**, and **Initial Values**.

Except where included below, see [The Laminar Flow Interface](#page-55-0) and [The Turbulent Flow,](#page-63-0)  k-ε [Interface](#page-63-0) for all the other settings.

## **TURBULENCE**

A different turbulence model can be selected under **Turbulence model**. Laminar or creeping flow may be simulated by changing the **Turbulence model type** to **None**.

The **Turbulence model** property disables the **Neglect inertial term (Stokes flow)** check box, and for 2D components also the **Shallow Channel Approximation** check box.

## *Wall Treatment*

The *k*-ω model employs per default an **Automatic** wall treatment, which switches between a low-Reynolds-number formulation and a wall function formulation depending on how well resolved the flow is close to the wall. The automatic wall treatment gives a robust formulation that makes the most out of the available resolution. The most robust, but least accurate option is select the **Wall functions** option.

Select the **Low Re** option in order to enforce resolution all the way down to the wall. This can be more accurate than the automatic wall treatment provided that the mesh is fine enough. Observe that the **Low Re** formulation requires the wall distance to be solved for prior to the flow.

#### *Edit Turbulence Model Parameters*

Turbulence model parameters are optimized to fit as many flow types as possible, but for some special cases, better performance can be obtained by tuning the model parameters.

For this physics interface the parameters are  $\alpha,\sigma_{\rm k}^{\;\ast},\sigma_{\rm w},\beta_0,\beta_0^{\;\ast},\kappa_{\rm v}$  and  $B.$ 

## **DEPENDENT VARIABLES**

The following dependent variables (fields) are defined for this physics interface:

- **• Velocity field u** and its components
- **• Pressure** *p*

iiii

- **• Turbulent kinetic energy** *k*
- **• Specific dissipation rate** om

*Flow Through a Pipe Elbow*: Application Library path **CFD\_Module/Single-Phase\_Benchmarks/pipe\_elbow**

# <span id="page-68-0"></span>*The Turbulent Flow, SST Interface*

The **Turbulent Flow, SST (spf)** interface  $(\ggg)$  is used for simulating single-phase flows at high Reynolds numbers. The physics interface is suitable for incompressible flows, weakly compressible flows, and compressible flows at low Mach numbers (typically less than 0.3).

The equations solved by the Turbulent Flow, SST interface are the Reynolds-averaged Navier-Stokes (RANS) equation for conservation of momentum and the continuity equation for conservation of mass. Turbulence effects are modeled using the Menter shear-stress transport (SST) two-equation model from 2003 with realizability constraints. The SST model is a so-called low-Reynolds number model, which means that it can resolve the flow all the way down to the wall. The SST model depends on the distance to the closest wall. The physics interface therefore includes a wall distance equation.

The Turbulent Flow, SST interface can be used for stationary and time-dependent analyses.

When this physics interface is added, the following default nodes are also added in the **Model Builder**: **Fluid Properties**, **Wall** (the default boundary condition is **No slip**), and **Initial Values**.

Except where included below, see [The Laminar Flow Interface](#page-55-0) and [The Turbulent Flow,](#page-63-0)  k-ε [Interface](#page-63-0) for all the other settings.

## **TURBULENCE**

A different turbulence model can be selected under **Turbulence model**. Laminar or creeping flow may simulated by changing the **Turbulence model type** to **None**.

The **Turbulence model** property disables the **Neglect inertial term (Stokes flow)** check box, and for 2D components also the **Shallow Channel Approximation** check box.

## *Wall Treatment*

The SST model employs per default an **Automatic** wall treatment, which switches between a low-Reynolds-number formulation and a wall function formulation depending on how well resolved the flow is close to the wall. The automatic wall treatment gives a robust formulation that makes the most out of the available resolution.

Select the **Low Re** option in order to enforce resolution all the way down to the wall. This can be more accurate than the automatic wall treatment provided that the mesh is fine enough.

## *Edit Turbulence Model Parameters*

Turbulence model parameters are optimized to fit as many flow types as possible, but for some special cases, better performance can be obtained by tuning the model parameters. For this physics interface the parameters are  $a_1,\beta_0$ <sup>\*</sup>,  $\beta_1$  ,  $\beta_2$ ,  $\gamma_1$  ,  $\gamma_2$ ,  $\sigma_{\rm k1}$ ,  $\sigma_{\rm k2}$ ,  $\sigma_{w1}$ ,and  $\sigma_{w2}$ .

# **DEPENDENT VARIABLES**

The following dependent variables (fields) are defined for this physics interface:

- **• Velocity field u** and its components
- **• Pressure** *p*
- **• Turbulent kinetic energy** *k*
- **• Specific dissipation rate** om
- **• Reciprocal wall distance** *G*

The **SST** interface requires a **Wall Distance Initialization** study step in the study previous to the Stationary or Time Dependent study step.

For study information, see Stationary with Initialization, Transient with Initialization, and Wall Distance Initialization in the *COMSOL Multiphysics Reference Manual*.

# <span id="page-69-0"></span>*The Turbulent Flow, Low Re k-*ε *Interface*

The **Turbulent Flow, Low Re k-ε (spf)** interface (  $\otimes$  ) is used for simulating single-phase flows at high Reynolds numbers. The physics interface is suitable for incompressible flows, weakly compressible flows, and compressible flows at low Mach numbers (typically less than 0.3).

The equations solved by the Turbulent Flow, Low Re k-ε interface are the Reynolds-averaged Navier-Stokes (RANS) equations for conservation of momentum and the continuity equation for conservation of mass. Turbulence effects are modeled using the AKN two-equation *k*-ε model with realizability constraints. The AKN model is a so-called low-Reynolds number model, which means that it can resolve the flow all the way down to the wall. The AKN model depends on the distance to the closest wall. The physics interface therefore includes a wall distance equation.

The Turbulent Flow, Low Re k-ε interface can be used for stationary and time-dependent analyses.

Except where included below, see [The Laminar Flow Interface](#page-55-0) and [The Turbulent Flow,](#page-63-0)  k-ε [Interface](#page-63-0) for all the other settings.

## **TURBULENCE**

A different turbulence model can be selected under **Turbulence model**. Laminar or creeping flow may simulated by changing the **Turbulence model type** to **None**.

The **Turbulence model** property disables the **Neglect inertial term (Stokes flow)** check box, and for 2D components also the **Shallow Channel Approximation** check box.

## *Wall Treatment*

The AKN model employs per default an **Automatic** wall treatment, which switches between a low-Reynolds-number formulation and a wall function formulation depending on how well resolved the flow is close to the wall. The automatic wall treatment gives a robust formulation that makes the most out of the available resolution.

Select the **Low Re** option in order to enforce resolution all the way down to the wall. This can be more accurate than the automatic wall treatment provided that the mesh is fine enough.

## *Edit Turbulence Model Parameters*

Turbulence model parameters are optimized to fit as many flow types as possible, but for some special cases, better performance can be obtained by tuning the model parameters.

For this physics interface the parameters are  $C_{e1}$ ,  $C_{e2}$ ,  $C_{u}$ ,  $\sigma_{k}$ ,  $\sigma_{e}$ , and  $\kappa_{v}$ .

# **DEPENDENT VARIABLES**

The following dependent variables (fields) are defined for this physics interface:

- **• Velocity field u** and its components
- **• Pressure** *p*
- **• Turbulent kinetic energy** *k*
- **• Turbulent dissipation rate** ep
- **• Reciprocal wall distance** *G*

The Low Reynolds number k-ε interface requires a Wall Distance Initialization study step in the study previous to the Stationary or Time Dependent study step.

For study information, see Stationary with Initialization, Transient with Initialization, and Wall Distance Initialization in the *COMSOL Multiphysics Reference Manual.*

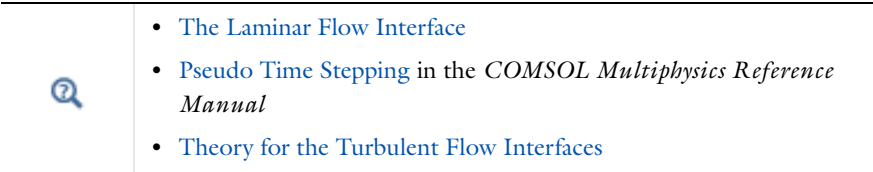

# <span id="page-71-0"></span>*The Turbulent Flow, Spalart-Allmaras Interface*

The **Turbulent Flow, Spalart-Allmaras (spf)** interface  $(\leq)$  is used for simulating single-phase flows at high Reynolds numbers. The physics interface is suitable for incompressible flows, weakly compressible flows, and compressible flows at low Mach numbers (typically less than 0.3).

The equations solved by the Turbulent Flow, Spalart-Allmaras interface are the Reynolds-averaged Navier-Stokes (RANS) equation for conservation of momentum and the continuity equation for conservation of mass. Turbulence effects are modeled using the Spalart-Allmaras one-equation model. The Spalart-Allmaras model is a so-called low-Reynolds number model, which means that it can resolve the flow all the way down to the wall. The Spalart-Allmaras model depends on the distance to the closest wall. The physics interface therefore includes a wall distance equation.

The Turbulent Flow, Spalart-Allmaras interface can be used for stationary and time-dependent analyses. The main feature is Fluid Properties, which adds the RANS equations and the transport equations for the undamped turbulent kinematic velocity  $\tilde{\mathbf{v}}$ , and provides an interface for defining the fluid material and its properties. When this physics interface is added, the following default nodes are also added in the **Model Builder** — **Fluid Properties**, **Wall**, and **Initial Values**.

Except where included below, see [The Laminar Flow Interface](#page-55-0) and [The Turbulent Flow,](#page-63-0)  k-ε [Interface](#page-63-0) for all the other settings.

## **TURBULENCE**

A different turbulence model can be selected under **Turbulence model**. Laminar or creeping flow may simulated by changing the **Turbulence model type** to **None**.

The **Turbulence model** property disables the **Neglect inertial term (Stokes flow)** check box, and for 2D components also the **Shallow Channel Approximation** check box.
### *Wall Treatment*

The Spalart-Allmaras model employs per default an **Automatic** wall treatment, which switches between a low-Reynolds-number formulation and a wall function formulation depending on how well resolved the flow is close to the wall. The automatic wall treatment gives a robust formulation that makes the most out of the available resolution.

Select the **Low Re** option in order to enforce resolution all the way down to the wall. This can be more accurate than the automatic wall treatment provided that the mesh is fine enough.

#### *Edit Turbulence Model Parameters*

Turbulence model parameters are optimized to fit as many flow types as possible, but for some special cases, better performance can be obtained by tuning the model parameters.

For this physics interface the parameters are  $C_{b1}$ ,  $C_{b2}$ ,  $C_{v1}$ ,  $\sigma_v$ ,  $C_{w2}$ ,  $C_{w3}$ ,  $\kappa_v$ , and  $C_{rot}$ .

### **ADVANCED SETTINGS**

To display this section, click the **Show** button ( ) and select **Advanced Physics Options**. Under the **Turbulence variables scale parameters** subsection, the default  $v_{\text{scale}}$  is of the same order of magnitude as the kinematic viscosity of air at room temperature.

### **DEPENDENT VARIABLES**

The following dependent variables (fields) are defined for this physics interface:

- **• Velocity field u** and its components
- **• Pressure** *p*
- **• Reciprocal wall distance** *G*
- **• Undamped turbulent kinematic viscosity** υ

The Spalart-Allmaras interface requires a Wall Distance Initialization study step in the study previous to the Stationary or Time Dependent study step.

For study information, see Stationary with Initialization, Transient with Initialization, and Wall Distance Initialization in the *COMSOL Multiphysics Reference Manual*.

# *The Turbulent Flow, v2-f Interface*

The **Turbulent Flow, v2-f (spf)** interface  $(\gg \gg)$  is used for simulating single-phase flows at high Reynolds numbers. The physics interface is suitable for incompressible flows, weakly compressible flows, and compressible flows at low Mach numbers (typically less than 0.3). The equations solved by the Turbulent Flow, v2-f interface are the Reynolds-averaged Navier-Stokes (RANS) equations for conservation of momentum and the continuity equation for conservation of mass. Turbulence effects are modeled using the v2-f transport-equation model with realizability constraints. The v2-f model is a so-called low-Reynolds number model, which means that it can resolve the flow all the way down to the wall. The physics interface includes a wall distance equation.

The Turbulent Flow, v2-f interface can be used for stationary and time-dependent analyses.

Except where included below, see [The Laminar Flow Interface](#page-55-0) and [The Turbulent Flow,](#page-63-0)  k-ε [Interface](#page-63-0) for all the other settings.

### **TURBULENCE**

A different turbulence model can be selected under **Turbulence model**. Laminar or creeping flow may simulated by changing the **Turbulence model type** to **None**.

The **Turbulence model** property disables the **Neglect inertial term (Stokes flow)** check box, and for 2D components also the **Shallow Channel Approximation** check box.

### *Wall Treatment*

The v2-f model employs per default an **Automatic** wall treatment, which switches between a low-Reynolds-number formulation and a wall function formulation depending on how well resolved the flow is close to the wall. The automatic wall treatment gives a robust formulation that makes the most out of the available resolution.

Select the **Low Re** option in order to enforce resolution all the way down to the wall. This can be more accurate than the automatic wall treatment provided that the mesh is fine enough.

### *Edit Turbulence Model Parameters*

Turbulence model parameters are optimized to fit as many flow types as possible, but for some special cases, better performance can be obtained by tuning the model parameters.

For this physics interface the parameters are  $C_{\mu\nu2f}$ ,  $C_{\tau}$ ,  $C_{\tau}$ ,  $C_{\tau}$ ,  $C_{\tau}$ ,  $C_{2}$ ,  $C_{\epsilon 1\nu2f}$ ,  $C_{\epsilon 2\nu2f}$ ,  $A_{1}$ ,  $\sigma_{\text{kv2f}}, \sigma_{\text{kv2f}}, \sigma_{\text{cv2f}}, \kappa_{\text{v}}$  and *B*.

### **DEPENDENT VARIABLES**

The following dependent variables (fields) are defined for this physics interface:

- **• Velocity field u** and its components
- **• Pressure** *p*
- **• Turbulent kinetic energy** *k*
- **• Turbulent dissipation rate** ep
- **• Turbulent relative fluctuations** zeta
- **• Elliptic blending function** alpha
- **• Reciprocal wall distance** *G*

The v2-f interface requires a Wall Distance Initialization study step in the study previous to the Stationary or Time Dependent study step.

For study information, see Stationary with Initialization, Transient with Initialization, and Wall Distance Initialization in the *COMSOL Multiphysics Reference Manual.*

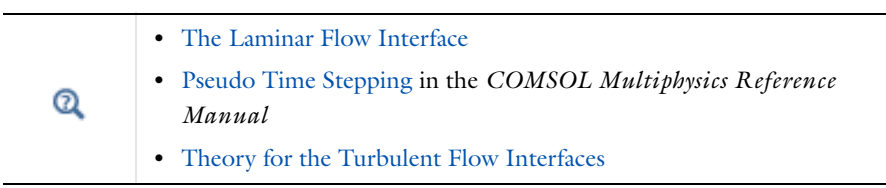

# *Domain, Boundary, Pair, and Point Nodes for Single-Phase Flow*

The following nodes, listed in alphabetical order, are available from the **Physics** ribbon toolbar (Windows users), **Physics** context menu (Mac or Linux users), or by right-clicking to access the context menu (all users).

- **•** [Boundary Stress](#page-92-0)
- **•** [Fan](#page-97-0)
- **•** [Flow Continuity](#page-103-0)
- **•** [Fluid Properties](#page-75-0)
- **•** [Generate New Turbulence Model](#page-106-0)  [Interface](#page-106-0)
- **•** [Grille](#page-102-0)
- **•** [Gravity](#page-107-0)
- **•** [Initial Values](#page-78-0)
- **•** [Inlet](#page-82-0)
- **•** [Interior Fan](#page-99-0)
- **•** [Interior Wall](#page-100-0)
- [Line Mass Source](#page-105-0)<sup>1</sup>
- **•** [Open Boundary](#page-91-0)
- **•** [Outlet](#page-89-0)
- **•** [Periodic Flow Condition](#page-96-0)
- [Pipe Connection](#page-103-1)<sup>1</sup>
- [Point Mass Source](#page-104-0)<sup>1</sup>
- **•** [Pressure Point Constraint](#page-103-2)
- **•** [Screen](#page-94-0)
- **•** [Stationary Free Surface](#page-116-0)
- **•** [Symmetry](#page-90-0)
- **•** [Vacuum Pump](#page-95-0)
- **•** [Volume Force](#page-78-1)
- **•** [Wall](#page-79-0)

<sup>1</sup> A feature that may require an additional license

node that is valid on the axial symmetry boundaries only.

For 2D axisymmetric components, COMSOL Multiphysics takes the axial symmetry boundaries (at *r* = 0) into account and adds an **Axial Symmetry**

In the *COMSOL Multiphysics Reference Manual*, see Table 2-3 for links to common sections and Table 2-4 to common feature nodes*.* You can also search for information: press F1 to open the **Help** window or Ctrl+F1 to open the **Documentation** window.

# <span id="page-75-0"></span>*Fluid Properties*

The **Fluid Properties** node adds the momentum and continuity equations solved by the physics interface, except for volume forces which are added by the [Volume Force](#page-78-1) feature. The node also provides an interface for defining the material properties of the fluid.

Æ

For the Turbulent Flow interfaces, the **Fluid Properties** node also adds the equations for the turbulence transport equations.

### **MODEL INPUTS**

Fluid properties, such as density and viscosity, can be defined through user inputs, variables, or by selecting a material. For the latter option, additional inputs, for example temperature or pressure, may be required to define these properties.

### *Temperature*

By default, the single-phase flow interfaces are set to model isothermal flow. If a Heat Transfer interface is included in the component, the temperature field may alternatively be selected from this physics interface. All physics interfaces have their own tags (**Name**). For example, if a Heat Transfer in Fluids interface is included in the component, the **Temperature (ht)** option is available for *T*.

### *Absolute Pressure*

This input appears when a material requires the absolute pressure as a model input. The absolute pressure is used to evaluate material properties, but it also relates to the value of the calculated pressure field. There are generally two ways to calculate the pressure when describing fluid flow: either to solve for the absolute pressure or for a pressure (often denoted gauge pressure) that relates to the absolute pressure through a reference pressure.

The choice of pressure variable depends on the system of equations being solved. For example, in a unidirectional incompressible flow problem, the pressure drop over the modeled domain is probably many orders of magnitude smaller than the atmospheric pressure, which, when included, may reduce the stability and convergence properties of the solver. In other cases, such as when the pressure is part of an expression for the gas volume or the diffusion coefficients, it may be more convenient to solve for the absolute pressure.

The default **Absolute pressure**  $p_A$  is  $p+p_{\text{ref}}$ , where  $p$  is the dependent pressure variable from the Navier-Stokes or RANS equations, and *p*ref is from the user input defined at the physics interface level. When *p*ref is nonzero, the physics interface solves for a gauge pressure. If the pressure field instead is an absolute pressure field,  $p_{ref}$  should be set to 0.

The **Absolute pressure** field can be edited by clicking **Make All Model Inputs Editable** ( ) and entering the desired value in the input field.

#### **FLUID PROPERTIES**

#### *Density*

The density can either be specified by a material, or by a **User defined** expression. The density in a material can depend on temperature and/or pressure and these dependencies are automatically replaced by  $p_{ref}$  for weakly compressible flows and  $p_{ref}$  and  $T_{ref}$  for incompressible flows (as specified by the **Compressibility** setting at the physics interface level). If density variations with respect to pressure are to be included in the computations, **Compressibility** must be set to compressible. Any dependencies in the density on quantities other than temperature and pressure must be consistent with the **Compressibility** setting at the interface level.

#### *Dynamic Viscosity*

The **Dynamic viscosity**  $\mu$  describes the relationship between the shear rate and the shear stresses in a fluid. Intuitively, water and air have low viscosities, and substances often described as thick (such as oil) have higher viscosities.

Using the built-in variable for the shear rate magnitude, spf.sr, makes it possible to define arbitrary expressions of the dynamic viscosity as a function of the shear rate.

For laminar flow, the **Non-Newtonian power law** may be used to model the viscosity of a non-Newtonian fluid. The following model parameters are required for the **Non-Newtonian power law**:

- **• Fluid consistency coefficient** *m*
- **• Flow behavior index** *n*
- Lower shear rate limit  $\dot{\gamma}_{\rm min}$

Alternatively, the **Non-Newtonian Carreau model** may be used to model the viscosity of a non-Newtonian fluid for laminar flow. The following Carreau model parameters are required:

- **•** Zero shear rate viscosity  $\mu_0$
- **• Infinite shear rate viscosity** <sup>μ</sup>inf
- **• Model parameter** λ and *n*

The non-Newtonian fluids models have a shear-rate dependent viscosity. Examples of non-Newtonian fluids include yogurt, paper pulp, and polymer suspensions. See [Non-Newtonian Flow: The Power Law and the Carreau Model.](#page-124-0)

#### **MIXING LENGTH LIMIT**

For the Turbulent Flow, k-ε, Turbulent Flow, k-ω, and Rotating Machinery, Turbulent Flow k-ε interfaces, an upper limit on the mixing length is required.

When the **Mixing length limit**  $l_{\text{mix lim}}$  is set to **Automatic**, it is evaluated to the shortest side of the geometry bounding box. If the geometry is, for example, a complicated system of slim entities, this measure can be too high. In such cases, it is recommended that the mixing length limit is defined manually.

#### **DISTANCE EQUATION**

For the Turbulent Flow, Low Reynolds number k-ε, Turbulent flow, Algebraic yPlus, Turbulent Flow, L-VEL, Turbulent flow, SST, the Turbulent Flow, Spalart-Allmaras, and the Turbulent Flow, v2-f interfaces, a Wall Distance interface is included.

When the **Reference length scale** *l*ref is set to **Automatic,** it is evaluated to one tenth of the shortest side of the geometry bounding box. The solution to the wall distance equation is controlled by the parameter *l*ref. The distance to objects larger than *l*ref is represented accurately, while objects smaller than *l*ref are effectively diminished by appearing to be farther away than they actually are. This is a desirable feature in turbulence modeling because small objects would have too large an impact on the solution if the wall distance were measured exactly. The automatic value is usually a good choice but the value can become too high if the geometry consists of several slim entities. In such cases, it is recommended that the reference length scale is defined manually.

## <span id="page-78-1"></span>*Volume Force*

The **Volume Force** node specifies the volume force **F** on the right-hand side of the momentum equation.

$$
\rho \frac{\partial \mathbf{u}}{\partial t} + \rho (\mathbf{u} \cdot \nabla) \mathbf{u} = \nabla \cdot \left[ -p \mathbf{I} + \mu (\nabla \mathbf{u} + (\nabla \mathbf{u})^T) - \frac{2}{3} \mu (\nabla \cdot \mathbf{u}) \mathbf{I} \right] + \mathbf{F}
$$

If several volume-force nodes are added to the same domain, then the sum of all contributions are added to the momentum equation.

### <span id="page-78-0"></span>*Initial Values*

The initial values serve as initial conditions for a transient simulation or as an initial guess for a nonlinear solver in a stationary simulation. Note that for a transient compressible-flow simulation employing a material for which the density depends on the pressure (such as air), discontinuities in the initial values trigger pressure waves even when the Mach number is small. The pressure waves must be resolved and this puts a restriction on the time step.

#### **INITIAL VALUES**

Initial values or expressions should be specified for the **Velocity field u** and the **Pressure** *p*.

When **Include gravity** is selected and **Use reduced pressure** not selected in the interface **Physical model** section, the **Compensate for hydrostatic pressure approximation** (named **Compensate for hydrostatic pressure** for compressible flows) check box is available and selected by default. When it is selected, the hydrostatic pressure is automatically added to the pressure entered in *p* user input.

In the Turbulent Flow interfaces, initial values for the turbulence variables should also specified. Depending on the turbulent flow interface being used, additional initial values may be required for:

- **• Turbulent kinetic energy** *k*
- **• Turbulent dissipation rate** ep
- **• Reciprocal wall distance** *G*
- **• Specific dissipation rate** *om*
- **• Undamped turbulent kinematic viscosity**  $ν<sub>0</sub>$
- **• Wall distance in viscous units** *yPlus* (dimensionless). Under normal circumstances the default value need not be changed.
- **• Tangential velocity in viscous units** *uPlus* (dimensionless). Under normal circumstances the default value need not be changed.
- **• Turbulent relative fluctuations** zeta
- **• Elliptic blending function** alpha

### <span id="page-79-0"></span>*Wall*

The **Wall** node includes a set of boundary conditions describing fluid-flow conditions at stationary, moving, and leaking walls. For turbulent flow, the description may involve wall functions and/or asymptotic expressions for certain turbulence variables.

#### **BOUNDARY CONDITION**

Select a **Boundary condition** for the wall.

- **•** [No Slip](#page-80-0)
- **•** [Slip](#page-80-1)
- **•** [Slip Velocity](#page-80-2)
- **•** [Leaking Wall](#page-81-0)
- **•** [Navier Slip](#page-81-1)

### <span id="page-80-0"></span>*No Slip*

**No slip** is the default boundary condition to model solid walls. A no slip wall is a wall where the fluid velocity relative to the wall velocity is zero. For a stationary wall that means that  $\mathbf{u} = 0$ .

For turbulent flows, the no slip condition may either be prescribed exactly or modeled using automatic wall treatment or wall functions depending on the **Wall Treatment** setting in the **Turbulence** section of the interface settings.

When **Wall Treatment** is set to **Wall functions**, the **Apply wall roughness** option becomes available. When **Apply wall roughness** is selected, a **Sand roughness** model, derived from the experiments by Nikuradse, is applied. Select **Generic roughness** in order to specify more general roughness types.

- For **Sand roughness** an **Equivalent sand roughness height**  $k_{seq}$  should be specified.
- For Generic roughness a Roughness height  $k_s$  and a dimensionless Roughness parameter  $C_s$ should be specified.

#### <span id="page-80-1"></span>*Slip*

The **Slip** option prescribes a no-penetration condition, **u**·**n**=0. It is implicitly assumed that there are no viscous effects at the slip wall and hence, no boundary layer develops. From a modeling point of view, this can be a reasonable approximation if the main effect of the wall is to prevent fluid from leaving the domain.

#### <span id="page-80-2"></span>*Slip Velocity*

In the microscale range, the flow condition at a boundary is seldom strictly no slip or slip. Instead, the boundary condition is something in between, and there is a **Slip velocity** at the boundary. Two phenomena account for this velocity: noncontinuum effects and the flow induced by a thermal gradient along the boundary.

When the Use viscous slip check box is selected, the default Slip length  $L_s$  is User defined. Another value or expression may be entered if the default value is not applicable. For **Maxwell's model** values or expressions for the **Tangential momentum accommodation** 

**coefficient**  $a_v$  and the **Mean free path**  $\lambda$  should be specified. Tangential accommodation coefficients are typically in the range of 0.85 to 1.0 and can be found in G. Kariadakis, A. Beskok, and N. Aluru, *Microflows and Nanoflows*, Springer Science and Business Media, 2005.

When the **Use thermal creep** check box is selected, a thermal creep contribution with **Thermal slip coefficient**  $\sigma_T$  is activated. Thermal slip coefficients are typically between 0.3 and 1.0 and can be found in G. Kariadakis, A. Beskok, and N. Aluru, *Microflows and Nanoflows*, Springer Science and Business Media, 2005.

**Slip velocity** is available when **Turbulence Model** in the **Turbulence** section of the interface is set to **None**.

#### <span id="page-81-1"></span>*Navier Slip*

This boundary condition enforces no-penetration at the wall,  $\mathbf{u} \cdot \mathbf{n}_{\text{wall}} = 0$  and adds a frictional force of the form

$$
\bm{F}_{\rm fr}\,=\,-\frac{\mu}{\beta}\bm{u}
$$

where β is a slip length. The slip length is defined as  $β = h_{min}/2$ , where  $h_{min}$  is the smallest element side (corresponds to the element size in the wall normal direction for boundary layer elements). The boundary condition does not set the tangential velocity component to zero; however, the extrapolated tangential velocity component is 0 at a distance β outside of the wall.

The Navier Slip option is not available when selecting a turbulence model.

### <span id="page-81-0"></span>*Leaking Wall*

This boundary condition may be used to simulate a wall where fluid is leaking into or leaving the domain with the velocity  $\mathbf{u} = \mathbf{u}_1$  through a perforated wall. The components of the **Fluid velocity**  $\mathbf{u}_1$  on the leaking wall should be specified.

Leaking Wall is available when **Turbulence Model** in the **Turbulence** section of the interface is set to **None**.

#### **WALL MOVEMENT**

This section contains controls to describe the wall movement relative to the lab (or spatial) frame.

The **Translational velocity** setting controls the translational wall velocity,  $\mathbf{u}_{tr}$ . The list is per default set to **Automatic from frame**. The physics automatically detects if the spatial frame moves. This can for example happen if an ALE interface is present in the model

component. If there is no movement  $\mathbf{u}_{tr} = \mathbf{0}$ . If the frame moves,  $\mathbf{u}_{tr}$  becomes equal to the frame movement.  $\mathbf{u}_{tr}$  is accounted for in the actual boundary condition prescribed in the **Boundary condition** section.

Select **Manual** from **Translational velocity** selection list in order to manually prescribe **Velocity of moving wall,**  $\mathbf{u}_{tr}$ **.** This can for example be used to model an oscillating wall where the magnitude of the oscillations are very small compared to the rest of the model. Specifying translational velocity manually does not automatically cause the associated wall to move. An additional Moving Mesh interface needs to be added to physically track the wall movement in the spatial reference frame.

The **Sliding wall** option is appropriate if the wall behaves like a conveyor belt; that is, the surface is sliding in its tangential direction. A velocity is prescribed at the wall and the boundary itself does not have to actually move relative to the reference frame.

- For 3D components, values or expressions for the **Velocity of sliding wall**  $\mathbf{u}_w$  should be specified. If the velocity vector entered is not in the plane of the wall, COMSOL Multiphysics projects it onto the tangential direction. Its magnitude is adjusted to be the same as the magnitude of the vector entered.
- **•** For 2D components, the tangential direction is unambiguously defined by the direction of the boundary. For this reason, the sliding wall boundary condition has different definitions in different space dimensions. A single entry for the **Velocity of the tangentially moving wall**  $U_w$  should be specified in 2D.
- **•** For 2D axisymmetric components when **Swirl flow** is selected in the physics interface properties, the **Velocity of moving wall**,  $\varphi$  component  $v_w$  may also be specified.

### **CONSTRAINT SETTINGS**

This section is displayed by clicking the **Show** button ( ) and selecting **Advanced Physics Options**.

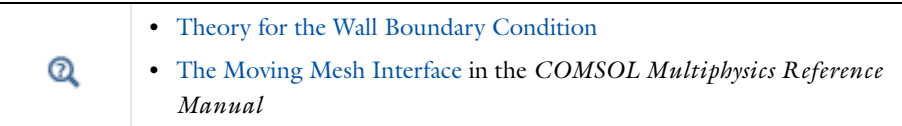

# <span id="page-82-0"></span>*Inlet*

This condition should be used on boundaries for which there is a net flow into the domain. To obtain a numerically well-posed problem, it is advisable to also consider the Outlet conditions when specifying an Inlet condition. For example, if the pressure is specified at

the outlet, the velocity may be specified at the inlet, and vice versa. Specifying the velocity vector at both the inlet and the outlet may cause convergence difficulties.

### **BOUNDARY CONDITION**

The available **Boundary condition** options for an inlet are **Velocity, Laminar inflow**, **Mass flow**, and **Pressure**. After selecting a **Boundary Condition** from the list, a section with the same or a similar name displays underneath. For example, if **Velocity** is selected, a **Velocity** section, where further settings are defined, is displayed.

### <span id="page-83-0"></span>**VELOCITY**

The **Normal inflow velocity** is specified as  $\mathbf{u} = -\mathbf{n}U_0$ , where **n** is the boundary normal pointing out of the domain and  $U_0$  is the normal inflow speed.

The **Velocity field** option sets the velocity vector to  $\mathbf{u} = \mathbf{u}_0$ . The components of the inlet velocity vector  $\mathbf{u}_0$  should be defined for this choice.

#### <span id="page-83-1"></span>**PRESSURE CONDITIONS**

This option specifies the normal stress, which in most cases is approximately equal to the pressure. If the reference pressure  $p_{ref}$ , defined at the physics interface level, is equal to 0, the value of the **Pressure**  $p_0$ , at the boundary, is the absolute pressure. Otherwise,  $p_0$  is the relative pressure at the boundary.

When **Include gravity** is selected and **Use reduced pressure** not selected in the interface **Physical model** section, the **Compensate for hydrostatic pressure approximation** (named **Compensate for hydrostatic pressure** for compressible flows) check box is available and selected by default. When it is selected, the hydrostatic pressure is automatically added to the pressure entered in  $p_0$  user input.

- **•** The **Suppress backflow** option adjusts the inlet pressure locally in order to prevent fluid from exiting the domain through the boundary. If you clear the suppress backflow option, the inlet boundary can become an outlet depending on the pressure field in the rest of the domain.
- **• Flow direction** controls in which direction the fluid enters the domain.
	- **-** For **Normal flow**, it prescribes zero tangential velocity component.
	- **-** For **User defined**, an **Inflow velocity direction du** (dimensionless) should be specified. The magnitude of  $\mathbf{d}_{\mathbf{u}}$  does not matter, only the direction.  $\mathbf{d}_{\mathbf{u}}$  must point into the domain.

#### <span id="page-84-0"></span>**LAMINAR INFLOW**

This boundary condition is applicable when the fluid enters the domain from a long pipe or channel, in which the laminar flow profile is fully developed. The normal stress at the inlet is determined from the flow conditions at the entrance to a fictitious channel of length *L*entr appended to the boundary. The inflow can be specified by the **Average velocity**  $U_{\text{av}}$  the **Flow rate**  $V_0$ , or the **Entrance pressure**  $p_{\text{entr}}$ .

For the **Entrance pressure** option, when **Include gravity** is selected and **Use reduced pressure**  not selected in the interface **Physical model** section, the **Compensate for hydrostatic pressure approximation** (named **Compensate for hydrostatic pressure** for compressible flows) check box is available and selected by default. When it is selected, the hydrostatic pressure is automatically added to the pressure entered in  $p_{\text{entr}}$  user input.

For the **Average velocity** and **Flow rate** options, when **Include gravity** is selected in the interface **Physical model** section, **Use reduced pressure** should also be selected in the interface **Physical model** section because these two formulations are only valid with reduced pressure.

The **Entrance length** *L*entr should be significantly greater than 0.06Re*D,* where Re is the Reynolds number and *D* is the inlet length scale (hydraulic diameter), in order that the flow can adjust to a fully developed laminar profile.

The **Constrain outer edges to zero** option forces the laminar profile to go to zero at the bounding points or edges of the inlet channel. Otherwise the velocity is defined by the boundary condition of the adjacent boundary in the computational domain. For example, if one end of a boundary with a **Laminar inflow** condition connects to a slip boundary, the laminar profile will have a maximum at that end.

#### **MASS FLOW**

The mass flow at an inlet can be specified by the **Mass flow rate,** the **Pointwise mass flux,**  the **Standard flow rate**, or the **Standard flow rate (SCCM)**.

#### *Mass Flow Rate*

The **Mass flow rate** option sets the integrated mass flow across the entire boundary, the **Normal mass flow rate** to a specific value, *m*. The mass flow is assumed to be parallel to the boundary normal, and the tangential flow velocity is set to zero.

For 2D components, the **Channel thickness**  $d_{\text{bc}}$  is used to define the area across which the mass flow occurs. This setting is not applied to the whole model. Line or surface integrals of the mass flow over the boundary evaluated during postprocessing or used in integration coupling operators do not include this scaling automatically. Such results should be appropriately scaled when comparing them with the specified mass flow.

#### *Pointwise Mass Flux*

The **Pointwise mass flux** sets the mass flow parallel to the boundary normal. The tangential flow velocity is set to zero. The mass flux is a model input, which means that COMSOL Multiphysics can take its value from another physics interface when available. When **User defined** is selected a value or function *Mf* should be specified for the **Mass flux**.

#### *Standard Flow Rate*

The **Standard flow rate**  $Q_{\text{sv}}$  sets a standard volumetric flow rate, according to the SEMI standard E12-0303. The mass flow rate is specified as the volumetric flow rate of a gas at standard density — the **Mean molar mass**  $M_n$  divided by a **Standard molar volume**  $V_m$  (that is, the volume of one mole of a perfect gas at standard pressure and standard temperature). The flow occurs across the whole boundary in the direction of the boundary normal and is computed by a surface  $(3D)$  or line  $(2D)$  integral. The tangential flow velocity is set to zero.

The standard density can be defined directly, or by specifying a standard pressure and temperature, in which case the ideal gas law is assumed. The options in the **Standard flow rate defined by** list are:

- **Standard density**, for which the **Standard molar volume**  $V_m$  should be specified.
- **Standard pressure and temperature**, for which the **Standard pressure**  $P_{\text{st}}$  and the **Standard temperature**  $T_{\text{st}}$  should be defined.

For 2D components, the **Channel thickness**  $d_{bc}$  is used to define the area across which the mass flow occurs. This setting is not applied to the whole model. Line or surface integrals of the mass flow over the boundary evaluated during postprocessing or used in integration coupling operators do not include this scaling automatically. Such results should be appropriately scaled when comparing them with the specified mass flow.

#### *Standard Flow Rate (SCCM)*

The **Standard flow rate (SCCM)** boundary condition is equivalent to the **Standard flow rate** boundary condition, except that the flow rate is entered directly in SCCMs (standard cubic centimeters per minute) without the requirement to specify units. Here, the dimensionless **Number of SCCM units**  $Q_{\text{sccm}}$  should be specified.

### **FULLY DEVELOPED FLOW**

The **Fully Developed Flow** option is similar to the [Laminar Inflow](#page-84-0) option, but is not restricted to laminar flow.

Fully developed flow adds contributions to the inflow boundary, which force the flow towards the solution for a fully developed channel flow. The channel can be thought of as

a virtual extrusion of the inlet cross section. The inlet boundary must hence be flat in order for the fully developed flow condition to work properly. In 2D axisymmetric models, the inlet normal must be parallel to the symmetry axis.

Select an option to control the flow rate at the inlet:

- **Average velocity**,  $U_{\text{av}}$ .
- **Flow rate**,  $V_0$ . Two-dimensional models also require an **Entrance thickness**,  $D_z$ , which is the out-of-plane thickness of the extruded entrance channel.
- **Average pressure**,  $P_{\text{av}}$  Observe that  $P_{\text{av}}$  is the average pressure on the inflow boundary, not on the inlet of the virtually extruded inlet domain (as is the case for [Laminar](#page-84-0)  [Inflow\)](#page-84-0).

The fully developed flow condition requires any volume force to be approximately aligned with the normal of the inlet boundary. The exception is gravity when the **Include gravity** setting is selected in the physics interface settings. Unless **Use reduced pressure** is also selected, an option to **Compensate for hydrostatic pressure** or **Compensate for hydrostatic pressure approximation** becomes available. It is selected per default and should only be deselected if the inlet normal is aligned with the gravity force and you want to specify an average pressure that includes the hydrostatic pressure.

Fully developed inflow can be used in conjunction with the following turbulence models:

- **•** *k*-ε
- **•** Realizable *k*-ε
- **•** Low-Reynolds number *k*-ε
- **•** Spalart-Allmaras
- **•** Algebraic *y*<sup>+</sup>
- **•** L-VEL

No additional inputs are required for the turbulence variables. They are instead solved for on the inlet boundary to be consistent with the fully developed flow profile.

A fully developed flow boundary cannot be adjacent to any Interior Wall feature.

### <span id="page-86-0"></span>**TURBULENT FLOW SETTINGS**

No additional inlet conditions are required for the algebraic turbulence models: Algebraic yPlus and L-VEL.

For the **Turbulent Flow, Spalart-Allmaras** interface, a value or expression for the **Undamped turbulent kinematic viscosity**  $v_0$  should be specified.

For transport-equation turbulence models, apart from the Spalart-Allmaras turbulence model, the following settings are available under the **Specify turbulence length scale and intensity** option (see [Table](#page-87-0) 3-2 for the default values):

- Turbulent intensity  $I_T$
- Turbulence length scale  $L_{\text{T}}$
- **Reference velocity scale**  $U_{ref}$

For the v2-f turbulence model, the additional choice between **Isotropic\_turbulence** and **Specify turbulence anisotropy** appears. For **Specify turbulence anisotropy**, a value for the turbulent relative fluctuations at the inlet,  $\zeta_0$ , may be specified. When **Specify turbulence variables** is selected, values or expressions for the dependent turbulence variables should be defined. Availability is based on the physics interface and the boundary condition chosen.

- Turbulent kinetic energy  $k_0$
- **• Turbulent dissipation rate**,  $\varepsilon_0$
- **Specific dissipation rate**  $\omega_0$
- **• Turbulent relative fluctuations**  $\zeta_0$
- **Elliptic blending function**  $\alpha_0$

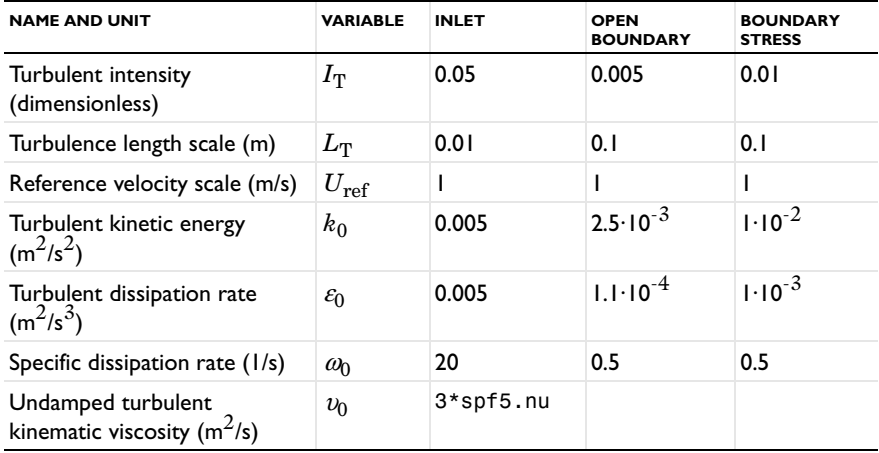

#### <span id="page-87-0"></span>TABLE 3-2: DEFAULT VALUES FOR THE TURBULENT INTERFACES

### *About the Turbulent Intensity and Turbulence Length Scale Parameters*

<span id="page-88-0"></span>The **Turbulent intensity**  $I_T$  and **Turbulence length scale**  $L_T$  values are related to the turbulence variables via the following equations, [Equation](#page-88-0) 3-2 for the [Inlet](#page-82-0) and [Equation](#page-88-1) 3-3 for the [Open Boundary:](#page-91-0)

Inlet 
$$
k = \frac{3}{2} (|U|I_T)^2
$$
,  $\epsilon = C_{\mu}^{3/4} \frac{k^{3/2}}{L_T}$  (3-2)

<span id="page-88-1"></span>Open Boundary 
$$
k = \frac{3}{2} (I_{\rm T} U_{\rm ref})^2
$$
,  $\epsilon = \frac{C_{\mu}^{3/4}}{L_{\rm T}} \left( \frac{3(I_{\rm T} U_{\rm ref})^2}{2} \right)^{\frac{3}{2}}$  (3-3)

For the [Open Boundary](#page-91-0) and [Boundary Stress](#page-92-0) options, and with any Turbulent Flow interface, inlet conditions for the turbulence variables also need to be specified. These conditions are used on the parts of the boundary where **u**·**n** < 0, that is, where flow enters the computational domain.

<span id="page-88-2"></span>For the **k-**ω and **SST** turbulence models the **Turbulent intensity**  $I_T$  and **Turbulence length scale**  $L_T$  values are related to the turbulence variables via the following equations, [Equation](#page-88-2) 3-4 for the Inlet and [Equation](#page-88-3) 3-5 for the Open Boundary:

Inlet 
$$
k = \frac{3}{2} (|U|I_T)^2
$$
,  $\omega = \frac{\sqrt{k}}{(\beta_0^*)^{1/4} L_T}$  (3-4)

<span id="page-88-3"></span>Open Boundary 
$$
k = \frac{3}{2} (I_T U_{\text{ref}})^2
$$
,  $\omega = \frac{1}{(\beta_0^*)^{1/4} L_T} \sqrt{\left(\frac{3(I_T U_{\text{ref}})^2}{2}\right)}$  (3-5)

### **CONSTRAINT SETTINGS**

This section is displayed by clicking the **Show** button ( ) and selecting **Advanced Physics Options**.

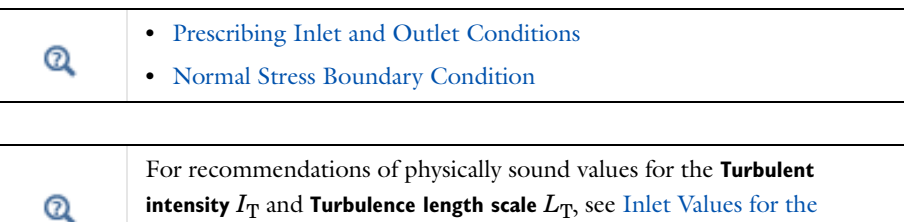

[Turbulence Length Scale and Turbulent Intensity](#page-196-0).

# ffff

*Non-Newtonian Flow* (inlet): Application Library path **CFD\_Module/Single-Phase\_Tutorials/non\_newtonian\_flow**

### <span id="page-89-0"></span>*Outlet*

This condition should be used on boundaries for which there is a net outflow from the domain. To obtain a numerically well-posed problem, it is advisable to also consider the Inlet conditions when specifying an Outlet condition. For example, if the velocity is specified at the inlet, the pressure may be specified at the outlet, and vice versa. Specifying the velocity vector at both the inlet and the outlet may cause convergence difficulties. Selecting appropriate outlet conditions for the Navier-Stokes equations is a nontrivial task. Generally, if there is something interesting happening at an outflow boundary, the computational domain should be extended to include this phenomenon.

### **BOUNDARY CONDITION**

The available **Boundary condition** options for an outlet are **Pressure, Laminar outflow**, and **Velocity**.

#### **PRESSURE CONDITIONS**

This option specifies the normal stress, which in most cases is approximately equal to the pressure. The tangential stress component is set to zero. If the reference pressure  $p_{\text{ref}}$ , defined at the physics interface level, is equal to 0, the value of the **Pressure**  $p_0$ , at the boundary, is the absolute pressure. Otherwise,  $p_0$  is the relative pressure at the boundary.

When **Include gravity** is selected and **Use reduced pressure** not selected in the interface **Physical model** section, the **Compensate for hydrostatic pressure approximation** (named **Compensate for hydrostatic pressure** for compressible flows) check box is available and selected by default. When it is selected, the hydrostatic pressure is automatically added to the pressure entered in  $p_0$  user input.

- **•** The **Normal flow** option changes the no tangential stress condition to a no tangential velocity condition. This forces the flow to exit (or enter) the domain perpendicularly to the outlet boundary.
- **•** The **Suppress backflow** check box is selected by default. This option adjusts the outlet pressure in order to prevent fluid from entering the domain through the boundary.

#### **VELOCITY**

See the **Inlet** node [Velocity](#page-83-0) section for the settings.

#### **LAMINAR OUTFLOW**

This boundary condition is applicable when the flow exits the domain into a long pipe or channel, at the end of which a laminar flow profile is fully developed. The normal stress at the outlet is determined from the flow conditions at the end of a fictitious channel appended to the outlet boundary. The outflow can be specified by the **Average velocity**  $U_{\rm av}$ , the **Flow rate**  $V_0$ , or the **Exit pressure**  $p_{\text{exit}}$ .

For the **Entrance pressure** option, when **Include gravity** is selected and **Use reduced pressure**  not selected in the interface **Physical model** section, the **Compensate for hydrostatic pressure approximation** (named **Compensate for hydrostatic pressure** for compressible flows) check box is available and selected by default. When it is selected, the hydrostatic pressure is automatically added to the pressure entered in  $p_{\text{exit}}$  user input.

The **Exit length** *L*exit should be significantly greater than 0.06Re*D,* where Re is the Reynolds number, and  $D$  is the outlet length scale (hydraulic diameter), in order that the flow can adjust to a fully developed laminar profile.

The **Constrain outer edges to zero** option forces the laminar profile to go to zero at the bounding points or edges of the outlet channel. Otherwise, the velocity is defined by the boundary condition of the adjacent boundary in the computational domain. For example, if one end of a boundary with a **Laminar outflow** condition connects to a slip boundary, the laminar profile will have a maximum at that end.

#### **CONSTRAINT SETTINGS**

This section is displayed by clicking the **Show** button ( ) and selecting **Advanced Physics Options**.

# $^\alpha$

[Prescribing Inlet and Outlet Conditions](#page-131-0)

### <span id="page-90-0"></span>*Symmetry*

The **Symmetry** boundary condition prescribes no penetration and vanishing shear stresses. The boundary condition is a combination of a Dirichlet condition and a Neumann condition:

$$
\mathbf{u} \cdot \mathbf{n} = \mathbf{0}, \qquad \left( -p\mathbf{I} + \left( \mu (\nabla \mathbf{u} + (\nabla \mathbf{u})^T) - \frac{2}{3} \mu (\nabla \cdot \mathbf{u}) \mathbf{I} \right) \right) \mathbf{n} = \mathbf{0}
$$

$$
\mathbf{u} \cdot \mathbf{n} = \mathbf{0}, \qquad (-p\mathbf{I} + \mu(\nabla \mathbf{u} + (\nabla \mathbf{u})^{\mathrm{T}}))\mathbf{n} = \mathbf{0}
$$

for the compressible and incompressible formulations. The Dirichlet condition takes precedence over the Neumann condition, and the above equations are equivalent to the following equation for both the compressible and incompressible formulations:

$$
\mathbf{u} \cdot \mathbf{n} = 0, \qquad \mathbf{K} - (\mathbf{K} \cdot \mathbf{n})\mathbf{n} = 0
$$

$$
\mathbf{K} = \mu (\nabla \mathbf{u} + (\nabla \mathbf{u})^{\mathrm{T}})\mathbf{n}
$$

#### **BOUNDARY SELECTION**

For 2D axial symmetry, a boundary condition does not need to be defined for the symmetry axis at  $r = 0$ . The software automatically provides a condition that prescribes  $u_r = 0$  and vanishing stresses in the *z* direction and adds an **Axial Symmetry** node that implements these conditions on the axial symmetry boundaries only.

#### **CONSTRAINT SETTINGS**

This section is displayed by clicking the **Show** button ( ) and selecting **Advanced Physics Options**.

## <span id="page-91-0"></span>*Open Boundary*

The **Open Boundary** condition describes boundaries in contact with a large volume of fluid. Fluid can both enter and leave the domain on boundaries with this type of condition.

#### **BOUNDARY CONDITIONS**

The **Boundary condition** options for open boundaries are **Normal stress** and **No viscous stress**.

#### <span id="page-91-1"></span>*Normal Stress*

The **Normal stress**  $f_0$  condition implicitly imposes  $p \approx f_0$ .

When **Include gravity** is selected and **Use reduced pressure** not selected in the interface **Physical model** section, the **Compensate for hydrostatic pressure approximation** (named **Compensate for hydrostatic pressure** for compressible flows) check box is available and selected by default. When it is selected, the hydrostatic pressure is automatically added to the pressure entered in  $f_0$  user input.

#### *No Viscous Stress*

The **No Viscous Stress** condition specifies vanishing viscous stress on the boundary. This condition does not provide sufficient information to fully specify the flow at the open boundary and must at least be combined with pressure constraints at adjacent points.

The **No viscous stress** condition prescribes:

$$
\left(\mu(\nabla \mathbf{u} + (\nabla \mathbf{u})^T) - \frac{2}{3}\mu(\nabla \cdot \mathbf{u})\mathbf{I}\right)\mathbf{n} = \mathbf{0}
$$

$$
\mu(\nabla \mathbf{u} + (\nabla \mathbf{u})^T)\mathbf{n} = \mathbf{0}
$$

for the compressible and the incompressible formulations. This condition can be useful in some situations because it does not impose any constraint on the pressure. A typical example is a model with volume forces that give rise to pressure gradients that are hard to prescribe in advance. To make the model numerically stable, this boundary condition should be combined with a point constraint on the pressure.

This boundary condition is not compatible with the projection method equation form.

#### **TURBULENCE CONDITIONS**

See [Turbulent Flow Settings](#page-86-0).

### <span id="page-92-0"></span>*Boundary Stress*

The **Boundary Stress** node adds a boundary condition that represents a general class of conditions also known as traction boundary conditions.

### **BOUNDARY CONDITION**

The **Boundary condition** options for the boundary stress are **General stress**, **Normal stress**, and **Normal stress, normal flow**.

### *General Stress*

When **General stress** is selected, the components for the **Stress F** should be specified. The total stress on the boundary is set equal to the given stress **F**:

$$
\left(-p\mathbf{I} + \left(\mu(\nabla \mathbf{u} + (\nabla \mathbf{u})^T) - \frac{2}{3}\mu(\nabla \cdot \mathbf{u})\mathbf{I}\right)\right)\mathbf{n} = \mathbf{F}
$$

$$
(-p\mathbf{I} + \mu(\nabla \mathbf{u} + (\nabla \mathbf{u})^T))\mathbf{n} = \mathbf{F}
$$

for the compressible and the incompressible formulations.

<span id="page-92-1"></span>This boundary condition implicitly sets a constraint on the pressure that for 2D flows is

$$
p = 2\mu \frac{\partial u_n}{\partial n} - \mathbf{n} \cdot \mathbf{F}
$$
 (3-6)

If  $\partial u_n/\partial n$  is small, [Equation](#page-92-1) 3-6 states that  $p \approx -\mathbf{n} \cdot \mathbf{F}$ .

#### *Normal Stress*

[Normal Stress](#page-91-1) is described for the Open Boundary node.

### <span id="page-93-1"></span>*Normal Stress, Normal Flow*

For **Normal stress, normal flow**, the magnitude of the **Normal stress**  $f_0$  should be specified. The tangential velocity is set to zero on the boundary:

$$
\mathbf{n}^T \Big( -p\mathbf{I} + \Big( \mu (\nabla \mathbf{u} + (\nabla \mathbf{u})^T) - \frac{2}{3} \mu (\nabla \cdot \mathbf{u}) \mathbf{I} \Big) \Big) \mathbf{n} = -f_0, \qquad \mathbf{t} \cdot \mathbf{u} = 0
$$

$$
\mathbf{n}^T \Big( -p\mathbf{I} + \mu (\nabla \mathbf{u} + (\nabla \mathbf{u})^T) \Big) \mathbf{n} = -f_0, \qquad \mathbf{t} \cdot \mathbf{u} = 0
$$

for the compressible and the incompressible formulations.

<span id="page-93-0"></span>This boundary condition implicitly sets a constraint on the pressure that for 2D flows is

$$
p = 2\mu \frac{\partial u_n}{\partial n} + f_0 \tag{3-7}
$$

If  $\partial u_n/\partial n$  is small, [Equation](#page-93-0) 3-7 states that  $p \approx f_0$ .

This boundary condition is not compatible with the projection method equation form.

When **Include gravity** is selected and **Use reduced pressure** not selected in the interface **Physical model** section, the **Compensate for hydrostatic pressure approximation** (named **Compensate for hydrostatic pressure** for compressible flows) check box is available and selected by default. When it is selected, the hydrostatic pressure is automatically added to the pressure entered in  $f_0$  or  $p_{\text{hydro}}$ **n** is added to **F** depending of the selected option.

### *Turbulent Boundary Type*

The **Turbulent boundary type** options for this boundary condition are **Open boundary**, **Inlet**, and **Outlet**.

- **•** For **Open boundary** parts of the boundary are expected to be outlets and other parts are expected to be to be inlets.
- **•** The **Inlet** option should be selected when the whole boundary is expected to be an inlet.
- **•** The **Outlet** option should be used when the whole boundary is expected to be an outflow boundary. In this case, homogeneous Neumann conditions are applied for the turbulence variables, that is, for *k* and ε

$$
\nabla k \cdot \mathbf{n} = 0 \qquad \nabla \varepsilon \cdot \mathbf{n} = 0
$$

and additionally for the v2-f model

$$
\nabla \alpha \cdot \mathbf{n} \ = \ 0 \qquad \quad \nabla \zeta \cdot \mathbf{n} \ = \ 0
$$

for *k* and ω

$$
\nabla k \cdot \mathbf{n} = 0 \qquad \nabla \omega \cdot \mathbf{n} = 0
$$

or for the Spalart-Allmaras model

 $\nabla \tilde{\mathbf{v}} \cdot \mathbf{n} = 0$ 

#### **TURBULENCE CONDITIONS**

See [Turbulent Flow Settings](#page-86-0).

### **CONSTRAINT SETTINGS**

This section is displayed by clicking the **Show** button ( ) and selecting **Advanced Physics Options**.

If [Normal Stress, Normal Flow](#page-93-1) is selected as the **Boundary condition**, then to **Apply reaction terms on** all dependent variables, the **All physics (symmetric)** option should be selected. Alternatively, the **Individual dependent variables** could be selected to restrict the reaction terms as needed.

### <span id="page-94-0"></span>*Screen*

The **Screen** condition models interior wire-gauzes, grilles, or perforated plates as thin permeable barriers. Common correlations are included for resistance and refraction coefficients. The Screen boundary condition can only be applied on interior boundaries.

#### **SCREEN TYPE**

The available options for the **Screen type** are **Wire gauze**, **Square mesh**, **Perforated plate**, and **User defined**. The settings are defined by the equations shown based on the selection (excluding User defined) which in turn adjusts what is available in the **Parameters** section.

#### **PARAMETERS**

If **Wire gauze**, **Square mesh**, or **Perforated plate** is selected as the **Screen type**, values or expressions for the **Solidity**  $\sigma_{s}$  (ratio of blocked area to total area of the screen) should be specified.

**•** For **Wire gauze** a value or expression for the **Wire diameter** *d* should also be specified.

- **•** The **User defined** options requires the dimensionless **Resistance coefficient** *K*.
- **•** For all screen types, the **Refraction** defaults to **Wire gauze**. With the **User defined** option, a different **Refraction coefficient**  $\eta$  (dimensionless) can be specified.

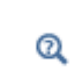

**•** [Screen Boundary Condition](#page-145-0)

**•** [Theory for the Nonisothermal Screen Boundary Condition](#page-236-0)

### <span id="page-95-0"></span>*Vacuum Pump*

The **Vacuum Pump** node models the effective outlet pressure created by a vacuum pump device that is attached to the outlet.

### **PARAMETERS**

The **Static pressure curve** option defines a lumped curve—**Linear**, **Static pressure curve data**, or **User defined**.

#### *Linear*

For the **Linear** option, values or expressions should be specified for the **Static pressure at no flow**  $p_{\text{nf}}$  and the **Free delivery flow rate**  $V_{0,\text{fd}}$ .

The static pressure curve value is equal to the static pressure at no flow rate when  $V_0 < 0$ and equal to 0 when the flow rate is larger than the free delivery flow rate.

### *Static Pressure Curve Data*

The **Static pressure curve data** option can be used to enter or load data under the **Static Pressure Curve Data** section below. The interpolation between points given in the **Static Pressure Curve Data** table is defined using the **Interpolation function type** list in the **Static Pressure Curve Interpolation** section.

### *User Defined*

The **User defined** option can be used to enter a different value or expression. The flow rate across the selection where this boundary condition is applied is defined by *phys\_id*.V0 where *phys* id is the name (for example, *phys* id is spf by default for this physics interface). In order to avoid unexpected behavior, the function used for the fan curve is the maximum of the user-defined function and 0.

### **STATIC PRESSURE CURVE DATA**

This section displays when **Static pressure curve data** is selected as the **Static pressure curve**. In the table, values or expressions for the **Flow rate** and **Static pressure curve** should be

specified. Alternatively, a text file can be imported by clicking the **Load from file** button  $( \blacktriangleright )$  under the table.

### **UNITS**

This section is available when **Static pressure curve data** is selected as the **Static pressure curve**. Units can be specified here for the **Flow rate** and **Static pressure curve**.

### **STATIC PRESSURE CURVE INTERPOLATION**

This section is available when **Static pressure curve data** is selected as the **Static pressure curve**. The available options for the **Interpolation function type** are **Linear**, **Piecewise cubic**, and **Cubic spline**.

The extrapolation method always returns a constant value. In order to avoid problems with undefined data, the function used for the boundary condition is the maximum of the interpolated function and 0.

 $^\circledR$ 

#### [Vacuum Pump Boundary Condition](#page-140-0)

# <span id="page-96-0"></span>*Periodic Flow Condition*

The **Periodic Flow Condition** splits its selection into a source group and a destination group. Fluid that leaves the domain through one of the destination boundaries enters the domain through the corresponding source boundary. This corresponds to a situation where the geometry is a periodic part of a larger geometry. If the boundaries are not parallel to each other, the velocity vector is automatically transformed.

If the boundaries are curved, the orientation of the source must be specified manually (see [Orientation of Source](#page-97-1)).

No input is required when **Compressible flow (Ma<0.3)** is selected for **Compressibility** under the **Physical Model** section for the physics interface. Typically when a periodic boundary condition is used with a compressible flow, the pressure is the same at both boundaries and the flow is driven by a volume force.

#### **PRESSURE DIFFERENCE**

This section is available when **Incompressible flow** is selected for **Compressibility** under the **Physical Model** section for the physics interface.

A value or expression should be specified for the **Pressure difference**,  $p_{src} - p_{dst}$ . This pressure difference can, for example, drive the fully developed flow in a channel.

To set up a periodic boundary condition, both boundaries must be selected in the **Periodic Flow Condition** node. COMSOL Multiphysics automatically assigns one boundary as the source and the other as the destination. To manually set the destination selection, a **Destination Selection** subnode is available from the context menu (by right-clicking the parent node) or from the **Physics** toolbar, **Attributes** menu. All destination sides must be connected.

### **CONSTRAINT SETTINGS**

This section is displayed by clicking the **Show** button ( ) and selecting **Advanced Physics Options**.

#### <span id="page-97-1"></span>**ORIENTATION OF SOURCE**

For information about the **Orientation of Source** section, see Orientation of Source and Destination in the *COMSOL Multiphysics Reference Manual*.

This boundary condition is not compatible with the projection method equation form.

#### <span id="page-97-0"></span>*Fan*

The **Fan** condition is used to define the flow direction (inlet or outlet) and the fan parameters on exterior boundaries. The [Interior Fan](#page-99-0) condition is available on interior boundaries.

#### **FLOW DIRECTION**

The **Flow direction** can be set to **Inlet** or **Outlet**. When a boundary has been selected, an arrow displays in the **Graphics** window to indicate the selected flow direction. The arrow can be updated if the selection changes by clicking any node in the **Model Builder** and then clicking the **Fan** node again to update the **Graphics** window.

The **Inlet Flow direction** controls in which direction the fluid enters the domain.

- **•** For **Normal flow** it sets the tangential velocity component to zero.
- For User defined an **Inflow velocity direction**  $d_{\text{u}}$  (dimensionless) should be specified. The magnitude of  $d_u$  does not matter, only the direction.  $d_u$  must point into the domain.
- **•** For **Swirl flow** (which is available for 3D or 2D axisymmetric when the **Swirl flow** check box in **Physical Model** section is checked) it specifies a swirl flow on the downstream side

of the fan based on the **Rotation axis base point**  $\mathbf{r}_{\text{bp}}$ **, Revolutions per time**  $f$ **, Rotational direction** and **Swirl ratio**  $c_{\text{sf}}$ .

### **PARAMETERS**

When **Inlet** is selected as the **Flow direction**, the **Input pressure** *p*input defines the pressure at the fan inlet.

When **Outlet** is selected as the **Flow direction**, the **Exit pressure**  $p_{\text{exit}}$  defines the pressure at the fan outlet.

When **Include gravity** is selected and **Use reduced pressure** is not selected in the interface's **Physical model** section, the **Compensate for hydrostatic pressure** (named **Compensate for hydrostatic pressure approximation** for weakly compressible or compressible flow) check box is available and selected by default. When it is selected, the hydrostatic pressure is automatically added to the pressure entered in  $p_{input}$  or  $p_{exit}$  user input.

For either flow direction, **Static pressure curve** specifies a fan curve — **Linear**, **Static pressure curve data**, or **User defined**.

#### <span id="page-98-0"></span>*Linear*

For both **Inlet** and **Outlet** flow directions, if **Linear** is selected, values or expressions for the **Static pressure at no flow**  $p_{\text{nf}}$  and the Free delivery flow rate  $V_{0,\text{fd}}$  should be specified. The static pressure curve is equal to the static pressure at no flow rate when  $V_0 < 0$  and equal to 0 when the flow rate is larger than the free delivery flow rate.

#### *User Defined*

With the **User defined** option, a different value or expression for the **Static pressure curve** can be specified. The flow rate across the selection where this boundary condition is applied is defined by *phys\_id*.V0 where *phys\_id* is the name (for example, *phys\_id* is spf by default for laminar single-phase flow). In order to avoid unexpected behavior, the function used for the fan curve returns the maximum of the user-defined function and 0.

#### <span id="page-98-1"></span>*Static Pressure Curve Data*

The **Static pressure curve data** can be entered or loaded under the **Static Pressure Curve Data** section that displays for this option. The interpolation between points given in the table is defined using the **Interpolation function type** list in the **Static Pressure Curve Interpolation** section.

### **UNITS**

This section is available when **Static pressure curve data** is selected as the **Static pressure curve**. Units can be specified for the **Flow rate** and **Static pressure**.

#### **STATIC PRESSURE CURVE DATA**

When **Static pressure curve data** is selected as the **Static pressure curve**, a table appears, where values or expressions the **Flow rate** and **Static pressure** can be specified or imported from a text file by clicking the **Load from file** button  $(\sqrt{\phantom{a}}\,)$  under the table. Units can be specified for the **Flow rate** and the **Static pressure curve**.

### **STATIC PRESSURE CURVE INTERPOLATION**

This section is available when **Static pressure curve data** is selected as the **Static pressure curve**. The available options for the **Interpolation function type** are **Linear**, **Piecewise cubic**, and **Cubic spline**.

The extrapolation method always returns a constant value. In order to avoid problems with undefined data, the function used for the boundary condition returns the maximum of the interpolated function and 0.

#### **TURBULENCE CONDITIONS ON FAN OUTLET**

When **Inlet** is selected as the **Flow direction** and the **Turbulence model** has transport equations for the turbulent kinetic energy,  $k$ , and turbulent dissipation rate,  $\varepsilon$ , specific dissipation rate, ω, or turbulent relative fluctuations, ζ, the values of the **Turbulent kinetic energy**, **Turbulent relative fluctuations** (for the v2-f turbulence model) and the **Turbulent dissipation rate** or **Specific dissipation rate** on the downstream side of the fan should be specified. Alternatively, the **Reference velocity scale** can be used to specify default values.

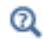

[Fan and Grille Boundary Conditions](#page-142-0)

### <span id="page-99-0"></span>*Interior Fan*

The **Interior Fan** condition represents interior boundaries where a fan condition is set using a fan pressure curve to avoid an explicit representation of the fan. The **Interior Fan** defines a boundary condition on a slit for laminar flow. That means that the pressure and the velocity can be discontinuous across this boundary.

One side represents a flow inlet; the other side represents the fan outlet. The fan boundary condition ensures that the mass flow rate is conserved between its inlet and outlet:

$$
\int_{\text{inlet}} \rho \mathbf{u} \cdot \mathbf{n} + \int_{\text{outlet}} \rho \mathbf{u} \cdot \mathbf{n} = 0
$$

This boundary condition acts like a [Pressure Conditions](#page-83-1) boundary condition on each side of the fan. The pressure at the fan outlet is fixed so that the mass flow rate is conserved. On the fan inlet the pressure is set to the pressure at the fan outlet minus the pressure drop induced by the fan. The pressure drop is defined from the static pressure curve, and is usually a function of the flow rate. To define a fan boundary condition on an exterior boundary, the [Fan](#page-97-0) condition should be used instead.

#### **INTERIOR FAN**

The **Flow direction** can be defined by selecting **Along normal vector** or **Opposite to normal vector**. This defines which side of the boundary is the fan's inlet and which side is the fan's outlet.

#### **TURBULENCE CONDITIONS ON FAN OUTLET**

When **Inlet** is selected as the **Flow direction** and the **Turbulence model** has transport equations for the turbulent kinetic energy,  $k$ , and turbulent dissipation rate,  $\varepsilon$ , specific dissipation rate, ω, or turbulent relative fluctuations, ζ, the values of the **Turbulent kinetic energy**, **Turbulent relative fluctuations** (for the v2-f turbulence model) and the **Turbulent dissipation rate** or **Specific dissipation rate** on the downstream side of the fan should be specified. Alternatively, the **Reference velocity scale** can be used to specify default values

After a boundary has been selected, an arrow displays in the **Graphics** window to indicate the selected flow direction. If the selection changes, the arrow can be updated by clicking any node in the **Model Builder** and then clicking the **Interior fan** node again to update the **Graphics** window.

The rest of the settings for this section are the same as for the [Fan](#page-97-0) node. See [Linear](#page-98-0) and [Static Pressure Curve Data](#page-98-1) for details.

# $^\circledR$

[Fan Defined on an Interior Boundary](#page-141-0)

### <span id="page-100-0"></span>*Interior Wall*

The **Interior Wall** boundary condition can only be applied on interior boundaries.

It is similar to the [Wall](#page-79-0) boundary condition available on exterior boundaries except that it applies on both sides of an internal boundary. It allows discontinuities (velocity, pressure, and turbulence variables) across the boundary. The **Interior Wall** boundary condition can be used to avoid meshing thin structures by applying no-slip conditions on interior curves and surfaces instead. Slip conditions and conditions for a moving wall can also be prescribed. The Interior Wall boundary condition is only available for single-phase flow. It is compatible with laminar and turbulent flow.

#### **BOUNDARY CONDITION**

The available **Boundary condition** options are **No slip** or **Slip**.

#### *No Slip*

The **No slip** condition models solid walls. No slip walls are walls where the fluid velocity relative to the wall is zero. For a interior stationary wall this means that  $\mathbf{u} = 0$  on both sides of the wall.

For turbulent flows, the no slip conditions may either be prescribed exactly or modeled using automatic wall treatment or wall functions depending on the **Wall Treatment** setting in the **Turbulence** section of the interface settings.

When **Wall Treatment** is set to **Wall functions**, the **Apply wall roughness** option becomes available. When **Apply wall roughness** is selected, a **Sand roughness** model, derived from the experiments by Nikuradse, is applied. Select **Generic roughness** in order to specify more general roughness types.

- For **Sand roughness** an **Equivalent sand roughness height**  $k_{\text{seq}}$  should be specified.
- For Generic roughness a Roughness height  $k_s$  and a dimensionless Roughness parameter  $C_s$ should be specified.

*Slip*

The **Slip** condition prescribes a no-penetration condition, **u**·**n**=0. It implicitly assumes that there are no viscous effects on either side of the slip wall and hence, no boundary layer develops. From a modeling point of view, this can be a reasonable approximation if the important effect is to prevent the exchange of fluid between the regions separated by the interior wall.

#### **WALL MOVEMENT**

This section contains controls to describe the wall movement relative to the lab (or spatial) frame.

The **Translational velocity** setting controls the translational wall velocity,  $\mathbf{u_{tr}}$ . The list is per default set to **Automatic from frame**. The physics automatically detects if the spatial frame moves. This can for example happen if an ALE interface is present in the model component. If there is no movement  $\mathbf{u_{tr}} = \mathbf{0}$ . If the frame moves,  $\mathbf{u_{tr}}$  becomes equal to

the frame movement.  $\mathbf{u}_{tr}$  is accounted for in the actual boundary condition prescribed in the **Boundary condition** section.

Select **Manual** from **Translational velocity** selection list in order to manually prescribe **Velocity of moving wall,**  $\mathbf{u}_{tr}$ **.** This can for example be used to model an oscillating wall where the magnitude of the oscillations are very small compared to the rest of the model. Specifying translational velocity manually does not automatically cause the associated wall to move. An additional Moving Mesh interface needs to be added to physically track the wall movement in the spatial reference frame.

### **CONSTRAINT SETTINGS**

This section is displayed by clicking the **Show** button ( ) and selecting **Advanced Physics Options**.

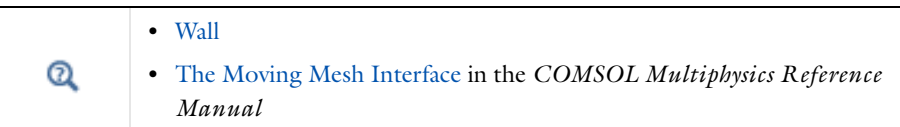

This boundary condition is not compatible with the projection method.

### <span id="page-102-0"></span>*Grille*

The **Grille** boundary condition models the pressure drop caused by having a grille that covers the inlet or outlet.

#### **PARAMETERS**

When **Inlet** is selected as the **Flow direction**, the **Input pressure**  $p_{\text{input}}$  defines the pressure at the fan inlet.

When **Outlet** is selected as the **Flow direction**, the **Exit pressure**  $p_{\text{exit}}$  defines the pressure at the fan outlet.

When **Include gravity** is selected and **Use reduced pressure** not selected in the interface **Physical model** section, the **Compensate for hydrostatic pressure approximation** (named **Compensate for hydrostatic pressure** for compressible flows) check box is available and selected by default. When it is selected, the hydrostatic pressure is automatically added to the pressure entered in  $p_{input}$  or  $p_{exit}$  user input.

When **Quadratic loss** is selected for the **Static pressure curve**, the **Quadratic loss coefficient** *qlc* should be specified. *qlc* defines the static pressure curve which is a piecewise quadratic

function equal to 0 when the flow rate is < 0, equal to  $V_0^2$  *qlc* when the flow rate is > 0. See [Fan](#page-97-0) for other settings for the Laminar Flow interface. Note that for the Turbulent Flow interfaces, **Quadratic loss** is the only available option for **Static pressure curve**.

#### **TURBULENCE CONDITIONS**

When **Inlet** is selected as the **Flow direction** and the **Turbulence model** has transport equations for the turbulent kinetic energy,  $k$ , and turbulent dissipation rate,  $\varepsilon$ , specific dissipation rate, ω, or turbulent relative fluctuations, ζ, the **Specify turbulent length scale and intensity** and **Specify turbulence variables** options are available for the turbulence conditions on the downstream side of the grille. Alternatively, the **Reference velocity scale** can be used to specify default values.

 $^\circledR$ 

[Fan and Grille Boundary Conditions](#page-142-0)

### <span id="page-103-1"></span>*Pipe Connection*

This feature is available with a license for the Pipe Flow Module. For details, see Pipe Connection the in the *Pipe Flow Module User's Guide*.

### <span id="page-103-0"></span>*Flow Continuity*

The **Flow Continuity** condition is suitable for pairs where the boundaries match; it prescribes that the flow field is continuous across the pair.

A [Wall](#page-79-0) subnode is added by default and it applies to the parts of the pair boundaries where a source boundary lacks a corresponding destination boundary and vice versa. The **Wall** feature can be overridden by any other boundary condition that applies to exterior boundaries. By right-clicking the **Flow Continuity** node, additional Fallback feature subnodes can be added.

This boundary condition is not compatible with the projection method.

### <span id="page-103-2"></span>*Pressure Point Constraint*

The **Pressure Point Constraint** condition can be used to specify the pressure level. If it is not possible to specify the pressure level using a boundary condition, the pressure level must be set in some other way, for example, by specifying a fixed pressure at a point.

#### **PRESSURE CONSTRAINT**

The relative pressure value is set by specifying the **Pressure**  $p_0$ . Or, if the reference pressure  $p_{ref}$  defined at the physics interface level is equal to zero,  $p_0$  represents the absolute pressure.

When **Include gravity** is selected and **Use reduced pressure** not selected in the interface **Physical model** section, the **Compensate for hydrostatic pressure approximation** (named **Compensate for hydrostatic pressure** for compressible flows) check box is available and selected by default. When it is selected, the hydrostatic pressure is automatically added to the pressure entered in  $p_0$  user input.

#### **CONSTRAINT SETTINGS**

This section is displayed by clicking the **Show** button ( ) and selecting **Advanced Physics Options**.

### <span id="page-104-0"></span>*Point Mass Source*

This feature requires at least one of the following licenses: Batteries & Fuel Cells Module, CFD Module, Chemical Reaction Engineering Module, Corrosion Module, Electrochemistry Module, Electrodeposition Module, Microfluidics Module, Pipe Flow Module, or Subsurface Flow Module.

The **Point Mass Source** feature models mass flow originating from an infinitely small domain centered around a point

For the Reacting Flow in Porous Media, Diluted Species interface, which is available with the CFD Module, Chemical Reaction Engineering Module, or Batteries & Fuel Cells Module, there are two nodes: one for the fluid flow (**Fluid Point Source**) and one for the species (**Species Point Source**).

### **SOURCE STRENGTH**

The source **Mass flux**,  $\dot{q}_p$  should be specified. A positive value results in mass being ejected from the point into the computational domain. A negative value results in mass being removed from the computational domain.

Point sources located on a boundary or on an edge affect the adjacent computational domains. This has the effect, for example, that a point source located on a symmetry plane has twice the given strength.

# $^\circledR$

Mass Sources for Fluid Flow in the *COMSOL Multiphysics Reference Manual*

# <span id="page-105-0"></span>*Line Mass Source*

This feature requires at least one of the following licenses: Batteries & Fuel Cells Module, CFD Module, Chemical Reaction Engineering Module, Corrosion Module, Electrochemistry Module, Electrodeposition Module, Microfluidics Module, Pipe Flow Module, or Subsurface Flow Module.

The **Line Mass Source** feature models mass flow originating from a tube region with infinitely small radius.

For the Reacting Flow in Porous Media, Diluted Species interface, which is available with the CFD Module, Chemical Reaction Engineering Module, or Batteries & Fuel Cells Module, there are two nodes, one for the fluid flow (**Fluid Line Source**) and one for the species (**Species Line Source**).

### **SELECTION**

The **Line Mass Source** feature is available for all dimensions, but the applicable selection differs between the dimensions.

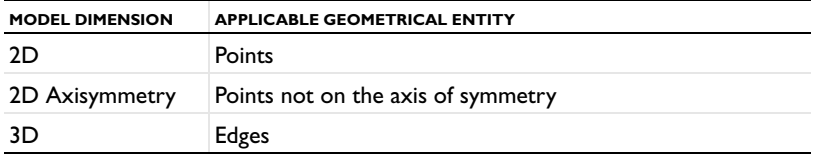

### **SOURCE STRENGTH**

The source **Mass flux**,  $\dot{q}_1$ , should be specified. A positive value results in mass being ejected from the line into the computational domain and a negative value means that mass is removed from the computational domain.

Line sources located on a boundary affect the adjacent computational domains. This, for example, has the effect that a line source located on a symmetry plane has twice the given strength.

 $^\circledR$ 

Mass Sources for Fluid Flow in the *COMSOL Multiphysics Reference Manual*

# <span id="page-106-0"></span>*Generate New Turbulence Model Interface*

This global feature requires a CFD Module license. It can be used to create a new turbulent flow interface based on the current laminar or turbulent flow interface. The new interface inherits the property values from the original interface except for the turbulence related ones. All the features in the original interface are also inherited by the newly created interface except for the **Generate New Turbulence Model Interface** feature itself and the **Initial Values** feature. The initial values of the new interface are either default values or estimates from the solution of the original interface depending on the settings in the **Generate New Turbulence Model Interface** feature. Note that the parameters and expressions in edit fields in all the features, except for **Initial Values** and the **Name** column in **Global Equation**, get exactly the same expressions as in the original model. Therefore, any dependencies on expressions and/or dependent variables from the physics interface must be reviewed and updated manually if necessary.

### **MODEL GENERATION**

This section contains a boolean input, **Copy only active settings**, which is selected by default. When selected, the disabled features and settings in the original model are not transferred to the new interface.

The **Create** button generates the new interface.

### **TURBULENCE MODEL INTERFACE**

All available turbulence models can be selected from the drop-down list:

- **•** Turbulent Flow, *k*-ε
- **•** Turbulent Flow, Algebraic *y*Plus
- **•** Turbulent Flow, *L-VEL*
- **•** Turbulent Flow, *k*-ω
- **•** Turbulent Flow, SST
- **•** Turbulent Flow, Low Reynolds number *k*-ε
- **•** Turbulent Flow, Spalart-Allmaras
- Turbulent Flow,  $v^2$ -f

### **STUDY**

The **Study** section contains two drop-down lists: **Study type** and **Initial value from study**. When Turbulent Flow, *k*-ε or Turbulent Flow, *k*-ω is selected as the **Turbulence Model Interface**, the **Study type** contains the following two options:

- **• Stationary**
- **• Time-dependent**

The default value is **Stationary**. For all other turbulence models, the available **Study type**  options are:

- **• Stationary with initialization**
- **• Transient with initialization**

with default value **Stationary with initialization**. Note that the created new study only solves for the new turbulence interface.

**Initial value from study** contains a list of the studies that are currently in the model. It can also be set to **None**. If there is no study available, the default option is **None**. If there are available studies, the first study is the default option.

# <span id="page-107-0"></span>*Gravity*

This feature requires at least one of the following licenses: CFD Module, Heat Transfer Module.

The **Gravity** global feature is automatically added when **Include gravity** is selected at the interface level in the **Physical Model** settings. It defines the gravity forces from the **Acceleration of gravity** value. When a turbulence model that solves for the turbulent kinetic energy, *k*, is used, the option **Include buoyancy-induced turbulence** is available. When selected, the **Buoyancy contribution** is by default set to **Automatic from multiphysics**. Contributions are only obtained from multiphysics couplings that support buoyancy-induced turbulence, such as Nonisothermal Flow. If the **Buoyancy contribution** is switched to **User defined**, an edit field for the **Turbulent Schmidt number** appears. See also [Theory for Buoyancy-Induced Turbulence.](#page-197-0)
# **ACCELERATION OF GRAVITY**

The Acceleration of gravity (SI unit m/s, default value −g<sub>const</sub>e<sub>z</sub> in 2D axial symmetry and 3D and −gconst**ey** in 2D) is used to define the gravity forces. It should be a global quantity.

# The Rotating Machinery, Laminar and Turbulent Flow Interfaces

The **Rotating Machinery, Laminar Flow (spf)** and **Rotating Machinery, Turbulent Flow (spf)**  interfaces, found under the **Single-Phase Flow>Rotating Machinery** branch (  $\geq$  ) when adding a physics interface, are used for modeling flow where one or more of the boundaries rotate in a periodic fashion. This is used for mixers and propellers.

The physics interfaces support compressible, weakly compressible and incompressible flow, the flow of non-Newtonian fluids described by the Power Law and Carreau models, and also turbulent flow. In addition, the physics interfaces support creeping flow, although the shallow channel approximation is redundant.

In this section:

- **•** [Moving Mesh](#page-109-0)
- **•** [The Rotating Machinery, Laminar Flow Interface](#page-110-0)
- **•** [The Rotating Machinery, Turbulent Flow, Algebraic yPlus Interface](#page-112-0)
- **•** [The Rotating Machinery, Turbulent Flow, L-VEL Interface](#page-113-0)
- **•** [The Rotating Machinery, Turbulent Flow, k-](#page-114-0)ε Interface
- **•** [Domain, Boundary, Point, and Pair Nodes for the Rotating Machinery Interfaces](#page-115-0)

#### <span id="page-109-0"></span>*Moving Mesh*

The Rotating Machinery, Fluid Flow interfaces rely on ALE (Arbitrary Lagrangian Eulerian) moving mesh functionality for their rotating domain and free surface implementation.

#### **ROTATING DOMAINS**

When a **Rotating Machinery, Fluid Flow** interface is added using the **Model Wizard**, a **Rotating Domain** node is added automatically in the **Model Builder** under the **Definitions** node. It contains settings for specifying the rotation of one or several domains. By default, **All domains** are selected. Under the **Rotating Domain**, you can exclude any non-rotating fluid domains. For both 3D and 2D components, the **Rotation type** should be set to **Specified rotational velocity**.

Select a **Rotational velocity expression**—**General revolutions per time** (the default), **Constant revolutions per time**, **General angular velocity**, or **Constant angular velocity**.

- **•** For **Constant revolutions per time**, or **General revolutions per time**, enter a value or expression respectively in the **Revolutions per time** input field and optionally an **Initial angle**. The angular velocity in this case is defined as the input multiplied by  $2 \cdot \pi$ .
- **•** For **Constant angular velocity**, or **General angular velocity** enter a value or an expression respectively in the **Angular velocity** input field and optionally an **Initial angle**.

#### *3D Components*

For 3D components, select the **Rotation axis base point**,  $\mathbf{r}_{\text{ax}}$ . The default is the origin. Select the **Rotation axis**, **u**rot, the *z*-axis is the default. If the *x*-axis is selected, it corresponds to a rotational axis  $(1, 0, 0)$  with the origin as the base point, and correspondingly for the *y*-axis and *z*-axis.

#### *2D Components*

For 2D components, enter coordinates for the **Rotation axis base point**, **r**ax. The default is the origin  $(0, 0)$ .

# <span id="page-110-0"></span>*The Rotating Machinery, Laminar Flow Interface*

The **Rotating Machinery, Laminar Flow (spf)** interface ( ), found under the **Single-Phase Flow>Rotating Machinery** branch (Se), is used to simulate flow at low to moderate Reynolds numbers in geometries with one or more rotating parts. The physics interface supports incompressible, weakly compressible and compressible flows at low Mach numbers (typically less than 0.3). It also supports modeling of non-Newtonian fluids. The physics interface is available for 3D and 2D components.

There are two study types available for this physics interface. Using the **Time Dependent** study type, rotation is achieved through moving mesh functionality, also known as sliding mesh. Using the **Frozen Rotor** study type, the rotating parts are kept frozen in position, and rotation is accounted for by the inclusion of centrifugal and Coriolis forces. In both types, the momentum balance is governed by the Navier-Stokes equations, and the mass conservation is governed by the continuity equation. See [Theory for the Rotating](#page-205-0)  [Machinery Interfaces.](#page-205-0)

When this physics interface is added, the following default physics nodes are also added in the **Model Builder**—**Fluid Properties**, **Wall** and **Initial Values.** Then, from the **Physics** toolbar, add other nodes that implement, for example, boundary conditions and volume forces. You can also right-click **Rotating Machinery, Laminar Flow** to select physics features from the context menu. See [Wall](#page-79-0).

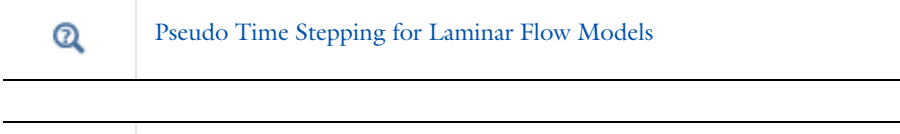

*Laminar Flow in a Baffled Stirred Mixer*: Application Library path **CFD\_Module/Single-Phase\_Tutorials/baffled\_mixer**

#### **SETTINGS**

ffff

The **Label** is the default physics interface name.

The **Name** is used primarily as a scope prefix for variables defined by the physics interface. Refer to such physics interface variables in expressions using the pattern <name>.<variable\_name>. In order to distinguish between variables belonging to different physics interfaces, the name string must be unique. Only letters, numbers, and underscores (\_) are permitted in the **Name** field. The first character must be a letter.

The default **Name** (for the first physics interface in the model) is spf.

In addition to the settings described below, see [The Creeping Flow, Laminar Flow, and](#page-54-0)  [Turbulent Flow Interfaces](#page-54-0) for all the other settings available. See [Domain, Boundary,](#page-115-0)  [Point, and Pair Nodes for the Rotating Machinery Interfaces](#page-115-0) for links to all the physics nodes.

#### **ADVANCED SETTINGS**

To display this section, click the **Show** button ( ) and select **Advanced Physics Options**. Normally these settings do not need to be changed.

#### *Pseudo time stepping*

Select the **Use pseudo time stepping for stationary equation form** check box to add pseudo time derivatives to the equation when the **Frozen Rotor** equation form is used. (Frozen rotor is a pseudo stationary formulation.) When selected, also choose a **CFL number expression** — **Automatic** (the default) or **Manual**. **Automatic** sets the local CFL number (from the Courant–Friedrichs–Lewy condition) to the built-in variable CFLCMP which in turn triggers a PID regulator for the CFL number. For **Manual** enter a **Local CFL number**  $\mathrm{CFL}_{\mathrm{loc}}$  (dimensionless).

# <span id="page-112-0"></span>*The Rotating Machinery, Turbulent Flow, Algebraic yPlus Interface*

The Rotating Machinery, Turbulent Flow, Algebraic yPlus (spf) interface ( $\hat{\approx}$ ), found under the **Single-Phase Flow>Rotating Machinery** branch (  $\geq$  ) when adding a physics interface, is used to simulate flow at high Reynolds numbers in geometries with one or more rotating parts. The physics interface is suitable for incompressible, weakly compressible and compressible flows at low Mach numbers (typically less than 0.3).

The equations solved by the Turbulent Flow, Algebraic yPlus interface are the Reynolds-averaged Navier-Stokes (RANS) equations for conservation of momentum, the continuity equation for conservation of mass, and an algebraic equation for the scaled wall distance. Turbulence effects are included using an enhanced viscosity model based on the scaled wall distance, and the physics interface therefore includes a wall distance equation.

Two study types available for this physics interface. Using the **Transient with Initialization**  study type, the rotation is achieved through moving mesh functionality, also known as sliding mesh. Using the **Frozen Rotor with Initialization** study type, the rotating parts are kept frozen in position, and the rotation is accounted for by the inclusion of centrifugal and Coriolis forces. Both study types includes an initial Wall Distance Initialization step in order to compute the wall distance. See [Theory for the Rotating Machinery Interfaces](#page-205-0) .

When this physics interface is added, the following physics nodes are also added in the **Model Builder**—**Fluid Properties**, **Wall** and **Initial Values**. Then, from the **Physics** toolbar, add other nodes that implement, for example, boundary conditions and volume forces. You can also right-click **Rotating Machinery, Turbulent Flow, Algebraic yPlus** to select physics features from the context menu. For information about the available physics features, see [Domain, Boundary, Point, and Pair Nodes for the Rotating Machinery Interfaces.](#page-115-0)

A part for the settings below, see the advanced settings for the [The Rotating Machinery,](#page-110-0)  [Laminar Flow Interface](#page-110-0), and the [The Creeping Flow, Laminar Flow, and Turbulent Flow](#page-54-0)  [Interfaces](#page-54-0).

#### **TURBULENCE MODEL PARAMETERS**

The turbulence model parameters for the Algebraic yPlus model, κ*a* and *Ba*, have been optimized for turbulent pipe flow. For certain cases, better performance can be obtained by tuning the model parameters.

## **DEPENDENT VARIABLES**

The following dependent variables (fields) are defined for this physics interface:

**• Velocity field u**

- **• Pressure** p
- **• Reciprocal wall distance** G
- **• Wall distance in viscous units** yPlus (dimensionless)

# <span id="page-113-0"></span>*The Rotating Machinery, Turbulent Flow, L-VEL Interface*

The **Rotating Machinery, Turbulent Flow, L-VEL (spf)** interface ( $\otimes$ ), found under the **Single-Phase Flow>Rotating Machinery** branch (  $\equiv$  when adding a physics interface, is used to simulate flow at high Reynolds numbers in geometries with one or more rotating parts. The physics interface is suitable for incompressible, weakly compressible and compressible flows at low Mach numbers (typically less than 0.3).

The equations solved by the Turbulent Flow, L-VEL interface are the Reynolds-averaged Navier-Stokes (RANS) equations for conservation of momentum, the continuity equation for conservation of mass, and an algebraic equation for the scaled fluid flow velocity tangential to the nearest wall. Turbulence effects are included using an enhanced viscosity model based on the scaled wall distance, and the physics interface therefore includes a wall distance equation.

Two study types available for this physics interface. Using the **Transient with Initialization**  study type, the rotation is achieved through moving mesh functionality, also known as sliding mesh. Using the **Frozen Rotor with Initialization** study type, the rotating parts are kept frozen in position, and the rotation is accounted for by the inclusion of centrifugal and Coriolis forces. Both study types includes an initial Wall Distance Initialization step in order to compute the wall distance. See [Theory for the Rotating Machinery Interfaces](#page-205-0) .

When this physics interface is added, the following physics nodes are also added in the **Model Builder**—**Fluid Properties**, **Wall**, and **Initial Values**. Then, from the **Physics** toolbar, add other nodes that implement, for example, boundary conditions and volume forces. You can also right-click **Rotating Machinery, Turbulent Flow, L-VEL** to select physics features from the context menu. For information about the available physics features, see [Domain,](#page-115-0)  [Boundary, Point, and Pair Nodes for the Rotating Machinery Interfaces.](#page-115-0)

A part for the interface settings defined below, see the advanced settings for the [The](#page-110-0)  [Rotating Machinery, Laminar Flow Interface,](#page-110-0) and the settings in [The Creeping Flow,](#page-54-0)  [Laminar Flow, and Turbulent Flow Interfaces.](#page-54-0)

#### **TURBULENCE MODEL PARAMETERS**

The turbulence model parameters for the L-VEL model, κ*l* and *El*, have been optimized for internal flow. For certain cases, better performance can be obtained by tuning the model parameters.

#### **DEPENDENT VARIABLES**

The following dependent variables (fields) are defined for this physics interface:

- **• Velocity field u**
- **• Pressure** p
- **• Reciprocal wall distance** G
- **• Tangential velocity in viscous units** uPlus (dimensionless)

# <span id="page-114-0"></span>*The Rotating Machinery, Turbulent Flow, k-*ε *Interface*

The **Rotating Machinery, Turbulent Flow, k-**ε **(spf)** interface ( ), found under the **Single-Phase Flow>Rotating Machinery** branch (  $\geq$  when adding a physics interface, is used to simulate flow at high Reynolds numbers in geometries with one or more rotating parts. The physics interface is suitable for incompressible, weakly compressible and compressible flows at low Mach numbers (typically less than 0.3).

The momentum balance is governed by the Navier-Stokes equations, and the mass conservation is governed by the continuity equation. Turbulence effects are modeled using the standard two-equation *k*-ε model with realizability constraints. Flow close to walls is modeled using wall functions.

There are two study types available for this physics interface. Using the **Time Dependent** study type, the rotation is achieved through moving mesh functionality, also known as sliding mesh. Using the **Frozen Rotor** study type, the rotating parts are kept frozen in position, and the rotation is accounted for by the inclusion of centrifugal and Coriolis forces. See [Theory for the Rotating Machinery Interfaces](#page-205-0).

When this physics interface is added, the following physics nodes are also added in the **Model Builder**—**Fluid Properties**, **Wall** and **Initial Values**. Then, from the **Physics** toolbar, add other nodes that implement, for example, boundary conditions and volume forces. You can also right-click **Rotating Machinery, Turbulent Flow, k-**ε to select physics features from the context menu. For information about the available physics features, see [Domain,](#page-115-0)  [Boundary, Point, and Pair Nodes for the Rotating Machinery Interfaces](#page-115-0).

A part for the defined settings below, see the advanced settings for the [The Rotating](#page-110-0)  [Machinery, Laminar Flow Interface,](#page-110-0) and the settings in [The Creeping Flow, Laminar Flow,](#page-54-0) [and Turbulent Flow Interfaces.](#page-54-0)

#### **TURBULENCE MODEL PARAMETERS**

Turbulence model parameters are optimized to fit as many flow types as possible, but for some special cases, better performance can be obtained by tuning the model parameters.

For this physics interface the parameters are  $C_{e1}$ ,  $C_{e2}$ ,  $C_{\mu}$ ,  $\sigma_{\mathbf{k}}$ ,  $\sigma_{\mathbf{e}}$ ,  $\kappa_{\mathbf{v}}$ , and *B*.

#### **DEPENDENT VARIABLES**

The following dependent variables (fields) are defined for this physics interface:

- **• Velocity field u** and its components
- **• Pressure** *p*
- **• Turbulent kinetic energy** *k*
- **• Turbulent dissipation rate** ep

# <span id="page-115-0"></span>*Domain, Boundary, Point, and Pair Nodes for the Rotating Machinery Interfaces*

All versions of the Rotating Machinery, Fluid Flow interfaces use the following domain, boundary, point, and pair physics nodes.

- **•** [Contact Angle](#page-117-0)
- **•** [Stationary Free Surface](#page-116-0)

The nodes are available from the **Physics** ribbon toolbar (Windows users), **Physics** context menu (Mac or Linux users), or right-click to access the context menu (all users).

The following nodes, also available in the Rotating Machinery, Fluid Flow interfaces, are described for the Laminar Flow interface:

- **•** [Initial Values](#page-78-0)
- **•** [Wall](#page-79-0)
- **•** [Interior Wall](#page-100-0)
- **•** [No Viscous Stress](#page-91-0)
- **•** [Flow Continuity](#page-103-0)
- **•** [Fluid Properties](#page-75-0)
- **•** [Inlet](#page-82-0)
- **•** [Line Mass Source](#page-105-0)
- **•** [Open Boundary](#page-91-1)
- **•** [Outlet](#page-89-0)
- **•** [Periodic Flow Condition](#page-96-0)
- **•** [Point Mass Source](#page-104-0)
- **•** [Pressure Point Constraint](#page-103-1)
- **•** [Screen](#page-94-0)
- **•** [Symmetry](#page-90-0)
- **•** [Volume Force](#page-78-1)

 $^\circledR$ 

[References for the Single-Phase Flow, Turbulent Flow Interfaces](#page-202-0)

## <span id="page-116-0"></span>*Stationary Free Surface*

This postprocessing feature is used to estimate the deformation of a free surface from the pressure distribution on the boundary when using the **Frozen Rotor** or **Frozen Rotor with Initialization** study types. When computing the flow field, a slip condition together with a constant pressure level  $p_{ext}$  is applied on the boundary. The free surface deformation  $\eta_{\text{FS}}$ is evaluated from the linearized free surface condition in a separate study step, Stationary Free Surface, using the pressure from the Frozen Rotor study step.

$$
p(\mathbf{x}_0) - p_{\text{ext}} + \hat{\mathbf{n}} \cdot \nabla p \big|_{\mathbf{X} = \mathbf{x}_0} \eta_{\text{FS}} = -\sigma \nabla_S^2 \eta_{\text{FS}}
$$
(3-8)

 $\sigma$  is the surface tension coefficient,  $\mathbf{x} = \mathbf{x}_0$  represents the position of the undisturbed surface - the feature selection, and  $\hat{\mathbf{n}}$  is its unit normal. The correct study sequence can be triggered by toggling the study window once a selection for the Stationary Free Surface feature has been made.

The Stationary Free Surface feature is supported by laminar and turbulent flow, and is applicable for small surface deformations ( $\eta_{FS}$  and its gradient should be small compared to the dimensions of the computational domain).

#### **STATIONARY FREE SURFACE**

Enter an **External pressure**  $p_{\text{ext}}$  corresponding to the average pressure level on the free surface.

#### **SURFACE TENSION**

The default **Surface tension coefficient**  $\sigma(SI \text{ unit: } N/m)$  is **User defined**. It can also be specified from predefined libraries, by selecting **Library coefficient, liquid/gas interface** or **Library coefficient, liquid/liquid interface**.

- **•** For **Library coefficient, liquid/gas interface** select an option from the list **Water/Air**, **Acetone/Air**, **Acetic acid/Air**, **Ethanol/Air**, **Ethylene glycol/Ethylene glycol vapor**, **Diethyl ether/Air**, **Glycerol/Air**, **Heptane/Nitrogen**, **Mercury/Mercury vapor**, or **Toluene/Air**.
- **•** For **Library coefficient, liquid/liquid interface** select an option from the list **Benzene/Water, 20°C**, **Corn oil/Water, 20°C**, **Ether/Water, 20°C**, **Hexane/Water, 20°C**, **Mercury/Water, 20°C**, or **Olive oil/Water, 20°C**.

Only one Stationary Free Surface feature can be applied in a Rotating Machinery, Fluid Flow interface, and it requires the study to be stationary (Frozen Rotor).

# <span id="page-117-0"></span>*Contact Angle*

This feature specifies the contact angle between the free surface and a solid wall.The Contact Angle feature is a subfeature to, and added under a [Stationary Free Surface](#page-116-0) feature.

#### **CONTACT ANGLE**

Select an option from the **Specify contact angle list**—**Directly** (the default) or **Through Young's equation**.

- **•** For **Directly** enter a **Contact angle**  $\theta_w$  (SI unit: rad). The default is  $\pi/2$ .
- **•** For **Through Young's equation** enter values or expressions for **Phase 1-Solid surface energy density**  $\gamma_{s1}$  (SI unit: J/m<sup>2</sup>) and **Phase 2-Solid surface energy density**  $\gamma_{s2}$  (SI unit: J/m<sup>2</sup>).

# Theory for the Single-Phase Flow Interfaces

# $\Omega$

Also see [Theory for the Turbulent Flow Interfaces](#page-159-0) and [Theory for the](#page-205-0)  [Rotating Machinery Interfaces](#page-205-0).

The theory for the Single-Phase Flow, Laminar Flow interface is described in this section:

- **•** [General Single-Phase Flow Theory](#page-119-0)
- **•** [Compressible Flow](#page-121-0)
- **•** [Weakly Compressible Flow](#page-121-1)
- **•** [The Mach Number Limit](#page-122-0)
- **•** [Incompressible Flow](#page-123-0)
- **•** [The Reynolds Number](#page-123-1)
- **•** [Non-Newtonian Flow: The Power Law and the Carreau Model](#page-124-0)
- **•** [Gravity](#page-125-0)
- **•** [The Boussinesq Approximation](#page-235-0)
- **•** [Theory for the Wall Boundary Condition](#page-128-0)
- **•** [Prescribing Inlet and Outlet Conditions](#page-131-0)
- **•** [Laminar Inflow](#page-133-0)
- **•** [Laminar Outflow](#page-133-1)
- **•** [Mass Flow](#page-134-0)
- **•** [Fully Developed Flow](#page-135-0)
- **•** [No Viscous Stress](#page-137-0)
- **•** [Normal Stress Boundary Condition](#page-137-1)
- **•** [Vacuum Pump Boundary Condition](#page-140-0)
- **•** [Fan Defined on an Interior Boundary](#page-141-0)
- **•** [Fan and Grille Boundary Conditions](#page-142-0)
- **•** [Screen Boundary Condition](#page-145-0)
- **•** [Mass Sources for Fluid Flow](#page-148-0)
- **•** [Numerical Stability Stabilization Techniques for Fluid Flow](#page-150-0)
- **•** [Solvers for Laminar Flow](#page-152-0)
- **•** [Pseudo Time Stepping for Laminar Flow Models](#page-154-0)
- **•** [Discontinuous Galerkin Formulation](#page-156-0)
- **•** [Particle Tracing in Fluid Flow](#page-156-1)
- **•** [References for the Single-Phase Flow, Laminar Flow Interfaces](#page-157-0)

# 閶

The theory about most boundary conditions is found in [Ref. 2](#page-157-1).

# <span id="page-119-0"></span>*General Single-Phase Flow Theory*

<span id="page-119-1"></span>The Single-Phase Fluid Flow interfaces are based on the Navier-Stokes equations, which in their most general form read

$$
\frac{\partial \rho}{\partial t} + \nabla \cdot (\rho \mathbf{u}) = 0 \tag{3-9}
$$

$$
\rho \frac{\partial \mathbf{u}}{\partial t} + \rho (\mathbf{u} \cdot \nabla) \mathbf{u} = \nabla \cdot [-p\mathbf{I} + \tau] + \mathbf{F}
$$
 (3-10)

<span id="page-119-3"></span><span id="page-119-2"></span>
$$
\rho C_p \left( \frac{\partial T}{\partial t} + (\mathbf{u} \cdot \nabla) T \right) = -(\nabla \cdot \mathbf{q}) + \tau \cdot \mathbf{S} - \frac{T}{\rho} \frac{\partial \rho}{\partial T} \bigg|_p \left( \frac{\partial p}{\partial t} + (\mathbf{u} \cdot \nabla) p \right) + Q \tag{3-11}
$$

where

- $\rho$  is the density (SI unit: kg/m<sup>3</sup>)
- **• u** is the velocity vector (SI unit: m/s)
- **•** *p* is pressure (SI unit: Pa)
- **•** τ is the viscous stress tensor (SI unit: Pa)
- **F** is the volume force vector (SI unit:  $N/m^3$ )
- **•** *C*p is the specific heat capacity at constant pressure (SI unit: J/(kg·K))
- **•** *T* is the absolute temperature (SI unit: K)
- **q** is the heat flux vector (SI unit:  $W/m<sup>2</sup>$ )
- **•** *Q* contains the heat sources (SI unit: W/m3)
- **• S** is the strain-rate tensor:

$$
\mathbf{S} = \frac{1}{2} (\nabla \mathbf{u} + (\nabla \mathbf{u})^T)
$$

The operation ":" denotes a contraction between tensors defined by

$$
\mathbf{a} \cdot \mathbf{b} = \sum_{n} \sum_{m} a_{nm} b_{nm} \tag{3-12}
$$

This is sometimes referred to as the double dot product.

[Equation](#page-119-1) 3-9 is the continuity equation and represents conservation of mass. [Equation](#page-119-2) 3-10 is a vector equation which represents conservation of momentum. [Equation](#page-119-3) 3-11 describes the conservation of energy, formulated in terms of temperature. This is an intuitive formulation that facilitates boundary condition specifications.

<span id="page-120-0"></span>To close the equation system, [Equation](#page-119-1) 3-9 through [Equation](#page-119-3) 3-11, constitutive relations are needed. For a Newtonian fluid, which has a linear relationship between stress and strain, Stokes [\(Ref.](#page-157-2) 1) deduced the following expression:

$$
\tau = 2\mu \mathbf{S} - \frac{2}{3}\mu (\nabla \cdot \mathbf{u})\mathbf{I}
$$
 (3-13)

The dynamic viscosity, μ (SI unit: Pa·s), for a Newtonian fluid is allowed to depend on the thermodynamic state but not on the velocity field. All gases and many liquids can be considered Newtonian. Examples of non-Newtonian fluids are honey, mud, blood, liquid metals, and most polymer solutions. With the CFD Module, you can model flows of non-Newtonian fluids using the predefined power law and Carreau models, which describe the dynamic viscosity for non-Newtonian fluids.The Heat Transfer Module treats all fluids as Newtonian according to [Equation](#page-120-0) 3-13.Other commonly used constitutive relations are Fourier's law of heat conduction and the ideal gas law.

In theory, the same equations describe both laminar and turbulent flows. In practice, however, the mesh resolution required to simulate turbulence with the Laminar Flow interface makes such an approach impractical.

 $^\alpha$ 

There are several books where derivations of the Navier-Stokes equations and detailed explanations of concepts such as Newtonian fluids can be found. See, for example, the classical text by Batchelor [\(Ref. 3](#page-157-3)) and the more recent work by Panton [\(Ref. 4](#page-157-4)).

Many applications describe isothermal flows for which [Equation](#page-119-3) 3-11 is decoupled from [Equation](#page-119-1) 3-9 and [Equation](#page-119-2) 3-10. Nonisothermal flow and the temperature equation are described in the [Heat Transfer and Nonisothermal Flow Interfaces](#page-210-0) chapter.

#### **2D AXISYMMETRIC FORMULATIONS**

A 2D axisymmetric formulation of [Equation](#page-119-2) 3-9 and Equation 3-10 requires ∂∕∂φ to be zero. That is, there must be no gradients in the azimuthal direction. A common additional assumption is however that  $u_{\phi} = 0$ . In such cases, the  $\phi$  -equation can be removed from [Equation](#page-119-2) 3-10. The resulting system of equations is both easier to converge and computationally less expensive compared to retaining the  $\phi$ -equation. The default 2D axisymmetric formulation of [Equation](#page-119-1) 3-9 and [Equation](#page-119-2) 3-10 therefore assumes that

$$
\frac{\partial}{\partial \phi} = 0
$$

$$
u_{\phi} = 0
$$

You can activate the **Swirl Flow** property which reduces the above assumptions to  $\partial/\partial \phi = 0$  and reintroduces the  $\phi$ -equation into [Equation](#page-119-2) 3-10.

#### <span id="page-121-0"></span>*Compressible Flow*

<span id="page-121-3"></span>The equations of motion for a single-phase fluid are the continuity equation:

$$
\frac{\partial \rho}{\partial t} + \nabla \cdot (\rho \mathbf{u}) = 0 \tag{3-14}
$$

<span id="page-121-2"></span>and the momentum equation:

$$
\rho \frac{\partial \mathbf{u}}{\partial t} + \rho \mathbf{u} \cdot \nabla \mathbf{u} = -\nabla p + \nabla \cdot \left( \mu (\nabla \mathbf{u} + (\nabla \mathbf{u})^T) - \frac{2}{3} \mu (\nabla \cdot \mathbf{u}) \mathbf{I} \right) + \mathbf{F} \tag{3-15}
$$

These equations are applicable for incompressible as well as for compressible flow with density and viscosity variations.

#### <span id="page-121-1"></span>*Weakly Compressible Flow*

The same equations as for [Compressible Flow](#page-121-0) are applied for weakly compressible flow. The only difference is that the density is evaluated at the reference pressure. The density may be a function of other quantities, in particular it may be temperature dependent.

The weakly compressible flow equations are valid for incompressible as well as compressible flow with density variations independent of the pressure.

Provided that the densities dependency pressure is specified through model inputs, the density is automatically evaluated at the reference pressure level.

# <span id="page-122-0"></span>*The Mach Number Limit*

An important dimensionless number in fluid dynamics is the Mach number, Ma, defined by

$$
\mathbf{Ma} = \frac{|\mathbf{u}|}{a}
$$

where  $\alpha$  is the speed of sound. A flow is formally incompressible when  $Ma = 0$ . This is theoretically achieved by letting the speed of sound tend to infinity. The Navier-Stokes equations then have the mathematical property that pressure disturbances are instantaneously propagated throughout the entire domain. This results in a parabolic equation system.

The momentum equation, [Equation](#page-121-2) 3-15, is parabolic for unsteady flow and elliptic for steady flow, whereas the continuity equation, [Equation](#page-121-3)  $3-14$ , is hyperbolic for both steady and unsteady flow. The combined system of equations is thus hybrid parabolic-hyperbolic for unsteady flow and hybrid elliptic-hyperbolic for steady flow. An exception occurs when the viscous term in [Equation](#page-121-2) 3-15 becomes vanishingly small, such as at an outflow boundary, in which case the momentum equation becomes locally hyperbolic. The number of boundary conditions to apply on the boundary then depends on the number of characteristics propagating into the computational domain. For the purely hyperbolic system, the number of characteristics propagating from the boundary into the domain changes as the Mach number passes through unity. Hence, the number of boundary conditions required to obtain a numerically well-posed system must also change. The compressible formulation of the laminar and turbulent interfaces uses the same boundary conditions as the incompressible formulation, which implies that the compressible interfaces are not suitable for flows with a Mach number larger than or equal to one.

The practical Mach number limit is lower than one, however. The main reason is that the numerical scheme (stabilization and boundary conditions) of the Laminar Flow interface does not recognize the direction and speed of pressure waves. The fully compressible Navier-Stokes equations do, for example, start to display very sharp gradients already at moderate Mach numbers. But the stabilization for the single-phase flow interface does not necessarily capture these gradients. It is impossible to give an exact limit where the low Mach number regime ends and the moderate Mach number regime begins, but a rule of thumb is that the Mach number effects start to appear at  $Ma = 0.3$ . For this reason, the compressible formulation is referred to as *Compressible flow (Ma<0.3)* in COMSOL

Multiphysics. To model high Mach number flows, use on of [The High Mach Number](#page-241-0)  [Flow Interfaces](#page-241-0).

# <span id="page-123-0"></span>*Incompressible Flow*

When the temperature variations in the flow are small, a single-phase fluid can often be assumed incompressible; that is, ρ is constant or nearly constant. This is the case for all liquids under normal conditions and also for gases at low velocities. For constant ρ, [Equation](#page-121-3) 3-14 reduces to

$$
\rho \nabla \cdot \mathbf{u} = 0 \tag{3-16}
$$

and [Equation](#page-121-2) 3-15 becomes

$$
\rho \frac{\partial \mathbf{u}}{\partial t} + \rho (\mathbf{u} \cdot \nabla) \mathbf{u} = \nabla \cdot [-p\mathbf{I} + \mu (\nabla \mathbf{u} + (\nabla \mathbf{u})^T)] + \mathbf{F}
$$
(3-17)

Provided that the densities dependency on temperature and pressure is specified through model inputs, the density is evaluated at the reference pressure level and at the reference temperature. However, if the density is a function of other quantities such as a concentration field, or if the density is specified by a user defined expression, the user has to make sure that the density is defined as constant when the incompressible flow formulation is used.

# <span id="page-123-1"></span>*The Reynolds Number*

A fundamental characteristic in analyses of fluid flow is the Reynolds number:

$$
\text{Re} = \frac{\rho UL}{\mu}
$$

where *U* denotes a velocity scale, and *L* denotes a representative length. The Reynolds number represents the ratio between inertial and viscous forces. At low Reynolds numbers, viscous forces dominate and tend to damp out all disturbances, which leads to laminar flow. At high Reynolds numbers, the damping in the system is very low, giving small disturbances the possibility to grow by nonlinear interactions. If the Reynolds number is high enough, the flow field eventually ends up in a chaotic state called turbulence.

Observe that the Reynolds number can have different meanings depending on the length scale and velocity scale. To be able to compare two Reynolds numbers, they must be based on equivalent length and velocity scales.

The Fluid Flow interfaces automatically calculate the local cell Reynolds number  $\text{Re}^c = \rho |u| h/(2\mu)$  using the element length *h* for *L* and the magnitude of the velocity vector *u* for the velocity scale *U*. This Reynolds number is not related to the character of the flow field, but to the stability of the numerical discretization. The risk for numerical oscillations in the solution increases as  $\text{Re}^{\text{c}}$  grows. The cell Reynolds number is a predefined quantity available for visualization and evaluation (typically it is available as: spf.cellRe).

# <span id="page-124-0"></span>*Non-Newtonian Flow: The Power Law and the Carreau Model*

The viscous stress tensor is directly dependent on the shear rate tensor and can be written as:

$$
\tau = \mu \dot{\gamma} - \frac{2}{3} \mu (\nabla \cdot \mathbf{u}) \mathbf{I}
$$

$$
\tau = \mu \dot{\gamma}
$$

using the compressible and incompressible formulations. Here  $\dot{\gamma}$  denotes the strain-rate tensor defined by:

$$
\dot{\gamma} = (\nabla \mathbf{u} + (\nabla \mathbf{u})^T)
$$

Its magnitude, the shear rate, is:

$$
\dot{\gamma} = |\dot{\gamma}| = \sqrt{\frac{1}{2}\dot{\gamma}:\dot{\gamma}}
$$

where the contraction operator ":" is defined by

$$
\mathbf{a} \cdot \mathbf{b} = \sum_{n} \sum_{m} a_{nm} b_{nm}
$$

For a *non-Newtonian fluid*, the dynamic viscosity is assumed to be a function of the shear rate:

$$
\mu = \mu(\dot{\gamma})
$$

The Laminar Flow interfaces have the following predefined models to prescribe a non-Newtonian viscosity—the power law and the Carreau model.

#### **POWER LAW**

The power law model is an example of a generalized Newtonian model. It prescribes

$$
\mu = m\dot{\gamma}^{n-1} \tag{3-18}
$$

<span id="page-125-1"></span>where *m* and *n* are scalars that can be set to arbitrary values. For  $n > 1$ , the power law describes a shear thickening (dilatant) fluid. For  $n < 1$ , it describes a shear thinning (pseudoplastic) fluid. A value of *n* equal to one gives the expression for a *Newtonian fluid*.

[Equation](#page-125-1) 3-18 predicts an infinite viscosity at zero shear rate for  $n < 1$ . This is however never the case physically. Instead, most fluids have a constant viscosity for shear rates smaller than  $10^{-2}$  s<sup>-1</sup> [\(Ref.](#page-158-0) 20). Since infinite viscosity also makes models using [Equation](#page-125-1) 3-18 difficult to solve, COMSOL Multiphysics implements the power law model as

$$
\mu = m \max(\dot{\gamma}, \dot{\gamma}_{\min})^{n-1} \tag{3-19}
$$

where  $\gamma_{\text{min}}$  is a lower limit for the evaluation of the shear rate magnitude. The default value for  $\gamma_{\text{min}}$  is 10<sup>-2</sup> s<sup>-1</sup>, but can be given an arbitrary value or expression using the corresponding text field.

#### **CARREAU MODEL**

The Carreau model defines the viscosity in terms of the following four-parameter expression

$$
\mu = \mu_{\infty} + (\mu_0 - \mu_{\inf}) [1 + (\lambda \dot{\gamma})^2] \frac{(n-1)}{2}
$$
 (3-20)

where  $\lambda$  is a parameter with the unit of time,  $\mu_0$  is the zero shear rate viscosity,  $\mu_{\text{inf}}$  is the infinite shear-rate viscosity, and n is a dimensionless parameter. This expression is able to describe the viscosity for most stationary polymer flows.

#### <span id="page-125-0"></span>*Gravity*

#### **DEFINITION**

The gravity force is defined from the acceleration of gravity vector, **g**, and the density, ρ. Under usual conditions and in Cartesian coordinates with the *z*-axis in the vertical direction,

$$
\mathbf{g} = \left( \begin{array}{c} 0 \\ 0 \\ -g_{\text{const}} \end{array} \right).
$$

<span id="page-126-1"></span>When gravity is considered, a volume force equal to ρ**g** is included in the momentum equation. For example, for laminar weakly compressible flow, it reads:

$$
\rho \frac{\partial \mathbf{u}}{\partial t} + \rho \mathbf{u} \cdot \nabla \mathbf{u} = \nabla \cdot \left( -p \mathbf{I} + \mu (\nabla \mathbf{u} + (\nabla \mathbf{u})^T) - \frac{2}{3} \mu (\nabla \cdot \mathbf{u}) \mathbf{I} \right) + \mathbf{F} + \rho \mathbf{g} \tag{3-21}
$$

Introducing a constant reference density  $\rho_{\text{ref}}$ , and assuming that  $g$  is homogeneous, this equation is equivalently written:

$$
\rho \frac{\partial \mathbf{u}}{\partial t} + \rho \mathbf{u} \cdot \nabla \mathbf{u} =
$$
\n
$$
\nabla \cdot \left( -p \mathbf{I} + \mu (\nabla \mathbf{u} + (\nabla \mathbf{u})^T) - \frac{2}{3} \mu (\nabla \cdot \mathbf{u}) \mathbf{I} + \rho_{\text{ref}} \mathbf{g} \cdot (\mathbf{r} - \mathbf{r}_{\text{ref}}) \right) + \mathbf{F} + (\rho - \rho_{\text{ref}}) \mathbf{g}
$$
\n(3-22)

where **r** is the position vector and  $\mathbf{r}_{ref}$  is an arbitrary reference position vector.

<span id="page-126-0"></span>From this equation, it is convenient to define the reduced pressure which accounts for the hydrostatic pressure,  $\tilde{p} = p - \rho_{ref} \mathbf{g} \cdot (\mathbf{r} - \mathbf{r}_{ref})$ 

$$
\rho \frac{\partial \mathbf{u}}{\partial t} + \rho \mathbf{u} \cdot \nabla \mathbf{u} = \nabla \cdot \left( -\tilde{\rho} \mathbf{I} + \mu (\nabla \mathbf{u} + (\nabla \mathbf{u})^T) - \frac{2}{3} \mu (\nabla \cdot \mathbf{u}) \mathbf{I} \right) +
$$
\n(3-23)

In [Equation](#page-126-0) 3-23, the gravity force is written  $(\rho - \rho_{ref})\mathbf{g}$ .

#### **INCOMPRESSIBLE FLOW**

For incompressible flow the fluid density is assumed to be constant. Hence it is natural to define the reference density,  $\rho_{ref}$ , such that  $\rho = \rho_{ref} - \rho(T_{ref}p_{ref})$  which makes it possible to simplify equation [Equation](#page-126-0) 3-23:

$$
\rho_{ref} \frac{\partial \mathbf{u}}{\partial t} + \rho_{ref} \mathbf{u} \cdot \nabla \mathbf{u} = \nabla \cdot (-\tilde{\rho} \mathbf{I} + \mu (\nabla \mathbf{u} + (\nabla \mathbf{u})^T)) + \mathbf{F}
$$

In some cases, even when the flow is modeled as incompressible, buoyancy should be accounted for. Using the approximation of the gravity force based on the thermal expansion coefficient (which is relevant in this case: since the density changes are small, the first order approximation is reasonably accurate), it is possible to rewrite the momentum equation with constant density and a buoyancy force:

$$
\rho_{\text{ref}} \frac{\partial \mathbf{u}}{\partial t} + \rho_{\text{ref}} \mathbf{u} \cdot \nabla \mathbf{u} = \nabla \cdot (-\tilde{\rho} \mathbf{I} + \mu_{\text{ref}} (\nabla \mathbf{u} + (\nabla \mathbf{u})^T)) + \mathbf{F}
$$

$$
-\rho_{\text{ref}} \alpha_p (T_{\text{ref}}) (T - T_{\text{ref}}) \mathbf{g}
$$

#### **WEAKLY COMPRESSIBLE FLOW**

For weakly compressible flow the assumption is that the density depends only on the temperature. In particular, the pressure dependency of the density is neglected, and the density is evaluated at the reference pressure:  $\rho = \rho(T, p_{ref})$ . With the relative pressure as dependent variable, [Equation](#page-126-1) 3-21 is used

$$
\rho \frac{\partial \mathbf{u}}{\partial t} + \rho \mathbf{u} \cdot \nabla \mathbf{u} = \nabla \cdot \left( -p \mathbf{I} + \mu (\nabla \mathbf{u} + (\nabla \mathbf{u})^T) - \frac{2}{3} \mu (\nabla \cdot \mathbf{u}) \mathbf{I} \right) + \mathbf{F} + \rho \mathbf{g}
$$

With the reduced pressure as dependent variable, [Equation](#page-126-0) 3-23 is used:

$$
\rho \frac{\partial \mathbf{u}}{\partial t} + \rho \mathbf{u} \cdot \nabla \mathbf{u} = \nabla \cdot \left( -\tilde{p} \mathbf{I} + \mu (\nabla \mathbf{u} + (\nabla \mathbf{u})^T) - \frac{2}{3} \mu (\nabla \cdot \mathbf{u}) \mathbf{I} \right) + \mathbf{F} + (\rho - \rho_{ref}) \mathbf{g}
$$

#### **COMPRESSIBLE FLOW**

For compressible flow the density may depend on any other variable, in particular on the temperature and the pressure. Similar equations are used as for the [Weakly Compressible](#page-121-1)  [Flow](#page-121-1) case except that the density is not evaluated at the reference pressure.

#### **NONISOTHERMAL FLOW COUPLING**

For consistency, when the **Nonisothermal Flow** coupling is active, the assumptions made for the single phase flow interface are also made in the heat transfer interface:

- **•** Incompressible flow: the Boussinesq approximation implies that the thermal conductivity and heat capacity are also constant.
- Weakly Compressible flow: the density is evaluated at  $p_{ref}$  in the heat interface too.
- **•** Compressible flow: no change.

#### **PRESSURE FORMULATION**

When the relative pressure is used (default option) the interface dependent variable represents the relative pressure and the absolute pressure is defined as  $p_A = p_{\text{ref}} + p$ . When the pressure is used to define a boundary condition (for example when  $p<sub>0</sub>$  defines the pressure condition at an outlet), it represents the relative pressure. Hence defining the outlet pressure as  $p_{hydro, approx} = -\rho_{ref} \mathbf{g} \cdot (\mathbf{r} - \mathbf{r}_{ref})$  compensates for the gravity force for an ambient reference pressure of 0Pa when the density is constant, there is no external force, and provided  $p_{ref}$ , **g** and  $\mathbf{r}_0$  are defined consistently.

When the reduced pressure is used, the interface dependent variable (named *p* by default) represents the reduced pressure. The absolute pressure is then defined as  $p_A = p_{ref} - \rho_{ref}$   $\mathbf{g} \cdot (\mathbf{r} - \mathbf{r}_{ref}) + p$ . In this case when the pressure is used to define a boundary condition (for example to define a pressure condition at an outlet), its value corresponds to the reduced pressure. Hence, the prescribed pressure compensates for an approximate hydrostatic pressure,  $p_{hydro, approx} = -\rho_{ref} \mathbf{g} \cdot (\mathbf{r} - \mathbf{r}_{ref})$  which is exact only when the density is constant and there is no external force.

#### **PRESSURE BOUNDARY CONDITION**

For an immobile fluid the momentum equation simplifies to  $\nabla \cdot (p\mathbf{I}) = \mathbf{F} + \rho \mathbf{g}$  or

 $\nabla \cdot (-\tilde{\boldsymbol{p}} \mathbf{I}) = \mathbf{F} + (\rho - \rho_{ref}) \mathbf{g}$  depending on the pressure formulation.

For incompressible flow, assuming there are no external forces, this leads respectively to  $p = -\rho_{\text{ref}} \mathbf{g} \cdot (\mathbf{r} - \mathbf{r}_{\text{ref}}) + p_0 \text{ or } \tilde{p} = p_0.$ 

For weakly compressible flow and compressible flow, since the density varies, there is no corresponding explicit expression. We have  $p = \int \rho \mathbf{g} \cdot d\mathbf{r} + p_0$  and .  $p = \begin{pmatrix} \rho \mathbf{g} \cdot \mathbf{dr} \end{pmatrix}$  $\mathbf{r}_{\text{\tiny{ref}}}$  $=\int_{0}^{P} \rho g \cdot dr + p_0$  $\tilde{p} = \int_{\mathbf{r}_{\text{ref}}}^{\mathbf{r}} (\rho - \rho_{\text{ref}}) \mathbf{g} \cdot \mathbf{dr}$  $= \int_{\mathbf{r}}^{\mathbf{r}} (\rho - \rho_{\text{ref}}) \mathbf{g} \cdot d\mathbf{r} + p_0$ 

In practice, these integrals can be problematic to evaluate. Hence, whenever possible, it is recommended to locate the pressure boundary in a region where the approximate definition of the hydrostatic pressure is applicable, or to define a boundary that is perpendicular to the gravity vector.

If it is not possible and if the pressure conditions cannot be determined, you can use a no viscous stress condition (available in the Open Boundary feature).

# <span id="page-128-0"></span>*Theory for the Wall Boundary Condition*

See [Wall](#page-79-0) for the node settings.

#### **SLIP**

The [Slip](#page-80-0) condition assumes that there are no viscous effects at the slip wall and hence, no boundary layer develops. From a modeling point of view, this is a reasonable approximation if the important effect of the wall is to prevent fluid from leaving the domain. Mathematically, the constraint can be formulated as:

$$
\mathbf{u} \cdot \mathbf{n} = 0, \qquad (-p\mathbf{I} + \mu(\nabla \mathbf{u} + (\nabla \mathbf{u})^{\mathrm{T}}))\mathbf{n} = \mathbf{0}
$$

The no-penetration term takes precedence over the Neumann part of the condition and the above expression is therefore equivalent to

$$
\mathbf{u} \cdot \mathbf{n} = 0, \qquad \mathbf{K} - (\mathbf{K} \cdot \mathbf{n})\mathbf{n} = \mathbf{0}
$$

$$
\mathbf{K} = \mu (\nabla \mathbf{u} + (\nabla \mathbf{u})^{\mathrm{T}})\mathbf{n}
$$

expressing that there is no flow across the boundary and no viscous stress in the tangential direction.

For a moving wall with translational velocity  $\mathbf{u}_{tr}$ ,  $\mathbf{u}$  in the above equations is replaced by the relative velocity  $\mathbf{u}_{rel} = \mathbf{u} - \mathbf{u}_{tr}$ .

For turbulent flow, turbulence variables are in general subject to homogeneous Neumann conditions. For example

$$
\nabla k \cdot \mathbf{n} = 0 \qquad \nabla \varepsilon \cdot \mathbf{n} = 0
$$

for the *k*-ε model.

# **SLIDING WALL**

The sliding wall option is appropriate if the wall behaves like a conveyor belt; that is, the surface is sliding in its tangential direction. The wall does not have to actually move in the coordinate system.

- **•** In 2D, the tangential direction is unambiguously defined by the direction of the boundary, but the situation becomes more complicated in 3D. For this reason, this boundary condition has slightly different definitions in the different space dimensions.
- For 2D and 2D axisymmetric components, the velocity is given as a scalar  $U_w$  and the condition prescribes

$$
\mathbf{u} \cdot \mathbf{n} = 0, \qquad \mathbf{u} \cdot \mathbf{t} = U_{\mathbf{w}}
$$

where  $\mathbf{t} = (n_v, -n_x)$  for 2D and  $\mathbf{t} = (n_z, -n_r)$  for axial symmetry.

• For 3D components, the velocity is set equal to a given vector  $\mathbf{u}_w$  projected onto the boundary plane:

$$
\mathbf{u} = \frac{\mathbf{u}_{\mathbf{w}} - (\mathbf{n} \cdot \mathbf{u}_{\mathbf{w}}) \mathbf{n}}{\|\mathbf{u}_{\mathbf{w}} - (\mathbf{n} \cdot \mathbf{u}_{\mathbf{w}}) \mathbf{n}\|} \|\mathbf{u}_{\mathbf{w}}\|
$$

The normalization makes **u** have the same magnitude as  $\mathbf{u}_w$  even if  $\mathbf{u}_w$  is not exactly parallel to the wall.

#### **SLIP VELOCITY**

In the microscale range, the flow at a boundary is seldom strictly no slip or slip. Instead, the boundary condition is something in between, and there is a slip velocity at the boundary. Two phenomena account for this velocity: violation of the continuum hypothesis for the viscosity and flow induced by a thermal gradient along the boundary.

The following equation relates the viscosity-induced jump in tangential velocity to the tangential shear stress along the boundary:

$$
\Delta u = \frac{1}{\beta} \tau_{n, t}
$$

For gaseous fluids, the coefficient β is given by

$$
\beta = \frac{\mu}{\left(\frac{2-\alpha_v}{\alpha_v}\right)\lambda}
$$

where  $\mu$  is the fluid's dynamic viscosity (SI unit: Pa·s),  $\alpha_{\rm v}$  represents the tangential momentum accommodation coefficient (TMAC) (dimensionless), and  $\lambda$  is the molecules' mean free path (SI unit: m). The tangential accommodation coefficients are typically in the range of 0.85 to 1.0 and can be found in [Ref.](#page-158-1) 16.

A simpler expression for β is

$$
\beta = \frac{\mu}{L_s}
$$

where  $L_s$ , the slip length (SI unit: m), is a straight channel measure of the distance from the boundary to the virtual point outside the flow domain where the flow profile extrapolates to zero. This equation holds for both liquids and gases.

Thermal creep results from a temperature gradient along the boundary. The following equation relates the thermally-induced jump in tangential velocity to the tangential gradient of the natural logarithm of the temperature along the boundary:

$$
\Delta u = \sigma_{\mathrm{T}} \frac{\mu}{\rho} \nabla_t \log T
$$

where  $\sigma_T$  is the thermal slip coefficient (dimensionless) and  $\rho$  is the density of the fluid. The thermal slip coefficients range between 0.3 and 1.0 and can be found in [Ref.](#page-158-1) 16.

Combining the previous relationships results in the following equation:

$$
\mathbf{u} - \mathbf{u}_{w,t} = \frac{L_s}{\mu} \tau_{n,t} + \sigma_T \frac{\mu}{\rho T} \nabla_t T
$$

Relate the tangential shear stress to the viscous boundary force by

$$
\tau_{n, t} = \mathbf{K} - (\mathbf{n} \cdot \mathbf{K}) \mathbf{n}
$$

where the components of **K** are the Lagrange multipliers that are used to implement the boundary condition. Similarly, the tangential temperature gradient results from the difference of the gradient and its normal projection:

$$
\nabla_t T \,=\, \nabla T - ({\bf n} \cdot \nabla T) {\bf n}
$$

*Use Viscous Slip*

When viscous slip is used, select Maxwell's model to calculate  $L_s$  using:

$$
L_s = \left(\frac{2-\alpha_v}{\alpha_v}\right)\lambda
$$

Also see [Wall](#page-79-0) for the node settings.

#### <span id="page-131-0"></span>*Prescribing Inlet and Outlet Conditions*

The Navier-Stokes equations can show large variations in mathematical behavior, ranging from almost completely elliptic to almost completely hyperbolic. This has implications when it comes to prescribing admissible boundary conditions. There is also a discrepancy between mathematically valid boundary conditions and practically useful boundary conditions. See [Inlet](#page-82-0) and [Outlet](#page-89-0) for the node settings.

# **INLET CONDITIONS**

An inlet requires specification of the velocity components. The most robust way to do this is to prescribe a velocity field using a Velocity condition.

<span id="page-131-1"></span>A common alternative to prescribing the complete velocity field is to prescribe a pressure and all but one velocity component. The pressure cannot be specified pointwise because this is mathematically over-constraining. Instead the pressure can be specified via a stress condition:

$$
-p + 2\mu \frac{\partial u_n}{\partial n} = F_n \tag{3-24}
$$

where ∂*un*/∂*n* is the normal derivative of the normal velocity component. [Equation](#page-131-1) 3-24 is prescribed by the Pressure condition in the Inlet and Outlet features and the Normal stress condition in the Open Boundary and Boundary Stress features. [Equation](#page-131-1) 3-24 is mathematically more stringent compared to specifying the pressure pointwise and at the same time cannot guarantee that  $p$  obtains the desired value. In practice,  $p$  is close to  $F_n$ , except for low Reynolds number flows where viscous effects are the only effects that balance the pressure. In addition to [Equation](#page-131-1) 3-24, all but one velocity component must be specified. For low Reynolds numbers, this can be specified by a vanishing tangential stress condition:

$$
\mu \frac{\partial u_t}{\partial n} = 0
$$

which is what the Normal stress condition does. Vanishing tangential stress becomes a less well-posed inlet condition as the Reynolds number increases. The Pressure condition in the Inlet feature therefore requires a flow direction to be prescribed, which provides a well-posed condition independent of Reynolds number.

#### **OUTLET CONDITIONS**

The most common approach is to prescribe a pressure via a normal stress condition on the outlet. This is often accompanied by a vanishing tangential stress condition:

$$
\mu \frac{\partial u_t}{\partial n} = 0
$$

where ∂*ut*/∂*n* is the normal derivative of the tangential velocity field. It is also possible to prescribe  $u_t$  to be zero. The latter option should be used with care since it can have a significant effect on the upstream solution.

The elliptic character of the Navier-Stokes equations mathematically permit specifying a complete velocity field at an outlet. This can, however, be difficult to apply in practice. The reason being that it is hard to prescribe the outlet velocity so that it is consistent with the interior solution at each point. The adjustment to the specified velocity then occurs across an outlet boundary layer. The thickness of this boundary layer depends on the Reynolds number; the higher the Reynolds number, the thinner the boundary layer.

#### **ALTERNATIVE FORMULATIONS**

COMSOL provides several specialized boundary conditions that either provide detailed control over the flow at the boundary or that simulate specific devices. In practice they

often prescribe a velocity or a pressure, but calculate the prescribed values using for example ODEs.

 $^\circledR$ 

[Normal Stress Boundary Condition](#page-137-1)

# <span id="page-133-0"></span>*Laminar Inflow*

In order to prescribe a fully developed inlet velocity profile, this boundary condition adds a weak form contribution and constraints corresponding to unidirectional flow perpendicular to the boundary. The applied condition corresponds to the situation shown in [Figure](#page-133-2) 3-2: a fictitious domain of length  $L_{\text{entr}}$  is assumed to be attached to the inlet of the computational domain. The domain is an extrusion of the inlet boundary, which means that laminar inflow requires the inlet to be flat. The boundary condition uses the assumption that the flow in this fictitious domain is *fully developed laminar flow*. The "wall" boundary conditions for the fictitious domain is inherited from the real domain,  $\Omega$ , unless the option to constrain outer edges or endpoints to zero is selected in which case the fictitious "walls" are no-slip walls.

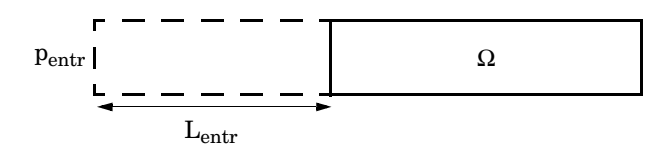

<span id="page-133-2"></span>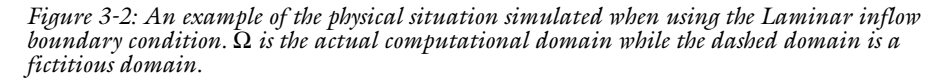

If an average inlet velocity or inlet volume flow is specified instead of the pressure, COMSOL Multiphysics adds an ODE that calculates a pressure, p<sub>entr</sub>, such that the desired inlet velocity or volume flow is obtained.

# <span id="page-133-1"></span>*Laminar Outflow*

In order to prescribe an outlet velocity profile, this boundary condition adds a weak form contribution and constraints corresponding to unidirectional flow perpendicular to the boundary. The applied condition corresponds to the situation shown in [Figure](#page-134-1) 3-3: assume that a fictitious domain of length  $L_{exit}$  is attached to the outlet of the computational domain. The domain is an extrusion of the outlet boundary, which means that laminar outflow requires the outlet to be flat. The boundary condition uses the assumption that the flow in this fictitious domain is *fully developed laminar flow*. The "wall" boundary conditions for the fictitious domain is inherited from the real domain,  $\Omega$ , unless the option to constrain outer edges or endpoints to zero is selected in which case the fictitious "walls" are no-slip walls.

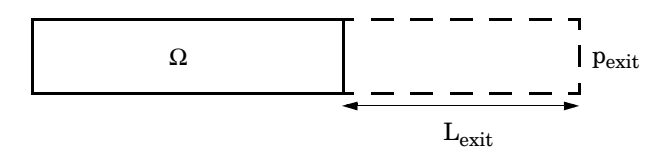

<span id="page-134-1"></span>*Figure 3-3: An example of the physical situation simulated when using the Laminar outflow boundary condition.* Ω *is the actual computational domain while the dashed domain is a fictitious domain.*

If the average outlet velocity or outlet volume flow is specified instead of the pressure, the software adds an ODE that calculates  $p_{\text{exit}}$  such that the desired outlet velocity or volume flow is obtained.

## <span id="page-134-0"></span>*Mass Flow*

The **Mass Flow** boundary condition constrains the mass flowing into the domain across an inlet boundary. The mass flow can be specified in a number of ways.

#### **POINTWISE MASS FLUX**

The pointwise mass flux sets the velocity at the boundary to:

$$
\mathbf{u} = -\frac{m_f}{\rho} \mathbf{n}
$$

where  $m_f$  is the normal mass flux and  $\rho$  is the density.

#### **MASS FLOW RATE**

The mass flow rate boundary condition sets the total mass flow through the boundary according to:

$$
-\int_{\partial\Omega} d_{bc} \rho(\mathbf{u} \cdot \mathbf{n}) \, \mathrm{d}S = m
$$

where  $d_{bc}$  (only present in the 2D Cartesian axis system) is the boundary thickness normal to the fluid-flow domain and *m* is the total mass flow rate.

<span id="page-135-1"></span>In addition to the constraint on the total flow across the boundary, the tangential velocity components are set to zero on the boundary

$$
\mathbf{u} \times \mathbf{n} = \mathbf{0} \tag{3-25}
$$

#### **STANDARD FLOW RATE**

The standard flow rate boundary condition specifies the mass flow as a standard volumetric flow rate. The mass flow through the boundary is set by the equation:

$$
-\int_{\partial\Omega} d_{\rm bc} \frac{\rho}{\rho_{\rm st}} (\mathbf{u} \cdot \mathbf{n}) \mathrm{d}S = Q_{\rm sv}
$$

where  $d_{\rm bc}$  (only present in the 2D component Cartesian axis system) is the boundary thickness normal to the fluid-flow domain,  $\rho_{st}$  is the standard density, and  $Q_{sv}$  is the standard flow rate. The standard density is defined by one of the following equations:

$$
\rho_{\text{st}} = \frac{M_n}{V_n}
$$

$$
\rho_{\text{st}} = \frac{p_{\text{st}} M_n}{RT_{\text{st}}}
$$

where  $M_n$  is the mean molar mass of the fluid,  $V_n$  is the standard molar volume,  $p_{st}$  is the standard pressure,  $R$  is the universal molar gas constant, and  $T_{\text{st}}$  is the standard temperature.

[Equation](#page-135-1) 3-25 or [Equation](#page-138-0) 3-26 is also enforced for compressible and incompressible flow, respectively, ensuring that the normal component of the viscous stress and the tangential component of the velocity are zero at the boundary.

<span id="page-135-0"></span>*Fully Developed Flow*

The Fully Developed Flow boundary condition can be understood from the following figure:

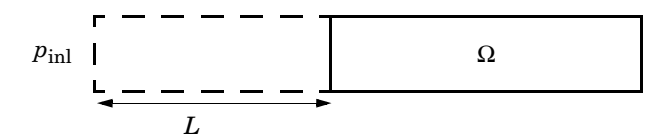

The flow to the domain  $\Omega$  is assumed to enter through a straight channel of length *L*. The channel is a virtual extrusion of the inlet cross section and a pressure constant pressure  $P_{\text{inl}}$ is applied on the inlet of the virtual channel.

The Fully Developed Flow boundary condition prescribes that the tangential flow component on the boundary is zero:

$$
\mathbf{u} - (\mathbf{u} \cdot \mathbf{n})\mathbf{n} = 0
$$

The momentum equation for a fully developed flow in the virtual extrusion of the inlet cross section can then be projected onto the inlet boundary with the following weak equation as the result:

$$
(-\mu (\nabla_{\boldsymbol{t}}\boldsymbol{u}+(\nabla_{\boldsymbol{t}}\boldsymbol{u})^{T})+p)\nabla_{\boldsymbol{t}}\hat{\boldsymbol{u}}L-P_{\text{inl}}(\boldsymbol{n}\cdot\hat{\boldsymbol{u}})
$$

The exact value of *L* is somewhat arbitrary as long as it is not too high or too low. *L* is therefore set to ten times the inlet edge length in 2D and to ten times the square root of the inlet area in 2D axisymmetry and in 3D.

The fact that the velocity profile is not prescribed, but rather the solution of a projected weak contribution, means that the actual velocity profile that is obtained on the inlet can deviate from the analytical fully developed flow profile (in cases such an analytical solution exists) if required by the solution inside the computational domain,  $\Omega$ . This is most notably if the flow is strongly curved just downstream of the inlet. This can for example be the case if an object is positioned just downstream of the inlet or if the adjacent boundaries are not orthogonal to the inlet. The analytical solution can in these cases be recovered by including a little bit of the inlet channel in the computational domain.

The inlet pressure,  $P_{\text{inl}}$ , must be solved for and the its equation is a discrete algebraic equation (DAE) for  $P_{inl}$ . When, for example, the average velocity is specified, the DAE reads

$$
(\langle \mathbf{u}\cdot\mathbf{n}\rangle+U_{\rm av})\hat{P}_{\rm inl}
$$

where  $\langle \cdot \rangle$  denotes the average over the inlet. Since the equation for  $P_{\text{inl}}$  is a DAE (the equation for  $P_{\text{inl}}$  does not contain  $P_{\text{inl}}$ ), it must be solved coupled to Navier-Stokes and it must be treated by a Vanka pre- and post-smoother if iterative solvers are employed.

The boundary conditions for the virtual inlet channel are inherited from the boundaries adjacent to the inlet channel. Virtual boundaries adjacent to walls (except slip walls) are treated as no-slip walls. Virtual boundaries adjacent to any other type of boundary are treated as slip-walls (or equivalently as symmetry boundaries). So in the figure above, if the lower boundary of  $\Omega$  is a no-slip wall and the top boundary is a symmetry boundary, the lower boundary of the virtually extruded channel becomes a no-slip wall and the upper boundary a symmetry boundary.

Algebraic turbulence models need to additional equations or constraints. For all other turbulence models, their weak equations in the virtual inlet channel are projected onto the inlet of the computational domain. The projections are regularized to prevent the production to fall to zero, so the solutions of the projects can show slight deviation from the correct solutions close to no-slip walls.

# <span id="page-137-0"></span>*No Viscous Stress*

For this module, and in addition to the Pressure, No Viscous Stress boundary condition, the viscous stress condition sets the viscous stress to zero:

$$
\left(\mu(\nabla \mathbf{u} + (\nabla \mathbf{u})^T) - \frac{2}{3}\mu(\nabla \cdot \mathbf{u})\mathbf{I}\right)\mathbf{n} = \mathbf{0}
$$

$$
(\mu(\nabla \mathbf{u} + (\nabla \mathbf{u})^T))\mathbf{n} = \mathbf{0}
$$

using the compressible/weakly compressible and the incompressible formulation, respectively.

The condition is not a sufficient outlet condition since it lacks information about the outlet pressure. It must hence be combined with pressure point constraints on one or several points or lines surrounding the outlet.

This boundary condition is numerically the least stable outlet condition, but can still be beneficial if the outlet pressure is nonconstant due to, for example, a nonlinear volume force.

# <span id="page-137-1"></span>*Normal Stress Boundary Condition*

The total stress on the boundary is set equal to a stress vector of magnitude  $f_0$ , oriented in the negative normal direction:

$$
\left(-p\mathbf{I} + \left(\mu(\nabla \mathbf{u} + (\nabla \mathbf{u})^T) - \frac{2}{3}\mu(\nabla \cdot \mathbf{u})\mathbf{I}\right)\right)\mathbf{n} = -f_0\mathbf{n}
$$

using the compressible/weakly compressible and the incompressible formulation, respectively.

<span id="page-138-0"></span>This implies that the total stress in the tangential direction is zero. This boundary condition implicitly sets a constraint on the pressure which for 2D flows is

$$
p = 2\mu \frac{\partial u_n}{\partial n} + f_0 \tag{3-26}
$$

If  $\partial u_n/\partial n$  is small, [Equation](#page-138-0) 3-26 states that  $p \approx f_0$ .

The Normal Stress condition is the mathematically correct version of the [Pressure](#page-83-0)  [Conditions](#page-83-0) condition ([Ref.](#page-157-4) 4), but it is numerically less stable.

# <span id="page-138-4"></span>*Pressure Boundary Condition*

<span id="page-138-1"></span>For single-phase flow, a mathematically correct natural boundary condition for outlets is

$$
\left(-p\mathbf{I} + \mu(\nabla \mathbf{u} + (\nabla \mathbf{u})^T) - \frac{2}{3}\mu(\nabla \cdot \mathbf{u})\mathbf{I}\right)\mathbf{n} = -p_0 \mathbf{n}
$$
 (3-27)

$$
(-p\mathbf{I} + \mu(\nabla \mathbf{u} + (\nabla \mathbf{u})^T))\mathbf{n} = -p_0 \mathbf{n}
$$
 (3-28)

<span id="page-138-2"></span>using the compressible/weakly compressible and the incompressible formulation, respectively.

This is a normal stress condition together with a no-tangential-stress condition. When  $\mu$  > 0, [Equation](#page-138-1) 3-27 or [Equation](#page-138-2) 3-28 can be supplemented with a tangential velocity condition

$$
\mathbf{u} \cdot \mathbf{t} = 0 \tag{3-29}
$$

<span id="page-138-3"></span>If so, the no-tangential-stress condition is overridden. An issue with [Equation](#page-138-1) 3-27 or [Equation](#page-138-2) 3-28 is that it does not strongly enforce unidirectional flow on the boundary. If the prescribed pressure on an outlet is too high, parts of the outlet can actually have inflow. This is not as much of an issue for the Navier-Stokes equations as it is an issue for scalar transport equations solved along with the Navier-Stokes equations. Hence, when applying the **Pressure** boundary condition at an outlet or inlet you can further constrain the flow. With the Suppress backflow option

<span id="page-139-0"></span>
$$
\left(-p\mathbf{I} + \mu(\nabla \mathbf{u} + (\nabla \mathbf{u})^T) - \frac{2}{3}\mu(\nabla \cdot \mathbf{u})\mathbf{I}\right)\mathbf{n} = -\hat{p}_0 \mathbf{n}
$$
\n
$$
(-p\mathbf{I} + \mu(\nabla \mathbf{u} + (\nabla \mathbf{u})^T))\mathbf{n} = -\hat{p}_0 \mathbf{n}
$$
\n
$$
\hat{p}_0 \le p_0
$$
\n(3-30)

the normal stress is adjusted to keep

$$
\mathbf{u} \cdot \mathbf{n} \ge 0 \tag{3-31}
$$

[Equation](#page-139-0) 3-30 effectively means that the prescribed pressure is  $p_0$  if  $\mathbf{u} \cdot \mathbf{n} \ge 0$ , but smaller at locations where **u**⋅**n** < 0. This means that [Equation](#page-139-0) 3-30 does not completely prevent backflow, but the backflow is substantially reduced. Backflow is suppressed also when external forces are acting on the fluid, provided the magnitude of these forces are of the same order as the dynamic pressure at the outlet.

A pressure condition can also be applied at an inlet. In this case, either the normal stress is prescribed

$$
\mathbf{n}^T \left( -p\mathbf{I} + \mu (\nabla \mathbf{u} + (\nabla \mathbf{u})^T) - \frac{2}{3}\mu (\nabla \cdot \mathbf{u})\mathbf{I} \right) \mathbf{n} = -\hat{p}_0
$$
  

$$
\mathbf{n}^T \left( -p\mathbf{I} + \mu (\nabla \mathbf{u} + (\nabla \mathbf{u})^T) \right) \mathbf{n} = -\hat{p}_0
$$
 (3-32)  

$$
\hat{p}_0 \ge p_0
$$

together with the tangential condition in [Equation](#page-138-3) 3-29, or, a general flow direction is prescribed.

$$
\mathbf{r}_{\mathbf{u}}^T \Big( -p \mathbf{I} + \mu (\nabla \mathbf{u} + (\nabla \mathbf{u})^T) - \frac{2}{3} \mu (\nabla \cdot \mathbf{u}) \mathbf{I} \Big) \mathbf{n} = -\hat{p}_0 (\mathbf{r}_{\mathbf{u}} \cdot \mathbf{n})
$$
  

$$
\mathbf{r}_{\mathbf{u}}^T (-p \mathbf{I} + \mu (\nabla \mathbf{u} + (\nabla \mathbf{u})^T)) \mathbf{n} = -\hat{p}_0 (\mathbf{r}_{\mathbf{u}} \cdot \mathbf{n})
$$
  

$$
\hat{p}_0 \ge p_0
$$
  

$$
\mathbf{u} - (\mathbf{u} \cdot \mathbf{r}_{\mathbf{u}}) \mathbf{r}_{\mathbf{u}} = \mathbf{0}, \ \mathbf{r}_{\mathbf{u}} = \frac{\mathbf{d}_{\mathbf{u}}}{\|\mathbf{d}_{\mathbf{u}}\|}
$$
 (3-33)

The ">" option is used with suppress backflow to have  $\mathbf{u} \cdot \mathbf{n} \le 0$  or  $\mathbf{u} \cdot \mathbf{r_u} \ge 0$ .

See [Inlet,](#page-82-0) [Outlet,](#page-89-0) [Open Boundary,](#page-91-1) and [No Viscous Stress](#page-91-0) for the individual node settings. Note that some modules have additional theory sections describing options available with that module.

# <span id="page-140-0"></span>*Vacuum Pump Boundary Condition*

Vacuum pumps (devices) can be represented using lumped curves implemented as boundary conditions. These simplifications also imply some assumptions. In particular, it is assumed that a given boundary can only be either an inlet or an outlet. Such a boundary should not be a mix of inlets/outlets nor switch between them during a simulation.

Manufacturers usually provide curves that describe the static pressure as a function of flow rate for a vacuum pump. Also see [Vacuum Pump](#page-95-0) for the node settings.

#### **DEFINING A DEVICE AT AN OUTLET**

<span id="page-140-1"></span>In this case (see [Figure](#page-141-1) 3-4), the device's inlet is the interior face situated between the blue (cube) and green (circle) domains while its outlet is an external boundary, here the circular boundary of the green domain. The lumped curve gives the flow rate as a function of the pressure difference between the interior face and the external boundary. This boundary condition implementation follows the [Pressure Boundary Condition](#page-138-4) for outlets with the Suppress backflow option:

$$
\left(-p\mathbf{I} + \mu(\nabla \mathbf{u} + (\nabla \mathbf{u})^{\mathrm{T}}) - \frac{2}{3}\mu(\nabla \cdot \mathbf{u})\mathbf{I}\right)\mathbf{n} = -\hat{p}_0 \mathbf{n}
$$
\n
$$
\hat{p}_0 \le p_{\text{vacuum pump}}(V_0) - p_{\text{ref}}
$$
\n(3-34)

Here,  $V_0$  is the flow rate across the boundary and  $p_{\text{vacuum pump}}(V_0)$  is the static pressure function of flow rate for the vacuum pump.  $p_{ref}$  is the reference pressure that ensure that the absolute pressure is set to  $p_{\text{vacuum pump}}$ . In vacuum pump models the reference pressure may be set to 0 Pa since the absolute pressure is close to 0 Pa by opposition to ambient conditions where  $p_{ref}$  is often set to 1 atm. [Equation](#page-140-1) 3-34 corresponds to the compressible formulation. For incompressible flows, the term −(2/3)μ(∇ ⋅ **u**) vanishes. In 2D the thickness in the third direction, *Dz*, is used to define the flow rate. Vacuum pumps are modeled as rectangles in this case.

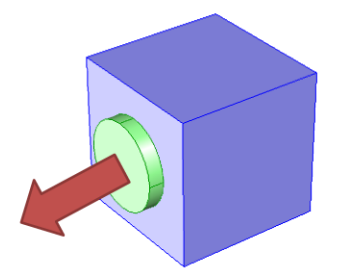

*Figure 3-4: A vacuum pump at the outlet. The arrow represents the flow direction, the green circle represents the vacuum pump (that should not be part of the model), and the blue cube represents the modeled domain with an outlet boundary condition described by a lumped curve for the attached vacuum pump.*

# <span id="page-141-1"></span><span id="page-141-0"></span>*Fan Defined on an Interior Boundary*

In this case, the inlet and outlet of the device are both interior boundaries (see [Figure](#page-142-1) 3-5). The boundaries are called dev\_in and dev\_out. The boundary conditions are described as follows:

- **•** The inlet of the device is an outlet boundary condition for the modeled domain. For this outlet side, on dev\_in, a pressure condition is set. The value of the pressure is set to the sum of the mean value of the pressure on dev\_out and the pressure drop across the device. The pressure drop is calculated from a lumped curve using the flow rate evaluated on dev\_in.
- For the inlet side, on dev out, a pressure boundary condition is defined. The pressure value is set so that the flow rate is equal on dev\_in and dev\_out. An ODE is added to compute the pressure value.
- **•** When a turbulence model with transport equations for the turbulence quantities is applied, the turbulent kinetic energy,  $k$ , and dissipation rate,  $\varepsilon$ , specific dissipation rate, ω, or turbulent relative fluctuations, ζ, must be specified on the downstream side of the fan. The turbulence conditions are specific to the design and operating conditions of the fan. A reference velocity scale *U*ref is available in order to set default values.

$$
k_{0\text{init}} = 0.015 U_{\text{ref}}^2, \quad \varepsilon_{0\text{init}} = \frac{C_{\mu}^{3/4} k_{0\text{init}}^{3/2}}{l_{\text{ref}}}
$$
(3-35)

<span id="page-142-2"></span>In both cases, the boundary condition implementation follows the [Pressure Boundary Condition](#page-138-4) for outlet or inlet with the Suppress backflow option.

See [Interior Fan](#page-99-0) for node settings.

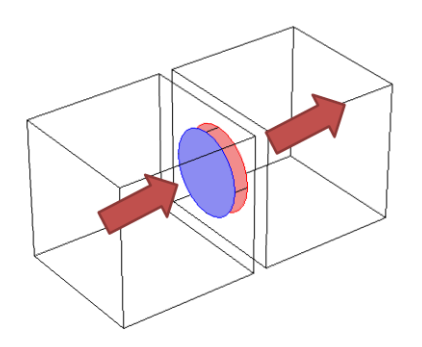

昏

 $^\circledR$ 

<span id="page-142-1"></span>*Figure 3-5: A device between two boundaries. The red arrows represent the flow direction, the cylindrical part represents the device (that should be not be part of the model), and the two cubes are the domain that are modeled with a particular inlet boundary condition to account for the device.*

# <span id="page-142-0"></span>*Fan and Grille Boundary Conditions*

Fans, pumps, or grilles (devices) can be represented using lumped curves implemented as boundary conditions. These simplifications also imply some assumptions. In particular, it is assumed that a given boundary can only be either an inlet or an outlet. Such a boundary should not be a mix of inlets/outlets, nor switch between them during a simulation.

Manufacturers usually provide curves that describe the static pressure as a function of flow rate for a fan. See [Fan](#page-97-0) and [Grille](#page-102-0) for the node settings.

#### **DEFINING A DEVICE AT AN INLET**

<span id="page-143-0"></span>In this case, the device's inlet is an external boundary, represented by the external circular boundary of the green domain on [Figure](#page-144-0) 3-6. The device's outlet is an interior face situated between the green and blue domains in [Figure](#page-144-0) 3-6. The lumped curve gives the flow rate as a function of the pressure difference between the external boundary and the interior face. This boundary condition implementation follows the [Pressure Boundary](#page-138-4)  [Condition](#page-138-4) for inlets with the Suppress backflow option:

$$
\mathbf{n}^{\mathrm{T}}\left(-p\mathbf{I} + \mu(\nabla\mathbf{u} + (\nabla\mathbf{u})^{\mathrm{T}}) - \frac{2}{3}\mu(\nabla\cdot\mathbf{u})\mathbf{I}\right)\mathbf{n} = -\hat{p}_0
$$
\n
$$
\hat{p}_0 \ge p_{\mathrm{input}} + \Delta p_{\mathrm{fan}}(V_0)
$$
\n(3-36)

<span id="page-143-1"></span>The Grille boundary condition sets the following conditions:

$$
\mathbf{n}^{\mathrm{T}}\left(-p\mathbf{I} + \mu(\nabla \mathbf{u} + (\nabla \mathbf{u})^{\mathrm{T}}) - \frac{2}{3}\mu(\nabla \cdot \mathbf{u})\mathbf{I}\right)\mathbf{n} = -\hat{p}_0
$$
\n
$$
\hat{p}_0 \ge p_{\mathrm{input}} + \Delta p_{\mathrm{grille}}(V_0)
$$
\n(3-37)

Here,  $V_0$  is the flow rate across the boundary,  $p_{\text{input}}$  is the pressure at the device's inlet, and  $\Delta p_{\text{fan}}(V_0)$  and  $\Delta p_{\text{grille}}(V_0)$  are the static pressure functions of flow rate for the fan and the grille. [Equation](#page-143-0) 3-36 and [Equation](#page-143-1) 3-37 correspond to the compressible formulation. For incompressible flows, the term  $-(2/3)\mu(\nabla \cdot \mathbf{u})$  vanishes. When a turbulence model with a transport equation for the turbulent kinetic energy is applied, the term −(2/3)ρ*k* appears on the left-hand sides of [Equation](#page-143-0) 3-36 and [Equation](#page-143-1) 3-37. In such cases the turbulent kinetic energy,  $k$ , the turbulent relative fluctuations,  $\zeta$  (for the v2-f turbulence model), and dissipation rate, ε, or specific dissipation rate, ω, must be specified on the downstream side. The turbulence conditions are specific to the design and operating conditions of the fan or grille. For the Fan condition, a reference velocity scale *U*ref is available in order to set default values according to [Equation](#page-142-2) 3-35. For the Grille boundary condition the turbulence quantities on the downstream side are specified by defining a loss coefficient  $K = 2\Delta p_{\text{grille}} / \rho (\mathbf{u} \cdot \mathbf{n})^2$ , from which a refraction coefficient is derived using [Equation](#page-147-0) 3-50. [Equation](#page-146-0) 3-43 through [Equation](#page-146-1) 3-45 are then used to relate upstream and downstream turbulence quantities.

When an algebraic turbulence model, such as the Algebraic yPlus or L-VEL model, is used, the turbulence is only implicitly affected by the device through the change in the local Reynolds number.
The flow direction is enforced to be normal to the boundary by default. However, it is possible to define an arbitrary inflow velocity direction. In such case, [Equation](#page-143-0) 3-36 and [Equation](#page-143-1) 3-37 are modified similarly to [Equation](#page-139-0) 3-33. In 2D, the thickness in the third direction,  $Dz$ , is used to define the flow rate. Fans are modeled as rectangles in this case.

For 3D and 2D axisymmetry when the swirl flow is included, it is possible to define a swirl on the downstream side of the fan. It sets the following boundary conditions:

$$
\left(-p\mathbf{I} + \mu(\nabla \mathbf{u} + (\nabla \mathbf{u})^{\mathrm{T}}) - \frac{2}{3}\mu(\nabla \cdot \mathbf{u})\mathbf{I}\right)\mathbf{n} = -\hat{p}_0
$$

$$
\mathbf{u} \cdot \mathbf{t} = \mathbf{u}_{\text{swirl}} = c_{\text{sf}} 2\pi f \mathbf{n} \times (\mathbf{r} - \mathbf{r}_{\text{bp}})
$$

$$
\hat{p}_0 \ge p_{\text{input}} + \Delta p_{\text{fan}}
$$

Here, the swirl ratio  $c_{sf}$  is a positive number less than 1, defining the ratio of the rotation transferred from the fan to the flow, *f* is the number of revolutions per time for the fan, and  $\mathbf{r}_{\text{bn}}$  is the rotation axis base point.

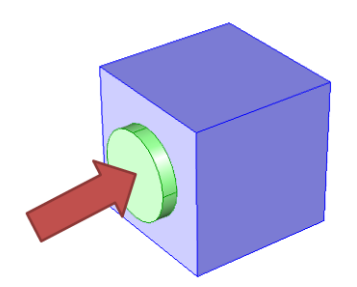

*Figure 3-6: A device at the inlet. The arrow represents the flow direction, the green circle represents the device (that should not be part of the model), and the blue cube represents the modeled domain with an inlet boundary condition described by a lumped curve for the attached device.*

#### **DEFINING A DEVICE AT AN OUTLET**

In this case (see [Figure](#page-121-0) 3-14), the fan's inlet is the interior face situated between the blue (cube) and green (circle) domain while its outlet is an external boundary, here the circular boundary of the green domain. The lumped curve gives the flow rate as a function of the pressure difference between the interior face and the external boundary. This boundary condition implementation follows the [Pressure Boundary Condition](#page-138-0) for outlets with the Suppress backflow option:

<span id="page-145-0"></span>
$$
\left(-p\mathbf{I} + \mu(\nabla \mathbf{u} + (\nabla \mathbf{u})^{\mathrm{T}}) - \frac{2}{3}\mu(\nabla \cdot \mathbf{u})\mathbf{I}\right)\mathbf{n} = -\hat{p}_0 \mathbf{n}
$$
\n
$$
\hat{p}_0 \le p_{\text{exit}} - \Delta p_{\text{fan}}(V_0)
$$
\n(3-38)

<span id="page-145-1"></span>The Grille boundary condition sets the following conditions:

$$
\left(-p\mathbf{I} + \mu(\nabla \mathbf{u} + (\nabla \mathbf{u})^{\mathrm{T}}) - \frac{2}{3}\mu(\nabla \cdot \mathbf{u})\mathbf{I}\right)\mathbf{n} = -\hat{p}_0 \mathbf{n}
$$
\n
$$
\hat{p}_0 \le p_{\text{exit}} - \Delta p_{\text{grille}}(V_0)
$$
\n(3-39)

Here,  $V_0$  is the flow rate across the boundary,  $p_{\text{exit}}$  is the pressure at the device outlet, and  $\Delta p_{\text{fan}}(V_0)$  and  $\Delta p_{\text{grille}}(V_0)$  are the static pressure function of flow rate for the fan and the grille. [Equation](#page-145-0) 3-38 and [Equation](#page-145-1) 3-39 correspond to the compressible formulation. For incompressible flows, the term  $-(2/3)\mu(\nabla \cdot \mathbf{u})\mathbf{n}$  vanishes. When a turbulence model with a transport equation for the turbulence kinetic energy is applied, the term −(2/3)ρ*k***n** appears on the left-hand sides of [Equation](#page-145-0) 3-38 and [Equation](#page-145-1) 3-39. In 2D the thickness in the third direction, *Dz*, is used to define the flow rate. Fans are modeled as rectangles in this case.

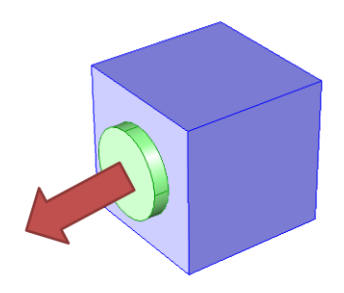

*Figure 3-7: A fan at the outlet. The arrow represents the flow direction, the green circle represents the fan (that should not be part of the model), and the blue cube represents the modeled domain with an outlet boundary condition described by a lumped curve for the attached fan.*

## *Screen Boundary Condition*

The word "screen" refers to a barrier with distributed perforations such as a wire gauze, grille, or perforated plate. The screen is assumed to have a width, which is small compared to the resolved length-scales of the flow field and can thus be modeled as an edge (in 2D)

or surface (in 3D). This idea permits an economic implementation of the screen, where the details of the barrier need not be resolved. A limitation to this type of modeling may be observed when there is an appreciable velocity component parallel to the screen. In such cases the pressure may become discontinuous across streamlines, which may lead to convergence problems. If this occurs, a better approach is to model the screen as a thin domain with distributed momentum-loss terms.

The general influence of a screen on the flow field is a loss in the normal momentum component, a change in direction (related to a suppression of the tangential velocity component), attenuation of the turbulence kinetic energy and preservation of the turbulence length scale ([Ref.](#page-158-0) 17). The conditions across the screen are expressed as,

$$
[\rho \mathbf{u} \cdot \mathbf{n}]_{\cdot}^{+} = 0 \tag{3-40}
$$

$$
\left[\rho(\mathbf{u}\cdot\mathbf{n})^2 + p - \mathbf{n}^T \left\{ (\mu + \mu_T) \left( \nabla \mathbf{u} + (\nabla \mathbf{u})^T - \frac{2}{3} (\nabla \cdot \mathbf{u}) \mathbf{I} \right) - \frac{2}{3} \rho k \mathbf{I} \right\} \mathbf{n} \right]^+
$$
  
= 
$$
-\frac{K}{2} \rho \cdot (\mathbf{u} \cdot \mathbf{n})^2
$$
(3-41)

$$
\mathbf{n} \times \mathbf{u}_{+} = \eta(\mathbf{n} \times \mathbf{u}_{-}) \tag{3-42}
$$

$$
k_{+} = \eta^2 k_{-} \tag{3-43}
$$

<span id="page-146-1"></span><span id="page-146-0"></span>and, depending on the turbulence model in use, either,

$$
\varepsilon_{+} = \eta^{3} \varepsilon_{-} \tag{3-44}
$$

or,

$$
\omega_{+} = \eta \omega_{-} \tag{3-45}
$$

− and + refer to the upstream and downstream side of the screen. *K* is the dimensionless resistance coefficient, which parameterizes the magnitude of the drag exerted by the screen on the flow. η is the dimensionless refraction coefficient, which parameterizes the extent to which the screen causes the flow to change direction to align parallel to the normal downstream direction from the plane of the screen. The refraction coefficient should be between 0 and 1. Isotropic turbulence is expected on the downstream side of the screen, hence,

$$
\zeta_{+} = \frac{2}{3} \tag{3-46}
$$

is enforced when the v2-f turbulence model is used.

The attenuation of the turbulence kinetic energy [\(Equation](#page-146-0) 3-43) is based on the suppression of the tangential velocity [\(Equation](#page-146-1) 3-42) and the changes in  $\varepsilon$  and  $\omega$  are determined by the assumption of preservation of the turbulence length-scale across the screen.

When an algebraic turbulence model, such as the Algebraic yPlus or L-VEL model, is used, the turbulence is only implicitly affected by the device through the change in the local Reynolds number.

The Screen feature provides three commonly used correlations for *K* [\(Ref.](#page-158-1) 18). The following correlation is valid for wire gauzes

$$
K = (0.52 + 0.66/\text{Re}_d^{4/3})((1 - \sigma_s)^{-2} - 1), \text{Re}_d = |\mathbf{u}|d/\nu \tag{3-47}
$$

Here σ*<sup>s</sup>* is the solidity (ratio of blocked area to total area of the screen) and *d* is the diameter of the wires. For a square mesh, the following correlation is applied,

$$
K = 0.98((1 - \sigma_s)^{-2} - 1)^{1.09}
$$
 (3-48)

and for a perforated plate,

$$
K = 0.94((1 - \sigma_s)^{-2} - 1)^{1.28} \tag{3-49}
$$

These correlations are based on common shapes for meshes and perforated plates encountered in engineering contexts, and it is assumed that the wire gauze, square mesh or perforated plate is thin compared to the mixing length scale up- and downstream of the screen. The following correlation for wire gauzes [\(Ref.](#page-158-2) 19) gives reasonable values for  $\eta$ for a wide range of applications and has been included in the implementation,

$$
\eta = \sqrt{\frac{K^2}{16} + 1} - \frac{K}{4}
$$
\n(3-50)

Q

See [Screen](#page-94-0) for the node settings. Also see [Theory for the Nonisothermal](#page-236-0)  [Screen Boundary Condition](#page-236-0) for the nonisothermal version of these physics interfaces.

There are two types of mass sources in a Single-Phase Flow interface: point sources and line sources.

> These features require at least one of the following licenses: Batteries & Fuel Cells Module, CFD Module, Chemical Reaction Engineering Module, Corrosion Module, Electrochemistry Module, Electrodeposition Module, Microfluidics Module, Pipe Flow Module, or Subsurface Flow Module.

## **POINT SOURCE**

É

<span id="page-148-0"></span>A point source is theoretically formed by taking a mass injection/ejection,  $\dot{Q}$  (SI unit:  $\frac{\text{kg}}{\text{m}^3\text{-s}}$ )), in a small volume  $\delta V$  and then letting the size of the volume tend to zero while keeping the total mass flux constant. Given a point source strength,  $\dot{q}_p$  (SI unit: kg/s), this can be expressed as

$$
\lim_{\delta V \to 0} \int_{\delta V} \dot{Q} = \dot{q}_{\rm p} \tag{3-51}
$$

An alternative way to form a point source/sink is to assume that mass is injected/extracted through the surface of a small object. Letting the object surface area tend to zero while keeping the mass flux constant, results in the same point source. For this alternative approach, effects resulting from the physical object volume, such as drag and fluid displacement, need to be neglected.

The weak contribution

$$
\dot{q}_{\text{p}}\text{test}(p)
$$

is added to a point in the geometry. As can be seen from [Equation](#page-148-0) 3-51,  $\dot{\bm{Q}}$  must tend to plus or minus infinity as δ*V* tends to zero. This means that in theory the pressure also tends to plus or minus infinity.

Observe that "point" refers to the physical representation of the source. A point source can therefore only be added to points in 3D components and to points on the symmetry axis in 2D axisymmetry components. Other geometrical points in 2D components represent physical lines.

The finite element representation of [Equation](#page-148-0) 3-51 corresponds to a finite pressure in a point with the effect of the point source spread out over a region around the point. The size of the region depends on the mesh and on the strength of the source. A finer mesh gives a smaller affected region, but also a more extreme pressure value. It is important not to mesh too finely around a point source since the resulting pressure can result in unphysical values for the density, for example. It can also have a negative effect on the condition number for the equation system.

#### **LINE SOURCE**

A line source can theoretically be formed by assuming a source of strength  $\dot{Q}$  (SI unit: kg/(m3·s)), located within a tube with cross-sectional area δ*S* and then letting δ*S* tend to zero, while keeping the total mass flux per unit length constant. Given a line source strength,  $\dot{q}_1$  (SI unit: kg/(m·s)), this can be expressed as

$$
\lim_{\delta S \to 0} \int_{\delta S} \dot{Q} = \dot{q}_1 \tag{3-52}
$$

As in the point source case, an alternative approach is to assume that mass is injected/extracted through the surface of a small object. This results in the same mass source, but requires that effects on the fluid resulting from the physical object volume are neglected.

The weak contribution

# $\dot{q}_1$ test( $p$ )

is added to lines in 3D or to points in 2D (which represent cut-through views of lines). Line sources can also be added to the axisymmetry line in 2D axisymmetry components. It cannot, however, be added to geometrical lines in 2D because they represent physical planes.

As with a point source, it is important not to mesh too finely around the line source.

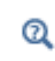

For feature node information, see Line Mass Source and Point Mass Source in the *COMSOL Multiphysics Reference Manual*.

For the Reacting Flow in Porous Media, Diluted Species interface, which is available with the CFD Module, Chemical Reaction Engineering Module, or Batteries & Fuel Cells Module, these shared physics nodes are renamed as follows:

- **•** The **Line Mass Source** node is available as two nodes, one for the fluid flow (**Fluid Line Source**) and one for the species (**Species Line Source**).
- **•** The **Point Mass Source** node is available as two nodes, one for the fluid flow (**Fluid Point Source**) and one for the species (**Species Point Source**).

## *Numerical Stability — Stabilization Techniques for Fluid Flow*

The momentum equation ([Equation](#page-121-1) 3-15 or [Equation](#page-123-0) 3-17) is a (nonlinear) convection-diffusion equation. Such equations can easily become unstable if discretized using the Galerkin finite element method. Stabilized finite element methods are usually necessary in order to obtain physical solutions. The stabilization settings are found in the main Fluid Flow interface features. To display this section, click the **Show** button ( $\bullet$ ) and select **Stabilization**.

There are three types of stabilization methods available for Navier-Stokes — *streamline diffusion*, *crosswind diffusion*, and *isotropic diffusion*. Streamline diffusion and crosswind diffusion are consistent stabilization methods, whereas isotropic diffusion is an inconsistent stabilization method.

For optimal functionality, the exact weak formulations of and constants in the streamline diffusion and crosswind diffusion methods depend on the order of the shape functions (basis functions) for the elements. The values of constants in the streamline diffusion and crosswind diffusion methods follow [Ref.](#page-157-0) 5 and [Ref.](#page-157-1) 6.

#### <span id="page-150-0"></span>**STREAMLINE DIFFUSION**

H

For strongly coupled systems of equations, the streamline diffusion method must be applied to the system as a whole rather than to each equation separately. These ideas were first explored by Hughes and Mallet ([Ref.](#page-157-2) 7) and were later extended to Galerkin least-squares (GLS) applied to the Navier-Stokes equations [\(Ref.](#page-158-3) 8). This is the streamline diffusion formulation that COMSOL Multiphysics supports. The time-scale tensor is the diagonal tensor presented in [Ref.](#page-158-4) 9.

The time-scale tensors for time-dependent problems should in theory depend on a time-scale that many references just set to the time-step taken by the time-solver, Δ*t* (see for example [Ref.](#page-158-3) 8 and [Ref.](#page-158-4) 9). This simple approach doesn't however necessarily reflect

on the actual time-scales in the physics. A typical example is reacting flows where the time-step is often guided by fast reactions, while the flow develops relatively slowly. COMSOL Multiphysics therefore replaces  $\Delta t^2$  in the time scale tensor with measures of type  $(1/(\tilde{\Delta t})^2)^{-1}$  which are calculated from projections of weak expressions in a fashion similar to those in [Ref.](#page-158-5) 10. The measures need to be constant during each time step, so the measures are stored in dependent variables named dt2Inv, sometimes with a suffix, and solved using previous solution (see Previous Solution in the *COMSOL Multiphysics Reference Manual*).

Streamline diffusion is active by default because it is necessary when convection is dominating the flow.

The governing equations for incompressible flow are subject to the Babuska-Brezzi condition, which states that the shape functions (basis functions) for pressure must be of lower order than the shape functions for velocity. If the incompressible Navier-Stokes equations are stabilized by streamline diffusion, it is possible to use equal-order interpolation. Hence, streamline diffusion is necessary when using first-order elements for both velocity and pressure. This applies also if the model is solved using geometric multigrid (either as a solver or as a preconditioner) and at least one multigrid hierarchy level uses linear Lagrange elements.

#### <span id="page-151-0"></span>**CROSSWIND DIFFUSION**

Crosswind diffusion can also be formulated for systems of equations, and when applied to the Navier-Stokes equations it becomes a shock-capturing operator. COMSOL Multiphysics supports the formulation in [Ref.](#page-158-3) 8 with a shock-capturing viscosity of the Hughes-Mallet type [Ref.](#page-157-2) 7.

Incompressible flows do not contain shock waves, but crosswind diffusion is still useful for introducing extra diffusion in sharp boundary layers and shear layers that otherwise would require a very fine mesh to resolve.

Crosswind diffusion is active by default as it makes it easier to obtain a solution even if the problem is fully resolved by the mesh. Crosswind diffusion also enables the iterative solvers to use inexpensive presmoothers. If crosswind diffusion is deactivated, more expensive preconditioners must be used instead.

#### **ISOTROPIC DIFFUSION**

Isotropic diffusion adds diffusion to the Navier-Stokes equations. Isotropic diffusion significantly reduces the accuracy of the solution but does a very good job at reducing oscillations. The stability of the continuity equation is not improved.

 $^\circledR$ 

Numerical Stabilization and Iterative in the *COMSOL Multiphysics Reference Manual*

## *Solvers for Laminar Flow*

The Navier-Stokes equations constitute a nonlinear equation system. A nonlinear solver must hence be applied to solve the problem. The nonlinear solver iterates to reach the final solution. In each iteration, a linearized version of the nonlinear system is solved using a linear solver. In the time-dependent case, a time marching method must also be applied. The default suggestions for each of these solver elements are discussed below.

#### **NONLINEAR SOLVER**

The nonlinear solver method depends on if the model solves a stationary or a time-dependent problem.

#### *Stationary Solver*

In the stationary case, a fully coupled, damped Newton method is applied. The initial damping factor is low since a full Newton step can be harmful unless the initial values are close to the final solution. The nonlinear solver algorithm automatically regulates the damping factor in order to reach a converged solution.

For advanced models, the automatically damped Newton method might not be robust enough. A pseudo time-stepping algorithm can then be invoked. See [Pseudo Time](#page-154-0)  [Stepping for Laminar Flow Models.](#page-154-0)

#### *Time-Dependent Solver*

In the time-dependent case, the initial guess for each time step is (loosely speaking) the previous time step, which is a very good initial value for the nonlinear solver. The automatic damping algorithm is then not necessary. The damping factor in the Newton method is instead set to a constant value slightly smaller than one. Also, for the same reason, it suffices to update the Jacobian once per time-step.

It is seldom worth the extra computational cost to update the Jacobian more than once per time step. For most models it is more efficient to restrict the maximum time step or possibly lower the damping factor in the Newton method.

#### **LINEAR SOLVER**

The linearized Navier-Stokes equation system has saddle point character, unless the density depends on the pressure. This means that the Jacobian matrix has zeros on the diagonal. Even when the density depends on the pressure, the equation system effectively shares many numerical properties with a saddle point system.

For small 2D and 3D models, the default solver suggestion is a direct solver. Direct solvers can handle most nonsingular systems and are very robust and also very fast for small models. Unfortunately, they become slow for large models and their memory requirement scales as somewhere between  $N^{1.5}$  and  $N^2$ , where *N* is the number of degrees of freedom in the model. The default suggestion for large 2D and 3D models is therefore the iterative GMRES solver. The memory requirement for an iterative solver optimally scales as *N*.

GMRES is accelerated by a multigrid method, per default the Smoothed Aggregation Algebraic Mutligrid (SAAMG) method. The cost of SAAMG is typically very low compared to the number of GMRES iterations necessary if no multigrid method is used. As the name implies, SAAMG builds its coarser meshes algebraically, so the application requires no additional meshes in order to employ SAAMG. In contrast, Geometric Multigrid (GMG) requires actual meshes. If a sufficient number of multigrid levels can be constructed, GMG is often faster than SAAMG. GMG is also superior for cluster computations and for shared memory computations with many cores. When the default linear solver is GMRES, an optional, but deactivated, linear solver node is available where GMRES is accelerated by GMG.

Multigrid methods need smoothers, but the saddle point character of the linear system restricts the number of applicable smoothers. The choices are further restricted by the anisotropic meshes frequently encountered in fluid-flow problems. The efficiency of the smoothers is highly dependent on the numerical stabilization. Iterative solvers perform at their best when both [Streamline Diffusion](#page-150-0) and [Crosswind Diffusion](#page-151-0) are active.

The default smoother for P1+P1 elements is SCGS. This is an efficient and robust smoother specially designed to solve saddle point systems on meshes that contain anisotropic elements. The SCGS smoother works well even without crosswind diffusion. SCGS can sometimes work for higher-order elements, especially if **Method** in the SCGS settings is set to **Mesh element lines**. But there is no guarantee for this, so the default smoother for higher order elements is an SOR Line smoother. SOR Line handles mesh anisotropy but does not formally address the saddle point character. It does, however, function in practice provided that streamline diffusion and crosswind diffusion are both active.

A different kind of saddle point character can arise if the equation system contains ODE variables. Some advanced boundary conditions, for example [Laminar Inflow](#page-133-0), can add equations with such variables. These variables must be treated with the Vanka algorithm. SCGS includes an option to invoke Vanka. Models with higher-order elements must apply SCGS or use the Vanka smoother. The latter is the default suggestion for higher-order elements, but it does not work optimally for anisotropic meshes.

#### **TIME-DEPENDENT SOLVERS**

The default time-dependent solver for Navier-Stokes is the BDF method with maximum order set to two. Higher BDF orders are not stable for transport problems in general nor for Navier-Stokes in particular.

BDF methods have been used for a long time and are known for their stability. However, they can have severe damping effects, especially the lower-order methods. Hence, if robustness is not an issue, a model can benefit from using the generalized-α method instead. Generalized-α is a solver which has properties similar to those of the second-order BDF solver but it is much less diffusive.

Both BDF and generalized- $\alpha$  are per default set to automatically adjust the time step. While this works well for many models, extra efficiency and accuracy can often be gained by specifying a maximum time step. It is also often beneficial to specify an initial time step to make the solver progress smoothly in the beginning of the time series.

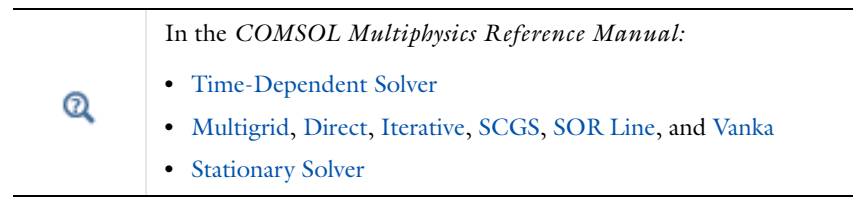

## <span id="page-154-0"></span>*Pseudo Time Stepping for Laminar Flow Models*

<span id="page-154-1"></span>A stationary formulation has per definition no time derivatives and [Equation](#page-123-0) 3-17 reduces to:

$$
\rho(\mathbf{u} \cdot \nabla)\mathbf{u} = \nabla \cdot [-p\mathbf{I} + \mu(\nabla \mathbf{u} + (\nabla \mathbf{u})^T)] + \mathbf{F}
$$
\n(3-53)

Solving [Equation](#page-154-1) 3-53 requires a starting guess that is close enough to the final solution. If no such guess is at hand, the fully transient problem can be solved instead. This is, however, a rather costly approach in terms of computational time. An intermediate approach is to add a fictitious time derivative to [Equation](#page-154-1) 3-53:

$$
\rho \frac{\mathbf{u} - \text{nojac}(\mathbf{u})}{\Delta \tilde{t}} + \rho (\mathbf{u} \cdot \nabla) \mathbf{u} = \nabla \cdot [-p\mathbf{I} + \mu (\nabla \mathbf{u} + (\nabla \mathbf{u})^T)] + \mathbf{F}
$$

where Δ $\tilde{t}$  is a *pseudo time step*. Since **u**−nojac(**u**) is always zero, this term does not affect the final solution. It does, however, affect the discrete equation system and effectively transforms a nonlinear iteration into a step of size  $\tilde{\Delta t}$  of a time-dependent solver.

Pseudo time stepping is not active per default. The pseudo time step  $\Delta\tilde{t}$  can be chosen individually for each element based on the local CFL number:

$$
\Delta \tilde{t} = \text{CFL}_{\text{loc}} \frac{h}{|\mathbf{u}|}
$$

where *h* is the mesh cell size. A small CFL number means a small time step. It is practical to start with a small CFL number and gradually increase it as the solution approaches steady state.

If the automatic expression for  $\text{CFL}_{\text{loc}}$  is set to the built-in variable CFLCMP, then the automatic setting suggests a PID regulator for the pseudo time step in the default solver. The PID regulator starts with a small CFL number and increases  $\text{CFL}_{\text{loc}}$  as the solution comes closer to convergence.

<span id="page-155-0"></span>The default manual expression is

$$
1.3^{\min(\text{niterCMP}, 9)} +
$$
  
if(niterCMP > 20, 9 · 1.3^{\min(\text{niterCMP} - 20, 9)}, 0) +  
if(niterCMP > 40, 90 · 1.3^{\min(\text{niterCMP} - 40, 9)}, 0) (3-54)

The variable niterCMP is the nonlinear iteration number. It is equal to one for the first nonlinear iteration. CFL<sub>loc</sub> starts at 1.3 and increases by 30% each iteration until it reaches  $1.3<sup>9</sup>$   $\approx$  10.6. It remains there until iteration number 20 at which it starts to increase until it reaches approximately 106. A final increase after iteration number 40 then takes it to 1060. [Equation](#page-155-0) 3-54 can, for some advanced flows, increase  $\text{CFL}_{\text{loc}}$  too slowly or too quickly. CFL<sub>loc</sub> can then be tuned for the specific application.

> For details about the CFL regulator, see Pseudo Time Stepping in the *COMSOL Multiphysics Reference Manual*.

 $^\circledR$ 

Some boundary conditions are implemented using a discontinuous Galerkin formulation. These boundary conditions include

- **•** [Wall](#page-79-0) Slip, Sliding walls and moving walls (that is, walls with non-zero translational velocity).
- **•** [Periodic Flow Condition](#page-96-0)
- **•** [Flow Continuity](#page-103-0)

The formulation used in the Fluid Flow interfaces in COMSOL Multiphysics is the Symmetric Interior Penalty Galerkin method (SIPG). The SIPG method can be regarded to satisfy the boundary conditions in an integral sense rather than pointwise. More information on SIPG can be found in [Ref.](#page-158-6) 14.

In particular, the SIPG formulation includes a penalty parameter that must be large enough for the formulation to be coercive. The higher the value, the better the boundary condition is fulfilled, but a too high value results in an ill-conditioned equation system. The penalty parameter in COMSOL Multiphysics is implemented according to [Ref.](#page-158-7) 15.

## *Particle Tracing in Fluid Flow*

The Particle Tracing Module is available to assist with these types of modeling problems.

It is possible to model particle tracing with COMSOL Multiphysics provided that the impact of the particles on the flow field is negligible. First compute the flow field, and then, as an analysis step, calculate the motion of the particles. The motion of a particle is defined by Newton's second law

$$
m\frac{d^2\mathbf{x}}{dt^2} = \mathbf{F}\Big(t, \mathbf{x}, \frac{d\mathbf{x}}{dt}\Big)
$$

where **x** is the position of the particle, *m* the particle mass, and **F** is the sum of all forces acting on the particle. Examples of forces acting on a particle in a fluid are the drag force, the buoyancy force, and the gravity force. The drag force represents the force that a fluid exerts on a particle due to a difference in velocity between the fluid and the particle. It includes the viscous drag, the added mass, and the Basset history term. Several empirical expressions have been suggested for the drag force. One of those is the one proposed by Khan and Richardson [\(Ref.](#page-158-8) 12). That expression is valid for spherical particles for a wide range of particle Reynolds numbers. The particle Reynolds number is defined as

$$
\text{Re}_p = \frac{|\mathbf{u} - \mathbf{u}_p| 2r\rho}{\mu}
$$

where **u** is the velocity of the fluid,  $\mathbf{u}_p$  the particle velocity, *r* the particle radius,  $\rho$  the fluid density, and μ the dynamic viscosity of the fluid. The empirical expression for the drag force according to Khan and Richardson is

$$
\mathbf{F} = \pi r^2 \rho |\mathbf{u} - \mathbf{u}_p| (\mathbf{u} - \mathbf{u}_p) [1.84 \text{Re}_p^{-0.31} + 0.293 \text{Re}_p^{0.06}]^{3.45}
$$

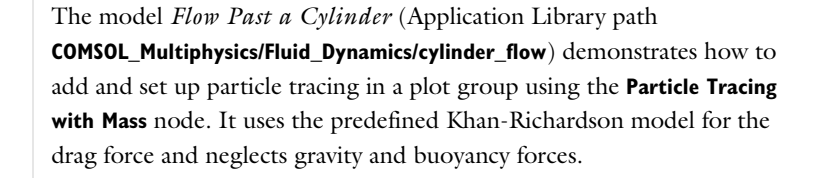

*References for the Single-Phase Flow, Laminar Flow Interfaces*

1. G.G. Stokes, Trans. Camb. Phil. Soc., 8, 287-305, 1845

2. P.M. Gresho and R.L. Sani, *Incompressible Flow and the Finite Element Method, Volume 2: Isothermal Laminar Flow*, John Wiley & Sons, 2000.

3. G.K. Batchelor, *An Introduction To Fluid Dynamics*, Cambridge University Press, 1967.

4. R.L. Panton, *Incompressible Flow*, 2nd ed., John Wiley & Sons, 1996.

<span id="page-157-0"></span>5. I. Harari and T.J.R. Hughes, "What are *C* and *h*? Inequalities for the Analysis and Design of Finite Element Methods," *Comp. Meth. Appl. Mech. Engrg*, vol. 97, pp. 157– 192, 1992.

<span id="page-157-1"></span>6. Y. Bazilevs, V.M. Calo, T.E. Tezduyar, and T.J.R. Hughes, "*YZ*β Discontinuity Capturing for Advection-dominated Processes with Application to Arterial Drug Delivery," *Int.J.Num. Meth. Fluids*, vol. 54, pp. 593–608, 2007.

<span id="page-157-2"></span>7. T.J.R. Hughes and M. Mallet, "A New Finite Element Formulation for Computational Fluid Dynamics: III. The Generalized Streamline Operator for Multidimensional Advective-Diffusive System," *Comp. Meth. Appl. Mech. Engrg*, vol. 58, pp. 305–328, 1986.

ffff

<span id="page-158-3"></span>8. G. Hauke and T.J.R. Hughes, "A Unified Approach to Compressible and Incompressible Flows," *Comp. Meth. Appl. Mech. Engrg*, vol. 113, pp. 389–395, 1994.

<span id="page-158-4"></span>9. G. Hauke, "Simple Stabilizing Matrices for the Computation of Compressible Flows in Primitive Variables," *Comp. Meth. Appl. Mech. Engrg*, vol. 190, pp. 6881–6893, 2001.

<span id="page-158-5"></span>10. M.-C. Hsu, Y. Bazilevs, V.M. Cali, T.E. Tezduyar and T.J.R. Hughes, "Improving stability of stabilized and multiscale formulations in flow simulations at small time steps", *Comp. Meth. Appl. Mech. Engrg*, vol. 199, pp. 828–840, 2010.

11. D.J. Tritton, *Physical Fluid Dynamics*, 2nd ed., Oxford University Press, 1988.

<span id="page-158-8"></span>12. J.M. Coulson and J.F. Richardson, "Particle Technology and Separation Processes," *Chemical Engineering, Volume 2*, Butterworth-Heinemann, 2002.

13. J.L. Guermond, P. Minev, and J. Shen, "An overview of projection methods for incompressible flows," *Comp. Meth. Appl. Mech. Engrg*, vol. 195, pp. 6011–6045, 2006.

<span id="page-158-6"></span>14. B. Rivière, *Discontinuous Galerkin Methods for Solving Elliptic and Parabolic Equations*, SIAM, 2008.

<span id="page-158-7"></span>15. Y. Epshteyn and B. Rivière, "Estimation of penalty parameters for symmetric interior penalty Galerkin methods," *J. Computational and Applied Mathematics*, vol. 206, pp. 843–872, 2007.

16. G. Kariadakis, A. Beskok, and N. Aluru, *Microflows and Nanoflows*, Springer Science and Business Media, 2005.

<span id="page-158-0"></span>17. G.B. Schubauer, W.G. Spangenberg, and P.S. Klebanoff, "Aerodynamic Characteristics of Damping Screens," *NACA Technical note 2001*, Jan. 1950.

<span id="page-158-1"></span>18. P.E. Roach, "The Generation of Nearly Isotropic Turbulence by Means of Grids," *Int. J. Heat and Fluid Flow*, vol. 8, pp. 82–92, 1986.

<span id="page-158-2"></span>19. J.C. Gibbings, "The Pyramid Gauze Diffuser," *Ing. Arch*., vol. 42, pp. 225–233, 1973.

20. R.P. Chhabra and J.F. Richardson, *Non-Newtonian Flow and Applied Rheology*, 2nd ed., Elsevier, 2008.

# Theory for the Turbulent Flow Interfaces

The theory for the Single-Phase Flow, Turbulent Flow interfaces is described in this section:

- **•** [Turbulence Modeling](#page-159-0)
- **•** [The Algebraic yPlus Turbulence Model](#page-163-0)
- **•** [The L-VEL Turbulence Model](#page-167-0)
- **•** The k-ε [Turbulence Model](#page-169-0)
- **•** The k-ω [Turbulence Model](#page-177-0)
- **•** [The SST Turbulence Model](#page-181-0)
- **•** [The Low Reynolds Number k-](#page-184-0)ε Turbulence Model
- **•** [The Spalart-Allmaras Turbulence Model](#page-189-0)
- **•** [The v2-f Turbulence Model](#page-191-0)
- **•** [Inlet Values for the Turbulence Length Scale and Turbulent Intensity](#page-196-0)
- **•** [Theory for the Pressure, No Viscous Stress Boundary Condition](#page-199-0)
- **•** [Initial Values for Generate New Turbulence Model Interfaces](#page-199-1)
- **•** [Solvers for Turbulent Flow](#page-201-0)
- **•** [Pseudo Time Stepping for Turbulent Flow Models](#page-202-0)
- **•** [References for the Single-Phase Flow, Turbulent Flow Interfaces](#page-202-1)

 $^\circledR$ 

[Theory for the Single-Phase Flow Interfaces](#page-118-0)

## <span id="page-159-0"></span>*Turbulence Modeling*

Turbulence is a property of the flow field and it is characterized by a wide range of flow scales: the largest occurring scales, which depend on the geometry, the smallest, quickly fluctuating scales, and all the scales in between. The propensity for an isothermal flow to become turbulent is measured by the Reynolds number

$$
Re = \frac{\rho UL}{\mu} \tag{3-55}
$$

where  $\mu$  is the dynamic viscosity,  $\rho$  the density, and *U* and *L* are velocity and length scales of the flow, respectively. Flows with high Reynolds numbers tend to become turbulent. Most engineering applications belong to this category of flows.

The Navier-Stokes equations can be used for turbulent flow simulations, although this would require a large number of elements in order to capture the wide range of scales in the flow. An alternative approach is to divide the flow quantities into mean values and fluctuations. When solving for the mean-flow quantities, the effect of the fluctuations is modeled using a turbulence closure. The idea behind this approach is that solving the model for the turbulence closure is numerically less expensive than resolving all the turbulence scales. Different turbulence closures invoke different assumptions on the modeled fluctuations, resulting in various degrees of accuracy for different flow cases.

This module includes turbulence models based on the Reynolds-averaged Navier-Stokes (RANS) model, which is the model type most commonly used in industrial flow applications.

#### **REYNOLDS-AVERAGED NAVIER-STOKES (RANS) EQUATIONS**

<span id="page-160-0"></span>The following assumes that the fluid is incompressible and Newtonian in which case the Navier-Stokes equations take the form:

$$
\rho \frac{\partial \mathbf{u}}{\partial t} + \rho (\mathbf{u} \cdot \nabla) \mathbf{u} = \nabla \cdot [-p\mathbf{I} + \mu (\nabla \mathbf{u} + (\nabla \mathbf{u})^T)] + \mathbf{F}
$$
\n
$$
\rho \nabla \cdot \mathbf{u} = 0
$$
\n(3-56)

Once the flow has become turbulent, all quantities fluctuate in time and space. It is seldom worth the extreme computational cost to obtain detailed information about the fluctuations. An averaged representation often provides sufficient information about the flow.

The Reynolds-averaged representation of turbulent flows divides the flow quantities into an averaged value and a fluctuating part,

$$
\phi = \overline{\phi} + \phi'
$$

where  $\phi$  can represent any scalar quantity of the flow. In general, the mean value can vary in space and time. This is exemplified in [Figure](#page-161-0) 3-8, which shows time averaging of one component of the velocity vector for nonstationary turbulence. The unfiltered flow has a time scale  $\Delta t_1$ . After a time filter with width  $\Delta t_2 >> \Delta t_1$  has been applied, there is a

fluctuating part,  $u'$ <sub>*i*</sub>, and an average part,  $U_i$ . Because the flow field also varies on a time scale longer than  $\Delta t_2$ ,  $U_i$  is still time-dependent but is much smoother than the unfiltered velocity *ui*.

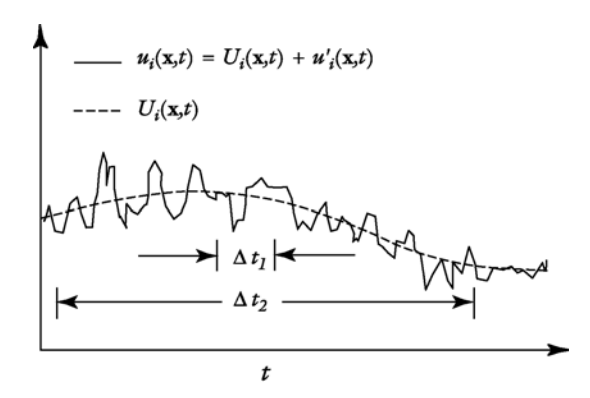

<span id="page-161-0"></span>*Figure 3-8: The unfiltered velocity component ui, with a time scale* Δ*t*1*, and the averaged velocity component,*  $U_i$ *, with time scale*  $\Delta t_2$ *.* 

<span id="page-161-1"></span>Decomposition of the flow field into an averaged part and a fluctuating part, followed by insertion into the Navier-Stokes equation, and averaging, gives the Reynolds-averaged Navier-Stokes (RANS) equations:

$$
\rho \frac{\partial \mathbf{U}}{\partial t} + \rho \mathbf{U} \cdot \nabla \mathbf{U} + \nabla \cdot \overline{(\rho \mathbf{u}^{\dagger} \otimes \mathbf{u}^{\dagger})} = -\nabla P + \nabla \cdot \mu (\nabla \mathbf{U} + (\nabla \mathbf{U})^T) + \mathbf{F}
$$
\n
$$
\rho \nabla \cdot \mathbf{U} = 0
$$
\n(3-57)

where **U** is the averaged velocity field and  $\otimes$  is the outer vector product. A comparison with [Equation](#page-160-0) 3-56 indicates that the only difference is the appearance of the last term on the left-hand side of [Equation](#page-161-1) 3-57. This term represents the interaction between the fluctuating parts of the velocity field and is called the Reynolds stress tensor. This means that to obtain the mean flow characteristics, information about the small-scale structure of the flow is needed. In this case, that information is the correlation between fluctuations in all three directions.

#### **EDDY VISCOSITY**

The most common way to model turbulence is to assume that the turbulence is of a purely diffusive nature. The deviating part of the Reynolds stress is then expressed as

$$
\rho(\overline{\mathbf{u}^{\prime} \otimes \mathbf{u}^{\prime}}) - \frac{\rho}{3} \text{trace}(\overline{\mathbf{u}^{\prime} \otimes \mathbf{u}^{\prime}}) \mathbf{I} = -\mu_{T}(\nabla \mathbf{U} + (\nabla \mathbf{U})^{T})
$$

where  $\mu_T$  is the *eddy viscosity*, also known as the turbulent viscosity. The spherical part can be written

$$
\frac{0}{3}\mathrm{trace}(\overline{\mathbf{u} \otimes \mathbf{u}}')I = \frac{2}{3}\rho k
$$

where  $k$  is the turbulent kinetic energy. In simulations of incompressible flows, this term is included in the pressure, but when the absolute pressure level is of importance (in compressible flows, for example) this term must be explicitly included.

#### **TURBULENT COMPRESSIBLE FLOW**

If the Reynolds average is applied to the compressible form of the Navier-Stokes equations, terms of the form

$$
\overline{\rho'u'}
$$

<span id="page-162-0"></span>appear and need to be modeled. To avoid this, a density-based average, known as the Favre average, is introduced:

$$
\tilde{u}_i = \frac{1}{\rho} \lim_{T \to \infty} \frac{1}{T} \int_t^{t+T} \rho(\mathbf{x}, \tau) u_i(\mathbf{x}, \tau) \, d\tau \tag{3-58}
$$

<span id="page-162-1"></span>It follows from [Equation](#page-162-0) 3-58 that

$$
\bar{\rho} \tilde{u}_i = \overline{\rho u_i} \tag{3-59}
$$

<span id="page-162-2"></span>and a variable,  $u_i$ , is decomposed into a mass-averaged component,  $\tilde{u}_i$  , and a fluctuating component, *ui*″, according to

$$
u_i = \tilde{u}_i + u_i'' \tag{3-60}
$$

<span id="page-162-3"></span>Using [Equation](#page-162-1) 3-59 and [Equation](#page-162-2) 3-60 along with some modeling assumptions for compressible flows [\(Ref.](#page-203-0) 7), [Equation](#page-123-1) 3-16 and [Equation](#page-123-0) 3-17 can be written on the form

$$
\frac{\partial \overline{\rho}}{\partial t} + \frac{\partial}{\partial x_i} (\overline{\rho} \tilde{u}_i) = 0
$$
\n
$$
\overline{\rho} \frac{\partial \tilde{u}_i}{\partial t} + \overline{\rho} \tilde{u}_j \frac{\partial \tilde{u}_i}{\partial x_j} = -\frac{\partial \overline{p}}{\partial x_i} + \frac{\partial}{\partial x_j} \left( \mu \left( \frac{\partial \tilde{u}_i}{\partial x_j} + \frac{\partial \tilde{u}_j}{\partial x_i} \right) - \frac{2}{3} \mu \frac{\partial \tilde{u}_k}{\partial x_k} \delta_{ij} - \overline{\rho} \overline{u_j'' u_i''} \right) + \overline{F}_i
$$
\n(3-61)

The Favre-averaged Reynolds stress tensor is modeled using the same argument as for incompressible flows:

$$
-\overline{\rho u_j'' u_i''} = \mu_T \left( \frac{\partial u_i}{\partial x_j} + \frac{\partial u_j}{\partial x_i} \right) - \frac{2}{3} \left( \mu_T \frac{\partial u_k}{\partial x_k} + \overline{\rho} k \right) \delta_{ij}
$$

where  $k$  is the turbulent kinetic energy. Comparing [Equation](#page-162-3)  $3-61$  to its incompressible counterpart [\(Equation](#page-161-1) 3-57), it can be seen that except for the term

$$
-(2/3)\overline{\rho}k\delta_{ij}
$$

the compressible and incompressible formulations are exactly the same, except that the free variables are  $\tilde{u}_i$  instead of

$$
U_i = u_i
$$

More information about modeling turbulent compressible flows can be found in [Ref.](#page-202-2) 1 and [Ref.](#page-203-0) 7.

The turbulent transport equations are used in their fully compressible formulations ([Ref.](#page-203-1) 8).

## <span id="page-163-0"></span>*The Algebraic yPlus Turbulence Model*

The *algebraic yPlus turbulence model* is an algebraic turbulence model based on the distance to the nearest wall. The model is based on Prandtl's mixing-length theory and is suitable for internal flows. It is less mesh sensitive than transport-equation models like Spalart-Allmaras or the *k*-ε model. In what follows, let *y* be the coordinate normal to the wall, and *U* the velocity parallel to the wall. Using a mixing length formulation, the balance for the shear stress in the wall layer may be approximated as

$$
\left(\mu + \rho l_{\text{mix}}^2 \left| \frac{\partial U}{\partial y} \right| \frac{\partial U}{\partial y} = \rho u_{\tau}^2
$$

<span id="page-163-1"></span>which, expressed on dimensionless form, reduces to

$$
\left(1 + l_{\text{mix}}^{+2} \left| \frac{\partial u^{+}}{\partial y^{+}} \right| \right) \frac{\partial u^{+}}{\partial y^{+}} = 1 \tag{3-62}
$$

where  $y^+ = y u_\tau/v$ ,  $u^+ = U/u_\tau$  and  $u_\tau = \sqrt{\tau_w/\rho}$  is the friction velocity. Close to the wall, the mixing length must be zero such that  $u^+ = y^+$ , and far away from the wall, such that  $u^+ = (1/\kappa) \log(y^+) + B$ . To obtain the correct behavior, the mixing length is chosen to be  $u_{\tau} = \sqrt{\tau_{\rm w}}/\rho$  $l_{\text{mix}}^+ \approx \kappa y^+$ 

$$
l_{\text{mix}}^+ = \begin{cases} 0 & y^+ \le y^* \\ \kappa(y^+ - y^*) & y^+ > y^* \end{cases}
$$
 (3-63)

<span id="page-164-1"></span><span id="page-164-0"></span>where  $y^*$  is to be determined. Inserting [Equation](#page-163-1) 3-63 into Equation 3-62

$$
\frac{\partial u^{+}}{\partial y^{+}} = \begin{cases} 1 & y^{+} \leq y^{*} \\ \frac{\sqrt{1 + 4\kappa^{2}(y^{+} - y^{*})^{2}} - 1}{2\kappa^{2}(y^{+} - y^{*})^{2}} & y^{+} > y^{*} \end{cases}
$$
(3-64)

<span id="page-164-2"></span>Integrating [Equation](#page-164-1) 3-64

$$
u^{+} = \begin{cases} y^{+} & y^{+} \leq y^{+} \\ y^{+} + \frac{1 - \sqrt{1 + 4\kappa^{2}(y^{+} - y^{+})^{2}}}{2\kappa^{2}(y^{+} - y^{+})} \\ + \frac{1}{\kappa} \log(\sqrt{1 + 4\kappa^{2}(y^{+} - y^{+})^{2}} + 2\kappa(y^{+} - y^{+})) & y^{+} > y^{+} \end{cases}
$$
(3-65)

For large values of  $y^+$ , [Equation](#page-164-2) 3-65 reduces to

$$
u^{+} = \frac{1}{\kappa} \log(y^{+}) + \frac{1}{\kappa} (\log(4\kappa) - 1) + y^{*}
$$

Comparing the above expression with the logarithmic law of the wall

$$
u^+ = \frac{1}{\kappa} \log(y^+) + B
$$

the value of the constant *y*\* is obtained as

$$
y^* = B - \frac{1}{\kappa} (\log(4\kappa) - 1)
$$

The dimensionless effective viscosity can be evaluated from

<span id="page-165-1"></span>
$$
v^{+} = \begin{cases} 1 & y^{+} \leq y^{+} \\ 1 + \kappa^{2}(y^{+} - y^{+})^{2} \left| \frac{\partial u^{+}}{\partial y^{+}} \right| = \frac{1 + \sqrt{1 + 4\kappa^{2}(y^{+} - y^{+})^{2}}}{2} & y^{+} > y^{+} \end{cases}
$$
(3-66)

<span id="page-165-0"></span>This requires the local value of  $y^+$ , which is obtained from the Reynolds number

$$
Re = \frac{Uy}{v} = \frac{Uy u_{\tau}}{u_{\tau}} = u^+ y^+ =
$$
\n
$$
\begin{cases}\ny^2 \\
y^+ \left(y^* + \frac{1 - \sqrt{1 + 4\kappa^2 (y^+ - y^*)^2}}{2\kappa^2 (y^+ - y^*)} + \frac{1}{\kappa} \log(\sqrt{1 + 4\kappa^2 (y^+ - y^*)^2} + 2\kappa (y^+ - y^*))\right) \\
y^+ > y^*\n\end{cases}
$$

The nonlinear algebraic [Equation](#page-165-0) 3-67 has to be solved at each node point to evaluate the effective viscosity from [Equation](#page-165-1) 3-66. The local Reynolds number  $Re = Uy/v$  is formed with the local absolute value of the velocity and the distance to the nearest wall. This implicitly assumes that the main flow direction is parallel to the wall.

#### **WALL DISTANCE**

The wall distance, *y* is provided by a mathematical Wall Distance interface that is included when using the Algebraic yPlus model. The solution to the wall distance equation is controlled using the parameter *l*ref. The distance to objects larger than *l*ref is represented accurately, while objects smaller than *l*ref are effectively diminished by appearing to be farther away than they actually are. This is a desirable feature in turbulence modeling since small objects would get too large an impact on the solution if the wall distance were measured exactly.

The most convenient way to handle the wall distance variable is to solve for it in a separate study step. A Wall Distance Initialization study type is provided for this purpose and should be added before the actual Stationary or Transient study step.

#### <span id="page-165-2"></span>**WALL BOUNDARY CONDITION**

#### *Low Reynolds Number Wall Treatment*

The Algebraic yPlus turbulence model is consistent with a no slip boundary condition, that is **u**=**0**. Since the turbulence model is algebraic, no additional boundary condition is

needed. This boundary conditions is applied for [Wall Treatment](#page-61-0) equal to **Low Re**.

The low-Reynolds-number formulation of the Algebraic yPlus model can be considered to be well resolved at a wall if  $l_c^+$  is of order unity.  $l_c^+$  is the distance, measured in viscous units, from the wall to the center of the wall adjacent cell and can be evaluated as the boundary variable: **lplus\_cc**.

*Automatic Wall Treatment*

The default boundary treatment for Algebraic yPlus is the **Automatic** wall treatment. The automatic wall treatment assumes that there is a small gap,  $\delta_w = h_w/2$ , between the computational domain and the physical wall. Here,  $h_w$  is the height of the mesh cell adjacent to the wall. wall (see [Figure](#page-166-0) 3-9).

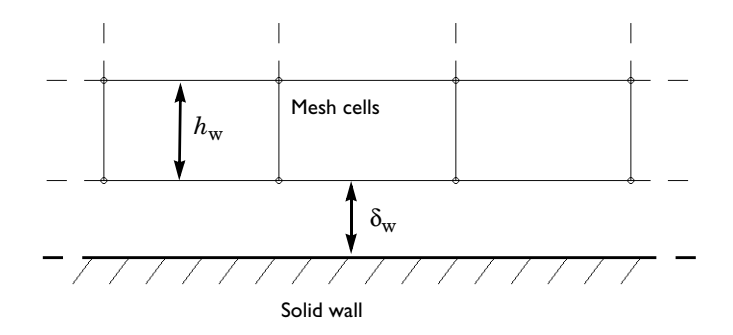

<span id="page-166-0"></span>*Figure 3-9: The computational domain is located a distance*  $\delta_w$  *from the wall.* 

The boundary conditions for the velocity is a no-penetration condition  $\mathbf{u} \cdot \mathbf{n} = 0$  and a shear stress condition

$$
\mathbf{n} \cdot \boldsymbol{\sigma} - (\mathbf{n} \cdot \boldsymbol{\sigma} \cdot \mathbf{n}) \mathbf{n} = -\rho u_{\tau}^2 \frac{\mathbf{u}}{|\mathbf{u}|}
$$

where

$$
\sigma = \mu(\nabla \mathbf{u} + (\nabla \mathbf{u})^T)
$$

and

$$
u_{\tau} = \frac{\mathbf{u}}{u^+}
$$

The automatic wall treatment tends to the low-Reynolds-number formulation when  $h_w$ tends to zero, and it becomes a wall function formulation when the resolution in viscous

units,  $\Delta_{\rm w}^+$  increases. The resolution in viscous units is available as a postprocessing variable, Delta\_wPlus.

See also [Wall](#page-79-0) for boundary condition details.

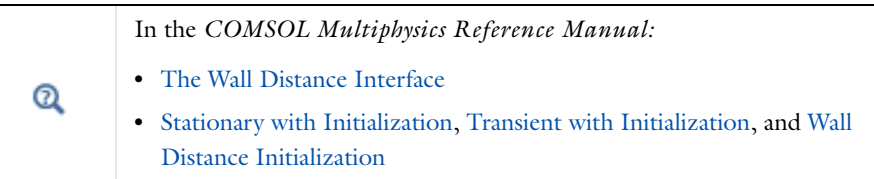

## <span id="page-167-0"></span>*The L-VEL Turbulence Model*

The *L-VEL (Length-VELocity) turbulence model* is an algebraic turbulence model often used in electronic cooling applications. It is less mesh sensitive than transport-equation models like Spalart-Allmaras or the *k*-ε model. It was developed by Agonafer et al. ([Ref.](#page-204-0) 23) for internal flows and uses an extension of the logarithmic law of the wall which applies all the way down to the wall

$$
y^{+} = u^{+} + \frac{1}{E} \left( e^{\kappa u^{+}} - 1 - \kappa u^{+} - \frac{(\kappa u^{+})^{2}}{2} - \frac{(\kappa u^{+})^{3}}{6} - \frac{(\kappa u^{+})^{4}}{24} \right)
$$
(3-68)

<span id="page-167-1"></span>where  $y^+ = yu_\tau/v$ ,  $u^+ = U/u_\tau$ , *U* is the local flow speed, *y* is the distance to the nearest wall, ν is the kinematic viscosity and  $u_τ$  is the friction velocity. κ is the von Kàrman constant and *E*=8.6 is another constant needed to fit the logarithmic law of the wall. The shear stress in the wall layer is given by

$$
\rho(v + v_T)\frac{\partial U}{\partial y} = \rho u_\tau^2 \Rightarrow 1 + \frac{v_T}{v} = \frac{u_\tau^2}{v} \frac{1}{\partial U/\partial y} = \frac{1}{\partial (U/u_\tau)/\partial (yu_\tau/v)} \Rightarrow
$$

$$
v^+ = \frac{1}{\partial u^+/\partial y^+}
$$

<span id="page-167-2"></span>Differentiating [Equation](#page-167-1) 3-68 with respect to  $y^+$ , the dimensionless effective viscosity is obtained as

$$
v^{+} = 1 + \frac{\kappa}{E} \left( e^{\kappa u^{+}} - 1 - \kappa u^{+} - \frac{(\kappa u^{+})^{2}}{2} - \frac{(\kappa u^{+})^{3}}{6} \right)
$$
(3-69)

If the local value of  $u^+$  is known, the effective viscosity can be evaluated from [Equation](#page-167-2) 3-69. The value of  $u^+$  is obtained by forming a local Reynolds number

<span id="page-168-0"></span>
$$
Re = \frac{Uy}{v} = \frac{Uyu_{\tau}}{u_{\tau} v} = u^{+}y^{+} =
$$
  
=  $u^{+}(u^{+} + \frac{1}{E}(e^{ku^{+}} - 1 - \kappa u^{+} - \frac{(\kappa u^{+})^{2}}{2} - \frac{(\kappa u^{+})^{3}}{6} - \frac{(\kappa u^{+})^{4}}{24}))$  (3-70)

where the last expression follows from [Equation](#page-167-1) 3-68. Hence, the nonlinear algebraic [Equation](#page-168-0) 3-70 has to be solved at each node point to evaluate the effective viscosity. The local Reynolds number  $Re = Uy/v$  is formed with the local absolute value of the velocity and the distance to the nearest wall. This implicitly assumes that the main flow direction is parallel to the wall.

#### **WALL DISTANCE**

The wall distance, *y* is provided by a mathematical Wall Distance interface that is included when using the L-VEL model. The solution to the wall distance equation is controlled using the parameter *l*ref. The distance to objects larger than *l*ref is represented accurately, while objects smaller than *l*<sub>ref</sub> are effectively diminished by appearing to be farther away than they actually are. This is a desirable feature in turbulence modeling since small objects would get too large an impact on the solution if the wall distance were measured exactly.

The most convenient way to handle the wall distance variable is to solve for it in a separate study step. A Wall Distance Initialization study type is provided for this purpose and should be added before the actual Stationary or Transient study step.

#### **WALL BOUNDARY CONDITION**

#### *Low Reynolds Number Wall Treatment*

The L-VEL turbulence model is consistent with a no slip boundary condition, that is **u**=**0**. Since the turbulence model is algebraic, no additional boundary condition is needed. This boundary conditions is applied for [Wall Treatment](#page-62-0) equal to **Low Re**.

The L-VEL model can be considered to be well resolved at a wall if  $l_c^+$  is of order unity.  $l_c^+$  is the distance, measured in viscous units, from the wall to the center of the wall adjacent cell and can be evaluated as the boundary variable: **lplus\_cc**.

#### *Automatic Wall Treatment*

The default boundary treatment for Algebraic yPlus is the **Automatic** wall treatment. The details are described in [Wall boundary condition](#page-165-2) for [The Algebraic yPlus Turbulence](#page-163-0)  [Model.](#page-163-0)

See also [Wall](#page-79-0) for boundary condition details.

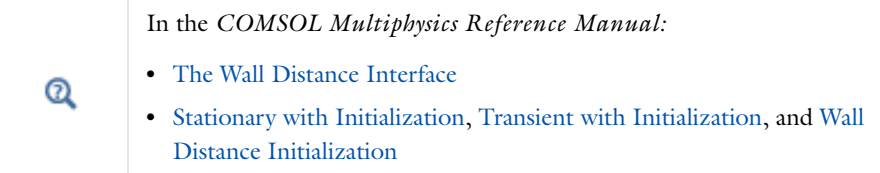

## <span id="page-169-0"></span>*The k-*ε *Turbulence Model*

The *k*-ε model is one of the most used turbulence models for industrial applications. This module includes the standard *k*-ε model [\(Ref.](#page-202-2) 1). The model introduces two additional transport equations and two dependent variables: the turbulent kinetic energy, *k*, and the turbulent dissipation rate, ε. The turbulent viscosity is modeled as

$$
\mu_T = \rho C_\mu \frac{k^2}{\varepsilon} \tag{3-71}
$$

<span id="page-169-1"></span>where  $C_{\mu}$  is a model constant.

<span id="page-169-2"></span>The transport equation for *k* reads:

$$
\rho \frac{\partial k}{\partial t} + \rho \mathbf{u} \cdot \nabla k = \nabla \cdot \left( \left( \mu + \frac{\mu_T}{\sigma_k} \right) \nabla k \right) + P_k - \rho \varepsilon \tag{3-72}
$$

<span id="page-169-5"></span>where the production term is

$$
P_k = \mu_T \left( \nabla \mathbf{u} : (\nabla \mathbf{u} + (\nabla \mathbf{u})^T) - \frac{2}{3} (\nabla \cdot \mathbf{u})^2 \right) - \frac{2}{3} \rho k \nabla \cdot \mathbf{u}
$$
 (3-73)

<span id="page-169-3"></span>The transport equation for ε reads:

$$
\rho \frac{\partial \varepsilon}{\partial t} + \rho \mathbf{u} \cdot \nabla \varepsilon = \nabla \cdot \left( \left( \mu + \frac{\mu_T}{\sigma_{\varepsilon}} \right) \nabla \varepsilon \right) + C_{\varepsilon 1} \frac{\varepsilon}{k} P_k - C_{\varepsilon 2} \rho \frac{\varepsilon^2}{k}
$$
(3-74)

The model constants in [Equation](#page-169-1) 3-71, [Equation](#page-169-2) 3-72, and [Equation](#page-169-3) 3-74 are determined from experimental data [\(Ref.](#page-202-2) 1) and the values are listed in [Table](#page-169-4) 3-3.

<span id="page-169-4"></span>TABLE 3-3: MODEL CONSTANTS

| <b>CONSTANT</b> | <b>VALUE</b> |
|-----------------|--------------|
|                 | 0.09         |
|                 | 1.44         |

TABLE 3-3: MODEL CONSTANTS

| <b>CONSTANT</b> | <b>VALUE</b>  |
|-----------------|---------------|
| $C_{s2}$        | 1.92          |
| Ok              | $\mathsf{L}0$ |
|                 | L.3           |

#### **MIXING LENGTH LIMIT**

[Equation](#page-169-2) 3-72 and [Equation](#page-169-3) 3-74 cannot be implemented directly as written. There is, for example, nothing that prevents division by zero. The equations are instead implemented as suggested in [Ref.](#page-203-2) 10. The implementation includes an upper limit on the mixing length,  $l_{\mathrm{mix}}^{\mathrm{lim}}$  :

$$
l_{\text{mix}} = \max\left(C_{\mu} \frac{k^{3/2}}{\varepsilon}, l_{\text{mix}}^{\text{lim}}\right)
$$
 (3-75)

<span id="page-170-2"></span>The mixing length is used to calculated the turbulent viscosity.  $l_{\text{mix}}^{\text{lim}}$  should not be active in a converged solution but is merely a tool to obtain convergence.

#### **REALIZABILITY CONSTRAINTS**

The eddy-viscosity model of the Reynolds stress tensor can be written

$$
\rho \overline{u_i u_j} = -2\mu T S_{ij} + \frac{2}{3} \rho k \delta_{ij}
$$

where  $\delta_{ij}$  is the Kronecker delta and  $S_{ij}$  is the strain-rate tensor. The diagonal elements of the Reynolds stress tensor must be nonnegative, but calculating  $\mu_T$  from [Equation](#page-169-1) 3-71 does not guarantee this. To assert that

$$
\rho \overline{u_i u_i} \ge 0 \quad \forall i
$$

<span id="page-170-0"></span>the turbulent viscosity is subjected to a realizability constraint. The constraint for 2D and 2D axisymmetry without swirl is:

$$
\mu_T \le \frac{\rho k \sqrt{2}}{3 \sqrt{S_{ij} S_{ij}}} \tag{3-76}
$$

<span id="page-170-1"></span>and for 3D and 2D axisymmetry with swirl flow it reads:

$$
\mu_T \le \frac{\rho k}{\sqrt{6} \sqrt{S_{ij} S_{ij}}} \tag{3-77}
$$

<span id="page-171-1"></span>Combining equation [Equation](#page-170-0) 3-76 with [Equation](#page-169-1) 3-71 and the definition of the mixing length gives a limit on the mixing length scale:

$$
l_{\rm mix} \le \sqrt{\frac{2}{3}} \frac{\sqrt{k}}{\sqrt{S_{ij} S_{ij}}}
$$
\n(3-78)

<span id="page-171-2"></span>Equivalently, combining [Equation](#page-170-1) 3-77 with [Equation](#page-169-1) 3-71 and [Equation](#page-170-2) 3-75 gives:

$$
l_{\text{mix}} \le \frac{1}{\sqrt{6}} \frac{\sqrt{k}}{\sqrt{S_{ij} S_{ij}}}
$$
(3-79)

This means there are two limitations on  $l_{\text{mix}}$ : the realizability constraint and the imposed limit via [Equation](#page-170-2) 3-75.

The effect of not applying a realizability constraint is typically excessive turbulence production. The effect is most clearly visible at stagnation points. To avoid such artifacts, the realizability constraint is always applied for the RANS models. More details can be found in [Ref.](#page-203-3) 4, [Ref.](#page-203-4) 5, and [Ref.](#page-203-5) 6.

#### **MODEL LIMITATIONS**

The *k*-ε turbulence model relies on several assumptions, the most important of which is that the Reynolds number is high enough. It is also important that the turbulence is in equilibrium in boundary layers, which means that production equals dissipation. These assumptions limit the accuracy of the model because they are not always true. It does not, for example, respond correctly to flows with adverse pressure gradients and can result in under-prediction of the spatial extent of recirculation zones [\(Ref.](#page-202-2) 1). Furthermore, in simulations of rotating flows, the model often shows poor agreement with experimental data [\(Ref.](#page-202-3) 2). In most cases, the limited accuracy is a fair trade-off for the amount of computational resources saved compared to using more complicated turbulence models.

#### <span id="page-171-0"></span>**WALL FUNCTIONS**

The flow close to a solid wall is for a turbulent flow very different from the free stream. This means that the assumptions used to derive the *k*-ε model are not valid close to walls. While it is possible to modify the *k*-ε model so that it describes the flow in wall regions (see [The Low Reynolds Number k-](#page-184-0)ε Turbulence Model), this is not always desirable because of the very high resolution requirements that follow. Instead, analytical expressions are used to describe the flow near the walls. These expressions are known as wall functions.

The wall functions in COMSOL Multiphysics are such that the computational domain is assumed to be located a distance  $\delta_{\rm w}$  from the wall as shown in [Figure](#page-166-0) 3-9. The distance  $\delta_{\rm w}$  is automatically computed so that

$$
\delta_{\rm w}^+ = \rho u_\tau \delta_{\rm w}/\mu
$$

where  $u_{\tau}$ = $C_{\mu}$ <sup>1/4</sup> $\sqrt{k}$  is the friction velocity, is 11.06. This corresponds to the distance from the wall where the logarithmic layer meets the viscous sublayer (or to some extent would meet it if there were no buffer layer in between).  $\delta_w$  is limited from below so that it never becomes smaller than half the height of the boundary mesh cell, to ensure that gradients of the dependent variables can be appropriately represented within the boundary layer. This means that  $\delta_{\rm w}^+$  can become larger than 11.06 if the mesh is relatively coarse.

Always investigate the solution to check that  $\delta_w$  is small compared to the dimensions of the geometry. Also check that  $\delta_w^+$  is 11.06 on most of the walls. If  $\delta_w^+$  is much larger than 11.06 over a significant part of the walls, the accuracy might become compromised. Both the wall lift-off,  $\delta_w$ , and the wall lift-off in viscous units,  $\delta_w^+$ , are available as results and analysis variables.

The boundary conditions for the velocity is a no-penetration condition  $\mathbf{u} \cdot \mathbf{n} = 0$  and a shear stress condition

$$
\mathbf{n} \cdot \boldsymbol{\sigma} - (\mathbf{n} \cdot \boldsymbol{\sigma} \cdot \mathbf{n}) \mathbf{n} = -\rho u_{\tau} \frac{\mathbf{u}}{u^+}
$$

where

$$
\sigma = \mu(\nabla \mathbf{u} + (\nabla \mathbf{u})^T)
$$

is the viscous stress tensor and

$$
u_{\tau} = \max \left( \frac{|\mathbf{u}|}{\frac{1}{\kappa_v} \ln \delta_w^+ + B}, C_{\mu}^{1/4} \sqrt{k} \right)
$$

where in turn,  $\kappa_{\rm v}$  is the von Kárman constant (default value 0.41) and B is a constant that by default is set to 5.2.

The turbulent kinetic energy is subject to a homogeneous Neumann condition  $\mathbf{n} \cdot \nabla k = 0$ and the boundary condition for ε reads:

$$
\epsilon\,=\,\frac{C_\mu^{3/4}k^{3/2}}{\kappa_v\delta_w}
$$

See [Ref.](#page-203-2) 10 and [Ref.](#page-203-6) 11 for further details.

### **WALL FUNCTIONS FOR ROUGH WALLS**

<span id="page-173-0"></span>The physics interfaces [Wall](#page-79-0) and [Interior Wall](#page-100-0) have an option to apply wall roughness by modifying the wall functions. Cebeci ([Ref.](#page-204-1) 21) suggested a model which adjusts the friction velocity for surface roughness,

$$
u_{\tau} = \frac{|\mathbf{u}|}{\frac{1}{\kappa_v} \ln \delta_w^+ + B - \Delta B}
$$
 (3-80)

where

$$
\Delta B = \begin{cases}\n0 & k_s^+ \le 2.25 \\
\frac{1}{\kappa_v} \ln \left[ \frac{k_s^+ - 2.25}{87.75} + C_s k_s^+ \right] \sin \left[ 0.4258 \left( \ln k_s^+ - 0.811 \right) \right] & 2.25 \le k_s^+ \le 90 \\
\frac{1}{\kappa_v} \ln \left( 1 + C_s k_s^+ \right) & k_s^+ \ge 90\n\end{cases}
$$

 $k_s^+$  is the roughness height in viscous units,

$$
k_{\rm s}^+ = \frac{\rho C_{\mu}^{1/4} \sqrt{k}}{\mu} k_{\rm s}
$$

The roughness height, *k*s, is the peak-to-peak value of the surface variations and the wall is relocated to their mean level.

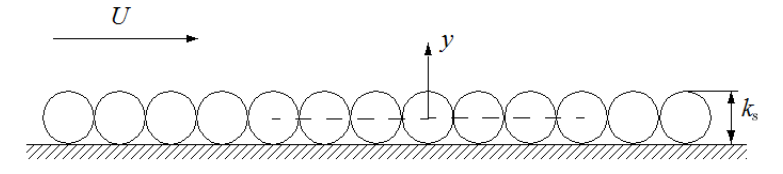

*Figure 3-10: Definitions of the roughness height and the modified wall location.*

Hence, when [Equation](#page-173-0) 3-80 is used the lift-off is modified according to,

$$
\delta_{\rm w}^+ = \max\{11.06, \, k_{\rm s}^+/2, \, h^+/2\}
$$

where  $h^+$  is the height of the boundary mesh cell in viscous units.  $C_s$  is a parameter that depends on the shape and distribution of the roughness elements. When the turbulence parameters  $\kappa_v$  and B have the values 0.41 and 5.2, respectively, and  $C_s = 0.26$ ,  $k_s$ corresponds to the *equivalent sand roughness height*,  $k_{seq}$ , as introduced by Nikuradse [\(Ref.](#page-204-2) 22). A few characteristic values of the equivalent sand roughness height are given in [Table](#page-174-0) 3-4 below,

|                                | $-0.4$                                  |
|--------------------------------|-----------------------------------------|
| <b>SURFACE TYPE</b>            | <b>EQUIVALENT SAND ROUGHNESS HEIGHT</b> |
| Steel, new                     | $50 \mu m$                              |
| Galvanized steel               | $0.13$ mm                               |
| Riveted steel                  | $0.9 - 9$ mm                            |
| Cast iron, new                 | $0.25$ mm                               |
| Galvanized iron                | $0.15 - 0.30$ mm                        |
| Cast iron, rusted              | $1.0 - 1.5$ mm                          |
| Bituminized steel or iron, new | $30 - 50 \mu m$                         |
| Glass                          | $0.3 \mu m$                             |
| Drawn tubing                   | $1.5 \mu m$                             |
| Wood, new                      | $0.5$ mm                                |
| Concrete, new                  | $0.3 - 3$ mm                            |

<span id="page-174-0"></span>TABLE 3-4: EQUIVALENT SAND ROUGHNESS HEIGHTS  $k_{\rm{seq}}$ 

Use other values of the roughness parameter  $C_s$  and roughness height  $k_s$  to specify generic surface roughnesses.

#### <span id="page-174-1"></span>**INITIAL VALUES**

The default initial values for a stationary simulation are [\(Ref.](#page-203-2) 10),

$$
\mathbf{u} = 0
$$
  
\n
$$
p = 0
$$
  
\n
$$
k = \left(\frac{10 \cdot \mu}{\rho(0.1 \cdot l_{\text{mix}}^{\text{lin}})}\right)^2
$$
  
\n
$$
\varepsilon = \frac{C_{\mu} k_{\text{init}}^{3/2}}{0.1 \cdot l_{\text{mix}}^{\text{lin}}}
$$

where  $l_{\text{mix}}^{\text{lim}}$  is the mixing length limit. For time-dependent simulations, the initial value for *k* is instead

$$
k = \left(\frac{\mu}{\rho(0.1 \cdot l_{\text{mix}}^{\text{lim}})}\right)^2
$$

#### <span id="page-175-2"></span>**SCALING FOR TIME-DEPENDENT SIMULATIONS**

The *k*-ε equations are derived under the assumption that the flow has a high enough Reynolds number. If this assumption is not fulfilled, both *k* and ε have very small magnitudes and behave chaotically in the manner that the relative values of *k* and ε can change by large amounts due to small changes in the flow field.

<span id="page-175-0"></span>A time-dependent simulation of a turbulent flow can include a period when the flow is not fully turbulent. A typical example is the startup phase when for example an inlet velocity or a pressure difference is gradually increased. To sort out numerical fluctuations in *k* and ε during such periods, the default time-dependent solver for the *k*-ε model employs unscaled absolute tolerances for *k* and ε. The tolerances are set to

$$
k_{\text{scale}} = (0.01 U_{\text{scale}})^2
$$
  

$$
\varepsilon_{\text{scale}} = 0.09 k_{\text{scale}}^{3/2} / (L_{\text{fact}} \cdot l_{\text{bb, min}})
$$
 (3-81)

where  $U_{\text{scale}}$  and  $L_{\text{fact}}$  are input parameters available in the Advanced Settings section of the physics interface node. Their default values are 1 m/s and 0.035 respectively.  $l_{\text{bh,min}}$  is the shortest side of the geometry bounding box. [Equation](#page-175-0) 3-81 is closely related to the expressions for *k* and ε on inlet boundaries (see [Equation](#page-197-0) 3-144).

The practical implication of [Equation](#page-175-0) 3-81 is that variations in  $k$  and  $\varepsilon$  smaller than  $k_{\text{scale}}$ and  $\varepsilon_{\text{scale}}$  respectively, are regarded as numerical noise.

## *The Realizable k-*ε *Turbulence Model*

<span id="page-175-1"></span>The Realizable *k*-ε turbulence model [\(Ref.](#page-203-7) 14) is an extension to the standard *k*-ε model with built-in realizability conditions,

$$
\overline{u_i^2} \ge 0
$$
\n
$$
\overline{u_i u_j^2}
$$
\n
$$
\overline{u_i^2 u_j^2} \le 1
$$
\n(3-82)

The transport equation for the turbulent kinetic energy is the same as for the standard *k*-ε model, [Equation](#page-169-2) 3-72, while [Equation](#page-176-0) 3-83 is solved for the turbulent dissipation rate,

$$
\rho \frac{\partial \varepsilon}{\partial t} + \rho \mathbf{u} \cdot \nabla \varepsilon = \nabla \cdot \left( \left( \mu + \frac{\mu_T}{\sigma_{\varepsilon}} \right) \nabla \varepsilon \right) + C_1 \rho S \varepsilon - C_{\varepsilon 2} \rho \frac{\varepsilon^2}{k + \sqrt{v \varepsilon}}
$$
(3-83)

<span id="page-176-0"></span>where,

$$
C_1 = \max\left\{0.43, \frac{\eta}{5+\eta}\right\}, \quad \eta = \frac{Sk}{\varepsilon}, \quad S = \sqrt{2S_{ij}S_{ij}}, \quad S_{ij} = \frac{1}{2}\left(\frac{\partial \overline{u}_i}{\partial x_j} + \frac{\partial \overline{u}_j}{\partial x_i}\right) \quad (3-84)
$$

The turbulent viscosity is given by [Equation](#page-169-1) 3-71, but  $C_{\mu}$  is not constant for the realizable *k*-ε model,

$$
C_{\mu} = \frac{1}{A_0 + A_s U^{(*)} \frac{k}{\varepsilon}}
$$
 (3-85)

with,

$$
A_s = \sqrt{6}\cos\left(\frac{1}{3}\arccos\left(\sqrt{6}W\right)\right), \quad W = \frac{2\sqrt{2}S_{ij}S_{jk}S_{ki}}{S^3}
$$
(3-86)

and,

$$
U^{(*)} = \sqrt{S_{ij}S_{ij} + \Omega_{ij}\Omega_{ij}}, \quad \Omega_{ij} = \frac{1}{2} \left( \frac{\partial \overline{u}_i}{\partial x_j} - \frac{\partial \overline{u}_j}{\partial x_i} \right)
$$
(3-87)

*Sij* and Ω*ij* are the mean strain- and rotation-rate tensors respectively. The default constants for the Realizable *k*-ε model are,

$$
C_{\varepsilon 2} = 1.9 \quad A_0 = 4 \quad \sigma_k = 1 \quad \sigma_{\varepsilon} = 1.2 \tag{3-88}
$$

#### **MODEL PROPERTIES**

Compared to the standard *k*-ε model, the realizable *k*-ε model yields better predictions for certain flows. One example is the round jet, for which the standard *k*-ε model overestimates the spreading rate. In general, since the realizability conditions in [Equation](#page-175-1) 3-82 are approached asymptotically, the turbulence characteristics are more consistent than for the standard *k*-ε model. The realizable *k*-ε model uses wall functions and has the same default initial conditions and scalings as the standard *k*-ε model (see [Wall](#page-171-0)  [Functions,](#page-171-0) [Initial Values](#page-174-1) and [Scaling for Time-Dependent Simulations\)](#page-175-2).

<span id="page-177-0"></span>The *k*-ω model solves for the turbulent kinetic energy, *k*, and for the dissipation per unit turbulent kinetic energy, ω. ω is also commonly know as the specific dissipation rate. The CFD Module has the Wilcox revised *k*-ω model [\(Ref.](#page-202-2) 1)

$$
\rho \frac{\partial k}{\partial t} + \rho \mathbf{u} \cdot \nabla k = P_k - \rho \beta^* k \omega + \nabla \cdot ((\mu + \sigma^* \mu_T) \nabla k)
$$
  
\n
$$
\rho \frac{\partial \omega}{\partial t} + \rho \mathbf{u} \cdot \nabla \omega = \alpha \frac{\omega}{k} P_k - \rho \beta \omega^2 + \nabla \cdot ((\mu + \sigma \mu_T) \nabla \omega)
$$
 (3-89)

where

$$
\mu_{\rm T} = \rho \frac{k}{\omega} \tag{3-90}
$$

$$
\alpha = \frac{13}{25} \quad \beta = \beta_0 f_\beta \quad \beta^* = \beta_0^* f_\beta \quad \sigma = \frac{1}{2} \quad \sigma^* = \frac{1}{2}
$$

$$
\beta_0 = \frac{13}{125} \quad f_\beta = \frac{1 + 70\chi_\omega}{1 + 80\chi_\omega} \quad \chi_\omega = \left| \frac{\Omega_{ij}\Omega_{jk}S_{ki}}{(\beta_0^*\omega)^3} \right|
$$

$$
\beta_0^* = \frac{9}{100} \quad f_{\beta^*} = \begin{pmatrix} 1 & \chi_k \le 0 \\ \frac{1 + 680 \chi_k^2}{1 + 400 \chi_k^2} & \chi_k > 0 \end{pmatrix} \quad \chi_k = \frac{1}{\omega^3} (\nabla k \cdot \nabla \omega)
$$
(3-91)

where in turn  $\Omega_{ij}$  is the mean rotation-rate tensor

 $\overline{\phantom{a}}$ 

$$
\Omega_{ij} = \frac{1}{2} \left( \frac{\partial \overline{u}_i}{\partial x_j} - \frac{\partial \overline{u}_j}{\partial x_i} \right)
$$

and *Sij* is the mean strain-rate tensor

$$
S_{ij} = \frac{1}{2} \left( \frac{\partial \overline{u_i}}{\partial x_j} + \frac{\partial \overline{u_j}}{\partial x_i} \right)
$$

*P*k is given by [Equation](#page-169-5) 3-73. The following auxiliary relations for the dissipation, ε, and the turbulent mixing length, *l*∗, are also used:

$$
\varepsilon = \beta^* \omega k \quad l_{\text{mix}} = \frac{\sqrt{k}}{\omega} \tag{3-92}
$$

#### **MIXING LENGTH LIMIT AND REALIZABILITY CONSTRAINTS**

The implementation of the *k*-ω model relies on the same concepts as the *k*-ε model [\(Ref.](#page-203-2) 10). This means that the following approximations have been used:

$$
\frac{\omega}{k} \approx \frac{\rho}{\max(\mu_{\rm T}, \text{eps})}
$$

$$
\frac{1}{\omega} = \frac{\sqrt{k}}{\omega \sqrt{k}} = \frac{l_{\text{mix}}}{\sqrt{k}} = l_{\text{mix}} \left(\frac{\rho l_{\text{mix}}}{\mu_{\rm T}}\right) \approx \frac{l_{\text{mix}}^2 \rho}{\max(\mu_{\rm T}, \text{eps})}
$$

$$
l_{\text{mix}} = \min \left(\frac{\sqrt{k}}{\omega}, l_{\text{mix}}^{\text{lim}}, l_{\text{r}}\right)
$$

where  $l_r$  is the limit given by the realizability constraints ([Equation](#page-171-1) 3-78 and [Equation](#page-171-2) 3-79).

#### **WALL BOUNDARY CONDITIONS**

#### *Automatic Wall Treatment*

The automatic wall treatment is a way to obtain an accurate low-Reynolds-number formulation when the mesh allows it, and to fall back on a wall function formulation when the mesh is coarse. It is a blending between the solutions in the linear sublayer and the logarithmic layer respectively. For the specific dissipation, these solutions read

$$
\omega_{\text{visc}} = \frac{6v}{\beta_0 \delta_{\text{w}}^2} \qquad \omega_{\text{log}} = \frac{u_{\tau}}{\sqrt{\beta_0^* \kappa_v \delta_{\text{w}}}}
$$
(3-93)

The corresponding expressions for the velocity is

$$
u_{\tau}^{\text{visc}} = \sqrt{\frac{vU_{\parallel}}{\delta_{\text{w}}}} \qquad u_{\tau}^{\text{log}} = \frac{U_{\parallel}}{\frac{1}{\kappa_{\text{v}}} \log(\delta_{\text{w}}^{+}) + B} \tag{3-94}
$$

where  $\delta_w$  is the distance to the nearest wall,  $\kappa_v$ , is the von Kárman constant (default value 0.41),  $U_{\parallel}$  is the velocity parallel to the wall and B is a constant that by default is set to 5.2. Menter et al. ([Ref.](#page-203-8) 9) suggested the following smooth blending expressions for  $\omega$  and  $u_{\tau}$ :

$$
\omega = \sqrt{\omega_{\text{visc}}^2 + \omega_{\text{log}}^2}
$$
 (3-95)

<span id="page-179-4"></span><span id="page-179-0"></span>and

$$
u_{\tau} = 4\sqrt{(u_{\tau}^{\text{visc}})^4 + (u_{\tau}^{\text{log}})^4}
$$
 (3-96)

These expression can be combined with the lift-off concept shown in [Figure](#page-166-0) 3-9 which gives  $\delta_w = h_w/2$ . The wall condition for  $\omega$  is given by [Equation](#page-179-0) 3-95 and the conditions for the momentum equations are a no-penetration condition  $\mathbf{u} \cdot \mathbf{n} = 0$  and a shear stress condition

$$
\mathbf{n} \cdot \boldsymbol{\sigma} - (\mathbf{n} \cdot \boldsymbol{\sigma} \cdot \mathbf{n}) \mathbf{n} = -\rho u_{\tau} \frac{\mathbf{u}}{u^{+}}
$$
(3-97)

<span id="page-179-1"></span>The *k*-equation formally fulfills  $\nabla k \cdot \mathbf{n} = 0$  both at the wall and in the log-layer, so this condition is applied for all  $\delta_w^+$ .

The system given by [Equation](#page-179-1) 3-80 through Equation 3-97 are however non-linear in  $u<sub>τ</sub>$ and not very stable. To circumvent this, a variable  $u^*$ , log is introduced (see [Ref.](#page-203-2) 10 and [Ref.](#page-203-6) 11) such that

$$
u^* \log = 4 \sqrt{\beta_0^*} \sqrt{k} \tag{3-98}
$$

<span id="page-179-2"></span>This is then used in an alternative expression for the friction velocity:

$$
u^* = 4\sqrt{(u_{\tau}^{\text{visc}})^4 + (u^*, \log)^4}
$$
 (3-99)

<span id="page-179-3"></span>[Equation](#page-179-2) 3-99 is in turn is used to calculate an alternative dimensionless wall distance

$$
\delta_{\rm w}^* = \frac{u^* \delta_{\rm w}}{v} \tag{3-100}
$$

[Equation](#page-179-3) 3-99 is used instead of  $u_{\tau}$  in the expression for  $\omega_{\text{log}}$  and Equation 3-100 is used instead of  $\delta_w^+$  in the expression for  $u_\tau^{\text{log}}$ . The traction condition in [Equation](#page-179-1) 3-97 is replaced by

$$
\mathbf{n} \cdot \boldsymbol{\sigma} - (\mathbf{n} \cdot \boldsymbol{\sigma} \cdot \mathbf{n}) \mathbf{n} = -\rho u^* \frac{\mathbf{u}}{u^+}
$$
 (3-101)

Observe that the variable  $u^+$  is calculated using equation [Equation](#page-179-4) 3-96.

The resulting wall resolution,  $\delta_{\rm w}^{\ \ +}$ , is available as the postprocessing variable Delta\_wPlus.
#### *Wall Functions*

When [Wall Treatment](#page-61-0) is set to Wall functions, wall boundaries are treated with the same type of boundary conditions as for the *k*-ε model (see [Wall Functions](#page-171-0)) with *C*μ replaced by  $\beta_0^*$  and the boundary condition for  $\omega$  given by

$$
\omega_{\rm w} = \frac{\rho k}{\kappa \delta_{\rm w}^+ \mu} \tag{3-102}
$$

#### *Low Reynolds Number*

The *k*-ω turbulence model can be integrated all the way down to the wall and is consistent with the no-slip condition  $\mathbf{u} = 0$ . Since all velocities must disappear on the wall, so must  $k$ . Hence, *k*=0 on the wall.

<span id="page-180-0"></span>The corresponding boundary condition for ω is

$$
\lim_{l_{w}\to 0} \omega = \frac{6\mu}{\rho \beta_{0} l_{w}^{2}}
$$
\n(3-103)

To avoid the singularity at the wall, ω is not solved for in the cells adjacent to a solid wall. Instead, its value is prescribed by [Equation](#page-180-0) 3-103 (using the variable  $\omega_{\rm w}$ , which only exists in those cells). Accurate solutions in the near-wall region require that,

$$
l_{\rm w}^+ = \rho u_{\tau} l_{\rm w} / \mu \sim 1 \tag{3-104}
$$

<span id="page-180-1"></span>where  $u_{\tau}$  is the friction velocity which is calculated from the wall shear-stress  $\tau_{w}$ ,

$$
u_{\tau} = \sqrt{\tau_{\rm w}/\rho} \tag{3-105}
$$

The boundary variable **Distance to cell center in viscous units**, lplus\_cc, is available to ensure that the mesh is fine enough. According to [Equation](#page-180-1)  $3-104$ ,  $l_c^*$  should be about 0.5. Observe that very small values of  $l_c^+$  can reduce the convergence rate.

Since the  $\omega_{\rm w}$  requires the wall distance, a wall distance equation must be solved prior to solving a *k*-ω model with low-Reynolds-number wall treatment.

#### **INITIAL VALUES**

The default initial values are the same as for the *k*-ε model (see [Initial Values\)](#page-174-0) but with the initial value of ω given by

$$
\omega_{\text{init}} = \frac{\sqrt{k_{\text{init}}}}{0.1 \cdot l_{\text{mix}}^{\text{lim}}}
$$

#### **SCALING FOR TIME-DEPENDENT SIMULATIONS**

The *k*-ω model applies absolute scales of the same type as the *k*-ε model (see [Scaling for](#page-175-0)  [Time-Dependent Simulations\)](#page-175-0) except that the scale for ω is given by

$$
\omega_{\text{scale}} = \frac{\sqrt{k_{\text{scale}}}}{L_{\text{fact}} \cdot l_{\text{bb, min}}}
$$

#### **MODEL PROPERTIES**

The *k*-ω model can in many cases give results that are superior to those obtained with the *k*-ε model [\(Ref.](#page-202-0) 1). It behaves, for example, much better for flat plate flows with adverse or favorable pressure gradients. However, there are two main drawbacks. The first is that the *k*-ω model can display a relatively strong sensitivity to free stream inlet values of ω. The other is that the *k*-ω model is numerically less robust than the *k*-ε model.

## *The SST Turbulence Model*

To combine the superior behavior of the *k*-ω model in the near-wall region with the robustness of the *k*-ε model, Menter [\(Ref.](#page-204-0) 18) introduced the SST (Shear Stress Transport) model which interpolates between the two. The version of the SST model in the CFD Module includes a few well-tested ([Ref.](#page-204-1) 17, [Ref.](#page-204-2) 19) modifications, such as production limiters for both *k* and  $\omega$ , the use of *S* instead of  $\Omega$  in the limiter for  $\mu_T$  and a sharper cut-off for the cross-diffusion term.

It is also a low Reynolds number model, that is, it does not apply wall functions. "Low Reynolds number" refers to the region close to the wall where viscous effects dominate. The model equations are formulated in terms *k* and ω,

$$
\rho \frac{\partial k}{\partial t} + \rho \mathbf{u} \cdot \nabla k = P - \rho \beta_0^* k \omega + \nabla \cdot ((\mu + \sigma_k \mu_T) \nabla k)
$$
\n
$$
\rho \frac{\partial \omega}{\partial t} + \rho \mathbf{u} \cdot \nabla \omega = \frac{\rho \gamma}{\mu_T} P - \rho \beta \omega^2 + \nabla \cdot ((\mu + \sigma_\omega \mu_T) \nabla \omega) + 2(1 - f_{v1}) \frac{\rho \sigma_{\omega^2}}{\omega} \nabla \omega \cdot \nabla k
$$
\n(3-106)

where,

$$
P = \min(P_k, 10\rho \beta_0^* k\omega) \tag{3-107}
$$

and  $P_k$  is given in [Equation](#page-169-0) 3-73. The turbulent viscosity is given by,

$$
\mu_{\rm T} = \frac{\rho a_1 k}{\max(a_1 \omega, S f_{\rm v2})}
$$
\n(3-108)

where *S* is the characteristic magnitude of the mean velocity gradients,

$$
S = \sqrt{2S_{ij}S_{ij}}\tag{3-109}
$$

The model constants are defined through interpolation of appropriate inner and outer values,

$$
\phi = f_{v1}\phi_1 + (1 - f_{v1})\phi_2 \quad \text{for} \quad \phi = \beta, \gamma, \sigma_k, \sigma_\omega \tag{3-110}
$$

The interpolation functions  $f_{v1}$  and  $f_{v2}$  are defined as,

$$
f_{\rm v1} = \tanh(\theta_1^4)
$$
  
\n
$$
\theta_1 = \min \left[ \max \left( \frac{\sqrt{k}}{\beta_0^* \omega l_{\rm w}}, \frac{500 \mu}{\rho \omega l_{\rm w}^2} \right), \frac{4 \rho \sigma_{\omega 2} k}{C D_{k \omega} l_{\rm w}^2} \right]
$$
  
\n
$$
CD_{k \omega} = \max \left( \frac{2 \rho \sigma_{\omega 2}}{\omega} \nabla \omega \cdot \nabla k, 10^{-10} \right)
$$
\n(3-111)

and,

$$
f_{v2} = \tanh(\theta_2^2)
$$
  
\n
$$
\theta_2 = \max\left(\frac{2\sqrt{k}}{\beta_0^* \omega l_w}, \frac{500\mu}{\rho \omega l_w^2}\right)
$$
\n(3-112)

where  $l_w$  is the distance to the closest wall.

[Realizability Constraints](#page-170-0) are applied to the SST model.

#### **WALL DISTANCE**

The wall distance variable,  $l_{\rm w}$ , is provided by a mathematical Wall Distance interface that is included when using the SST model. The solution to the wall distance equation is controlled using the parameter *l*ref. The distance to objects larger than *l*ref is represented accurately, while objects smaller than *l*ref are effectively diminished by appearing to be farther away than they actually are. This is a desirable feature in turbulence modeling since small objects would get too large an impact on the solution if the wall distance were measured exactly.

The most convenient way to handle the wall distance variable is to solve for it in a separate study step. A Wall Distance Initialization study type is provided for this purpose and should be added before the actual Stationary or Transient study step.

The default model constants are given by,

$$
\beta_1 = 0.075, \quad \gamma_1 = 5/9, \quad \sigma_{k1} = 0.85, \quad \sigma_{\omega 1} = 0.5
$$
\n
$$
\beta_2 = 0.0828, \quad \gamma_2 = 0.44, \quad \sigma_{k2} = 1.0, \quad \sigma_{\omega 2} = 0.856
$$
\n
$$
\beta_0^* = 0.09, \quad a_1 = 0.31
$$
\n(3-113)

#### **WALL BOUNDARY CONDITIONS**

#### *Automatic Wall Treatment*

When [Wall Treatment](#page-62-0) is set to **Automatic** the same type of formulation described for the  $k$ -ω model is applied at the boundary but with  $\beta_1$  instead of  $\beta_0$ . See Automatic Wall [Treatment](#page-178-0) for more details.

#### *Low Reynolds Number*

The SST model is low-Reynolds-number model, so the equations can be integrated all the way through the boundary layer to the wall, which allows for a no slip condition to be applied to the velocity, that is **u**=**0**.

Since all velocities must disappear on the wall, so must *k*. Hence, *k*=0 on the wall.

The corresponding boundary condition for ω is

$$
\lim_{l_{w}\to 0} \omega = \frac{6\mu}{\rho \beta_{1} l_{w}^{2}}
$$
\n(3-114)

To avoid the singularity at the wall, ω is not solved for in the cells adjacent to a solid wall. Instead, its value is prescribed by [Equation](#page-180-0) 3-103 (using the variable  $\omega_{\rm w}$ , which only exists in those cells). Accurate solutions in the near-wall region require that,

$$
l_{\rm w}^+ = \rho u_{\tau} l_{\rm w} / \mu \sim 1 \tag{3-115}
$$

where  $u_{\tau}$  is the friction velocity which is calculated from the wall shear-stress  $\tau_{w}$ ,

$$
u_{\tau} = \sqrt{\tau_{\rm w}/\rho} \tag{3-116}
$$

The boundary variable **Distance to cell center in viscous units**, lplus\_cc, is available to ensure that the mesh is fine enough. According to [Equation](#page-180-1)  $3-104$ ,  $l_c^*$  should be about 0.5. Observe that very small values of  $l_c^+$  can reduce the convergence rate.

#### **INLET VALUES FOR THE TURBULENCE LENGTH SCALE AND INTENSITY**

The guidelines given in [Inlet Values for the Turbulence Length Scale and Turbulent](#page-196-0)  [Intensity](#page-196-0) for selecting the turbulence length scale,  $L_T$ , and the turbulence intensity,  $I_T$ , apply also to the SST model.

#### **FAR-FIELD BOUNDARY CONDITIONS**

The SST model was originally developed for exterior aerodynamic simulations. The recommended far-field boundary conditions ([Ref.](#page-204-0) 18) can be expressed as,

$$
\frac{10^{-5}U_{\infty}^{2}}{Re_{L}} < k_{\infty} < \frac{0.1U_{\infty}^{2}}{Re_{L}}
$$
\n
$$
\frac{U_{\infty}}{L} < \omega_{\infty} < 10\frac{U_{\infty}}{L}
$$
\n(3-117)

where *L* is the approximate length of the computational domain.

#### **INITIAL VALUES**

The SST model has the same default initial guess as the standard *k*-ω model (see [Initial](#page-174-0)  [Values](#page-174-0)) but with  $l_{\text{mix}}^{\text{lim}}$  replaced by  $l_{\text{ref}}$ .

The default initial value for the wall distance equation (which solves for the reciprocal wall distance) is  $2/l_{ref}$ .

#### **SCALING FOR TIME-DEPENDENT SIMULATIONS**

The SST model applies absolute scales of the same type as the *k*-ω model (see [Scaling for](#page-175-0)  [Time-Dependent Simulations](#page-175-0)).

In the *COMSOL Multiphysics Reference Manual:* **•** The Wall Distance Interface Q **•** Stationary with Initialization, Transient with Initialization, and Wall Distance Initialization

## *The Low Reynolds Number k-*ε *Turbulence Model*

When the accuracy provided by wall functions in the *k-*ε model is not enough, a so called *low Reynolds number* model can be used. "Low Reynolds number" refers to the region close to the wall where viscous effects dominate.

Most low Reynolds number *k-*ε models adapt the turbulence transport equations by introducing damping functions. This module includes the AKN model (after the inventors Abe, Kondoh, and Nagano; [Ref.](#page-203-0) 12). The AKN *k*-ε model for compressible flows reads ([Ref.](#page-203-1) 8 and [Ref.](#page-203-0) 12):

$$
\rho \frac{\partial k}{\partial t} + \rho \mathbf{u} \cdot \nabla k = \nabla \cdot \left( \left( \mu + \frac{\mu_T}{\sigma_k} \right) \nabla k \right) + P_k - \rho \varepsilon
$$
\n
$$
\rho \frac{\partial \varepsilon}{\partial t} + \rho \mathbf{u} \cdot \nabla \varepsilon = \nabla \cdot \left( \left( \mu + \frac{\mu_T}{\sigma_\varepsilon} \right) \nabla \varepsilon \right) + C_{\varepsilon 1} \frac{\varepsilon}{\hbar} P_k - f_\varepsilon C_{\varepsilon 2} \rho \frac{\varepsilon^2}{\hbar} \tag{3-118}
$$

where

$$
P_{k} = \mu_{T} \Big( \nabla \mathbf{u} : (\nabla \mathbf{u} + (\nabla \mathbf{u})^{T}) - \frac{2}{3} (\nabla \cdot \mathbf{u})^{2} \Big) - \frac{2}{3} \rho k \nabla \cdot \mathbf{u}
$$
  

$$
\mu_{T} = \rho f_{\mu} C_{\mu} \frac{k^{2}}{\varepsilon}
$$
  

$$
f_{\mu} = (1 - e^{-l^{2}/14})^{2} \cdot \left( 1 + \frac{5}{R_{t}^{3/4}} e^{-(R_{t}/200)^{2}} \right)
$$
  

$$
f_{\varepsilon} = (1 - e^{-l^{2}/3} \cdot 1)^{2} \cdot (1 - 0.3 e^{-(R_{t}/6.5)^{2}})
$$
  

$$
l^{*} = (\rho u_{\varepsilon} l_{w}) / \mu \quad R_{t} = \rho k^{2} / (\mu \varepsilon) \quad u_{\varepsilon} = (\mu \varepsilon / \rho)^{1/4}
$$

and

$$
C_{\varepsilon 1} = 1.5
$$
  $C_{\varepsilon 2} = 1.9$   $C_{\mu} = 0.09$   $\sigma_k = 1.4$   $\sigma_{\varepsilon} = 1.4$  (3-120)

 $l_{\rm w}$  is the distance to the closest wall.

[Realizability Constraints](#page-170-0) are applied to the low Reynolds number *k*-ε model.

#### **WALL DISTANCE**

The wall distance variable,  $l_{\rm w}$ , is provided by a mathematical Wall Distance interface that is included when using the low Reynolds number *k*-ε model. The solution to the wall distance equation is controlled using the parameter *l*ref. The distance to objects larger than *l*ref is represented accurately, while objects smaller than *l*ref are effectively diminished by appearing to be farther away than they actually are. This is a desirable feature in turbulence modeling since small objects would get too large an impact on the solution if the wall distance were measured exactly.

The most convenient way to handle the wall distance variable is to solve for it in a separate study step. A Wall Distance Initialization study type is provided for this purpose and should be added before the actual Stationary or Transient study step.

#### **WALL BOUNDARY CONDITIONS**

#### *Automatic Wall Treatment*

The automatic wall treatment is a way to obtain an accurate low-Reynolds-number formulation when the mesh allows it, and to fall back on a wall function formulation when the mesh is coarse. It is a blending between the solutions in the linear sublayer and the logarithmic layer respectively. A formulation for ω-based methods was described by Menter et al. in [Ref.](#page-203-2) 9. The Low-Reynolds number model uses a similar formulation and defines

$$
u_{\tau}^{\text{visc}} = \sqrt{\frac{\nu U_{\parallel}}{\delta_{\text{w}}}} \quad u^{\star, \text{ log}} = 4 \sqrt{C_{\mu}} \sqrt{k} \tag{3-121}
$$

and

$$
u^* = 4\sqrt{(u_{\tau}^{\text{visc}})^4 + (u^*, \log)^4}
$$
 (3-122)

<span id="page-186-0"></span> $\delta_{\rm w}$  is the distance to the closest wall. The boundary conditions for the momentum equations are a no-penetration condition **u** ⋅ **n** = 0 and a shear stress condition

$$
\mathbf{n} \cdot \boldsymbol{\sigma} - (\mathbf{n} \cdot \boldsymbol{\sigma} \cdot \mathbf{n}) \mathbf{n} = -\rho u^* \frac{\mathbf{u}}{u^+}
$$
 (3-123)

In [Equation](#page-186-0) 3-123,  $u^+ = U_{\parallel}/u_{\tau}$  with

$$
u_{\tau} = 4 \sqrt{(u_{\tau}^{\text{visc}})^4 + (u_{\tau}^{\log})^4}
$$
 (3-124)

where in turn

$$
u_{\tau}^{\log} = \frac{U_{\parallel}}{\frac{1}{\kappa_{\rm v}} \log(\delta_{\rm w}^+) + B} \tag{3-125}
$$

Here,  $\kappa_v$  is the von Kárman constant (default value 0.41),  $U_{\parallel}$  is the velocity parallel to the wall and B is a constant that by default is set to 5.2.

These expression can be combined with the lift-off concept shown in [Figure](#page-166-0) 3-9 which gives  $\delta_w = h_w/2$ . The *k*-equation formally fulfills  $\nabla k \cdot \mathbf{n} = 0$  both at the wall and in the log-layer, so this condition is applied for all  $\delta_{\rm w}^{\phantom{\dag}+}$ .

The conditions for the turbulent dissipation,  $\varepsilon$ , is given by the Wolfshtein model which is commonly employed in two-layer *k*-ε implementations [\(Ref.](#page-203-3) 13):

$$
\varepsilon = \frac{k^{3/2}}{l_{\varepsilon}}
$$
  

$$
l_{\varepsilon} = C_l \delta_w (1 - e^{-\text{Re}_{\delta_w}/A_{\varepsilon}}) \qquad C_l = \kappa_v C_{\mu}^{-3/4}
$$
  

$$
A_{\varepsilon} = 2C_l \qquad \qquad \text{Re}_y = \frac{\delta_w \sqrt{k}}{v}
$$
  
(3-126)

The resulting wall resolution,  $\delta_w^+$ , is available as the postprocessing variable. Delta\_wPlus.

#### *Low Reynolds Number Wall Treatment*

The damping terms in the equations for *k* and ε allow for a no slip condition to be applied to the velocity, that is **u**=**0** which is the case when [Wall Treatment](#page-70-0) is set to **Low Re**.

Since all velocities must disappear on the wall, so must *k*. Hence, *k*=0 on the wall.

The correct wall boundary condition for ε is

$$
2(\mu/\rho)(\partial\sqrt{k}/\partial n)^2
$$

<span id="page-187-0"></span>where *n* is the wall normal direction. This condition is however numerically very unstable. Therefore, ε is not solved for in the cells adjacent to a solid wall and instead the analytical relation

$$
\varepsilon = 2\frac{\mu k}{\rho l_w^2} \tag{3-127}
$$

is prescribed in those cells (using the variable  $\varepsilon_{w}$ , which only exists in those cells). [Equation](#page-187-0) 3-127 can be derived as the first term in a series expansion of

 $2(u/\rho)(\partial \sqrt{k}/\partial n)^2$ 

For the expansion to be valid, it is required that

 $l_c^+$  < 0.5

 $l_c^+$  is the distance, measured in viscous units, from the wall to the center of the wall adjacent cell. The boundary variable **Distance to cell center in viscous units***,* lplus\_cc, is available to ensure that the mesh is fine enough. Observe that it is unlikely that a solution is obtained at all if

$$
l_c^+ \gg 0.5
$$

#### **INLET VALUES FOR THE TURBULENCE LENGTH SCALE AND INTENSITY**

The guidelines given in [Inlet Values for the Turbulence Length Scale and Turbulent](#page-196-0)  [Intensity](#page-196-0) for selecting the turbulence length scale,  $L_T$ , and the turbulence intensity,  $I_T$ , apply also to the low-Reynolds number *k*-ε model.

#### **INITIAL VALUES**

The low-Reynolds number *k*-ε model has the same default initial guess as the standard *k*-ε model (see [Initial Values](#page-174-0)) but with  $l_{\text{mix}}^{\text{lim}}$  replaced by  $l_{\text{ref}}$ .

The default initial value for the wall distance equation (which solves for the reciprocal wall distance) is  $2/l_{ref}$ .

In some cases, especially for stationary solutions, a fast way to convergence is to first solve the model using the ordinary *k*-ε model and then to use that solution as an initial guess for the low-Reynolds number *k*-ε model. The procedure is then as follows:

- **1** Solve the model using the *k*-ε model.
- **2** Switch to the low-Reynolds number *k*-ε model.
- **3** Add a new **Stationary with Initialization** study.
- **4** In the **Wall Distance Initialization** study step, set **Values of variables not solved for** to **Solution** from the first study. This is to propagate the solution from the first study down to the second step in the new study.
- **5** Solve the new study.

#### **SCALING FOR TIME-DEPENDENT SIMULATIONS**

The low-Reynolds number *k*-ε model applies absolute scales of the same type as the *k*-ε model (see [Scaling for Time-Dependent Simulations\)](#page-175-0).

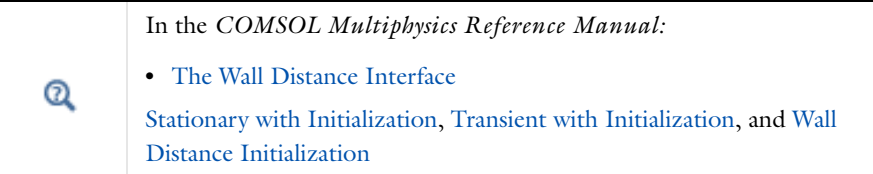

## *The Spalart-Allmaras Turbulence Model*

The *Spalart-Allmaras turbulence model* is a one-equation turbulence model designed mainly for aerodynamic applications. It is a low Reynolds number model, that is, it does not utilize wall functions. "Low Reynolds number" refers to the region close to the wall where viscous effects dominate.

The model gives satisfactory results for many engineering applications, in particular for airfoil and turbine blade applications for which it is calibrated. It is however not appropriate for applications involving jet-like free shear regions. It also has some nonphysical properties. For example, it predicts zero decay rate for the eddy viscosity in a uniform free-stream ([Ref.](#page-202-0) 1).

Compared to the low Reynolds number *k*-ε model, the Spalart-Allmaras model is generally considered more robust and is often used as a way to obtain an initial solution for more advanced models. It can give reasonable results on relatively coarse meshes for which the low Reynolds number *k*-ε model does not converge or even diverges.

This module includes the standard version of the Spalart-Allmaras model without the trip term (see [Ref.](#page-202-0) 1 and [Ref.](#page-204-3) 15). The model solves for the undamped turbulent kinematic viscosity,  $\tilde{\mathsf{v}}$  :

$$
\frac{\partial \tilde{\mathbf{v}}}{\partial t} + \mathbf{u} \cdot \nabla \tilde{\mathbf{v}} = c_{b1} \tilde{S} \tilde{\mathbf{v}} - c_{w1} f_{w} \left(\frac{\tilde{\mathbf{v}}}{l_{w}}\right)^{2} + \frac{1}{\sigma} \nabla \cdot ((\mathbf{v} + \tilde{\mathbf{v}}) \nabla \tilde{\mathbf{v}}) + \frac{c_{b2}}{\sigma} \nabla \tilde{\mathbf{v}} \cdot \nabla \tilde{\mathbf{v}} \tag{3-128}
$$

The model includes the following auxiliary variables

$$
c_{\text{w1}} = \frac{c_{\text{b1}}}{\kappa_v^2} + \frac{1 + c_{\text{b2}}}{\sigma}, \quad \chi = \frac{\tilde{v}}{v}, \quad f_{\text{v1}} = \frac{\chi^3}{\chi^3 + c_{\text{v1}}^3}
$$

$$
f_{v2} = 1 - \frac{\chi}{1 + \chi f_{v1}}, \quad f_w = g \left( \frac{1 + c_{w3}^6}{g^6 + c_{w3}^6} \right)^{1/6}, \quad g = r + c_{w2} (r^6 - r)
$$

$$
r = \min \left( \frac{\tilde{v}}{\tilde{S} \kappa_v^2 l_w^2}, 10 \right), \quad \tilde{S} = \max \left( \Omega + C_{\text{Rot}} \min(0, S - \Omega) + \frac{\tilde{v}}{\kappa_v^2 l_w^2} f_{v2}, 0.3 \Omega \right)
$$

$$
S = \sqrt{2S_{ij} S_{ij}} \qquad \Omega = \sqrt{2\Omega_{ij} \Omega_{ij}}
$$

where

$$
S_{ij} = 0.5(\nabla \mathbf{u} + \nabla \mathbf{u}^T) \qquad \Omega_{ij} = 0.5(\nabla \mathbf{u} - \nabla \mathbf{u}^T)
$$

are the mean strain rate and mean rotation rate tensors,  $l_{\rm w}$ , is the distance to the closest wall and ν=μ/ρ is the kinematic viscosity. The turbulent viscosity is calculated by

$$
\mu_{\rm T} = \tilde{\text{pv}} f_{v1}
$$

The default values for the modeling parameters are:

$$
c_{b1} = 0.1355
$$
  $c_{b2} = 0.622$   $c_{v2} = 7.1$   $\sigma = 2/3$   
 $c_{w2} = 0.3$   $c_{w3} = 2$   $\kappa_v = 0.41$   $C_{Rot} = 2.0$ 

The implementation of the production term  $\tilde{S}$  includes the rotation correction suggested in [Ref.](#page-204-4) 15. See also Ref. 16. The terms *r* and  $\tilde{S}$  are furthermore regularized according to [Ref.](#page-204-3) 15.

[Pseudo Time Stepping for Turbulent Flow Models](#page-202-1) is by default applied to the stationary form of the Spalart-Allmaras model.

## **WALL BOUNDARY CONDITIONS**

#### *Automatic Wall Treatment*

<span id="page-190-0"></span>For the Spalart-Allmaras turbulence model, the following relation is valid from the wall all the way through the log layer ([Ref.](#page-204-5) 25):

$$
\tilde{v} = \kappa_v \delta_w u_\tau \quad \Leftrightarrow \quad \tilde{v}^+ = \frac{\tilde{v}}{v} = \frac{\kappa_v \delta_w u_\tau}{v} = \kappa_v \delta_w^+ \tag{3-129}
$$

 $\delta_w^+$  from [Equation](#page-178-1) 3-129 can be used in Equation 3-94 to calculate  $u_\tau^{\text{log}}$  which in turn gives  $u_{\tau}$  through [Equation](#page-179-0) 3-96. With  $u_{\tau}$ , the boundary condition for  $\tilde{v}$  is given by  $\tilde{\mathbf{v}} = \kappa_{\mathbf{v}} \delta_{\mathbf{w}} u_{\tau}$ .

These relations are applied to the lift-off concept shown in [Figure](#page-166-0) 3-9 which gives  $\delta_{\rm w} = h_{\rm w}/2$ . The boundary conditions for the momentum equations are a no-penetration condition,  $\mathbf{u}\cdot\mathbf{n} = 0$  and the traction condition given by [Equation](#page-179-1) 3-97.

The resulting wall resolution,  $\delta_w^+$ , is available as the postprocessing variable. Delta\_wPlus.

#### *Low Reynolds Number Wall Treatment*

The Spalart-Allmaras model is consistent with a no slip boundary condition, that is **u**=0. Since, there can be no fluctuations on the wall, the boundary condition for  $\tilde{v}$  is  $\tilde{v} = 0$ .

The Spalart-Allmaras model can be considered to be well resolved at a wall if  $l_c^+$  is of order unity.  $l_c^+$  is the distance, measured in viscous units, from the wall to the center of the wall adjacent cell and can be evaluated as the boundary variable:

**Distance to cell center in viscous units**, lplus\_cc. See also [Wall](#page-79-0) for boundary condition details.

#### **INITIAL VALUES**

The default initial values for the Spalart-Allmaras version of the physics interface are:

$$
\mathbf{u} = 0
$$

$$
p = 0
$$

$$
\tilde{\mathbf{v}} = \frac{\mu}{\rho}
$$

#### **SCALING FOR TIME-DEPENDENT SIMULATIONS**

The Spalart-Allmaras model applies absolute scales of the same type as the *k*-ε model (see [Scaling for Time-Dependent Simulations\)](#page-175-0) except that the scale for  $\tilde{v}$  is given directly by the  $v_{\text{scale}}$  parameter available in the advanced section of the physics interface node. The default value for  $v_{\text{scale}}$  is  $5.10^{-6}$  m<sup>2</sup>/s.

*The v2-f Turbulence Model*

For the v2-f model, the turbulent viscosity is based on the velocity fluctuations,  $v^2$  , normal to the streamlines. This makes it possible to model turbulence anisotropy, and to separate between low-Reynolds number effects and wall blockage. Non-local effects of the pressure fluctuations on the turbulent fields are included by applying elliptic relaxation to

the pressure strain term ([Ref.](#page-204-6) 26, [Ref.](#page-204-7) 27). The formulation implemented in COMSOL, solves for the normalized velocity fluctuations,

$$
\zeta = \frac{\overline{v^2}}{k} \tag{3-130}
$$

and an elliptic blending function,  $\alpha$ , which is used to combine near-wall effects with those in the far-field. The complete model for compressible flow reads,

$$
\rho \frac{\partial k}{\partial t} + \rho \mathbf{u} \cdot \nabla k = \nabla \cdot \left( \left( \mu + \frac{\mu_{\text{T}}}{\sigma_{\text{kv2f}}} \right) \nabla k \right) + P_k - \rho \varepsilon
$$
  
\n
$$
\rho \frac{\partial \varepsilon}{\partial t} + \rho \mathbf{u} \cdot \nabla \varepsilon = \nabla \cdot \left( \left( \mu + \frac{\mu_{\text{T}}}{\sigma_{\text{ev2f}}} \right) \nabla \varepsilon \right) + \frac{1}{\tau} \left( C_{\varepsilon 1} P_k - C_{\varepsilon 2} \rho \varepsilon \right)
$$
  
\n
$$
\rho \frac{\partial \zeta}{\partial t} + \rho \mathbf{u} \cdot \zeta = \nabla \cdot \left( \left( \mu + \frac{\mu_{\text{T}}}{\sigma_{\zeta \vee 2f}} \right) \nabla \zeta \right) + \frac{2}{k} \left( \alpha^3 \mu + \frac{\mu_{\text{T}}}{\sigma_{\text{kv2f}}} \right) \nabla k \cdot \nabla \zeta
$$
\n
$$
- \frac{\zeta}{k} P_k + \alpha^3 f_h + (1 - \alpha^3) f_w
$$
  
\n
$$
\nabla^2 \alpha = \frac{\alpha - 1}{L^2}
$$
\n(3-131)

where

$$
P_k = \mu_{\rm T} \Big( \nabla \mathbf{u} : (\nabla \mathbf{u} + (\nabla \mathbf{u})^T) - \frac{2}{3} (\nabla \cdot \mathbf{u})^2 \Big) - \frac{2}{3} \rho k \nabla \cdot \mathbf{u}
$$
  

$$
\mu_{\rm T} = \rho C_{\mu \nu 2t} k \zeta \tau
$$
  

$$
f_h = -\frac{\rho}{\tau} \Big( C_1 - 1 + C_2 \frac{P_k}{\rho \epsilon} \Big) \Big( \zeta - \frac{2}{3} \Big)
$$
  

$$
f_w = -\rho \frac{\zeta}{k} \epsilon
$$
  

$$
L = C_L \max \Big[ \frac{k^{3/2}}{\epsilon}, C_\eta \Big( \frac{v^3}{\epsilon} \Big)^{1/4} \Big] \tau = \max \Big[ \frac{k}{\epsilon}, C_\tau \sqrt{\frac{v}{\epsilon}} \Big]
$$
 (3-132)

where  $v = \mu/\rho$ . The modified coefficients in the *ε*-equation are given by

$$
C'_{\varepsilon 1} = C_{\varepsilon 1 \vee 2f} \left( 1 + A_1 (1 - \alpha^3) \frac{1}{\sqrt{\zeta}} \right)
$$
  

$$
C'_{\varepsilon 2} = C_{\varepsilon 2 \vee 2f} + \alpha^3 (1 - C_{\varepsilon 2 \vee 2f}) \tanh \left( \frac{\mu_\text{T} \nabla^2 k}{\rho \varepsilon} \right)^{3/2} \right)
$$
 (3-133)

with the default turbulence parameters

$$
C_{\varepsilon 1 \vee 2f} = 1.44 \t C_{\varepsilon 2 \vee 2f} = 1.83 \t C_{\mu \vee 2f} = 0.22 \t \sigma_{k \vee 2f} = \sigma_{\zeta \vee 2f} = 1
$$
  
\n
$$
\sigma_{\varepsilon} = 1.22 \t C_1 = 1.7 \t C_2 = 1.2 \t C_{\eta} = 86
$$
 (3-134)  
\n
$$
C_{\tau} = 6 \t A_1 = 0.04
$$

[Realizability Constraints](#page-170-0) are applied to the turbulent viscosity.

#### **WALL DISTANCE**

The wall distance variable, *l*w, is provided by a mathematical Wall Distance interface that is included when using the v2-f model. The solution to the wall distance equation is controlled using the parameter *l*ref. The distance to objects larger than *l*ref is represented accurately, while objects smaller than *l*ref are effectively diminished by appearing to be farther away than they actually are. This is a desirable feature in turbulence modeling since small objects would get too large an impact on the solution if the wall distance were measured exactly.

The most convenient way to handle the wall distance variable is to solve for it in a separate study step. A Wall Distance Initialization study type is provided for this purpose and should be added before the actual Stationary or Transient study step.

#### **WALL BOUNDARY CONDITIONS**

#### *Automatic Wall Treatment*

The automatic wall treatment is a way to obtain an accurate low-Reynolds-number formulation when the mesh allows it, and to fall back on a wall function formulation when the mesh is coarse. It is a blending between the solutions in the linear sublayer and the logarithmic layer respectively. A formulation for ω-based methods was described by Menter et al. in [Ref.](#page-203-2) 9. The v2-f model uses a similar formulation and defines

$$
u_{\tau}^{\text{visc}} = \sqrt{\frac{vU_{\parallel}}{\delta_{\text{w}}}} \qquad u^{\star, \text{log}} = 4 \sqrt{C_{\mu v 2f} \zeta} \sqrt{k} \tag{3-135}
$$

$$
u^* = 4\sqrt{(u_{\tau}^{\text{visc}})^4 + (u^*, \log)^4}
$$
 (3-136)

<span id="page-194-0"></span> $\delta_w$  is the distance to the closest wall. The boundary conditions for the momentum equations are a no-penetration condition  $\mathbf{u} \cdot \mathbf{n} = 0$  and a shear stress condition

$$
\mathbf{n} \cdot \boldsymbol{\sigma} - (\mathbf{n} \cdot \boldsymbol{\sigma} \cdot \mathbf{n}) \mathbf{n} = -\rho u^* \frac{\mathbf{u}}{u^+}
$$
 (3-137)

In [Equation](#page-194-0) 3-137,  $u^+ = U_{\parallel}/u_{\tau}$  with

$$
u_{\tau} = \sqrt[4]{(u_{\tau}^{\text{visc}})^4 + (u_{\tau}^{\text{log}})^4}
$$
 (3-138)

where in turn

$$
u_{\tau}^{\log} = \frac{U_{\parallel}}{\frac{1}{\kappa_{\rm v}} \log(\delta_{\rm w}^+) + B} \tag{3-139}
$$

Here,  $\kappa_v$  is the von Kárman constant (default value 0.41),  $U_{\parallel}$  is the velocity parallel to the wall and B is a constant that by default is set to 5.2.

These expression can be combined with the lift-off concept shown in [Figure](#page-166-0) 3-9 which gives  $\delta_w = h_w/2$ . The *k*-equation formally fulfills  $\nabla k \cdot \mathbf{n} = 0$  both at the wall and in the log-layer, so this condition is applied for all  $\delta_w^+$ .

The conditions for the turbulent dissipation rate,  $\varepsilon$ , is similar to that in the Wolfshtein model which is commonly employed in two-layer *k*-ε implementations ([Ref.](#page-203-3) 13):

$$
\varepsilon = \frac{(C_{\mu\nu 2f} \zeta_0)^{3/4} k^{3/2}}{l_{\varepsilon}}
$$
  
\n
$$
l_{\varepsilon} = L (1 - e^{-\sqrt{\text{Re}_L}(\delta_w/L)})^2
$$
  
\n
$$
\text{Re}_y = \frac{(C_{\mu\nu 2f} \zeta_0)^{3/4} \sqrt{k}L}{2v}
$$
 (3-140)

where

$$
\zeta_0 = \frac{2}{3} \left( 1 - \frac{1}{C_1 + C_2} \right) \tag{3-141}
$$

and

The boundary conditions applied on  $\zeta$  and  $\alpha$  are given by

$$
\zeta = \zeta_0 \frac{\delta_w^2}{\delta_w^2 + L^2} \quad \alpha = 1 - e^{-\delta_w/L}
$$
 (3-142)

The resulting wall resolution,  $\delta_w^+$ , is available as the postprocessing variable. Delta\_wPlus.

#### *Low Reynolds Number Wall Treatment*

The no slip condition, that is **u**=**0** is applied when [Wall Treatment](#page-72-0) is set to **Low Re**.

Since all velocities must disappear on the wall, so must *k* and ζ (since  $k \sim y^2$  and  $v^2 \sim y^4$  ). Hence,  $k=0$  and  $\zeta=0$  on the wall. By definition,  $\alpha=0$  on the wall.

The correct wall boundary condition for  $\varepsilon$  is

$$
2(\mu/\rho)(\partial\sqrt{k}/\partial n)^2
$$

where *n* is the wall normal direction. This condition is however numerically very unstable. Therefore, ε is not solved for in the cells adjacent to a solid wall and instead the analytical relation

$$
\varepsilon = 2\frac{\mu k}{\rho l_w^2} \tag{3-143}
$$

is prescribed in those cells (using the variable  $\varepsilon_{w}$ , which only exists in those cells). [Equation](#page-187-0) 3-127 can be derived as the first term in a series expansion of

$$
2(\mu/\rho)(\partial \sqrt{k}/\partial n)^2
$$

For the expansion to be valid, it is required that

$$
l_c^+<0.5
$$

 $l_c^+$  is the distance, measured in viscous units, from the wall to the center of the wall adjacent cell. The boundary variable **Distance to cell center in viscous units***,* lplus\_cc, is available to ensure that the mesh is fine enough. Observe that it is unlikely that a solution is obtained at all if

$$
l_c^+ \gg 0.5
$$

#### **INLET VALUES FOR THE TURBULENCE LENGTH SCALE AND INTENSITY**

The guidelines given in [Inlet Values for the Turbulence Length Scale and Turbulent](#page-196-0)  [Intensity](#page-196-0) for selecting the turbulence length scale,  $L_T$ , and the turbulence intensity,  $I_T$ , apply also to the v2-f model.

### **INITIAL VALUES**

The v2-f model has the same default initial guess as the standard *k*-ε model (see [Initial](#page-174-0)  [Values](#page-174-0)) but with  $l_{\text{mix}}^{\text{lim}}$  replaced by  $l_{\text{ref}}$ . The default initial values for  $\zeta$  and  $\alpha$  are 2/3 and 1 respectively.

The default initial value for the wall distance equation (which solves for the reciprocal wall distance) is 2/*l*ref.

In some cases, especially for stationary solutions, a fast way to convergence is to first solve the model using the ordinary *k*-ε model and then to use that solution as an initial guess for the v2-f model. The procedure is then as follows:

- **1** Solve the model using the *k*-ε model.
- **2** Switch to the v2-f model.
- **3** Add a new **Stationary with Initialization** study.
- **4** In the **Wall Distance Initialization** study step, set **Values of variables not solved for** to **Solution** from the first study. This is to propagate the solution from the first study down to the second step in the new study.
- **5** Solve the new study.

#### **SCALING FOR TIME-DEPENDENT SIMULATIONS**

The v2-f model applies absolute scales of the same type as the *k*-ε model (see [Scaling for](#page-175-0)  [Time-Dependent Simulations](#page-175-0)).

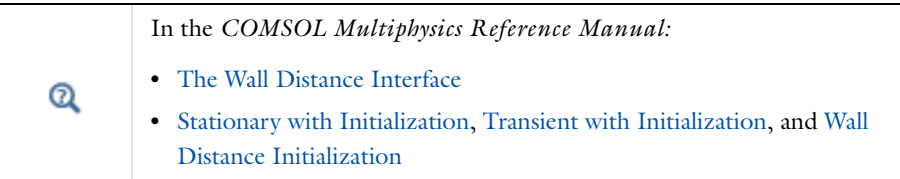

<span id="page-196-0"></span>*Inlet Values for the Turbulence Length Scale and Turbulent Intensity*

If inlet data for the turbulence variables are not available, crude approximations for  $k$ ,  $\varepsilon$ ,  $\omega$ and ζ can be obtained from the following formulas:

$$
k = \frac{3}{2} (|\mathbf{U}| I_{\mathrm{T}})^2
$$
  
\n
$$
\varepsilon = C_{\mu}^{3/4} \frac{k^{3/2}}{L_{\mathrm{T}}}
$$
  
\n
$$
\omega = \frac{\sqrt{k}}{(\beta_0^*)^{1/4} L_T}
$$
  
\n
$$
\zeta = \frac{2}{3}
$$
 (3-144)

where  $I_T$  is the turbulent intensity and  $L_T$  is the turbulence length scale.

A value of  $10^{-3}$  (0.1%) is a low turbulent intensity  $I_T$ . Good wind tunnels can produce values as low as  $5.10^{-4}$  (0.05%). Fully turbulent flows usually have intensities between 0.05 (5%) and 0.1 (10%).

The turbulence length scale  $L_T$  is a measure of the size of the eddies that are not resolved. For free-stream flows these are typically very small (on the order of centimeters). The length scale cannot be zero, however, because that would imply infinite dissipation. Use [Table](#page-197-0) 3-5 as a guideline when specifying  $L_T$  ([Ref.](#page-203-4) 3) where  $l_w$  is the wall distance, and

$$
l_{\rm w}^+ = l_{\rm w}/l^*
$$

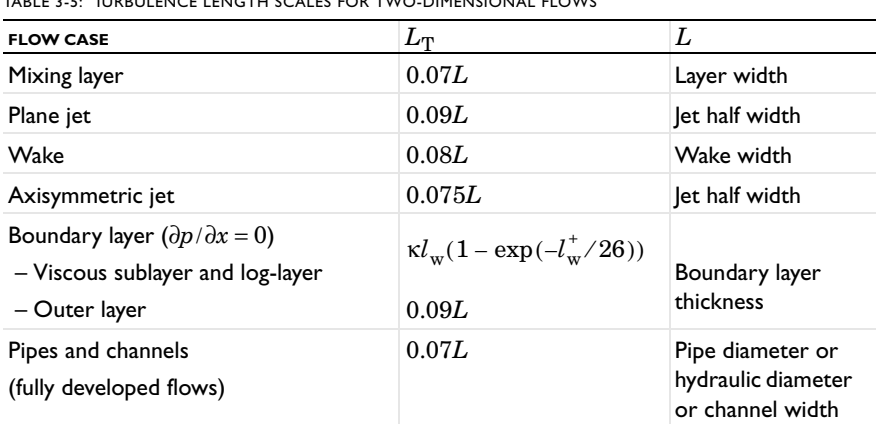

<span id="page-197-0"></span>TABLE 3-5: TURBULENCE LENGTH SCALES FOR TWO-DIMENSIONAL FLOWS

## *Theory for Buoyancy-Induced Turbulence*

When the flow is compressible or weakly compressible, an additional contribution to the production of turbulent kinetic energy may be added. This contribution can be expressed <span id="page-198-0"></span>in terms of Favre averaged fluctuations or conventional time-filtered fluctuations according to,

$$
P_{kb} = -\overline{u_i} \frac{\partial \overline{p}}{\partial x_i} = \frac{\rho' u_i'}{\overline{\rho}} \frac{\partial \overline{p}}{\partial x_i} \approx \overline{\rho' u_i'} g_i
$$
 (3-145)

<span id="page-198-1"></span>where  $g_i$  is the gravitational acceleration and the last approximation is applicable for small Froude numbers. Applying a gradient-diffusion modeling approach, [Equation](#page-198-0) 3-145 can be recast into,

$$
P_{kb} = -\frac{\mu_{\rm T} g_i}{\sigma_{\rm T} \bar{\rho}} \frac{\partial \bar{\rho}}{\partial x_i}
$$
 (3-146)

where  $\sigma_T$  is the turbulent Schmidt number. The production term in the  $\varepsilon$  equation is derived from the production term in the *k* equation. Hence, the corresponding term in the ε equation becomes,

$$
P_{\varepsilon b} = C_{\varepsilon 1} \frac{\varepsilon}{k} \max(P_{kb}, 0) \sin \theta \tag{3-147}
$$

where  $\theta$  is the angle between **u** and **g**, accounting for the difference between buoyant vertical shear layers and buoyant horizontal shear layers. Using the relation between *k*, ε and  $\omega$ , the buoyancy production term in the  $\omega$  equation can be derived as,

$$
P_{\omega b} = \frac{\omega}{k} [(\alpha + 1) \max(P_{kb}, 0) \sin \theta - P_{kb}]
$$
\n(3-148)

The expressions for the various ε based and ω based turbulence models differ only in terms of constants and damping functions. Note that the v2-f turbulence model uses the wall distance to determine the relation between the wall-normal turbulent fluctuations and the acceleration of gravity. When the buoyancy contribution is determined from a multiphysics node, density variations with respect to the variable in the coupled physics interface are considered. For example, in nonisothermal flow the coupled interface is a Heat Transfer in Fluids interface, and, [Equation](#page-198-1) 3-146 is replaced by,

$$
P_{kb} = \alpha_p \frac{\mu_T}{Pr_T} g_i \frac{\partial \tilde{T}}{\partial x_i}
$$
 (3-149)

For this module, the turbulent intensity  $I_T$ , turbulence length scale  $L_T$ , and reference velocity scale  $U_{ref}$  values are related to the turbulence variables via

$$
k=\frac{3}{2}(I_{\rm T}U_{\rm ref})^2, \quad \epsilon=\frac{C_\mu^{3/4}}{L_{\rm T}}\bigg(\frac{3(I_{\rm T}U_{\rm ref})^2}{2}\bigg)^{\frac{3}{2}}, \quad \omega=\sqrt{\frac{3}{2}}\frac{I_{\rm T}U_{\rm ref}}{(\beta_0^*)^{1/4}L_{\rm T}}, \quad \zeta=\frac{2}{3}
$$

For recommendations of physically sound values see [Inlet Values for the](#page-196-0)  [Turbulence Length Scale and Turbulent Intensity.](#page-196-0) Q Also see [Inlet](#page-82-0) and [Outlet](#page-89-0) for the node settings.

## *Initial Values for Generate New Turbulence Model Interfaces*

A major advantage with the **Generate New Turbulence Model Interface** feature is that it can express initial values for the new turbulence model in terms of the original model. This makes it possible to first solve a problem using a simple, but robust, turbulence model, such as the *k-*ε model, and then switch to a more advanced model.

Unless the **Initial value from study** is **None**, the **Generate New Turbulence Model Interface** initial values for velocity and pressure are taken directly from the solution of the parent model. The initial values of turbulent dependent variables are estimated using the solution from the selected study:

- **•** When the parent model is a Laminar Flow model, or when **Initial value from study** is **None**, turbulent dependent variables get their default initial values.
- **•** Initial values of dependent variables that exist in both the parent model and the generated model are taken directly from the selected study.
- **•** When the parent model is Turbulent Flow, *k*-ε or Turbulent Flow, Low Reynolds *k*-ε or v2-f and the generated model is Turbulent Flow,  $k$ - $\omega$  or SST, the initial value of  $\omega$  is

$$
\omega_{\text{init}} = \rho k / \mu_{\text{T}}
$$

**•** When the parent model is *k*-ω or SST, and the generated model is *k*-ε or Low Reynolds *k*-ε or v2-f (for v2-f  $C_\mu$  is replaced by 2/3 $C_{\mu \text{-v2f}}$ ), the initial value of ε is

$$
\varepsilon_{\text{init}} = C_{\mu} \rho k^2 / \mu_{\text{T}}
$$

**•** When the parent model is Algebraic yPlus, and the generated model is *k*-ε, Low Reynolds k-ε or v2-f (for v2-f  $C_{\mu}$  is replaced by 2/3 $C_{\mu}$ <sub>-v2f</sub>), the initial values of *k* and ε are:

$$
k_{\text{init}} = \frac{v_{\text{T}}^2}{(\sqrt{C_{\mu}}L_{\text{T}}^2)}
$$

$$
\varepsilon_{\text{init}} = (C_{\mu}^{3/4}/L_{\text{T}})k_{\text{init}}^{3/2}
$$

where  $L_{\text{T}} = \max\left(\kappa_a y, \frac{y^* v}{u_\tau}\right)$  and  $u_\tau = |\mathbf{u}|/u^+$ .

**•** When the parent model is Algebraic yPlus and the generated model is *k*-ω or SST, the initial values of *k* and ω are

$$
k_{\text{init}} = \frac{v_{\text{T}}^2}{(\sqrt{\beta_0}L_{\text{T}}^2)}
$$

$$
\omega_{\text{init}} = \sqrt{k_{\text{init}}}/(\beta_0^{*1/4}L_{\text{T}})
$$

**•** When the parent model is L-VEL, and the generated model is *k-*ε, Low Reynolds *k-*ε or v2-f (for v2-f  $C_{\mu}$  is replaced by 2/3 $C_{\mu\nu 2f}$ ), the initial values of  $k$  and ε are

$$
k_{\text{init}} = v_{\text{T}}^2 / (\sqrt{C_{\mu}} L_{\text{T}}^2)
$$

$$
\varepsilon_{\text{init}} = (C_{\mu}^{3/4} / L_{\text{T}}) k_{\text{init}}^{3/2}
$$

where  $L_{\text{T}} = \max(\kappa_l y, (\kappa_l v E_l) / u_{\tau})$ .

**•** When the parent model is L-VEL, and the generated model is *k*-ω and SST, the initial values of *k* and omega are

$$
k_{\text{init}} = \frac{v_{\text{T}}^2}{\sqrt{\beta_0} L_{\text{T}}^2}
$$

$$
\omega_{\text{init}} = \sqrt{k_{\text{init}}}/(\beta_0^{*1/4} L_{\text{T}})
$$

**•** When the parent model is Spalart-Allmaras and the generated model is *k*-ε, Low Reynolds *k*-ε or v2-f (for v2-f  $C_{\mu}$  is replaced by 2/3 $C_{\mu}$ <sub>-v2f</sub>), the initial value of *k* and ε are:

$$
k_{\text{init}} = \frac{f_{v1}^2}{\sqrt{C_{\mu}}} \cdot \min\left(\left(\frac{\tilde{v}}{\kappa_{v} y}\right)^2, v|\Omega|\right)
$$

$$
\varepsilon_{\text{init}} = \frac{\chi^8}{\left(\chi^3 + c_{v1}^3\right)^3} \cdot \min\left(\frac{1}{v}\left(\frac{\tilde{v}}{\kappa_{v} y}\right)^4, v|\Omega|^2\right)
$$

**•** When the parent model is Spalart-Allmaras and the generated model is *k*-ω or SST the initial values of *k* and ω are

$$
k_{\text{init}} = \frac{f_{v1}^2}{\sqrt{\beta_0}} \cdot \min\left(\left(\frac{\tilde{v}}{\kappa_v y}\right)^2, v|\Omega|\right)
$$

$$
\omega_{\text{init}} = \frac{1}{\sqrt{\beta_0^*}} \frac{\chi^2}{\chi^3 + c_{v1}^3} \cdot \min\left(\frac{1}{v} \left(\frac{\tilde{v}}{\kappa_v y}\right)^2, |\Omega|\right)
$$

**•** When the generated model is Spalart-Allamas turbulent mode, and the parent model any turbulence model but Spalart-Allamas, the initial value of the dependent variable is  $\tilde{v}_{\text{init}} = \mu_{\text{T}} / \rho$ .

## *Solvers for Turbulent Flow*

The nonlinear system that the Navier-Stokes (RANS) and turbulence transport equations constitute can become ill-conditioned if solved using a fully coupled solver. Turbulent flows are therefore solved using a segregated approach [\(Ref.](#page-204-8) 20): Navier-Stokes in one group and the turbulence transport equations in another.

For each iteration in the Navier-Stokes group, two or three iterations are performed for the turbulence transport equations. This is necessary to make sure that the very nonlinear source terms in the turbulence transport equations are in balance before performing another iteration for the Navier-Stokes group.

The default iterative solver for the turbulence transport equations is a damped Newton method with constant damping factor. In each iteration, a linearized version of the nonlinear system is solved using GMRES accelerated by Smoothed Aggregated Algebraic Multigrid (SAAMG). The default smoother is SOR Line.

As the name implies, SAAMG builds its coarser meshes algebraically, so the application requires no additional meshes in order to employ SAAMG. In contrast, Geometric Multigrid (GMG) requires actual meshes. If a sufficient number of multigrid levels can be constructed, GMG is often faster than SAAMG. GMG is also superior for cluster computations and for shared memory computations with many cores. When the default linear solver is GMRES, an optional, but deactivated, linear solver node is available where GMRES is accelerated by GMG.

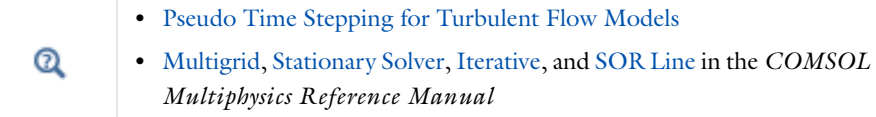

## <span id="page-202-1"></span>*Pseudo Time Stepping for Turbulent Flow Models*

The default stationary solver applies pseudo time stepping for both 2D and 3D models. This improves the robustness of the nonlinear iterations as well as the condition number for the linear equation system. The latter is especially important for large 3D models where iterative solvers must be applied. The turbulence equations use the same  $\Delta \tilde{t}$  as the momentum equations.

The default manual expression for  $\text{CFL}_{loc}$  is, for 2D models:

1.3min (niterCMP-1, 9)  $+$ if(niterCMP > 25, 9 · 1.3min(niterCMP – 25, 9), 0) + if(niterCMP > 50, 90 · 1.3<sup>min(niterCMP – 50, 9)</sup>, 0)

and for 3D models:

1.3min (niterCMP-1, 9)  $+$ if(niterCMP > 30, 9  $\cdot$  1.3<sup>min(niterCMP – 30, 9)</sup>.0) + if(niterCMP > 60, 90 · 1.3<sup>min(niterCMP – 60, 9)</sup>, 0)

*References for the Single-Phase Flow, Turbulent Flow Interfaces*

<span id="page-202-0"></span>1. D.C. Wilcox, *Turbulence Modeling for CFD*, 2nd ed., DCW Industries, 1998.

2. D.M. Driver and H.L. Seegmiller, "Features of a Reattaching Turbulent Shear Layer in Diverging Channel Flow," *AIAA Journal*, vol. 23, pp. 163–171, 1985.

<span id="page-203-4"></span>3. H.K. Versteeg and W. Malalasekera, *An Introduction to Computational Fluid Dynamics*, Prentice Hall, 1995.

4. A. Durbin, "On the *k*-ε Stagnation Point Anomality," *Int. J. Heat and Fluid Flow*, vol. 17, pp. 89–90, 1986.

5. A, Svenningsson, *Turbulence Transport Modeling in Gas Turbine Related Applications*," doctoral dissertation, Department of Applied Mechanics, Chalmers University of Technology, 2006.

6. C.H. Park and S.O. Park, "On the Limiters of Two-equation Turbulence Models," *Int. J. Computational Fluid Dynamics*, vol. 19, no. 1, pp. 79–86, 2005.

7. J. Larsson, *Numerical Simulation of Turbulent Flows for Turbine Blade Heat Transfer*, doctoral dissertation, Chalmers University of Technology, Sweden, 1998.

<span id="page-203-1"></span>8. L. Ignat, D. Pelletier, and F. Ilinca, "A Universal Formulation of Two-equation Models for Adaptive Computation of Turbulent Flows," *Computer Methods in Applied Mechanics and Engineering*, vol. 189, pp. 1119–1139, 2000.

<span id="page-203-2"></span>9. F. Menter, J.C. Ferreira, T. Esch and B. Konno, "The SST Turbulence Model with Improved Wall Treatment for Heat Transfer Predictions in Gas Turbines," *Proceedings of the International Gas Turbine Congress*, IGTC2003-TS-059, Nov. 2-7, 2003.

10. D. Kuzmin, O. Mierka, and S. Turek, "On the Implementation of the *k*-ε Turbulence Model in Incompressible Flow Solvers Based on a Finite Element Discretization," *Int.J. Computing Science and Mathematics*, vol. 1, no. 2–4, pp. 193–206, 2007.

11. H. Grotjans and F.R. Menter, "Wall Functions for General Application CFD Codes," *ECCOMAS 98, Proceedings of the Fourth European Computational Fluid Dynamics Conference*, John Wiley & Sons, pp. 1112–1117, 1998.

<span id="page-203-0"></span>12. K. Abe, T. Kondoh, and Y. Nagano, "A New Turbulence Model for Predicting Fluid Flow and Heat Transfer in Separating and Reattaching Flows—I. Flow Field Calculations," *Int. J. Heat and Mass Transfer*, vol. 37, no. 1, pp. 139–151, 1994.

<span id="page-203-3"></span>13. H.C. Chen and V.C. Patel, "Near-Wall Turbulence Models for Complex Flows Including Separation," *AIAA Journal*, Vol. 26, No. 6, pp. 641-648, 1988.

14. T.H. Shih, W.W. Liou, A. Shabir, Z. Yang and J. Zhu, "A New k-e Eddy Viscosity Model for High Reynolds Number Turbulent Flows-Model Development and Validation", *NASA Technical Memorandum* 106721, ICOMP-94-21, CMOTT-94-6, 1994

<span id="page-204-3"></span>15. "The Spalart-Allmaras Turbulence Model," <http://turbmodels.larc.nasa.gov/spalart.html>.

<span id="page-204-4"></span>16. J. Dacles-Mariani, G.G. Zilliac and J.S. Chow, "Numerical/Experimental Study of a Wingtip Vortex in the Near Field", *AIAA Journal*, vol. 33, no. 9, 1995.

<span id="page-204-1"></span>17. "The Menter Shear Stress Transport Turbulence Model," [http://turbmodels.larc.nasa.gov/sst.html.](http://turbmodels.larc.nasa.gov/sst.html)

<span id="page-204-0"></span>18. F.R. Menter, "Two-Equation Eddy-Viscosity Turbulence Models for Engineering Applications," *AIAA Journal*, vol. 32, no. 8, 1994.

<span id="page-204-2"></span>19. F.R. Menter, M. Kuntz, and R. Langtry, "Ten Years of Industrial Experience with the SST Turbulence Model," *Turbulence Heat and Mass Transfer*, vol. 4, 2003.

<span id="page-204-8"></span>20. M. Vázquez, M. Ravachol, F. Chalot, and M. Mallet, "The Robustness Issue on Multigrid Schemes Applied to the Navier-Stokes Equations for Laminar and Turbulent, Incompressible and Compressible Flows," *Int. J.for Numerical Methods in Fluids*, vol. 45, pp. 555–579, 2004.

21. T. Cebeci, *Analysis of Turbulent Flows*, 2nd ed., Elsevier, Amsterdam, 2004.

22. J. Nikuradse, "Strömungsgesetze in rauhen Rohren"*, Forschg. Arb. Ing.-Wes.*, no. 361, 1933.

23. D. Agonafer, L. Gan-Li and D.B. Spalding, "LVEL turbulence model for conjugate heat transfer at low Reynolds numbers", EEP 6, *ASME International Mechanical Congress and Exposition*, Atlanta, 1996.

24. L. Prandtl, "Über die ausgebildete Turbulenz", ZAMM 5, 1925.

<span id="page-204-5"></span>25. P.R. Spalart and S.R. Allmaras, "A one-equation turbulence model for aerodynamic flows," *La Aerospatiale*, no. 1, pp. 5-21, 1994.

<span id="page-204-6"></span>26. P.A. Durbin, "Application of a near-wall turbulence model to boundary layers and heat transfer," *Int. J. Heat and Fluid Flow*, vol. 14, no. 4, 1993.

<span id="page-204-7"></span>27. K. Hanjalic, M. Popovac and M. Hadziabdic, "*A robust near-wall elliptic-relaxation eddy-viscosity turbulence model for CFD*," Int. J. Heat and Fluid Flow, vol. 25, no. 6, 2004.

## Theory for the Rotating Machinery Interfaces

Both the Rotating Machinery, Laminar Flow and Rotating Machinery, Turbulent Flow interfaces model flow in geometries with rotating parts. For example, stirred tanks, mixers, and pumps.

<span id="page-205-1"></span><span id="page-205-0"></span>The Navier-Stokes equations formulated in a rotating coordinate system read ([Ref.](#page-209-0) 1 and [Ref.](#page-209-1) 2)

$$
\frac{\partial \rho}{\partial t} + \nabla \cdot (\rho \mathbf{v}) = 0 \tag{3-150}
$$

$$
\rho \frac{\partial \mathbf{v}}{\partial t} + \rho (\mathbf{v} \cdot \nabla) \mathbf{v} + 2\rho \Omega \times \mathbf{v} =
$$
\n
$$
\nabla \cdot [-p\mathbf{I} + \tau] + \mathbf{F} - \rho \left( \frac{\partial \Omega}{\partial t} \times \mathbf{r} + \Omega \times (\Omega \times \mathbf{r}) \right)
$$
\n(3-151)

where **v** is the velocity vector in the rotating coordinate system, **r** is the position vector, and  $\Omega$  is the angular velocity vector. The relation between **v** and the velocity vector in the stationary coordinate system is

$$
\mathbf{u} = \mathbf{v} + \frac{\partial \mathbf{r}}{\partial t}
$$

<span id="page-205-2"></span>The Rotating Machinery, Fluid Flow interfaces solve [Equation](#page-205-0) 3-150 and [Equation](#page-205-1) 3-151, but reformulated in terms of a non-rotating coordinate system; that is, they solve for **u**. This is achieved by invoking the Arbitrary Lagrangian-Eulerian Formulation (ALE) machinery. In rotating domains,  $\mathbf{x} = \mathbf{x}(\Omega, t)$  as prescribed in the Rotating Domain under Definitions. The Navier-Stokes equations on rotating domains then read

$$
\frac{\partial \rho}{\partial T} - \frac{\partial \mathbf{x}}{\partial T} \cdot \nabla \rho + \nabla \cdot (\rho \mathbf{u}) = 0 \tag{3-152}
$$

<span id="page-205-3"></span>
$$
\rho \left( \frac{\partial \mathbf{u}}{\partial T} - \frac{\partial \mathbf{x}}{\partial T} \cdot \nabla \mathbf{u} \right) + \rho (\mathbf{u} \cdot \nabla) \mathbf{u} = \nabla \cdot [-p\mathbf{I} + \tau] + \mathbf{F}
$$
 (3-153)

The derivative operator  $\partial \rho / \partial T$  is the mesh time derivative of the density and appears in the equation view as  $d$ (rmspf.rho,TIME). Analogously,  $\partial \mathbf{u}/\partial T$  is the mesh time derivative of the velocity. The variable TIME replaces *t* as the variable for time.

<span id="page-206-0"></span>The user input for a rotating domain prescribes the angular frequency, *w*. To calculate Ω, the physics interfaces set up an ODE variable for the angular displacement ω. The equation for ω is

$$
\frac{d\omega}{dt} = w \tag{3-154}
$$

 $\Omega$ , is defined as *w* times the normalized axis of rotation. In 2D, the axis of rotation is the *z* direction while it in 3D is specified in the Rotating Domain features. If the model contains several rotating domains, each domain has its own angular displacement ODE variable.

In non-rotating domains, the ordinary Navier-Stokes equations are solved. The rotating and fixed parts need to be coupled together by an identity pair, where a continuity boundary condition is applied.

Wall and Interior Wall boundary conditions apply in the rotating domain provided that the Translational velocity under Wall Movement uses the default Automatic from frame option.

 $^\circledR$ 

Arbitrary Lagrangian-Eulerian Formulation (ALE) in the *COMSOL Multiphysics Reference Manual*

## *Frozen Rotor*

[Equation](#page-205-2) 3-152 through [Equation](#page-206-0) 3-154 must be solved using a Time Dependent study. This can be computationally expensive. The Rotating Machinery, Fluid Flow interfaces therefore support the so-called frozen rotor approach. The frozen rotor approach assumes that the flow in the rotating domain, expressed in the rotating coordinate system, is fully developed. [Equation](#page-205-0) 3-150 then reduces to

$$
\nabla \cdot (\rho \mathbf{v}) = 0 \tag{3-155}
$$

<span id="page-206-2"></span><span id="page-206-1"></span>and [Equation](#page-205-1) 3-151 to

$$
\rho(\mathbf{v} \cdot \nabla)\mathbf{v} + 2\rho \Omega \times \mathbf{v} =
$$
\n
$$
\nabla \cdot [-p\mathbf{I} + \tau] + \mathbf{F} - \rho \Omega \times (\Omega \times \mathbf{r})
$$
\n(3-156)

Frozen rotor is both a study type and an equation form. When solving a rotating machinery model using a Frozen Rotor study step, the Rotating Machinery, Fluid Flow interfaces effectively solve [Equation](#page-206-1) 3-156 and [Equation](#page-206-1) 3-156 in a "rotating" domain, but "rotating" domains do not rotate at all. Boundary conditions remain transformed as if the domains were rotating, but the domains remain fixed, or frozen, in position. As in the time-dependent case, the Rotating Machinery, Fluid Flow interfaces solve for the velocity vector in the stationary coordinate system, **u**, rather than for **v**.

To make [Equation](#page-205-2) 3-152 and [Equation](#page-205-3) 3-153 equivalent to [Equation](#page-206-2) 3-155 and [Equation](#page-206-1) 3-156, the Frozen Rotor study step defines a parameter TIME, which by default is set to zero (TIME appears in the Parameters node under Global Definitions). [Equation](#page-206-0) 3-154 is replaced by

$$
\omega = w \text{TIME}
$$

Since TIME is a parameter and  $\bf{x}$  is a function of TIME,  $\partial {\bf x}/\partial T$  evaluates to its correct value. Finally,  $\partial \rho / \partial T = 0$  and the mesh time derivative of the velocity is replaced by

$$
\frac{\partial \mathbf{u}}{\partial T} = \Omega \times \mathbf{u}
$$

In nonrotating domains, the ordinary, stationary Navier-Stokes equations are solved. The Frozen Rotor study step invokes a stationary solver to solve the resulting equation system.

The frozen rotor approach can in special cases give the same solution as solving [Equation](#page-205-2) 3-152 through [Equation](#page-206-0) 3-154 to steady state. This is the case if, for example, the whole geometry is rotating, or if the model is invariant with respect to the position of the rotating domain relative to the nonrotating domain. The latter is the case for a fan placed in the middle of a straight, cylindrical duct.

In most cases, however, there is no steady-state solution to the rotating machinery problem. Only a pseudo-steady state where the solution varies periodically around some average solution. In those cases, the frozen rotor approach gives an approximate solution to the pseudo-steady state. The approximation depends on the position in which the rotor is frozen, and the method cannot capture transient effects (see [Ref.](#page-209-2) 3 and [Ref.](#page-209-3) 4). An estimate of the effect of the rotor position can be obtained by making a parametric sweep over TIME.

The frozen rotor approach is very useful for attaining initial values for time-dependent simulations. Starting from a frozen rotor solution, the pseudo-steady state can be reached within a few revolutions, while starting from **u** = **0** can require tens of revolutions. See, for example, [Ref.](#page-209-4) 5.

Only interfaces that explicitly support frozen rotors are included in a Frozen Rotor study step.

 $^\circledR$ 

Studies and Solvers in the *COMSOL Multiphysics Reference Manual*

## *Setting Up a Rotating Machinery Model*

The Rotating Machinery, Fluid Flow interfaces primarily handle two types of geometries with rotating parts.

The first type is where the whole geometry rotates. Typical examples are individual parts in turbo machinery and lab-on-a-chip devices. For such cases, the selection for the Rotating Domain under the Definitions node should be all domains in the geometry.

The other type is geometries where it is possible to divide the modeled device into rotationally invariant geometries. The operation can be, for example, to rotate an impeller in a baffled tank, as in [Figure](#page-209-5) 3-11 where the impeller rotates from position 1 to 2.

The first step to set up these type of models is to divide the geometry into two parts, as shown in Step 1a. Draw the geometry using separate domains for fixed and rotating parts. If you intend to do a time-dependent simulation, activate the assembly (using an assembly instead of a union, see Geometry Modeling and CAD Tools in the *COMSOL Multiphysics Reference Manual*) and create identity pairs, which makes it possible to treat the domains as separate parts in an assembly.

The second step is to remove the non rotating domains from the Rotating Domain selection (Step 1b).

Once this is done, proceed to the usual steps of setting the fluid properties, boundary conditions. Apply a Flow Continuity to assembly pairs (Step 2a). Then mesh and solve the problem.

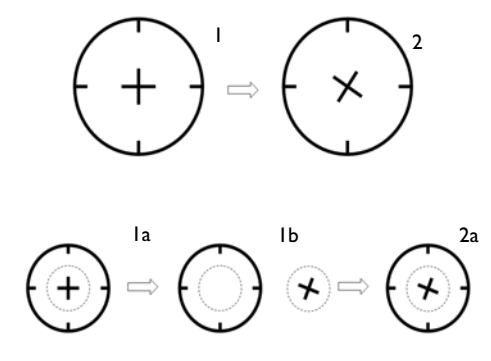

<span id="page-209-5"></span>*Figure 3-11: The modeling procedure in the Rotating Machinery, Fluid Flow interface.*

## *References*

<span id="page-209-0"></span>1. H.P. Greenspan, *The Theory of Rotating Fluids*, Breukelen Press, 1990.

<span id="page-209-1"></span>2. G.K. Batchelor, *An Introduction to Fluid Dynamics*, Cambridge University Press, 2000.

<span id="page-209-2"></span>3. CFD Online, *Best practice guidelines for turbomachinery CFD*, [http://www.cfd-online.com/Wiki/Best\\_practice\\_guidelines\\_for\\_turbomachinery\\_CFD.](http://www.cfd-online.com/Wiki/Best_practice_guidelines_for_turbomachinery_CFD)

<span id="page-209-3"></span>4. A. Brucato, M. Ciofalo, F. Grisafi, and G. Micale, "Numerical Prediction of Flow Fields in Baffled Stirred Vessels: A Comparison of Alternative Modelling Approaches", *Chemical Engineering Science*, vol. 53, no. 21, pp. 3653–3684, 1998.

<span id="page-209-4"></span>5. J.-P. Torré, D.F. Fletcher, T. Lasuye, and C. Xuereb, "Single and Multiphase CFD Approaches for Modelling Partially Baffled Stirred Vessels: Comparison of Experimental Data with Numerical Predictions", *Chemical Engineering Science*, vol. 62, no. 22, pp. 6246–6262, 2007.

# Heat Transfer and Nonisothermal Flow Interfaces

There are several physics interfaces included in the CFD Module to model heat transfer and nonisothermal flow. This chapter describes the physics interfaces found under the **Heat Transfer** branch (  $\left(\frac{1}{2}\right)$  as well as those under the **Fluid Flow>Nonisothermal Flow** branch ( $\geq$ ). The Modeling Heat Transfer in the [CFD Module](#page-211-0) section helps you choose the best physics interface to start with.

- **•** [Modeling Heat Transfer in the CFD Module](#page-211-0)
- **•** [The Nonisothermal Flow and Conjugate Heat Transfer, Laminar Flow and](#page-215-0)  [Turbulent Flow Interfaces](#page-215-0)
- **•** [Theory for the Nonisothermal Flow and Conjugate Heat Transfer Interfaces](#page-228-0)

The documentation of all features in the Heat Transfer in Porous Media interface is now found in the *Heat Transfer Module User's Guide*, specifically in the following sections:

- **•** The Heat Transfer Module Interfaces
- **•** The Heat Transfer in Porous Media Interface
- **•** Theory for the Heat Transfer Module
- **•** Theory for Heat Transfer in Porous Media

4

## <span id="page-211-0"></span>Modeling Heat Transfer in the CFD Module

Heat transfer is an important phenomenon in many industrial processes. Often, a fluid plays a major role in transporting the heat and a detailed description of the flow field is necessary to accurately describe such processes. Typical examples are heating and cooling operations. Chemical reactions and phase changes are other commonly occurring phenomena. The temperature, in turn, affects the fluid properties and can alter the flow field. Natural convection is an example of this.

In this section:

- **•** [Selecting the Right Physics Interface](#page-211-1)
- **•** [Coupling to Other Physics Interfaces](#page-213-0)

## <span id="page-211-1"></span>*Selecting the Right Physics Interface*

The **Heat Transfer** branch ( $\left(\frac{1}{2}\right)$  included with this module has a number of physics interfaces that can be used to model energy transport. One or more of these can be added; either by themselves or together with other physics interfaces, typically flow physics interfaces.

While the standard COMSOL Multiphysics package includes physics interfaces for simulating heat transfer through conduction and convection, this module provides extra functionality within the standard Heat Transfer interfaces. The CFD Module also includes additional Heat Transfer interfaces such as The Heat Transfer in Porous Media Interface.

For heat transfer in single-phase flows, the CFD Module provides the **Nonisothermal Flow** ( $\leq$ ) (located under the **Fluid Flow** branch) and **Conjugate Heat Transfer** ( $\leq$ ) (located under the **Heat Transfer** branch) interfaces. There are several versions of these interfaces that combine heat transfer with either laminar or turbulent flow. The multiphysics interfaces automatically couple the flow and heat equations and they also provide functionality, such as support for turbulent heat transfer, that is not readily available when adding the interfaces separately.

#### **HEAT TRANSFER IN SOLIDS OR FLUIDS, AND JOULE HEATING**

The **Heat Transfer in Solids** ( )**, Heat Transfer in Fluids** ( ) (general convection and conduction), and **Electromagnetic Heating>Joule Heating** interfaces ( $\blacklozenge$ ), all belong to the COMSOL Multiphysics base package.

#### **HEAT TRANSFER IN POROUS MEDIA**

The **Heat Transfer in Porous Media** interface ((**b)** is an extension of a the generic heat transfer interface that includes modeling heat transfer through convection, conduction and radiation, conjugate heat transfer, and nonisothermal flow. The ability to define material properties, boundary conditions, and more for porous media heat transfer is also activated by selecting the **Heat transfer in porous media** check box on any heat transfer interface.

#### **NONISOTHERMAL FLOW AND CONJUGATE HEAT TRANSFER**

The **Nonisothermal Flow** ( $\leq$ ) and **Conjugate Heat Transfer** ( $\leq$ ) interfaces solve the Navier-Stokes equations together with an energy balance. They can also solve for heat transfer in solids.

Nonisothermal Flow and Conjugate Heat Transfer differ by their default features. The default heat transfer domain feature for Nonisothermal Flow is a Heat Transfer in Fluids node while Conjugate Heat Transfer has a Heat Transfer in Solids node as its default domain feature.

The Laminar Flow versions of the physics interfaces are used primarily to model slowly flowing fluids in environments where energy transport is also an important part of the system and application, and must be coupled or connected to the fluid flow in some way. Stokes' law (creeping flow) can be activated from the Nonisothermal Flow, Laminar Flow and Conjugate Heat Transfer, Laminar Flow interfaces if wanted. If you expect the flow to become turbulent, select one of the versions of the turbulent flow interfaces. Each physics interface includes a RANS turbulence model to calculate the turbulence and algebraic models for the turbulent Prandtl number.

The Nonisothermal Flow and Conjugate Heat Transfer interfaces can solve the fully compressible form of the Navier-Stokes equations. But boundary conditions and stabilizations are provided for Mach numbers less than 0.3. If you expect the Mach number in your model to become higher than 0.3, use [The High Mach Number Flow](#page-241-0)  [Interfaces](#page-241-0).

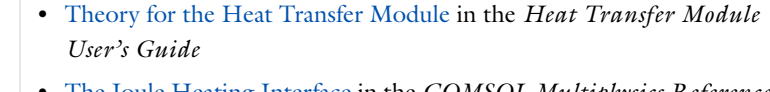

**•** The Joule Heating Interface in the *COMSOL Multiphysics Reference Manual*

## <span id="page-213-0"></span>*Coupling to Other Physics Interfaces*

Often, you are simulating applications that couple heat transfer in turbulent flow to another type of phenomenon described by another physics interface. This can, for example, include chemical reactions and mass transport, as covered by the physics interfaces in the Chemical Species Transport branch.

Furthermore, the Chemical Reaction Engineering Module includes, not only support for setting up and simulating chemical reactions, but also for simulating reaction kinetics through the temperature-dependent Arrhenius Expression and Mass Action Law. This physics interface also includes support for including and calculating thermodynamic data as temperature-dependent expressions, for both reaction kinetics and fluid-flow.

In addition, if you also have the Heat Transfer Module, it includes more detailed descriptions and tools for simulating energy transport, such as surface-to-surface and participating media radiation.

## ffff

 $^\circledR$ 

## *Fluid Damper*: Application Library path **CFD\_Module/Nonisothermal\_Flow/fluid\_damper**

A variety of modeling techniques are discussed in the following sections of the *Heat Transfer Module User's Guide*:

- **•** Heat Transfer Variables
- **•** Using the Boundary Conditions for the Heat Transfer Interfaces
- **•** Handling Frames in Heat Transfer
- **•** Heat Transfer and Fluid Flow Coupling
- **•** Solver Settings

Also see The Heat Transfer Module Interfaces and Theory for the Heat Transfer Module.

# <span id="page-215-0"></span>The Nonisothermal Flow and Conjugate Heat Transfer, Laminar Flow and Turbulent Flow Interfaces

In this section:

- **•** [Advantages of Using the Multiphysics Interfaces](#page-215-1)
- **•** [The Nonisothermal Flow, Laminar Flow and Turbulent Flow Interfaces](#page-216-0)
- **•** [The Conjugate Heat Transfer, Laminar Flow and Turbulent Flow Interfaces](#page-217-0)
- **•** [Settings for Physics Interfaces and Coupling Features](#page-218-0)
- **•** [Coupling Features](#page-218-1)
- **•** [Physics Interface Features](#page-219-0)
- **•** [Nonisothermal Flow](#page-220-0)
- **•** [Flow Coupling](#page-224-0)
- **•** [Marangoni Effect](#page-226-0)

## <span id="page-215-1"></span>*Advantages of Using the Multiphysics Interfaces*

The Nonisothermal Flow and Conjugate Heat Transfer interfaces combine the heat equation with either laminar flow or turbulent flow and use either a **Heat Transfer in Fluids** or **Heat Transfer in Solids** domain model. The advantage of using the multiphysics interfaces is that predefined couplings are available in both directions. In particular, physics interfaces use the same definition of the density, which can therefore be a function of both pressure and temperature. Solving this coupled system of equations usually requires numerical stabilization accounting for the couplings, which the predefined multiphysics interfaces also set up.

 $^\circledR$ 

See also Heat Transfer and Fluid Flow Coupling in the *Heat Transfer Module User's Manual* for more information.
## *The Nonisothermal Flow, Laminar Flow and Turbulent Flow Interfaces*

When a multiphysics interface is added from the **Fluid Flow>Nonisothermal Flow** branch of the **Model Wizard** or **Add Physics** windows, one of the **Single-Phase Flow** interfaces (laminar or turbulent flow) and **Heat Transfer** are added to the Model Builder.

In addition, the **Multiphysics** node is added, which automatically includes the multiphysics coupling feature **Nonisothermal Flow**.

# Q

The Multiphysics Branch in the *COMSOL Multiphysics Reference Manual*.

- The **Laminar Flow** interface ( $\geqslant$ ) combines a Heat Transfer in Fluids interface with a Laminar Flow interface.
- **•** The **Turbulent Flow, Algebraic yPlus** interface ( $\approx$ ) combines a Heat Transfer in Fluids interface with a Turbulent Flow, Algebraic yPlus interface.
- The **Turbulent Flow, L-VEL** interface ( $\approx$ ) combines a Heat Transfer in Fluids interface with a Turbulent Flow, L-VEL interface.
- **•** The **Turbulent Flow, k-**ε interface ( $\otimes$  ) combines a Heat Transfer in Fluids interface with a Turbulent Flow, k-ε interface.
- **•** The **Turbulent Flow, Realizable k-**ε interface ( $\frac{200}{200}$ ) combines a Heat Transfer in Fluids interface with a Turbulent Flow, Realizable k-ε interface.
- **•** The **Turbulent Flow, k-**ω interface (  $\otimes$  ) combines a Heat Transfer in Fluids interface with a Turbulent Flow, k-ω interface.
- The **Turbulent Flow, SST** interface ( $\otimes$ ) combines a Heat Transfer in Fluids interface with a Turbulent Flow, SST interface.
- **•** The **Turbulent Flow, Low Re k-**ε interface ( $\gg$ ) combines a Heat Transfer in Fluids interface with a Turbulent Flow, Low Re k-ε interface.
- The **Turbulent Flow, Spalart-Allmaras** interface ( $\gg$ ) combines a Heat Transfer in Fluids interface with a Turbulent Flow, Spalart-Allmaras interface.
- The **Turbulent Flow, v2-f** interface ( $\approx$ ) combines a Heat Transfer in Fluids interface with a Turbulent Flow, v2-f interface.

## *The Conjugate Heat Transfer, Laminar Flow and Turbulent Flow Interfaces*

When a multiphysics interface is added from the **Heat Transfer>Conjugate Heat Transfer**  branch of the **Model Wizard** or **Add Physics** windows, **Heat Transfer** and one of the **Single-Phase Flow** interfaces (laminar or turbulent flow) are added to the Model Builder.

In addition, the **Multiphysics** node is added, which automatically includes the multiphysics coupling feature **Nonisothermal Flow**.

## Q

The Multiphysics Branch in the *COMSOL Multiphysics Reference Manual*.

- The Laminar Flow interface ( $\geq$ ) combines a Heat Transfer in Solids interface with a Laminar Flow interface.
- The **Turbulent Flow, Algebraic yPlus** interface ( $\leq$ ) combines a Heat Transfer in Solids interface with a Turbulent Flow, Algebraic yPlus interface.
- The **Turbulent Flow, L-VEL** interface ( $\geq$ ) combines a Heat Transfer in Solids interface with a Turbulent Flow, L-VEL interface.
- The **Turbulent Flow, k-ε** interface ( $\leq$ ) combines a Heat Transfer in Solids interface with a Turbulent Flow, k-ε interface.
- **•** The **Turbulent Flow, Realizable k-**ε interface ( $\geq$ ) combines a Heat Transfer in Solids interface with a Turbulent Flow, Realizable k-ε interface.
- **•** The **Turbulent Flow, k-**ω interface ( $\leq$ ) combines a Heat Transfer in Solids interface with a Turbulent Flow, k-ω interface.
- The **Turbulent Flow, Low Re k-ε** interface ( $\leq$ )combines a Heat Transfer in Solids interface with a Turbulent Flow, Low Re k-ε interface.
- The **Turbulent Flow, SST** interface ( $\leq$ ) combines a Heat Transfer in Solids interface with a Turbulent Flow, SST interface.
- The **Turbulent Flow, Spalart-Allmaras** interface ( $\geq$ ) combines a Heat Transfer in Solids interface with a Turbulent Flow, Spalart-Allmaras interface.
- **•** The **Turbulent Flow, v2-f** interface ( $\leq$ ) combines a Heat Transfer in Solids interface with a Turbulent Flow, v2-f interface.

When physics interfaces are added using the predefined couplings, specific settings are included with the physics interfaces and the coupling features.

However, if physics interfaces are added one at a time, followed by the coupling features, these modified settings are not automatically included.

For example, if single **Heat Transfer in Fluids** and **Laminar Flow** interfaces are added, COMSOL Multiphysics adds an empty **Multiphysics** node. When you right-click this node, you can choose from the available coupling features, **Nonisothermal Flow**, **Temperature Coupling**, and **Flow Coupling**, but the modified settings are not included.

| PHYSICS OR COUPLING INTERFACE | <b>MODIFIED SETTINGS (IF ANY)</b>                                                                           |  |  |
|-------------------------------|----------------------------------------------------------------------------------------------------|--|--|
| Heat Transfer in Solids       | Discretization order from temperature Lagrange<br>shape function is 1.                                      |  |  |
|                               | A Heat Transfer in Fluids feature is added with a<br>default editable selection set to <b>All domains</b> . |  |  |
| Heat Transfer in Fluids       | none                                                                                                    |  |  |
| Nonisothermal Flow            | The Fluid flow and Heat transfer interfaces are<br>preselected                                              |  |  |
|                               | The <b>Compressibility</b> option of the fluid flow<br>interface is set to Weakly Compressible              |  |  |

TABLE 4-1: MODIFIED SETTINGS FOR THE NONISOTHERMAL FLOW INTERFACES

## *Coupling Features*

The [Nonisothermal Flow](#page-220-0) and [Flow Coupling](#page-224-0) multiphysics coupling nodes are described in this section. See Temperature Coupling in the *COMSOL Multiphysics Reference Manual*.

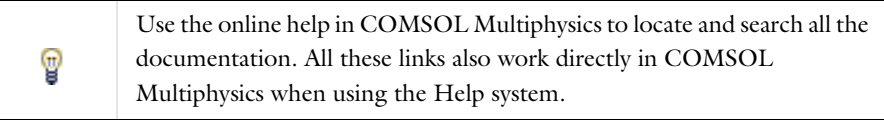

*Physics Interface Features*

Physics nodes are available from the **Physics** ribbon toolbar (Windows users), **Physics** context menu (Mac or Linux users), or right-click to access the context menu (all users).

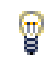

In general, to add a node, go to the **Physics** toolbar, no matter what operating system you are using.

## **HEAT TRANSFER IN FLUIDS (NONISOTHERMAL FLOW)**

The available physics features for The Heat Transfer in Fluids Interface are listed in the section Feature Nodes for the Heat Transfer in Fluids Interface. Also see Fluid for details about that feature.

## **HEAT TRANSFER IN SOLIDS (CONJUGATE HEAT TRANSFER)**

The available physics features for The Heat Transfer in Solids Interface are listed in the section Feature Nodes for the Heat Transfer in Solids Interface. Also see Solid for details about that feature.

## **LAMINAR FLOW**

The available physics features for [The Laminar Flow Interface](#page-55-0) are listed in the section [Domain, Boundary, Pair, and Point Nodes for Single-Phase Flow](#page-75-0).

## **TURBULENT FLOW, ALGEBRAIC YPLUS**

The available physics features for [The Turbulent Flow, Algebraic yPlus Interface](#page-60-0) are listed in the section [Domain, Boundary, Pair, and Point Nodes for Single-Phase Flow](#page-75-0).

#### **TURBULENT FLOW, L-VEL**

The available physics features for [The Turbulent Flow, L-VEL Interface](#page-62-0) are listed in the section [Domain, Boundary, Pair, and Point Nodes for Single-Phase Flow](#page-75-0).

## **TURBULENT FLOW, k**-ε

The available physics features for [The Turbulent Flow, k-](#page-63-0)ε Interface are listed in the section [Domain, Boundary, Pair, and Point Nodes for Single-Phase Flow.](#page-75-0)

## **TURBULENT FLOW, REALIZABLE k**-ε

The available physics features for [The Turbulent Flow, Realizable k-](#page-65-0)ε Interface are listed in the section [Domain, Boundary, Pair, and Point Nodes for Single-Phase Flow](#page-75-0).

## **TURBULENT FLOW, k**-ω

The available physics features for [The Turbulent Flow, k-](#page-66-0)ω Interface are listed in the section [Domain, Boundary, Pair, and Point Nodes for Single-Phase Flow](#page-75-0).

### **TURBULENT FLOW, SST**

The available physics features for [The Turbulent Flow, SST Interface](#page-68-0) are listed in the section [Domain, Boundary, Pair, and Point Nodes for Single-Phase Flow](#page-75-0).

#### **TURBULENT FLOW, LOW RE k**-ε

The available physics features for [The Turbulent Flow, Low Re k-](#page-69-0)ε Interface are listed in the section [Domain, Boundary, Pair, and Point Nodes for Single-Phase Flow.](#page-75-0)

## **TURBULENT FLOW, SPALART-ALLMARAS**

The available physics features for [The Turbulent Flow, Spalart-Allmaras Interface](#page-71-0) are listed in the section [Domain, Boundary, Pair, and Point Nodes for Single-Phase Flow](#page-75-0).

## **TURBULENT FLOW, V2-F**

The available physics features for [The Turbulent Flow, v2-f Interface](#page-72-0) are listed in the section [Domain, Boundary, Pair, and Point Nodes for Single-Phase Flow](#page-75-0).

## <span id="page-220-0"></span>*Nonisothermal Flow*

Use the **Nonisothermal Flow**  $(\leq)$  multiphysics coupling to simulate fluid flows where the fluid properties depend on temperature. Models can also include heat transfer in solids or in porous media as well as surface-to-surface radiation and radiation in participating media, with the Heat Transfer Module. The physics interface supports low Mach numbers (typically less than 0.3).

The Nonisothermal Flow, Laminar Flow interface solves for conservation of energy, mass and momentum in fluids and porous media and for conservation of energy in solids. It synchronizes the features from the **Heat Transfer** and **Fluid Flow** interfaces

when a turbulent flow regime is defined. It also complements the **Screen** and **Interior Fan** feature from the flow interface to account for thermal effects.

> When the **Nonisothermal Flow** is used, there is no need to add **Flow Coupling** or **Temperature Coupling**. Indeed, **Nonisothermal Flow** combines the effects of both of them. In addition it also accounts for the multiphysics stabilization terms and for the heat transfer changes in the turbulent regime (for example, thermal wall functions), for work due to pressure forces and viscous dissipation, and for natural convection, including Boussinesq approximation.

> The multiphysics stabilizations (streamline diffusion and crosswind diffusion) are controlled by the Fluid Flow interface. For example, the multiphysics streamline diffusion can be disabled in a **Laminar Flow** physics node, in the **Stabilization** section. The stabilization selected in the Heat Transfer physics interface has no effect if the multiphysics coupling stabilization is active, but remains active if not. However, the isotropic diffusion is not a multiphysics stabilization and is controlled by each physics interface.

> Finally, when one of the physics interfaces or the multiphysics coupling is not solved in a study step, then the stabilization of each solved physics is used instead of the coupled stabilization, and the solver suggestions are uncoupled.

## **SETTINGS**

T

鬝

The **Label** is the default multiphysics coupling feature name.

The **Name** is used primarily as a scope prefix for variables defined by the coupling node. Refer to such variables in expressions using the pattern <name>. <variable\_name>. In order to distinguish between variables belonging to different coupling nodes or physics interfaces, the name string must be unique. Only letters, numbers, and underscores (\_) are permitted in the **Name** field. The first character must be a letter.

The default **Name** (for the first multiphysics coupling feature in the model) is nitf1.

#### **DOMAIN SELECTION**

When nodes are added from the context menu, you can select **Manual** (the default) from the **Selection** list to choose specific domains to define the nonisothermal flow, or select **All domains** as needed.

#### **HEAT TRANSFER TURBULENCE MODEL**

Select an option from the **Heat transport turbulence model** list: **Kays-Crawford** (the default), **Extended Kays-Crawford**, or **User-defined turbulent Prandtl number**.

For **Extended Kays-Crawford**, enter a **Reynolds number at infinity**  $\text{Re}_{\text{inf}}(\text{dimensionless}).$ 

**For User-defined turbulent Prandtl number**, enter a **Turbulent Prandtl number**  $p r<sub>T</sub>$ (dimensionless).

When the flow interface uses a RANS turbulence model, the conductive heat flux is defined as

$$
q = -(k+k_{\rm T})\nabla T
$$

with the turbulent thermal conductivity defined as

$$
k_{\rm T} = \frac{\mu_{\rm T} C_p}{P r_{\rm T}}
$$

where  $\mu_T$  is defined by the flow interface, and  $\Pr_T$  depends on the **Heat transport turbulence model**. See [Turbulent Conductivity](#page-233-0) for details.

### **MATERIAL PROPERTIES**

Select the **Boussinesq approximation** check box in order to use material data evaluated at the reference temperature and reference pressure. If gravity is included in the physics, it is linearized with respect to temperature. The Boussinesq approximation requires he **Compressibility** setting in the fluid flow interface is set to **Incompressible**.

Select an option from the **Specify density** list — **From heat transfer interface** (the default), **From fluid flow interface**, **Custom, linearized density** or **Custom**.

For **Custom, linearized density**, enter the **Reference density**  $\rho_{\rm ref}(\rm SI \, unit: \rm kg/m^3)$  and the **Coefficient of thermal expansion**  $\alpha_n(SI \text{ unit}: 1/K)$ , or select **From material**, or select a variable in the list if available. When **Custom, linearized density** is selected, regardless how the properties are defined they should be constant. If material properties are not constant you should consider using any of the other options to define the density. Also, if **Custom, linearized density** is used for incompressible flow, the density ρ is evaluated to  $\rho_{ref}$ . In this case  $\alpha_n$  is not used unless **Boussinesq approximation** is selected.

For **Custom**, enter a **Density**  $\rho$  (SI unit: kg/m<sup>3</sup>), or select a density in the list if available.

The density definition in the **Nonisothermal Flow** node ensure that the same definition of the density is used on the fluid flow and heat transfer interfaces. When the fluid flow compressibility setting is set to **Incompressible** then the thermal conductivity and the heat capacity are evaluated at the **Reference temperature** defined in the fluid flow interface. When **Include gravity** is selected and the **Compressibility** is set to **Incompressible flow** in the fluid interface properties, the gravity forces are defined using the coefficient of thermal expansion. Along with the fact that the material properties are evaluated for a constant temperature and pressure, this gravity force definition corresponds to Boussinesq approximation. Unless the density is defined as **Custom, linearized density** the coefficient of thermal expansion is evaluated from the fluid density.

## **FLOW HEATING**

Select the **Include work done by pressure changes** check box to account for the heat source due to pressure changes:

$$
Q_p = \alpha_p \left( \frac{\partial p}{\partial t} + \mathbf{u} \cdot \nabla p \right)
$$

By default this option is not selected, however it should be selected for compressible fluids as soon as significant pressure gradients occur.

Select the **Include viscous dissipation** check box to account for the heat source corresponding to viscous heating. This option is not selected by default. Because it may induce an extra computational cost it should be only selected in application where such effect is expected. If no information on this is available, selecting the option ensure that energy balance for the heat and the flow equation is respected.

## **COUPLED INTERFACES**

This section defines the physics involved in the multiphysics coupling. The **Fluid flow**  and **Heat transfer** lists include all applicable physics interfaces.

The default values depend on how this coupling node is created.

- **•** If it is added from the **Physics** ribbon (Windows users), **Physics** contextual toolbar (Mac and Linux users), or context menu (all users), then the first physics interface of each type in the component is selected as the default.
- **•** If it is added automatically when a multiphysics interface is chosen in the **Model Wizard** or **Add Physics** window, then the two participating physics interfaces are selected.

You can also select **None** from either list to uncouple the node from a physics interface. If the physics interface is removed from the **Model Builder**, for example **Heat Transfer in Fluids** is deleted, then the **Heat transfer** list defaults to **None** as there is nothing to couple to.

> When an interface is selected from the **Heat transfer** list, some of its model inputs are forced with values from the **Nonisothermal Flow** node. In addition, it defines how the turbulence has to be accounted for, depending on the **Fluid flow** interface's turbulence settings. Therefore, each heat transfer or fluid flow interface should be used in at most one **Nonisothermal Flow** node. In cases where multiple fluid flow interfaces are used, an equal number of heat transfer interfaces and **Nonisothermal Flow** nodes are needed to define proper multiphysics couplings.

> If a physics interface is deleted and then added to the model again, then in order to reestablish the coupling, you need to choose the physics interface again from the **Fluid flow** or **Heat transfer** lists. This is applicable to all multiphysics coupling nodes that would normally default to the once present interface. See Multiphysics Modeling Approaches in the *COMSOL Multiphysics Reference Manual*.

## <span id="page-224-0"></span>*Flow Coupling*

É

The **Flow Coupling** multiphysics coupling  $\left(\frac{p}{n}\right)$  defines **u** and *p* variables in order to set the model inputs in the Heat Transfer interface (or when applicable, a chemical species transport interface). In addition it provides all the fluids quantities that may be needed by the Heat Transfer interface (for example, viscosity, turbulence parameters, and so on).

## **SETTINGS**

The **Label** is the default multiphysics coupling feature name.

The **Name** is used primarily as a scope prefix for variables defined by the coupling node. Refer to such variables in expressions using the pattern <name>.<variable\_name>. In order to distinguish between variables belonging to different coupling nodes or physics interfaces, the name string must be unique. Only letters, numbers, and underscores (\_) are permitted in the **Name** field. The first character must be a letter.

The default **Name** (for the first multiphysics coupling feature in the model) is fc1.

## **COUPLED INTERFACES**

This section defines the physics involved in the multiphysics coupling. By default, the applicable physics interface is selected in the **Source** list to apply the **Destination** to its physics interface to establish the coupling.

You can also select **None** from either list to uncouple the node from a physics interface. If the physics interface is removed from the **Model Builder**, for example **Heat Transfer in Solids** is deleted, then the **Destination** list defaults to **None** as there is nothing to couple to.

> When the **Destination** interface is a heat transfer interface, the [Nonisothermal Flow](#page-220-0) coupling node should be preferred to **Flow Coupling**. Indeed, **Nonisothermal Flow** brings an optimized stabilization; supports natural convection, including Boussinesq approximation; supports turbulent flow (wall functions, effective thermal conductivity); and handles work due to the pressure forces and viscous dissipation.

# T

ÉÎ

7

When the **Destination** interface is a chemical species transport interface, a **Reacting Flow** coupling node should be used instead of **Flow Coupling**. See [The Reacting Flow Multiphysics Interfaces](#page-513-0) for more details.

If a physics interface is deleted and then added to the model again, and in order to re-establish the coupling, you need to choose the physics interface again from the lists. This is applicable to all multiphysics coupling nodes that would normally default to the once present physics interface. See Multiphysics Modeling Approaches in the *COMSOL Multiphysics Reference Manual*.

## *Marangoni Effect*

The **Marangoni Effect** multiphysics coupling (  $\bullet$  ) accounts for Marangoni convection. Marangoni convection occurs when the surface tension of an interface (generally liquid-air) depends on the concentration of a species or on the temperature distribution. In the case of temperature dependence, the Marangoni effect is also called thermo-capillary convection. It is of primary importance in the fields of welding, crystal growth, and electron beam melting of metals.

The Marangoni effect is a shear stress which depends on the tangential temperature gradient and should be implemented as such. It has the following contribution described by forces induced on the fluid/fluid interface:

$$
\left[-p\mathbf{I} + \mu(\nabla \mathbf{u} + (\nabla \mathbf{u})^{\mathrm{T}}) - \frac{2}{3}\mu(\nabla \cdot \mathbf{u})\mathbf{I}\right]\mathbf{n} = \gamma \nabla_{\mathbf{t}} T
$$

where  $\gamma$  is the temperature derivative of the surface tension  $\sigma(N/(m\cdot K))$ . Note that this formulation is intended for laminar flow regimes only.

#### **SETTINGS**

The **Label** is the default multiphysics coupling feature name.

The **Name** is used primarily as a scope prefix for variables defined by the coupling node. Refer to such variables in expressions using the pattern <name>. <variable\_name>. In order to distinguish between variables belonging to different coupling nodes or physics interfaces, the name string must be unique. Only letters, numbers, and underscores (\_) are permitted in the **Name** field. The first character must be a letter.

The default **Name** (for the first multiphysics coupling feature in the model) is me1.

## **SURFACE TENSION**

Select a **Surface tension coefficient type** — **Library coefficient, liquid/gas interface** or **User defined** (the default).

- **•** For **Library coefficient, liquid/gas interface** choose an option from the **Library surface tension coefficient** list.
- **•** For User defined enter a Surface tension coefficient  $\sigma(SI \text{ unit: } N/m)$ .

## **MARANGONI EFFECT**

This section defines the physics involved in the multiphysics coupling. The **Fluid flow**  and **Heat transfer** lists include all applicable physics interfaces.

The default values depend on how this coupling node is created.

- **•** If it is added from the **Physics** ribbon (Windows users), **Physics** contextual toolbar (Mac and Linux users), or context menu (all users), then the first physics interface of each type in the component is selected as the default.
- **•** If it is added automatically when a multiphysics interface is chosen in the **Model Wizard** or **Add Physics** window, then the two participating physics interfaces are selected.

You can also select **None** from either list to uncouple the node from a physics interface. If the physics interface is removed from the **Model Builder**, for example **Heat Transfer in Fluids** is deleted, then the **Heat transfer** list defaults to **None** as there is nothing to couple to.

> If a physics interface is deleted and then added to the model again, then in order to re-establish the coupling, you need to choose the physics interface again from the **Fluid flow** or **Heat transfer** lists. This is applicable to all multiphysics coupling nodes that would normally default to the once present interface. See Multiphysics Modeling Approaches in the *COMSOL Multiphysics Reference Manual*.

鬝

# Theory for the Nonisothermal Flow and Conjugate Heat Transfer Interfaces

In this section:

- **•** [The Nonisothermal Flow and Conjugate Heat Transfer Equations](#page-228-0)
- **•** [Turbulent Nonisothermal Flow Theory](#page-230-0)
- **•** [Theory for the Nonisothermal Screen Boundary Condition](#page-236-0)
- **•** [Theory for the Interior Fan Boundary Condition](#page-237-0)
- **•** [References for the Nonisothermal Flow and Conjugate Heat Transfer Interfaces](#page-237-1)

## <span id="page-228-0"></span>*The Nonisothermal Flow and Conjugate Heat Transfer Equations*

In industrial applications it is common that the density of a process fluid varies. These variations can have a number of different sources but the most common one is the presence of an inhomogeneous temperature field. This module includes the Nonisothermal Flow predefined multiphysics coupling to simulate systems in which the density varies with temperature.

Other situations where the density might vary includes chemical reactions, for instance where reactants associate or dissociate.

<span id="page-228-1"></span>The Nonisothermal Flow and Conjugate Heat Transfer interfaces contain the fully compressible formulation of the continuity and momentum equations:

$$
\frac{\partial \rho}{\partial t} + \nabla \cdot (\rho \mathbf{u}) = 0
$$
\n
$$
\rho \frac{\partial \mathbf{u}}{\partial t} + \rho \mathbf{u} \cdot \nabla \mathbf{u} = -\nabla p + \nabla \cdot \left( \mu (\nabla \mathbf{u} + (\nabla \mathbf{u})^T) - \frac{2}{3} \mu (\nabla \cdot \mathbf{u}) \mathbf{I} \right) + \mathbf{F}
$$
\n(4-1)

where

- $\rho$  is the density (SI unit: kg/m<sup>3</sup>)
- **• u** is the velocity vector (SI unit: m/s)
- *p* is the pressure (SI unit: Pa)
- **•** μ is the dynamic viscosity (SI unit: Pa·s)
- **F** is the body force vector (SI unit:  $N/m^3$ )

<span id="page-229-0"></span>It also solves the heat equation, which for a fluid is given by

$$
\rho C_p \left( \frac{\partial T}{\partial t} + (\mathbf{u} \cdot \nabla) T \right) = -(\nabla \cdot \mathbf{q}) + \tau \cdot \mathbf{S} - \frac{T}{\rho} \frac{\partial \rho}{\partial T} \bigg|_p \left( \frac{\partial p}{\partial t} + (\mathbf{u} \cdot \nabla) p \right) + Q \qquad (4-2)
$$

where in addition to the quantities above

- **•** *C*p is the specific heat capacity at constant pressure (SI unit: J/(kgK))
- **•** *T* is the absolute temperature (SI unit: K)
- **q** is the heat flux by conduction (SI unit:  $W/m<sup>2</sup>$ )
- **•** τ is the viscous stress tensor (SI unit: Pa)
- **• S** is the strain-rate tensor (SI unit: 1/s)

$$
\mathbf{S} = \frac{1}{2} (\nabla \mathbf{u} + (\nabla \mathbf{u})^T)
$$

• *Q* contains heat sources other than viscous heating (SI unit:  $W/m<sup>3</sup>$ )

The *work done by pressure changes* term

$$
\alpha_p T \left( \frac{\partial p}{\partial t} + \mathbf{u} \cdot \nabla p \right)
$$
 with  $\alpha_p = -\frac{1}{\rho} \frac{\partial \rho}{\partial T} \Big|_p$ .

and the *viscous heating* term

τ:**S**

are not included by default because they are usually negligible. These terms can, however, be added by selection corresponding check-boxes in the Nonisothermal Flow feature. Observe that the pressure in the pressure work term always is the absolute pressure even if a reduced pressure is used in the momentum equation. For a detailed discussion of the fundamentals of heat transfer in fluids, see [Ref.](#page-237-2) 3.

The physics interface also supports heat transfer in solids:

$$
\rho C_p \frac{\partial T}{\partial t} = -(\nabla \cdot \mathbf{q}) + Q + Q_{\text{ted}}
$$

where  $Q_{\text{ted}}$  is the thermoelastic damping heat source (SI unit:  $W/(m^3)$ ). This term is not included by default but must be added by selecting corresponding check-box.

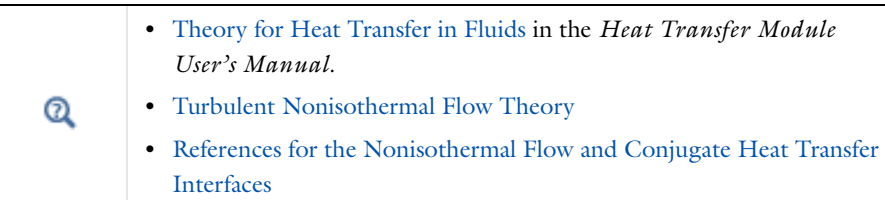

## <span id="page-230-0"></span>*Turbulent Nonisothermal Flow Theory*

Turbulent energy transport is conceptually more complicated than energy transport in laminar flows since the turbulence is also a form of energy.

Equations for compressible turbulence are derived using the Favre average. The Favre  $\alpha$  average of a variable  $T$  is denoted  $\overline{T}$  and is defined by

$$
\tilde{T} = \frac{\overline{\rho T}}{\rho}
$$

where the bar denotes the usual Reynolds average. The full field is then decomposed as

$$
T = \tilde{\overline{T}} + T^{"}
$$

<span id="page-230-1"></span>With this notation the equation for total internal energy, *e*, becomes

$$
\frac{\partial}{\partial t} \left( \bar{\rho} \left( \tilde{e} + \frac{\tilde{u}_i \tilde{u}_i}{2} \right) + \frac{\overline{\rho u_i'' u_i'}}{2} \right) + \frac{\partial}{\partial x_j} \left( \bar{\rho} \tilde{u}_j \left( \tilde{h} + \frac{\tilde{u}_i \tilde{u}_i}{2} \right) + \tilde{u}_j \frac{\overline{\rho u_i'' u_i'}}{2} \right) =
$$
\n
$$
\frac{\partial}{\partial x_j} \left( -q_j - \overline{\rho u_j'' h''} + \overline{\tau_{ij} u_i''} - \frac{\overline{\rho u_j'' u_i'' u_i'}}{2} \right) + \frac{\partial}{\partial x_j} \left( \tilde{u}_i (\overline{\tau_{ij}} - \overline{\rho u_i'' u_j''}) \right)
$$
\n(4-3)

<span id="page-230-2"></span>where *h* is the enthalpy. The vector

$$
q_j = -\lambda \frac{\partial T}{\partial x_j} \tag{4-4}
$$

is the laminar conductive heat flux and

$$
\tau_{ij} = 2\mu S_{ij} - \frac{2}{3}\mu \frac{\partial u_k}{\partial x_k} \delta_{ij}
$$

is the laminar, viscous stress tensor. Notice that the thermal conductivity is denoted  $\lambda$ .

The modeling assumptions are in large part analogous to those for incompressible turbulence modeling. The stress tensor

$$
-\overline{\rho u_i^{\phantom{i}^\prime} u^{\phantom{i}^\prime}j}
$$

<span id="page-231-0"></span>is modeled using the *Boussinesq approximation*:

$$
-\overline{\rho u_i^{\prime\prime} u^{\prime\prime}}_j = \overline{\rho} \tau^T_{ij} = 2\mu_T \left( \tilde{S}_{ij} - \frac{1}{3} \frac{\partial \tilde{u}_k}{\partial x_k} \delta_{ij} \right) - \frac{2}{3} \overline{\rho} k \delta_{ij}
$$
(4-5)

<span id="page-231-1"></span>where *k* is the turbulent kinetic energy, which in turn is defined by

$$
\bar{\rho}k = \frac{1}{2}\overline{\rho u_i^{\, \prime\prime} u_i^{\, \prime\prime}}\tag{4-6}
$$

<span id="page-231-2"></span>The correlation between  $u_j$ <sup>"</sup> and  $h$ <sup>"</sup> in [Equation](#page-230-1) 4-3 is the turbulent transport of heat. It is modeled analogously to the laminar conductive heat flux

$$
\overline{\rho u_j^{\prime\prime} h^{\prime\prime}} = q^T j = -\lambda_T \frac{\partial \tilde{T}}{\partial x_j} = -\frac{\mu_T C_p}{Pr_T} \frac{\partial \tilde{T}}{\partial x_j}
$$
(4-7)

The molecular diffusion term,

$$
\overline{\tau_{ij}^{}u_i^{}}"
$$

and turbulent transport term,

$$
\overline{\rho u_j^{\parallel} u_i^{\parallel} u_i^{\parallel}}/2
$$

<span id="page-231-3"></span>are modeled by a generalization of the molecular diffusion and turbulent transport terms found in the incompressible *k* equation

$$
\overline{\tau_{ij}u_i}^{\mathbf{u}} - \frac{\overline{\rho u_j}^{\mathbf{u}} u_i^{\mathbf{u}} u_i^{\mathbf{u}}}{2} = \left(\mu + \frac{\mu_T}{\sigma_k}\right) \frac{\partial k}{\partial x_j}
$$
(4-8)

Inserting [Equation](#page-230-2) 4-4, [Equation](#page-231-0) 4-5, [Equation](#page-231-1) 4-6, [Equation](#page-231-2) 4-7 and [Equation](#page-231-3) 4-8 into [Equation](#page-230-1) 4-3 gives

<span id="page-232-1"></span>
$$
\frac{\partial}{\partial t} \left( \bar{\rho} \left( \tilde{e} + \frac{\tilde{u}_i \tilde{u}_i}{2} + k \right) \right) + \frac{\partial}{\partial x_j} \left( \bar{\rho} \tilde{u}_j \left( \tilde{h} + \frac{\tilde{u}_i \tilde{u}_i}{2} + k \right) \right) =
$$
\n
$$
\frac{\partial}{\partial x_j} \left( -q_j - q^T j + \left( \mu + \frac{\mu}{\sigma_k} \right) \frac{\partial k}{\partial x_j} \right) + \frac{\partial}{\partial x_j} \left( \tilde{u}_i (\overline{\tau}_{ij} + \bar{\rho} \tau^T_{ij}) \right)
$$
\n(4-9)

<span id="page-232-0"></span>The Favre average can also be applied to the momentum equation, which, using [Equation](#page-231-0) 4-5, can be written

$$
\frac{\partial}{\partial t}(\overline{\rho}\tilde{u}_i) + \frac{\partial}{\partial x_j}(\overline{\rho}\tilde{u}_j\tilde{u}_i) = -\frac{\partial p}{\partial x_j} + \frac{\partial}{\partial x_j}(\overline{\tau}_{ij} + \overline{\rho}\tau^T_{ij})
$$
(4-10)

<span id="page-232-2"></span>Taking the inner product between  $\tilde{u}_i$  and [Equation](#page-232-0) 4-10 results in an equation for the resolved kinetic energy, which can be subtracted from [Equation](#page-232-1) 4-9 with the following result:

$$
\frac{\partial}{\partial t}(\bar{\rho}(\tilde{e}+k)) + \frac{\partial}{\partial x_j}(\bar{\rho}\tilde{u}_j(\tilde{e}+k)) = -\bar{p}\frac{\partial \tilde{u}_j}{\partial x_j} + \n\frac{\partial}{\partial x_j}(-q_j - q^T_j + \left(\mu + \frac{\mu_T}{\sigma_k}\right)\frac{\partial k}{\partial x_j}\right) + \frac{\partial}{\partial x_j}(\tilde{u}_i(\overline{\tau}_{ij} + \bar{\rho}\tau^T_{ij}))
$$
\n(4-11)

where the relation

$$
\tilde{h} = \tilde{e} + \overline{p}/\overline{\rho}
$$

has been used.

According to Wilcox [\(Ref.](#page-237-3) 1), it is usually a good approximation to neglect the contributions of *k* for flows with Mach numbers up to the supersonic range. This gives the following approximation of [Equation](#page-232-2) 4-11 is

$$
\frac{\partial}{\partial t}(\bar{\rho}\tilde{e}) + \frac{\partial}{\partial x_j}(\bar{\rho}\tilde{u}_j\tilde{e}) = -\bar{p}\frac{\partial \tilde{u}_j}{\partial x_j} + \frac{\partial}{\partial x_j}(-q_j - q^T j) + \frac{\partial}{\partial x_j}(\tilde{u}_i(\overline{\tau}_{ij} + \bar{\rho}\tau^T_{ij}))
$$
(4-12)

Larsson [\(Ref.](#page-237-4) 2) suggests to make the split

$$
\overline{\tau_{ij}} = \tilde{\tau}_{ij} + \overline{\tau_{ij}}^{\prime\prime}
$$

Since

$$
\tilde{\tau}_{ij}\mathbin{\times}\overline{\tau_{ij}}^{\mathbf{w}}
$$

for all applications of engineering interest, it follows that

$$
\overline{\tau_{ij}} \approx \tilde{\tau}_{ij}
$$

<span id="page-233-1"></span>and consequently

$$
\frac{\partial}{\partial t}(\bar{\rho}\tilde{e}) + \frac{\partial}{\partial x_j}(\bar{\rho}\tilde{u}_j\tilde{e}) = -\bar{p}\frac{\partial \tilde{u}_j}{\partial x_j} + \frac{\partial}{\partial x_j}\left((\lambda + \lambda_T)\frac{\partial \tilde{T}}{\partial x_j}\right) + \frac{\partial}{\partial x_j}(\tilde{u}_i\tilde{\tau}_{ij}^{\text{Tot}})
$$
(4-13)

where

$$
\tilde{\tau}_{ij}^{\rm Tot} \,=\, (\mu + \mu_T) \Bigg( 2 \tilde{S}_{ij} - \frac{2}{3} \frac{\partial \tilde{u}_k}{\partial x_k} \delta_{ij} \Bigg)
$$

[Equation](#page-233-1) 4-13 is completely analogous to the laminar energy equation and can be expanded using the same theory (see for example [Ref.](#page-237-2) 3):

$$
\bar{\rho} C_p \bigg(\frac{\partial \tilde{T}}{\partial t} + \tilde{u}_j \frac{\partial \tilde{T}}{\partial x_j} \bigg) \ = \ \frac{\partial}{\partial x_j} \bigg((\lambda + \lambda_T) \frac{\partial \tilde{T}}{\partial x_j} \bigg) + \tilde{\tau}_{ij} \tilde{S}_{ij} - \frac{\tilde{T}}{\bar{\rho}} \frac{\partial \bar{\rho}}{\partial \tilde{T}} \Bigg|_{\bar{\rho}} \Big(\frac{\partial \bar{\rho}}{\partial t} + \tilde{u}_j \frac{\partial \bar{p}}{\partial x_j} \Big)
$$

which is the temperature equation solved in the turbulent Nonisothermal Flow and Conjugate Heat Transfer interfaces.

## <span id="page-233-0"></span>**TURBULENT CONDUCTIVITY**

## *Kays-Crawford*

This is a relatively exact model for  $Pr<sub>T</sub>$ , while still quite simple. In [Ref.](#page-237-5) 4, it is compared to other models for  $Pr_T$  and found to be a good approximation for most kinds of turbulent wall bounded flows except for turbulent flow of liquid metals. The model is given by

<span id="page-233-2"></span>
$$
\Pr_{T} = \left(\frac{1}{2\Pr_{T_{\infty}}} + \frac{0.3}{\sqrt{\Pr_{T_{\infty}}}} \frac{C_p \mu_T}{\lambda} - \left(0.3 \frac{C_p \mu_T}{\lambda}\right)^2 (1 - e^{-\lambda/(0.3 C_p \mu_T \sqrt{\Pr_{T_{\infty}}})})\right)^{-1} \tag{4-14}
$$

where the Prandtl number at infinity is  $Pr_{T\infty} = 0.85$  and  $\lambda$  is the conductivity.

## *Extended Kays-Crawford*

Weigand and others ( $Ref. 5$ ) suggested an extension of [Equation](#page-233-2) 4-14 to liquid metals by introducing

$$
\Pr_{T \infty} = 0.85 + \frac{100\lambda}{C_p \mu \text{Re}_{\infty}^{0.888}}
$$

where Re<sub>∞</sub>, the Reynolds number at infinity must be provided either as a constant or as a function of the flow field. This is entered in the Model Inputs section of the Fluid feature.

## **TEMPERATURE CONDITION FOR AUTOMATIC WALL TREATMENT AND WALL FUNCTIONS**

Both automatic wall treatment and wall functions introduce a theoretical gap between the solid wall and the computational domain for the fluid and temperature fields. See Wall Boundary Conditions described for the [The Algebraic yPlus Turbulence Model](#page-163-0) and The k-ε [Turbulence Model\)](#page-169-0). This theoretical gap applies also to the temperature fields but is most often ignored when the computational geometry is drawn.

The heat flux between the fluid with temperature  $T_f$  and a wall with temperature  $T_w$ , is:

$$
q_{\rm wf} = \frac{\rho C_{\rm p} u^*(T_{\rm w} - T_{\rm f})}{T^*}
$$

where  $\rho$  is the fluid density,  $C_{\rm p}$  is the fluid heat capacity,  $u^*$  is the friction velocity given by the wall treatment ( $u^*$  for two-equation RANS models with automatic wall treatment and  $u<sub>\tau</sub>$  for all other cases).  $T<sup>+</sup>$  is the dimensionless temperature and is given by [\(Ref.](#page-238-0) 6):

$$
Tr \delta_{w}^{+} \qquad \text{for } \delta_{w}^{+} < \delta_{w1}^{+}
$$
\n
$$
T^{+} = \begin{pmatrix} 15 \text{ Pr}^{2/3} - \frac{500}{\delta_{w}^{+}} \end{pmatrix} \quad \text{for } \delta_{w1}^{+} \leq \delta_{w}^{+} < \delta_{w2}^{+}
$$
\n
$$
\frac{\text{Pr}_{T}}{\kappa} \ln \delta_{w}^{+} + \beta \qquad \text{for } \delta_{w2}^{+} \leq \delta_{w1}^{+}
$$

where in turn

$$
\delta_{\rm w}^{+} = \frac{\delta_{\rm w} \rho \sqrt{C_{\mu}^{1/2} k}}{\mu} \qquad \delta_{\rm w1}^{+} = \frac{10}{\text{Pr}^{1/3}}
$$

$$
\delta_{\rm w2}^{+} = 10 \sqrt{10 \frac{\kappa}{\text{Pr}_{\text{T}}}} \qquad \text{Pr} = \frac{C_{\text{p}} \mu}{\lambda}
$$

$$
= 15 \text{Pr}^{2/3} - \frac{\text{Pr}_{\text{T}}}{2\kappa} \left( 1 + \ln \left( 1000 \frac{\kappa}{\text{Pr}_{\text{T}}}\right) \right)
$$

 $\lambda$  is the thermal conductivity, and  $\kappa$  is the von Karman constant equal to 0.41.

The distance between the computational fluid domain and the wall,  $\delta_{\rm w}$  is always  $h_{\rm w}/2$ for automatic wall treatment where  $h_w$  is the hight of the mesh cell adjacent to the wall.  $h_w/2$  is almost always very small compared to any geometrical quantity of interest, at least if a boundary layer mesh is used. For wall function,  $\delta_w$  is at least  $h_w/2$  and can be bigger if necessary to keep  $\delta_{\rm w}^{\phantom{\dag}+}$  higher than  $11.06$ . So the computational results for wall functions should be checked so that the distance between the computational fluid domain and the wall,  $\delta_{\rm w}$  is everywhere small compared to any geometrical quantity of interest. The distance  $\delta_{\rm w}$  is available for evaluation on boundaries.

## *The Boussinesq Approximation*

 $\beta$ 

The Boussinesq approximation assumes that the density can be written on the form

$$
\rho = \rho_0 (1 - \alpha_p (T_0) (T - T_0)) \tag{4-15}
$$

<span id="page-235-0"></span>where  $\rho_0$ ,  $\alpha$  and  $T_0$  are constants and  $T$  is the temperature. All other material properties are assumed to be constant. Provided that  $\alpha_p$  and  $T-T_0$  are small enough, [Equation](#page-228-1) 4-1 and [Equation](#page-229-0) 4-2 reduce to

$$
\rho_0 \nabla \cdot \mathbf{u} = 0
$$

$$
\rho_0 \frac{\partial \mathbf{u}}{\partial t} + \rho_0 \mathbf{u} \cdot \nabla \mathbf{u} = -\nabla p + \mu_0 \nabla \cdot (\nabla \mathbf{u} + (\nabla \mathbf{u})^T) + \mathbf{F}
$$
(4-16)
$$
\rho_0 C_{\text{p0}} \left( \frac{\partial T}{\partial t} + (\mathbf{u} \cdot \nabla) T \right) = (\nabla \cdot K_0 \nabla T) + \tau \cdot \mathbf{S} + T \alpha_{\text{p}} (T_0) \left( \frac{\partial p}{\partial t} + (\mathbf{u} \cdot \nabla) p \right) + Q
$$

where  $K_0$  is the constant thermal conductivity.

The Boussinesq approximation is commonly employed to simulate buoyancy-driven flows. In this case

$$
\mathbf{F} = (\rho_0 + \Delta \rho) \mathbf{g} = -\rho_0 (1 - \alpha_p (T_0)(T - T_0)) \mathbf{g}
$$
 (4-17)

<span id="page-236-1"></span>where **g** is the gravity vector. A further useful simplification is possible by writing [Equation](#page-236-1) 4-17 in terms of a potential, Φ:

$$
\mathbf{F} = -\nabla(\rho_0 \Phi) + \Delta \rho \mathbf{g}
$$

<span id="page-236-2"></span>The first part can be canceled out by splitting the true pressure, *p*, into a hydrodynamic component, *P*, and a hydrostatic component,  $-\rho_0 \Phi$  such that  $P = p + \rho_0 \Phi$ . This reduced [Equation](#page-235-0) 4-16 to:

$$
\rho_0 \nabla \cdot \mathbf{u} = 0
$$
  
\n
$$
\rho_0 \frac{\partial \mathbf{u}}{\partial t} + \rho_0 \mathbf{u} \cdot \nabla \mathbf{u} = -\nabla P + \mu_0 \nabla \cdot (\nabla \mathbf{u} + (\nabla \mathbf{u})^T) + \rho_0 \alpha_p (T_0) (T - T_0) \mathbf{g} (4.18)
$$
  
\n
$$
\rho_0 C_{\text{p0}} \left( \frac{\partial T}{\partial t} + (\mathbf{u} \cdot \nabla) T \right) = (\nabla \cdot K_0 \nabla T) + \tau \cdot \mathbf{S} + T \alpha_p (T_0) \left( \frac{\partial p}{\partial t} + (\mathbf{u} \cdot \nabla) p \right) + Q
$$

The gravity force is added on the form given by [Equation](#page-236-1) 4-17 if **Include gravity** is selected in the fluid flow interface. The form in [Equation](#page-236-2) 4-18 is obtained when selecting the **Use reduced pressure** option.

The main assumption in the Boussinesq approximation is that the density fluctuations must be small; that is,  $\Delta \rho / \rho_0 \ll 1$ . There are also some more subtle constraints that, for example, make the Boussinesq approximation unsuitable for systems of very large dimensions. It can also be observed the energy equation in [Equation](#page-236-2) 4-18 retains both the viscous heating term and the pressure work term. These can however almost always be neglected in situations when the Boussinesq approximation is valid (see for example [Ref.](#page-238-1) 7). But there are situations where they need to be retained [\(Ref.](#page-238-2) 8). In particular, the pressure work term can be of importance for liquids where  $C_p \neq C_v$  [\(Ref.](#page-238-3) 9). An excellent discussion of the Boussinesq approximation and its limitations appears in Chapter 14 of [Ref.](#page-238-1) 7.

## <span id="page-236-0"></span>*Theory for the Nonisothermal Screen Boundary Condition*

When the Nonisothermal Flow multiphysics coupling feature is active, the conditions that apply across a screen in isothermal flow are complemented by:

$$
[H_0]_+^+ = 0 \tag{4-19}
$$

where  $H_0$  is the total enthalpy.

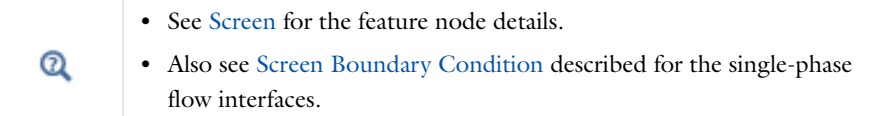

## <span id="page-237-0"></span>*Theory for the Interior Fan Boundary Condition*

When the Nonisothermal Flow multiphysics coupling feature is active, the conditions that apply across an interior fan are complemented by:

• If direction is Along normal vector, the outlet temperature  $T_{\text{avg}}$  is defined by:

$$
\left(\int_{\Gamma} d\omega \mathbf{w} \mathbf{n}(\mathbf{u} \cdot \mathbf{n} \rho C_p) dS\right) T_{\text{avg}} = \int_{\Gamma} d\omega \mathbf{w} \mathbf{n}(\mathbf{u} \cdot \mathbf{n} \rho C_p T) dS
$$

• If the direction is opposite to normal vector, the outlet temperature  $T_{\text{avg}}$  is defined by:

$$
\left(\int_{\Gamma}\!{\rm up}(\mathbf{u}\cdot\mathbf{n}\boldsymbol{\rho}\boldsymbol{C}_p)dS\right)\!T_{\rm avg}=\int_{\Gamma}\!{\rm up}(\mathbf{u}\cdot\mathbf{n}\boldsymbol{\rho}\boldsymbol{C}_pT)dS
$$

<span id="page-237-1"></span>*References for the Nonisothermal Flow and Conjugate Heat Transfer Interfaces*

<span id="page-237-3"></span>1. D.C. Wilcox, *Turbulence Modeling for CFD*, 2nd ed., DCW Industries, 1998.

<span id="page-237-4"></span>2. J. Larsson, *Numerical Simulation of Turbulent Flows for Turbine Blade Heat Transfer*, Doctoral Thesis for the Degree of Doctor of Philosophy, Chalmers University of Technology, Sweden, 1998.

<span id="page-237-2"></span>3. R.L. Panton, *Incompressible Flow*, 2nd ed., John Wiley & Sons, 1996.

<span id="page-237-5"></span>4. W.M. Kays, "Turbulent Prandtl Number — Where Are We?", *ASME Journal of Heat Transfer*, vol. 116, pp. 284–295, 1994.

<span id="page-237-6"></span>5. B. Weigand, J.R. Ferguson, and M.E. Crawford, "An Extended Kays and Crawford Turbulent Prandtl Number Model," *Int. J. Heat and Mass Transfer*, vol. 40, no. 17, pp. 4191–4196, 1997.

<span id="page-238-0"></span>6. D. Lacasse, È. Turgeon, and D. Pelletier, "On the Judicious Use of the *k*—ε Model, Wall Functions and Adaptivity," *Int. J. Thermal Sciences,* vol. 43, pp. 925–938, 2004.

<span id="page-238-1"></span>7. D.J. Tritton, *Physical Fluid Dynamics*, 2nd ed., Clarendon Press, 1988.

<span id="page-238-2"></span>8. D.D. Gray and A. Giorgini, "The Validity of the Boussinesq Approximation for Liquids and Gases", *Int. J. Heat and Mass Transfer*, vol. 19, pp. 545–551, 1967.

<span id="page-238-3"></span>9. P.G. Drazin and W.H. Reid, *Hydrodynamic stability*, Cambridge University Press, 1981.

# High Mach Number Flow Interfaces

This chapter discusses physics interfaces found under the **Fluid Flow>High Mach Number Flow** branch (**R**<sub>27</sub>).

In this chapter:

- **•** [The High Mach Number Flow Interfaces](#page-241-0)
- **•** [Theory for the High Mach Number Flow Interfaces](#page-255-0)

# <span id="page-241-0"></span>The High Mach Number Flow Interfaces

There are three versions of the same predefined multiphysics interface (all with the name hmnf) that combine the heat equation with either the laminar or turbulent flow equations. The advantage of using the multiphysics interfaces—compared to adding the individual physics interfaces separately—is that a set of two-way couplings has been predefined. In particular, the physics interfaces use the same definition of the density, which can therefore be a function of both pressure and temperature. Solving this coupled system of equations usually requires numerical stabilization, which the predefined multiphysics interface also sets up.

These physics interfaces vary only by one or two default settings (see [Table 5-1](#page-241-1)) or selections from check boxes or lists under the **Physical Model** and **Turbulence** sections for the physics interface.

| PHYSICS INTERFACE LABEL                     | <b>NAME</b> | <b>TURBULENCE</b><br><b>MODEL TYPE</b> | <b>TURBULENCE</b><br><b>MODEL</b> | <b>HEAT</b><br><b>TRANSPORT</b><br><b>TURBULENCE</b><br><b>MODEL</b> |
|---------------------------------------------|-------------|----------------------------------------|-----------------------------------|----------------------------------------------------------------------|
| High Mach Number Flow,<br>Laminar           | hmnf        | None                                   | N/A                               | N/A                                                                  |
| High Mach Number Flow,<br>k-e               | hmnf        | <b>RANS</b>                            | $k - \varepsilon$                 | Kays-Crawford                                                        |
| High Mach Number Flow,<br>Spalart- Allmaras | hmnf        | <b>RANS</b>                            | Spalart-Allmaras                  | Kays-Crawford                                                        |

<span id="page-241-1"></span>TABLE 5-1: THE HIGH MACH NUMBER FLOW DEFAULT SETTINGS

Most of the other physics nodes share the same setting options as described in this section and in [Domain, Boundary, Edge, Point, and Pair](#page-247-0)  [Nodes for the High Mach Number Flow Laminar and Turbulent](#page-247-0)  [Interfaces](#page-247-0). See also The Heat Transfer in Solids Interface in the *Heat Transfer Module User's Guide* for details about the Heat Transfer in Solids physics node.

ГÉГ

- **•** [The High Mach Number Flow, Laminar Interface](#page-242-0)
- **•** [The High Mach Number Flow, k-](#page-244-0)ε Interface
- **•** [The High Mach Number Flow, Spalart-Allmaras Interface](#page-246-0)
- **•** [Theory for the High Mach Number Flow Interfaces](#page-255-0)

## <span id="page-242-0"></span>*The High Mach Number Flow, Laminar Interface*

The **High Mach Number Flow, Laminar (hmnf)** interface (**100**), found under the **Fluid Flow>High Mach Number Flow** branch (**Reg**) when adding a physics interface, is used to model gas flows at low and moderate Reynolds number where the velocity magnitude is comparable to the speed of sound, that is, laminar flows in the transonic and supersonic range. This state is often connected to very low pressures.

The physics interface solves for conservation of energy, mass and momentum. The interface also supports heat transfer in solids as well as surface-to-surface radiation.

This physics interface is a predefined multiphysics coupling consisting of a Laminar Flow interface, applied to compressible flow, in combination with a Heat Transfer interface.

When this physics interface is added, the following default nodes are also added in the **Model Builder** — **Fluid**, **Wall, Thermal Insulation**, and **Initial Values**. Then, from the **Physics** toolbar, add other nodes that implement, for example, boundary conditions, volume forces, and heat sources. You can also right-click the node to select physics features from the context menu.

## **SETTINGS**

 $^\circledR$ 

The **Label** is the default physics interface name.

The **Name** is used primarily as a scope prefix for variables defined by the physics interface. Refer to such physics interface variables in expressions using the pattern <name>.<variable\_name>. In order to distinguish between variables belonging to different physics interfaces, the name string must be unique. Only letters, numbers, and underscores (\_) are permitted in the **Name** field. The first character must be a letter.

The default **Name** (for the first physics interface in the model) is hmnf.

## **TURBULENCE**

#### *Turbulence Model Type*

By definition, no turbulence model is needed when studying laminar flows. The default is **None**. See [The High Mach Number Flow, k-](#page-244-0)ε Interface or [The High Mach](#page-246-0)  [Number Flow, Spalart-Allmaras Interface](#page-246-0) for the settings if **RANS** is chosen as the

## **Turbulence model type**.

## **SURFACE-TO-SURFACE RADIATION**

This section requires an additional Heat Transfer Module license and displays when the **Surface-to-surface radiation** check box is selected. See the *Heat Transfer Module User's Guide* for details.

Select the **Surface-to-surface radiation** check box to enable the **Radiation Settings** section.

## **RADIATION SETTINGS**

This section requires an additional Heat Transfer Module license and displays when the **Surface-to-surface radiation** check box is selected. See the *Heat Transfer Module User's Guide* for details.

## **DEPENDENT VARIABLES**

The dependent variables (field variables) are the **Velocity field u** (SI unit: m/s), the **Pressure** *p* (SI unit: Pa), and the **Temperature** *T* (SI unit: K). The names can be changed but the names of fields and dependent variables must be unique within a component.

#### **ADVANCED SETTINGS**

To display this section, click the **Show** button ( ) and select **Advanced Physics Options**. Normally these settings do not need to be changed.

Select the **Use pseudo time stepping for stationary equation form** check box to add pseudo time derivatives to the equation when the **Stationary equation** form is used. When selected, also choose a **CFL number expression**—**Automatic** (the default) or **Manual**. **Automatic** calculates the local CFL number (from the Courant–Friedrichs– Lewy condition) from a built-in expression. For **Manual** enter a **Local CFL number**  $\mathrm{CFL}_{loc}.$ 

By default the **Enable conversions between material and spatial frames** check box is selected.

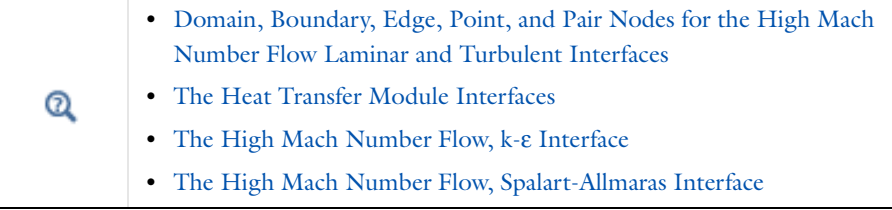

## <span id="page-244-0"></span>*The High Mach Number Flow, k-*ε *Interface*

The **High Mach Number Flow, k-**ε **(hmnf)** interface ( ), found under the **High Mach Number Flow>Turbulent Flow** branch (**Res**) when adding a physics interface, is used to model gas flows at high Reynolds number where the velocity magnitude is comparable to the speed of sound, that is, turbulent flows in the transonic and supersonic range.

The physics interface solves for conservation of energy, mass, and momentum. Turbulence effects are modeled using the standard two-equation *k*-ε model with realizability constraints. Flow and heat transfer close to walls are modeled using wall functions. The physics interface also supports heat transfer in solids as well as surface-to-surface radiation.

This is a predefined multiphysics coupling consisting of a Turbulent Flow k-ε interface, applied to compressible flow, in combination with a heat transfer interface. As shown in [Table 5-1,](#page-241-1) the turbulent versions of the physics interfaces differ by where they are selected when adding a physics interface and the default turbulence model selected **k-**ε for this physics interface.

When this physics interface is added, the following default nodes are also added in the **Model Builder** — **Fluid**, **Wall, Thermal Insulation**, and **Initial Values**. Then, from the **Physics** toolbar, add other nodes that implement, for example, boundary conditions, volume forces, and heat sources. You can also right-click the node to select physics features from the context menu.

## **SETTINGS**

The **Label** is the default physics interface name.

The **Name** is used primarily as a scope prefix for variables defined by the physics interface. Refer to such physics interface variables in expressions using the pattern <name>.<variable\_name>. In order to distinguish between variables belonging to different physics interfaces, the name string must be unique. Only letters, numbers, and underscores (\_) are permitted in the **Name** field. The first character must be a letter.

The default **Name** (for the first physics interface in the model) is hmnf.

#### **TURBULENCE**

The default **Turbulence model type** is **RANS**, the default **Turbulence model** is **k-**ε, and the default **Heat transport turbulence model** is **Kays-Crawford**. Alternatively, select **User-defined turbulent Prandtl number**. The turbulent Prandtl number model describes the influence of the turbulent fluctuations on the temperature field. It is always possible to have a user-defined model for the turbulence Prandtl number. Enter the user-defined value or expression for the turbulence Prandtl number in the **Model Inputs** section of the Fluid feature node.

## *Edit Turbulence Model Parameters*

Edit the model parameters of the *k*-ε model as needed. Turbulence model parameters are optimized to fit as many flow types as possible, but for some special cases, better performance can be obtained by tuning the model parameters. For a description of the turbulence model and the included model parameters see [Theory for the Turbulent](#page-159-0)  [Flow Interfaces](#page-159-0).

## **DEPENDENT VARIABLES**

The dependent variables (field variables) are the **Velocity field u** (SI unit: m/s), the **Pressure** *p* (SI unit: Pa), and the **Temperature** *T* (SI unit: K). For turbulence modeling and heat radiation, the **Turbulent kinetic energy**  $k$  (SI unit:  $m^2/s^2$ ) and **Turbulent dissipation rate** *ep* (SI unit:  $m^2/s^3$ ) variables are also available.

The names can be changed but the names of fields and dependent variables must be unique within a model.

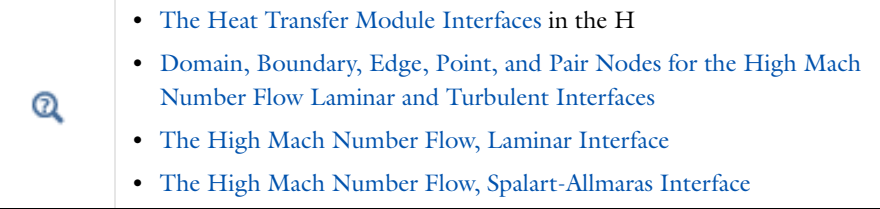

## <span id="page-246-0"></span>*The High Mach Number Flow, Spalart-Allmaras Interface*

The **High Mach Number Flow, Spalart-Allmaras (hmnf)** interface (**Reg)**, found under the **High Mach Number Flow>Turbulent Flow** branch (**)** when adding a physics interface, is used to model gas flows at high Reynolds number where the velocity magnitude is comparable to the speed of sound, that is, turbulent flows in the transonic and supersonic range.

The physics interface solves for conservation of energy, mass, and momentum. Turbulence effects are modeled using the one-equation Spalart-Allmaras turbulence model. The Spalart-Allmaras model is a so-called low-Reynolds number model, which means that it resolves the velocity, pressure, and temperature fields all the way down to the wall. The Spalart-Allmaras model depends on the distance to the closest wall. The physics interface therefore includes a wall distance equation. It also supports heat transfer in solids as well as surface-to-surface radiation.

This is a predefined multiphysics coupling consisting of a Turbulent Flow, Spalart-Allmaras interface, applied to compressible flow, in combination with a Heat Transfer interface. As shown in [Table 5-1,](#page-241-1) the turbulent versions of the physics interfaces differ by where they are selected when adding a physics interface and the default Turbulence model selected—**Spalart-Allmaras** for this physics interface.

When this physics interface is added, the following default nodes are also added in the **Model Builder**—**Fluid**, **Wall, Thermal Insulation**, and **Initial Values**. Then, from the **Physics** toolbar, add other nodes that implement, for example, boundary conditions, volume forces, and heat sources. You can also right-click the node to select physics features from the context menu.

## **TURBULENCE**

The default **Turbulence model type** is **RANS**, the default **Turbulence model** is **Spalart-Allmaras**., and the default **Heat transport turbulence model** is **Kays-Crawford**. Alternatively, select **User-defined turbulent Prandtl number**. The turbulent Prandtl number model describes the influence of the turbulent fluctuations on the temperature field. It is always possible to have a user-defined model for the turbulence Prandtl number. Enter the user-defined value or expression for the turbulence Prandtl number in the **Model Inputs** section of the Fluid feature node.

## **DEPENDENT VARIABLES**

The dependent variables (field variables) are the **Velocity field u** (SI unit: m/s), the **Pressure** *p* (SI unit: Pa), and the **Temperature** *T* (SI unit: K). For turbulence modeling and heat radiation, the **Reciprocal wall distance** *G* (SI unit: 1/m) and **Undamped turbulent kinematic viscosity** *nutilde* (SI unit:  $m^2/s$ ) variables are also available.

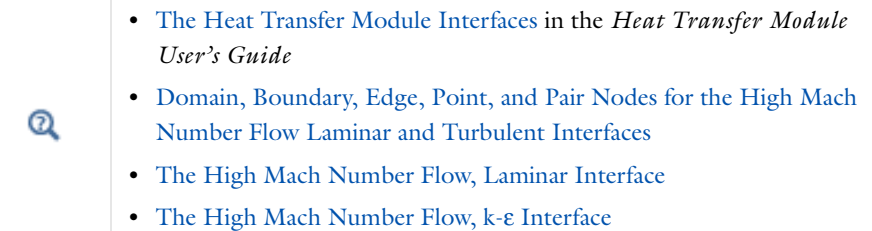

ffff

*Transonic Flow in a Sajben Diffuser*: Application Library path **CFD\_Module/High\_Mach\_Number\_Flow/sajben\_diffuser**

<span id="page-247-0"></span>*Domain, Boundary, Edge, Point, and Pair Nodes for the High Mach Number Flow Laminar and Turbulent Interfaces*

[The High Mach Number Flow Interfaces](#page-241-0) has these domain, boundary, edge, point, and pair nodes available from the **Physics** ribbon toolbar (Windows users), **Physics** context menu (Mac or Linux users), or right-click to access the context menu (all users).

> In general, to add a node, go to the **Physics** toolbar, no matter what operating system you are using. Subnodes are available by clicking the parent node and selecting it from the **Attributes** menu.

The following nodes are slightly different from those in the other physics interfaces and are described in this section (listed in alphabetical order):

**•** [Fluid](#page-249-0)

T

**•** [Inlet](#page-251-0)

**•** [Initial Values](#page-248-0)

- **•** [Outlet](#page-253-0)
- **•** [Symmetry](#page-254-0)

The following nodes (listed in alphabetical order) are described for the Laminar Flow interface:

- **•** [Pressure Point Constraint](#page-103-0)
- **•** [Volume Force](#page-78-0)
- **•** [Wall](#page-79-0)

For [The High Mach Number Flow, k-](#page-244-0)ε Interface, the same nodes are selected from the **Turbulent Flow, k-**ε submenus. For [The High Mach Number Flow, Spalart-Allmaras](#page-246-0)  [Interface](#page-246-0), the same nodes are selected from the **Turbulent Flow, Spalart-Allmaras** submenus.

The following physics nodes and subnodes (listed in alphabetical order) are described for the Heat Transfer interfaces in the *Heat Transfer Module User's Guide*. Additional features can also be available when you have additional licenses:

- **•** Boundary Heat Source
- **•** Heat Flux
- **•** Heat Source
- **•** Solid

H.

- **•** Line Heat Source
- **•** Periodic Condition
- **•** Point Heat Source
- **•** Diffuse Surface
- **•** Temperature
- **•** Thermal Insulation
- **•** Thin Layer

In the *COMSOL Multiphysics Reference Manual* see Table 2-3 for links to common sections and Table 2-4 to common feature nodes*.* You can also search for information: press F1 to open the **Help** window or Ctrl+F1 to open the **Documentation** window.

## <span id="page-248-0"></span>*Initial Values*

The **Initial Values** node adds initial values for the velocity field, the pressure and the temperature that can serve as initial conditions for a transient simulation or as an initial guess for a nonlinear solver. For turbulent flow there are also initial values for the turbulence model variables. The surface radiosity is only applicable for surface-to-surface radiation.

## **INITIAL VALUES**

Enter values or expressions for the initial value of the **Velocity field u** (SI unit: m/s), the **Pressure** *p* (SI unit: Pa), and the **Temperature** *T* (SI unit: K). The default values are 0 m/s for the velocity, 1 atm for the pressure, and 293.15 K for the temperature.

In a turbulent flow interface, initial values for the turbulence variables are also specified. By default these are specified using the predefined variables defined by the expressions described in [Theory for the High Mach Number Flow Interfaces](#page-255-0) under Initial Values.

## <span id="page-249-0"></span>*Fluid*

The **Fluid** node adds the continuity, momentum and temperature equations for an ideal gas but omits volume forces and heat sources. Volume forces and heat sources can be added as separate physics features. Viscous heating and pressure work terms are added by default to the temperature equation.

When the turbulence model type is set to **RANS**, the Fluid node also adds the equations for *k* and ε, or the undamped turbulent kinematic viscosity, depending on the turbulence model used.

The thermal conductivity describes the relationship between the heat flux vector **q** and the temperature gradient  $\nabla T$  as in  $\mathbf{q} = -k\nabla T$ , which is Fourier's law of heat conduction. Enter this quantity as power per length and temperature.

#### **HEAT CONDUCTION**

Select a **Thermal conductivity**  $k$  (SI unit:  $W/(m \cdot K)$ ) from the list—**Sutherland's Law** (the default), **From material**, or **User defined**. For **User defined** select **Isotropic**, **Diagonal**, **Symmetric**, or **Anisotropic** based on the characteristics of the thermal conductivity and enter another value or expression in the field or matrix.

#### *Sutherland's Law*

For **Sutherland's Law** enter the following model parameters:

- **• Conductivity at reference temperature** *k*ref (SI unit: W/(m·K))
- **Reference temperature**  $T_{k,ref}$  (SI unit: K)
- **Sutherland constant**  $S_k$  (SI unit: K)

Sutherland's law describes the relationship between the thermal conductivity and the total temperature of an ideal fluid according to

$$
k = k_{\text{ref}} \left(\frac{T}{T_{k,\text{ref}}}\right)^{3/2} \frac{T_{k,\text{ref}} + S_k}{T + S_k}
$$

## **THERMODYNAMICS**

The High Mach Number Flow interface is applicable for ideal gases. Specify the thermodynamics properties by selecting a gas constant type and selecting between entering the heat capacity at constant pressure or the ratio of specific heats. For an ideal gas the density is defined as

$$
\rho = \frac{M_n p_A}{RT} = \frac{p_A}{R_s T}
$$

where  $p_A$  is the absolute pressure, and  $T$  is the temperature.

- **•** Select a **Gas constant type**—**Specific gas constant** *R*s (SI unit: J/(kg·K)) or **Mean molar mass** *M*n (SI unit: kg/mol). The default setting is to use the property value **From material**. For **User defined** enter another value or expression for either material property. For **Mean molar mass** the universal gas constant  $R = 8.314$  J/(mol·K), which is a built-in physical constant, is also used.
- **•** From the **Specify Cp or**  $\gamma$  list, select **Heat capacity at constant pressure**  $C_p$ (SI unit: J/(kg·K)) or **Ratio of specific heats** γ (dimensionless). The default setting is to use the property value **From material**. For **User defined** enter another value or expression for either material property.

#### **DYNAMIC VISCOSITY**

The dynamic viscosity describes the relationship between the shear rate and the shear stresses in a fluid.

Select a **Dynamic viscosity** μ (SI unit: Pa·s) from the list—**Sutherland's Law** (the default), **From material**, or **User defined**.

#### *Sutherland's Law*

For **Sutherland's Law** enter the following model parameters:

- **• Dynamic viscosity at reference temperature**  $\mu_{ref}$  (SI unit: Pa·s)
- **• Reference temperature**  $T_{\mu,ref}$  (SI unit: K)
- **• Sutherland constant** *S*<sup>μ</sup> (SI unit: K)

Sutherland's law describes the relationship between the dynamic viscosity and the total temperature of an ideal fluid according to

$$
\mu = \mu_{ref} \left(\frac{T}{T_{\mu, ref}}\right)^{3/2} \frac{T_{\mu, ref} + S_{\mu}}{T + S_{\mu}}
$$

#### **MIXING LENGTH LIMIT**

This section is available for the **Turbulent Flow, k-**ε model.

The *k*-ε turbulence model needs an upper limit on the mixing length to be numerically robust. Select a **Mixing length limit** — **Automatic** (the default) or **Manual**.

<span id="page-251-1"></span>**•** For **Automatic** this limit is automatically evaluated as:

$$
l_{\text{mix}}^{\text{lim}} = 0.5 l_{bb} \tag{5-1}
$$

where  $l_{\text{bb}}$  is the shortest side of the geometry bounding box. If the geometry is a complicated system of very slender entities, for example, [Equation 5-1](#page-251-1) tends to give a result that is too large. In such cases, define  $l_{\text{mix}}^{\text{lim}}$  manually.

• For **Manual** enter a value or expression for the **Mixing length limit**  $l_{\text{mix}}^{\text{lim}}$  (SI unit: m).

## **DISTANCE EQUATION**

This section is available for Turbulent Flow, Spalart-Allmaras since a Wall Distance interface is then included.

Select how the **Reference length scale** *l*ref (SI unit: m) is defined—**Automatic** (default) or **Manual**:

- **•** For **Automatic** the wall distance is automatically evaluated to one tenth of the shortest side of the geometry bounding box. This is usually quite accurate but it can sometimes give a too high value if the geometry consists of several slim entities. In such cases, define the reference length scale manually.
- **•** For **Manual** it defines a different value or expression for the length scale. The default is 1 m.

*l*ref controls the result of the distance equation. Objects that are much smaller than *l*ref are effectively be diminished while the distance to objects much larger than  $l_{ref}$  are accurately represented.

### <span id="page-251-0"></span>*Inlet*

The **Inlet** node includes a set of boundary conditions describing the fluid flow and temperature conditions at an inlet. The applied conditions are controlled by the **Flow Condition**.

## **FLOW CONDITION**

Select a **Flow condition** — **Characteristics based** (the default) or **Supersonic**.
For **Characteristics based** the current flow situation is analyzed using the inviscid flow characteristics at the inlet. This can be used to specify either a subsonic  $(Ma < 1)$  inlet or a supersonic inlet (*Ma* > 1).

For **Supersonic** the inlet flow is assumed to be supersonic.

#### **FLOW PROPERTIES**

Specify the flow properties at the inlet in terms of the static or total pressure, static or total temperature, Mach number, and flow direction. By default **Static** input variables are used.

Select an **Input state** — **Static** (the default) or **Total**. For either selection also enter values or expressions for the **Mach number**  $Ma<sub>0</sub>$  (dimensionless) at the inlet. The default is 1.5.

- For **Static** enter values or expressions for the **Static pressure**  $p_{0,stat}$  (SI unit: Pa) and **Static temperature**  $T_{0,stat}$  (SI unit: K).
- For **Total** enter values or expressions for the **Total pressure**  $p_{0,\text{tot}}$  (SI unit: Pa) and **Total temperature**  $T_{0,\text{tot}}$  (SI unit: K).

<span id="page-252-0"></span>The relationships between the static and total states are:

$$
\frac{p_{\text{tot}}}{p_{\text{stat}}} = \left(1 + \frac{\gamma - 1}{2} Ma^2\right)^{\frac{\gamma}{\gamma - 1}}
$$
\n
$$
\frac{T_{\text{tot}}}{T_{\text{stat}}} = \left(1 + \frac{\gamma - 1}{2} Ma^2\right)
$$
\n(5-2)

Select a **Flow direction**—**Normal inflow** (the default) or **User defined** to specify an arbitrary flow direction. Then enter the components of the direction normal  $n_M$ (dimensionless).

#### **TURBULENCE PROPERTIES**

This section displays when **RANS** is selected as **Turbulence model type**.

Using a turbulence model, specify the turbulence properties at an inlet. For the **Turbulent Flow, k-**ε model, specify turbulence quantities according to one of the following options:

**•** Select **Specify turbulence length scale and intensity** to enter values or expressions for the **Turbulent intensity**  $I_T$  (dimensionless) and **Turbulence length scale**  $L_T$ (SI unit: m).  $I_T$  and  $L_T$  values are related to the turbulence variables via

$$
k = \frac{3}{2} (|U|I_T)^2
$$
,  $\epsilon = C_{\mu}^{3/4} \frac{k^{3/2}}{L_T}$ 

**•** For **Specify turbulence variables** enter values or expressions for the **Turbulent kinetic energy**  $k_0$  (SI unit:  $m^2/s^2$ ) and **Turbulent dissipation rate**,  $\varepsilon_0$  (SI unit:  $m^2/s^3$ ).

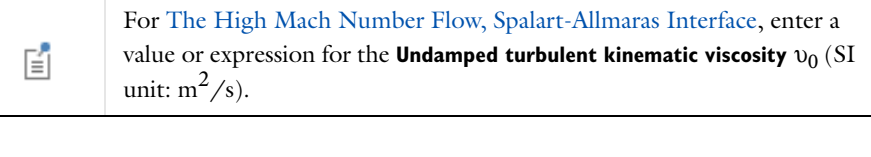

For background on the derivation and implementation of the conditions, see [Theory for the High Mach Number Flow Interfaces.](#page-255-0)

For recommendations of physically sound values see [Inlet Values for the](#page-196-0)  [Turbulence Length Scale and Turbulent Intensity.](#page-196-0)

# *Outlet*

 $^\circledR$ 

The **Outlet** node includes a set of boundary conditions describing fluid flow and temperature conditions at an outlet. The applied conditions are controlled by the **Flow Condition**.

#### **FLOW CONDITION**

Select a **Flow condition** — **Hybrid** (the default), **Supersonic**, or **Subsonic**.

- Using a **Hybrid** condition, both subsonic  $(Ma < 1)$  and supersonic flow  $(Ma > 1)$ conditions at the outlet are supported.
- **•** Select **Supersonic** when the flow at the outlet is known to be supersonic.
- **•** Select **Subsonic** when the flow at the outlet is known to be subsonic.

#### **FLOW PROPERTIES**

This section displays when the **Hybrid** or **Subsonic** flow condition is selected.

#### *Hybrid*

For **Hybrid** an outlet pressure is specified. This pressure is enforced at the outlet when the flow is subsonic. Select an **Input state** — **Static** (the default) or **Total**. The relation

between the static and total pressure is defined in [Equation 5-2.](#page-252-0)

- For Static enter a value or expression for the Static pressure  $p_{0,\text{stat}}$  (SI unit: Pa). The default is 1 atm.
- For **Total** enter a value or expression for the **Total pressure**  $p_{0,\text{tot}}$  (SI unit: Pa). The default is 1 atm.

#### *Subsonic*

For **Subsonic** select the **Boundary condition** —**Normal Stress** (the default) or **Pressure**. Then enter a value or expression for the **Normal stress**  $f_0$  (SI unit: N/m<sup>2</sup>) or **Pressure** *p*0 (SI unit: Pa). The defaults are 1 atm for both.

# *Symmetry*

The **Symmetry** boundary condition prescribes no heat flux, no penetration and vanishing shear stresses. The boundary condition is a combination of Dirichlet conditions and a Neumann condition.

$$
\mathbf{q}\cdot\mathbf{n}=\mathbf{0},\quad \ \mathbf{u}\cdot\mathbf{n}=\mathbf{0},\quad \ \ \left(\left(-_{P}\mathbf{I}+\left(\mu(\nabla\mathbf{u}+(\nabla\mathbf{u})^{T})-\frac{2}{3}\mu(\nabla\cdot\mathbf{u})\mathbf{I}\right)\right)\mathbf{n}=\mathbf{0}\right)
$$

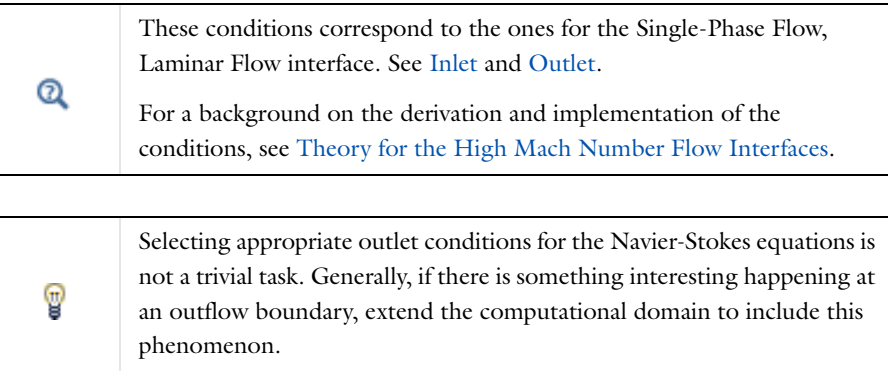

# <span id="page-255-0"></span>Theory for the High Mach Number Flow Interfaces

In some industrial applications involving fluid flow, the flow velocity is large enough to introduce significant changes in the density and temperature of the fluid. This occurs because the thermodynamic properties of the fluid are coupled. Appreciable changes in the fluid properties are encountered as the flow velocity approaches, or exceeds, the speed of sound. As a rule of thumb, velocities greater than 0.3 times the speed of sound are considered to be *high Mach number* flows.

The High Mach Number Flow interface theory is described in this section:

- **•** [Compressible Flow for All Mach Numbers](#page-255-1)
- **•** [Sutherland's Law](#page-257-0)
- **•** [Consistent Inlet and Outlet Conditions](#page-258-0)
- **•** [Pseudo Time Stepping for High Mach Number Flow Models](#page-262-0)
- **•** [References for the High Mach Number Flow Interfaces](#page-263-0)

# <span id="page-255-1"></span>*Compressible Flow for All Mach Numbers*

<span id="page-255-3"></span><span id="page-255-2"></span>The High Mach Number Flow interfaces solve the following equations

$$
\frac{\partial \rho}{\partial t} + \nabla \cdot (\rho \mathbf{u}) = 0 \tag{5-3}
$$

$$
\rho \frac{\partial \mathbf{u}}{\partial t} + \rho (\mathbf{u} \cdot \nabla) \mathbf{u} = \nabla \cdot [-p\mathbf{I} + \tau] + \mathbf{F}
$$
 (5-4)

<span id="page-255-4"></span>
$$
\rho C_p \left( \frac{\partial T}{\partial t} + (\mathbf{u} \cdot \nabla) T \right) = -(\nabla \cdot \mathbf{q}) + \tau \cdot \mathbf{S} - \frac{T}{\rho} \frac{\partial \rho}{\partial T} \bigg|_p \left( \frac{\partial p}{\partial t} + (\mathbf{u} \cdot \nabla) p \right) + Q \qquad (5-5)
$$

where

- $\rho$  is the density (SI unit: kg/m<sup>3</sup>)
- **• u** is the velocity vector (SI unit: m/s)
- *p* is the pressure (SI unit: Pa)
- **•** τ is the viscous stress tensor (SI unit: Pa)
- **F** is the volume force vector (SI unit:  $N/m^3$ )
- $C_p$  is the specific heat capacity at constant pressure (SI unit:  $J/(kg·K)$ )
- **•** *T* is the absolute temperature (SI unit: K)
- **q** is the heat flux vector (SI unit:  $W/m<sup>2</sup>$ )
- **•** *Q* contains the heat sources (SI unit: W/m3)
- **• S** is the strain-rate tensor:

$$
\mathbf{S} = \frac{1}{2} (\nabla \mathbf{u} + (\nabla \mathbf{u})^T)
$$

These are the fully compressible Navier-Stokes equations for a simple compressible fluid. As can be seen, the same set of equations can be assembled using, for example, a Nonisothermal Flow interface or by manually coupling a Single-Phase Flow interface with a Heat Transfer interface. The difference is that the High Mach Number Flow interface can handle flow of any Mach numbers, while the other physics interfaces are subject to [The Mach Number Limit.](#page-122-0) The Mach number is defined as

$$
\text{Ma} = \frac{|\mathbf{u}|}{a}
$$

where  $\alpha$  is the speed of sound. [Equation 5-3](#page-255-2) is hyperbolic whereas [Equation 5-4](#page-255-3) and [Equation 5-5](#page-255-4) are parabolic for time-dependent flow and elliptic for stationary flow. If diffusive effects can be neglected, as is usually the case for high-speed flows, the entire system of equations becomes hyperbolic. When the Mach number passes through unity, the direction of the characteristics associated with the hyperbolic system changes. This means that new phenomena not observed for incompressible flows, such as shock waves and expansion fans, can occur [\(Ref. 2](#page-263-1)). The stabilization and boundary conditions must be adapted to the change in direction of the characteristics.

Note that the diffusive effects do not disappear entirely unless these terms are explicitly excluded from the equations. Instead, they are confined to either boundary layers or to "shock-waves", which are really thin regions with steep gradients. In the High Mach Number Flow interfaces these thin regions are assumed to be underresolved, and the stabilization takes this into account. If the details of these regions are of physical interest they must be adequately resolved.

The physics interface assumes that the fluid is an ideal gas. This is necessary for the formulation of the [Consistent Inlet and Outlet Conditions.](#page-258-0) The ideal gas law relates density and specific heats to the pressure and temperature. The viscosity and thermal conductivity of an ideal gas can be accurately approximated using [Sutherland's Law,](#page-257-0)

which is included as an option in the High Mach Number Flow interface.

# [The Mach Number Limit](#page-122-0)

# <span id="page-257-0"></span>*Sutherland's Law*

 $^\circledR$ 

<span id="page-257-1"></span>Sutherland's law, or Sutherland's formula, is an approximation for how the viscosity of gases depends on the temperature. This law is based on an idealized intermolecular-force potential and reads [\(Ref. 5](#page-263-2))

$$
\frac{\mu}{\mu_0} = \left(\frac{T}{T_0}\right)^{3/2} \frac{T_0 + S_\mu}{T + S_\mu}
$$
\n(5-6)

where *S*μ is an effective temperature called the Sutherland constant. Each gas has its own Sutherland constant. [Equation 5-6](#page-257-1) is strictly valid only for single-component gases at low pressure. It does, however, work well for air because air is mainly composed of nitrogen and oxygen, which have very similar properties. Parameter values for some common gases are given in [Table 5-2](#page-257-2) [\(Ref. 5](#page-263-2)).

| GAS             | $\mu_{0}$             | $\mathbf{r_0}$ | $\mathbf{s}_{\mu}$ |
|-----------------|-----------------------|----------------|--------------------|
| Air             | $1.716 \cdot 10^{-5}$ | 273            | $\overline{111}$   |
| Argon           | $2.125 \cdot 10^{-5}$ | 273            | $ $  4             |
| CO <sub>2</sub> | $1.370 \cdot 10^{-5}$ | 273            | 222                |
| $\overline{c}$  | $1.657 \cdot 10^{-5}$ | 273            | 136                |
| $N_2$           | $1.663 \cdot 10^{-5}$ | 273            | 107                |
| O <sub>2</sub>  | $1.919 \cdot 10^{-5}$ | 273            | 139                |
| H <sub>2</sub>  | $8.411 \cdot 10^{-5}$ | 273            | 97                 |
| Steam           | $1.12 \cdot 10^{-5}$  | 350            | 1064               |

<span id="page-257-2"></span>TABLE 5-2: SUTHERLAND'S LAW PARAMETERS FOR DYNAMIC VISCOSITY

The SI unit for  $\mu_0$  in [Table 5-2](#page-257-2) is N·s/m<sup>2</sup>. The SI unit for  $T_0$  and  $S_\mu$  is Kelvin (K).

Sutherland's law can also be formulated for thermal conductivity [\(Ref. 5](#page-263-2)):

$$
\frac{k}{k_0} = \left(\frac{T}{T_0}\right)^{3/2} \frac{T_0 + S_k}{T + S_k}
$$
\n(5-7)

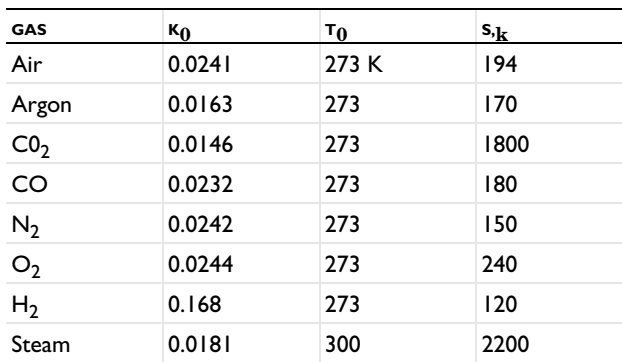

<span id="page-258-1"></span>TABLE 5-3: SUTHERLAND'S LAW PARAMETERS FOR THERMAL CONDUCTIVITY

Values for  $k_0$ ,  $T_0$  and  $S_k$  for some common gases are given in [Table 5-3\(](#page-258-1)[Ref. 5](#page-263-2)).

The unit for  $k_0$  in [Table 5-3](#page-258-1) is W/(m·K). The unit for  $T_0$  and  $S_k$  is Kelvin (K).

# <span id="page-258-0"></span>*Consistent Inlet and Outlet Conditions*

In order to provide consistent inlet and outlet conditions for high Mach number flow, the flow situation needs to be monitored at the boundary. Because all flow properties are coupled, the number and combinations of boundary conditions needed for *well posedness* depend on the flow state — that is, with which speeds the different flow quantities are propagated at the boundary. For a detailed specification on the number of physical boundary conditions needed for well posedness, see [Ref. 1](#page-263-3).

## **PLANE WAVE ANALYSIS OF INVISCID FLOW**

On inlets a plane wave analysis of the inviscid part of the flow is used in order to apply a consistent number of boundary conditions. The method used here is described in [Ref. 3](#page-263-4).

Inviscid flow is governed by Euler's equations, which, provided that the solution is smooth and neglecting the gravity terms, can be written as

$$
\frac{\partial Q}{\partial t} + \frac{\partial F_j}{\partial Q} \frac{\partial Q}{\partial x_j} = 0
$$

Considering a small region close to a boundary, the Jacobian matrices can be regarded as constant, which leads to a system of linear equations

$$
\frac{\partial Q}{\partial t} + \left(\frac{\partial F_j}{\partial Q}\right)_0 \frac{\partial Q}{\partial x_j} = 0
$$

where the subscript 0 denotes a reference state at the boundary. Assuming that the state at the boundary, described by a surface normal vector  $\alpha_i$  (pointing out from the domain), is perturbed by a plane wave, the linear system of equations can be transformed to

$$
\frac{\partial Q}{\partial t} + A_0 \frac{\partial Q}{\partial \xi} = 0
$$

where

$$
A_0 = \alpha_j \left(\frac{\partial F_j}{\partial Q}\right)_0
$$

and ξ corresponds to the direction normal to the boundary. In the unsteady case, Euler's equations are known to be hyperbolic in all flow regimes: subsonic, sonic, and supersonic flow ([Ref. 4\)](#page-263-5). This implies that  $A_0$  has real-valued eigenvalues and corresponding eigenvectors, and it can therefore be diagonalized according to

$$
TA_0T^{-1} = \Lambda, \quad \Lambda_{ii} = {\lambda_1, \lambda_2, \lambda_3, \lambda_4, \lambda_5}
$$

The matrix  $T$  contains the (left) eigenvectors, and the matrix  $\Lambda$  is a diagonal matrix containing the eigenvalues. The eigenvalues are given exactly by

$$
\lambda_1 = \alpha_i u_i
$$
  
\n
$$
\lambda_2 = \lambda_1
$$
  
\n
$$
\lambda_3 = \lambda_1
$$
  
\n
$$
\lambda_4 = \lambda_1 + c_s
$$
  
\n
$$
\lambda_5 = \lambda_1 - c_s
$$

where  $c_s$  is the speed of sound. Using the primitive variables

$$
Q = \begin{bmatrix} p \\ u \\ v \\ w \\ p \end{bmatrix}
$$

The characteristic variables on the boundary are

<span id="page-260-0"></span>
$$
w_1 = \rho - \frac{p}{(c_s^A)^2}
$$

$$
w_2 = \frac{\alpha_1 v - \alpha_2 u}{\sqrt{\alpha_1 \alpha_1 + \alpha_2 \alpha_2}}
$$

$$
w_3 = \frac{1}{\sqrt{\alpha_i \alpha_i}} \left[ (w \sqrt{\alpha_1 \alpha_1 + \alpha_2 \alpha_2}) - \alpha_3 \left( \frac{\alpha_1 u + \alpha_2 v}{\sqrt{\alpha_1 \alpha_1 + \alpha_2 \alpha_2}} \right) \right]
$$

$$
w_4 = \frac{1}{2} \left( \frac{p^A}{c_s^A} \frac{\alpha_i u_i}{\sqrt{\alpha_i \alpha_i}} + \frac{p}{(c_s^A)^2} \right)
$$

$$
w_5 = \frac{1}{2} \left( -\frac{p^A}{c_s^A} \frac{\alpha_i u_i}{\sqrt{\alpha_i \alpha_i}} + \frac{p}{(c_s^A)^2} \right)
$$

Each characteristic can be interpreted to describe a wave transporting some quantity. The first one is an entropy wave while the next two correspond to vorticity waves. The fourth and fifth, in turn, are sound waves.

Evaluating the primitive variables in [Equation 5-8](#page-260-0), the values are taken from the outside (specified values) or from the inside (domain values) depending on the sign of the eigenvalue corresponding to that characteristic variable. At inlets, a negative eigenvalue implies that the characteristic is pointing into the domain and hence outside values are used. Correspondingly, for a positive eigenvalue the inside values are used.

Variables in [Equation 5-8](#page-260-0) with a superscript *A* are computed as averages of the inside and outside values.

The characteristic variables are then transformed to consistent face values of the primitive variables on the boundary in the manner of

<span id="page-261-1"></span>
$$
\rho_b = w_1 + w_4 + w_5
$$
  
\n
$$
u_{1, b} = -\frac{\alpha_2 w_2}{\sqrt{\alpha_1 \alpha_1 + \alpha_2 \alpha_2}} - \frac{\alpha_1}{\sqrt{\alpha_1 \alpha_i}} \left( \frac{\alpha_3 w_3}{\sqrt{\alpha_1 \alpha_1 + \alpha_2 \alpha_2}} - \frac{c_s^A}{\rho^A} (w_4 - w_5) \right)
$$
  
\n
$$
u_{2, b} = \frac{\alpha_1 w_2}{\sqrt{\alpha_1 \alpha_1 + \alpha_2 \alpha_2}} - \frac{\alpha_2}{\sqrt{\alpha_i \alpha_i}} \left( \frac{\alpha_3 w_3}{\sqrt{\alpha_1 \alpha_1 + \alpha_2 \alpha_2}} - \frac{c_s^A}{\rho^A} (w_4 - w_5) \right)
$$
  
\n
$$
u_{3, b} = \frac{1}{\sqrt{\alpha_i \alpha_i}} \left( w_3 \sqrt{\alpha_1 \alpha_1 + \alpha_2 \alpha_2} + \alpha_3 \frac{c_s^A}{\rho^A} (w_4 - w_5) \right)
$$
  
\n
$$
p_b = (c_s^A)^2 (w_4 + w_5)
$$
 (5-9)

#### *Characteristics Based Inlets*

Applying this condition implies using the plane wave analysis described in [Consistent](#page-258-0)  [Inlet and Outlet Conditions.](#page-258-0) With this condition, a varying flow situation at the inlet can be handled. This means that changes due to prescribed variations at the boundary, due to upstream propagating sound waves or spurious conditions encountered during the nonlinear solution procedure, can be handled in a consistent manner. The full flow condition at the inlet is specified by the following properties

$$
M_{\rm in}, p_{\rm in}, T_{\rm in} \tag{5-10}
$$

<span id="page-261-0"></span>from which the density is computed using the ideal gas law. The dependent variables defined in [Equation 5-10](#page-261-0) are applied as the outside values used in [Equation 5-8](#page-260-0), and the boundary values of the dependent variables are obtained from [Equation 5-9](#page-261-1).

#### *Supersonic Inlets*

Applying a supersonic inlet, the full flow at the inlet is specified using the inlet properties in [Equation 5-10.](#page-261-0) Because the flow is supersonic, all characteristic at the inlet are known to be directed into the domain, and the boundary values of the dependent variables are computed directly from the inlet properties.

#### *Hybrid Outlet*

When building a model, it is recommended that it is constructed so that as little as possible happens at the outlet. In the high Mach number flow case this implies keeping the conditions either subsonic or supersonic at the outlet. This is, however, usually not possible. For example, often one boundary adjacent to the outlet consists of a no slip wall, in which case a boundary layer containing a subsonic region is present. The hybrid outlet feature adds the following weak expression:

$$
\Gamma W_{\text{NS}} = \begin{pmatrix} 0.5(-p - p_{\text{out}}) \mathbf{n} \cdot \hat{\mathbf{u}} & Ma < 1 \\ ( -p) \mathbf{n} \cdot \hat{\mathbf{u}} & \text{else} \end{pmatrix}
$$

where **û** is the test function for the velocity vector. This corresponds to a pressure, no viscous stress condition in regions with subsonic flow and a no viscous stress condition in regions with supersonic flow. When the static pressure at the outlet is not known beforehand, it is recommended that it is set to the inlet pressure. When a converged solution has been reached, the solution can be analyzed to find the pressure level just outside the sonic point  $(Ma = 1)$  along the boundary. You can then apply this pressure level instead.

#### *Supersonic Outlet*

When the outlet condition is known to be fully supersonic, the viscous stress is specified in accordance with the equations and hence no physical condition is applied. This is done by prescribing the boundary stress using the full stress vector:

$$
W_{\text{NS}} = \left[ -p\mathbf{I} + \mu (\nabla \mathbf{u} + (\nabla \mathbf{u})^T) - \frac{2}{3}\mu (\nabla \cdot \mathbf{u})\mathbf{I} \right] (\mathbf{n} \cdot \hat{\mathbf{u}})
$$

It is often possible to use the supersonic condition at outlets that are not strictly supersonic but mainly supersonic (the main part of the outlet boundary contains supersonic flow).

# <span id="page-262-0"></span>*Pseudo Time Stepping for High Mach Number Flow Models*

Pseudo time stepping is per default applied to all governing equations for stationary problems, for 2D component models as well as 3D component models. The momentum, continuity, energy and turbulence equations (when present) use the same expression for the pseudo time step symbol  $\Delta \tilde{t}$ .

For laminar models the automatic expression for  $\text{CFL}_{\text{loc}}$  is

$$
1 +\nif (niterCMP > 10, 1.2min(interCMP - 10, 12), 0) +\nif (niterCMP > 32, 9 \cdot 1.3min(interCMP - 32, 9), 0) +\nif (niterCMP > 60, 40 \cdot 1.3min(interCMP - 60, 9), 0)
$$

while for models with turbulent flow it is

 $1 +$ if (niterCMP > 10, 1.2<sup>min (niterCMP - 10, 12)</sup>, 0) + if(niterCMP > 120, 1.3<sup>min(niterCMP – 120, 9)</sup>, 0) + if (niterCMP > 220,  $1.3^{\text{min}(\text{niterCMP} - 220, 9)}$ , 0)

Q

#### [Pseudo Time Stepping for Laminar Flow Models](#page-154-0)

<span id="page-263-0"></span>*References for the High Mach Number Flow Interfaces*

<span id="page-263-3"></span>1. T. Poinsot and D. Veynante, *Theoretical and Numerical Combustion*, 2nd ed., Edwards, 2005.

<span id="page-263-1"></span>2. J.D. Anderson, *Modern Compressible Flow*, 3rd ed., McGraw-Hill, 2003.

<span id="page-263-4"></span>3. J. Larsson, *Numerical Simulation of Turbulent Flows for Turbine Blade Heat Transfer Applications*, Ph.D thesis, Chalmers University of Technology, 1998.

<span id="page-263-5"></span>4. J.D. Tannehill, D.A. Anderson, and R.H. Pletcher, *Computational Fluid Mechanics and Heat Transfer*, 2nd ed., Taylor & Francis, 1997.

<span id="page-263-2"></span>5. F.M. White, *Viscous Fluid Flow*, 3rd ed., McGraw-Hill, 2006.

# Multiphase Flow Interfaces

6

This chapter discusses the physics interfaces found under the **Fluid Flow>Multiphase Flow** branch ( ). The section [Modeling Multiphase Flow](#page-265-0) helps you choose the best physics interface to start with.

In this chapter:

- **•** [The Two-Phase Flow, Level Set and Phase Field Interfaces](#page-272-0)
- **•** [The Three-Phase Flow, Phase Field Interface](#page-284-0)
- **•** [The Bubbly Flow Interfaces](#page-288-0)
- **•** [The Mixture Model Interfaces](#page-320-0)
- **•** [The Euler-Euler Model Interfaces](#page-356-0)
- **•** [Theory for the Two-Phase Flow Interfaces](#page-369-0)
- **•** [Theory for the Three-Phase Flow Interface](#page-375-0)
- **•** [Theory for the Bubbly Flow Interfaces](#page-379-0)
- **•** [Theory for the Mixture Model Interfaces](#page-386-0)
- **•** [Theory for the Euler-Euler Model Interfaces](#page-394-0)

# <span id="page-265-0"></span>Modeling Multiphase Flow

In this section:

- **•** [Selecting the Right Physics Interface](#page-265-1)
- **•** [The Multiphase Flow Interface Options](#page-266-0)
- **•** [The Relationship Between the Physics Interfaces](#page-266-1)
- **•** [Coupling to Other Physics Interfaces](#page-271-0)

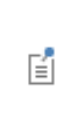

Certain types of multiphase flow can be described using the Phase Field and Level Set interfaces found under the **Mathematics>Moving Interface**  branch  $(\S)$ . In this module these physics features are already integrated into the relevant Fluid Flow interfaces.

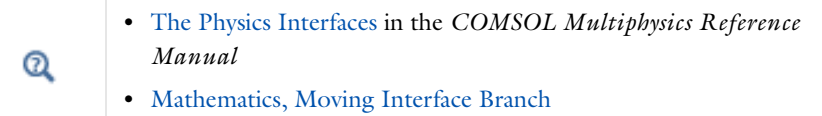

# <span id="page-265-1"></span>*Selecting the Right Physics Interface*

The **Multiphase Flow** branch  $(\sim)$  included with this module has a number of subbranches to describe momentum transport for multiphase flow. One or more physics interfaces can be added; either singularly or in combination with other physics interfaces for applications such as mass transfer and energy (heat) transfer.

Different types of flow require different equations to describe them. If you know the type of flow to model, then select it directly. However, when you are not certain of the flow type, or when it is difficult to obtain a solution, you can instead start with a simplified model and add complexity as you build the model. Then you can successively advance forward, comparing models and results.

The Bubbly Flow, Mixture Model and Euler-Euler Model interfaces are appropriate when you want to simulate a flow with many particles, droplets, or bubbles immersed in a liquid. With these physics interfaces, you do not track each particle in detail. Instead you solve for the averaged volume fraction. If you are interested in the exact motion of individual

bubbles, including how the fluid interface deforms due to, for instance, surface tension, use any of the Two-Phase Flow interfaces.

To model the detailed dynamics of fluid interfaces, either use the level set method or the phase field method. In general, it is not obvious which one of these to use when the flow is convection-dominating. However when the flow is diffusion-dominating, for example, phase-separation, only phase field should be used.

Three-phase flow can be simulated using the Laminar Three-Phase Flow, Phase Field interface.

# <span id="page-266-0"></span>*The Multiphase Flow Interface Options*

For any of the Multiphase Flow interfaces, you can assume either laminar or turbulent flow as the starting point. This enables you to make the appropriate mathematical model assumptions required to solve the flow.

# <span id="page-266-1"></span>*The Relationship Between the Physics Interfaces*

Several of the interfaces vary only by one or two default settings (see [Table](#page-267-0) 6-1, [Table](#page-268-0) 6-2, and [Table](#page-270-0) 6-4) in the **Physical Model** and **Turbulence** sections, which are selected either from a check box or a list. For the **Multiphase Flow** branch, the **Bubbly Flow (bf)**, **Mixture Model (mm)** and **Euler-Euler Model (ee)** subbranches have two physics interfaces each and both have the same Name. All the Two-Phase Flow interfaces contain a multiphysics coupling feature with a name as (tpf). The **Three-Phase Flow, Phase Field** branch contains a single interface for laminar flow.

#### **BUBBLY FLOW**

<span id="page-267-0"></span>TABLE 6-1: BUBBLY FLOW DEFAULT SETTINGS

| <b>PHYSICS INTERFACE LABEL</b>         | <b>NAME</b> | <b>LOW GAS</b><br><b>CONCENTRATION</b> | <b>TURBULENT</b><br><b>MODEL TYPE</b> | <b>TURBULENT</b><br><b>MODEL</b> | <b>SOLVE FOR</b><br><b>INTERFACIAL AREA</b> |
|----------------------------------------|-------------|----------------------------------------|---------------------------------------|----------------------------------|---------------------------------------------|
| Laminar Bubbly Flow                    | bf          | Yes                                    | None                                  | n/a                              | No                                          |
| <b>Bubbly Flow, Algebraic</b><br>yPlus | bf          | Yes                                    | <b>RANS</b>                           | Algebraic<br>yPlus               | No                                          |
| Bubbly Flow, L-VEL                     | bf          | Yes                                    | <b>RANS</b>                           | L-VEL                            | No                                          |
| Bubbly Flow, k- $\varepsilon$          | Ьf          | Yes                                    | <b>RANS</b>                           | k-ε                              | No                                          |
| <b>Bubbly Flow, Realizable</b><br>k-ε  | bf          | Yes                                    | <b>RANS</b>                           | Realizable<br>k-ε                | No                                          |
| Bubbly Flow, k-ω                       | bf          | Yes                                    | <b>RANS</b>                           | k-ω                              | No                                          |
| <b>Bubbly Flow, SST</b>                | Ьf          | Yes                                    | <b>RANS</b>                           | SST                              | No                                          |
| Bubbly Flow, Low Re<br>k-ε             | bf          | Yes                                    | <b>RANS</b>                           | Low<br>Reynolds<br>number<br>k-ε | No                                          |
| Bubbly Flow,<br>Spalart-Allmaras       | bf          | Yes                                    | <b>RANS</b>                           | Spalart-All<br>maras             | No                                          |
| Bubbly Flow, v2-f                      | Ьf          | Yes                                    | <b>RANS</b>                           | $v2-f$                           | No                                          |

The **Bubbly Flow**  $(\frac{1}{2}, \frac{1}{2})$  branch interfaces are used primarily to model two-phase flow where the fluids are gas-liquid mixtures, and gas content is less than 10%. [The Laminar Bubbly](#page-288-1)  [Flow Interface](#page-288-1)  $(\gtrless)$  solves the Navier-Stokes equations with the momentum equation corrected by a term induced by the slip velocity. The slip velocity can be described by the Hadamard-Rybczynski drag law for small spherical bubbles, a nonlinear drag law taking surface tension into account for larger bubbles, or by defining it on your own.

The various forms of the Bubbly Flow, Turbulent Flow interfaces ( $\gg$ ) solve the RANS equations for the filtered velocity field and filtered pressure as well as models for the turbulent viscosity. The Bubbly Flow, Turbulent Flow interfaces include all the turbulence models available in the Single-Phase Flow, Turbulent Flow interfaces. See [The Bubbly](#page-288-0)  [Flow Interfaces](#page-288-0) for links to the physics interface information.

By default, the physics interfaces assume that the volume fraction of the gas is less than 0.1. It is then valid to approximate the liquid velocity as incompressible. This is significantly easier to solve numerically. It is possible, though, to use the complete continuity equation.

The physics interfaces also allow you to define your own relations for the density of both phases and for the dynamic viscosity of the liquid phase. Definitions of non-Newtonian

fluid flow through the power law and Carreau models are however not possible. You can also model mass transfer between the two phases, using the two-film theory or your own expression for interfacial mass transfer.

#### **MIXTURE MODEL INTERFACES**

<span id="page-268-0"></span>TABLE 6-2: MIXTURE MODEL DEFAULT SETTINGS

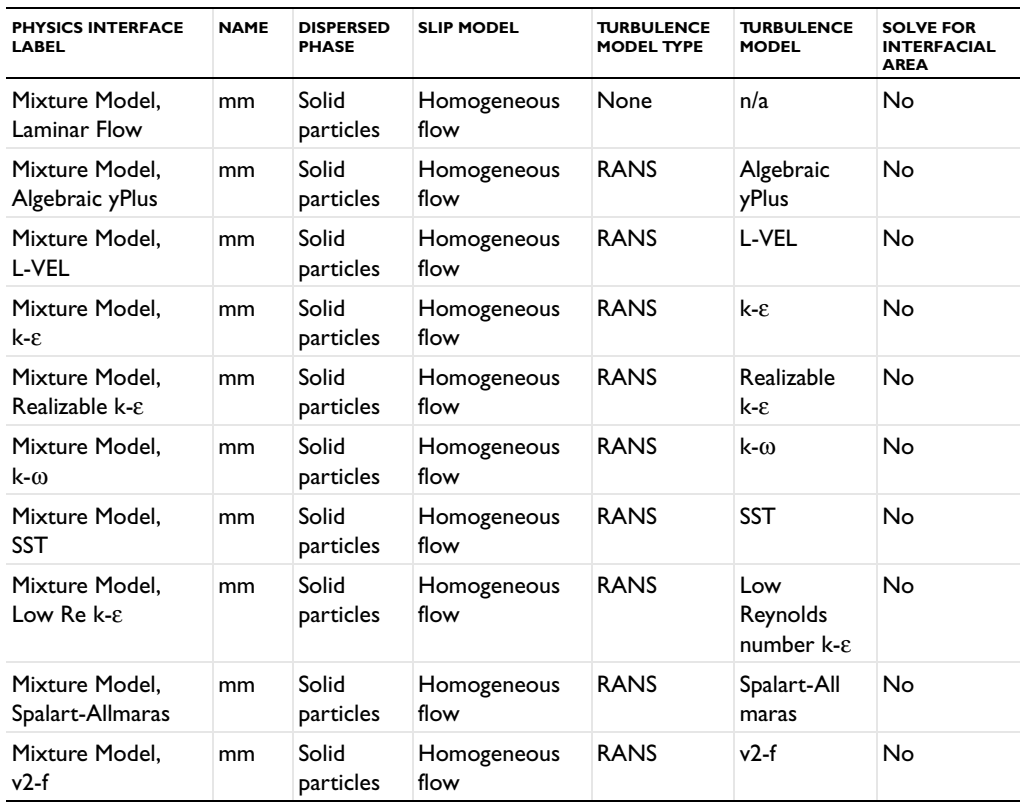

The Mixture Model  $(\exists \cdot)$  branch interfaces are similar to the **Bubbly Flow** interfaces except that both phases are assumed to be incompressible. Examples include solid particles dispersed in a liquid, and liquid droplets dispersed in another liquid when the two liquids are immiscible.

Like the Bubbly Flow interfaces, [The Mixture Model, Laminar Flow Interface](#page-320-1) ( $\mathbb{R}$ ) and Mixture Model, Turbulent Flow interfaces  $(\geqslant)$  solve the flow equations, whether described by the Navier-Stokes equations or the RANS equations with different turbulence models, and where the momentum equation is corrected by a term induced by the slip velocity. The slip velocity can be described by the Hadamard-Rybczynski, Schiller-Naumann or Haider-Levenspiel method, or by defining it on your own.

These physics interfaces also allow you to define your own relations for the dynamic viscosity and density of both phases. Definitions of non-Newtonian fluid flow through the power law and Carreau models are however not possible. The dynamic viscosity of the mixture can either be of Krieger type (which uses a maximum packing concentration), volume-averaged (for gas-liquid, liquid-liquid systems), or a user-defined expression.

You can also describe other material properties such as density by entering equations that describe this term as a function of other parameters like material concentration, pressure, or temperature. The physics interfaces also enable you to model mass transfer between the two phases, using the two-film theory or your own expression for interfacial mass transfer.

#### **EULER-EULER MODEL INTERFACES**

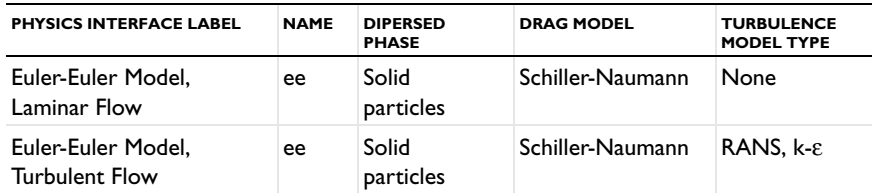

TABLE 6-3: EULER-EULER MODEL DEFAULT SETTINGS

The **Euler-Euler Model** ( $\leq$ ) branch interfaces are used to model the flow of two continuous and fully interpenetrating phases. For both phases the conservation equations are averaged over volumes, which are small compared to the computational domain, but large compared to the dispersed phase particles, droplets or bubbles. [The Euler-Euler](#page-356-1)  [Model, Laminar Flow interface](#page-356-1) solves two sets of conservation equations, one for each phase. [The Euler-Euler Model, Turbulent Flow Interface](#page-359-0) additionally solves transport equations for the turbulence quantities, either using a mixture averaged turbulence models or solving separate transport equations for the turbulence quantities of each phase. The drag model can be described by the Hadamard-Rybczynski, Schiller-Naumann, Haider-Levenspiel or Gidaspow method, or by defining it on your own.

These physics interfaces also allow you to define your own relations for the dynamic viscosity and density of both phases. Definitions of non-Newtonian fluid flow through the power law and Carreau models are however not possible. Predefined expressions for the dynamic viscosity of Krieger type (which uses a maximum packing concentration), are available.

You can also describe other material properties such as density by entering equations that describe this term as a function of other parameters like material concentration, pressure, or temperature.

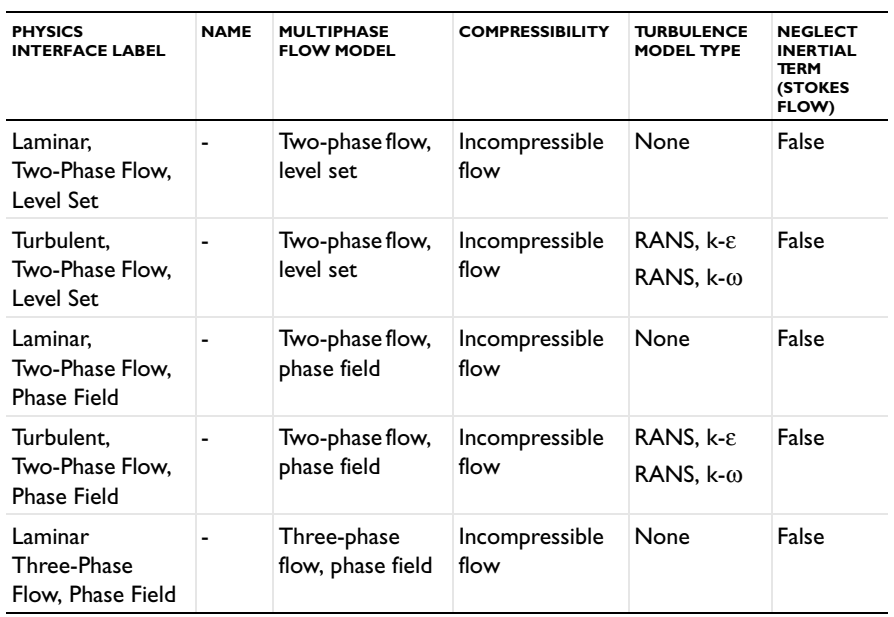

#### **TWO-PHASE FLOW AND THREE-PHASE FLOW INTERFACES**

<span id="page-270-0"></span>TABLE 6-4: TWO-PHASE FLOW AND THREE-PHASE FLOW DEFAULT SETTINGS

#### *Two-Phase Flow, Level Set*

[The Laminar Two-Phase Flow, Level Set Interface](#page-272-1)  $(\mathbb{R}_\mathbf{A})$  and The Turbulent Two-Phase [Flow, Level Set Interface](#page-273-0)  $(\leqslant_k)$ , found under the **Two-Phase Flow, Level Set** branch  $(\leqslant_k)$ , are used primarily to model two fluids separated by a fluid interface. The moving interface is tracked in detail using the level set method. Surface tension acting on the fluid interface is automatically included in the fluid-flow equations.

Like for other Fluid Flow interfaces, compressible flow is possible to model for speeds less than Mach 0.3 in the Two-Phase Flow, Level Set interface. You can also choose to model incompressible flow, and simplify the equations to be solved. Stokes' law is an option.

Specify the density and viscosity for each of the two fluids. For any of the two fluids, you can easily use non-Newtonian models based on the power law or Carreau model, or by using an arbitrary user-defined expression.

#### *Two-Phase Flow, Phase Field*

[The Laminar Three-Phase Flow, Phase Field Interface](#page-284-1)  $(\mathbb{R})$  and The Turbulent [Two-Phase Flow, Phase Field Interface](#page-279-0) (Solar light) found under the **Two-Phase Flow, Phase Field** branch ( $\leq$ ), also model two fluids separated by a fluid interface. You can easily switch between the physics interfaces, which can be useful if you are not sure which physics interface provides the best description. Library surface tension coefficients between a number of common substances are also available.

Like for other Fluid Flow interfaces, compressible flow is possible to model for speeds less than Mach 0.3 in the Two-Phase Flow, Phase Field interfaces. You can also model incompressible flow and simplify the equations to be solved. Stokes flow is also an option.

Specify the density and viscosity for each of the two fluids. For any of the two fluids, you can easily use non-Newtonian models based on the power law or Carreau model, or by using an arbitrary user-defined expression.

#### *Three-Phase Flow, Phase Field*

[The Laminar Three-Phase Flow, Phase Field Interface](#page-284-1) found under the **Three-Phase Flow, Phase Field** branch ( $\geq$ ) models flows of three incompressible fluids separated by sharp interfaces. Library surface tension coefficients between a number of common substances are also available.

Specify the density and viscosity for each of the three fluids. For any of the fluids, you can easily use non-Newtonian models based on the power law or Carreau model, or by using an arbitrary user-defined expression.

# <span id="page-271-0"></span>*Coupling to Other Physics Interfaces*

Often, you are simulating applications that couple fluid flow to another type of phenomenon described in another physics interface. Although this is not often another type of flow, it can still involve physics interfaces supported in the CFD Module or in the COMSOL Multiphysics base package. This typically occurs in cases where applications include chemical reactions and mass transport, as included in [Chemical Species Transport](#page-452-0)  [Interfaces,](#page-452-0) or energy transport, found in the [Heat Transfer and Nonisothermal Flow](#page-210-0)  [Interfaces](#page-210-0) chapter.

More extensive descriptions of heat transfer, such as those involving radiation, can be found in the Heat Transfer Module, while tools for modeling chemical reactions and mass transport are available in the Chemical Reaction Engineering Module.

# <span id="page-272-0"></span>The Two-Phase Flow, Level Set and Phase Field Interfaces

The following sections list all the physics interfaces and the physics features associated with them under the **Multiphase Flow** branch ( ). The descriptions follow a structured order as defined by the order in the branch. Because many of the physics interfaces are integrated with each other, some nodes described also cross reference to other physics interfaces.

# $^\circ$

#### [Selecting the Right Physics Interface](#page-265-1)

This section includes the following topics:

- **•** [The Laminar Two-Phase Flow, Level Set Interface](#page-272-1)
- **•** [The Turbulent Two-Phase Flow, Level Set Interface](#page-273-0)
- **•** [Two-Phase Flow, Level Set Coupling Features](#page-274-0)
- **•** [The Wetted Wall Coupling Feature](#page-276-0)
- **•** [The Laminar Two-Phase Flow, Phase Field Interface](#page-278-0)
- **•** [The Turbulent Two-Phase Flow, Phase Field Interface](#page-279-0)
- **•** [The Two-Phase Flow, Phase Field Coupling Features](#page-280-0)
- **•** [Domain, Boundary, Point, and Pair Nodes for the Laminar and Turbulent Flow,](#page-282-0)  [Two-Phase, Level Set and Phase Field Interfaces](#page-282-0)

Q

**•** [Mathematics, Moving Interface Branch](#page-594-0)

### <span id="page-272-1"></span>*The Laminar Two-Phase Flow, Level Set Interface*

The Laminar Two-Phase Flow, Level Set interface (Sal) found under the Multiphase **Flow>Two-Phase Flow, Level Set** branch  $(\triangleleft_{\mathbf{A}})$ , is a multiphysics interface designed to track the interface between two immiscible fluids. The flow is assumed to be laminar, that is, to be of low to moderate Reynolds number. The fluids can be incompressible or compressible.

When adding the **Laminar Two-Phase Flow, Level Set** multiphysics interface, a **Laminar Flow** and a **Level Set** interface are added to the Model Builder. In addition the **Multiphysics** node, a multiphysics coupling feature **Two-Phase Flow, Level Set** is added automatically. Another multiphysics coupling feature **Wetted Wall** can be added when needed.

Simulations using the Laminar Two-Phase Flow, Level Set interface are always time-dependent since the position of an interface is almost always dependent of its history.

#### **INTERFACE PROPERTIES**

#### *Turbulence Model*

By default the **Turbulence model type** selected is **None.** If **RANS** is selected, the property **Turbulence model** will be activated, and allow to select **k-**ε or **k-**ω turbulent model.

#### *Multiphysics Coupling Option*

The Laminar Flow interface in a Laminar Two-Phase Flow, Level Set multiphysics coupling contains a **Multiphysics coupling option** property to control the form of the continuity equation. Adding the Laminar Two-Phase Flow, Level Set interface, the **Multiphysics coupling option** is automatically set to **Level Set**. In this case the following form of the continuity equation, appropriate for high density difference mixtures, is used

$$
\nabla \cdot \mathbf{u} = -\frac{D \log(\rho)}{Dt} \tag{6-1}
$$

When the **Multiphysics coupling option** is set to **None**, the form of the continuity equation follows the definitions in [Theory for the Single-Phase Flow Interfaces](#page-118-0).

> **•** [Theory for the Two-Phase Flow Interfaces](#page-369-0) **•** [Theory for the Single-Phase Flow Interfaces](#page-118-0)

### <span id="page-273-0"></span>*The Turbulent Two-Phase Flow, Level Set Interface*

The **Turbulent Two-Phase Flow, Level Set** interface (3) found under the **Multiphase Flow>Two-Phase Flow, Level Set** branch  $(\triangleleft_{\mathbf{A}})$ , is a multiphysics interface designed to track the interface between two immiscible fluids. The flow is assumed to be laminar, that is, to be of low to moderate Reynolds number. The fluids can be incompressible or compressible.

When adding the **Turbulent Two-Phase Flow, Level Set** multiphysics interface, a **Turbulent Flow** interface and a **Level Set** interface are added in the Model Builder. In addition, the **Multiphysics** node, a multiphysics coupling feature **Two-Phase Flow, Level Set** is

Q

automatically added. Another multiphysics coupling feature, **Wetted Wall**, can be added when needed.

Simulations using the Turbulent Two-Phase Flow, Level Set interface are always time-dependent since the position of an interface almost always depends on its history.

#### **INTERFACE PROPERTIES**

#### *Turbulence Model*

 $^\circledR$ 

By default the **Turbulence model type** selected is **RANS.** The property **Turbulence model** is activated, and the allowed turbulence models are **k-**ε and **k-**ω. If **None** is selected for **Turbulence model type**, the model becomes laminar.

#### *Multiphysics coupling option*

The Turbulent Flow interface in a Turbulent Two-Phase Flow, Level Set multiphysics coupling contains a **Multiphysics coupling option** property to control the form of the continuity equation. Adding the Turbulent Two-Phase Flow, Level Set interface, the **Multiphysics coupling option** is automatically set to **Level Set**. In this case the following form of the continuity equation, appropriate for high density difference mixtures, is used

$$
\nabla \cdot \mathbf{u} = -\frac{D \log(\rho)}{Dt} \tag{6-2}
$$

When the **Multiphysics coupling option** is set to **None**, the form of the continuity equation follows the definitions in [Theory for the Single-Phase Flow Interfaces.](#page-118-0)

> **•** [Theory for the Two-Phase Flow Interfaces](#page-369-0) **•** [Theory for the Single-Phase Flow Interfaces](#page-118-0)

# <span id="page-274-0"></span>*Two-Phase Flow, Level Set Coupling Features*

The Laminar Two-Phase Flow, Level Set,  $(\geqslant_a)$  and Turbulent Two-Phase Flow, Level Set, ( ) interfaces contain a multiphysics coupling feature, **Two-Phase Flow, Level Set**, which is added automatically.

The **Two-Phase Flow, Level Set** multiphysics coupling feature defines the density and dynamic viscosity of the fluid used in the **Laminar Flow** and **Turbulent Flow** interfaces, and it defines the surface tension on the interface in form of a volume force used in the momentum equation. It also enables the **Level Set** interface to use the velocity field calculated from the **Laminar Flow** or **Turbulent Flow** interface to transport the interface.

#### **SETTINGS**

The **Label** is the default multiphysics coupling feature name.

The **Name** is used primarily as a scope prefix for variables defined by the coupling node. Refer to such variables in expressions using the pattern <name>.<variable\_name>. In order to distinguish between variables belonging to different coupling nodes or physics interfaces, the name string must be unique. Only letters, numbers, and underscores (\_) are permitted in the **Name** field. The first character must be a letter.

The default **Name** (for the first multiphysics coupling feature **Two-Phase Flow, Level Set** in the model) is tpf1.

#### **DOMAIN SELECTION**

When nodes are added from the context menu, you can select **All domains** (the default) or select **Manual** from the **Selection** list to choose specific domains.

#### **FLUID PROPERTIES**

Use the corresponding section to specify the properties of the two fluids. The fluids are denoted **Fluid 1** and **Fluid 2** respectively.

To specify the properties of **Fluid 1**from a material, select the appropriate material in the **Fluid 1** list. Also make sure that the **Density of fluid 1** $\rho_1$  and **Dynamic viscosity of fluid 1** $\mu_1$ are both set to **From Material**.

The non-Newtonian power-law and Carreau models can alternatively be used to specify the dynamic viscosities of the two fluids.

To instead apply a variable or expression for the density or dynamic viscosity for Fluid A, select **User defined** in the **Density of fluid**  $I \rho_1$  or the **Dynamic viscosity of fluid**  $I \mu_1$  drop down list and enter the expression in the corresponding edit field.

Similarly, the properties of **Fluid 2** can be specified.

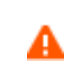

Care should be taken when using the **Domain Material** setting for the material properties for Fluid 1 and Fluid 2.

The material properties are obtained from the domain irrespective of the location of the interface. If two different materials are selected in domains 1 and 2, with the phase boundary initially coincident with the domain boundary, the model has convergence issues once the phase boundary moves away from the domain boundary. This is because a density discontinuity and a viscosity discontinuity occurs at the boundary separating the two

fluids. For this reason selecting the material directly is recommended when setting the material properties for Fluid 1 and Fluid 2.

#### **SURFACE TENSION**

Select the **Neglect surface tension in momentum equation** check box to neglect surface tension.

Select a **Surface tension coefficient** σ (SI unit: N/m):

- **•** To use a predefined expression, select **Library coefficient, liquid/gas interface** or **Library coefficient, liquid/liquid interface**. Then select an option from the list that displays below (for example, **Water/Air**, **Glycerol/Air** and so forth).
- **•** For **User defined** enter a value or expression for the surface tension coefficient  $\sigma(SI \text{ unit:})$  $N/m$ ).

### **COUPLED INTERFACES**

This section controls which individual interfaces are coupled by the current coupling feature. If a physics interface is deleted and then added to the model again, then in order to reestablish the coupling, you need to choose the correct physics interface again from the **Fluid flow** or **Moving interfaces** lists.

# <span id="page-276-0"></span>*The Wetted Wall Coupling Feature*

The Laminar Two-Phase Flow, Level Set,  $(\geqslant_a)$  and Turbulent Two-Phase Flow, Level Set, (Sa) interfaces contain an optional multiphysics coupling boundary feature, Wetted Wall. It is an exclusive feature which overrides the **Wall** feature in the Laminar or Turbulent Flow interface as well as the **No Flow** feature in the Level Set interface.

The **Wetted Wall** boundary condition is suitable for walls in contact with the fluid-fluid interface. When this boundary condition is used, the fluid-fluid interface can move along the wall.

This boundary condition enforces the no-penetration condition  $\mathbf{u} \cdot \mathbf{n}_{\text{wall}} = 0$  and adds a frictional force on the form

$$
\mathbf{F}_{\rm fr} = -\frac{\mu}{\beta} \mathbf{u}
$$

where  $\beta$  is the slip length. For numerical calculations, a suitable choice is  $\beta = h$ , where *h* is the mesh element size. The boundary condition does not set the tangential velocity component to zero. However, the extrapolated tangential velocity component is 0 at a distance β outside the wall (see [Figure](#page-277-0) 6-1, and [Ref.](#page-374-0) 4).

The **Wetted Wall** boundary condition adds the following weak boundary term:

$$
\int_{\partial\Omega} \text{test}(\mathbf{u}) \cdot [\sigma(\mathbf{n}_{\text{wall}} - (\mathbf{n}\cos\theta_{\text{w}}))\delta]dS
$$

This boundary term results from the partial integration of the surface tension force term in the momentum equation. Define the contact angle  $\theta_w$  as the angle between the fluid interface and the wall (see [Figure](#page-277-0) 6-1).

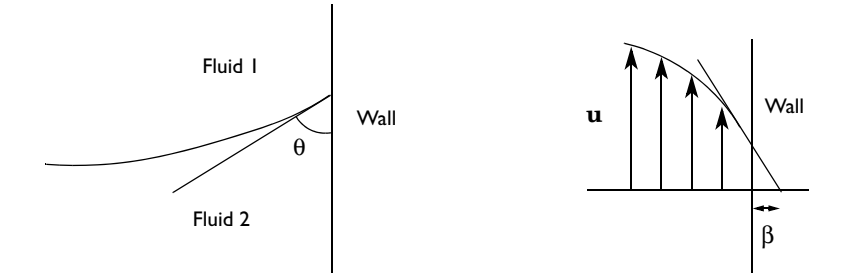

<span id="page-277-0"></span>*Figure 6-1: Definition of the contact angle* θ *at interface/wall contact points (left) and an illustration of the slip length* β *(right).*

In summary, the total force acting on the fluid at the wetted wall can be written as

$$
\bm{F}_{wall}~=~\sigma(\bm{n}_{wall}-(\bm{n}\cos\theta_{w}))\delta\!-\!\frac{\mu}{\beta}\bm{u}
$$

#### **SETTINGS**

The **Label** is the default multiphysics coupling feature name.

The default **Name** (for the first **Wetted Wall** multiphysics coupling feature in the model) is ww1.

#### **WALL MOVEMENT**

This section contains controls to describe the wall movement relative to the lab (or spatial) frame.

The **Translational velocity** setting controls the translational wall velocity,  $\mathbf{u_{tr}}$ . The list is per default set to **Automatic from frame**. The physics automatically detects if the spatial frame moves. This can for example happen if an ALE interface is present in the model component. If there is no movement  $\mathbf{u}_{tr} = \mathbf{0}$ . If the frame moves,  $\mathbf{u}_{tr}$  becomes equal to the frame movement. **utr** is accounted for in the actual boundary condition prescribed in the **Boundary condition** section.

Select **Manual** from **Translational velocity** selection list in order to manually prescribe **Velocity of moving wall,**  $\mathbf{u}_{tr}$ **.** This can for example be used to model an oscillating wall where the magnitude of the oscillations are very small compared to the rest of the model. Specifying translational velocity manually does not automatically cause the associated wall to move. An additional Moving Mesh interface needs to be added to physically track the wall movement in the spatial reference frame.

## **DOMAIN SELECTION**

When nodes are added from the context menu, select **All domains** (the default) or select **Manual** from the **Selection** list to choose specific domains.

#### **WETTED WALL**

Specify the following two properties for the wetted wall:

- Enter a value or expression for the **Contact angle**  $\theta_w$ . The default is  $pi/2 (\pi/2)$  rad.
- **•** Enter a value or expression for the **Slip length** β (SI unit: m). The default is h, which is the variable for the local mesh element size *h*.

Q

**•** [Theory for the Two-Phase Flow Interfaces](#page-369-0)

# <span id="page-278-0"></span>*The Laminar Two-Phase Flow, Phase Field Interface*

The Laminar Two-Phase Flow, Phase Field interface (3.) found under the Multiphase **Flow>Two-Phase Flow, Phase Field** branch ( $\mathbb{R}_4$ ), is a multiphysics interface designed to track the interface between two immiscible fluids. The flow is assumed to be laminar, that is, to be of low to moderate Reynolds number. The fluids can be incompressible or compressible.

When adding the **Laminar Two-Phase Flow, Phase Field** multiphysics interface, a **Laminar Flow** and a **Phase Field** interface are added to the Model Builder. In addition the **Multiphysics** node, a multiphysics coupling feature **Two-Phase Flow, Phase Field** is added automatically. Note that unlike the Two-Phase Flow, Level Set interfaces, the wetted wall function here is not implemented as a separated multiphase coupling boundary feature but as the default **Wetted Wall** feature of **Phase Field** interface.

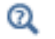

[Wetted Wall](#page-603-0)

Simulations using the Laminar Two-Phase Flow, Phase Field interface are always time-dependent since the position of an interface almost always depends on its history.

## **INTERFACE PROPERTIES**

#### *Turbulence Model*

By default the **Turbulence model type** selected is **None.** If **RANS** is selected, the property **Turbulence model** is activated, and the allowed turbulence models are **k-**ε and **k-**ω.

#### *Multiphysics Coupling Option*

The Laminar Flow interface in a Laminar Two-Phase Flow, Phase Field multiphysics coupling contains a **Multiphysics coupling option** property to control the form of the continuity equation. Adding the Laminar Two-Phase Flow, Phase Field interface, the **Multiphysics coupling option** is automatically set to **Phase Field**. In this case the following form of the continuity equation, appropriate for high density difference mixtures, is used

$$
\nabla \cdot \mathbf{u} = -\frac{D \log(p)}{Dt} \tag{6-3}
$$

When the **Multiphysics coupling option** is set to **None**, the form of the continuity equation follows the definitions in [Theory for the Single-Phase Flow Interfaces](#page-118-0)

Q

[Theory for the Two-Phase Flow Interfaces](#page-369-0)

## <span id="page-279-0"></span>*The Turbulent Two-Phase Flow, Phase Field Interface*

**The Turbulent Two-Phase Flow, Phase Field** interface ( $\mathbb{R}_4$ ) found under the **Multiphase Flow>Two-Phase Flow, Phase Field** branch ( ), is a multiphysics interface designed to track the interface between two immiscible fluids. The flow is by default assumed to be turbulent. The fluids can be incompressible or compressible.

When adding the **Turbulent Two-Phase Flow, Phase Field** multiphysics interface, a **Turbulent Flow** and a **Phase Field** interface are added in the Model Builder. In addition, the **Multiphysics** node, a multiphysics coupling feature **Two-Phase Flow, Phase Field** is automatically added. Note that unlike the Two-Phase Flow, Level Set interfaces, the

wetted wall feature here is not implemented as a separate multiphase coupling boundary feature but as a default feature in the **Phase Field** interface.

# [Wetted Wall](#page-603-0)

Simulations using the Turbulent Two-Phase Flow, Phase Field interface are always time-dependent since the position of an interface almost always depends on its history.

# **INTERFACE PROPERTIES**

#### *Turbulence Model*

 $^\circledR$ 

By default the **Turbulence model type** selected is **RANS.** The property **Turbulence model** is activated, and the allowed turbulence models are **k-**ε and **k-**ω. If **None** is selected for **Turbulence model type**, the model becomes laminar.

#### *Multiphysics Coupling Option*

The Turbulent Flow interface in a Turbulent Two-Phase Flow, Phase Field multiphysics coupling contains a **Multiphysics coupling option** property to control the form of the continuity equation. Adding the Turbulent Two-Phase Flow, Phase Field interface, the **Multiphysics coupling option** is automatically set to **Phase Field**. In this case the following form of the continuity equation, appropriate for high density difference mixtures, is used

$$
\nabla \cdot \mathbf{u} = -\frac{D \log(p)}{Dt} \tag{6-4}
$$

When the **Multiphysics coupling option** is set to **None**, the form of the continuity equation follows the definitions in [Theory for the Single-Phase Flow Interfaces.](#page-118-0)

 $^\circ$ 

[Theory for the Two-Phase Flow Interfaces](#page-369-0)

# <span id="page-280-0"></span>*The Two-Phase Flow, Phase Field Coupling Features*

The **Laminar Two-Phase Flow, Phase Field,** ( ) and **Turbulent Two-Phase Flow, Phase Field,**  (Sa) interfaces contain a multiphysics coupling feature, **Two-Phase Flow, Phase Field**, which is added automatically.

The **Two-Phase Flow, Phase Field** multiphysics coupling feature defines the density and dynamic viscosity of the fluid used in the **Laminar Flow** and **Turbulent Flow** interfaces, and it defines the surface tension on the interface in form of a volume force used in the momentum equation. It also enables the **Phase Field** interface to use the velocity field calculated from the **Laminar Flow** or **Turbulent Flow** interface to transport the interface.

#### **SETTINGS**

The **Label** is the default multiphysics coupling feature name.

The **Name** is used primarily as a scope prefix for variables defined by the coupling node. Refer to such variables in expressions using the pattern  $\langle$  name>.  $\langle$  variable name>. In order to distinguish between variables belonging to different coupling nodes or physics interfaces, the name string must be unique. Only letters, numbers, and underscores (\_) are permitted in the **Name** field. The first character must be a letter.

The default **Name** (for the first multiphysics coupling feature **Two-Phase Flow, Phase Field**  in the model) is tpf1.

## **DOMAIN SELECTION**

When nodes are added from the context menu, you can select **All domains** (the default) or select **Manual** from the **Selection** list to choose specific domains.

#### **FLUID PROPERTIES**

Use the corresponding section to specify the properties of the two fluids. The fluids are denoted **Fluid 1** and **Fluid 2**, respectively.

To specify the properties of **Fluid 1**from a material, select the appropriate material in the **Fluid 1** list. Also make sure that the **Density of fluid 1** $\rho_1$  and **Dynamic viscosity of fluid 1** $\mu_1$ are both set to **From Material**.

The non-Newtonian power-law and Carreau models can alternatively be used to specify the dynamic viscosities of the two fluids.

To instead apply a variable or expression for the density or dynamic viscosity for Fluid A, select **User defined** in the **Density of fluid 1**  $\rho_1$  or the **Dynamic viscosity of fluid 1**  $\mu_1$  drop down list and enter the expression in the corresponding edit field.

Similarly, the properties of **Fluid 2** can be specified.

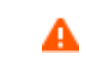

Care should be taken when using the **Domain Material** setting for the material properties for Fluid 1 and Fluid 2.

The material properties are obtained from the domain irrespective of the location of the interface. If two different materials are selected in domains 1 and 2, with the phase boundary initially coincident with the domain boundary, the model has convergence issues once the phase boundary moves away from the domain boundary. This is because a density discontinuity and a viscosity discontinuity occurs at the boundary separating the two fluids. For this reason selecting the material directly is recommended when setting the material properties for Fluid 1 and Fluid 2.

The fluid defined as Fluid 1 affects the wetting characteristics on wetted walls. See the [Wetted Wall](#page-603-0) node for details.

#### **SURFACE TENSION**

Select the **Neglect surface tension in momentum equation** check box to neglect surface tension.

Select a **Surface tension coefficient** σ (SI unit: N/m):

- **•** To use a predefined expression, select **Library coefficient, liquid/gas interface** or **Library coefficient, liquid/liquid interface**. Then select an option from the list that displays below (for example, **Water/Air**, **Glycerol/Air** and so forth).
- **•** For **User defined**, enter a value or expression for the surface tension coefficient  $\sigma(SI \text{ unit:})$  $N/m$ ).

## **COUPLED INTERFACES**

This section controls which individual interfaces are coupled by the current coupling feature. If a physics interface is deleted and then added to the model again, then in order to reestablish the coupling, you need to choose the correct physics interface again from the **Fluid flow** or **Moving interfaces** lists.

Q

**•** [Theory for the Two-Phase Flow Interfaces](#page-369-0)

<span id="page-282-0"></span>*Domain, Boundary, Point, and Pair Nodes for the Laminar and Turbulent Flow, Two-Phase, Level Set and Phase Field Interfaces*

The Two-Phase Flow, Level Set and Phase Field Interfaces are multiphysics interfaces combining Laminar Flow or Turbulent Flow interfaces together with Level Set or Phase Field interfaces.

#### **LAMINAR FLOW**

The available physics features for the Laminar Flow interface are listed in the section [Domain, Boundary, Pair, and Point Nodes for Single-Phase Flow](#page-75-0).

#### **TURBULENT LOW**

The available physics features for The Turbulent Flow Interface are also listed in the section [Domain, Boundary, Pair, and Point Nodes for Single-Phase Flow](#page-75-0).

# **LEVEL SET**

The available physics features for the Level Set Interface are listed in the section [Domain,](#page-596-0)  [Boundary, and Pair Nodes for the Level Set Interface.](#page-596-0)

#### **PHASE FIELD**

The available physics features for the Phase Field Interface are listed in the section [Domain,](#page-600-0)  [Boundary, and Pair Nodes for the Phase Field Interface](#page-600-0).

All domain, boundary, point, and pair nodes are available from the **Physics** ribbon toolbar (Windows users), **Physics** context menu (Mac or Linux users), or by right-clicking to access the context menu (all users).

# <span id="page-284-0"></span>The Three-Phase Flow, Phase Field Interface

This section includes the following topics:

- **•** [The Laminar Three-Phase Flow, Phase Field Interface](#page-284-1)
- **•** [The Three-Phase Flow, Phase Field Coupling Feature](#page-285-0)
- **•** [Domain, Boundary, Point, and Pair Nodes for the Laminar Three-Phase Flow, Phase](#page-286-0)  [Field Interface](#page-286-0)

 $^\alpha$ 

**•** [Mathematics, Moving Interface Branch](#page-594-0)

# <span id="page-284-1"></span>*The Laminar Three-Phase Flow, Phase Field Interface*

**The Laminar Three-Phase Flow, Phase Field** interface (Sa), found under the **Multiphase Flow>Three-Phase Flow, Phase Field** branch ( ), is a multiphysics interface designed to track the interfaces between three immiscible and incompressible fluids. The flow is assumed to be laminar, that is, to be of low to moderate Reynolds number. The density of each fluid is assumed to be constant, but the there is no restriction on the density differences between the separate fluids.

When adding the **Laminar Three-Phase Flow, Phase Field** multiphysics interface, a **Laminar Flow** and a **Ternary Phase Field** interface are added to the Model Builder. In addition the **Multiphysics** node, including the multiphysics coupling feature **Three-Phase Flow, Phase Field** is added.

# $^\circledR$

The Multiphysics Branch in the *COMSOL Multiphysics Reference Manual*.

Simulations using the Laminar Three-Phase Flow, Phase Field interface are always time-dependent since the position of an interface is almost always dependent of its history.

#### **INTERFACE PROPERTIES**

#### *Turbulence Model*

Since the Three-Phase Flow, Phase Field interface assumes laminar flow, the Turbulence Model property in the Laminar Flow interface is deactivated when the interface is added as a part of a multiphysics interface.

#### *Multiphysics Coupling Option*

Laminar Flow interfaces coupled to a Three-Phase Flow, Phase Field interface contains a **Multiphysics coupling option** property to control the form of the continuity equation. Adding the Three-Phase Flow, Phase Field interface **Multiphysics coupling option** is automatically set to **Ternary Phase Field**. In this case the following form of the continuity equation, appropriate for high density difference mixtures is used

$$
\frac{\partial \log \rho}{\partial t} + \nabla \cdot \mathbf{u} + \mathbf{u} \cdot \nabla \log \rho = 0 \tag{6-5}
$$

When **Multiphysics coupling option** is set to **None**, the form of the continuity equation follows the definitions in [Theory for the Single-Phase Flow Interfaces](#page-118-0).

# <span id="page-285-0"></span>*The Three-Phase Flow, Phase Field Coupling Feature*

Use the **Three-Phase Flow, Phase Field** ( ) multiphysics coupling to simulate the flow of a three immiscible fluids while explicitly tracking the interface separating each pair of the fluids.

The Three-Phase Flow interface solves Navier-Stokes equations for the conservation of momentum, and a continuity equation for the conservation of mass. The positions of the interfaces separating the fluid phases are tracked by solving four additional transport equations: two equations governing phase field variables and two equations for the corresponding generalized chemical potentials. The movement of the fluid-fluid interfaces is determined by minimization of free energy.

#### **SETTINGS**

The **Label** is the default multiphysics coupling feature name.

The **Name** is used primarily as a scope prefix for variables defined by the coupling node. Refer to such variables in expressions using the pattern <name>.<variable\_name>. In order to distinguish between variables belonging to different coupling nodes or physics interfaces, the name string must be unique. Only letters, numbers, and underscores (\_) are permitted in the **Name** field. The first character must be a letter.

The default **Name** (for the first multiphysics coupling feature in the model) is tfpf1.

#### **DOMAIN SELECTION**

When nodes are added from the context menu, you can select **Manual** (the default) from the **Selection** list to choose specific domains to define the three-phase flow, or select **All domains** as needed.

### **FLUID PROPERTIES**

Use the corresponding section to specify the properties of all three fluids. The fluids are denoted **Fluid A**, **Fluid B**, and **Fluid C**, respectively.

To specify the properties of **Fluid A** from a material, select the appropriate material in the **Fluid A** list. Also make sure that the Density of fluid A  $\rho_A$  and Dynamic viscosity of fluid A  $\mu_A$ are both set to **From material**.

The non-Newtonian power-law and Carreau models can alternatively be used to specify the dynamic viscosities of the three fluids.

To instead apply a variable or expression for the density or dynamic viscosity for Fluid A, select User defined in the Density of fluid A  $\rho_A$  or the Dynamic viscosity of fluid A  $\mu_A$  drop down list and enter the expression in the corresponding edit field.

### **COUPLED INTERFACES**

This section controls which individual interfaces are coupled by the current coupling feature. If a physics interface is deleted and then added to the model again, then in order to reestablish the coupling, you need to choose the correct physics interface again from the **Fluid flow** or **Moving interfaces** lists.

Q

**•** [Theory for the Two-Phase Flow Interfaces](#page-369-0)

<span id="page-286-0"></span>*Domain, Boundary, Point, and Pair Nodes for the Laminar Three-Phase Flow, Phase Field Interface*

[The Three-Phase Flow, Phase Field Interface](#page-284-0) is a multiphysics interface combining [The](#page-55-0)  [Laminar Flow Interface](#page-55-0) and the [The Ternary Phase Field Interface.](#page-604-0)

## **LAMINAR FLOW**

The available physics features for [The Laminar Flow Interface](#page-55-0) are listed in [Domain,](#page-75-0)  [Boundary, Pair, and Point Nodes for Single-Phase Flow](#page-75-0)

## **TERNARY PHASE-FIELD**

The available physics features for [The Ternary Phase Field Interface](#page-604-0) are listed in [Domain,](#page-605-0)  [Boundary, and Pair Nodes for the Ternary Phase Field Interface](#page-605-0).

All domain, boundary, point, and pair nodes are available from the **Physics** ribbon toolbar (Windows users), **Physics** context menu (Mac or Linux users), or by right-clicking to access the context menu (all users).
# The Bubbly Flow Interfaces

In this section:

- **•** [The Laminar Bubbly Flow Interface](#page-288-0)
- **•** [The Bubbly Flow, Algebraic yPlus Interface](#page-291-0)
- **•** [The Bubbly Flow, L-VEL Interface](#page-292-0)
- **•** [The Bubbly Flow, k-](#page-294-0)ε Interface
- **•** [The Bubbly Flow, Realizable k-](#page-296-0)ε Interface
- **•** [The Bubbly Flow, k-](#page-297-0)ω Interface
- **•** [The Bubbly Flow, SST](#page-298-0) Interface
- **•** [The Bubbly Flow, Low Re k-](#page-300-0)ε Interface
- **•** [The Bubbly Flow, Spalart-Allmaras Interface](#page-301-0)
- **•** [The Bubbly Flow, v2-f Interface](#page-303-0)
- **•** [Domain and Boundary Nodes for Bubbly Flow](#page-305-0)

# <span id="page-288-0"></span>*The Laminar Bubbly Flow Interface*

The Laminar Bubbly Flow (bf) interface ( $\leq$ ), found under the Multiphase Flow>Bubbly Flow branch  $(\frac{1}{2}, \frac{1}{2})$  when adding a physics interface, is used to model the flow of liquids with dispersed bubbles at low and moderate Reynolds numbers.

It is assumed that the bubbles only occupy a small volume fraction and that they always travel with their terminal velocity. It is thereby possible to solve only one set of Navier-Stokes equations for the liquid phase and to let the velocity of the bubbles be guided by a slip model. The pressure distribution is computed from a mixture-averaged continuity equation. The volume fraction of bubbles is tracked by solving a transport equation for the effective gas density.

The physics interface can also model the distribution of the number density, that is, the number of bubbles per unit volume which in turn can be used to calculate the interfacial area, useful when simulating chemical reactions in the mixture.

The main physics node is the Fluid Properties feature, which adds the equations for laminar bubbly flow and provides an interface for defining the fluid materials for the liquid and the gas and the slip velocity model to use.

When this physics interface is added, the following default physics nodes are also added in the **Model Builder** — **Laminar Bubbly Flow**, **Fluid Properties**, **Wall** (the default boundary types are **No slip** for the liquid and **No gas flux** for the gas), and **Initial Values**. Then, from the **Physics** toolbar, add other nodes that implement, for example, boundary conditions and volume forces. You can also right-click **Laminar Bubbly Flow** to select physics features from the context menu.

# **SETTINGS**

The **Label** is the default physics interface name.

The **Name** is used primarily as a scope prefix for variables defined by the physics interface. Refer to such physics interface variables in expressions using the pattern <name>.<variable\_name>. In order to distinguish between variables belonging to different physics interfaces, the name string must be unique. Only letters, numbers, and underscores (\_) are permitted in the **Name** field. The first character must be a letter.

The default **Name** (for the first physics interface in the model) is bf.

# **PHYSICAL MODEL**

Specify if the gas concentration is low and whether or not to solve for the interfacial area.

# *Low Gas Concentration*

The **Low gas concentration** check box is selected by default. This approximation is valid if the gas volume fraction is low (  $\phi_{\rm g}$  less than a few percent) and its density does not have any significant effects on the continuity equation. It is then generally valid to replace the continuity equation in [The Bubbly Flow Equations](#page-379-0) see [Equation](#page-380-0) 6-22 with [Equation](#page-380-1) 6-25).

# *Solve For Interfacial Area*

To add a transport equation for the bubble density in order to determine the interfacial area, select the **Solve for interfacial area** check box.

## *Reference Pressure Level*

Enter a **Reference pressure level**  $p_{ref}$  (SI unit: Pa). The default value is 1 [atm].

# *Swirl Flow*

For 2D axisymmetric models, select the **Swirl flow** check box to include the swirl velocity component — that is, the velocity component  $u_{\varphi}$  in the azimuthal direction. While  $u_{\varphi}$ can be nonzero, there can be no gradients in the  $\varphi$  direction. Also see General [Single-Phase Flow Theory](#page-119-0).

# **TURBULENCE**

*Turbulence Model Type* By default no turbulence model is used.

# **DEPENDENT VARIABLES**

The dependent variables (field variables) are the **Velocity field, liquid phase u** (SI unit: m/s), the **Pressure** *p* (SI unit: Pa), the **Effective gas density** rhogeff (SI unit: kg/m<sup>3</sup>), and the **Number density, gas phase** nd (SI unit:  $1/m<sup>3</sup>$ ). The names can be changed but the names of fields and dependent variables must be unique within a component.

# **CONSISTENT STABILIZATION AND INCONSISTENT STABILIZATION**

To display this section, click the **Show** button ( ) and select **Stabilization**. This section contains the settings for stabilization of the momentum transport (the fluid flow) in the **Momentum transport** area and stabilization of the equation for the dispersed phase in the **Gas phase transport** area.

Consistent streamline and crosswind diffusion is applied by default to both gas and momentum transport. Additional inconsistent stabilization terms may be added when required as isotropic diffusion.

# **ADVANCED SETTINGS**

To display this section, click the **Show** button ( ) and select **Advanced Physics Options**. Normally these settings do not need to be changed.

Select the **Use pseudo time stepping for stationary equation form** check box to add pseudo time derivatives to the equation when the **Stationary equation** form is used. When selected, also choose a **CFL number expression**—**Automatic** (the default) or **Manual**. **Automatic** sets the local CFL number (from the Courant–Friedrichs–Lewy condition) to the built-in variable CFLCMP which in turn triggers a PID regulator for the CFL number. For **Manual** enter a Local CFL number CFL<sub>loc</sub> (dimensionless).

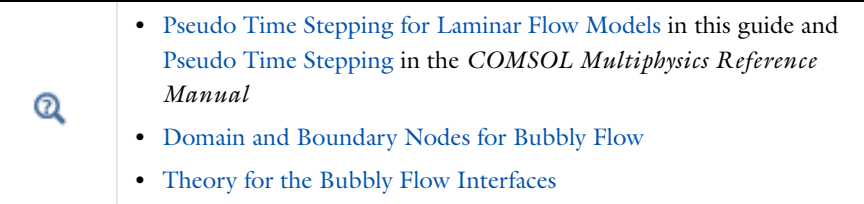

# <span id="page-291-0"></span>*The Bubbly Flow, Algebraic yPlus Interface*

The **Bubbly Flow, Algebraic yPlus (bf)** interface ( $\gg$ ), found under the **Multiphase Flow>Bubbly Flow>Bubbly Flow, Turbulent Flow** branch (  $\approx$  ) when adding a physics interface, is used to model the flow of liquids with dispersed bubbles at high Reynolds numbers.

It is assumed that the bubbles only occupy a small volume fraction and that they always travel with their terminal velocity. It is thereby possible to solve only one set of Navier-Stokes equations for the liquid phase and to let the velocity of the bubbles be guided by a slip model. The pressure distribution is calculated from a mixture-averaged continuity equation. The volume fraction of bubbles is tracked by solving a transport equation for the effective gas density. Turbulence effects are included using an enhanced viscosity model based on the scaled wall distance, and the physics interface therefore includes a wall distance equation.

The physics interface can also model the distribution of the number density, which can be used to calculate the interfacial area, useful when simulating chemical reactions in the mixture.

The main physics node is the Fluid Properties feature, which adds the equations for turbulent bubbly flow and provides an interface for defining the fluid materials for the liquid and the gas and the slip velocity model to use.

When this physics interface is added, the following default physics nodes are also added in the **Model Builder** — **Fluid Properties**, **Wall** (the default boundary types are **No slip** for the liquid and **No gas flux** for the gas), and **Initial Values**.

Except where indicated below, the nodes settings for this physics interface are the same as for [The Laminar Bubbly Flow Interface](#page-288-0) and [The Bubbly Flow, k-](#page-294-0)ε Interface.

# **TURBULENCE**

The default **Turbulence model type** is **RANS**. A different turbulence model can be selected under **Turbulence model**. The default turbulence model is **Algebraic yPlus.**

## *Wall Treatment*

Algebraic yPlus employs per default an **Automatic** wall treatment, which switches between a low-Reynolds-number formulation and a wall function formulation depending on how well resolved the flow is close to the wall. The automatic wall treatment gives a robust formulation that makes the most out of the available resolution. Select the **Low Re** option in order to enforce resolution all the way down to the wall. This can be more accurate than the automatic wall treatment provided that the mesh is fine enough.

# *Edit Turbulence Model Parameters*

The turbulence model parameters are optimized to fit as many flow types as possible, but for some special cases, better performance can be obtained by tuning the model parameters. For a description of the turbulence model and the included model parameters see [Theory for the Turbulent Flow Interfaces.](#page-159-0)

## **DEPENDENT VARIABLES**

The dependent variables (field variables) are the **Velocity field, liquid phase u** (SI unit:  $m/s$ ), the **Pressure**  $p$  (SI unit: Pa), the **Effective gas density** rhogeff (SI unit: kg/m<sup>3</sup>), the **Reciprocal wall distance** G (SI unit: 1/m), and the **Wall distance in viscous units** yPlus (dimensionless), and the **Number density, gas phase** nd (SI unit:  $1/m<sup>3</sup>$ ).

The Bubbly Flow, Algebraic yPlus interface requires a Wall Distance Initialization study step in the study previous to the Stationary or Time Dependent study step.

For study information, see Stationary with Initialization, Transient with Initialization, and Wall Distance Initialization in the *COMSOL Multiphysics Reference Manual.*

# <span id="page-292-0"></span>*The Bubbly Flow, L-VEL Interface*

The **Bubbly Flow, L-VEL (bf)** interface (8%), found under the **Multiphase Flow>Bubbly Flow>Bubbly Flow, Turbulent Flow** branch ( $\approx$ ) when adding a physics interface, is used to model the flow of liquids with dispersed bubbles at high Reynolds numbers.

It is assumed that the bubbles only occupy a small volume fraction and that they always travel with their terminal velocity. It is thereby possible to solve only one set of Navier-Stokes equations for the liquid phase and to let the velocity of the bubbles be guided by a slip model. The pressure distribution is calculated from a mixture-averaged continuity equation. The volume fraction of bubbles is tracked by solving a transport equation for the effective gas density. Turbulence effects are included using an enhanced viscosity model based on the local wall distance, and the physics interface therefore includes a wall distance equation.

The physics interface can also model the distribution of the number density, which can be used to calculate the interfacial area, useful when simulating chemical reactions in the mixture.

The main physics node is the Fluid Properties feature, which adds the equations for turbulent bubbly flow and provides an interface for defining the fluid materials for the liquid and the gas and the slip velocity model to use.

When this physics interface is added, the following default physics nodes are also added in the **Model Builder** — **Fluid Properties**, **Wall** (the default boundary types are **No slip** for the liquid and **No gas flux** for the gas), and **Initial Values**.

Except where indicated below, the nodes settings for this physics interface are the same as for [The Laminar Bubbly Flow Interface](#page-288-0) and [The Bubbly Flow, k-](#page-294-0)ε Interface.

## **TURBULENCE**

The default **Turbulence model type** is **RANS**. A different turbulence model can be selected under **Turbulence model**. The default turbulence model is **L-VEL.**

# *Wall Treatment*

L-VEL employs per default an **Automatic** wall treatment, which switches between a low-Reynolds-number formulation and a wall function formulation depending on how well resolved the flow is close to the wall. The automatic wall treatment gives a robust formulation that makes the most out of the available resolution. Select the **Low Re** option in order to enforce resolution all the way down to the wall. This can be more accurate than the automatic wall treatment provided that the mesh is fine enough.

## *Edit Turbulence Model Parameters*

The turbulence model parameters are optimized for internal flow. For certain cases, better performance can be obtained by tuning the model parameters. For a description of the turbulence model and the included model parameters see [Theory for the Turbulent Flow](#page-159-0)  [Interfaces.](#page-159-0)

## **DEPENDENT VARIABLES**

The dependent variables (field variables) are the **Velocity field, liquid phase u** (SI unit:  $m/s$ ), the **Pressure**  $p$  (SI unit: Pa), the **Effective gas density** rhogeff (SI unit: kg/m<sup>3</sup>), the **Reciprocal wall distance** G (SI unit: 1/m), and the **Tangential velocity in viscous units** uPlus (dimensionless), and the **Number density, gas phase** nd (SI unit:  $1/m^3$ ).

The Bubbly Flow, L-VEL interface requires a Wall Distance Initialization study step in the study previous to the Stationary or Time Dependent study step.

For study information, see Stationary with Initialization, Transient with Initialization, and Wall Distance Initialization in the *COMSOL Multiphysics Reference Manual.*

# <span id="page-294-0"></span>*The Bubbly Flow, k-*ε *Interface*

The **Bubbly Flow, k-**ε**(bf)** interface ( ), found under the **Multiphase Flow>Bubbly Flow>Bubbly Flow, Turbulent Flow** branch ( $\approx$ ) when adding a physics interface, is used to model the flow of liquids with dispersed bubbles at high Reynolds numbers.

It is assumed that the bubbles only occupy a small volume fraction and that they always travel with their terminal velocity. It is thereby possible to solve only one set of Navier-Stokes equations for the liquid phase and to let the velocity of the bubbles be guided by a slip model. The pressure distribution is calculated from a mixture-averaged continuity equation. The volume fraction of bubbles is tracked by solving a transport equation for the effective gas density. Turbulence effects are modeled using the standard two-equation *k*-ε model with realizability constraints and bubble-induced turbulence production. The flow near walls is modeled using wall functions.

The physics interface can also model the distribution of the number density, which can be used to calculate the interfacial area, useful when simulating chemical reactions in the mixture.

The main physics node is the Fluid Properties feature, which adds the equations for turbulent bubbly flow and provides an interface for defining the fluid materials for the liquid and the gas and the slip velocity model to use.

When this physics interface is added, the following default physics nodes are also added in the **Model Builder** — **Fluid Properties**, **Wall** (the default boundary types are **No slip** for the liquid and **No gas flux** for the gas), and **Initial Values**.

Except where indicated below, the nodes settings for this physics interface are the same as for [The Laminar Bubbly Flow Interface](#page-288-0).

## **TURBULENCE**

The default **Turbulence model type** is **RANS**. A different turbulence model can be selected under **Turbulence model**. The default turbulence model is **k-**ε**.**

# *Wall Treatment*

**Wall treatment** for the k-ε model can only be set to **Wall functions**. More options become available by selecting another option under **Turbulence model**.

## *Edit Turbulence Model Parameters*

Turbulence model parameters are optimized to fit as many flow types as possible, but for some special cases, better performance can be obtained by tuning the model parameters. For a description of the turbulence model and the included model parameters see [Theory](#page-159-0) [for the Turbulent Flow Interfaces.](#page-159-0)

# **DEPENDENT VARIABLES**

The dependent variables (field variables) are the **Velocity field, liquid phase u** (SI unit:  $m/s$ ), the **Pressure** *p* (SI unit: Pa), the **Effective gas density** rhogeff (SI unit: kg/m<sup>3</sup>), the **Turbulent dissipation rate** ep (SI unit:  $m^2/s^3$ ), the **Turbulent kinetic energy** k (SI unit:  $m^2/s^2$ ), and the **Number density, gas phase** nd (SI unit:  $1/m^3$ ).

The names of variables can be changed but the names of fields and dependent variables must be unique within a component.

# **CONSISTENT AND INCONSISTENT STABILIZATION**

To display this section, click the **Show** button ( ) and select **Stabilization**. The settings for this section are the same as for [The Laminar Bubbly Flow Interface](#page-288-0) with the addition of this section: stabilization for the turbulence variables in the **Turbulence equations** area.

When using a turbulence model, streamline and crosswind diffusion are by default applied to the turbulence equations.

# **ADVANCED SETTINGS**

To display this section, click the **Show** button ( ) and select **Advanced Physics Options**. The **Turbulence variables scale parameters** subsection is available when the **Turbulence model type** is set to **RANS**.

In addition to the settings described for [The Laminar Bubbly Flow Interface,](#page-288-0) enter a value for *U*scale and *L*fact under the **Turbulence variables scale parameters** subsection.

The *U*<sub>scale</sub> and *L*<sub>fact</sub> parameters are used to calculate absolute tolerances for the turbulence variables. The scaling parameters must only contain numerical values, units or parameters defined under **Global Definitions**. The scaling parameters cannot contain variables. The parameters are used when a new default solver for a transient study step is generated. If you change the parameters, the new values take effect the next time you generate a new default solver.

> **•** [Pseudo Time Stepping for Laminar Flow Models](#page-154-0) in this guide and Pseudo Time Stepping in the *COMSOL Multiphysics Reference Manual*

- **•** [Domain and Boundary Nodes for Bubbly Flow](#page-305-0)
- **•** [Theory for the Bubbly Flow Interfaces](#page-379-1)

 $^\mathrm{\odot}$ 

#### *Flow in an Airlift Loop Reactor*: path iiii **CFD\_Module/Multiphase\_Benchmarks/airlift\_loop\_reactor**

# <span id="page-296-0"></span>*The Bubbly Flow, Realizable k-*ε *Interface*

The **Bubbly Flow, Realizable k-**ε**(bf)** interface ( ), found under the **Multiphase Flow>Bubbly Flow>Bubbly Flow, Turbulent Flow** branch (  $\approx$  ) when adding a physics interface, is used to model the flow of liquids with dispersed bubbles at high Reynolds numbers.

It is assumed that the bubbles only occupy a small volume fraction and that they always travel with their terminal velocity. It is thereby possible to solve only one set of Navier-Stokes equations for the liquid phase and to let the velocity of the bubbles be guided by a slip model. The pressure distribution is calculated from a mixture-averaged continuity equation. The volume fraction of bubbles is tracked by solving a transport equation for the effective gas density. Turbulence effects are modeled using the realizable two-equation *k*-ε model and bubble-induced turbulence production. The flow near walls is modeled using wall functions.

The physics interface can also model the distribution of the number density, which can be used to calculate the interfacial area, useful when simulating chemical reactions in the mixture.

The main physics node is the Fluid Properties feature, which adds the equations for turbulent bubbly flow and provides an interface for defining the fluid materials for the liquid and the gas and the slip velocity model to use.

When this physics interface is added, the following default physics nodes are also added in the **Model Builder** — **Fluid Properties**, **Wall** (the default boundary types are **No slip** for the liquid and **No gas flux** for the gas), and **Initial Values**.

Except where indicated below, the nodes settings for this physics interface are the same as for [The Laminar Bubbly Flow Interface](#page-288-0) and [The Bubbly Flow, k-](#page-294-0)ε Interface.

# **TURBULENCE**

The default **Turbulence model type** is **RANS**. A different turbulence model can be selected under **Turbulence model**. The default turbulence model is **Realizable k-**ε**.**

# *Wall Treatment*

**Wall treatment** for the Realizable k-ε model can only be set to **Wall functions**. More options becomes available by selecting another option under **Turbulence model**.

# *Edit Turbulence Model Parameters*

Turbulence model parameters are optimized to fit as many flow types as possible, but for some special cases, better performance can be obtained by tuning the model parameters. For a description of the turbulence model and the included model parameters see [Theory](#page-159-0)  [for the Turbulent Flow Interfaces.](#page-159-0)

# **DEPENDENT VARIABLES**

The dependent variables (field variables) are the **Velocity field, liquid phase u** (SI unit:  $m/s$ ), the **Pressure**  $p$  (SI unit: Pa), the **Effective gas density** rhogeff (SI unit: kg/m<sup>3</sup>), the **Turbulent dissipation rate** ep (SI unit:  $m^2/s^3$ ), the **Turbulent kinetic energy** k (SI unit:  $m^2/s^2$ ), and the **Number density, gas phase** nd (SI unit:  $1/m^3$ ).

# <span id="page-297-0"></span>*The Bubbly Flow, k-*ω *Interface*

The **Bubbly Flow, k-**ω **(bf)** interface ( ), found under the **Multiphase Flow>Bubbly Flow>Bubbly Flow, Turbulent Flow** branch ( $\approx$ ) when adding a physics interface, is used to model the flow of liquids with dispersed bubbles at high Reynolds numbers.

It is assumed that the bubbles only occupy a small volume fraction and that they always travel with their terminal velocity. It is thereby possible to solve only one set of Navier-Stokes equations for the liquid phase and to let the velocity of the bubbles be guided by a slip model. The pressure distribution is calculated from a mixture-averaged continuity equation. The volume fraction of bubbles is tracked by solving a transport equation for the effective gas density. Turbulence effects are modeled using the Wilcox revised two-equation *k*-ω model with realizability constraints and bubble-induced turbulence production. The k-ω model is a so-called low-Reynolds number model, which means that it can resolve the flow all the way down to the wall.

The physics interface can also model the distribution of the number density, which can be used to calculate the interfacial area, useful when simulating chemical reactions in the mixture.

The main physics node is the Fluid Properties feature, which adds the equations for turbulent bubbly flow and provides an interface for defining the fluid materials for the liquid and the gas and the slip velocity model to use.

When this physics interface is added, the following default physics nodes are also added in the **Model Builder** — **Fluid Properties**, **Wall** (the default boundary types are **No slip** for the liquid and **No gas flux** for the gas), and **Initial Values**.

Except where indicated below, the nodes settings for this physics interface are the same as for [The Laminar Bubbly Flow Interface](#page-288-0) and [The Bubbly Flow, k-](#page-294-0)ε Interface.

# **TURBULENCE**

The default **Turbulence model type** is **RANS**. A different turbulence model can be selected under **Turbulence model**. The default turbulence model is **k-**ω**.**

## *Wall Treatment*

The *k*-ω model employs per default an **Automatic** wall treatment, which switches between a low-Reynolds-number formulation and a wall function formulation depending on how well resolved the flow is close to the wall. The automatic wall treatment gives a robust formulation that makes the most out of the available resolution. The most robust, but least accurate option is select the **Wall functions** option.

Select the **Low Re** option in order to enforce resolution all the way down to the wall. This can be more accurate than the automatic wall treatment provided that the mesh is fine enough. Observe that the **Low Re** formulation requires the wall distance to be solved for prior to the flow.

## *Edit Turbulence Model Parameters*

Turbulence model parameters are optimized to fit as many flow types as possible, but for some special cases, better performance can be obtained by tuning the model parameters. For a description of the turbulence model and the included model parameters see [Theory](#page-159-0)  [for the Turbulent Flow Interfaces](#page-159-0).

## **DEPENDENT VARIABLES**

The dependent variables (field variables) are the **Velocity field, liquid phase u** (SI unit: m/s), the **Pressure** *p* (SI unit: Pa), the **Effective gas density** rhogeff (SI unit: kg/m3), the **Specific dissipation rate** om (SI unit:  $1/s$ ), the **Turbulent kinetic energy** k (SI unit:  $m^2/s^2$ ), and the **Number density, gas phase** nd (SI unit:  $1/m<sup>3</sup>$ ).

# <span id="page-298-0"></span>*The Bubbly Flow, SST Interface*

The **Bubbly Flow, SST (bf)** interface (8%), found under the **Multiphase Flow>Bubbly Flow>Bubbly Flow, Turbulent Flow** branch ( $\approx$ ) when adding a physics interface, is used to model the flow of liquids with dispersed bubbles at high Reynolds numbers.

It is assumed that the bubbles only occupy a small volume fraction and that they always travel with their terminal velocity. It is thereby possible to solve only one set of Navier-Stokes equations for the liquid phase and to let the velocity of the bubbles be guided by a slip model. The pressure distribution is calculated from a mixture-averaged

continuity equation. The volume fraction of bubbles is tracked by solving a transport equation for the effective gas density. Turbulence effects are modeled using the Menter shear-stress transport (SST) two-equation model from 2003 with realizability constraints and bubble-induced turbulence production. The SST model is a so-called low-Reynolds number model, which means that it can resolve the flow all the way down to the wall. The SST model depends on the distance to the closest wall. The physics interface therefore includes a wall distance equation.

The physics interface can also model the distribution of the number density, which can be used to calculate the interfacial area, useful when simulating chemical reactions in the mixture.

The main physics node is the Fluid Properties feature, which adds the equations for turbulent bubbly flow and provides an interface for defining the fluid materials for the liquid and the gas and the slip velocity model to use.

When this physics interface is added, the following default physics nodes are also added in the **Model Builder** — **Fluid Properties**, **Wall** (the default boundary types are **No slip** for the liquid and **No gas flux** for the gas), and **Initial Values**.

Except where indicated below, the nodes settings for this physics interface are the same as for [The Laminar Bubbly Flow Interface](#page-288-0) and [The Bubbly Flow, k-](#page-294-0)ε Interface.

# **TURBULENCE**

The default **Turbulence model type** is **RANS**. A different turbulence model can be selected under **Turbulence model**. The default turbulence model is **SST.**

# *Wall Treatment*

The SST model employs per default an **Automatic** wall treatment, which switches between a low-Reynolds-number formulation and a wall function formulation depending on how well resolved the flow is close to the wall. The automatic wall treatment gives a robust formulation that makes the most out of the available resolution.

Select the **Low Re** option in order to enforce resolution all the way down to the wall. This can be more accurate than the automatic wall treatment provided that the mesh is fine enough.

# *Edit Turbulence Model Parameters*

Turbulence model parameters are optimized to fit as many flow types as possible, but for some special cases, better performance can be obtained by tuning the model parameters. For a description of the turbulence model and the included model parameters see [Theory](#page-159-0)  [for the Turbulent Flow Interfaces.](#page-159-0)

## **DEPENDENT VARIABLES**

The dependent variables (field variables) are the **Velocity field, liquid phase u** (SI unit: m/s), the **Pressure** *p* (SI unit: Pa), the **Effective gas density** rhogeff (SI unit: kg/m3), the **Specific dissipation rate** om (SI unit:  $1/s$ ), the **Turbulent kinetic energy** k (SI unit:  $m^2/s^2$ ), the **Reciprocal wall distance** G (SI unit: 1/m), and the **Number density, gas phase** nd (SI unit:  $1/m^3$ ).

The Bubbly Flow, SST interface requires a Wall Distance Initialization study step in the study previous to the Stationary or Time Dependent study step.

For study information, see Stationary with Initialization, Transient with Initialization, and Wall Distance Initialization in the *COMSOL Multiphysics Reference Manual.*

# <span id="page-300-0"></span>*The Bubbly Flow, Low Re k-*ε *Interface*

The **Bubbly Flow, Low Re k**-ε **(bf)** interface ( ), found under the **Multiphase Flow>Bubbly Flow>Bubbly Flow, Turbulent Flow** branch ( $\approx$ ) when adding a physics interface, is used to model the flow of liquids with dispersed bubbles at high Reynolds numbers.

It is assumed that the bubbles only occupy a small volume fraction and that they always travel with their terminal velocity. It is thereby possible to solve only one set of Navier-Stokes equations for the liquid phase and to let the velocity of the bubbles be guided by a slip model. The pressure distribution is calculated from a mixture-averaged continuity equation. The volume fraction of bubbles is tracked by solving a transport equation for the effective gas density. Turbulence effects are modeled using the AKN two-equation *k*-ε with realizability constraints and bubble-induced turbulence production. The AKN model is a so-called low-Reynolds number model, which means that it can resolve the flow all the way down to the wall. The AKN model depends on the distance to the closest wall. The physics interface therefore includes a wall distance equation.

The physics interface can also model the distribution of the number density, which can be used to calculate the interfacial area, useful when simulating chemical reactions in the mixture.

The main physics node is the Fluid Properties feature, which adds the equations for turbulent bubbly flow and provides an interface for defining the fluid materials for the liquid and the gas and the slip velocity model to use.

When this physics interface is added, the following default physics nodes are also added in the **Model Builder** — **Fluid Properties**, **Wall** (the default boundary types are **No slip** for the liquid and **No gas flux** for the gas), and **Initial Values**.

Except where indicated below, the nodes settings for this physics interface are the same as for [The Laminar Bubbly Flow Interface](#page-288-0) and [The Bubbly Flow, k-](#page-294-0)ε Interface.

# **TURBULENCE**

The default **Turbulence model type** is **RANS**. A different turbulence model can be selected under **Turbulence model**. The default turbulence model is **Low Reynolds number k-**ε**.**

## *Wall Treatment*

The AKN model employs per default an **Automatic** wall treatment, which switches between a low-Reynolds-number formulation and a wall function formulation depending on how well resolved the flow is close to the wall. The automatic wall treatment gives a robust formulation that makes the most out of the available resolution.

Select the **Low Re** option in order to enforce resolution all the way down to the wall. This can be more accurate than the automatic wall treatment provided that the mesh is fine enough.

# *Edit Turbulence Model Parameters*

Turbulence model parameters are optimized to fit as many flow types as possible, but for some special cases, better performance can be obtained by tuning the model parameters. For a description of the turbulence model and the included model parameters see [Theory](#page-159-0)  [for the Turbulent Flow Interfaces.](#page-159-0)

## **DEPENDENT VARIABLES**

The dependent variables (field variables) are the **Velocity field, liquid phase u** (SI unit: m/s), the **Pressure** *p* (SI unit: Pa), the **Effective gas density** rhogeff (SI unit: kg/m3), the **Turbulent dissipation rate** ep (SI unit:  $m^2/s^3$ ), the **Turbulent kinetic energy** k (SI unit: m2/s2), the **Reciprocal wall distance** G (SI unit: 1/m), and the **Number density, gas phase** nd (SI unit:  $1/m<sup>3</sup>$ ).

The Bubbly Flow, Low Re *k*-ε interface requires a Wall Distance Initialization study step in the study previous to the Stationary or Time Dependent study step.

For study information, see Stationary with Initialization, Transient with Initialization, and Wall Distance Initialization in the *COMSOL Multiphysics Reference Manual.*

# <span id="page-301-0"></span>*The Bubbly Flow, Spalart-Allmaras Interface*

The **Bubbly Flow, Spalart-Allmaras (bf)** interface ( $\gg$ ), found under the **Multiphase Flow>Bubbly Flow>Bubbly Flow, Turbulent Flow** branch (  $\gg$  ) when adding a physics interface, is used to model the flow of liquids with dispersed bubbles at high Reynolds numbers.

It is assumed that the bubbles only occupy a small volume fraction and that they always travel with their terminal velocity. It is thereby possible to solve only one set of Navier-Stokes equations for the liquid phase and to let the velocity of the bubbles be guided by a slip model. The pressure distribution is calculated from a mixture-averaged continuity equation. The volume fraction of bubbles is tracked by solving a transport equation for the effective gas density. Turbulence effects are modeled using the Spalart-Allmaras one-equation model. The Spalart-Allmaras model is a so-called low-Reynolds number model, which means that it can resolve the flow all the way down to the wall. The Spalart-Allmaras model depends on the distance to the closest wall. The physics interface therefore includes a wall distance equation.

The physics interface can also model the distribution of the number density, which can be used to calculate the interfacial area, useful when simulating chemical reactions in the mixture.

The main physics node is the Fluid Properties feature, which adds the equations for turbulent bubbly flow and provides an interface for defining the fluid materials for the liquid and the gas and the slip velocity model to use.

When this physics interface is added, the following default physics nodes are also added in the **Model Builder** — **Fluid Properties**, **Wall** (the default boundary types are **No slip** for the liquid and **No gas flux** for the gas), and **Initial Values**.

Except where indicated below, the nodes settings for this physics interface are the same as for [The Laminar Bubbly Flow Interface](#page-288-0) and [The Bubbly Flow, k-](#page-294-0)ε Interface.

# **TURBULENCE**

The default **Turbulence model type** is **RANS**. A different turbulence model can be selected under **Turbulence model**. The default turbulence model is **Spalart-Allmaras.**

# *Wall Treatment*

The Spalart-Allmaras model employs per default an **Automatic** wall treatment, which switches between a low-Reynolds-number formulation and a wall function formulation depending on how well resolved the flow is close to the wall. The automatic wall treatment gives a robust formulation that makes the most out of the available resolution.

Select the **Low Re** option in order to enforce resolution all the way down to the wall. This can be more accurate than the automatic wall treatment provided that the mesh is fine enough.

# *Edit Turbulence Model Parameters*

Turbulence model parameters are optimized to fit as many flow types as possible, but for some special cases, better performance can be obtained by tuning the model parameters. For a description of the turbulence model and the included model parameters see [Theory](#page-159-0)  [for the Turbulent Flow Interfaces.](#page-159-0)

## **DEPENDENT VARIABLES**

The dependent variables (field variables) are the **Velocity field, liquid phase u** (SI unit:  $m/s$ ), the **Pressure** *p* (SI unit: Pa), the **Effective gas density** rhogeff (SI unit: kg/m<sup>3</sup>), the **Undamped turbulent kinematic viscosity** nutilde (SI unit:  $m^2/s$ ), the **Reciprocal wall distance** G (SI unit:  $1/m$ ), and the **Number density, gas phase** nd (SI unit:  $1/m<sup>3</sup>$ ).

The Bubbly Flow, Spalart-Allmaras interface requires a Wall Distance Initialization study step in the study previous to the Stationary or Time Dependent study step.

For study information, see Stationary with Initialization, Transient with Initialization, and Wall Distance Initialization in the *COMSOL Multiphysics Reference Manual.*

# <span id="page-303-0"></span>*The Bubbly Flow, v2-f Interface*

The **Bubbly Flow, v2-f (bf)** interface ( $\geq$ ), found under the **Multiphase Flow>Bubbly Flow>Bubbly Flow, Turbulent Flow** branch ( $\approx$ ) when adding a physics interface, is used to model the flow of liquids with dispersed bubbles at high Reynolds numbers.

It is assumed that the bubbles only occupy a small volume fraction and that they always travel with their terminal velocity. It is thereby possible to solve only one set of Navier-Stokes equations for the liquid phase and to let the velocity of the bubbles be guided by a slip model. The pressure distribution is calculated from a mixture-averaged continuity equation. The volume fraction of bubbles is tracked by solving a transport equation for the effective gas density. Turbulence effects are modeled using the v2-f transport-equation model with realizability constraints. The v2-f model is a so-called low-Reynolds number model, which means that it can resolve the flow all the way down to the wall. The v2-f model depends on the distance to the closest wall. The physics interface therefore includes a wall distance equation.

The physics interface can also model the distribution of the number density, which can be used to calculate the interfacial area, useful when simulating chemical reactions in the mixture.

The main physics node is the Fluid Properties feature, which adds the equations for turbulent bubbly flow and provides an interface for defining the fluid materials for the liquid and the gas and the slip velocity model to use.

When this physics interface is added, the following default physics nodes are also added in the **Model Builder** — **Fluid Properties**, **Wall** (the default boundary types are **No slip** for the liquid and **No gas flux** for the gas), and **Initial Values**.

Except where indicated below, the nodes settings for this physics interface are the same as for [The Laminar Bubbly Flow Interface](#page-288-0) and [The Bubbly Flow, k-](#page-294-0)ε Interface.

## **TURBULENCE**

The default **Turbulence model type** is **RANS**. A different turbulence model can be selected under **Turbulence model**. The default turbulence model is **v2-f.**

# *Wall Treatment*

The v2-f model employs per default an **Automatic** wall treatment, which switches between a low-Reynolds-number formulation and a wall function formulation depending on how well resolved the flow is close to the wall. The automatic wall treatment gives a robust formulation that makes the most out of the available resolution.

Select the **Low Re** option in order to enforce resolution all the way down to the wall. This can be more accurate than the automatic wall treatment provided that the mesh is fine enough.

# *Edit Turbulence Model Parameters*

Turbulence model parameters are optimized to fit as many flow types as possible, but for some special cases, better performance can be obtained by tuning the model parameters. For a description of the turbulence model and the included model parameters see [Theory](#page-159-0)  [for the Turbulent Flow Interfaces](#page-159-0).

# **DEPENDENT VARIABLES**

The dependent variables (field variables) are the **Velocity field, liquid phase u** (SI unit: m/s), the **Pressure** *p* (SI unit: Pa), the **Effective gas density** rhogeff (SI unit: kg/m3), the **Turbulent dissipation rate** ep (SI unit:  $m^2/s^3$ ), the **Turbulent kinetic energy** k (SI unit: m2/s2), the **Turbulent relative fluctuations** zeta (dimensionless), the **Elliptic blending function** alpha (dimensionless), the **Reciprocal wall distance** G (SI unit: 1/m), and the **Number density, gas phase** nd (SI unit:  $1/m^3$ ).

The Bubbly Flow, v2-f interface requires a Wall Distance Initialization study step in the study previous to the Stationary or Time Dependent study step.

For study information, see Stationary with Initialization, Transient with Initialization, and Wall Distance Initialization in the *COMSOL Multiphysics Reference Manual.*

# <span id="page-305-0"></span>*Domain and Boundary Nodes for Bubbly Flow*

The following domain and boundary nodes are available from the **Physics** ribbon toolbar (Windows users), **Physics** context menu (Mac or Linux users), or right-click to access the context menu (all users).

> In general, to add a node, go to the **Physics** toolbar, no matter what operating system you are using. Subnodes are available by clicking the parent node and selecting it from the **Attributes** menu.

# **DOMAIN**

T

- **•** [Fluid Properties](#page-306-0)
- **•** [Volume Force](#page-78-0) (described for [The Laminar Flow Interface\)](#page-55-0)
- **•** [Mass Transfer](#page-308-0)
- **•** [Gravity](#page-309-0)
- **•** [Initial Values](#page-310-0)

# **BOUNDARY**

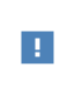

The sections describe the available boundary conditions for the liquid and the gas. In all equations, **n** denotes the outward pointing unit vector normal to the boundary.

The boundary types for the liquid flow variables, described in this section, are:

- [Wall](#page-311-0) (the default boundary condition)
- **•** [Inlet](#page-313-0)
- **•** [Outlet](#page-315-0)
- **•** [Symmetry](#page-317-0)
- **•** [Interior Wall](#page-317-1)

In addition to the boundary conditions for the liquid, the following boundary conditions for the gas are available for all boundary condition types except symmetry and interior wall:

- **•** [Gas Concentration](#page-319-1) (the default condition for inlets)
- **•** [Gas Flux](#page-319-2)
- **•** [Gas Outlet](#page-319-3) (the default condition for outlets)
- [No Gas Flux](#page-319-4) (the default condition for walls)
- **•** [Symmetry](#page-319-5)

 $\Rightarrow$ 

# [Gas Boundary Condition Equations](#page-319-0) Q

For 2D axisymmetric components, COMSOL Multiphysics takes the axial symmetry boundaries (at  $r = 0$ ) into account and automatically adds an **Axial Symmetry** node that is valid on the axial symmetry boundaries only.

# <span id="page-306-0"></span>*Fluid Properties*

The **Fluid Properties** node contains the material properties for the liquid and the gas. It also contains settings for the slip model.

# **MATERIALS**

Select the materials to use for the material properties of the liquid and the gas (when they are set to take their value from the material). The default is to use the **Domain material** for both the **Liquid** and the **Gas**. Select another material to use that material's properties for the liquid or gas as needed.

## **LIQUID PROPERTIES**

The default **Density, liquid phase**  $\rho_{{\rm l}}\left({\rm SI\ unit}$ : kg/m $^3\rangle$  uses values **From material**. For **User defined** enter another value or expression.

The default **Dynamic viscosity, liquid phase** μl (SI unit: Pa·s) uses values **From material**; the value is then defined for the material selected in the **Materials** section for the continuous phase. For **User defined** enter another value or expression.

The dynamic viscosity describes the relationship between the shear stresses and the shear rate in a fluid. Intuitively, water and air have a low viscosity, and substances often described as thick, such as oil, have a higher viscosity.

## **GAS PROPERTIES**

The default **Density, gas phase** ρg (SI unit: kg/m3) uses values **From material**. For **User defined** enter another value or expression.

Enter the **Bubble diameter**  $d_b$  (SI unit: m). The default value is  $10^{-3}$  m (1 mm).

## **SLIP MODEL**

Select a **Slip model**—**Homogeneous flow** (the default), **Pressure-drag balance**, or **User defined**.

Homogeneous flow assumes that the velocity of the two phases are equal; that is,  $\mathbf{u}_{\text{slip}} = 0$ . For **User defined** enter different values or expressions for the components of the **Slip velocity**  $\mathbf{u}_{\text{slin}}$  (SI unit: m/s).

For **Pressure-drag balance** it uses a model based on the assumption that the pressure forces on a bubble are balanced by the drag force:

$$
\frac{3}{4}\frac{C_{\rm d}}{d_{\rm b}}\rho_{\rm l}|\mathbf{u}_{\rm slip}|\mathbf{u}_{\rm slip} = -\nabla p
$$

Here  $d<sub>b</sub>$  (SI unit: m) is the bubble diameter, and  $C<sub>d</sub>$  (dimensionless) is the drag coefficient.

Select a **Drag coefficient model**:

- **• Small spherical bubbles (Hadamard-Rybczynski)** for bubbles with a diameter smaller than 2 mm.
- **• Large bubbles** for gas bubbles with a diameter larger than 2 mm. Then enter the **Surface tension coefficient**  $\sigma$  (SI unit N/m). The default is 0.07 N/m.
- **• Air bubbles in tap water (Schwarz-Turner)** for air bubbles of 1–10 mm mean diameter in water.
- **User defined** to enter a different value or expression for the Drag coefficient  $C_d$ (dimensionless). The default value is 1.

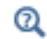

See the [Slip Model](#page-382-0) theory section.

## **MIXING LENGTH LIMIT**

This section is available for the Bubbly Flow, *k*-ε, Bubbly Flow, Realizable *k*-ε, and Bubbly Flow, *k*-ω interfaces, where an upper limit on the mixing length is required.

When the **Mixing length limit**  $l_{\text{mix,lim}}$  is set to **Automatic**, the mixing length limit is evaluated as the shortest side of the geometry bounding box. If the geometry is, for example, a complicated system of slim entities, this measure can be too high. In such cases, it is recommended that the mixing length limit is defined manually. Select **Manual** to enter a different value or expression.

## **DISTANCE EQUATION**

This section is available for the Bubbly Flow, Low Re *k*-ε, Bubbly Flow, Algebraic yPlus, Bubbly Flow, L-VEL, Bubbly Flow, SST, Bubbly Flow, Spalart-Allmaras, and Bubbly Flow, v2-f interfaces.

When the **Reference length scale** *l*ref is set to **Automatic**, it is evaluated one tenth of the shortest side of the geometry bounding box. The solution to the wall distance equation is controlled by the parameter  $l_{ref}$ . The distance to objects larger than  $l_{ref}$  is represented accurately, while objects smaller than *l*ref are effectively diminished by appearing to be farther away than they actually are. This is a desirable feature in turbulence modeling because small objects would have too large an impact on the solution if the wall distance were measured exactly. The automatic value is usually a good choice but the value can become too high if the geometry consists of several slim entities. In such cases, it is recommended that the reference length scale is defined manually. Select **Manual** to enter a different value or expression.

<span id="page-308-0"></span>*Mass Transfer*

Add a **Mass Transfer** node to include mass transfer from the gas to the liquid.

## **MASS TRANSFER**

Select a **Mass transfer model** — **Two-film theory**, **Nonequilibrium model**, or **User defined**. For **User defined** enter a value or expression for the **Mass transfer from gas to liquid**  $m_{g1}$ (SI unit: kg/(m<sup>3</sup>·s)). The default is 0 kg/(m<sup>3</sup>·s).

#### *Nonequilibrium Model*

For **Nonequilibrium model** enter values or expressions for each of the following:

- **Equilibrium volume fraction in dispersed phase**  $\phi$  <sub>eq</sub>. The default is 0.
- **Inverse time scales**  $f_1$  and  $f_g$  (SI unit:  $1/s$ ). The default is 0 s<sup>-1</sup>.

The mass transfer is modeled as

$$
m_{\rm gl} = \rho_{\rm g} [f_1 \text{max}(\phi_{\rm g} - \phi_{\rm eq}) - f_{\rm g} \text{max}(\phi_{\rm eq} - \phi_{\rm g})]
$$

*Two-film theory*

For **Two-film theory** enter values for the **Mass transfer coefficient** *k* (SI unit: m/s), **Henry's constant**  $H$  (SI unit: Pa·m<sup>3</sup>/mol), the **Dissolved gas concentration**  $c$  (SI unit: mol/m<sup>3</sup>), and the **Molecular weight of species** *M* (SI unit: kg/mol). Refer to the theory below for more information.

Henry's law gives the equilibrium concentration *c*\* of gas dissolved in liquid:

$$
c^* = \frac{p + p_{\textnormal{ref}}}{H}
$$

where *H* is Henry's constant. The molar flux per interfacial area,  $N$  (SI unit: mol/(s·m<sup>2</sup>)), is determined by

$$
N = k(c^* - c)
$$

where *k* is the Mass transfer coefficient and *c* is the Dissolved gas concentration in liquid.

The mass transfer from gas to liquid,  $m_{\varphi}$ , is given by

$$
m_{\rm gl} = NMa
$$

where  $M$  is the Molecular weight of species and  $\alpha$  is the interfacial area per volume (SI unit:  $m^2/m^3$ ).

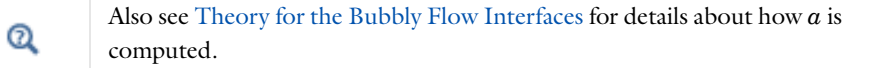

For two-film theory, you also need to solve for the concentration of the dissolved gas;

$$
\frac{\partial c}{\partial t} + \nabla \cdot (c \mathbf{u}_1) = \nabla \cdot (D \nabla c) + \frac{m_{\text{gl}}}{M}
$$

which can be done by adding a Transport of Diluted Species interface.

## <span id="page-309-0"></span>*Gravity*

The **Gravity** node adds the force ρ**g** to the right-hand side of the momentum transport equation. Gravity nodes are mutually exclusive, that is, there can only be one active Gravity node per domain.

## **GRAVITY**

Enter the components of the **Gravity vector,**  $g(SI \text{ unit: } m/s^2)$ **. For 2D components the** default Gravity vector is defined as (0, -g\_const). Here g\_const is a physical constant equal to 9.8066 m/s<sup>2</sup>. For 3D and 2D axisymmetric components, the gravity acts in the negative *z* direction by default.

# <span id="page-310-0"></span>*Initial Values*

The **Initial Values** node adds initial values for the flow variables and the effective gas density that can serve as initial conditions for a transient simulation or as an initial guess for a nonlinear solver.

# **INITIAL VALUES**

Enter initial values or expressions for the **Velocity field, liquid phase u** (SI unit: m/s) and for the **Pressure** *p* (SI unit: Pa). The default values are 0. Also enter a value or expression for the **Effective gas density** *rhogeff* (SI unit:  $\text{kg/m}^3$ ). The default is 0 kg/m<sup>3</sup>.

If the **Solve for interfacial area** check box is selected, enter an initial value for the **Number density, gas phase** *nd* (SI unit:  $1/m^3$ ). The default is 0  $1/m^3$ .

For the Bubbly Flow, Turbulent Flow interfaces, initial values for the turbulence variables should be also specified. Additional initial values may be required for:

- **• Turbulent kinetic energy** *k*
- **• Turbulent dissipation rate** ep
- **• Reciprocal wall distance** *G*
- **• Specific dissipation rate** *om*
- **• Undamped turbulent kinematic viscosity**  $υ$ <sub>Ω</sub>
- **• Wall distance in viscous units** *yPlus*
- **• Tangential velocity in viscous units** *uPlus*
- **• Turbulent relative fluctuations** zeta
- **• Elliptic blending function** alpha

<span id="page-311-0"></span>The **Wall** node adds a selection of boundary conditions that describe the existence of a solid wall. The Wall node by default specifies no gas flux for the gas phase.

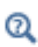

[Gas Boundary Condition Equations](#page-319-0)

# **LIQUID BOUNDARY CONDITION**

Select a **Liquid boundary condition** — **No slip** (the default) or **Slip**.

*No Slip*

**No slip** is the default boundary condition for the liquid. A no slip wall is a wall where the liquid velocity relative to the wall velocity is zero. For stationary walls, it sets the liquid velocity to zero at the wall:

 $\mathbf{u}_1 = 0$ 

For turbulent bubbly flows, the no slip condition may either be prescribed exactly or modeled using automatic wall treatment or wall functions depending on the **Wall Treatment** setting in the **Turbulence** section of the interface settings.

When **Wall functions** are selected, the **Apply wall roughness** option becomes available. Click to select the **Apply wall roughness** check box to apply the roughness correction. When the check box is selected, the default **Roughness model** is **Sand roughness**, which is derived from the experiments by Nikuradse. Select **Generic roughness** to specify more general roughness types.

- For **Sand roughness** enter an **Equivalent sand roughness height**  $k_{\text{seq}}$  (SI unit: m). The default is 3.2 micrometers.
- For Generic roughness enter a Roughness height  $k_s$  (SI unit: m). The default is 3.2 micrometers. Then enter a **Roughness parameters**  $C_{\rm s}$  (dimensionless). The default is 0.26.

Q

[References for the Single-Phase Flow, Turbulent Flow Interfaces](#page-202-0)

*Slip*

Sets the velocity component normal to the wall to zero:

 $\mathbf{u}_1 \cdot \mathbf{n} = 0$ 

## <span id="page-312-0"></span>**GAS BOUNDARY CONDITION**

From the list, select a **Gas boundary condition** for the gas phase on the wall—**No gas flux** (the default), **Gas concentration**, **Gas outlet**, **Gas flux**, or **Symmetry**.

# *Gas Concentration*

For **Gas concentration** enter the **Effective gas density**  $\rho_{\rm g} \phi_{\rm g0}$  (SI unit: kg/m<sup>3</sup>). The default is 0 kg/m3.If **Solve for interfacial area** is selected, also select either the **Bubble number density** (the default) or the **Bubble diameter and gas density** button.

- For **Bubble number density** enter the **Bubble number density**  $n_0$  (SI unit:  $1/m^3$ ). The default is  $1000 \frac{1}{m^3}$ .
- For **Bubble diameter and gas density** enter the **Bubble diameter**  $d_b$  (SI unit: m) (the default is 1 mm) and **Density, gas phase**  $\rho_g$  (SI unit: kg/m<sup>3</sup>) (the default is 1 kg/m<sup>3</sup>).

## *Gas Flux*

For Gas flux enter the Gas mass flux  $N_{\rho_g \phi_g}$  (SI unit: kg/(m<sup>2</sup>·s)) (the default is 0 kg/(m<sup>2</sup>·s)) and if the **Solve for interfacial area** check box is selected on the physics interface, the **Number density flux**  $N_n$  (SI unit:  $1/(m^2 \cdot s)$ ). The default is 0  $(1/(m^2 \cdot s))$ .

#### **WALL MOVEMENT**

This section contains controls to describe the wall movement relative to the spatial frame.

The **Translational velocity** setting controls the translational velocity, **u**tr. The list is per default set to **Automatic from frame**. When **Automatic from frame** is selected, the physics automatically detects if the spatial frame moves. If there is no movement,  $\mathbf{u}_{tr}$  is set to **0**. If the frame moves,  $\mathbf{u}_{tr}$  becomes equal to the frame movement.  $\mathbf{u}_{tr}$  is accounted for in the actual boundary condition prescribed in the **Liquid boundary condition** section.

When **Manual** is selected from **Translational velocity** selection list, the **Velocity of moving wall, <sub>tr</sub> can be prescribed manually. Specifying the translational velocity manually does not** automatically cause the associated wall to move. An additional Moving Mesh interface needs to be added to physically track the wall movement in the spatial reference frame.

The **Sliding wall** option is appropriate if the surface is sliding in its tangential direction. A velocity is prescribed at the wall and the boundary itself does not have to actually move relative to the reference frame.

## **CONSTRAINT SETTINGS**

This section is displayed by clicking the **Show** button ( ) and selecting **Advanced Physics Options.**

[Wall](#page-79-0) in the Single-Phase Flow interfaces

# <span id="page-313-0"></span>*Inlet*

 $^\circledR$ 

The **Inlet** node adds a selection of boundary conditions that describe inlets in fluid-flow simulations.

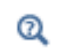

[Gas Boundary Condition Equations](#page-319-0)

## **LIQUID BOUNDARY CONDITION**

Select a **Liquid boundary condition**—**Velocity** (the default), **Pressure**, or for [The Laminar](#page-288-0)  [Bubbly Flow Interface](#page-288-0), **Laminar inflow** is also an option.

## **VELOCITY**

For **Velocity** click the **Normal inflow velocity** (the default) or **Velocity field** buttons.

- For **Normal inflow velocity** enter a value or expression for  $U_0$  (SI unit: m/s).
- For **Velocity field** specify that the velocity at the boundary is equal to a given  $\mathbf{u}_0$  (SI unit: m/s) and enter the components in the matrix:

 $\mathbf{u}_1 = \mathbf{u}_0$ 

#### **PRESSURE**

This condition specifies the normal stress which in most cases is approximately equal to the pressure. Enter the **Pressure**  $p_0$  (SI unit: Pa) at the boundary. The default is 0 Pa. Enter a relative pressure value in  $p_0$  (SI unit: Pa). Or if the reference pressure  $p_{ref}$  defined at the physics interface level is equal to 0 Pa, enter an absolute pressure in  $p_0$ .

**•** The **Suppress backflow** check box is selected by default. This option adjusts the inlet pressure,  $p_0 \ge p_0$ , locally in order to prevent fluid from exiting the domain through the boundary. If suppress backflow is deselected, the inlet boundary can become an outlet depending on the pressure field in the rest of the domain.

- **• Flow direction** controls in which direction the fluid enters the domain.
	- **-** For **Normal flow** (the default) it prescribes zero tangential velocity component.
	- **-** For **User defined** define an **Inflow velocity direction,**  $\mathbf{d}_{\mathbf{u}}$  (dimensionless). The magnitude of  $\mathbf{d}_{\mathbf{u}}$  does not matter, only the direction.  $\mathbf{d}_{\mathbf{u}}$  must point into the domain.

## **LAMINAR INFLOW**

This section is available for [The Laminar Bubbly Flow Interface](#page-288-0) and when **Laminar inflow** is selected as the **Liquid boundary condition**.

Select a **Laminar inflow option** — **Average velocity** (the default), **Flow rate**, or **Entrance pressure**.

For any selection, also choose the **Constrain outer edges to zero** check box to force the laminar profile to go to zero at the bounding points or edges of the inlet channel. Otherwise the velocity is defined by the boundary condition of the adjacent boundary in the model. For example, if one end of a boundary with a laminar inflow condition connects to a slip boundary condition, the laminar profile has a maximum at that end.

Then:

- For Average velocity enter  $U_{\text{av}}$  (SI unit: m/s). Enter an Entrance length  $L_{\text{entr}}$  (SI unit: m). The default is 1 m.
- **•** For **Flow rate** enter an **Entrance length** *L*entr (SI unit: m, default 1 m), **Entrance thickness**  $D_z$  (SI unit: m), and **Flow rate**  $V_0$  (SI unit: m<sup>3</sup>/s).
- **•** For **Entrance pressure** enter an **Entrance pressure** *p*entr (SI unit: Pa) and an **Entrance length**  $L_{\text{entr}}$  (SI unit: m).

# **GAS BOUNDARY CONDITION**

These settings are the same as for Wall. See [Gas Boundary Condition](#page-312-0). The only difference is that **Gas concentration** is the default.

# **TURBULENCE CONDITIONS**

This section is available for Bubbly Flow, Turbulent Flow interfaces so that the inlet conditions for the turbulence variables can be specified.

No additional inlet conditions are required for the algebraic turbulence models: Algebraic yPlus and L-VEL.

For the **Bubbly Flow, Spalart-Allmaras** interface, a value or expression for the **Undamped turbulent kinematic viscosity**  $v_0$  should be specified. The default value is  $3 * bf$ .nul.

For transport-equation turbulence models, apart from Spalart-Allmaras, the following settings are available under the **Specify turbulence length scale and intensity** option (see [Table](#page-87-0) 3-2 for the default values):

- Turbulent intensity  $I_{\rm T}$
- **Turbulent length scale**  $L_{\text{T}}$
- **Reference velocity scale**  $U_{ref}$

For the v2-f turbulence model, the additional choice between **Isotropic turbulence** and **Specify turbulence anisotropy** appears. For **Specify turbulence anisotropy**, a value for the turbulent relative fluctuations at the inlet,  $\zeta_0$ , may be specified. When **Specify turbulence variables** is selected, values or expressions for the dependent turbulence variables should be defined. Availability is based on the physics interface and the boundary condition chosen.

- Turbulent kinetic energy  $k_0$
- **• Turbulent dissipation rate,**  $\varepsilon_0$
- **•** Specific dissipation rate  $ω_0$
- **•** Turbulent relative fluctuations  $\zeta_0$
- **• Elliptic blending function**  $\alpha_0$

The turbulent length scale  $L_T$  and turbulence intensity  $I_T$  are related to the turbulence variables, see [Theory for the Turbulent Flow Interfaces.](#page-159-0)

Q

See [Inlet](#page-82-0) in the Single-Phase Flow interfaces

# <span id="page-315-0"></span>*Outlet*

The **Outlet** node adds a set of boundary conditions that describe outlets in fluid-flow simulations; that is, the conditions at boundaries where the fluid exits the domain.

## **LIQUID BOUNDARY CONDITION**

Select a **Liquid boundary condition** — **Pressure** (the default), **Velocity**, or for [The Laminar](#page-288-0)  [Bubbly Flow Interface](#page-288-0), **Laminar outflow** is also an option.

## **PRESSURE CONDITIONS**

The **Pressure** condition specifies the normal stress which in most cases is approximately equal to the pressure. The tangential stress component is set to  $0 \text{ N/m}^2$ .

- Enter the **Pressure**  $p_0$  (SI unit: Pa) at the boundary. The default is 0 Pa. Enter a relative pressure value in  $p_0$  (SI unit: Pa). Or if the reference pressure  $p_{\text{ref}}$  defined at the physics interface level is equal to 0 Pa, enter an absolute pressure in  $p_0$ .
- **•** Select the **Normal flow** check box to change the no tangential stress condition to a no tangential velocity condition. This forces the flow to exit (or enter) the domain perpendicularly to the outlet boundary.
- **•** The **Suppress backflow** check box is selected by default. This option adjusts the outlet pressure in order to prevent fluid from entering the domain through the boundary.

# **VELOCITY**

For **Velocity** click the **Velocity field** (the default) or **Normal outflow velocity** buttons.

• For **Velocity field** specify that the velocity at the boundary is equal to a given  $\mathbf{u}_0$  (SI unit: m/s) and enter the components in the matrix:

 $\mathbf{u}_1 = \mathbf{u}_0$ 

• For **Normal outflow velocity** enter a value or expression for  $U_0$  (SI unit: m/s).

## **LAMINAR OUTFLOW**

This section is available for [The Laminar Bubbly Flow Interface](#page-288-0) when **Laminar outflow** is selected as the **Liquid boundary condition**.

Select a **Laminar outflow option** — **Average velocity** (the default), **Flow rate**, or **Exit pressure**. For any selection, also choose the **Constrain outer edges to zero** check box to force the laminar profile to go to zero at the bounding points or edges of the inlet channel. Otherwise the velocity is defined by the boundary condition of the adjacent boundary in the model.

For example, if one end of a boundary with a laminar inflow condition connects to a slip boundary condition, then the laminar profile has a maximum at that end.

• For **Average velocity** enter an **Average velocity**  $U_{\text{av}}$  (SI unit: m/s). The default is 0 m/s. Enter an **Exit length**  $L_{\text{exit}}$  (SI unit: m). The default is 1 m.

- **•** For **Flow rate** enter an **Exit length** *L*exit (SI unit: m). The default is 1 m. Enter a **Flow rate**  $V_0$  (SI unit:  $m^3/s$ ).
- **•** For **Entrance pressure** enter an **Exit length** *L*exit (SI unit: m). The default is 1 m. Enter an **Exit pressure** *p*exit (SI unit: Pa).

# **GAS BOUNDARY CONDITION**

The settings for the **Gas boundary condition** are the same as for Wall. See [Gas Boundary](#page-312-0)  [Condition.](#page-312-0)

When the **Gas boundary condition** is set to **Gas outlet**, the **Exterior gas condition(s)** section contains an input field for the **Effective gas density** on the downstream side of the outlet. If **Solve for interfacial area** is selected at the physics interface level, additional input fields appear for the **Bubble number density** or the **Bubble diameter and gas density** on the downstream side of the outlet.

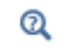

See [Outlet](#page-89-0) in the Single-Phase Flow interfaces

## <span id="page-317-0"></span>*Symmetry*

The **Symmetry** node adds boundary conditions that describe symmetry boundaries in fluid-flow simulations. The boundary condition for symmetry boundaries prescribes no penetration and vanishing shear stresses:

$$
\mathbf{u}_1 \cdot \mathbf{n} = 0, \qquad \mathbf{t}^T \Big( \phi_1(\mu_1 + \mu_T) \Big( \nabla \mathbf{u}_1 + \nabla \mathbf{u}_1^T - \frac{2}{3} (\nabla \cdot \mathbf{u}_1) \mathbf{I} \Big) \Big) \mathbf{n} = 0
$$

#### **BOUNDARY SELECTION**

A boundary condition for 2D axial symmetry is not required.

For the symmetry axis at  $r = 0$ , the software automatically provides a condition that prescribes  $u_r = 0$  and vanishing stresses in the *z* direction and adds an **Axial Symmetry** node that is valid on the axial symmetry boundaries only.

# <span id="page-317-1"></span>*Interior Wall*

The **Interior Wall** node adds a wall boundary condition on interior boundaries. It is similar to the [Wall](#page-311-0) boundary condition available on exterior boundaries except that it applies on

both sides of an internal boundary. It allows discontinuities of the dependent variables across the boundary. The Interior Wall node specifies no gas flux for the gas phase.

# $^\circledR$

[Gas Boundary Condition Equations](#page-319-0)

#### **LIQUID BOUNDARY CONDITION**

Select a **Liquid boundary condition** — **No slip** (the default) or **Slip**.

*No Slip*

**No slip** is the default boundary condition for the liquid. A no slip wall is a wall where the liquid velocity relative to the wall velocity is zero. For interior stationary walls, it sets the liquid velocity to zero on both sides of the wall:

$$
\mathbf{u}_1 = 0
$$

For turbulent bubbly flows, the no slip condition may either be prescribed exactly or modeled using automatic wall treatment or wall functions depending on the **Wall Treatment** setting in the **Turbulence** section of the interface settings.

#### *Slip*

The **Slip** condition prescribes a no-penetration condition. For an interior stationary wall it sets the velocity component normal to the interior wall to zero on both sides of the wall:

 $\mathbf{u}_1 \cdot \mathbf{n} = 0$ 

## **WALL MOVEMENT**

This section contains controls to describe the wall movement relative to the spatial frame.

The **Translational velocity** setting controls the translational velocity, **u**tr. The list is per default set to **Automatic from frame**. When **Automatic from frame** is selected, the physics automatically detects if the spatial frame moves. If there is no movement,  $\mathbf{u}_{tr}$  is set to **0**. If the frame moves,  $\mathbf{u}_{tr}$  becomes equal to the frame movement.  $\mathbf{u}_{tr}$  is accounted for in the actual boundary condition prescribed in the **Liquid boundary condition** section.

When **Manual** is selected from **Translational velocity** selection list, the **Velocity of moving wall, can be prescribed manually. Specifying the translational velocity manually does not** automatically cause the associated wall to move. An additional Moving Mesh interface needs to be added to physically track the wall movement in the spatial reference frame.

## **CONSTRAINT SETTINGS**

This section is displayed by clicking the **Show** button ( $\overline{\bullet}$ ) and selecting **Advanced Physics Options.**

 $^\circledR$ [Wall](#page-311-0)

# <span id="page-319-0"></span>*Gas Boundary Condition Equations*

In addition to the boundary conditions for the liquid, specify boundary conditions for the gas on [Wall](#page-311-0), [Inlet](#page-313-0), [Outlet](#page-315-0) and [Interior Wall](#page-317-1) nodes. Select a **Gas Boundary Condition**:

<span id="page-319-1"></span>*Gas Concentration*

Using this boundary condition, specify the effective gas density.

$$
\tilde{\rho}_g = \tilde{\rho}_g^0
$$

# <span id="page-319-3"></span>*Gas Outlet*

This boundary condition is appropriate for boundaries where the gas phase flows outward with the gas velocity,  $\mathbf{u}_g$ , at the boundary.

<span id="page-319-2"></span>*Gas Flux*

Using this boundary condition, specify the gas mass flux through the boundary:

$$
-\mathbf{n} \cdot (\tilde{\rho}_{g} \mathbf{u}_{g}) = N_{\rho_{g} \phi_{g}}
$$

<span id="page-319-5"></span>*Symmetry*

This boundary condition, which is useful on boundaries that represent a symmetry line for the gas flow, sets the gas flux through the boundary to zero:

$$
\mathbf{n} \cdot (\tilde{\rho}_g \mathbf{u}_g) = 0
$$

<span id="page-319-4"></span>*No Gas Flux*

This boundary condition represents boundaries where the gas flux through the boundary is zero:

$$
\boldsymbol{n}\cdot(\phi_d\boldsymbol{u}_d)\,=\,0
$$

# The Mixture Model Interfaces

In this section:

- **•** [The Mixture Model, Laminar Flow Interface](#page-320-0)
- **•** [The Mixture Model, Algebraic yPlus Interface](#page-324-0)
- **•** [The Mixture Model, L-VEL Interface](#page-326-0)
- **•** [The Mixture Model, k-](#page-327-0)ε Interface
- **•** [The Mixture Model, Realizable k-](#page-330-0)ε Interface
- **•** [The Mixture Model, k-](#page-331-0)ω Interface
- **•** [The Mixture Model, SST Interface](#page-333-0)
- **•** [The Mixture Model, Low Re k-](#page-335-0)ε Interface
- **•** [The Mixture Model, Spalart-Allmaras Interface](#page-336-0)
- **•** [The Mixture Model, v2-f Interface](#page-338-0)
- **•** [Domain and Boundary Nodes for the Mixture Model Interfaces](#page-340-0)

# <span id="page-320-0"></span>*The Mixture Model, Laminar Flow Interface*

The Mixture Model, Laminar Flow (mm) interface ( $\equiv$ ), found under the Multiphase **Flow>Mixture Model** branch ( $\equiv$ <sub>2</sub>) when adding a physics interface, is used to model the flow at low and moderate Reynolds numbers of liquids containing a dispersed phase. The dispersed phase can be bubbles, liquid droplets, or solid particles, which are assumed to always travel with their terminal velocity.

The Mixture Model, Laminar Flow interface solves one set of Navier-Stokes equations for the momentum of the mixture. The pressure distribution is calculated from a mixture-averaged continuity equation and the velocity of the dispersed phase is described by a slip model. The volume fraction of the dispersed phase is tracked by solving a transport equation for the volume fraction.

The physics interface can also model the distribution of the number density, which in turn can be used to calculate the interfacial area, which is useful when simulating chemical reactions in the mixture.

The main physics node is the Mixture Properties feature, which adds the equations for the mixture and provides an interface for defining the fluid materials for the continuous and dispersed phases as well as which slip model and mixture viscosity model to use.

When this physics interface is added, the following default physics nodes are also added in the **Model Builder**—**Mixture Properties**, **Wall**, and **Initial Values**. Then, from the **Physics** toolbar, add other nodes that implement, for example, boundary conditions and volume forces. You can also right-click **Mixture Model, Laminar Flow** to select physics features from the context menu.

## **SETTINGS**

The **Label** is the default physics interface name.

The **Name** is used primarily as a scope prefix for variables defined by the physics interface. Refer to such physics interface variables in expressions using the pattern <name>.<variable\_name>. In order to distinguish between variables belonging to different physics interfaces, the name string must be unique. Only letters, numbers, and underscores (\_) are permitted in the **Name** field. The first character must be a letter.

The default **Name** (for the first physics interface in the model) is mm.

# **PHYSICAL MODEL**

Specify the characteristics of the dispersed phase, the model for the slip velocity, and whether or not to solve for the interfacial area.

#### *Dispersed Phase*

To characterize the **Dispersed phase**, select **Solid particles** (the default) or **Liquid droplets/bubbles**.

The selection from this list is further defined for the [Mixture Properties](#page-341-0) node under the [Mixture Model](#page-342-0) section.

## *Slip Model*

To compute the slip velocity **u**slip (SI unit: m/s), select a **Slip model** — **Homogeneous flow** (the default), **Hadamard-Rybczynski**, **Schiller-Naumann**, **Haider-Levenspiel**, or **User defined**.

- **•** The **Homogeneous flow** model assumes that the velocities of the two phases are equal, that is,  $\mathbf{u}_{\text{slin}} = 0$ .
- **•** In most cases there is a significant difference in the velocity fields due to the buoyancy of the dispersed phase. Use one of the predefined slip models for such cases.
- **•** For **User defined** specify an arbitrary expression for the relative velocity. For example, give a constant velocity based on experimental data. For the [Mixture Properties](#page-341-0) node under the [Mixture Model](#page-342-0) section, enter the **Slip velocity field u**slip (SI unit: m/s).

# *Solve For Interfacial Area*

To add a transport equation for the number density of the dispersed particles, in order to determine the interfacial area, select the **Solve for interfacial area** check box (by default not selected).

For the [Mass Transfer](#page-344-0) rate, use a two-film theory model, which includes the interfacial area per unit volume between the two phases. It is possible to compute the interfacial area per unit volume if the number density *n* (that is, the number of dispersed particles per volume) is known. Select the **Solve for interfacial area** check box to add the following equation for the number density *n*:

$$
\frac{\partial n}{\partial t} + \nabla \cdot (n \mathbf{u}_{\mathrm{d}}) = 0
$$

This equation states that a dispersed phase particle cannot disappear, appear, or merge with other particles, although it can expand or shrink.

[The Mixture Model, Laminar Flow Interface](#page-320-0) calculates the interfacial area *a* (SI unit:  $m^2/m^3$ ) from

$$
a = (4n\pi)^{1/3} (3\phi_d)^{2/3}
$$

*Reference Pressure Level*

Enter a **Reference pressure level**  $p_{ref}$  (SI unit: Pa). The default value is 1[atm].

#### *Swirl Flow*

For 2D axisymmetric components, select the **Swirl flow** check box to include the swirl velocity component — that is, the velocity component  $u_{\varphi}$  in the azimuthal direction. While  $u_{\varphi}$  can be nonzero, there can be no gradients in the  $\varphi$  direction

 $^\circledR$ 

[General Single-Phase Flow Theory](#page-119-0)

# **TURBULENCE**

*Turbulence Model Type* The default selection is **None**.

## **DEPENDENT VARIABLES**

Enter values for the dependent variables (field variables):

- **• Velocity field, mixture u** (SI unit: m/s)
- **• Pressure** *p* (SI unit: Pa)
- **• Volume fraction, dispersed phase** *phid* (dimensionless)
- **• Squared slip velocity** *slipvel*
- **• Number density, dispersed phase** *nd* (SI unit: 1/m3).

The names can be changed but the names of fields and dependent variables must be unique within a component.

## **CONSISTENT STABILIZATION AND INCONSISTENT STABILIZATION**

To display this section, click the **Show** button ( ) and select **Stabilization**.

The consistent stabilizations **Streamline diffusion** and **Crosswind diffusion** are by default applied to the **Navier-Stokes and dispersed phase transport equations**. In addition, when the flow is turbulent, the consistent stabilizations are also applied to the **Turbulence**. Additional inconsistent stabilization terms may be added when required as isotropic diffusion.

## **ADVANCED SETTINGS**

To display this section, click the **Show** button ( ) and select **Advanced Physics Options**. Normally these settings do not need to be changed.

**Penalty Diffusion** can be used to suppress negative values of the dispersed volume fraction. Including this term has been observed to slow down convergence and it is therefore disabled by default

Select the **Use pseudo time stepping for stationary equation form** check box to add pseudo time derivatives to the equation when the **Stationary equation** form is used. When selected, also choose a **CFL number expression**—**Automatic** (the default) or **Manual**. **Automatic** sets the local CFL number (from the Courant–Friedrichs–Lewy condition) to the built-in variable
CFLCMP which in turn triggers a PID regulator for the CFL number. For **Manual** enter a **Local CFL number** CFL<sub>loc</sub> (dimensionless).

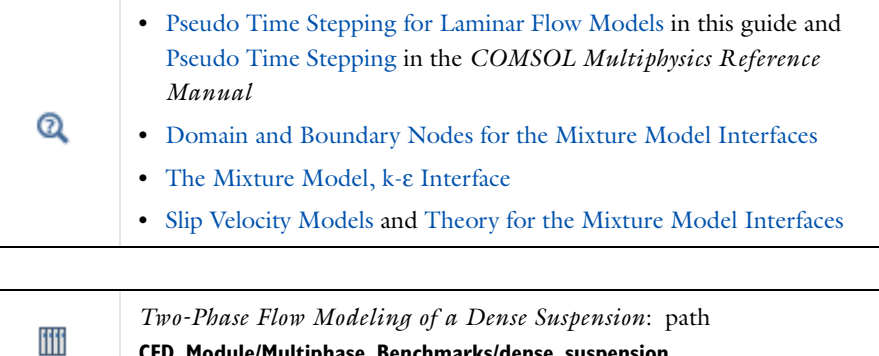

## *The Mixture Model, Algebraic yPlus Interface*

The Mixture Model, Algebraic yPlus(mm) interface (att), found under the Multiphase **Flow>Mixture Model>Mixture Model, Turbulent Flow** branch (  $\geq$  ) when adding a physics interface, is used to model the flow at high Reynolds numbers of liquids containing a dispersed phase. The dispersed phase can be bubbles, liquid droplets, or solid particles, which are assumed to always travel with their terminal velocity.

**CFD\_Module/Multiphase\_Benchmarks/dense\_suspension**

The Mixture Model, Algebraic yPlus interface solves one set of Navier-Stokes equations for the momentum of the mixture. The pressure distribution is calculated from a mixture averaged continuity equation and the velocity of the dispersed phase is described by a slip model. The volume fraction of the dispersed phase is tracked by solving a transport equation for the volume fraction. Turbulence effects are included using and enhanced viscosity model based on the scaled wall distance, and the physics interface therefore includes a wall distance equation.

The physics interface can also model the distribution of the number density, which in turn can be used to calculate the interfacial area, which is useful when simulating chemical reactions in the mixture.

Except where indicated below, the settings for this physics interface are the same as for [The](#page-320-0)  [Mixture Model, Laminar Flow Interface](#page-320-0) and [The Mixture Model, k-](#page-327-0)ε Interface.

#### **TURBULENCE**

The default **Turbulence model type** is **RANS**. A different turbulence model can be selected under **Turbulence model**. The default turbulence model is **Algebraic yPlus.**

#### *Wall Treatment*

Algebraic yPlus employs per default an **Automatic** wall treatment, which switches between a low-Reynolds-number formulation and a wall function formulation depending on how well resolved the flow is close to the wall. The automatic wall treatment gives a robust formulation that makes the most out of the available resolution. Select the **Low Re** option in order to enforce resolution all the way down to the wall. This can be more accurate than the automatic wall treatment provided that the mesh is fine enough.

## *Edit Turbulence Model Parameters*

Turbulence model parameters are optimized for turbulent pipe flow. For certain cases, better performance can be obtained by tuning the model parameters. For a description of the turbulence model and the included model parameters see [Theory for the Turbulent](#page-159-0)  [Flow Interfaces](#page-159-0).

## **DEPENDENT VARIABLES**

Enter values for the dependent variables (field variables):

- **• Velocity field, mixture u** (SI unit: m/s)
- **• Pressure** *p* (SI unit: Pa)
- **• Volume fraction, dispersed phase** *phid* (dimensionless)
- **• Squared slip velocity** *slipvel*
- **• Number density, dispersed phase** *nd* (SI unit: 1/m3)
- **• Reciprocal wall distance** *G* (SI unit: 1/m)
- **• Wall distance in viscous units** *yPlus* (dimensionless)

The names can be changed but the names of fields and dependent variables must be unique within a component.

The Mixture Model, Algebraic yPlus interface requires a Wall Distance Initialization study step in the study previous to the Stationary or Time Dependent study step.

For study information, see Stationary with Initialization, Transient with Initialization, and Wall Distance Initialization in the *COMSOL Multiphysics Reference Manual.*

- **•** [Domain and Boundary Nodes for the Mixture Model Interfaces](#page-340-0)
- **•** [Slip Velocity Models](#page-391-0)
	- **•** [Theory for the Mixture Model Interfaces](#page-386-0)

## <span id="page-326-0"></span>*The Mixture Model, L-VEL Interface*

The Mixture Model, L-VEL(mm) interface (  $\geq$  ), found under the Multiphase Flow>Mixture **Model>Mixture Model, Turbulent Flow** branch ( $\geq$ **)** when adding a physics interface, is used to model the flow at high Reynolds numbers of liquids containing a dispersed phase. The dispersed phase can be bubbles, liquid droplets, or solid particles, which are assumed to always travel with their terminal velocity.

The Mixture Model, L-VEL interface solves one set of Navier-Stokes equations for the momentum of the mixture. The pressure distribution is calculated from a mixture averaged continuity equation and the velocity of the dispersed phase is described by a slip model. The volume fraction of the dispersed phase is tracked by solving a transport equation for the volume fraction. Turbulence effects are included using and enhanced viscosity model based on the local wall distance, and the physics interface therefore includes a wall distance equation.

The physics interface can also model the distribution of the number density, which in turn can be used to calculate the interfacial area, which is useful when simulating chemical reactions in the mixture.

Except where indicated below, the settings for this physics interface are the same as for [The](#page-320-0)  [Mixture Model, Laminar Flow Interface](#page-320-0) and [The Mixture Model, k-](#page-327-0)ε Interface.

#### **TURBULENCE**

 $^\circledR$ 

The default **Turbulence model type** is **RANS**. A different turbulence model can be selected under **Turbulence model**. The default turbulence model is **L-VEL.**

#### *Wall Treatment*

L-VEL employs per default an **Automatic** wall treatment, which switches between a low-Reynolds-number formulation and a wall function formulation depending on how well resolved the flow is close to the wall. The automatic wall treatment gives a robust formulation that makes the most out of the available resolution. Select the **Low Re** option in order to enforce resolution all the way down to the wall. This can be more accurate than the automatic wall treatment provided that the mesh is fine enough.

## *Edit Turbulence Model Parameters*

Turbulence model parameters are optimized for internal flow. For certain cases, better performance can be obtained by tuning the model parameters. For a description of the turbulence model and the included model parameters see [Theory for the Turbulent Flow](#page-159-0)  [Interfaces.](#page-159-0)

## **DEPENDENT VARIABLES**

Enter values for the dependent variables (field variables):

- **• Velocity field, mixture u** (SI unit: m/s)
- **• Pressure** *p* (SI unit: Pa)
- **• Volume fraction, dispersed phase** *phid* (dimensionless)
- **• Squared slip velocity** *slipvel*
- **Number density, dispersed phase** *nd* (SI unit:  $1/m^3$ )
- **Reciprocal wall distance**  $G$  (SI unit:  $1/m$ )
- **• Tangential velocity in viscous units** *uPlus* (dimensionless)

The names can be changed but the names of fields and dependent variables must be unique within a component.

The Mixture Model, L-VEL interface requires a Wall Distance Initialization study step in the study previous to the Stationary or Time Dependent study step.

For study information, see Stationary with Initialization, Transient with Initialization, and Wall Distance Initialization in the *COMSOL Multiphysics Reference Manual.*

**•** [Domain and Boundary Nodes for the Mixture Model Interfaces](#page-340-0)  $^\circledR$ **•** [Slip Velocity Models](#page-391-0) **•** [Theory for the Mixture Model Interfaces](#page-386-0)

## <span id="page-327-0"></span>*The Mixture Model, k-*ε *Interface*

The **Mixture Model, k-**ε **(mm)** interface ( ), found under the **Multiphase Flow>Mixture Model>Mixture Model, Turbulent Flow** branch ( $\leq$ **)** when adding a physics interface, is used to model the flow at high Reynolds numbers of liquids containing a dispersed phase. The dispersed phase can be bubbles, liquid droplets, or solid particles, which are assumed to always travel with their terminal velocity.

The Mixture Model, k-ε interface solves one set of Navier-Stokes equations for the momentum of the mixture. The pressure distribution is calculated from a mixture averaged continuity equation and the velocity of the dispersed phase is described by a slip model. The volume fraction of the dispersed phase is tracked by solving a transport equation for the volume fraction. Turbulence effects are modeled using the standard two-equation *k*-ε model with realizability constraints. Flow close to walls is modeled using wall functions.

The physics interface can also model the distribution of the number density, which in turn can be used to calculate the interfacial area, which is useful when simulating chemical reactions in the mixture.

Except where indicated below, the settings for this physics interface are the same as for [The](#page-320-0)  [Mixture Model, Laminar Flow Interface](#page-320-0).

#### **TURBULENCE**

The default **Turbulence model type** is **RANS**. A different turbulence model can be selected under **Turbulence model**. The default turbulence model is **k-**ε**.**

## *Wall Treatment*

**Wall treatment** for the k-ε model can only be set to **Wall functions**. More options become available by selecting another option under **Turbulence model**.

## *Edit Turbulence Model Parameters*

Turbulence model parameters are optimized to fit as many flow types as possible, but for some special cases, better performance can be obtained by tuning the model parameters. For a description of the turbulence model and the included model parameters see [Theory](#page-159-0)  [for the Turbulent Flow Interfaces](#page-159-0).

## **DEPENDENT VARIABLES**

Enter values for the dependent variables (field variables):

- **• Velocity field, mixture u** (SI unit: m/s)
- **• Pressure** *p* (SI unit: Pa)
- **• Volume fraction, dispersed phase** *phid* (dimensionless)
- **• Squared slip velocity** *slipvel*
- **Number density, dispersed phase**  $nd$  (SI unit:  $1/m<sup>3</sup>$ )
- **Turbulent kinetic energy**  $k$  (SI unit:  $m^2/s^2$ )
- **Turbulent dissipation rate**  $\varepsilon$  (SI unit: m<sup>2</sup>/s<sup>3</sup>)

The names can be changed but the names of fields and dependent variables must be unique within a component.

## **CONSISTENT AND INCONSISTENT STABILIZATION**

To display this section, click the **Show** button ( ) and select **Stabilization**. The settings for this section are the same as for [The Mixture Model, Laminar Flow Interface](#page-320-0) with the addition of this section: stabilization for the turbulence variables in the **Turbulence equations** area.

When using a turbulence model, streamline and crosswind diffusion are by default applied to the turbulence equations.

## **ADVANCED SETTINGS**

To display this section, click the **Show** button ( ) and select **Advanced Physics Options**. The **Turbulence variables scale parameters** subsection is available when the **Turbulence model type** is set to **RANS**.

In addition to the settings described for [The Mixture Model, Laminar Flow Interface](#page-320-0), enter a value for  $U_{\text{scale}}$  and  $L_{\text{fact}}$  under the **Turbulence variables scale parameters** subsection.

The *U*<sub>scale</sub> and *L*<sub>fact</sub> parameters are used to calculate absolute tolerances for the turbulence variables. The scaling parameters must only contain numerical values, units or parameters defined under **Global Definitions**. The scaling parameters cannot contain variables. The parameters are used when a new default solver for a transient study step is generated. If you change the parameters, the new values take effect the next time you generate a new default solver.

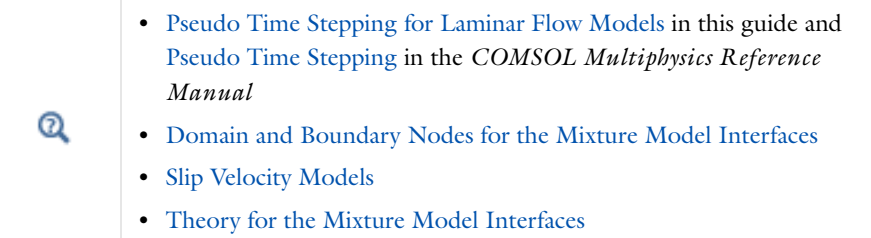

## <span id="page-330-0"></span>*The Mixture Model, Realizable k-*ε *Interface*

The **Mixture Model, Realizable k-**ε **(mm)** interface ( ), found under the **Multiphase Flow>Mixture Model>Mixture Model, Turbulent Flow** branch (  $\gtrapprox$  ) when adding a physics interface, is used to model the flow at high Reynolds numbers of liquids containing a dispersed phase. The dispersed phase can be bubbles, liquid droplets, or solid particles, which are assumed to always travel with their terminal velocity.

The Mixture Model, Realizable k-ε interface solves one set of Navier-Stokes equations for the momentum of the mixture. The pressure distribution is calculated from a mixture averaged continuity equation and the velocity of the dispersed phase is described by a slip model. The volume fraction of the dispersed phase is tracked by solving a transport equation for the volume fraction. Turbulence effects are modeled using the realizable two-equation *k*-ε model. Flow close to walls is modeled using wall functions.

The physics interface can also model the distribution of the number density, which in turn can be used to calculate the interfacial area, which is useful when simulating chemical reactions in the mixture.

Except where indicated below, the settings for this physics interface are the same as for [The](#page-320-0)  [Mixture Model, Laminar Flow Interface](#page-320-0) and [The Mixture Model, k-](#page-327-0)ε Interface.

## **TURBULENCE**

The default **Turbulence model type** is **RANS**. A different turbulence model can be selected under **Turbulence model**. The default turbulence model is **Realizable k-**ε.

## *Wall Treatment*

**Wall treatment** for the Realizable k-ε model can only be set to **Wall functions**. More options become available by selecting another option under **Turbulence model**.

## *Edit Turbulence Model Parameters*

Turbulence model parameters are optimized to fit as many flow types as possible, but for some special cases, better performance can be obtained by tuning the model parameters. For a description of the turbulence model and the included model parameters see [Theory](#page-159-0)  [for the Turbulent Flow Interfaces](#page-159-0).

## **DEPENDENT VARIABLES**

Enter values for the dependent variables (field variables):

- **• Velocity field, mixture u** (SI unit: m/s)
- **• Pressure** *p* (SI unit: Pa)
- **• Volume fraction, dispersed phase** phid (dimensionless)
- **• Squared slip velocity** slipvel

 $^\circledR$ 

- **• Number density, dispersed phase** *nd* (SI unit: 1/m3)
- **Turbulent kinetic energy**  $k$  (SI unit:  $m^2/s^2$ )
- **• Turbulent dissipation rate**  $\varepsilon$  (SI unit:  $m^2/s^3$ )

The names can be changed but the names of fields and dependent variables must be unique within a component.

- **•** [Domain and Boundary Nodes for the Mixture Model Interfaces](#page-340-0)
- **•** [Slip Velocity Models](#page-391-0)
	- **•** [Theory for the Mixture Model Interfaces](#page-386-0)

## <span id="page-331-0"></span>*The Mixture Model, k-*ω *Interface*

The **Mixture Model, Realizable k-ω (mm)** interface (as:), found under the **Multiphase Flow>Mixture Model>Mixture Model, Turbulent Flow** branch (  $\geq$  ) when adding a physics interface, is used to model the flow at high Reynolds numbers of liquids containing a dispersed phase. The dispersed phase can be bubbles, liquid droplets, or solid particles, which are assumed to always travel with their terminal velocity.

The Mixture Model, k-ω interface solves one set of Navier-Stokes equations for the momentum of the mixture. The pressure distribution is calculated from a mixture averaged continuity equation and the velocity of the dispersed phase is described by a slip model. The volume fraction of the dispersed phase is tracked by solving a transport equation for the volume fraction. Turbulence effects are modeled using the Wilcox revised two-equation *k*-ω model with realizability constraints. The *k*-ω model is a so-called low-Reynolds-number model, which means that it can resolve the flow all the way down to the wall.

The physics interface can also model the distribution of the number density, which in turn can be used to calculate the interfacial area, which is useful when simulating chemical reactions in the mixture.

Except where indicated below, the settings for this physics interface are the same as for [The](#page-320-0)  [Mixture Model, Laminar Flow Interface](#page-320-0) and [The Mixture Model, k-](#page-327-0)ε Interface.

#### **TURBULENCE**

The default **Turbulence model type** is **RANS**. A different turbulence model can be selected under **Turbulence model**. The default turbulence model is **k-**ω**.**

## *Wall Treatment*

The k-ω model employs per default an **Automatic** wall treatment, which switches between a low-Reynolds-number formulation and a wall function formulation depending on how well resolved the flow is close to the wall. The automatic wall treatment gives a robust formulation that makes the most out of the available resolution. The most robust, but least accurate option is to select the **Wall functions** option.

Select the **Low Re** option in order to enforce resolution all the way down to the wall. This can be more accurate than the automatic wall treatment provided that the mesh is fine enough. Observe that the **Low Re** formulation requires the wall distance to be solved for prior to the flow.

## *Edit Turbulence Model Parameters*

Turbulence model parameters are optimized to fit as many flow types as possible, but for some special cases, better performance can be obtained by tuning the model parameters. For a description of the turbulence model and the included model parameters see [Theory](#page-159-0)  [for the Turbulent Flow Interfaces](#page-159-0).

## **DEPENDENT VARIABLES**

Enter values for the dependent variables (field variables):

- **• Velocity field, mixture u** (SI unit: m/s)
- **• Pressure** *p* (SI unit: Pa)
- **• Volume fraction, dispersed phase** *phid* (dimensionless)
- **• Squared slip velocity** *slipvel*
- **Number density, dispersed phase**  $nd$  (SI unit:  $1/m^3$ )
- **Turbulent kinetic energy**  $k$  (SI unit:  $m^2/s^2$ )
- **• Specific dissipation rate** ω (SI unit: 1/s)

The names can be changed but the names of fields and dependent variables must be unique within a component.

- **•** [Domain and Boundary Nodes for the Mixture Model Interfaces](#page-340-0)
- **•** [Slip Velocity Models](#page-391-0)
	- **•** [Theory for the Mixture Model Interfaces](#page-386-0)

## <span id="page-333-0"></span>*The Mixture Model, SST Interface*

 $^\circledR$ 

The **Mixture Model, SST (mm)** interface ( ), found under the **Multiphase Flow>Mixture Model>Mixture Model, Turbulent Flow** branch ( $\leq$ **)** when adding a physics interface, is used to model the flow at high Reynolds numbers of liquids containing a dispersed phase. The dispersed phase can be bubbles, liquid droplets, or solid particles, which are assumed to always travel with their terminal velocity.

The Mixture Model, SST interface solves one set of Navier-Stokes equations for the momentum of the mixture. The pressure distribution is calculated from a mixture averaged continuity equation and the velocity of the dispersed phase is described by a slip model. The volume fraction of the dispersed phase is tracked by solving a transport equation for the volume fraction. Turbulence effects are modeled using the Menter shear-stress transport (SST) two-equation model from 2003 with realizability constraints. The SST model is a so-called low-Reynolds-number model, which means that it can resolve the flow all the way down to the wall. The SST model depends on the distance to the closest wall. The physics interface therefore includes a wall distance equation.

The physics interface can also model the distribution of the number density, which in turn can be used to calculate the interfacial area, which is useful when simulating chemical reactions in the mixture.

Except where indicated below, the settings for this physics interface are the same as for [The](#page-320-0)  [Mixture Model, Laminar Flow Interface](#page-320-0) and [The Mixture Model, k-](#page-327-0)ε Interface.

#### **TURBULENCE**

The default **Turbulence model type** is **RANS**. A different turbulence model can be selected under **Turbulence model**. The default turbulence model is **SST.**

## *Wall Treatment*

The SST model employs per default an **Automatic** wall treatment, which switches between a low-Reynolds-number formulation and a wall function formulation depending on how well resolved the flow is close to the wall. The automatic wall treatment gives a robust formulation that makes the most out of the available resolution.

Select the **Low Re** option in order to enforce resolution all the way down to the wall. This can be more accurate than the automatic wall treatment provided that the mesh is fine enough.

*Edit Turbulence Model Parameters*

Turbulence model parameters are optimized to fit as many flow types as possible, but for some special cases, better performance can be obtained by tuning the model parameters. For a description of the turbulence model and the included model parameters see [Theory](#page-159-0)  [for the Turbulent Flow Interfaces](#page-159-0).

## **DEPENDENT VARIABLES**

Enter values for the dependent variables (field variables):

- **• Velocity field, mixture u** (SI unit: m/s)
- **• Pressure** *p* (SI unit: Pa)
- **• Volume fraction, dispersed phase** *phid* (dimensionless)
- **• Squared slip velocity** *slipvel*
- **Number density, dispersed phase**  $nd$  (SI unit:  $1/m<sup>3</sup>$ )
- **• Reciprocal wall distance** *G* (SI unit: 1/m)
- **Turbulent kinetic energy**  $k$  (SI unit:  $m^2/s^2$ )
- **• Specific dissipation rate** ω (SI unit: 1/s)

The names can be changed but the names of fields and dependent variables must be unique within a component.

The Mixture Model, SST interface requires a Wall Distance Initialization study step in the study previous to the Stationary or Time Dependent study step.

For study information, see Stationary with Initialization, Transient with Initialization, and Wall Distance Initialization in the *COMSOL Multiphysics Reference Manual.*

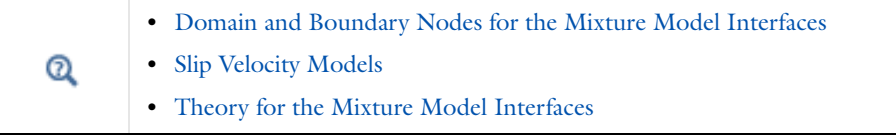

## <span id="page-335-0"></span>*The Mixture Model, Low Re k-*ε *Interface*

The **Mixture Model, Low Re k-**ε **(mm)** interface ( ), found under the **Multiphase Flow>Mixture Model>Mixture Model, Turbulent Flow** branch ( $\leq$ **)** when adding a physics interface, is used to model the flow at high Reynolds numbers of liquids containing a dispersed phase. The dispersed phase can be bubbles, liquid droplets, or solid particles, which are assumed to always travel with their terminal velocity.

The Mixture Model, Low Re k-ε interface solves one set of Navier-Stokes equations for the momentum of the mixture. The pressure distribution is calculated from a mixture averaged continuity equation and the velocity of the dispersed phase is described by a slip model. The volume fraction of the dispersed phase is tracked by solving a transport equation for the volume fraction. Turbulence effects are modeled using the AKN two-equation *k*-ε model with realizability constraints. The AKN model is a so-called low-Reynolds-number model, which means that it can resolve the flow all the way down to the wall. The AKN model depends on the distance to the closest wall. The physics interface therefore includes a wall distance equation.

The physics interface can also model the distribution of the number density, which in turn can be used to calculate the interfacial area, which is useful when simulating chemical reactions in the mixture.

Except where indicated below, the settings for this physics interface are the same as for [The](#page-320-0)  [Mixture Model, Laminar Flow Interface](#page-320-0) and [The Mixture Model, k-](#page-327-0)ε Interface.

## **TURBULENCE**

The default **Turbulence model type** is **RANS**. A different turbulence model can be selected under **Turbulence model**. The default turbulence model is **Low Reynolds number k-**ε**.**

## *Wall Treatment*

The AKN model employs per default an **Automatic** wall treatment, which switches between a low-Reynolds-number formulation and a wall function formulation depending on how well resolved the flow is close to the wall. The automatic wall treatment gives a robust formulation that makes the most out of the available resolution.

Select the **Low Re** option in order to enforce resolution all the way down to the wall. This can be more accurate than the automatic wall treatment provided that the mesh is fine enough.

#### *Edit Turbulence Model Parameters*

Turbulence model parameters are optimized to fit as many flow types as possible, but for some special cases, better performance can be obtained by tuning the model parameters.

For a description of the turbulence model and the included model parameters see [Theory](#page-159-0)  [for the Turbulent Flow Interfaces](#page-159-0).

## **DEPENDENT VARIABLES**

Enter values for the dependent variables (field variables):

- **• Velocity field, mixture u** (SI unit: m/s)
- **• Pressure** *p* (SI unit: Pa)
- **• Volume fraction, dispersed phase** *phid* (dimensionless)
- **• Squared slip velocity** *slipvel*
- **Number density, dispersed phase**  $nd$  (SI unit:  $1/m^3$ )
- **• Reciprocal wall distance** *G* (SI unit: 1/m)
- **Turbulent kinetic energy**  $k$  (SI unit:  $m^2/s^2$ )
- **Turbulent dissipation rate**  $\varepsilon$  (SI unit: m<sup>2</sup>/s<sup>3</sup>)

The names can be changed but the names of fields and dependent variables must be unique within a component.

The Mixture Model, Low Re k-ε interface requires a Wall Distance Initialization study step in the study previous to the Stationary or Time Dependent study step.

For study information, see Stationary with Initialization, Transient with Initialization, and Wall Distance Initialization in the *COMSOL Multiphysics Reference Manual.*

**•** [Domain and Boundary Nodes for the Mixture Model Interfaces](#page-340-0)

**•** [Slip Velocity Models](#page-391-0)

 $^\circledR$ 

**•** [Theory for the Mixture Model Interfaces](#page-386-0)

## <span id="page-336-0"></span>*The Mixture Model, Spalart-Allmaras Interface*

The **Mixture Model, Spalart-Allmaras (mm)** interface ( ), found under the **Multiphase Flow>Mixture Model>Mixture Model, Turbulent Flow** branch (  $\geq$  ) when adding a physics interface, is used to model the flow at high Reynolds numbers of liquids containing a dispersed phase. The dispersed phase can be bubbles, liquid droplets, or solid particles, which are assumed to always travel with their terminal velocity.

The Mixture Model, Spalart-Allmaras interface solves one set of Navier-Stokes equations for the momentum of the mixture. The pressure distribution is calculated from a mixture averaged continuity equation and the velocity of the dispersed phase is described by a slip model. The volume fraction of the dispersed phase is tracked by solving a transport equation for the volume fraction. Turbulence effects are modeled using the Spalart-Allmaras one-equation model. The Spalart-Allmaras model is a so-called low-Reynolds-number model, which means that it can resolve the flow all the way down to the wall. The Spalart-Allmaras model depends on the distance to the closest wall. The physics interface therefore includes a wall distance equation.

The physics interface can also model the distribution of the number density, which in turn can be used to calculate the interfacial area, which is useful when simulating chemical reactions in the mixture.

Except where indicated below, the settings for this physics interface are the same as for [The](#page-320-0)  [Mixture Model, Laminar Flow Interface](#page-320-0) and [The Mixture Model, k-](#page-327-0)ε Interface.

## **TURBULENCE**

The default **Turbulence model type** is **RANS**. A different turbulence model can be selected under **Turbulence model**. The default turbulence model is **Spalart-Allmaras.**

#### *Wall Treatment*

The Spalart-Allmaras model employs per default an **Automatic** wall treatment, which switches between a low-Reynolds-number formulation and a wall function formulation depending on how well resolved the flow is close to the wall. The automatic wall treatment gives a robust formulation that makes the most out of the available resolution.

Select the **Low Re** option in order to enforce resolution all the way down to the wall. This can be more accurate than the automatic wall treatment provided that the mesh is fine enough.

#### *Edit Turbulence Model Parameters*

Turbulence model parameters are optimized to fit as many flow types as possible, but for some special cases, better performance can be obtained by tuning the model parameters. For a description of the turbulence model and the included model parameters see [Theory](#page-159-0)  [for the Turbulent Flow Interfaces.](#page-159-0)

#### **DEPENDENT VARIABLES**

Enter values for the dependent variables (field variables):

- **• Velocity field, mixture u** (SI unit: m/s)
- **• Pressure** *p* (SI unit: Pa)
- **• Volume fraction, dispersed phase** *phid* (dimensionless)
- **• Squared slip velocity** *slipvel*
- **Number density, dispersed phase**  $nd$  (SI unit:  $1/m<sup>3</sup>$ )
- **• Reciprocal wall distance** *G* (SI unit: 1/m)
- **• Undamped turbulent kinematic viscosity** *nutilde* (SI unit: m2/s)

The names can be changed but the names of fields and dependent variables must be unique within a component.

The Mixture Model, Spalart-Allmaras interface requires a Wall Distance Initialization study step in the study previous to the Stationary or Time Dependent study step.

For study information, see Stationary with Initialization, Transient with Initialization, and Wall Distance Initialization in the *COMSOL Multiphysics Reference Manual.*

- **•** [Domain and Boundary Nodes for the Mixture Model Interfaces](#page-340-0)
- **•** [Slip Velocity Models](#page-391-0)
- **•** [Theory for the Mixture Model Interfaces](#page-386-0)

## <span id="page-338-0"></span>*The Mixture Model, v2-f Interface*

 $^\circ$ 

The **Mixture Model, v2-f (mm)** interface ( ), found under the **Multiphase Flow>Mixture Model>Mixture Model, Turbulent Flow** branch ( $\geq$ **)** when adding a physics interface, is used to model the flow at high Reynolds numbers of liquids containing a dispersed phase. The dispersed phase can be bubbles, liquid droplets, or solid particles, which are assumed to always travel with their terminal velocity.

The Mixture Model, v2-f interface solves one set of Navier-Stokes equations for the momentum of the mixture. The pressure distribution is calculated from a mixture averaged continuity equation and the velocity of the dispersed phase is described by a slip model. The volume fraction of the dispersed phase is tracked by solving a transport equation for the volume fraction. Turbulence effects are modeled using the v2-f transport-equation model with realizability constraints. The v2-f model is a so-called low-Reynolds-number model, which means that it can resolve the flow all the way down to the wall. The v2-f model depends on the distance to the closest wall. The physics interface therefore includes a wall distance equation.

The physics interface can also model the distribution of the number density, which in turn can be used to calculate the interfacial area, which is useful when simulating chemical reactions in the mixture.

Except where indicated below, the settings for this physics interface are the same as for [The](#page-320-0)  [Mixture Model, Laminar Flow Interface](#page-320-0) and [The Mixture Model, k-](#page-327-0)ε Interface.

## **TURBULENCE**

The default **Turbulence model type** is **RANS**. A different turbulence model can be selected under **Turbulence model**. The default turbulence model is **v2-f.**

#### *Wall Treatment*

The v2-f model employs per default an **Automatic** wall treatment, which switches between a low-Reynolds-number formulation and a wall function formulation depending on how well resolved the flow is close to the wall. The automatic wall treatment gives a robust formulation that makes the most out of the available resolution.

Select the **Low Re** option in order to enforce resolution all the way down to the wall. This can be more accurate than the automatic wall treatment provided that the mesh is fine enough.

## *Edit Turbulence Model Parameters*

Turbulence model parameters are optimized to fit as many flow types as possible, but for some special cases, better performance can be obtained by tuning the model parameters. For a description of the turbulence model and the included model parameters see [Theory](#page-159-0)  [for the Turbulent Flow Interfaces.](#page-159-0)

## **DEPENDENT VARIABLES**

Enter values for the dependent variables (field variables):

- **• Velocity field, mixture u** (SI unit: m/s)
- **• Pressure** *p* (SI unit: Pa)
- **• Volume fraction, dispersed phase** *phid* (dimensionless)
- **• Squared slip velocity** *slipvel*
- **• Number density, dispersed phase** *nd* (SI unit: 1/m3)
- **• Reciprocal wall distance** *G* (SI unit: 1/m)
- **Turbulent kinetic energy**  $k$  (SI unit:  $m^2/s^2$ )
- **Turbulent dissipation rate**  $\varepsilon$  (SI unit: m<sup>2</sup>/s<sup>3</sup>)
- **• Turbulent relative fluctuations** *zeta* (dimensionless)
- **• Elliptic blending function** *alpha* (dimensionless)

The names can be changed but the names of fields and dependent variables must be unique within a component.

The Mixture Model, v2-f interface requires a Wall Distance Initialization study step in the study previous to the Stationary or Time Dependent study step.

For study information, see Stationary with Initialization, Transient with Initialization, and Wall Distance Initialization in the *COMSOL Multiphysics Reference Manual.*

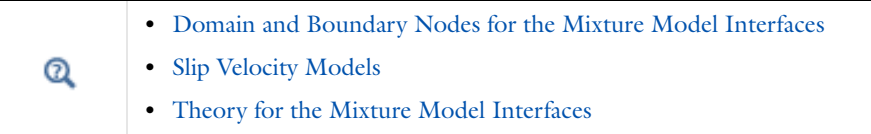

## <span id="page-340-0"></span>*Domain and Boundary Nodes for the Mixture Model Interfaces*

The following domain and boundary nodes are available from the **Physics** ribbon toolbar (Windows users), **Physics** context menu (Mac or Linux users), or right-click to access the context menu (all users).

# T

In general, to add a node, go to the **Physics** toolbar, no matter what operating system you are using. Subnodes are available by clicking the parent node and selecting it from the **Attributes** menu.

## **DOMAIN**

- **•** [Mixture Properties](#page-341-0)
- **•** [Mass Transfer](#page-344-0)
- **•** [Volume Force](#page-78-0) (described for [The Laminar Flow Interface](#page-55-0))
- **•** [Gravity](#page-345-0)
- **•** [Initial Values](#page-345-1)

## **BOUNDARY**

The boundary types for the mixture flow variables, described in this section, are:

- [Wall](#page-346-0) (the default boundary condition feature)
- **•** [Inlet](#page-349-0)
- **•** [Outlet](#page-351-0)
- **•** [Symmetry](#page-353-0)
- **•** [Interior Wall](#page-353-1)

For the flow variables, the velocity and the pressure, the boundary conditions correspond to those defined for single phase flow (see [Domain, Boundary, Pair, and Point Nodes for](#page-75-0)  [Single-Phase Flow](#page-75-0)). There is also a point constraint for the pressure, which is useful if no other boundary condition in the model includes a pressure level constraint.

The following boundary conditions for the dispersed phase are available for all boundary condition types except symmetry and interior wall. These are described in more detail in the [Theory for the Mixture Model Interfaces](#page-386-0).

- **• Dispersed phase concentration** (the default condition for inlets)
- **• Dispersed phase flux**
- **• Dispersed phase outlet** (the default condition for outlets)
- **• No dispersed phase flux** (the default condition for walls)
- **• Symmetry**

For 2D axisymmetric components, COMSOL Multiphysics takes the axial symmetry boundaries (at  $r = 0$ ) into account and automatically adds an **Axial Symmetry** node to the component that is valid on the axial symmetry boundaries only.

## <span id="page-341-0"></span>*Mixture Properties*

The **Mixture Properties** node contains the material properties for the continuous phase and the dispersed phase. It also contains settings for the viscosity model. For the Mixture Model, Turbulent Flow interfaces, the **Mixture Properties** node also adds the equations for the turbulence transport equations.

## **MATERIALS**

Select the fluid materials to use for the material properties. The default material used for both **Continuous phase** and **Dispersed phase** is the **Domain material**.

## **CONTINUOUS PHASE PROPERTIES**

The default **Density, continuous phase**  $\rho_c$  (SI unit: kg/m<sup>3</sup>) uses values **From material** (as selected in the **Materials** section). For **User defined** enter another value or expression. In this case the default is  $0 \text{ kg/m}^3$ .

The default **Dynamic viscosity, continuous phase** μc (SI unit: Pa·s), uses values **From material**. It describes the relationship between the shear stresses and the shear rate in a fluid. Intuitively, water and air have a low viscosity, and substances often described as thick, such as oil, have a higher viscosity. For **User defined** enter another value or expression. In this case, the default is 0 Pa·s.

## **DISPERSED PHASE PROPERTIES**

The default **Density, dispersed phase**  $\rho_d$  (SI unit: kg/m<sup>3</sup>) uses values **From material** (as selected in the **Materials** section). For **User defined** enter another value or expression. In this case, the default is 0 kg/m<sup>3</sup>.

Enter the **Diameter of particles/droplets**  $d_d$  (SI unit: m). The default is  $10^{-3}$  m (1 mm). If **Haider-Levenspiel** is selected for the **Slip model** under **Physical Model**, enter a value between 0 and 1 for the **Sphericity** (dimensionless). The default is 1.

If **Liquid droplets/bubbles** is selected from the **Dispersed phase** list in the interface, then **Dynamic viscosity, dispersed phase**  $\mu_d$  (SI unit: Pa·s) is also available. The default uses values **From material** (as selected in the **Materials** section) or select **User defined** to enter another value or expression. In this case, the default is 0 Pa·s.

## **MIXTURE MODEL**

The options in this section are based on the selection made from the **Dispersed phase** list for the Mixture Model interfaces.

#### *Slip Velocity Field*

When a **User defined Slip model** is selected for the physics interface, specify an arbitrary expression for the relative velocity. For example, give a constant velocity based on experimental data. Enter the **Slip velocity field u**slip (SI unit: m/s).

#### *Mixture Viscosity Model*

Select the **Mixture viscosity model**.

- **•** When **Solid particles** is the **Dispersed phase**, select either **Krieger type** (the default) or **User defined**.
- **•** When **Liquid droplets/bubbles** is the **Dispersed phase**, select **Krieger type** (the default), **User defined**, or **Volume averaged**.

For **User defined** enter a value or expression for the **Dynamic viscosity** μ (SI unit: Pa⋅s). The default is 0 Pa⋅s. When using this option, make sure to limit the viscosity to bounded positive values.

When **Krieger type** is selected, enter a value or expression for the **Maximum packing concentration**  $\phi_{\text{max}}$  (dimensionless). The default is 0.62.

Select Krieger type to model the most generally valid expression for the mixture viscosity:

$$
\mu\ =\ \mu_c\bigg(1-\frac{\varphi_d}{\varphi_{max}}\bigg)^{-2,5\varphi_{max}\mu^*}
$$

where  $\phi_{\text{max}}$  is the maximum packing concentration, which for solid particles is approximately 0.62. The dimensionless parameter  $\mu^* = 1$  for solid particles and

$$
\mu^* \,=\, \frac{\mu_d+0.4\mu_c}{\mu_d+\mu_c}
$$

for droplets and bubbles. When applying the Krieger type viscosity model,  $\phi_d$  is replaced by  $\min(\phi_d, 0.999\phi_{max})$  for better robustness.

Select **Volume averaged** to model the mixture viscosity of liquid-liquid mixtures, which uses the following equation for the viscosity:

$$
\mu \ = \ \varphi_d \mu_d + \varphi_c \mu_c
$$

The Mixture Model interfaces always employ the mixture viscosity in the particle Reynolds number expression used to calculate the slip velocity, thereby accounting for the increase in viscous drag due to particle-particle interactions.

## **MIXING LENGTH LIMIT**

This section is available for [The Mixture Model, k-](#page-327-0)ε Interface, [The Mixture Model,](#page-330-0)  [Realizable k-](#page-330-0)ε Interface, and [The Mixture Model, k-](#page-331-0)ω Interface, where an upper limit on the mixing length is required.

When the **Mixing length limit**  $l_{\text{mix,lim}}$  is set to **Automatic**, the mixing length limit is evaluated as the shortest side of the geometry bounding box. If the geometry is, for example, a complicated system of slim entities, this measure can be too high. In such cases, it is recommended that the mixing length limit is defined manually. Select **Manual** to enter a different value or expression.The default is 1 (that is, one unit length of the model unit system).

## **DISTANCE EQUATION**

This section is available for [The Mixture Model, Low Re k-](#page-335-0)ε Interface, [The Bubbly Flow,](#page-291-0)  [Algebraic yPlus Interface](#page-291-0), [The Mixture Model, L-VEL Interface](#page-326-0), [The Mixture Model, SST](#page-333-0)  [Interface](#page-333-0), [The Mixture Model, Spalart-Allmaras Interface](#page-336-0), and [The Mixture Model, v2-f](#page-338-0)  [Interface](#page-338-0).

When the **Reference length scale**  $l_{ref}$  is set to **Automatic**, it is evaluated one tenth of the shortest side of the geometry bounding box. The solution to the wall distance equation is controlled by the parameter *l*ref. The distance to objects larger than *l*ref is represented accurately, while objects smaller than *l*ref are effectively diminished by appearing to be farther away than they actually are. This is a desirable feature in turbulence modeling because small objects would have too large an impact on the solution if the wall distance were measured exactly. The automatic value is usually a good choice but the value can become too high if the geometry consists of several slim entities. In such cases, it is recommended that the reference length scale is defined manually. Select **Manual** to enter a different value or expression.

## <span id="page-344-0"></span>*Mass Transfer*

Use the **Mass Transfer** node to include mass transfer from the dispersed phase to the continuous phase.

#### **MASS TRANSFER**

Select a **Mass transfer model** — **User defined** (the default), **Nonequilibrium model**, or **Two-film theory**. For **User defined** enter a value or expression for the **Mass transfer from dispersed to continuous phase**  $m_{\text{dc}}$  (SI unit: kg/(m<sup>3</sup>·s)). The default is 0 kg/(m<sup>3</sup>·s).

## *Nonequilibrium Model*

For **Nonequilibrium model** enter values or expressions for each of the following:

- Equilibrium volume fraction in dispersed phase  $\phi_{\text{ eq}}.$  The default is 0.
- **Inverse time scales**  $f_c$  and  $f_d$  (SI unit:  $1/s$ ). The default is 0 s<sup>-1</sup>.

The mass transfer is modeled as

$$
m_{\rm dc} = \rho_{\rm d} [f_{\rm c} \max(\phi_{\rm d} - \phi_{\rm eq}) - f_{\rm d} \max(\phi_{\rm eq} - \phi_{\rm d})]
$$

#### *Two-film Theory*

For **Two-film theory** enter values or expressions for each of the following:

- **• Mass transfer coefficient** *k* (SI unit: m/s). The default is 0 m/s.
- **Species concentration in dispersed phase**  $c_d$  (SI unit:  $mol/m^3$ ). The default is 0  $mol/m^3$ .
- **Species concentration in continuous phase**  $c_c$  (SI unit: mol/m<sup>3</sup>). The default is  $0 \text{ mol/m}^3$ .
- **• Molecular weight of species** *M* (SI unit: kg/mol). The default is 0 kg/mol.

The mass transfer is modeled as

$$
m_{\rm dc} = k(c_{\rm d} - c_{\rm c})Ma
$$

where  $k$  denotes the mass transfer rate, and  $c_d$  and  $c_c$  are the species concentrations in the dispersed and the continuous phase, respectively. *M* is the species' molecular weight, and *a* is the interfacial area per unit volume between the two phases. The **Mass transfer model** — **Two-film theory** is available when the **Solve for interfacial area** check box is selected (under the **Physical Model** section).

## <span id="page-345-0"></span>*Gravity*

The **Gravity** node adds the force ρ**g** to the right-hand side of the momentum transport equation.

## **GRAVITY**

Enter the components of the **Gravity vector**, **g** (SI unit:  $m/s<sup>2</sup>$ ). The default value is  $(0, -g \text{ const})$  where g\_const is a physical constant equal to 9.8066 m/s<sup>2</sup>.

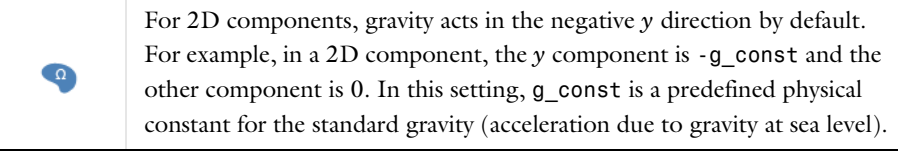

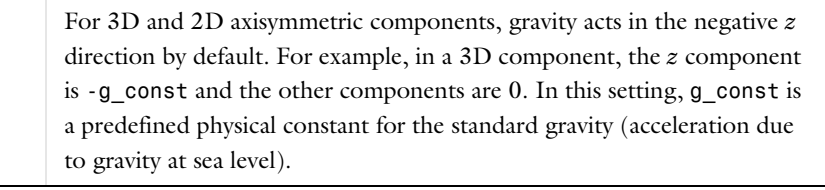

## <span id="page-345-1"></span>*Initial Values*

The **Initial Values** node adds initial values for the mixture velocity, pressure, and volume fraction of the dispersed phase, that can serve as an initial condition for a transient simulation or as an initial guess for a nonlinear solver.

#### **INITIAL VALUES**

Enter values or expressions for the following dependent variables:

- **• Velocity field, mixture**, the components of **u** (SI unit: m/s). The defaults are 0 m/s.
- **• Pressure** *p* (SI unit: Pa). The default is 0 Pa.
- **• Volume fraction, dispersed phase** (dimensionless). The default is 0.
- **•** If the **Solve for interfacial area** check box is selected for the physics interface, enter an initial value for the **Number density, dispersed phase**  $nd$  (SI unit:  $1/m<sup>3</sup>$ ). The default is  $0 \frac{1}{m^3}$ .
- **•** If a **Schiller-Naumann** or a **Haider-Levenspiel** slip model is used in the physics interface, enter an initial value for the **Squared slip velocity** *slipvel* (SI unit:  $m^2/s^2$ ). The default is 0.081 m<sup>2</sup>/s<sup>2</sup>.

For the Mixture Model, Turbulent Flow interfaces, initial values for the turbulence variables should be also specified. Additional initial values may be required for:

- **• Turbulent kinetic energy** *k*
- **• Turbulent dissipation rate** ep
- **• Reciprocal wall distance** *G*
- **• Specific dissipation rate** *om*
- **• Undamped turbulent kinematic viscosity**  $υ$ <sub>0</sub>
- **• Wall distance in viscous units** *yPlus*
- **• Tangential velocity in viscous units** *uPlus*
- **• Turbulent relative fluctuations** zeta
- **• Elliptic blending function** alpha

The following sections describe the available boundary conditions for the mixture and the dispersed phase volume fraction. In all equations, **n** denotes the outward pointing unit vector normal to the boundary.

## <span id="page-346-0"></span>*Wall*

П

The **Wall** node has boundary conditions available that describe the existence of a solid wall.

## **MIXTURE BOUNDARY CONDITION**

Select a **Mixture boundary condition**—**No slip** (the default), or **Slip**.

## *No Slip*

**No slip** is the default boundary condition for the liquid. A no slip wall is a wall where the mixture velocity relative to the wall velocity is zero. For stationary walls, it sets the mixture velocity to zero at the wall:

For turbulent flows, the no slip condition may either be prescribed exactly or modeled using automatic wall treatment or wall functions depending on the **Wall Treatment** setting in the **Turbulence** section of the interface settings.

When **Wall functions** are selected, the **Apply wall roughness** option becomes available. Click to select the **Apply wall roughness** check box to apply the roughness correction. When the check box is selected, the default **Roughness model** is **Sand roughness**, which is derived from the experiments by Nikuradse. Select **Generic roughness** to specify more general roughness types.

- For **Sand roughness** enter an **Equivalent sand roughness height**  $k_{\text{seq}}$  (SI unit: m). The default is 3.2 micrometers.
- **•** For **Generic roughness** enter a **Roughness height** *k*s (SI unit: m). The default is 3.2 micrometers. Then enter a **Roughness parameters** *C*s (dimensionless). The default is 0.26.

Q

[References for the Single-Phase Flow, Turbulent Flow Interfaces](#page-202-0)

*Slip*

Select **Slip** to set the velocity component normal to the wall to zero  $\mathbf{u} \cdot \mathbf{n} = 0$ .

#### <span id="page-347-0"></span>**DISPERSED PHASE BOUNDARY CONDITION**

Select a **Dispersed phase boundary condition** — **No dispersed phase flux**, **Dispersed phase concentration**, **Dispersed phase outlet**, **Dispersed phase flux**, or **Symmetry**.

- For **Dispersed phase concentration** enter a **Dispersed phase volume fraction**  $\phi_{d0}$ (dimensionless). The default is 0. When **Solve for interfacial area** is selected under the **Physical Model** section, click either the Dispersed phase number density  $n_0$  (SI unit:  $1/m<sup>3</sup>$ ) or **Diameter of particles/droplets**  $d<sub>d</sub>$  (SI unit: m) button and enter a value or expression for  $n_0$  (the default is  $5 \times 10^6$  1/m<sup>3</sup>) or  $d_d$  (the default is 1 mm).
- **•** For **Dispersed phase flux** enter values or expression for the **Dispersed phase flux**  $N_{\text{bd}}$  (SI unit: m/s) and, if **Solve for interfacial area** is selected under the **Physical Model** section,

the **Number density flux**  $N_n$  (SI unit:  $1/(m^2 \cdot s)$ ). The defaults are 0 m/s and 0  $1/(m^2 \cdot s)$ , respectively.

 $^\circledR$ 

## [Dispersed Phase Boundary Conditions Equations](#page-389-0)

#### **WALL MOVEMENT**

This section contains controls to describe the wall movement relative to the lab (or spatial) frame.

The **Translational velocity** setting controls the translational wall velocity, **utr**. The list is per default set to **Automatic from frame**. The physics automatically detects if the spatial frame moves. This can for example happen if an ALE interface is present in the model component. If there is no movement  $\mathbf{u_{tr}} = \mathbf{0}$ . If the frame moves,  $\mathbf{u_{tr}}$  becomes equal to the frame movement.  $\mathbf{u}_{tr}$  is accounted for in the actual boundary condition prescribed in the **Boundary condition** section.

Select **Manual** from **Translational velocity** selection list in order to manually prescribe **Velocity of moving wall,**  $\mathbf{u}_{tr}$ **.** This can for example be used to model an oscillating wall where the magnitude of the oscillations are very small compared to the rest of the model. Specifying translational velocity manually does not automatically cause the associated wall to move. An additional Moving Mesh interface needs to be added to physically track the wall movement in the spatial reference frame.

The **Sliding wall** option is appropriate if the wall behaves like a conveyor belt; that is, the surface is sliding in its tangential direction. A velocity is prescribed at the wall and the boundary itself does not have to actually move relative to the reference frame.

- For 3D components, values or expressions for the **Velocity of sliding wall**  $\mathbf{u}_w$  should be specified. If the velocity vector entered is not in the plane of the wall, COMSOL Multiphysics projects it onto the tangential direction. Its magnitude is adjusted to be the same as the magnitude of the vector entered.
- **•** For 2D components, the tangential direction is unambiguously defined by the direction of the boundary. For this reason, the sliding wall boundary condition has different definitions in different space dimensions. A single entry for the **Velocity of the tangentially moving wall**  $U_w$  should be specified in 2D.
- **•** For 2D axisymmetric components when **Swirl flow** is selected in the physics interface properties, the **Velocity of moving wall**,  $\varphi$  component  $v_w$  may also be specified.

#### **CONSTRAINT SETTINGS**

This section is displayed by clicking the **Show** button ( ) and selecting **Advanced Physics Options.**

 $^\circledR$ 

[Wall](#page-79-0) in the Single-Phase Flow interfaces

## <span id="page-349-0"></span>*Inlet*

The **Inlet** node adds a set of boundary conditions that describe inlets in fluid-flow simulations.

#### **MIXTURE BOUNDARY CONDITION**

Select a **Mixture boundary condition** for the inlet — **Velocity** (the default), **Pressure**, or for [The Mixture Model, Laminar Flow Interface,](#page-320-0) **Laminar inflow** is also an option.

## **VELOCITY**

For **Velocity** click the **Normal inflow velocity** (the default) or **Velocity field** buttons.

- For **Normal inflow velocity** enter a value or expression for  $U_0$  (SI unit: m/s).
- For **Velocity field** specify that the velocity at the boundary is equal to a given  $\mathbf{u}_0$  (SI unit: m/s) and enter the components in the matrix:

 $\mathbf{u} = \mathbf{u}_0$ 

## **PRESSURE**

This condition specifies the normal stress which in most cases is approximately equal to the pressure. Enter the **Pressure**  $p_0$  (SI unit: Pa) at the boundary. The default is 0 Pa. Enter a relative pressure value in  $p_0$  (SI unit: Pa). Or if the reference pressure  $p_{ref}$  defined at the physics interface level is equal to 0 Pa, enter an absolute pressure in  $p_0$ .

**•** The **Suppress backflow** check box is selected by default. This option adjusts the inlet pressure,  $p_0 \ge p_0$ , locally in order to prevent fluid from exiting the domain through the boundary. If suppress backflow is deselected, the inlet boundary can become an outlet depending on the pressure field in the rest of the domain.

- **• Flow direction** controls in which direction the fluid enters the domain.
	- **-** For **Normal flow** (the default) it prescribes zero tangential velocity component.
	- **-** For User defined define an **Inflow velocity direction**,  $\mathbf{d}_{\mathbf{n}}$  (dimensionless). The magnitude of  $\mathbf{d}_{\mathbf{u}}$  does not matter, only the direction.  $\mathbf{d}_{\mathbf{u}}$  must point into the domain.

#### **LAMINAR INFLOW**

This section is available for [The Mixture Model, Laminar Flow Interface](#page-320-0) and when **Laminar inflow** is selected as the **Mixture boundary condition**.

The inflow can be specified by the **Average velocity**  $U_{\text{av}}$  (the default), **Flow rate**  $V_0$ , or **Entrance pressure**  $p_{\text{entr}}$ .

For any selection, also choose the **Constrain outer edges to zero** check box to force the laminar profile to go to zero at the bounding points or edges of the inlet channel. Otherwise the velocity is defined by the boundary condition of the adjacent boundary in the model. For example, if one end of a boundary with a laminar inflow condition connects to a slip boundary condition, the laminar profile has a maximum at that end.

Then:

- For Average velocity enter  $U_{\text{av}}$  (SI unit: m/s). Enter an Entrance length  $L_{\text{entr}}$  (SI unit: m). The default is 1 m.
- **•** For **Flow rate** enter an **Entrance length** *L*entr (SI unit: m, default 1 m), **Entrance thickness**  $D_z$  (SI unit: m), and **Flow rate**  $V_0$  (SI unit: m<sup>3</sup>/s).
- For **Entrance pressure** enter an **Entrance pressure**  $p_{\text{entr}}$  (SI unit: Pa), and an **Entrance length**  $L_{\text{entr}}$  (SI unit: m).

## **DISPERSED PHASE BOUNDARY CONDITION**

The default is **Dispersed phase concentration**. See [Wall](#page-346-0) > [Dispersed Phase Boundary](#page-347-0)  [Condition](#page-347-0) for the settings.

See [Dispersed Phase Boundary Conditions Equations](#page-389-0) for more information.

## **TURBULENCE CONDITIONS**

This section is available for Mixture Model, Turbulent Flow interfaces so that the inlet conditions for the turbulence variables can be specified.

No additional inlet conditions are required for the algebraic turbulence models: Algebraic yPlus and L-VEL.

For the **Mixture Model, Spalart-Allmaras** interface, a value or expression for the **Undamped turbulent kinematic viscosity**  $v_0$  should be specified. The default value is  $3*mm.nu$ .

For transport-equation turbulence models, apart from Spalart-Allmaras, the following settings are available under the **Specify turbulence length scale and intensity** option:

- Turbulent intensity  $I_{\rm T}$
- Turbulent length scale  $L_{\rm T}$
- **Reference velocity scale**  $U_{ref}$

For the v2-f turbulence model, the additional choice between **Isotropic turbulence** and **Specify turbulence anisotropy** appears. For **Specify turbulence anisotropy**, a value for the turbulent relative fluctuations at the inlet,  $\zeta_0$ , may be specified. When **Specify turbulence variables** is selected, values or expressions for the dependent turbulence variables should be defined. Availability is based on the physics interface and the boundary condition chosen.

- Turbulent kinetic energy  $k_0$
- **• Turbulent dissipation rate**,  $\varepsilon_0$
- **•** Specific dissipation rate  $\omega_0$
- **• Turbulent relative fluctuations** ζ<sup>0</sup>
- **Elliptic blending function**  $α_0$

The turbulent length scale  $L_T$  and turbulence intensity  $I_T$  are related to the turbulence variables, see [Theory for the Turbulent Flow Interfaces.](#page-159-0)

 $^\alpha$ 

See [Inlet](#page-82-0) in the Single-Phase Flow interfaces

## <span id="page-351-0"></span>*Outlet*

The **Outlet** node adds a selection of boundary conditions that describe outlets in fluid-flow simulations; that is, the conditions at boundaries where the fluid exits the domain.

## **MIXTURE BOUNDARY CONDITION**

Select a **Mixture boundary condition** for the outlet — **Pressure** (the default), **Velocity**, or for [The Mixture Model, Laminar Flow Interface,](#page-320-0) **Laminar outflow** is also an option.

#### **PRESSURE CONDITIONS**

The **Pressure** condition specifies the normal stress which in most cases is approximately equal to the pressure. The tangential stress component is set to  $0 \text{ N/m}^2$ .

- Enter the **Pressure**  $p_0$  (SI unit: Pa) at the boundary. The default is 0 Pa. Enter a relative pressure value in  $p_0$  (SI unit: Pa). Or if the reference pressure  $p_{\text{ref}}$  defined at the physics interface level is equal to 0 Pa, enter an absolute pressure in  $p_0$ .
- **•** Select the **Normal flow** check box to change the no tangential stress condition to a no tangential velocity condition. This forces the flow to exit (or enter) the domain perpendicularly to the outlet boundary.
- **•** The **Suppress backflow** check box is selected by default. This option adjusts the outlet pressure in order to prevent fluid from entering the domain through the boundary.

## **VELOCITY**

For **Velocity** click the **Normal outflow velocity** (the default) or **Velocity field** buttons.

- For **Normal outflow velocity** enter a value or expression for  $U_0$  (SI unit: m/s).
- For **Velocity field** specify that the velocity at the boundary is equal to a given  $\mathbf{u}_0$  (SI unit: m/s) and enter the components in the matrix:

 $\mathbf{u} = \mathbf{u}_0$ 

#### **LAMINAR OUTFLOW**

This section is available for [The Mixture Model, Laminar Flow Interface](#page-320-0) when **Laminar outflow** is selected as the **Mixture boundary condition**.

The outflow can be specified by the **Average velocity**  $U_{\text{av}}$  (the default), **Flow rate**  $V_0$ , or **Exit pressure** *p*exit. For any selection, also choose the **Constrain outer edges to zero** check box to force the laminar profile to go to zero at the bounding points or edges of the inlet channel. Otherwise the velocity is defined by the boundary condition of the adjacent boundary in the model.

For example, if one end of a boundary with a laminar inflow condition connects to a slip boundary condition, then the laminar profile has a maximum at that end.

• For **Average velocity** enter an **Average velocity**  $U_{\text{av}}$  (SI unit: m/s). The default is 0 m/s. Enter an **Exit length**  $L_{\text{exit}}$  (SI unit: m). The default is 1 m.

- **•** For **Flow rate** enter an **Exit length** *L*exit (SI unit: m). The default is 1 m. Enter a **Flow rate**  $V_0$  (SI unit:  $\text{m}^3/\text{s}$ ).
- **•** For **Entrance pressure** enter an **Exit length** *L*exit (SI unit: m). The default is 1 m. Enter an **Exit pressure** *p*exit (SI unit: Pa).

## **DISPERSED PHASE BOUNDARY CONDITION**

The default is **Dispersed phase outlet**. See [Wall](#page-346-0) > [Dispersed Phase Boundary Condition](#page-347-0) for the settings.

When the **Dispersed phase boundary condition** is set to **Dispersed phase outlet**, the **Exterior dispersed phase condition(s)** section contains an input field for the **Dispersed phase volume fraction** on the downstream side of the outlet. If **Solve for interfacial area** is selected at the physics interface level, additional input fields appear for the **Dispersed phase number density** or the **Diameter of particles/droplets** on the downstream side of the outlet.

See [Dispersed Phase Boundary Conditions Equations](#page-389-0) for more information.

 $^\circledR$ 

See [Outlet](#page-89-0) in the Single-Phase Flow interfaces

## <span id="page-353-0"></span>*Symmetry*

The **Symmetry** node adds boundary conditions that describe symmetry boundaries in fluid-flow simulations. The boundary condition for symmetry boundaries prescribes no penetration and vanishing tangential stress:

$$
\mathbf{u} \cdot \mathbf{n} = 0, \qquad \mathbf{t}^T (\rho c_d (1 - c_d) \mathbf{u}_{\text{slip}} \mathbf{u}_{\text{slip}} + \tau_{\text{Gm}}) \mathbf{n} = 0
$$

#### **BOUNDARY SELECTION**

A boundary condition for 2D axial symmetry is not required.

For the symmetry axis at  $r = 0$ , the program automatically provides a condition that prescribes  $u_r = 0$  and vanishing stresses in the *z* direction and adds an **Axial Symmetry** node that is valid on the axial symmetry boundaries only.

<span id="page-353-1"></span>*Interior Wall*

The **Interior Wall** node adds a wall boundary condition on interior boundaries. It is similar to the [Wall](#page-346-0) boundary condition available on exterior boundaries except that it applies on

both sides of an internal boundary. It allows discontinuities of the dependent variables across the boundary. The Interior Wall node specifies no flux for the dispersed phase.

 $^\circledR$ 

[Dispersed Phase Boundary Conditions Equations](#page-389-0)

#### **MIXTURE BOUNDARY CONDITION**

Select a **Mixture boundary condition**—**No slip** (the default), or **Slip**.

*No Slip*

**No slip** is the default boundary condition for the mixture. A no slip wall is a wall where the mixture velocity relative to the wall velocity is zero. For a interior stationary wall, it sets the mixture velocity to zero at the wall:

 $\mathbf{u} = 0$ 

For turbulent flows, the no slip condition may either be prescribed exactly or modeled using automatic wall treatment or wall functions depending on the **Wall Treatment** setting in the **Turbulence** section of the interface settings.

When **Wall functions** are selected, the **Apply wall roughness** option becomes available. Click to select the **Apply wall roughness** check box to apply the roughness correction. When the check box is selected, the default **Roughness model** is **Sand roughness**, which is derived from the experiments by Nikuradse. Select **Generic roughness** to specify more general roughness types.

- For **Sand roughness** enter an **Equivalent sand roughness height**  $k_{\text{seq}}$  (SI unit: m). The default is 3.2 micrometers.
- For Generic roughness enter a Roughness height  $k<sub>s</sub>$  (SI unit: m). The default is 3.2 micrometers. Then enter a **Roughness parameters**  $C_s$  (dimensionless). The default is 0.26.
	- $^\circledR$

[References for the Single-Phase Flow, Turbulent Flow Interfaces](#page-202-0)

*Slip*

Select **Slip** to set the velocity component normal to the wall to zero  $\mathbf{u} \cdot \mathbf{n} = 0$ .

#### **WALL MOVEMENT**

This section contains controls to describe the wall movement relative to the lab (or spatial) frame.

The **Translational velocity** setting controls the translational wall velocity, **utr**. The list is per default set to **Automatic from frame**. The physics automatically detects if the spatial frame moves. This can for example happen if an ALE interface is present in the model component. If there is no movement  $\mathbf{u}_{tr} = \mathbf{0}$ . If the frame moves,  $\mathbf{u}_{tr}$  becomes equal to the frame movement.  $\mathbf{u}_{tr}$  is accounted for in the actual boundary condition prescribed in the **Boundary condition** section.

Select **Manual** from **Translational velocity** selection list in order to manually prescribe **Velocity of moving wall,**  $\mathbf{u}_{tr}$ **.** This can for example be used to model an oscillating wall where the magnitude of the oscillations are very small compared to the rest of the model. Specifying translational velocity manually does not automatically cause the associated wall to move. An additional Moving Mesh interface needs to be added to physically track the wall movement in the spatial reference frame.

## **CONSTRAINT SETTINGS**

This section is displayed by clicking the **Show** button ( ) and selecting **Advanced Physics Options.**

[Wall](#page-346-0)

Q

## The Euler-Euler Model Interfaces

In this section:

- **•** [The Euler-Euler Model, Laminar Flow interface](#page-356-0)
- **•** [The Euler-Euler Model, Turbulent Flow Interface](#page-359-0)
- **•** [Domain, Boundary, Point, and Pair Nodes for the Euler-Euler Model Interfaces](#page-361-0)

## <span id="page-356-0"></span>*The Euler-Euler Model, Laminar Flow interface*

The **Euler-Euler Model, Laminar Flow (ee)** interface ( $\leq$ , found under the **Multiphase Flow>Euler-Euler Model** branch ( $\equiv$ ) when adding a physics interface, can be used to simulate the flow of two continuous and fully interpenetrating incompressible phases (see [Ref.](#page-405-0) 1 under the [Theory for the Euler-Euler Model Interfaces\)](#page-394-0). The physics interface can model flow at low and moderate Reynolds numbers. Typical applications are fluidized beds (solid particles in gas), sedimentation (solid particles in liquid), or transport of liquid droplets or bubbles in a liquid.

The physics interface solves two sets of Navier-Stokes equations, one for each phase, in order to calculate the velocity field for each phase. The phases interchange momentum as described by a drag model. The pressure is calculated from a mixture-averaged continuity equation and the volume fraction of the dispersed phase is tracked with a transport equation.

When this physics interface is added, the following default physics nodes are also added in the **Model Builder** — **Phase Properties**, **Wall**, and **Initial Values**. Then, from the **Physics** toolbar, add other nodes that implement, for example, boundary conditions and volume forces. You can also right-click **Euler-Euler Model, Laminar Flow** to select physics features from the context menu.

## **SETTINGS**

The **Label** is the default physics interface name.

The **Name** is used primarily as a scope prefix for variables defined by the physics interface. Refer to such physics interface variables in expressions using the pattern <name>.<variable\_name>. In order to distinguish between variables belonging to different physics interfaces, the name string must be unique. Only letters, numbers, and underscores (\_) are permitted in the **Name** field. The first character must be a letter.

The default **Name** (for the first physics interface in the model) is ee.

#### <span id="page-357-0"></span>**DISPERSED PHASE**

Select a **Dispersed phase** — **Solid particles** or **Liquid droplets/bubbles**.

When **Solid particles** is selected, the [Solid Pressure](#page-399-0) section is available in the [Phase](#page-361-1)  [Properties](#page-361-1) node. Also see [Dispersed Phase](#page-357-0) in the theory section.

## **PHYSICAL MODEL**

The pressure solved for by the interface may represent the absolute pressure, or a relative pressure. The absolute pressure, used for example by the material properties, is defined by the interface as the sum of the **Reference pressure level**  $p_{\text{ref}}$  and the pressure solved for.

#### **DEPENDENT VARIABLES**

The dependent variables (field variables) are:

- **• Velocity field, continuous phase uc**
- **• Velocity field, dispersed phase ud**
- **• Pressure** *p*
- **• Volume fraction, dispersed phase** *phid*

The names can be changed but the names of fields and dependent variables must be unique within a component.

#### **CONSISTENT STABILIZATION**

To display this section, click the **Show** button ( ) and select **Stabilization**.

#### **INCONSISTENT STABILIZATION**

To display this section, click the **Show** button ( $\overline{\bullet}$ ) and select **Stabilization**.

Inconsistent stabilization can be activated independently for the momentum equation for the continuous phase, the momentum equation for the dispersed phase, and for the dispersed phase transport equation respectively by selecting the corresponding check box. Each inconsistent stabilization contribution has a tuning parameter.

## **ADVANCED SETTINGS**

To display this section, click the **Show** button ( ) and select **Advanced Physics Options**. Normally these settings do not need to be changed.

Select the **Use pseudo time stepping for stationary equation form** check box to add pseudo time derivatives to the equation when the **Stationary equation** form is used. When selected, also choose a **CFL number expression** — **Automatic** (the default) or **Manual**. **Automatic** sets the local CFL number (from the Courant–Friedrichs–Lewy condition) to the built-in variable CFLCMP which in turn triggers a PID regulator for the CFL number. For **Manual** enter a **Local CFL number** CFL<sub>loc</sub> (dimensionless).

## **DISCRETIZATION**

To display this section, click the **Show** button ( ) and select **Discretization**.

The Euler-Euler Model, Laminar Flow interface supports three options for the basis functions: **P1+P1** (the default option), **P2+P1**, and **P3+P2**. They all represent Lagrangian basis functions of different orders:

- **• P1+P1** Linear basis functions for all degrees of freedom. Linear basis functions are computationally less expensive than the higher-order options and are also more robust. This option requires that **Streamline diffusion** is activated for both of the momentum equations.
- **• P2+P1** Quadratic basis functions for all degrees of freedom except the pressure which is described by linear basis functions. Higher order elements, as compared to linear elements, are a computationally effective way to obtain high accuracy but only if the flow is well resolved. This requirement is most likely fulfilled for flows with very low velocities and/or small length scales.
- **• P3+P2** Cubic basis functions for all degrees of freedom except the pressure which is described by quadratic basis functions. This option is computationally very expensive and the least robust one but it is also the option with the highest formal accuracy.

Specify the **Value type when using splitting of complex variables** — **Real** (the default) or **Complex**.

## **MIXING LENGTH LIMIT**

This section is available for [The Euler-Euler Model, Turbulent Flow Interface](#page-359-0).

When the **Mixing length limit**  $l_{\text{mix,lim}}$  is set to **Automatic**, the mixing length limit is evaluated as the shortest side of the geometry bounding box. If the geometry is, for example, a complicated system of slim entities, this measure can be too high. In such cases, it is recommended that the mixing length limit is defined manually. Select **Manual** to enter a different value or expression.

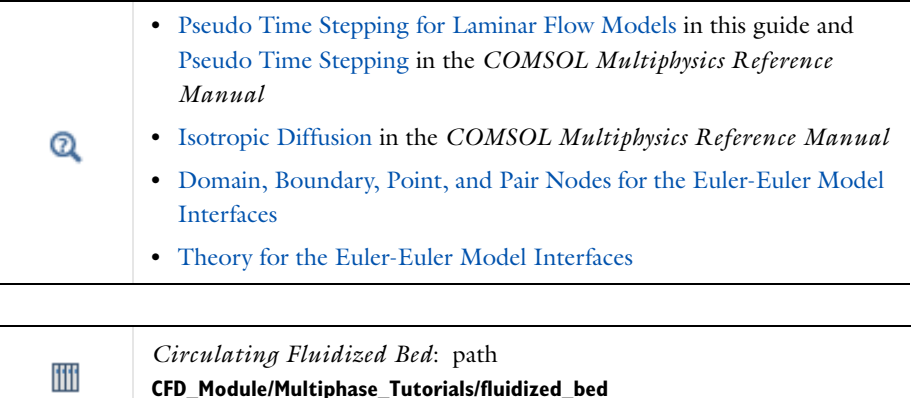

## <span id="page-359-0"></span>*The Euler-Euler Model, Turbulent Flow Interface*

The **Euler-Euler Model, Turbulent Flow (ee)** interface  $(\equiv \cdot)$ , found under the **Multiphase Flow>Euler-Euler Model** branch ( $\equiv$ **:** ) when adding a physics interface, can be used to simulate high Reynolds number flow of a two-phase mixture containing a continuous and a dispersed phase. The Euler-Euler model assumes that both phases are continuous, fully interpenetrating, and incompressible (see [Theory for the Euler-Euler Model Interfaces\)](#page-394-0). Typical applications for the interface are fluidized beds (solid particles in gas), sedimentation (solid particles in liquid), or transport of liquid droplets or bubbles in a liquid.

The physics interface solves two sets of Navier-Stokes equations, one for each phase, in order to calculate the velocity field for each phase. The phases interchange momentum as described by a drag model. The pressure is calculated from a mixture-averaged continuity equation and the volume fraction of the dispersed phase is tracked with a transport equation.

Two-phase turbulence is modeled using the standard two-equation *k*-ε model with realizability constraints. The interface includes the possibility to solve one set of *k*-ε equations for the two-phase mixture, or to solve two sets of *k*-ε equations, one for each phase. Flow close to walls is modeled using wall functions.

Except where indicated below, the settings for this physics interface are the same as for [The](#page-356-0)  [Euler-Euler Model, Laminar Flow interface](#page-356-0).
#### **TURBULENCE**

#### *Turbulence Model Type*

The default **Turbulence model type** is **RANS, k-**ε.

#### *Two-phase turbulence*

By default the **Two-Phase Turbulence** is defined as **Mixture**. This implies that one set of *k*-ε equations are solved for. To instead solve for two sets of *k*-ε equations, one for each fluid phase, select **Phase specific** (see [Turbulent Two-Phase Flow Modeling](#page-400-0)).

# *Edit Turbulence Model Parameters*

Turbulence model parameters are optimized to fit as many flow types as possible, but for some special cases, better performance can be obtained by tuning the model parameters. For a description of the turbulence model and the included model parameters see [Turbulent Two-Phase Flow Modeling.](#page-400-0)

# **DEPENDENT VARIABLES**

The following dependent variables (field variables) are defined for this interface:

- **• Velocity field, continuous phase uc**
- **• Velocity field, dispersed phase ud**
- **• Pressure** *p*
- **• Turbulent kinetic energy, mixture** *k*
- **• Turbulent dissipation rate, mixture** *ep*
- **• Turbulent kinetic energy, continuous phase** *kc*
- **• Turbulent dissipation rate, continuous phase** *epc*
- **• Turbulent kinetic energy, dispersed phase** *kd*
- **• Turbulent dissipation rate, dispersed phase** *epd*

The names can be changed but the names of fields and dependent variables must be unique within a component.

# *Domain, Boundary, Point, and Pair Nodes for the Euler-Euler Model Interfaces*

[The Euler-Euler Model Interfaces](#page-356-0) has the following domain, boundary, point, and pair nodes available from the **Physics** ribbon toolbar (Windows users), **Physics** context menu (Mac or Linux users), or right-click to access the context menu (all users).

**•** [Gravity](#page-368-0)

**•** [Outlet](#page-367-0)

- **•** [Initial Values](#page-363-0)
- **•** [Inlet](#page-365-0)
- **•** [Phase Properties](#page-361-0)
- **•** [Volume Force](#page-368-1)
- **•** [Wall](#page-364-0)

The following nodes are described for the Laminar Flow interface:

- **•** [Pressure Point Constraint](#page-103-0)
- **•** [Symmetry](#page-90-0)

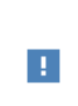

In the *COMSOL Multiphysics Reference Manual* see Table 2-3 for links to common sections and Table 2-4 to common feature nodes*.* You can also search for information: press F1 to open the **Help** window or Ctrl+F1 to open the **Documentation** window.

# <span id="page-361-0"></span>*Phase Properties*

The **Phase Properties** node has the material properties settings for the pure continuous and dispersed phases. It also has settings for the viscosity models for each of the two interpenetrating phases and the drag model. When the dispersed phase consists of solid particles, it also has settings for the solid pressure model.

# **MATERIALS**

Select the materials to use for the material properties of the continuous phase and the dispersed phase respectively (when they are defined to take their values **From material**). By default, both the **Continuous phase** and **Dispersed phase** use the **Domain material**. This corresponds to the material currently applied to the domain in question.

Other materials present can be selected from the **Continuous phase** or **Dispersed phase** list in order to use that material's properties for the liquid or gas, respectively.

#### **CONTINUOUS PHASE PROPERTIES**

#### *Density, Continuous Phase*

The default **Density, continuous phase**  $\rho_c$  (SI unit: kg/m<sup>3</sup>) uses values **From material**. For **User defined** enter another value or expression.

#### *Dynamic Viscosity, Pure Continuous Phase*

The dynamic viscosity describes the relationship between the shear stresses and the shear rate in a fluid. Intuitively, water and air have a low viscosity, and substances often described as thick, such as oil, have a higher viscosity. The dynamic viscosity of the pure continuous phase refers to the viscosity the fluid would have in the absence of the dispersed phase.

The default **Dynamic viscosity, pure continuous phase**  $\mu_c$  (SI unit: Pa·s) uses values **From material**. The value of the viscosity is then the value defined for the material selected in the **Materials** section for the continuous phase. For **User defined** define a different value or expression.

#### **DISPERSED PHASE PROPERTIES**

The default **Density, dispersed phase**  $\rho_d$  (SI unit: kg/m<sup>3</sup>) uses values **From material**. For **User defined** enter another value or expression.

Enter a value or expression for the **Diameter of particles/droplets**  $d_d$  (SI unit: m). The default is  $10^{-3}$  m (1 mm).

> The **Dynamic viscosity, pure dispersed phase**  $\mu$ <sub>d</sub> (SI unit: Pa·s) field is available when **Liquid droplets/bubbles** is selected as the **Dispersed phase** in [The Euler-Euler Model Interfaces](#page-356-0).

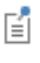

The default uses values **From material**. The value of the viscosity is then the value defined for the material selected in the **Materials** section for the dispersed phase. For **User defined** define a different value or expression.

#### **VISCOSITY MODEL**

Select a **Viscosity model**—**Calculate from mixture velocity** (the default) or **User defined**.

**•** For **Calculate from mixture viscosity** select a **Mixture viscosity model**—**Krieger type** (the default) or **User defined**. For **Krieger type**, enter an expression or value for the **Maximum packing concentration**  $\phi_{\text{max}}$  (dimensionless). The default is 0.62 when the dispersed

phase is solid particles and 1 when the dispersed phase is liquid droplets/bubbles. For **User defined**, enter a value or expression for the **Dynamic viscosity** μ.

• For **User defined** enter a value or expression for the **Dynamic viscosity, dispersed phase** μ<sub>d</sub>. The default expression, muinit, corresponds to the Krieger type viscosity.

## **DRAG MODEL**

[The](#page-394-0) models for the interphase drag force  $\mathbf{F}_{drag}$  are available and described in The [Euler-Euler Model Equations.](#page-394-0) When the dispersed phase corresponds to **Solid particles**, the **Gidaspow**, **Schiller-Naumann**, **Haider-Levenspiel**, and **Hadamard-Rybczynzki** models are available. For **Liquid droplets/bubbles**, the **Schiller-Naumann**, **Haider-Levenspiel** and **Hadamard-Rybczynzki** models are available.

Select a **Drag model**—**Gidaspow**, **Schiller-Naumann**, **Haider-Levenspiel**, **Hadamard-Rybczynzki**, or **User defined**. For **User defined** enter a value or expression for the **Drag force coefficient** β. For **Haider-Levenspiel** enter a value between 0 and 1 for the **Sphericity** *S*p (dimensionless).

#### **SOLID PRESSURE MODEL**

The solid pressure models the particle dispersion due to collisions and friction between the solid particles. Details of the implemented models are described in [Solid Pressure.](#page-399-0)

This section is available when **Solid particles** is selected as the **Dispersed phase** in [The](#page-356-0)  [Euler-Euler Model Interfaces](#page-356-0). Select a **Solid pressure model** ∇*p*s—**No solid pressure** (the default), **Gidaspow-Ettehadieh**, **Gidaspow**, **Ettehadieh**, or **User defined**. For **User defined** enter values or expressions in the table for each component.

# <span id="page-363-0"></span>*Initial Values*

The **Initial Values** node adds initial values for the velocity fields for the continuous and dispersed phases, the pressure, and the volume fraction of the dispersed phase that can serve as initial conditions for a transient simulation or as an initial guess for a nonlinear solver.

#### **INITIAL VALUES**

Enter initial values or expressions in the tables for each component of:

- **• Velocity field, continuous phase uc**
- **• Velocity field, dispersed phase ud**

Enter initial values or expressions for:

- **• Pressure** *p*
- **• Volume fraction, dispersed phase** *phid*

For the [The Euler-Euler Model, Turbulent Flow Interface,](#page-359-0) initial values are needed for the turbulence variables. When **Mixture** is selected as **Two-phase turbulence**, enter values or expressions for:

- **• Turbulent kinetic energy, mixture** *k*
- **• Turbulent dissipation rate, mixture** *ep*

When **Phase specific** is selected as **Two-phase turbulence**, enter values or expressions for:

- **• Turbulent kinetic energy, continuous phase** *kc*
- **• Turbulent dissipation rate, continuous phase** *epc*
- **• Turbulent kinetic energy, dispersed phase** *kd*
- **• Turbulent dissipation rate, dispersed phase** *epd*

# <span id="page-364-0"></span>*Wall*

The **Wall** node includes a set of boundary conditions to describe the flow conditions at a wall. The conditions for each phase are selected separately.

# **CONTINUOUS PHASE BOUNDARY CONDITION**

Select a **Continuous Phase Condition** — **No slip** (laminar flow only), **Slip**, or **Wall functions** (turbulent flow only).

#### *Slip*

**Slip** prescribes the velocity component normal to the wall to zero  $\mathbf{u} \cdot \mathbf{n} = 0$ .

#### *No Slip*

**No slip** prescribes  $\mathbf{u} = 0$ , that is, the fluid at the wall is at rest. This is the default boundary condition for [The Euler-Euler Model, Laminar Flow interface](#page-356-1).

#### *Wall Functions*

**Wall functions** are used in the case of turbulent flow to model the thin region near solid (no slip) walls with high gradients in the flow variables. It is the default boundary condition for [The Euler-Euler Model, Turbulent Flow Interface](#page-359-0).

#### **DISPERSED PHASE BOUNDARY CONDITION**

Select a **Dispersed Phase Boundary Condition** — **No slip** (laminar flow only), **Slip**, or **Wall functions** (turbulent flow only). The conditions prescribed correspond to those described for the continuous phase above.

#### *Dispersed Phase Boundary Condition*

The **Dispersed Phase Boundary Condition** defines the condition at the wall for the volume fraction of the dispersed phase.

**No dispersed phase flux** prescribes a zero flux condition at the wall.

**Dispersed phase concentration** prescribes the dispersed phase volume fraction at the wall  $\phi$ <sub>d0</sub> (dimensionless).

# **CONSTRAINT SETTINGS**

To display this section, click the **Show** button ( ) and select **Advanced Physics Options**.

<span id="page-365-0"></span>*Inlet*

The **Inlet** node prescribes the flow and turbulence conditions (when applicable) at a boundary where one or both phases enter the adjacent domain.

#### **TWO-PHASE INLET TYPE**

Selecting **Mixture** as the **Two-Phase Inlet Type**, inlet conditions are prescribed for both phases. Selecting **Continuous phase** or **Dispersed phase,** inlet conditions are prescribed for the corresponding phase, while wall conditions are applied to the remaining phase.

#### **CONTINUOUS PHASE**

The options available in this section are based on the **Two-phase inlet type** selected.

When **Mixture** or **Continuous phase** is selected as the **Two-phase inlet typ** the **Velocity field, continuous phase**  $\mathbf{u}_{c0}$  **is prescribed.** 

When **Dispersed phase** is selected as the **Two-phase inlet type**, the conditions applied to the continuous phase are **No slip** ( $\mathbf{u}_c = \mathbf{0}$ ) or **Slip** ( $\mathbf{u}_c \cdot \mathbf{n} = 0$ , and no viscous stresses in the tangential directions).

Using the Phase specific option for the Two-phase turbulence interface property, the feature also prescribes inlet conditions for the continuous phase turbulence variables.

- **• Specify turbulent length scale and intensity** defines the turbulence inlet conditions using the **Turbulent intensity**  $I_{\text{T.c}}$  (dimensionless) and the **Turbulence length scale**  $L_{\text{T,c}}$  (SI unit: m).
- **Specify turbulence variables** prescribes the **Turbulent kinetic energy**  $k_{0,c}$  (SI unit:  $m^2/s^2$ ) and the **Turbulent dissipation rate**  $\varepsilon_{0,c}$  (SI unit: m<sup>2</sup>/s<sup>3</sup>) at the inlet.

# **DISPERSED PHASE**

The options available in this section are based on the **Two-phase inlet type** selected.

When **Mixture** or **Dispersed phase** is selected as the **Two-phase inlet type**, the **Velocity field,**   $d$ ispersed phase  $\mathbf{u}_{\text{d}0}$  and the Dispersed phase volume fraction,  $\phi$  <sub>d0</sub>, at the inlet are defined.

When **Continuous phase** is selected as the **Two-phase inlet type**, the conditions applied to the dispersed phase are **No slip** ( $\mathbf{u}_d = \mathbf{0}$ ) or **Slip** ( $\mathbf{u}_d \cdot \mathbf{n} = 0$ , and no viscous stresses in the tangential directions).

Using the Phase specific option for the Two-phase turbulence interface property, the feature also prescribes inlet conditions for the dispersed phase turbulence variables.

- **• Specify turbulent length scale and intensity** defines the turbulence inlet conditions using the **Turbulent intensity**  $I_{T,d}$  (dimensionless) and the **Turbulence length scale**  $L_{T,d}$  (SI unit: m).
- **Specify turbulence variables** prescribes the **Turbulent kinetic energy**  $k_{0,\text{d}}$  (SI unit:  $\text{m}^2/\text{s}^2$ ) and the **Turbulent dissipation rate**  $\varepsilon_{0,d}$  (SI unit:  $m^2/s^3$ ) at the inlet.

# **TURBULENCE CONDITIONS**

Using the Mixture option for the Two-phase turbulence interface property, the feature also prescribes inlet conditions for the mixture turbulence variables.

- **• Specify turbulent length scale and intensity** defines the turbulence inlet conditions using the **Turbulent intensity**  $I_T$  (dimensionless) and the **Turbulence length scale**  $L_T$  (SI unit: m).
- **Specify turbulence variables** prescribes the **Turbulent kinetic energy**  $k_0$  (SI unit:  $m^2/s^2$ ) and the **Turbulent dissipation rate**  $\varepsilon_0$  (SI unit:  $m^2/s^3$ ) at the inlet.

### **CONSTRAINT SETTINGS**

To display this section, click the **Show** button ( ) and select **Advanced Physics Options**.

# <span id="page-367-0"></span>*Outlet*

This node is used to prescribe conditions at boundaries where the two-phase mixture exits the computational domain. The settings available in the node specifies conditions for the entire mixture, as opposed to the [Inlet,](#page-365-0) [Outlet](#page-367-0) and [Wall](#page-364-0) nodes where the conditions for can be specified for each phase individually.

# **MIXTURE BOUNDARY CONDITION**

Select **Mixture boundary conditions** — **Pressure, no viscous stress**, **Pressure**, **normal flow**, **Velocity**, **Degassing**, or **Filtration**.

## *Pressure Conditions*

When **Pressure, no viscous stress** or **Pressure, normal flow** is selected as the **Mixture boundary condition**, specify the **Pressure**  $p_0$  (SI unit: Pa) at the outlet. Note that the prescribed pressure should be consistent with the reference pressure level specified at the interface level as well as consistent with present volume forces (including gravity).

#### *Velocity*

Select **Velocity** to specify the **Velocity field, continuous phase u**c0 (SI unit: m/s) together with the **Velocity field, dispersed phase**  $\mathbf{u}_d$  (SI unit: m/s) at the outlet.

#### *Degassing and Filtration*

Selecting **Degassing** allows the dispersed phase to exit the domain but prevents the continuous phase from exiting. This is achieved through a pressure  $(p_0)$ , no viscous stress condition for the dispersed phase, in combination with a no penetration condition for the continuous phase.

Selecting **Filtration** on the other hand allows the continuous phase to exit the domain but prevents the continuous phase from exiting. This is achieved through a pressure  $(p_0)$ , no viscous stress condition for the continuous phase, in combination with a no penetration condition for the dispersed phase.

> **Pressure, no viscous stress** is the least constraining option and allows the flow to exit the domain in non-normal directions.

# É

**Pressure, normal flow** restricts the flow to be completely normal to the outlet boundary. This option can influence the flow quite a bit upstream of the inlet.

#### **CONSTRAINT SETTINGS**

To display this section, click the **Show** button ( ) and select **Advanced Physics Options**.

# <span id="page-368-0"></span>*Gravity*

The **Gravity** node adds the gravity force vector to the right-hand side of the momentum equations;  $\rho_c$ **g** for the continuous phase and  $\rho_d$ **g** for the dispersed phase.

Gravity nodes are mutually exclusive, that is, there can only be one active Gravity node per domain.

# **GRAVITY**

Enter the components of the **Gravity vector**,  $\mathbf{g}$  (SI unit:  $m/s^2$ ). For 2D components the default Gravity vector is defined as  $(0,-g\text{-const})$ . Here g\_const is a physical constant equal to 9.8066 m/s<sup>2</sup>. For 3D and 2D axisymmetric components, the gravity acts in the negative *z* direction by default.

# <span id="page-368-1"></span>*Volume Force*

The **Volume Force** node specifies the volume forces on the right-hand side of the momentum equations;  $\mathbf{F}_c$  for the continuous phase and  $\mathbf{F}_d$  for the dispersed phase. It may for example be used to add user defined interaction forces (a part from the interphase drag force).

If several volume force nodes are added to the same domain, the sum of all contributions are added to the respective momentum equations.

# Theory for the Two-Phase Flow Interfaces

The Two-Phase Flow, Level Set and Phase Field interfaces can be used to model the flow of two different, immiscible fluids, where the exact position of the interface between the two fluids is of interest. The fluid-fluid interface is tracked using an auxiliary function on a fixed mesh. These methods account for differences in the two fluids' densities and viscosities and include the effects of surface tension and gravity.

[The Two-Phase Flow, Level Set and Phase Field Interfaces](#page-272-0) theory is described in this section:

- **•** [Level Set and Phase Field Equations](#page-369-0)
- **•** [Conservative and Nonconservative Formulations](#page-372-0)
- **•** [Phase Initialization](#page-372-1)
- **•** [Numerical Stabilization](#page-374-0)
- **•** [References for the Level Set and Phase Field Interfaces](#page-374-1)

# <span id="page-369-0"></span>*Level Set and Phase Field Equations*

<span id="page-369-1"></span>By default, the Level Set and Phase Field interfaces use the incompressible formulation of the Navier-Stokes equations:

$$
\rho \frac{\partial \mathbf{u}}{\partial t} + \rho (\mathbf{u} \cdot \nabla) \mathbf{u} = \nabla \cdot [-p\mathbf{I} + \mu (\nabla \mathbf{u} + \nabla \mathbf{u}^T)] + \mathbf{F}_g + \mathbf{F}_{st} + \mathbf{F}_{ext} + \mathbf{F}
$$
(6-6)

$$
\nabla \cdot \mathbf{u} = 0 \tag{6-7}
$$

<span id="page-369-2"></span>Note that [Equation](#page-369-1) 6-6, and [Equation](#page-369-2) 6-7 are solved in the contained interface, **Laminar Flow** or **Turbulent Flow** interface. Note that if the Laminar Flow and Turbulent Flow are added automatically when we add a Two-Phase Flow, Level Set and Phase Field multiphysics interface, these interfaces contain a **Multiphysics coupling option** property to control the form of the continuity equation. The **Multiphysics coupling option** is automatically set to **Level Set** or **Phase Field**. In this case, the continuity equation takes the form as in [Equation](#page-369-2) 6-7. When **Multiphysics coupling option** is set to **None**, the form of the continuity equation follows the definitions in [Theory for the Single-Phase Flow](#page-118-0)  [InterfacesT](#page-118-0)heory for the single-phase flow.

#### **USING THE LEVEL SET METHOD**

<span id="page-370-0"></span>If the level set method is used to track the interface, it adds the following equation:

$$
\frac{\partial \phi}{\partial t} + \mathbf{u} \cdot \nabla \phi = \gamma \nabla \cdot \left( \varepsilon \nabla \phi - \phi (1 - \phi) \frac{\nabla \phi}{|\nabla \phi|} \right) \tag{6-8}
$$

where  $\gamma$  is the reinitialization parameter (set to 1 by default), and  $\varepsilon$  is the interface thickness controlling parameter (set to  $h_{\text{max}}/2$  where  $h_{\text{max}}$  is the maximum element size in the component). The density is a function of the level set function defined as

$$
\rho = \rho_1 + (\rho_2 - \rho_1)\phi
$$

and the dynamic viscosity is given by

$$
\mu = \mu_1 + (\mu_2 - \mu_1)\phi
$$

where  $\rho_1$  and  $\rho_2$  are the constant densities of Fluid 1 and Fluid 2, respectively, and  $\mu_1$  and  $\mu_2$  are the dynamic viscosities of Fluid 1 and Fluid 2, respectively. Here, Fluid 1 corresponds to the domain where  $\phi < 0.5$ , and Fluid 2 corresponds to the domain where  $\phi > 0.5$  .

Further details of the theory for the level set method are in [Ref.](#page-374-2) 1.

# **USING THE PHASE FIELD METHOD**

<span id="page-370-1"></span>If the phase field method is used to track the interface, it adds the following equations:

$$
\frac{\partial \phi}{\partial t} + \mathbf{u} \cdot \nabla \phi = \nabla \cdot \frac{\gamma \lambda}{\varepsilon^2} \nabla \psi \tag{6-9}
$$

$$
\Psi = -\nabla \cdot \varepsilon^2 \nabla \phi + (\phi^2 - 1)\phi + \left(\frac{\varepsilon^2}{\lambda}\right) \frac{\partial f_{ext}}{\partial \phi} \tag{6-10}
$$

<span id="page-370-2"></span>where the quantity  $\lambda$  (SI unit: N) is the mixing energy density and  $\epsilon$  (SI unit: m) is a capillary width that scales with the thickness of the interface. These two parameters are related to the surface tension coefficient,  $\sigma$  (SI unit: N/m), through the equation

$$
\sigma = \frac{2\sqrt{2}}{3}\frac{\lambda}{\epsilon}
$$

and  $\gamma$  is the mobility parameter which is related to  $\varepsilon$  through  $\gamma = \chi \varepsilon^2$  where  $\chi$  is the mobility tuning parameter (set to 1 by default). The volume fraction of Fluid 2 is computed as

$$
V_{\rm f} = {\rm min}({\rm max}([ (1+\phi)/2],0),1)
$$

where the min and max operators are used so that the volume fraction has a lower limit of 0 and an upper limit of 1. The density is then defined as

$$
\rho = \rho_1 + (\rho_2 - \rho_1)V_f
$$

and the dynamic viscosity according to

$$
\mu = \mu_1 + (\mu_2 - \mu_1)V_f
$$

where  $\rho_1$  and  $\rho_2$  are the densities and  $\mu_1$  and  $\mu_2$  are the dynamic viscosities of Fluid 1 and Fluid 2, respectively.

The mean curvature (SI unit:  $1/m$ ) can be computed by entering the following expression:

$$
\kappa = 2(1+\phi)(1-\phi)\frac{G}{\sigma}
$$

where *G* is the chemical potential defined as:

$$
G = \lambda \left( -\nabla^2 \phi + \frac{\phi(\phi^2 - 1)}{\epsilon^2} \right) + \frac{\partial f}{\partial \phi}
$$

Details of the theory for the phase field method are in [Ref.](#page-374-3) 2.

# **FORCE TERMS**

The four forces on the right-hand side of [Equation](#page-369-1) 6-6 are due to gravity, surface tension, a force due to an external contribution to the free energy (using the phase field method only), and a user-defined volume force.

### *The Surface Tension Force for the Level Set Method*

For the level set method, the surface tension force acting on the interface between the two fluids is  $\mathbf{F}_{st} = \sigma \kappa \delta \mathbf{n}$  where  $\sigma$  is the surface tensions coefficient (SI unit: N/m), κ is the curvature, and **n** is the unit normal to the interface.  $\delta$  (SI unit:  $1/m$ ) is a Dirac delta function located at the interface. κ depends on second derivatives of the level set function . This can lead to poor accuracy of the surface tension force. Therefore, the following φ alternative formulation is used:

$$
\mathbf{F}_{\mathrm{st}} = \nabla \cdot (\sigma(\mathbf{I} - (\mathbf{n}\mathbf{n}^T))\delta)
$$

For a derivation of this formulation, see Appendix A in [Ref.](#page-374-4) 3. In the weak formulation of the momentum equation, it is possible to move the divergence operator, using integration by parts, to the test functions for the velocity components.

The δ-function is approximated by a smooth function according to

$$
\delta = 6|\nabla \phi| |\phi(1-\phi)|
$$

*The Surface Tension Force for the Phase Field Method*

The surface tension force for the phase field method is implemented as a body force

$$
F_{\rm st} = \left(G - \frac{\partial f}{\partial \phi}\right) \nabla \phi
$$

where *G* is the chemical potential (SI unit:  $J/m<sup>3</sup>$ ) defined in The Equations for the Phase [Field Method](#page-614-0) and ∂*f* ⁄∂ $\phi$  is a user-defined source of free energy.

*The Gravity Force*

The gravity force is  $\mathbf{F}_g = \rho \mathbf{g}$  where  $\mathbf{g}$  is the gravity vector. Add this as a Gravity feature to the fluid domain.

## *The User Defined Volume Force*

When using a Phase Field interface, a force arising due to a user-defined source of free energy is computed according to:

$$
\mathbf{F}_{ext} = \left(\frac{\partial f}{\partial \phi}\right) \nabla \phi
$$

This force is added when a  $\phi$  -derivative of the external free energy has been defined in the External Free Energy section of the Fluid Properties feature.

# <span id="page-372-0"></span>*Conservative and Nonconservative Formulations*

When the velocity field is divergence free, you can use either the conservative or the nonconservative formulation of the level set or phase field equation. The conservative form perfectly conserves the mass of each fluid, but the computational time is generally longer.

# <span id="page-372-1"></span>*Phase Initialization*

If the study type Transient with Phase Initialization is used in the model, the level set or phase field variable is automatically initialized. For this study, two study steps are created, Phase Initialization and Time Dependent. The Phase Initialization step solves for the distance to the initial interface  $>$ ,  $D_{\text{wi}}$ . The Time Dependent step then uses the initial condition for the level set function according to the following expression:

$$
\phi_0 = \frac{1}{1+e^{D_{\text{wi}}/\epsilon}}
$$

in domains initially filled with Fluid 1 and

$$
\phi_0 = \frac{1}{1 + e^{-D_{\text{wi}}/\epsilon}}
$$

in domains initially filled with Fluid 2.

Correspondingly, for the phase field method the following expressions are used:

$$
\phi_0 = -\tanh\left(\frac{D_{\rm wi}}{\sqrt{2}\epsilon}\right)
$$

in Fluid 1 and

п

$$
\phi_0\ =\ \tanh\Bigl({D_{\rm wi}\over\sqrt{2}\epsilon}\Bigr)
$$

in Fluid 2. The initial condition for the help variable is  $\psi_0 = 0$ . These expressions are based on the analytical solution of the steady state solution of [Equation](#page-370-0) 6-8, [Equation](#page-370-1) 6-9, and [Equation](#page-370-2) 6-10 for a straight, non-moving interface.

> For the initialization to work it is crucial that there are two **Initial Values** nodes and one **Initial Interface** node. One of the Initial Values nodes should use **Domain Initially: Fluid**  $I(\phi = 0)$  and the other **Fluid initially in domain: Fluid 2(** $\phi = 0$ **).** The **Initial Interface** node is not default but can be added which should have all interior boundaries where the interface is initially present as selection. If the selection of the **Initial Interface** node is empty, the initialization fails. Note that the default value of **Domain Initially** is **Specified level set function explicitly** allowing arbitrary user defined initial value. In this case, no **Initial Interface** node should be added, and Time-dependent study should be used instead of Transient with Phase Initialization.

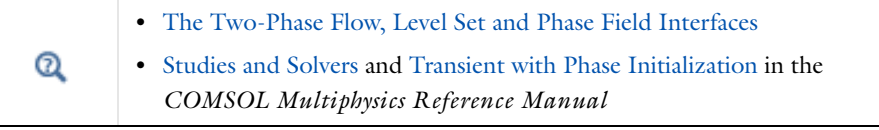

# <span id="page-374-0"></span>*Numerical Stabilization*

Four types of stabilization methods are available for the flow (Navier-Stokes), turbulence, and interface (level set or phase field) equations. Two are consistent stabilization methods — Streamline diffusion and Crosswind diffusion — and two are inconsistent — Isotropic diffusion and Anisotropic diffusion.

To display this section, click the **Show** button ( $\bullet$ ) and select **Stabilization**.

Q

**•** [The Two-Phase Flow, Level Set and Phase Field Interfaces](#page-272-0) **•** Stabilization in the *COMSOL Multiphysics Reference Manual*

# <span id="page-374-1"></span>*References for the Level Set and Phase Field Interfaces*

<span id="page-374-2"></span>1. E. Olsson and G. Kreiss, "A Conservative Level Set Method for Two Phase Flow", *J. Comput. Phys.*, vol. 210, pp. 225–246, 2005.

<span id="page-374-3"></span>2. P. Yue, J.J. Feng, C. Liu, and J. Shen, "A Diffuse-interface Method for Simulating Two-phase Flows of Complex Fluids", *J. Fluid Mech.*, vol. 515, pp. 293–317, 2004.

<span id="page-374-4"></span>3. B. Lafaurie, C. Nardone, R. Scardovelli, S. Zaleski, and G. Zanetti "Modelling Merging and Fragmentation in Multiphase Flows with SURFER.", *J. Comput. Phys.*, vol. 113, no. 1, pp. 134–147, 1994.

4. Y. D. Shikhmurzaev, "The Moving Contact line on a Smooth Solid Surface", *Int. J. Multiph. Flow*, vol. 19, no. 4, pp. 589–610, 1993.

# Theory for the Three-Phase Flow Interface

The Three-Phase Flow, Phase Field interface can be used to model the flow and interaction of three different, immiscible fluids, when the exact positions of the interfaces separating the fluids are of interest. The fluid-fluid interfaces are tracked using a ternary phase field formulation which account for differences in the fluids' densities and viscosities and include the effects of surface tension.

[The Three-Phase Flow, Phase Field Interface](#page-284-0) theory is described in the following sections:

- **•** [Governing Equations of the Three-Phase Flow, Phase Field Interface](#page-375-0)
- **•** [Reference for the Three-Phase Flow, Phase Field Interface](#page-378-0)

# <span id="page-375-0"></span>*Governing Equations of the Three-Phase Flow, Phase Field Interface*

# **LAMINAR FLOW EQUATIONS**

The Three-Phase Flow, Phase Field interface is used to study the evolution of three immiscible fluid phases denoted by fluid *A*, fluid *B*, and fluid *C*. The interface solves the Navier-Stokes equations governing conservation of momentum and mass. The momentum equations solved correspond to

$$
\rho \frac{\partial \mathbf{u}}{\partial t} + \rho (\mathbf{u} \cdot \nabla) \mathbf{u} = \nabla \cdot \left[ -p \mathbf{I} + \mu (\nabla \mathbf{u} + \nabla \mathbf{u}^T) - \frac{2}{3} \mu (\nabla \cdot \mathbf{u}) \mathbf{I} \right] + \mathbf{F}_{\text{st}} + \mathbf{F} \tag{6-11}
$$

where  $\mathbf{F}_{\text{st}}$  is the surface tension force. The physics interface assumes that the density of each phase is constant. The density may however vary between the phases. In order to accurately handle systems where density of the phases are significantly different, as well as systems with phases of similar density, the following fully compressible continuity equation is solved by the interface

$$
\frac{\partial \log \rho}{\partial t} + \nabla \cdot \mathbf{u} + \mathbf{u} \cdot \nabla \log \rho = 0 \tag{6-12}
$$

#### **TERNARY PHASE FIELD EQUATIONS**

<span id="page-376-1"></span>In order to track the interfaces between three immiscible fluids, a ternary phase field model based on the work of Boyer and co-workers in [Ref.](#page-378-1) 1 is used. The model solves the following Cahn-Hilliard equations

$$
\frac{\partial \phi_i}{\partial t} + \nabla \cdot (\mathbf{u} \phi_i) = \nabla \cdot \left( \frac{M_0}{\Sigma_i} \nabla \eta_i \right)
$$
\n
$$
\eta_i = \frac{4 \Sigma_{\mathrm{T}}}{\varepsilon} \sum_{j \neq i} \left( \frac{1}{\Sigma_j} \left( \frac{\partial F}{\partial \phi_i} - \frac{\partial F}{\partial \phi_j} \right) \right) - \frac{3}{4} \varepsilon \Sigma_j \nabla^2 \phi_i
$$
\n(6-13)

governing the phase field variable, φ*i*, and a generalized chemical potential, η*i*, of each phase  $i = A, B, C$ . The phase field variables vary between 0 and 1 and are a measure of the concentration of each phase. The phase field variable for phase *A* is one in instances containing only this phase, and zero where there is no phase *A*. Since the fluids are immiscible, variations in the phase field variable occur, and define the interface separating two phases. At each point the phase field variables satisfy the following constraint

$$
\sum_{A,B,C} \phi_i = 1 \tag{6-14}
$$

<span id="page-376-0"></span>The density of each phase is assumed to be constant which implies that the phase field variable corresponds to the volume fraction of the phase in question. In order to satisfy [Equation](#page-376-0) 6-14, two sets of the equations shown in [Equation](#page-376-1) 6-13 are solved, namely those for phase *A* and phase *B*. The phase field variable, and correspondingly the mass fraction, for fluid *C* is computed from [Equation](#page-376-0) 6-14.

 $\dot{i}$ 

The density and viscosity of the fluid mixture used in [Equation](#page-369-1) 6-6 and [6-7](#page-369-2) are defined as:

$$
\rho = \rho_A \phi_A + \rho_B \phi_B + \rho_C \phi_C
$$
  
\n
$$
\mu = \mu_A \phi_A + \mu_B \phi_B + \mu_C \phi_C
$$
 (6-15)

*Free energy*

<span id="page-376-2"></span>The free energy of the three phase system is defined as a function of the phase field variables in the manner of:

$$
F = \sigma_{AB}\phi_A^2\phi_B^2 + \sigma_{AC}\phi_A^2\phi_C^2 + \sigma_{BC}\phi_B^2\phi_C^2 +
$$
  

$$
\phi_A\phi_B\phi_C(\Sigma_A\phi_A + \Sigma_B\phi_B + \Sigma_C\phi_C) + \Lambda\phi_A^2\phi_B^2\phi_C^2
$$
 (6-16)

Here the σ*ij* denotes the surface tension coefficient of the interface separating phase *i* and  $j$ , and the capillary parameters  $\Sigma_i$  are defined for each phase in the manner of:

$$
\Sigma_A = \sigma_{AB} + \sigma_{AC} - \sigma_{BC}
$$
  
\n
$$
\Sigma_B = \sigma_{AB} + \sigma_{BC} - \sigma_{AC}
$$
  
\n
$$
\Sigma_C = \sigma_{BC} + \sigma_{AC} - \sigma_{AB}
$$
\n(6-17)

 $\Lambda$  in the free energy is a function or parameter specifying the additional free bulk energy of the system. By default  $\Lambda$  is zero. In this case it can be seen that the free energy in [Equation](#page-376-2) 6-16 represents the mixing energy, since only interfaces between two phases (where two phase field variables varies between the limiting values) contributes to the free energy.

# *Ternary Phase Field parameters*

In [Equation](#page-376-1) 6-13,  $\varepsilon$  (SI unit:  $1/m$ ) is a parameter controlling the interface thickness,  $M_0$ (SI unit:  $m^3/s$ ) is a molecular mobility parameter, and the parameter  $\Sigma_T$  is defined as

$$
\frac{3}{\Sigma_{\rm T}} = \frac{1}{\Sigma_A} + \frac{1}{\Sigma_B} + \frac{1}{\Sigma_C}
$$
 (6-18)

When using the interface it is recommended that the parameter  $\varepsilon$  is given a value in the same order as the elements in the regions passed by the fluid-fluid interfaces. The mobility determines the time scale of the Cahn-Hilliard diffusion and must be large enough to retain a constant interfacial thickness, but small enough to avoid damping the convective transport. In order to ensure that the mobility is in the correct range, it is recommended to a apply a mobility parameter such that the following holds approximately

$$
M_0 = L_c U_c \varepsilon \cdot 10^{-2} \tag{6-19}
$$

where  $L_c$  and  $U_c$  are the characteristic length and velocity scales of the system at hand.

### **SURFACE TENSION**

The surface tension force applied in the momentum equations [\(Equation](#page-369-1) 6-6) as a body force computed from the generalized chemical potentials:

$$
\mathbf{F}_{\text{st}} = \sum_{i = A, B, C} \eta_i \nabla \phi_i \tag{6-20}
$$

<span id="page-378-1"></span><span id="page-378-0"></span>1. F. Boyer, C. Lapuerta, S. Minjeaud, B. Piar and M. Quintard, "Cahn-hilliard/Navier-Stokes model for the simulation of three-phase flows", *Transport in Porous Media*, vol. 28, pp. 463–484, 2010.

# Theory for the Bubbly Flow Interfaces

The Bubbly Flow interfaces are suitable for macroscopic modeling of mixtures of liquids and gas bubbles. These physics interfaces solve for the averaged volume fraction occupied by each of the two phases, rather than tracking each bubble in detail. Each phase has its own velocity field.

In this section:

- **•** [The Bubbly Flow Equations](#page-379-0)
- **•** [Turbulence Modeling in Bubbly Flow Applications](#page-383-0)
- **•** [References for the Bubbly Flow Interfaces](#page-384-0)

# <span id="page-379-0"></span>*The Bubbly Flow Equations*

The two-fluid Euler-Euler Model is a general, macroscopic model for two-phase fluid flow. It treats the two phases as interpenetrating media, tracking the averaged concentration of the phases. One velocity field is associated with each phase. A momentum balance equation and a continuity equation describe the dynamics of each of the phases. The *bubbly flow* model is a simplification of the two-fluid model, relying on the following assumptions:

- **•** The gas density is negligible compared to the liquid density.
- **•** The motion of the gas bubbles relative to the liquid is determined by a balance between viscous drag and pressure forces.
- **•** The two phases share the same pressure field.

<span id="page-379-1"></span>Based on these assumptions, the momentum and continuity equations for the two phases can be combined and a gas phase transport equation is kept in order to track the volume fraction of the bubbles. The momentum equation is

$$
\phi_1 \rho_1 \frac{\partial \mathbf{u}_1}{\partial t} + \phi_1 \rho_1 \mathbf{u}_1 \cdot \nabla \mathbf{u}_1 =
$$
\n
$$
= -\nabla p + \nabla \cdot \left[ \phi_1 (\mu_1 + \mu_T) \left( \nabla \mathbf{u}_1 + \nabla \mathbf{u}_1^T - \frac{2}{3} (\nabla \cdot \mathbf{u}_1) \mathbf{I} \right) \right] + \phi_1 \rho_1 \mathbf{g} + \mathbf{F}
$$
\n(6-21)

In [Equation](#page-379-1) 6-21, the variables are as follows:

- **u**<sub>l</sub> is the velocity vector (SI unit: m/s)
- *p* is the pressure (SI unit: Pa)
- $\phi$  is the phase volume fraction (SI unit: m<sup>3</sup>/m<sup>3</sup>)
- $\rho$  is the density (SI unit: kg/m<sup>3</sup>)
- **g** is the gravity vector (SI unit:  $m/s^2$ )
- **F** is any additional volume force (SI unit: N/m<sup>3</sup>)
- μ<sub>l</sub> is the dynamic viscosity of the liquid (SI unit: Pa·s), and
- $\mu_T$  is the turbulent viscosity (SI unit: Pa·s)

The subscripts "l" and "g" denote quantities related to the liquid phase and the gas phase, respectively.

<span id="page-380-0"></span>The continuity equation is

$$
\frac{\partial}{\partial t}(\rho_1 \phi_1 + \rho_g \phi_g) + \nabla \cdot (\rho_1 \phi_1 \mathbf{u}_1 + \rho_g \phi_g \mathbf{u}_g) = 0
$$
\n(6-22)

<span id="page-380-3"></span>and the gas phase transport equation is

$$
\frac{\partial \rho_g \phi_g}{\partial t} + \nabla \cdot (\phi_g \rho_g \mathbf{u}_g) = -m_{gl} \tag{6-23}
$$

where  $m_{\text{gl}}$  is the mass transfer rate from the gas to the liquid (SI unit: kg/(m<sup>3</sup>·s)).

<span id="page-380-1"></span>For low gas volume fractions ( $\phi_{g} \sim 0.01$  ), you can replace the momentum equations, [Equation](#page-379-1) 6-21, and the continuity equation, [Equation](#page-380-0) 6-22, by

$$
\phi_1 \rho_1 \frac{\partial \mathbf{u}_1}{\partial t} + \phi_1 \rho_1 \mathbf{u}_1 \cdot \nabla \mathbf{u}_1 =
$$
\n
$$
= -\nabla p + \nabla \cdot [\phi_1 (\mu_1 + \mu_T) (\nabla \mathbf{u}_1 + \nabla \mathbf{u}_1^T)] + \phi_1 \rho_1 \mathbf{g} + \mathbf{F}
$$
\n(6-24)

$$
\rho_1 \nabla \cdot \mathbf{u}_1 = 0 \tag{6-25}
$$

<span id="page-380-2"></span>By default, the Laminar Bubbly Flow interface uses [Equation](#page-380-1) 6-24 and [6-25.](#page-380-2) To switch to [Equation](#page-379-1) 6-21 and [6-22](#page-380-0), click to clear the **Low gas concentration** check box under the **Physical Model** section.

The physics interface solves for  $\mathbf{u}_1, p$ , and

$$
\tilde{\rho}_g = \rho_g \phi_g
$$

<span id="page-381-1"></span>the effective gas density. The gas velocity  $\mathbf{u}_g$  is the sum of the following velocities:

$$
\mathbf{u}_{\text{g}} = \mathbf{u}_{\text{l}} + \mathbf{u}_{\text{slip}} + \mathbf{u}_{\text{drift}} \tag{6-26}
$$

where  $\mathbf{u}_{\text{slin}}$  is the relative velocity between the phases and  $\mathbf{u}_{\text{drift}}$  is a drift velocity (see [Turbulence Modeling in Bubbly Flow Applications](#page-383-0)). The physics interface calculates the gas density from the ideal gas law:

$$
\rho_g = \frac{(p + p_{\text{ref}})M}{RT}
$$

where *M* is the molecular weight of the gas (SI unit:  $\frac{kg}{mol}$ ), *R* is the ideal gas constant  $(8.314472 \text{ J/(mol·K)}), p_{ref}$  a reference pressure (SI unit: Pa), and *T* is temperature (SI unit: K). *p*ref is a scalar variable, which by default is 1 atm (1 atmosphere or 101,325 Pa). The liquid volume fraction is calculated from

$$
\phi_1 = 1 - \phi_g
$$

<span id="page-381-0"></span>When there is a drift velocity, it has the form

$$
\mathbf{u}_{\text{drift}} = -\frac{\tilde{\mu}}{\rho_1} \frac{\nabla \phi_g}{\phi_g} \tag{6-27}
$$

Where  $\tilde{\mu}$  is an effective viscosity causing the drift. Inserting [Equation](#page-381-0) 6-27 and [Equation](#page-381-1) 6-26 into [Equation](#page-380-3) 6-23 gives

$$
\frac{\partial \rho_g \phi_g}{\partial t} + \nabla \cdot (\phi_g \rho_g (\mathbf{u}_l + \mathbf{u}_{\text{slip}})) = \nabla \cdot \left( \frac{\tilde{\mu} \rho_g}{\rho_l} \nabla \phi_g \right) - m_{gl}
$$

That is, the drift velocity introduces a diffusive term in the gas transport equation. This is how the equation for the transport of the volume fraction of gas is actually implemented in the physics interface.

The bubbly-flow equation formulation is relatively simple, but it can display some nonphysical behavior. One is artificial accumulation of bubbles, for example, beneath walls where the pressure gradient forces the bubbles upward, but the bubbles have no place to go and there is no term in the model to prevent the volume fraction of gas from growing. To prevent this from happening,  $\tilde{\mu}$  is set to  $\mu_l$  in the laminar case. The only apparent effect of this in most cases where the bubbly-flow equations are applicable is that nonphysical

accumulation of bubbles is reduced. The small effective viscosity in the transport equation for  $\phi_{\mathrm{g}}$  has beneficial effects on the numerical properties of the equation system.

# **MASS TRANSFER AND INTERFACIAL AREA**

It is possible to account for mass transfer between the two phases by specifying an expression for the mass transfer rate from the gas to the liquid  $m_{gl}$  (SI unit: kg/(m<sup>3</sup>·s)).

The mass transfer rate typically depends on the interfacial area between the two phases. An example is when gas dissolves into a liquid. In order to determine the interfacial area, it is necessary to solve for the bubble number density (that is, the number of bubbles per volume) in addition to the phase volume fraction. The Bubbly Flow interface assumes that the gas bubbles can expand or shrink but not completely vanish, merge, or split. The conservation of the number density *n* (SI unit:  $1/m<sup>3</sup>$ ) then gives

$$
\frac{\partial n}{\partial t} + \nabla \cdot (n \mathbf{u}_{\text{g}}) = 0
$$

The number density and the volume fraction of gas give the interfacial area per unit volume (SI unit:  $m^2/m^3$ ):

$$
a = (4n\pi)^{1/3} (3\phi_{\rm g})^{2/3}
$$

#### **SLIP MODEL**

The simplest possible approximation for the slip velocity **u**slip is to assume that the bubbles always follow the liquid phase; that is,  $\mathbf{u}_{\text{slip}} = \mathbf{0}$ . This is known as homogeneous flow.

A better model can be obtained from the momentum equation for the gas phase. Comparing size of different terms, it can be argued that the equation can be reduced to a balance between the viscous drag force,  $f_D$  and the pressure gradient ([Ref.](#page-385-0) 3), a so called pressure-drag balance:

$$
\phi_g \nabla p = \mathbf{f}_D \tag{6-28}
$$

<span id="page-382-1"></span><span id="page-382-0"></span>Here  $f_D$  can be written as

$$
\mathbf{f}_D = -\phi_d C_d \frac{3}{4} \frac{\rho_l}{d_b} |\mathbf{u}_{\text{slip}}| \mathbf{u}_{\text{slip}} \tag{6-29}
$$

where in turn  $d_b$  (SI unit: m) is the bubble diameter, and  $C_d$  (dimensionless) is the viscous drag coefficient. Given  $C_d$  and  $d_b$ , [Equation](#page-382-0) 6-28 can be used to calculate the slip velocity. Schwarz and Turner [\(Ref.](#page-385-1) 4) proposed a linearized version of [Equation](#page-382-1) 6-29 appropriate for air bubbles of 1–10 mm mean diameter in water:

$$
\mathbf{f}_D = -\phi_d C_W \mathbf{u}_{\text{slip}} \qquad C_W = 5 \cdot 10^4 \frac{\text{kg}}{\text{m}^3 \text{s}} \tag{6-30}
$$

The Hadamard-Rybczynski model is appropriate for small spherical bubbles with diameter less than 2 mm, and bubble Reynolds number less than one. The model uses the following expression for the drag coefficient ([Ref.](#page-385-2) 5):

$$
C_{\rm d} = \frac{16}{\text{Re}_{\rm b}}, \qquad \text{Re}_{\rm b} = \frac{d_{\rm b} \rho_{\rm l} | \mathbf{u}_{\rm slip} |}{\mu_{\rm l}}
$$

For bubbles with diameter larger than 2 mm, the model suggested by Sokolichin, Eigenberger, and Lapin [\(Ref.](#page-384-1) 1) is a more appropriate choice:

$$
C_{\rm d} = \frac{0.622}{\frac{1}{\rm E} \ddot{\mathrm{o}}} + 0.235
$$

where Eö is the Eötvös number

$$
\mathrm{E}\ddot{\mathrm{o}} = \frac{g \rho_1 d_\mathrm{b}^2}{\sigma}
$$

Here, *g* is the magnitude of the gravity vector and σ the surface tension coefficient.

# <span id="page-383-0"></span>*Turbulence Modeling in Bubbly Flow Applications*

For most *bubbly flow* applications the flow field is turbulent. In that case, use a turbulence model and solve for the averaged velocity field. The Bubbly Flow, Turbulent Flow interfaces include the turbulence models described in [Theory for the Turbulent Flow](#page-159-0)  [Interfaces,](#page-159-0) but the material properties of the liquid phase are used. In addition to the options of the single-phase flow model, in the [The Bubbly Flow, k-](#page-294-0)ε Interface, [The Bubbly](#page-296-0)  [Flow, Realizable k-](#page-296-0)ε Interface, [The Bubbly Flow, k-](#page-297-0)ω Interface, [The Bubbly Flow, SST](#page-298-0) [Interface](#page-298-0), and [The Bubbly Flow, Low Re k-](#page-300-0)ε Interface it is also possible to account for bubble-induced turbulence—that is, extra production of turbulence due to relative motion between the gas bubbles and the liquid. The transport equation for the turbulent kinetic energy,  $k$ , includes a source term  $S_k$  which accounts for bubble-induced turbulence and is given by

$$
S_{k} = -C_{k} \phi_{g} \nabla p \cdot \mathbf{u}_{slip}
$$

The transport equation for the turbulent energy's dissipation rate,  $\varepsilon$ , includes the following source term:

$$
C_\varepsilon S_k \frac{\varepsilon}{\bar k}
$$

The following source term is added to the transport equation for the specific dissipation rate, ω:

$$
\alpha_\omega S_k\frac{\omega}{k}
$$

Suitable values for the model parameters  $C_k$ ,  $C_s$ , and  $\alpha_0$  are not as well established as the parameters for single-phase flow. In the literature, values within the ranges  $0.01 < C_k < 1$ ,  $1 < C_{\epsilon} < 1.92$  have been suggested [\(Ref.](#page-384-1) 1), and  $\alpha_{\omega}$  can be defined as  $\alpha_{\omega} = C_{\epsilon} - 1$ .

The turbulent viscosity appears in the momentum equation and when adding a drift term to the gas velocity:

$$
\mathbf{u}_{\text{drift}} = -\frac{\mu_{\text{T}} \nabla \phi_{\text{g}}}{\rho_{\text{1}} \phi_{\text{g}}}
$$

Using a turbulence model that solves for the turbulent kinetic energy, *k*, together with a gas concentration that is not assumed to be low, the stress tensor contains an extra contribution, and the momentum equations becomes

$$
\begin{aligned}\n\phi_1 \rho_1 \frac{\partial \mathbf{u}_1}{\partial t} + \phi_1 \rho_1 \mathbf{u}_1 \cdot \nabla \mathbf{u}_1 &= \\
&= -\nabla p + \nabla \cdot \left[ \phi_1 (\mu_1 + \mu_{T}) \left( \nabla \mathbf{u}_1 + \nabla \mathbf{u}_1^T - \frac{2}{3} (\nabla \cdot \mathbf{u}_1) \mathbf{I} \right) - \frac{2}{3} \phi_1 \rho_1 k \mathbf{I} \right] + \phi_1 \rho_1 \mathbf{g} + \mathbf{F}\n\end{aligned} \tag{6-31}
$$

# <span id="page-384-0"></span>*References for the Bubbly Flow Interfaces*

<span id="page-384-1"></span>1. A. Sokolichin, G. Eigenberger, and A. Lapin, "Simulations of Buoyancy Driven Bubbly Flow: Established Simplifications and Open Questions," *AIChE Journal*, vol. 50, no. 1, pp. 24–49, 2004.

2. D. Kuzmin and S. Turek, *Efficient Numerical Techniques for Flow Simulation in Bubble Column Reactors,* Institute of Applied Mathematics, University of Dortmund, 2000.

<span id="page-385-0"></span>3. D. Kuzmin, S. Turek, and H. Haario, *Finite Element Simulation of Turbulent Bubbly Flows in Gas-liquid Reactors*, Ergebnisberichte Angew, Math, 298, University of Dortmund, 2005.

<span id="page-385-1"></span>4. M.P. Schwarz and W.J. Turner, "Applicability of the Standard k-ε Turbulence Model to Gas-stirred Baths," *Applied Mathematical Modelling*, vol. 12, pp. 273–279, 1988.

<span id="page-385-2"></span>5. C. Crowe, M. Sommerfeld, and Y. Tsuji, *Multiphase Flows with Droplets and Particles,* CRC Press, 1998.

# Theory for the Mixture Model Interfaces

The mixture model is a macroscopic two-phase flow model, in many ways similar to the bubbly flow model. It tracks the averaged phase concentration, or volume fraction, and solves a single momentum equation for the mixture velocity. It is suitable for mixtures consisting of solid particles or liquid droplets immersed in a liquid.

The Mixture Model interface theory is described in this section:

- **•** [The Mixture Model Equations](#page-386-0)
- [Dispersed Phase Boundary Conditions Equations](#page-389-0)
- **•** [Turbulence Modeling in Mixture Models](#page-390-0)
- **•** [Slip Velocity Models](#page-391-0)
- **•** [References for the Mixture Model Interfaces](#page-393-0)

# <span id="page-386-0"></span>*The Mixture Model Equations*

Just as for the Bubbly Flow interfaces, the Mixture Model interfaces are based on the two fluid Euler-Euler Model. The two phases consist of one dispersed phase and one continuous phase. The mixture model is valid if the continuous phase is a liquid, and the dispersed phase consists of solid particles, liquid droplets, or gas bubbles. For gas bubbles in a liquid, however, the bubbly flow model is preferable. The mixture model relies on the following assumptions:

- **•** The density of each phase is approximately constant.
- **•** Both phases share the same pressure field.
- **•** The relative velocity between the two phases is essentially determined assuming a balance between the pressure gradient and viscous drag.

The momentum equation for the mixture is

$$
\rho \mathbf{u}_t + \rho (\mathbf{u} \cdot \nabla) \mathbf{u} = -\nabla p - \nabla \cdot \tau_{\text{Gm}} + \rho \mathbf{g} + \mathbf{F}
$$

$$
-\nabla \cdot \left[ \rho c_d (1 - c_d) \left( \mathbf{u}_{\text{slip}} - \frac{D_{md}}{(1 - c_d) \phi_d} \nabla \phi_d \right) \left( \mathbf{u}_{\text{slip}} - \frac{D_{md}}{(1 - c_d) \phi_d} \nabla \phi_d \right)^T \right]
$$

where:

- **• u** is the velocity vector (SI unit: m/s)
- $\rho$  is the density (SI unit: kg/m<sup>3</sup>)
- *p* is the pressure (SI unit: Pa)
- $c_d$  is the mass fraction of the dispersed phase (SI unit: kg/kg)
- $\mathbf{u}_{\text{slin}}$  is the relative velocity vector between the two phases (SI unit: m/s)
- **•** <sup>τ</sup>Gm is the sum of the viscous and turbulent stresses (SI unit: kg/(m·s2))
- **g** is the gravity vector (SI unit:  $m/s<sup>2</sup>$ ), and
- **F** is any additional volume force (SI unit:  $N/m^3$ )

The velocity **u** used here is the mass-averaged mixture velocity (SI unit:  $m/s$ ), defined as

$$
\mathbf{u} = \frac{\phi_c \rho_c \mathbf{u}_c + \phi_d \rho_d \mathbf{u}_d}{\rho}
$$

where

- $\phi_c$  and  $\phi_d$  denote the volume fractions of the continuous phase and the dispersed phase (SI unit:  $m^3/m^3$ ), respectively
- $\mathbf{u}_c$  is the continuous phase velocity vector (SI unit: m/s)
- **• u***d* is the dispersed phase velocity vector (SI unit: m/s)
- $\rho_c$  is the continuous phase density (SI unit: kg/m<sup>3</sup>)
- $\rho_d$  is the dispersed phase density (SI unit: kg/m<sup>3</sup>), and
- **•** ρ is the mixture density (SI unit: kg/m3)

<span id="page-387-0"></span>The relationship between the velocities of the two phases is defined by

$$
\mathbf{u}_{\rm d} - \mathbf{u}_{\rm c} = \mathbf{u}_{\rm cd} = \mathbf{u}_{\rm slip} - \frac{D_{\rm md}}{(1 - c_{\rm d})\phi_{\rm d}} \nabla \phi_{\rm d}
$$
 (6-32)

Here,  $\mathbf{u}_{\text{slip}}$  (SI unit: m/s) denotes the relative velocity between the two phases. For different available models for the slip velocity, see [Slip Velocity Models](#page-391-0)*. Dm*d is a turbulent dispersion coefficient (SI unit:  $m^2/s$ ) (see [Turbulence Modeling in Mixture Models](#page-390-0)), accounting for extra diffusion due to turbulent eddies. When a turbulence model is not used, *Dm*d is zero.

The mixture density is given by

$$
\rho = \phi_c \rho_c + \phi_d \rho_d
$$

where  $\rho_c$  and  $\rho_d$  (SI units: kg/m<sup>3</sup>) are the densities of the two phases. The mass fraction of the dispersed phase  $c_d$  is given by

$$
c_{\rm d} = \frac{\phi_{\rm d} \rho_{\rm d}}{\rho}
$$

<span id="page-388-4"></span>The sum of the viscous and turbulent stresses is

$$
\tau_{\mathbf{G}m} = (\mu + \mu_{\mathbf{T}}) \left[ (\nabla \mathbf{u} + \nabla \mathbf{u}^T) - \frac{2}{3} (\nabla \cdot \mathbf{u}) \mathbf{I} \right]
$$
(6-33)

where  $\mu$  (SI unit: Pa·s) is the mixture viscosity and  $\mu_T$  (SI unit: Pa·s) the turbulent viscosity. If no turbulence model is used,  $\mu_T$  equals zero.

<span id="page-388-0"></span>The transport equation for  $\phi$ <sub>d</sub>, the dispersed phase volume fraction, is

$$
\frac{\partial}{\partial t}(\phi_{\rm d}\rho_{\rm d}) + \nabla \cdot (\phi_{\rm d}\rho_{\rm d}\mathbf{u}_{\rm d}) = -m_{\rm dc} \tag{6-34}
$$

<span id="page-388-3"></span>where  $m_{\text{dc}}$  (SI unit: kg/(m<sup>3</sup>·s)) is the mass transfer rate from the dispersed to the continuous phase and  $\mathbf{u}_d$  (SI unit: m/s) is the dispersed phase velocity according to [Equation](#page-387-0) 6-32. Assuming constant density for the dispersed phase, [Equation](#page-388-0) 6-34 can be rewritten as

$$
\frac{\partial}{\partial t}(\phi_{\mathbf{d}}) + \nabla \cdot (\phi_{\mathbf{d}} \mathbf{u}_{\mathbf{d}}) = -\frac{m_{\mathbf{d}c}}{\rho_{\mathbf{d}}}
$$
(6-35)

The continuous phase volume fraction  $\phi_c$  is

 $\phi_c = 1 - \phi_d$ 

<span id="page-388-2"></span>The continuity equation for the mixture is

$$
\rho_t + \nabla \cdot (\rho \mathbf{u}) = 0 \tag{6-36}
$$

<span id="page-388-1"></span>In the Mixture Model interfaces it is assumed that the densities of both phases, ρ*c* and ρ*d*, are constant, and therefore the following alternative form of the continuity equation for the mixture is used

$$
(\rho_c - \rho_d) \left[ \nabla \cdot (\phi_d (1 - c_d) \mathbf{u}_{\text{slip}} - D_{md} \nabla \phi_d) + \frac{m_{dc}}{\rho_d} \right] + \rho_c (\nabla \cdot \mathbf{u}) = 0 \quad (6-37)
$$

[Equation](#page-388-1) 6-37 is derived from [Equation](#page-388-0) 6-34 and [Equation](#page-388-2) 6-36.

#### **MASS TRANSFER AND INTERFACIAL AREA**

It is possible to account for mass transfer between the two phases by specifying an expression for the mass transfer rate from the dispersed phase to the continuous  $m_{\text{dc}}$  (SI unit:  $\frac{\text{kg}}{\text{m}^3 \cdot \text{s}}$ ).

The mass transfer rate typically depends on the interfacial area between the two phases. An example is when gas dissolves into a liquid. In order to determine the interfacial area, it is necessary to solve for the dispersed phase number density (that is, the number of particles per volume) in addition to the phase volume fraction. The Mixture Model interface assumes that the particles can increase or decrease in size but not completely vanish, merge, or split. The conservation of the number density  $n$  (SI unit:  $1/m<sup>3</sup>$ ) then gives

$$
\frac{\partial n}{\partial t} + \nabla \cdot (n \mathbf{u}_{\mathrm{d}}) = 0
$$

The number density and the volume fraction dispersed particles give the interfacial area per unit volume (SI unit:  $m^2/m^3$ ):

$$
a = (4n\pi)^{1/3} (3\phi_d)^{2/3}
$$

# <span id="page-389-0"></span>*Dispersed Phase Boundary Conditions Equations*

In addition to the boundary conditions for the mixture, specify boundary conditions for the dispersed phase on Wall, Inlet, and Outlet nodes. For these boundary types, the boundary condition's Settings window contains a Dispersed Phase Boundary Condition section.

# **DISPERSED PHASE CONCENTRATION**

This is the default for the Inlet node. Specify the dispersed phase volume fraction:

$$
\phi_d = \phi_{d0}
$$

Enter the **Dispersed phase volume fraction** (dimensionless) in the  $\phi$ <sub>d0</sub> field.

### **DISPERSED PHASE OUTLET**

This is the default for the Outlet node. This boundary condition is appropriate for boundaries where the dispersed phase leaves the domain with the dispersed phase velocity **. No condition is imposed on the volume fractions at the boundary.** 

## **DISPERSED PHASE FLUX**

Using this boundary condition, specify the dispersed phase flux through the boundary:

$$
-\mathbf{n} \cdot (\phi_{\rm d} \mathbf{u}_{\rm d}) = N_{\phi_d}
$$

Enter the **Dispersed phase flux** (SI unit: m/s) in the  $N_{\phi_d}$  field.

## **SYMMETRY**

This boundary condition, which is useful on boundaries that represent a symmetry line for the dispersed phase, sets the dispersed phase flux through the boundary to zero:

$$
\mathbf{n} \cdot (\phi_d \mathbf{u}_d) = 0
$$

#### **NO DISPERSED FLUX**

This is the default for the Wall node. This boundary condition represents boundaries where the dispersed phase flux through the boundary is zero:

$$
\mathbf{n} \cdot (\phi_d \mathbf{u}_d) = 0
$$

# <span id="page-390-0"></span>*Turbulence Modeling in Mixture Models*

Turbulence modeling is particularly relevant for dilute flows, that is, for flows with a low dispersed phase volume fraction. For dense flows, the mixture viscosity usually becomes high. In such cases, the flow is laminar and no turbulence modeling is necessary.

The Mixture Model, Turbulent Flow interfaces include the turbulence models described in [Theory for the Turbulent Flow Interfaces.](#page-159-0)

The turbulence must be accounted for in the calculation of the dispersed phase volume fraction. This is accomplished by introducing a turbulent dispersion coefficient *Dm*<sup>d</sup> (SI unit:  $m^2/s$ ) in [Equation](#page-387-0) 6-32 as

$$
D_{md} = \frac{\mu_T}{\rho \sigma_T}
$$

where  $\sigma_T$  is the turbulent particle Schmidt number (dimensionless). The particle Schmidt number is usually suggested a value ranging from 0.35 to 0.7. In the physics interface the default value is 0.35. The so-called drift velocity is included in [Equation](#page-388-3) 6-35 as a diffusion term

$$
\frac{\partial}{\partial t}(\phi_{\rm d}) + \nabla \cdot (\phi_{\rm d} \beta_{\rm d}) = \nabla \cdot (D_{m \rm d} \nabla \phi_{\rm d}) - \frac{m_{\rm dc}}{\rho_{\rm d}}
$$

where in turn

$$
\beta_{d} = \mathbf{u} + \mathbf{u}_{slip}(1 - c_{d})
$$

Similarly, the number density equation (used to compute the interfacial area) for turbulent flow corresponds to

$$
\frac{\partial n}{\partial t} + \nabla \cdot (n\beta_{\rm d}) \,=\, \nabla \cdot (D_{m{\rm d}} \nabla n)
$$

Using a turbulence model that solves for the turbulent kinetic energy, *k*, the viscous stress tensor contains an extra contribution and eq[.Equation](#page-388-4) 6-33 is replaced by

$$
\tau_{\mathbf{G}m} = (\mu + \mu_{\mathbf{T}}) \left[ (\nabla \mathbf{u} + \nabla \mathbf{u}^T) - \frac{2}{3} (\nabla \cdot \mathbf{u}) \mathbf{I} \right] - \frac{2}{3} \rho k \mathbf{I}
$$
 (6-38)

# <span id="page-391-0"></span>*Slip Velocity Models*

The Mixture Model interfaces contain three predefined models for the relative velocity between the two phases **u**slip (SI unit: m/s):

- **•** The *Schiller-Naumann model*
- **•** The *Haider-Levenspiel model*
- **•** The *Hadamard-Rybczynski model*

All three models use the following relation for the slip velocity:

$$
\frac{3}{4}\frac{C_{\rm d}}{d_{\rm d}}\rho_c |\mathbf{u}_{\rm slip}| \mathbf{u}_{\rm slip} = -\frac{(\rho - \rho_{\rm d})}{\rho} \left( -\mathbf{u}_t - (\mathbf{u} \cdot \nabla)\mathbf{u} + \mathbf{g} + \frac{\mathbf{F}}{\rho} \right)
$$
(6-39)

where C<sub>d</sub> (dimensionless) is the particle drag coefficient. Essentially, interpret the relation as a balance between viscous drag and buoyancy forces acting on the dispersed phase.

The Schiller-Naumann model models the drag coefficient according to

$$
C_{\rm d} = \begin{cases} \frac{24}{\rm Re_{p}}(1 + 0.15 \rm Re_{p}^{0.687}) & \text{Re_{p} < 1000} \\ 0.44 & \text{Re_{p} > 1000} \end{cases}
$$

where  $\text{Re}_{p}$  is the particle Reynolds number

$$
\text{Re}_{\text{p}} = \frac{d_{\text{d}}\rho_c|\textbf{u}_{\text{slip}}|}{\mu}
$$

Because the particle Reynolds number depends on the slip velocity, an implicit equation must be solved to obtain the slip velocity. Therefore, the Mixture Model interfaces add an additional equation for

$$
\left|\mathbf{u}_{\rm slip}\right|^2
$$

when the Schiller-Naumann slip model is used. The Schiller-Naumann model is particularly well-suited for solid particles in a liquid.

The Haider-Levenspiel model is applicable to non-spherical particles. It models the drag coefficient according to

$$
C_{\rm d} = \frac{24}{{\rm Re}_{\rm p}} \Big(1 + A(S_{\rm p}){\rm Re}_{\rm p}^{B(S_{\rm p})}\Big) + \frac{C(S_{\rm p})} {1 + D(S_{\rm p})/{\rm Re}_{\rm p}}
$$

where *A*, *B*, *C* and *D* are empirical correlations of the particle sphericity. The sphericity is defined as the ratio of the surface area of a volume equivalent sphere to the surface area of the considered non-spherical particle

$$
0 < S_p = \frac{A_{\text{sphere}}}{A_{\text{particle}}} \le 1
$$

The correlation coefficients are given by

$$
A(S_p) = e^{2.3288 \cdot 6.4581 S_p + 2.4486 S_p^2}
$$
  
\n
$$
B(S_p) = 0.0964 + 0.5565 S_p
$$
  
\n
$$
C(S_p) = e^{4.905 \cdot 13.8944 S_p + 18.4222 S_p^2 - 10.2599 S_p^3}
$$
  
\n
$$
D(S_p) = e^{1.4681 + 12.2584 S_p - 20.7322 S_p^2 + 15.8855 S_p^3}
$$

The diameter used in the particle Reynolds number is that of the volume equivalent sphere. The equation for the squared slip velocity is also added when the Haider-Levenspiel slip model is used.

The Hadamard-Rybczynski drag law is valid for particle Reynolds numbers less than 1, for particles, bubbles, and droplets. The drag coefficient for liquid droplets or bubbles is

$$
C_{\rm d} = \frac{24}{\rm Re_{p}} \left( \frac{1 + \frac{2\mu_{\rm c}}{3\mu_{\rm d}}}{1 + \frac{\mu_{\rm c}}{\mu_{\rm d}}} \right)
$$

which yields the following explicit expression for the slip velocity

$$
\mathbf{u}_{\text{slip}} = -\frac{(\rho - \rho_{\text{d}})d_{\text{d}}^2}{18\rho\eta_{\text{c}}} \left(\frac{1 + \frac{\mu_{\text{c}}}{\mu_{\text{d}}}}{1 + \frac{2}{3\mu_{\text{d}}}}\right) \nabla p
$$

For solid particles, the slip velocity is given by

$$
\mathbf{u}_{\text{slip}} = -\frac{(\rho - \rho_{\text{d}})d_{\text{d}}^2}{18\rho\mu_{\text{c}}}\nabla p
$$

when  $Re_p < 1$ . For very small gas bubbles, the drag coefficient is observed to be closer to the solid-particle value. This is believed to be caused by surface-active impurities collecting on the bubble surface.

# <span id="page-393-0"></span>*References for the Mixture Model Interfaces*

1. M. Manninen, V. Taivassalo, and S. Kallio, *On the Mixture Model for Multiphase Flow,* VTT Publications, 288, VTT Energy, Nuclear Energy, Technical Research Center of Finland (VTT), 1996.

2. C. Crowe, M. Sommerfeld, and Y. Tsuji, *Multiphase Flows with Droplets and Particles,* CRC Press, 1998.

# Theory for the Euler-Euler Model Interfaces

The Euler-Euler Model interfaces are based on averaging the Navier-Stokes equations for each present phase over a volume that is small compared to the computational domain but large compared to the dispersed phase (particles, droplets, or bubbles). The two phases, the continuous and the dispersed phase, are assumed to behave as two continuous and interpenetrating fluids, and the physics interface solves one set of momentum equations for each phase.

In this section:

- **•** [The Euler-Euler Model Equations](#page-394-0)
- **•** [Turbulent Two-Phase Flow Modeling](#page-400-0)
- **•** [References for the Euler-Euler Model Interfaces](#page-405-0)

<span id="page-394-0"></span>*The Euler-Euler Model Equations*

# **MASS BALANCE**

<span id="page-394-1"></span>Assuming that the mass transfer between the two phases is zero, the following continuity relations hold for the continuous and dispersed phases ([Ref.](#page-405-1) 3):

$$
\frac{\partial}{\partial t} (\rho_c \phi_c) + \nabla \cdot (\rho_c \phi_c \mathbf{u}_c) = 0 \tag{6-40}
$$

$$
\frac{\partial}{\partial t}(\rho_{\rm d}\phi_{\rm d}) + \nabla \cdot (\rho_{\rm d}\phi_{\rm d}\mathbf{u}_{\rm d}) = 0 \tag{6-41}
$$

<span id="page-394-2"></span>Here  $\phi$  (dimensionless) denotes the phase volume fraction,  $\rho$  (SI unit: kg/m<sup>3</sup>) is the density, and **u** (SI unit: m/s) the velocity of each phase. The subscripts c and d denote quantities relating to the continuous and the dispersed and phase, respectively. The following relation between the volume fractions must hold

$$
\phi_c = 1 - \phi_d
$$

Both phases are considered to be incompressible, in which case [Equation](#page-394-1) 6-40 and [Equation](#page-394-2) 6-41 can be simplified as:

$$
\frac{\partial \phi_d}{\partial t} + \nabla \cdot (\phi_d \mathbf{u}_d) = 0 \tag{6-42}
$$

$$
\frac{\partial \phi_c}{\partial t} + \nabla \cdot (\phi_c \mathbf{u}_c) = 0 \tag{6-43}
$$

<span id="page-395-2"></span><span id="page-395-1"></span><span id="page-395-0"></span>If [Equation](#page-395-0) 6-42 and [Equation](#page-395-1) 6-43 are added together, a continuity equation for the mixture is obtained:

$$
\nabla \cdot (\phi_d \mathbf{u}_d + \mathbf{u}_c (1 - \phi_d)) = 0 \tag{6-44}
$$

In order to control the mass balance of the two phases, the Euler-Euler Model interfaces solves [Equation](#page-395-0) 6-42 together with [Equation](#page-395-2) 6-44. [Equation](#page-395-0) 6-42 is used to compute the volume fraction of the dispersed phase, and [Equation](#page-395-2) 6-44 is used to compute the mixture pressure.

#### **MOMENTUM BALANCE**

The momentum equations for the continuous and dispersed phases, using the non-conservative forms of Ishii [\(Ref.](#page-405-2) 4), are:

$$
\rho_c \phi_c \left[ \frac{\partial}{\partial t} (\mathbf{u}_c) + \mathbf{u}_c \nabla \cdot (\mathbf{u}_c) \right] = -\phi_c \nabla p + \nabla \cdot (\phi_c \tau_c) + \phi_c \rho_c \mathbf{g} + \mathbf{F}_{m,c} + \phi_c \mathbf{F}_c \qquad (6-45)
$$

<span id="page-395-3"></span>
$$
\rho_{\rm d}\phi_{\rm d}\left[\frac{\partial}{\partial t}(\mathbf{u}_{\rm d}) + \mathbf{u}_{\rm d}\nabla \cdot (\mathbf{u}_{\rm d})\right] = -\phi_{\rm d}\nabla p + \nabla \cdot (\phi_{\rm d}\tau_{\rm d}) + \phi_{\rm d}\rho_{\rm d}\mathbf{g} + \mathbf{F}_{\rm m,d} + \phi_{\rm d}\mathbf{F}_{\rm d} \quad (6-46)
$$

Here *p* (SI unit: Pa) is the mixture pressure, which is assumed to be equal for the two phases. In the momentum equations the viscous stress tensor for each phase is denoted by  $\tau$  (SI unit: Pa), **g** (SI unit: m/s<sup>2</sup>) is the vector of gravitational acceleration, **F**<sub>m</sub> (SI unit:  $N/m<sup>3</sup>$ ) is the interphase momentum transfer term (that is, the volume force exerted on each phase by the other phase), and  $\mathbf{F}$  (SI unit:  $N/m<sup>3</sup>$ ) is any other volume force term.

In these equations, the influence of surface tension in the case of liquid phases has been neglected, and the potential size distribution of the dispersed particles or droplets is not considered.

For fluid-solid mixtures, [Equation](#page-395-3) 6-46 is modified in the manner of Enwald [\(Ref.](#page-405-3) 5)

$$
\rho_{\rm d}\phi_{\rm d}\left[\frac{\partial}{\partial t}(\mathbf{u}_{\rm d}) + \mathbf{u}_{\rm d}\nabla \cdot (\mathbf{u}_{\rm d})\right] =
$$
\n
$$
-\phi_{\rm d}\nabla p + \nabla \cdot (\phi_{\rm d}\tau_{\rm d}) - \nabla p_{\rm s} + \phi_{\rm d}\rho_{\rm d}\mathbf{g} + \mathbf{F}_{\rm m,d} + \phi_{\rm d}\mathbf{F}_{\rm d}
$$
\n(6-47)
where  $p_s$  (SI unit: Pa) is the solid pressure.

The fluid phases in the above equations are assumed to be Newtonian and the viscous stress tensors are defined as

$$
\tau_c = \mu_C \Big( \nabla \mathbf{u}_c + (\nabla \mathbf{u}_c)^T - \frac{2}{3} (\nabla \cdot \mathbf{u}_c) \mathbf{I} \Big)
$$
  

$$
\tau_d = \mu_D \Big( \nabla \mathbf{u}_d + (\nabla \mathbf{u}_d)^T - \frac{2}{3} (\nabla \cdot \mathbf{u}_d) \mathbf{I} \Big)
$$

where μ (SI unit: Pa·s) is the dynamic viscosity of the respective phase.

In order to avoid singular solutions when the volume fractions tend to zero, the governing equations above are divided by the corresponding volume fraction. The implemented momentum equation for the continuous phase is:

$$
\rho_c \frac{\partial}{\partial t}(\mathbf{u}_c) + \rho_c \mathbf{u}_c \nabla \cdot (\mathbf{u}_c) = -\nabla p + \nabla \cdot \tau_c + \frac{\nabla \phi_c \tau_c}{\phi_c} + \rho_c \mathbf{g} + \frac{\mathbf{F}_{m,c}}{\phi_c} + \mathbf{F}_c
$$

<span id="page-396-1"></span>The implemented momentum equations for the dispersed phase in the case of dispersed liquid droplets or bubbles is:

$$
\rho_{\rm d}\frac{\partial}{\partial t}(\mathbf{u}_{\rm d}) + \rho_{\rm d}\mathbf{u}_{\rm d}\nabla \cdot (\mathbf{u}_{\rm d}) = -\nabla p + \nabla \cdot \tau_{\rm d} + \frac{\nabla \phi_{\rm d} \cdot \tau_{\rm d}}{\phi_{\rm d}} + \rho_{\rm d}\mathbf{g} + \frac{\mathbf{F}_{\rm m,d}}{\phi_{\rm d}} + \mathbf{F}_{\rm d} \tag{6-48}
$$

<span id="page-396-0"></span>and in the case of dispersed solid particles:

$$
\rho_{\rm d} \frac{\partial}{\partial t} (\mathbf{u}_{\rm d}) + \rho_{\rm d} \mathbf{u}_{\rm d} \nabla \cdot (\mathbf{u}_{\rm d}) =
$$
\n
$$
-\nabla p + \nabla \cdot \tau_{\rm d} + \frac{\nabla \phi_{\rm d} \cdot \tau_{\rm d}}{\phi_{\rm d}} - \frac{\nabla p_{\rm s}}{\phi_{\rm d}} + \rho_{\rm d} \mathbf{g} + \frac{\mathbf{F}_{\rm m,d}}{\phi_{\rm d}} + \mathbf{F}_{\rm d}
$$
\n(6-49)

### **DISPERSED PHASE VISCOSITY**

The Newtonian viscosities of interpenetrating media are not readily available. Instead empirical and analytical models for the dynamic viscosity of the two-phase mixture have been developed by various researchers, usually as a function of the dispersed volume fraction. Using an expression for the mixture viscosity, the default values for the dynamic viscosities of the two interpenetrating phases are taken to be:

$$
\mu_C = \mu_D = \mu_{mix} \tag{6-50}
$$

<span id="page-397-0"></span>A simple mixture viscosity covering the entire range of particle concentrations is the Krieger type model ([Ref.](#page-405-0) 5):

$$
\mu_{\text{mix}} = \mu_c \left( 1 - \frac{\phi_d}{\phi_{d,\text{max}}} \right)^{-2.5 \phi_{d,\text{max}}} \tag{6-51}
$$

Here  $\phi$ <sub>d,max</sub> is the maximum packing limit, by default 0.62 for solid particles. [Equation](#page-397-0) 6-51 can be applied when  $\mu_c \times \mu_d$ . An extension of [Equation](#page-397-0) 6-51 can be applied for liquid droplets/bubbles:

$$
\mu_{\text{mix}} = \mu_c \left( 1 - \frac{\phi_d}{\phi_{d,\text{max}}} \right)^{-2.5 \phi_{d,\text{max}} \frac{\mu_d + 0.4 \mu_c}{\mu_d + \mu_c}}
$$
(6-52)

For liquid droplets/bubbles the default value of  $\phi$  <sub>d,max</sub> is  $1.$ 

### **INTERPHASE MOMENTUM TRANSFER**

In all the equations,  $\mathbf{F}_{\text{m}}$  denotes the interphase momentum transfer, that is the force imposed on one phase by the other phase. Considering a particle, droplet, or bubble in a fluid flow, it is affected by a number of forces, for example, the drag force, the added mass force, the Basset force, and the lift force. The most important force is usually the drag force, especially in fluids with a high concentration of dispersed solids, and hence this is the predefined force included in the Euler-Euler model. The drag force added to the momentum equation is defined as:

$$
\mathbf{F}_{\text{drag,c}} = -\dot{\mathbf{F}}_{\text{drag,d}} = \beta \mathbf{u}_{\text{slip}} \tag{6-53}
$$

where  $\beta$  is a drag force coefficient and the slip velocity is defined as

$$
\mathbf{u}_{\text{slip}} = \mathbf{u}_d - \mathbf{u}_c
$$

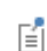

The drag force on the dispersed phase is equal to the one on the continuous phase but is working in the opposite direction.

### *Dense Flows*

For dense flows with a high concentration of the dispersed phase—for example, in fluidized bed models—the Gidaspow model [\(Ref.](#page-405-1) 6) for the drag coefficient can be used. It combines the Wen and Yu [\(Ref.](#page-405-2) 7) fluidized state expression:

For  $\phi_c > 0.8$ 

$$
\beta = \frac{3\phi_c\phi_d\rho_c C_d}{4d_d} |\mathbf{u}_{\text{slip}}|\phi_c^{-2.65}
$$
\n(6-54)

with the Ergun ([Ref.](#page-405-3) 8) packed bed expression:

For  $\phi_c < 0.8$ 

$$
\beta = 150 \frac{\mu_c \phi_d^2}{\phi_c d_d^2} + 1.75 \frac{\phi_d \rho_c}{d_d} |\mathbf{u}_{\text{slip}}|
$$
 (6-55)

In the above equations,  $d_d$  (SI unit: m) is the dispersed particle diameter, and  $C_d$  is the drag coefficient for a single dispersed particle. The drag coefficient is in general a function of the particle Reynolds number

$$
\text{Re}_{\text{p}} = \frac{\phi_{\text{c}} d_{\text{d}} \rho_{\text{c}} | \mathbf{u}_{\text{slip}}|}{\mu_{\text{c}}}
$$

<span id="page-398-0"></span>No universally valid expression for the drag coefficient exists. Using the implemented Gidaspow model,  $C_d$  is computed using the Schiller-Naumann relation

$$
C_{\rm d} = \begin{cases} \frac{24}{\rm Re_p} (1 + 0.15 \rm Re_p^{0.687}) & \rm Re_p < 1000 \\ 0.44 & \rm Re_p > 1000 \end{cases}
$$
 (6-56)

*Dilute Flows*

For dilute flows the drag force coefficient β can be modeled as:

$$
\beta = \frac{3\phi_d \rho_c C_d}{4d_d} |\mathbf{u}_{\text{slip}}|
$$
\n(6-57)

In this case the drag coefficient can be computed from the Schiller-Naumann model in [Equation](#page-398-0) 6-56, the Haider-Levenspiel model, or by using the Hadamard-Rybczynski drag law. The Haider-Levenspiel model is applicable to nonspherical particles. It models the drag coefficient according to

$$
C_{\rm d} = \frac{24}{\rm Re_{p}} \Big(1 + A(S_{\rm p}) \rm{Re_{p}}^{B(S_{\rm p})}\Big) + \frac{C(S_{\rm p})}{1 + D(S_{\rm p}) / \rm{Re_{p}}}
$$

where  $A$ ,  $B$ ,  $C$ , and  $D$  are empirical correlations of the particle sphericity (see Slip Velocity [Models](#page-391-0) for further details). The Hadamard-Rybczynski drag law is valid for particle Reynolds number less than one for particles, bubbles, and droplets and is defined as:

$$
C_{\rm d} = \frac{24}{\rm Re_{p}} \left( \frac{1 + \frac{2\mu_c}{3\mu_d}}{1 + \frac{\mu_c}{\mu_d}} \right)
$$

for bubbles and droplets and as

$$
C_{\rm d} = \frac{24}{\rm Re_{\rm p}}
$$

for solid particles (the Stokes limit). For very small gas bubbles, the drag coefficient is observed to be closer to the solid-particle value. This is believed to be caused by surface-active impurities collecting on the bubble surface.

### **SOLID PRESSURE**

For fluid-solid mixtures, a model for the solid pressure,  $p_s$  in [Equation](#page-396-0) 6-49<sub>,</sub> is needed. The solid pressure models the particle interaction due to collisions and friction between the particles. The solid pressure model implemented uses a gradient diffusion based assumption:

$$
\nabla p_{\rm s} = -G(\phi_{\rm c}) \nabla \phi_{\rm c}
$$

where the empirical function *G* is given by

$$
G(\phi_c) = 10^{B_1 \phi_c + B_2} \tag{6-58}
$$

described in [Ref.](#page-405-0) 5. The available predefined models (all defined in [Ref.](#page-405-0) 5) are those of Gidaspow and Ettehadieh,

$$
G(\phi_c) = 10^{-8.76\phi_c + 5.43} \tag{6-59}
$$

Ettehadieh,

$$
G(\phi_c) = 10^{-10.46\phi_c + 6.577} \tag{6-60}
$$

and Gidaspow,

$$
G(\phi_c) = 10^{-10.5\phi_c + 9.0} \tag{6-61}
$$

### **NOTES ON THE IMPLEMENTATION**

There are several equations with potentially singular terms and expressions such as the term

$$
\frac{\mathbf{F}_{m,d}}{\varphi_d}
$$

in [Equation](#page-396-1) 6-48. Also,  $\phi_d$  is a degree of freedom and can therefore, during computations, obtain nonphysical values in small areas. This can, in turn, lead to nonphysical values of material properties such as viscosity and density. To avoid these problems, the implementation uses the following regularizations:

•  $1/\phi_k$ , k=c,d is replaced by  $1/\phi_{k,\text{pos}}$  where

$$
\phi_{k, \text{pos}} = 0.001 + 0.999 \cdot \text{flc} \ln(\phi_k - 5e^{-4}, 5e^{-4})
$$

- $\nabla \phi_k / \phi_k$  is evaluated as  $\nabla (\log(\phi_{k, \text{pos}}))$ .
- The variable  $\phi_d$  is only used directly in [Equation 6-42](#page-395-0). It is everywhere else replaced by

$$
\phi_{d, reg} = \min(\max(\phi_d, 0), 1)
$$

Note that this includes the way  $\phi_c$  is calculated; that is,

$$
\phi_c = 1 - \phi_{d, \text{reg}}
$$

**•** An extra diffusion term is added to the right-hand side of [Equation 6-42](#page-395-0) to minimize the occurrence of negative values of  $\phi_d$ . The "barrier" viscosity is calculated as

$$
v_b \,=\, \big(e^{\max(-\varphi_d/0.0025, \, 0)} - 1\big) \frac{\mu_k}{\rho_k}
$$

where the index k indicates that the viscosity and density are taken from the continuous phase if the dispersed phase is a solid and from the dispersed phase otherwise. Note that  $v_{\rm b}$  is only nonzero if  $\phi_{\rm d}$  is less than zero.

### *Turbulent Two-Phase Flow Modeling*

When the characteristic Reynolds number of the two-phase mixture under investigation becomes high, the flow transitions and becomes turbulent. The influence of the turbulence on the flow characteristics (mixing, particle dispersion, pressure drop etc.) are usually significant and warrants the use of a turbulence model.

In order to model fluid flow turbulence, the Euler-Euler Model, Turbulent Flow interface uses the *k*-ε turbulence model. This is realized by solving transport equations for the kinetic energy *k* (SI unit:  $m^2/s^2$ ) and the dissipation rate of turbulent kinetic energy  $\varepsilon$  (SI unit:  $m^2/s^3$ ).

The interface includes the possibility to model the turbulent flow of the two-phase mixture, or to solve for turbulent flow of each phase separately. In the former case one set of *k*-ε equations are solved, while in the latter two sets of *k*-ε equations are solved for, one for each phase.

### **MIXTURE TURBULENCE**

Mixture turbulence assumes that the turbulence effects on the both continuous and dispersed phase can be modeled by solving for the turbulence of the resulting two-phase mixture. Here this is done using a two-equation *k*-ε model where the transport of turbulence quantities is based on based on the mixture velocity

$$
\mathbf{u}_{\rm m} = \frac{\phi_{\rm c} \rho_{\rm c} \mathbf{u}_{\rm m} + \phi_{\rm d} \rho_{\rm d} \mathbf{u}_{\rm m}}{\rho},
$$

and a volume averaged mixture viscosity

$$
\mu_{\rm m} = \phi_{\rm c} \mu_{\rm C} + \phi_{\rm d} \mu_{\rm D}
$$

This implies that the model is appropriate for flows where the relaxation time of the dispersed particles (the time scale on which particles react to changes in the carrier fluid velocity) is not significantly different to the time scale of the turbulence. It is also appropriate for stratified flows, where the mixture mainly consists of one of the phases.

Setting the **Two-phase turbulence** interface property to **Mixture**, the turbulence of the two-phase flow is modeled by solving the following *k* and ε equations:

$$
\rho \frac{\partial k}{\partial t} + \rho \mathbf{u}_{\rm m} \cdot \nabla k = \nabla \cdot \left( \left( \mu_{\rm m} + \frac{\mu_{\rm T}}{\sigma_k} \right) \nabla k \right) + P_k - \rho \varepsilon \tag{6-62}
$$

$$
\rho \frac{\partial \varepsilon}{\partial t} + \rho \mathbf{u}_{\rm m} \cdot \nabla \varepsilon = \nabla \cdot \left( \left( \mu_{\rm m} + \frac{\mu_{\rm T}}{\sigma_{\varepsilon}} \right) \nabla \varepsilon \right) + C_{\varepsilon 1} \frac{\varepsilon}{\hbar} P_{\varepsilon} - C_{\varepsilon 2} \rho \frac{\varepsilon^2}{\hbar} \tag{6-63}
$$

The equations correspond to the standard two-equation *k*-ε model including realizability constraints.

The production term is defined accordingly as

$$
P_k = \mu_T \left( \nabla \mathbf{u}_{\mathbf{m}} \cdot (\nabla \mathbf{u}_{\mathbf{m}} + (\nabla \mathbf{u}_{\mathbf{m}})^T) - \frac{2}{3} (\nabla \cdot \mathbf{u}_{\mathbf{m}})^2 \right) - \frac{2}{3} \rho k \nabla \cdot \mathbf{u}_{\mathbf{m}}
$$

and the resulting turbulent viscosity is defined as

$$
\mu_T = \rho C_\mu \frac{k^2}{\varepsilon}
$$

where  $C_{\mu}$  is a model constant. The viscous stress tensors for the phases are hence defined as

$$
\tau_{\rm c} = (\mu_{\rm C} + \mu_{T}) \Big( \nabla \mathbf{u}_{\rm c} + (\nabla \mathbf{u}_{\rm c})^{T} - \frac{2}{3} (\nabla \cdot \mathbf{u}_{\rm c}) \mathbf{I} \Big) - \frac{2}{3} \rho_{\rm c} k \mathbf{I},
$$
  

$$
\tau_{\rm d} = (\mu_{\rm D} + \mu_{T}) \Big( \nabla \mathbf{u}_{\rm d} + (\nabla \mathbf{u}_{\rm d})^{T} - \frac{2}{3} (\nabla \cdot \mathbf{u}_{\rm d}) \mathbf{I} \Big) - \frac{2}{3} \rho_{\rm d} k \mathbf{I}.
$$

<span id="page-402-0"></span>Assuming mixture turbulence, the transport equation for the volume fraction is:

$$
\frac{\partial}{\partial t}(\phi_{\rm d}) + \nabla \cdot (\phi_{\rm d} \mathbf{u}_d) = \nabla \cdot (D_{md} \nabla \phi_{\rm d}) \tag{6-64}
$$

Here the dispersion of the particulate phase by the turbulent fluctuations is modeled using a gradient based hypothesis. The turbulent dispersion coefficient is defined from the turbulent viscosity of the two-phase mixture in the manner of

$$
D_{m\mathrm{d}}=\frac{\mu_T}{\rho\sigma_T}
$$

where  $\sigma_T$  is a turbulent particle Schmidt number (dimensionless).

Th default values of the dimensionless parameters using the Mixture Two-phase turbulence model are:

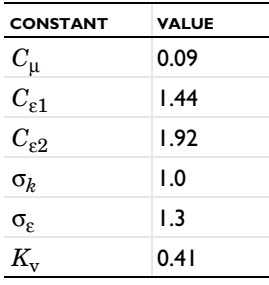

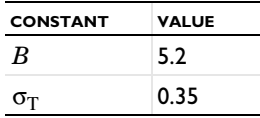

### **PHASE SPECIFIC TURBULENCE**

Phase specific Two-phase turbulence model assumes that the turbulent flow of the continuous and dispersed phase can be modeled by solving for the turbulence of each phase separately by a using two sets of *k*-ε equations. The model implies that the time scales of the turbulent flow of each phase can differ, but it is also computationally more expensive than assuming solving one set of *k*-ε equations for the mixture.

Setting the **Two-phase turbulence** interface property to **Phase specific**, the turbulent flow of the two phases is modeled by solving two sets of *k* and ε equations, one for each phase. For the continuous phase, the transport equations for *k* and ε are

$$
\rho_c \frac{\partial k_c}{\partial t} + \rho_c \mathbf{u}_c \cdot \nabla k_c = \nabla \cdot \left( \left( \mu_C + \frac{\mu_{T,c}}{\sigma_{k,c}} \right) \nabla k_c \right) + P_{k,c} - \rho_c \varepsilon_c \tag{6-65}
$$

$$
\rho_c \frac{\partial \varepsilon_c}{\partial t} + \rho_c \mathbf{u}_c \cdot \nabla \varepsilon_c = \nabla \cdot \left( \left( \mu_C + \frac{\mu_{T,c}}{\sigma_{\varepsilon,c}} \right) \nabla \varepsilon_c \right) + C_{\varepsilon 1, c} \frac{\varepsilon_c}{k_c} P_{k,c} - C_{\varepsilon 2, c} \rho \frac{\varepsilon_d^2}{k_d} \tag{6-66}
$$

while for the dispersed phase the corresponding equations are

$$
\rho_{\rm d} \frac{\partial k_{\rm d}}{\partial t} + \rho_{\rm d} \mathbf{u}_{\rm d} \cdot \nabla k_{\rm d} = \nabla \cdot \left( \left( \mu_{\rm D} + \frac{\mu_{\rm T,d}}{\sigma_{k,d}} \right) \nabla k_{\rm d} \right) + P_{k,\rm d} - \rho_{\rm d} \varepsilon_{\rm d} \tag{6-67}
$$

$$
\rho_{\rm d} \frac{\partial \varepsilon_{\rm d}}{\partial t} + \rho_{\rm d} \mathbf{u}_{\rm d} \cdot \nabla \varepsilon_{\rm d} = \nabla \cdot \left( \left( \mu_{\rm D} + \frac{\mu_{\rm T,d}}{\sigma_{\varepsilon, \rm d}} \right) \nabla \varepsilon_{\rm d} \right) + C_{\varepsilon 1, \rm d} \frac{\varepsilon_{\rm d}}{k_{\rm d}} P_{k, \rm d} - C_{\varepsilon 2, \rm d} \rho \frac{\varepsilon_{\rm d}^2}{k_{\rm d}} \tag{6-68}
$$

The equations for each phase correspond to the standard two-equation *k*-ε model including realizability constraints.

The production terms are defined as

$$
P_{k,c} = \mu_{T,c} \Big( \nabla \mathbf{u}_c \cdot (\nabla \mathbf{u}_c + (\nabla \mathbf{u}_c)^T) - \frac{2}{3} (\nabla \cdot \mathbf{u}_c)^2 \Big) - \frac{2}{3} \rho_c k_d \nabla \cdot \mathbf{u}_c
$$
  

$$
P_{k,d} = \mu_{T,d} \Big( \nabla \mathbf{u}_d \cdot (\nabla \mathbf{u}_d + (\nabla \mathbf{u}_d)^T) - \frac{2}{3} (\nabla \cdot \mathbf{u}_d)^2 \Big) - \frac{2}{3} \rho_d k_d \nabla \cdot \mathbf{u}_d
$$

The resulting turbulent viscosity, applied individually in the momentum equations of the continuous and the dispersed phases, are

$$
\mu_{T, c} = \rho_c C_{\mu, c} \frac{k_c^2}{\epsilon_c}, \mu_{T, d} = \rho_d C_{\mu, d} \frac{k_d^2}{\epsilon_d}
$$
 (6-69)

where  $C_{\mu,c}$  and  $C_{\mu,d}$  are model constants. The viscous stress tensors for the phases are hence defined as

$$
\tau_{\rm c} = (\mu_{\rm C} + \mu_{T, c}) \Big( \nabla \mathbf{u}_{\rm c} + (\nabla \mathbf{u}_{\rm c})^T - \frac{2}{3} (\nabla \cdot \mathbf{u}_{\rm c}) \mathbf{I} \Big) - \frac{2}{3} \rho_{\rm c} k_{\rm c} \mathbf{I},
$$
  

$$
\tau_{\rm d} = (\mu_{\rm D} + \mu_{T, d}) \Big( \nabla \mathbf{u}_{\rm d} + (\nabla \mathbf{u}_{\rm d})^T - \frac{2}{3} (\nabla \cdot \mathbf{u}_{\rm d}) \mathbf{I} \Big) - \frac{2}{3} \rho_{\rm d} k_{\rm d} \mathbf{I}.
$$

As in the case of mixture turbulence, the dispersion of the particulate phase by the turbulent fluctuations is modeled using a gradient based hypothesis ([Equation](#page-402-0) 6-64). For phase specific turbulence the dispersion coefficient is modeled as a volume average of the respective turbulent diffusivity of each phase

$$
D_{m\,\mathrm{d}}\,=\,\frac{1}{\sigma_{T,\,\mathrm{d}}} \Big(\varphi_\mathrm{c} \frac{\mu_{T,\,\mathrm{c}}}{\rho_\mathrm{c}} + \varphi_\mathrm{d} \frac{\mu_{T,\,\mathrm{d}}}{\rho_\mathrm{d}}\Big)
$$

using a turbulent particle Schmidt number σ*T,*d (dimensionless).

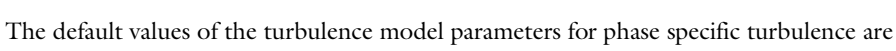

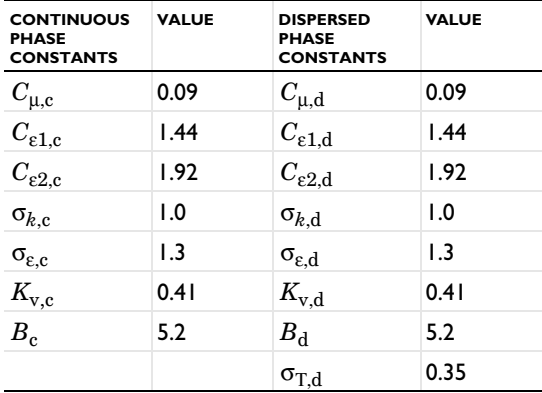

1. M.J.V. Goldschmidt, B.P.B. Hoomans, and J.A.M. Kuipers, "Recent Progress Towards Hydrodynamic Modelling of Dense Gas-Particle Flows," *Recent Research Developments in Chemical Engineering*, Transworld Research Network, India, pp. 273–292, 2000.

2. A. Soulaimani and M. Fortin, "Finite Element Solution of Compressible Viscous Flows Using Conservative Variables," *Computer Methods in Applied Mechanics and Engineering*, vol. 118, pp. 319–350, 1994.

3. C. Crowe, M. Sommerfeld, and Y Tsuji, *Multiphase Flows with Droplets and Particles*, CRC Press, Boca Raton, 1998.

4. B.G.M. van Wachem, J.C. Schouten, C.M. van den Bleek, R. Krishna, and J.L. Sinclair, "Comparative Analysis of CFD Models of Dense Gas-Solid Systems," *AIChE Journal*, vol. 47, no. 5, pp. 1035–1051, 2001.

<span id="page-405-0"></span>5. H. Enwald, E. Peirano, and A.-E. Almstedt, "Eulerian Two-Phase Flow Theory Applied to Fluidization," *Int. J. Multiphase Flow*, vol. 22, pp. 21–66, 1996.

<span id="page-405-1"></span>6. D. Gidaspow, *Multiphase Flow and Fluidization*, Academic Press, San Diego, 1994.

<span id="page-405-2"></span>7. C.Y. Wen and Y.H. Yu, "Mechanics of Fluidization," *Chemical Engineering Progress Symposium Series*, vol. 62, pp. 100–110, 1966.

<span id="page-405-3"></span>8. S. Ergun, "Fluid Flow Through Packed Columns," *Chemical Engineering Progress*, vol. 48, pp. 89–94, 1952.

# 7

# Porous Media and Subsurface Flow Interfaces

This chapter discusses physics interfaces under the **Fluid Flow>Porous Media and Subsurface Flow** branch (**).** The section Modeling Porous Media and Subsurface [Flow](#page-407-0) helps you choose the best physics interface to start with.

In this chapter:

- **•** [The Darcy's Law Interface](#page-412-0)
- **•** [The Brinkman Equations Interface](#page-421-0)
- **•** [The Free and Porous Media Flow Interface](#page-429-0)
- **•** [The Two-Phase Darcy's Law Interface](#page-436-0)
- **•** [Theory for the Darcy's Law Interface](#page-443-0)
- **•** [Theory for the Brinkman Equations Interface](#page-445-0)
- **•** [Theory for the Free and Porous Media Flow Interface](#page-448-0)
- **•** [Theory for the Two-Phase Darcy's Law Interface](#page-449-0)

# <span id="page-407-0"></span>Modeling Porous Media and Subsurface Flow

In this section:

- **•** [Selecting the Right Physics Interface](#page-407-1)
- **•** [The Porous Media Flow Interface Options](#page-408-0)
- **•** [Coupling to Other Physics Interfaces](#page-410-0)

### <span id="page-407-1"></span>*Selecting the Right Physics Interface*

The **Porous Media and Subsurface Flow** branch ( $\blacktriangleright$ ) included with the CFD Module has a number of subbranches to describe momentum transport. These can be added either singularly or in combination with other physics interfaces modeling mass and energy transfer, and even chemical reactions.

Different types of flow require different equations to describe them. If the flow type to model is known, then select it directly. However, when you are not certain of the flow type, or when it is difficult to obtain a solution, you can instead start with a simplified model and add complexity as you build the model. Then you can successively advance forward, comparing models and results. For porous media flow, the **Darcy's Law** interface is a good place to start if this is the case.

In other cases, you might know exactly how a fluid behaves and which equations, models, or physics interfaces best describe it, but because the model is so complex it is difficult to reach convergence. Simplifying assumptions can be made to solve the problem, and other physics interfaces can be better at fine-tuning the solution process for the more complex problem. The next section gives you an overview of each of the physics interfaces to help you choose.

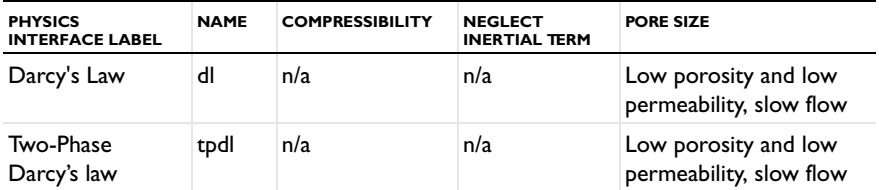

TABLE 7-1: THE POROUS MEDIA FLOW DEFAULT SETTINGS

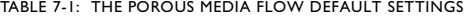

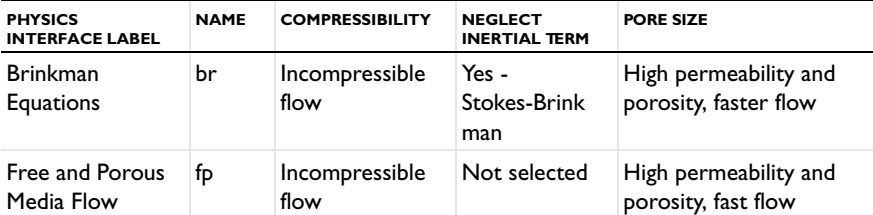

[Figure](#page-409-0) 7-1 is an example of the **Settings** window for **Brinkman Equations** where you can select either Compressible or Incompressible flow, and either normal or Stokes Brinkman flow.

<span id="page-408-0"></span>*The Porous Media Flow Interface Options*

### **DARCY'S LAW**

[The Darcy's Law Interface](#page-412-0)  $(\bullet)$  is used for modeling fluid movement through interstices in a porous medium by homogenizing the porous and fluid media into a single medium. Together with the continuity equation and equation of state for the pore fluid (or gas) this physics interface can be used to model low velocity flows, for which the pressure gradient is the major driving force. The penetration of reacting gases into a tight catalytic layer, such as a washcoat or membrane, is a classic example for the use of Darcy's Law.

Darcy's law can be used in porous media where the fluid is mostly influenced by the frictional resistance within the pores. It applies to very slow flows, or media where the pore size is very small.

### **BRINKMAN EQUATIONS**

Where the size of the interstices are larger, and the fluid is also influenced by internal shear or shear stresses on boundaries, the viscous shear within the fluid must be considered. This is done in the Brinkman Equations interface. Fluid penetration of filters and packed beds are applications for this mode. [The Brinkman Equations](#page-421-0)  [Interface](#page-421-0)  $\left(\mathbf{R}\right)$  is used to model compressible flow at speeds less than Mach 0.3, but you have to maintain control over the density and any of the mass balances that are deployed to accomplish this. You can also choose to model incompressible flow, and simplify the equations to be solved. Furthermore, you can select the Stokes-Brinkman flow feature to reduce the influence of inertial effects (see [Figure](#page-409-0)  $7-1$ ).

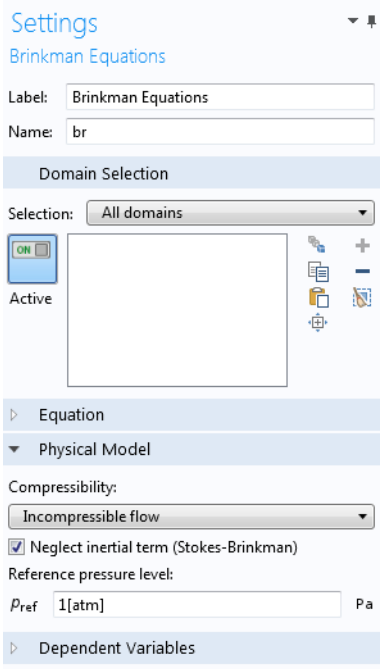

<span id="page-409-0"></span>*Figure 7-1: The Settings window for the Brinkman Equations interface. You can model compressible or incompressible flow as well as Stokes-Brinkman flow. Combinations are also possible.* 

The *Brinkman equations* extend Darcy's law to describe the dissipation of momentum by viscous shear, similar to the Navier-Stokes equation. Consequently, they are well suited to model transitions between slow flow in porous media, governed by Darcy's law, and fast flow in channels described by the Navier-Stokes equations.

The Brinkman Equations interface also includes the possibility to add a Forchheimer drag term, which is a viscous drag on the porous matrix proportional to the square of the flow velocity. This term accounts for an inertial turbulent drag effect that comes into play for fast flows through large pores. Adding the Forchheimer term takes into account all drag contributions that the Ergun equation covers.

### **FREE AND POROUS MEDIA FLOW**

[The Free and Porous Media Flow Interface](#page-429-0)  $(\Box)$  is useful for modeling equipment that contains domains with both free flow and porous media flow, such as packed-bed reactors and catalytic converters. It should be noted that if the porous medium is large in comparison with the free channel, and you are not primarily interested in results in the vicinity of the interface, you can always couple a Fluid Flow interface to a Darcy's Law interface, to make your overall model computationally cheaper.

The Free and Porous Media Flow interface is used on at least two different domains; a free channel and a porous medium. The physics interface adds functionality that allows the equations to be optimized according to the definitions of the material properties of the relevant domain. For example, you can select the Stokes-Brinkman flow feature to reduce the dependence on inertial effects in the porous domain, or just the Stoke's flow feature to reduce the dependence on inertial effects in the free channel.

Compressible flow is also possible to model in this physics interface at speeds less than Mach 0.3, but you have to maintain control over the density and any of the mass balances that are deployed to accomplish this. You can also choose to model incompressible flow, and simplify the equations to be solved.

As always, the physics interface gives you provides you with options to define, either by constants or expressions, the material properties that describe the porous media flow. This includes the density, dynamic viscosity, permeability, porosity, and matrix properties.

### **TWO-PHASE DARCY'S LAW**

[The Two-Phase Darcy's Law Interface](#page-436-0) ( $\Box$ ) has the equations and boundary conditions for modeling two-phase fluid movement through interstices in a porous medium using Darcy's law. The two fluids are considered immiscible, and in general, have different densities and viscosities.

As for the single phase Darcy's Law, the total velocity field is determined by the total pressure gradient and the structure of the porous medium, but the average viscosity and average density are calculated from the saturation of each immiscible phase and their fluid properties. An extra equation is computed—the fluid content of one phase—in order to calculate the saturation transport.

### <span id="page-410-0"></span>*Coupling to Other Physics Interfaces*

Often, you are simulating applications that couple fluid flow in porous or subsurface media to another type of phenomenon described in another physics interface. This can include chemical reactions and mass transport, as described in [Chemical Species](#page-452-0)  [Transport Interfaces,](#page-452-0) or energy transport in porous media described in the [Heat](#page-210-0)  [Transfer and Nonisothermal Flow Interfaces](#page-210-0) chapter.

More extensive descriptions of modeling chemical reactions and mass transport are found in the Chemical Reaction Engineering Module. Furthermore, some applications that involve electrochemical reactions and porous electrodes, particularly in electrochemical power source applications, are supported in the Batteries & Fuel Cells Module.

Fluid flow is an important phenomenon for cooling in electromagnetic applications, such as heat created through induction and microwave heating, which are simulated in the AC/DC Module and RF Module, respectively. Other applications can involve the effect of fluid-imposed momentum on structural applications; poroelasticity. The Structural Mechanics Module and Subsurface Flow Module have interfaces specifically for these multiphysics applications.

The following sections list all the physics interfaces and the features associated with them under the Porous Media Subsurface Flow branch. The descriptions follow a structured order as defined by the order in the branch. Because many of the physics interfaces are integrated with each other, some features described also cross reference to other physics interfaces. At the end of this section is a summary of the theory for the physics interfaces under the Porous Media Subsurface Flow branch.

### <span id="page-412-0"></span>The Darcy's Law Interface

The **Darcy's Law (dl)** interface (**b)**, found under the **Porous Media and Subsurface Flow** branch ( $\bullet$ ) when adding a physics interface, is used to simulate fluid flow through interstices in a porous medium. It can be used to model low-velocity flows or media where the permeability and porosity are very small, and for which the pressure gradient is the major driving force and the flow is mostly influenced by the frictional resistance within the pores. Set up multiple **Darcy's Law** interfaces to model multiphase flows involving more than one mobile phase. The Darcy's Law interface can be used for stationary and time-dependent analyses.

The main feature is the Fluid and Matrix Properties node, which provides an interface for defining the fluid material along with the porous medium properties.

When this physics interface is added, the following default nodes are also added in the **Model Builder** — **Fluid and Matrix Properties**, **No Flow** (the default boundary condition), and **Initial Values**. Then, from the **Physics** toolbar, add other nodes that implement, for example, boundary conditions and mass sources. You can also right-click **Darcy's Law**  to select physics features from the context menu.

### **SETTINGS**

The **Label** is the default physics interface name.

The **Name** is used primarily as a scope prefix for variables defined by the physics interface. Refer to such physics interface variables in expressions using the pattern <name>.<variable\_name>. In order to distinguish between variables belonging to different physics interfaces, the name string must be unique. Only letters, numbers, and underscores (\_) are permitted in the **Name** field. The first character must be a letter.

The default **Name** (for the first physics interface in the model) is dl.

### **PHYSICAL MODEL**

Enter a **Reference pressure level**  $p_{ref}$  (SI unit: Pa). The default value is 1 [atm].

### **DEPENDENT VARIABLES**

The dependent variable (field variable) is the **Pressure**. The name can be changed but the names of fields and dependent variables must be unique within a model.

### **DISCRETIZATION**

To display this section, click the **Show** button ( $\overline{\bullet}$ ) and select **Discretization.** 

The **Compute boundary fluxes** check box is not activated by default. When this option is selected, the solver computes variables storing accurate boundary fluxes from each boundary into the adjacent domain.

If the check box is cleared, the COMSOL Multiphysics software instead computes the flux variables from the dependent variables using extrapolation, which is less accurate in postprocessing results, but does not create extra dependent variables on the boundaries for the fluxes.

Also the **Apply smoothing to boundary fluxes** check box is available if the previous check box is checked. The smoothing can provide a better behaved flux value close to singularities.

For details about the boundary fluxes settings, see Computing Accurate Fluxes in the *COMSOL Multiphysics Reference Manual*.

The **Value type when using splitting of complex variables** setting should in most pure mass transport problems be set to **Real** which is the default. It makes sure that the dependent variable does not get affected by small imaginary contributions, which can occur, for example, when combining a Time Dependent or Stationary study with a frequency-domain study. For more information, see Splitting Complex-Valued Variables in the *COMSOL Multiphysics Reference Manual*.

- **•** [Domain, Boundary, Edge, Point, and Pair Nodes for the Darcy's Law](#page-413-0)  [Interface](#page-413-0)
- **•** [Theory for the Darcy's Law Interface](#page-443-0)
- **•** Physical Constants in the *COMSOL Multiphysics Reference Manual*

<span id="page-413-0"></span>*Domain, Boundary, Edge, Point, and Pair Nodes for the Darcy's Law Interface*

[The Darcy's Law Interface](#page-412-0) has the following domain, boundary, edge, point, and pair nodes, These nodes available from the **Physics** ribbon toolbar (Windows users), **Physics**

 $^\circledR$ 

context menu (Mac or Linux users), or right-click to access the context menu (all users).

> In general, to add a node, go to the **Physics** toolbar, no matter what operating system you are using. Subnodes are available by clicking the parent node and selecting it from the **Attributes** menu.

 $\Rightarrow$  $\Rightarrow$ 

7

For axisymmetric components, COMSOL Multiphysics takes the axial symmetry boundaries (at  $r = 0$ ) into account and automatically adds an **Axial Symmetry** node that is valid on the axial symmetry boundaries only.

П

In the *COMSOL Multiphysics Reference Manual* see Table 2-3 for links to common sections and Table 2-4 to common feature nodes*.* You can also search for information: press F1 to open the **Help** window or Ctrl+F1 to open the **Documentation** window.

### **DOMAIN**

- **•** [Fluid and Matrix Properties](#page-415-0) **•** [Initial Values](#page-416-1)
- **•** [Mass Source](#page-416-0)

### **BOUNDARY, EDGE, AND POINT**

The following nodes (listed in alphabetical order) are available on exterior boundaries:

The relevant physics interface condition at interior boundaries is continuity:

$$
\boldsymbol{n}\cdot(\rho_1\boldsymbol{u}_1\!\!-\!\!\rho_2\boldsymbol{u}_2)\,=\,0
$$

The continuity boundary condition ensures that the pressure and mass flux are continuous. In addition, the [Pressure](#page-416-2) boundary condition is available on interior boundaries.

<span id="page-415-1"></span><span id="page-415-0"></span>The **Fluid and Matrix Properties** node adds the equations for Darcy's law, [Equation](#page-415-1) 7-1 and [Equation](#page-415-2) 7-2(excluding any mass sources), and contains settings for the fluid properties and the porous matrix properties such as the effective porosity.

$$
\frac{\partial}{\partial t}(\rho \varepsilon) + \nabla \cdot (\rho \mathbf{u}) = Q_{\text{m}} \tag{7-1}
$$

$$
\mathbf{u} = -\frac{\kappa}{\mu} \nabla p \tag{7-2}
$$

### <span id="page-415-2"></span>**FLUID PROPERTIES**

Select the **Fluid material** to use for the fluid properties. Select **Domain material** (the default) to use the material defined for the domain. Select another material to use that material's properties for the fluid.

### *Density*

The default **Density**  $\rho$  (SI unit: kg/m<sup>3</sup>) uses values **From material** based on the **Fluid material** selection.

- For **User defined** enter another value or expression. The default is 0 kg/m<sup>3</sup>.
- **•** For **Ideal gas** it uses the ideal gas law to describe the fluid. In this case, specify the thermodynamics properties. Select a **Gas constant type**—**Specific gas constant** *Rs* (the default) or **Mean molar mass** *Mn* (SI unit: J/(mol·K)). For **Mean molar mass** the universal gas constant  $R = 8.314$  J/(mol·K) is used as the built-in physical constant. For both properties, the defaults use values **From material**. For **User defined** enter another value or expression.

### *Dynamic Viscosity*

Select a **Dynamic viscosity** μ (SI unit: Pa·s). The default uses values **From material** as defined by the **Fluid material** selected. For **User defined** the default is 0 Pa·s.

### **MATRIX PROPERTIES**

Select the material to use as porous matrix. Select **Domain material** from the **Porous material** list (the default) to use the material defined for the porous domain. Select another material to use that material's properties.

The default **Porosity**  $\varepsilon_{p}$  (a dimensionless number between 0 and 1) uses the value **From material**, defined by the **Porous material** selected. For **User defined** the default is 0.

Select a **Permeability model** to specify the capacity of the porous material to transmit flow—**Permeability** to define the permeability of the porous matrix, or **Kozeny-Carman** to define the permeability from the porosity and mean particle diameter.

The default **Permeability**  $\kappa$  (SI unit: m<sup>2</sup>) uses the value **From material**, as defined by the **Porous material** selected. For **User defined** select **Isotropic** to define a scalar value or **Diagonal**, **Symmetric**, or **Anisotropic** to define a tensor value and enter another value or expression in the field or matrix.

For **Kozeny-Carman**, enter the mean particle diameter  $d_p(SI \text{ unit: m})$ , the default value is 0.5 mm.

### <span id="page-416-0"></span>*Mass Source*

<span id="page-416-3"></span>The **Mass Source** node adds a mass source  $Q_m$ , which appears on the right-hand side of the Darcy's Law equation [\(Equation](#page-416-3) 7-3, the equation for porosity).

$$
\frac{\partial}{\partial t}(\rho \varepsilon) + \nabla \cdot (\rho \mathbf{u}) = Q_{\text{m}} \tag{7-3}
$$

### **MASS SOURCE**

Enter a value or expression for the **Mass source**  $Q_m(SI \text{ unit: kg/(m}^3 \cdot s))$ . The default is  $0 \text{ kg} / (m^3 \cdot s)$ .

### <span id="page-416-1"></span>*Initial Values*

The **Initial Values** node adds an initial value for the pressure that can serve as an initial condition for a transient simulation or as an initial guess for a nonlinear solver.

### **INITIAL VALUES**

Enter a value or expression for the initial value of the **Pressure** *p* (SI unit: Pa). The default value is 0 Pa.

### <span id="page-416-2"></span>*Pressure*

Use the **Pressure** node to specify the pressure on a boundary. In many cases the distribution of pressure is known, giving a Dirichlet condition  $p = p_0$  where  $p_0$  is a known pressure given as a number, a distribution, or an expression involving time, *t*, for example.

### **PRESSURE**

Enter a value or expression for the **Pressure**  $p_0(SI \text{ unit: Pa})$ . Enter a relative pressure value in  $p_0$  (SI unit: Pa).

### **CONSTRAINT SETTINGS**

To display this section, click the **Show** button ( ) and select **Advanced Physics Options**.

### *Mass Flux*

Use the **Mass Flux** node to specify the mass flux into or out of the model domain through some of its boundaries. It is often possible to determine the mass flux from the pumping rate or from measurements. With this boundary condition, positive values correspond to flow into the model domain:

$$
\mathbf{n} \cdot \rho \frac{\kappa}{\mu} \nabla p = N_0
$$

where  $N_0$  is a value or expression for the specified inward (or outward) Darcy flux.

### **MASS FLUX**

Enter a value or expression for the **Inward mass flux**  $N_0$ . A positive value of  $N_0$ represents an inward mass flux whereas a negative value represents an outward mass flux. The units are based on the geometric entity: **Boundaries**: (SI unit: kg/ $(m^2 \cdot s)$ ), **Edges** (SI unit: kg/(m·s), and **Points** (SI unit: kg/s)).

### *Inlet*

The **Inlet** node adds a boundary condition for the inflow (or outflow) perpendicular (normal) to the boundary:

$$
\mathbf{n} \cdot \rho \frac{\kappa}{\mu} \nabla p = \rho U_0
$$

where  $U_0$  is a value or expression for the specified inward (or outward) Darcy velocity. A positive value of the velocity  $U_0$  corresponds to flow into the model domain whereas a negative value represents an outflow.

### **INLET**

Enter a value or expression for the **Normal inflow velocity**  $U_0$  (SI unit: m/s). A positive value of  $U_0$  represents an inflow velocity. A negative value represents an outflow velocity.

The **Symmetry** node describes a symmetry boundary. The following condition implements the symmetry condition on an axis or a flow divide:

$$
\mathbf{n} \cdot \frac{\kappa}{\mu} \nabla p = 0
$$

For axisymmetric components, COMSOL Multiphysics takes the axial symmetry boundaries (at *r =* 0) into account and automatically adds an **Axial Symmetry** node that is valid on the axial symmetry boundaries only.

### *No Flow*

The **No Flow** node is the default boundary condition stating that there is no flow across impervious boundaries. The mathematical formulation is:

$$
\mathbf{n} \cdot \rho \frac{\kappa}{\mu} \nabla p = 0
$$

where **n** is the vector normal to the boundary.

### *Flux Discontinuity*

Use the **Flux Discontinuity** node to specify a mass flux discontinuity through an interior boundary. The condition is represented by the following equation:

$$
-\mathbf{n} \cdot (\rho \mathbf{u}_1 - \rho \mathbf{u}_2) = N_0
$$

In this equation, **n** is the vector normal (perpendicular) to the interior boundary, ρ is the fluid density,  $\mathbf{u}_1$  and  $\mathbf{u}_2$  are the Darcy's velocities in the adjacent domains (as defined in [Equation](#page-418-0) 7-4) and  $N_0$  is a specified value or expression for the flux discontinuity.

$$
\mathbf{u} = -\frac{\kappa}{\mu} \nabla p \tag{7-4}
$$

<span id="page-418-0"></span>For this boundary condition, a positive value of  $N_0$  corresponds to a flow discontinuity in the opposite direction to the normal vector of the interior boundary.

### **MASS FLUX**

Enter a value or expression for the **Inward mass flux**  $N_0$  (SI unit: kg/(m<sup>2</sup>·s)). A positive value of  $N_0$  represents a mass flux discontinuity in the opposite direction to the normal vector of the interior boundary.

### *Outlet*

The **Outlet** node adds a boundary condition for the outflow (or inflow) perpendicular (normal) to the boundary:

$$
-\mathbf{n} \cdot \rho \frac{\kappa}{\mu} \nabla p = \rho U_0
$$

where  $U_0$  is a specified value or expression for the outward (or inward) Darcy velocity. A positive value of the velocity  $U_0$  corresponds to flow out of the model domain whereas a negative value represents an inflow.

### **OUTLET**

Enter a value or expression for the **Normal outflow velocity**  $U_0$  (SI unit: m/s). A positive value of  $U_0$  represents an outflow velocity whereas a negative value represents an inflow velocity.

### *Interior Wall*

The **Interior Wall** boundary condition can only be applied on interior boundaries.

It is similar to the **No Flux** boundary available on exterior boundaries except that it applies on both sides of an internal boundary. It allows discontinuities of velocity and pressure across the boundary. The **Interior Wall** boundary condition can be used to avoid meshing thin structures by applying no-flux condition on interior curves and surfaces instead.

### *Thin Barrier*

The **Thin Barrier** boundary condition models interior permeable walls, membranes, geotextiles, or perforated plates as thin permeable barriers. The **Thin Barrier** boundary condition can only be applied on interior boundaries.

### **WALL**

Enter a value or expression for the **Thickness**  $d_b$  (SI unit: m, the default is 0.1 m) and for the **Permeability**  $\kappa_b$  (SI unit: m<sup>2</sup>). The default **Permeability**  $\kappa_b$  uses the value **From material**. For **User defined** select **Isotropic** to define a scalar value or **Diagonal**, **Symmetric**, or **Anisotropic** to define a tensor value and enter another value or expression in the field or matrix.

### <span id="page-421-0"></span>The Brinkman Equations Interface

The **Brinkman Equations (br)** interface ( ), found under the **Porous Media and Subsurface Flow** branch (**b)** when adding a physics interface, is used to compute fluid velocity and pressure fields of single-phase flow in porous media in the laminar flow regime. The physics interface extends Darcy's law to describe the dissipation of the kinetic energy by viscous shear, similar to the Navier-Stokes equations. Fluids with varying density can be included at Mach numbers below 0.3. Also the viscosity of a fluid can vary, for example, to describe non-Newtonian fluids. To simplify the equations, select the Stokes-Brinkman flow feature to reduce the dependence on inertial effects when the Reynolds number is significantly less than 1. The physics interface can be used for stationary and time-dependent analyses.

The main node is the Fluid and Matrix Properties feature, which adds the Brinkman equations and provides an interface for defining the fluid material and the porous matrix.

When this physics interface is added, the following default nodes are also added in the **Model Builder** — **Fluid and Matrix Properties**, **Wall** (the default boundary type, using **No slip** as the default boundary condition), and **Initial Values**. Then, from the **Physics** toolbar, add other nodes that implement, for example, boundary conditions and volume forces. You can also right-click **Brinkman Equations** to select physics features from the context menu.

The boundary conditions are essentially the same as for the Laminar Flow interface. Differences exist for the following boundary types: Outlet, Symmetry, Open Boundary, and Boundary Stress where the viscous part of the stress is divided by the porosity to appear as

$$
\frac{1}{\epsilon_{\rm p}}\Biggl\{\mu(\nabla\mathbf{u} + (\nabla\mathbf{u})^T) - \frac{2}{3}\mu(\nabla\cdot\mathbf{u})\mathbf{I}\Biggr\}
$$

In the *COMSOL Multiphysics Reference Manual* see Table 2-3 for links to common sections such as **Discretization**, **Consistent Stabilization**, and **Inconsistent Stabilization**, and **Advanced Settings** sections, all accessed by clicking the **Show** button ( $\overline{\bullet}$ ) and choosing the applicable option. You can also search for information: press F1 to open the **Help** window or Ctrl+F1 to open the **Documentation** window.

### **SETTINGS**

The **Label** is the default physics interface name.

The **Name** is used primarily as a scope prefix for variables defined by the physics interface. Refer to such physics interface variables in expressions using the pattern <name>.<variable\_name>. In order to distinguish between variables belonging to different physics interfaces, the name string must be unique. Only letters, numbers, and underscores (\_) are permitted in the **Name** field. The first character must be a letter.

The default **Name** (for the first physics interface in the model) is br.

### **PHYSICAL MODEL**

This node specifies the properties of the Brinkman Equations interface, which describe the overall type of fluid flow model.

### *Compressibility*

By default the physics interface uses the **Incompressible flow** formulation of the Brinkman equations to model constant density flow. Alternatively, select **Compressible flow (Ma<0.3)** from the **Compressibility** list if there are small variations in the density, typically dependent on the temperature (non-isothermal flow). For compressible flow modeled with the Brinkman Equations interface, the Mach number must be below 0.3.

### *Neglect Inertial Term (Stokes-Brinkman Flow)*

The **Neglect inertial term (Stokes-Brinkman)** check box is selected by default to model flow at very low Reynolds numbers for which the inertial term can be neglected in the Brinkman equations. This results in the linear Stokes-Brinkman equations.

### *Enable porous media domains*

The **Enable porous media domains** check box is selected by default to solve Brinkman equations in porous domains.

#### *Reference Pressure Level*

Enter a **Reference pressure level**  $p_{ref}$  (SI unit: Pa). The default value is 1 [atm].

### *Swirl Flow*

For 2D axisymmetric models, select the **Swirl flow** check box to include the swirl velocity component, that is the velocity component  $u_{\varphi}$  in the azimuthal direction. While  $u_{\varphi}$  can be nonzero, there can be no gradients in the  $\varphi$  direction.

### **DEPENDENT VARIABLES**

The following dependent variables (fields) are defined for this physics interface — the **Velocity field u** (SI unit: m/s) and its components, and the **Pressure** *p* (SI unit: Pa).

### **ADVANCED SETTINGS**

Q

T

To display this section, click the **Show** button ( ) and select **Advanced Physics Options**. Normally these settings do not need to be changed.

The **Use pseudo time stepping for stationary equation form** option adds pseudo time derivatives to the equation when the **Stationary equation** form is used in order to speed up convergence. When selected, a **CFL number expression** should also be defined. For the default **Automatic** option, the local CFL number (from the Courant–Friedrichs– Lewy condition) is determined by a PID regulator.

- **•** [Domain, Boundary, Point, and Pair Nodes for the Brinkman Equations](#page-423-0)  [Interface](#page-423-0)
- **•** [Theory for the Brinkman Equations Interface](#page-445-0)
- **•** Pseudo Time Stepping for Laminar Flow Models and Pseudo Time Stepping in the *COMSOL Multiphysics Reference Manual*
	- [Numerical Stability Stabilization Techniques for Fluid Flow](#page-150-0)
	- **•** [Discontinuous Galerkin Formulation](#page-156-0)

### <span id="page-423-0"></span>*Domain, Boundary, Point, and Pair Nodes for the Brinkman Equations Interface*

[The Brinkman Equations Interface](#page-421-0) has the following domain, boundary, point, and pair nodes, listed in alphabetical order, available from the **Physics** ribbon toolbar (Windows users), **Physics** context menu (Mac or Linux users), or right-click to access the context menu (all users).

> In general, to add a node, go to the **Physics** toolbar, no matter what operating system you are using. Subnodes are available by clicking the parent node and selecting it from the **Attributes** menu.

THE BRINKMAN EQUATIONS INTERFACE | 425

These nodes are described in this section:

- **•** [Fluid and Matrix Properties](#page-424-0)
- **•** [Forchheimer Drag](#page-425-0)
- **•** [Initial Values](#page-426-0)
- The following nodes(listed in alphabetical order) are described for the Laminar Flow interface :
	- **•** [Flow Continuity](#page-103-0)
	- **•** [Inlet](#page-82-0)
	- **•** [Line Mass Source](#page-105-0)
	- **•** [Boundary Stress](#page-92-0)
	-
	- **•** [Open Boundary](#page-91-0)
- **•** [Periodic Flow Condition](#page-96-0)
- **•** [Point Mass Source](#page-104-0)
- **•** [Pressure Point Constraint](#page-103-1)
- **•** [Symmetry](#page-90-0)
- **•** [Wall](#page-79-0)

In the *COMSOL Multiphysics Reference Manual* see Table 2-3 for links to common sections and Table 2-4 to common feature nodes*.* You can also search for information: press F1 to open the **Help** window or Ctrl+F1 to open the **Documentation** window.

### <span id="page-424-0"></span>*Fluid and Matrix Properties*

The **Fluid and Matrix Properties** node adds the Brinkman equations: [Equation](#page-426-2) 7-5 and [Equation](#page-426-3) 7-6 (excluding any mass sources), and provides an interface for defining the properties of the fluid material and the porous matrix The [Forchheimer Drag](#page-425-0) subnode is available from the context menu (right-click the parent node) or from the **Physics** toolbar, **Attributes** menu.

### **FLUID PROPERTIES**

The default **Fluid material** uses the **Domain material** (the material defined for the domain). Select another material as needed.

Both the default **Density**  $\rho$  (SI unit: kg/m<sup>3</sup>) and **Dynamic viscosity**  $\mu$  (SI unit: Pa·s) use values **From material** based on the **Fluid material** selection. For **User defined** enter

**•** [Volume Force](#page-426-1)

**•** [Mass Source](#page-425-1)

**•** [Fluid Properties](#page-427-0)

- 
- **•** [Outlet](#page-89-0)
- 

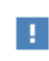

another value or expression. In this case, the default is  $0 \text{ kg/m}^3$  for the density and 0 Pa·s for the dynamic viscosity. The dynamic viscosity describes the relationship between the shear stresses and the shear rate in a fluid. Intuitively, water and air have a low viscosity, and substances often described as thick, such as oil, have a higher viscosity. Non-Newtonian fluids have a viscosity that is shear-rate dependent. Examples of non-Newtonian fluids include yogurt, paper pulp, and polymer suspensions.

### **POROUS MATRIX PROPERTIES**

The default **Porous material** uses the **Domain material** (the material defined for the domain) for the porous matrix. Select another material as needed.

Both the default **Porosity**  $\varepsilon$ <sub>p</sub> (a dimensionless number between 0 and 1) and **Permeability** κ (SI unit: m<sup>2</sup>) use values **From material** as defined by the **Porous material** selection. For **User defined** select **Isotropic**, **Diagonal**, **Symmetric**, or **Anisotropic** based on the characteristics of the permeability, and enter another value or expression. The components of a permeability in the case that it is a tensor ( $\kappa_{xx}$ ,  $\kappa_{yy}$ , and so on, representing an anisotropic permeability) are available as br.kappaxx, br.kappayy, and so on (using the default name br).

### <span id="page-425-0"></span>*Forchheimer Drag*

The **Forchheimer Drag** subnode is available from the context menu (right-click the [Fluid](#page-424-0)  [and Matrix Properties](#page-424-0) parent node) or from the **Physics** toolbar, **Attributes** menu. While the drag of the fluid on the porous matrix in the basic Brinkman equations is proportional to the flow velocity, (Darcy's law drag), the Forchheimer drag is proportional to the square of the fluid velocity. The latter term accounts for an inertial turbulent drag effect that comes into play for fast flows through large pores. Adding the Forchheimer term takes into account all drag contributions that the Ergun equation covers.

### **FORCHHEIMER DRAG**

Enter a value for the **Forchheimer coefficient**  $\beta_F$  (SI unit: kg/m<sup>4</sup>). The default is 0 kg/  $m<sup>4</sup>$ .

### <span id="page-425-1"></span>*Mass Source*

The **Mass Source** node adds a mass source (or mass sink)  $Q_{\text{br}}$  to the right-hand side of the continuity equation: [Equation](#page-426-2) 7-5. This term accounts for mass deposit and/or

<span id="page-426-2"></span>mass creation in porous domains. The physics interface assumes that the mass exchange occurs at zero velocity.

$$
\frac{\partial}{\partial t}(\varepsilon_{\mathbf{p}}\rho) + \nabla \cdot (\rho \mathbf{u}) = Q_{\mathbf{b}\mathbf{r}} \tag{7-5}
$$

### **DOMAIN SELECTION**

Only Porous Matrix domains are available.

### **MASS SOURCE**

Enter a value or expression for the **Source term**  $Q_{\text{br}}(SI \text{ unit: kg/(m}^3 \cdot s))$ . The default is 0 kg/( $m<sup>3</sup>$ ·s).

<span id="page-426-1"></span>*Volume Force*

<span id="page-426-3"></span>Use the **Volume Force** node to specify the force **F** on the right-hand side of [Equation](#page-426-3) 7-6. It then acts on each fluid element in the specified domains. A common application is to include gravity effects.

$$
\frac{\rho}{\varepsilon_{p}}\left(\frac{\partial \mathbf{u}}{\partial t} + (\mathbf{u} \cdot \nabla)\frac{\mathbf{u}}{\varepsilon_{p}}\right) =
$$
\n
$$
-\nabla p + \nabla \cdot \left[\frac{1}{\varepsilon_{p}}\left\{\mu(\nabla \mathbf{u} + (\nabla \mathbf{u})^{T}) - \frac{2}{3}\mu(\nabla \cdot \mathbf{u})\mathbf{I}\right\}\right] - \left(\kappa^{-1}\mu + \frac{Q_{br}}{\varepsilon_{p}^{2}}\right)\mathbf{u} + \mathbf{F}
$$
\n(7-6)

### **VOLUME FORCE**

Enter the components of **Volume force**  $\mathbf{F}$  (SI unit:  $N/m^3$ ).

### <span id="page-426-0"></span>*Initial Values*

The **Initial Values** node adds initial values for the velocity field and the pressure that can serve as an initial condition for a transient simulation or as an initial guess for a nonlinear solver.

### **INITIAL VALUES**

Enter initial values or expressions for the **Velocity field u** (SI unit: m/s) and the **Pressure** *p* (SI unit: Pa). The default values are 0 m/s and 0 Pa, respectively.

### <span id="page-427-0"></span>*Fluid Properties*

The **Fluid Properties** node adds the momentum and continuity equations to solve for free flow in non-porous domains. The node also provides an interface for defining the material properties of the fluid.

### **MODEL INPUTS**

Fluid properties, such as density and viscosity, can be defined through user inputs, variables or by selecting a material. For the latter option, additional inputs, for example temperature and/or pressure, may be required to define these properties.

### *Temperature*

By default, the single-phase flow interfaces are set to model isothermal flow. Hence, the **Temperature** is **User defined** and defaults to 293.15 K. If a Heat Transfer interface is included in the component, the temperature may alternatively be selected from this physics interface. All physics interfaces have their own tags (**Name**). For example, if a Heat Transfer in Fluids interface is included in the component, the **Temperature (ht)** option is available.

### *Absolute Pressure*

This input appears when a material requires the absolute pressure as a model input. The absolute pressure is used to evaluate material properties, but it also relates to the value of the calculated pressure field. There are generally two ways to calculate the pressure when describing fluid flow: either to solve for the absolute pressure or for a pressure (often denoted gauge pressure) that relates to the absolute pressure through a reference pressure.

The choice of pressure variable depends on the system of equations being solved. For example, in a unidirectional incompressible flow problem, the pressure drop over the modeled domain is probably many orders of magnitude smaller than the atmospheric pressure, which, when included, may reduce the stability and convergence properties of the solver. In other cases, such as when the pressure is part of an expression for the gas volume or the diffusion coefficients, it may be more convenient to solve for the absolute pressure.

The default **Absolute pressure**  $p_A$  is  $p+p_{ref}$  where p is the dependent pressure variable from the Navier-Stokes equations, and *p*ref is from the user input defined at the physics interface level. When *p*ref is non zero, the physics interface solves for a gauge pressure. If the pressure field instead is an absolute pressure field,  $p_{ref}$  should be set to 0.

The **Absolute pressure** field can be edited by clicking **Make All Model Inputs Editable**  $(\mathbb{R}^d)$  and entering the desired value in the input field.

### **FLUID PROPERTIES**

If density variations with respect to pressure are to be included in the computations, the flow must be set to compressible.

The **Dynamic viscosity**  $\mu$  describes the relationship between the shear rate and the shear stresses in a fluid. Intuitively, water and air have low viscosities, and substances often described as thick (such as oil) have higher viscosities.

## <span id="page-429-0"></span>The Free and Porous Media Flow Interface

The **Free and Porous Media Flow (fp)** interface ( **)**, found under the **Porous Media and Subsurface Flow** branch ( $\bullet$ ) when adding a physics interface, is used to compute fluid velocity and pressure fields of single-phase flow where free flow is connected to porous media. The Free and Porous Media Flow interface is used over at least two different domains: a free channel and a porous medium. The physics interface is well suited for transitions between slow flow in porous media, governed by the Brinkman equations, and fast flow in channels described by the Navier-Stokes equations. Fluids with varying density can be included at Mach numbers below 0.3. Also the viscosity of a fluid can vary, for example, to describe non-Newtonian fluids. The physics interface can be used for stationary and time-dependent analyses.

When this physics interface is added, the following default nodes are also added in the **Model Builder**— **Fluid Properties**, **Wall**, and **Initial Values**. Then, from the **Physics** toolbar, add a **Fluid and Matrix Properties** node to be used on the domain selection corresponding to the porous media, or add other nodes that implement, for example, boundary conditions and volume forces. You can also right-click **Free and Porous Media Flow** to select physics features from the context menu.

### **SETTINGS**

The **Label** is the default physics interface name.

The **Name** is used primarily as a scope prefix for variables defined by the physics interface. Refer to such physics interface variables in expressions using the pattern <name>.<variable\_name>. In order to distinguish between variables belonging to different physics interfaces, the name string must be unique. Only letters, numbers, and underscores (\_) are permitted in the **Name** field. The first character must be a letter.

The default **Name** (for the first physics interface in the model) is fp.

### **PHYSICAL MODEL**

#### *Compressibility*

By default the physics interface uses the **Incompressible flow** formulation of the Navier-Stokes and Brinkman equations to model constant density flow. If required, select **Compressible flow (Ma<0.3)** from the **Compressibility** list, to account for small

variations in the density, typically dependent on the temperature (non-isothermal flow). For compressible flow modeled with this physics interface, the Mach number must be below 0.3.

### *Neglect Inertial Term*

Select the **Neglect inertial term (Stokes flow)** check box if the inertial forces are small compared to the viscous forces. This is typical for creeping flow, where  $\text{Re} \times 1$ .

### *Reference Pressure Level*

Enter a **Reference pressure level**  $p_{ref}$  (SI unit: Pa). The default value is 1 [atm].

### *Reference Temperature*

Enter a **Reference temperature**  $T_{ref}$  (SI unit: K). The default value is 293.15[K].

### *Swirl Flow*

For 2D axisymmetric components, select the **Swirl flow** check box to include the swirl velocity component, that is the velocity component  $u_{\varphi}$  in the azimuthal direction. While  $u_{\varphi}$  can be nonzero, there can be no gradients in the  $\varphi$  direction.

### **DEPENDENT VARIABLES**

The following dependent variables (fields) are defined for this physics interface—the **Velocity field u** (SI unit: m/s) and its components, and the **Pressure** *p* (SI unit: Pa).

- **•** [Domain, Boundary, Point, and Pair Nodes for the Free and Porous](#page-430-0)  [Media Flow Interface](#page-430-0)
- **•** [Theory for the Free and Porous Media Flow Interface](#page-448-0)

### <span id="page-430-0"></span>*Domain, Boundary, Point, and Pair Nodes for the Free and Porous Media Flow Interface*

[The Free and Porous Media Flow Interface](#page-429-0) has the following domain, boundary, point, and pair nodes, listed in alphabetical order, available from the **Physics** ribbon toolbar (Windows users), **Physics** context menu (Mac or Linux users), or right-click to access the context menu (all users).

7

 $^\circledR$ 

In general, to add a node, go to the **Physics** toolbar, no matter what operating system you are using. Subnodes are available by clicking the parent node and selecting it from the **Attributes** menu.

- **•** [Fluid Properties](#page-431-0)
- **•** [Forchheimer Drag](#page-433-0)
- **•** [Initial Values](#page-433-1)
- **•** [Mass Source](#page-416-0)
- **•** [Fluid and Matrix Properties](#page-432-0)
- **•** [Volume Force](#page-433-2)
- **•** [Wall](#page-434-0)

The following nodes (listed in alphabetical order) are described for the Laminar Flow interface:

- **•** [No Viscous Stress](#page-91-1)
- **•** [Flow Continuity](#page-103-0)
- **•** [Inlet](#page-82-0)
- **•** [Line Mass Source](#page-105-0)
- **•** [Outlet](#page-89-0)

Ŧ.

**•** [Open Boundary](#page-91-0)

- **•** [Periodic Flow Condition](#page-96-0)
- **•** [Point Mass Source](#page-104-0)
- **•** [Pressure Point Constraint](#page-103-1)
- **•** [Symmetry](#page-90-0)

In the *COMSOL Multiphysics Reference Manual* see Table 2-3 for links to common sections and Table 2-4 to common feature nodes*.* You can also search for information: press F1 to open the **Help** window or Ctrl+F1 to open the **Documentation** window.

### <span id="page-431-0"></span>*Fluid Properties*

Use the **Fluid Properties** node to define the fluid material, density, and dynamic viscosity.

### **FLUID PROPERTIES**

The default **Fluid material** uses the **Domain material** (the material defined for the domain). Select another material as needed.

The default **Density**  $\rho$  (SI unit: kg/m<sup>3</sup>) uses values **From material** based on the **Fluid material** selection. For **User defined** enter another value or expression. The default is  $0 \text{ kg/m}^3$ .

The **Dynamic viscosity** μ (SI unit: Pa·s) uses values **From material** based on the **Fluid material** selection. For **User defined** enter another value or expression. The default is 0 Pa·s.
# <span id="page-432-0"></span>*Fluid and Matrix Properties*

Use the **Fluid and Matrix Properties** node to define which domains contain porous material and to define the porous matrix properties, such as the porosity and permeability in these domains. The [Forchheimer Drag](#page-433-0) subnode is available from the context menu (right-click the parent node) or from the **Physics** toolbar, **Attributes** menu.

# **DOMAIN SELECTION**

Choose domains from the **Selection** list, to solve for porous media flow governed by the Brinkman equations. In the domains not selected, the Free and Porous Media Flow interface solves for laminar flow governed by the Navier-Stokes (or Stokes) equations.

# **POROUS MATRIX PROPERTIES**

The default **Porous material** uses the **Domain material** (the material defined for the domain) for the porous matrix. Select another material as needed.

#### *Porosity*

The default **Porosity**  $\varepsilon_p$  (a dimensionless number between 0 and 1) uses values **From material** as defined by the **Porous material** selection. For **User defined** enter another value or expression. The default is 0.

In this node you specify the porosity  $\varepsilon_p$ , whereas in other nodes the volume fraction of solid material  $\theta_p=1-\epsilon_p$  is required instead. See Porous Medium in the *Heat Transfer Module User's Guide* for an example.

# *Permeability*

The default **Permeability**  $\kappa_{\rm br}$  (SI unit: m<sup>2</sup>) uses values **From material** as defined by the **Porous material** selection. For **User defined** select **Isotropic**, **Diagonal**, **Symmetric**, or **Anisotropic** from the list and then enter other values or expressions. The components of a permeability in the case that it is a tensor (κ*xx*, κ*yy*, and so on, representing an anisotropic permeability) are available as fp.kappaxx, fp.kappayy, and so on (using the default name  $fp$ ). The default is 0 m<sup>2</sup>.

#### *Source Term*

Enter a value or expression for an optional mass source (or sink) **Source term**  $Q_{\text{br}}$  (SI unit:  $\frac{\text{kg}}{\text{m}^3 \cdot \text{s}}$ ). This term accounts for mass deposit and mass creation within domains. The physics interface assumes that the mass exchange occurs at zero velocity.

# *Effective Mass Transport Parameters*

A correction factor (**Bruggeman**, **No Correction**, or **User defined**) to the mass transport parameters (defined in the **Transport Properties** node) can be applied for the porous domain. Species diffusivities and mobilities are automatically adjusted by the porous media corrections. For **User defined** enter a value or expression for the **Conversion factor** *f*eff. The default is 1. Species diffusivities and mobilities are automatically adjusted by the porous media corrections.

# *Volume Force*

The **Volume Force** node specifies the force **F** on the right-hand side of the Navier-Stokes or Brinkman equations, depending on whether the [Porous Matrix](#page-425-0)  [Properties](#page-425-0) node is active for the domain. Use it, for example, to incorporate the effects of gravity in a model.

# **VOLUME FORCE**

Enter the components of the **Volume force F** (SI unit:  $N/m^3$ ).

# <span id="page-433-0"></span>*Forchheimer Drag*

The **Forchheimer Drag** subnode is available from the context menu (right-click the [Fluid](#page-432-0)  [and Matrix Properties](#page-432-0) parent node) or from the **Physics** toolbar, **Attributes** menu. It can be used on the domain selection that corresponds to the porous medium. For the Brinkman equations the drag of the fluid on the porous matrix is proportional to the flow velocity, in the same way as for Darcy's law. Add a Forchheimer drag, proportional to the square of the fluid velocity, as needed.

# **FORCHHEIMER DRAG**

Enter a value for the **Forchheimer coefficient**  $\beta_F$  (SI unit: kg/m<sup>4</sup>).

# *Initial Values*

The **Initial Values** node adds initial values for the velocity field and the pressure that can serve as an initial condition for a transient simulation or as an initial guess for a nonlinear solver.

# **INITIAL VALUES**

Enter initial values or expressions for the **Velocity field u** (SI unit: m/s) and for the **Pressure**  $p$  (SI unit: Pa). The default values are 0 m/s and 0 Pa, respectively.

Use the **Microfluidic Wall Conditions** node to add boundary conditions to the moving wall and specify whether to use viscous slip or thermal creep.

# **BOUNDARY CONDITION**

The default **Boundary condition** for the wall is **Slip velocity**. Enter values or expressions for the components of the **Velocity of moving wall**  $\mathbf{u}_w$  (SI unit: m/s).

# *Use Viscous Slip*

Select the **Use viscous slip** check box to define the slip length:

- **•** The default is **User defined**. Enter a value for *Ls* (SI unit: m). The default is 1e-7 m.
- **•** Select **Maxwell's model** to calculate it from:

$$
L_s = \Big(\frac{2-\alpha_v}{\alpha_v}\Big)\lambda
$$

**•** Then enter values or expressions for the **Tangential momentum accommodation coefficient** (TMAC) *a*v (dimensionless) (the default is 0.9) and the **Mean free path** λ (SI unit: m) (the default is 1e-6 m).

# *Use Thermal Creep*

Select the **Use thermal creep** check box to activate the thermal creep component of the boundary condition. Enter the fluid's **Temperature** *T* (SI unit: K) and the **Thermal slip coefficient**  $σ<sub>T</sub>$ . The default temperature is 293.15 K and the default thermal slip coefficient is 0.75.

If you also have a license for the MEMS Module, an additional **Boundary condition** option **Electroosmotic velocity** is available. This is described in the *MEMS Module User's Guide*.

# *Wall*

The **Wall** node includes a set of boundary conditions describing fluid-flow conditions at stationary, moving, and leaking walls.

#### **BOUNDARY CONDITION**

Select a **Boundary condition** for the wall.

• No Slip<sup>1</sup>

**•** [Leaking Wall](#page-435-2)

**•** [Slip](#page-435-1)

# <span id="page-435-0"></span>*No Slip*

**No slip** is the default boundary condition for a stationary solid wall for laminar flow (and SST, Low Re k-ε, Algebraic yPlus, L-VEL, and Spalart-Allmaras turbulence models). The condition prescribes  $\mathbf{u} = 0$ ; that is, the fluid at the wall is not moving.

#### <span id="page-435-1"></span>*Slip*

The **Slip** option prescribes a no-penetration condition, **u**·**n**=0. It is implicitly assumed that there are no viscous effects at the slip wall and hence, no boundary layer develops. From a modeling point of view, this can be a reasonable approximation if the main effect of the wall is to prevent fluid from leaving the domain.

#### <span id="page-435-2"></span>*Leaking Wall*

This boundary condition may be used to simulate a wall where fluid is leaking into or leaving the domain with the velocity  $\mathbf{u} = \mathbf{u}$ <sub>l</sub> through a perforated wall. The components of the **Fluid velocity**  $\mathbf{u}_l$  on the leaking wall should be specified.

# **CONSTRAINT SETTINGS**

This section is displayed by clicking the **Show** button ( ) and selecting **Advanced Physics Options**.

- Q
- **•** [Theory for the Wall Boundary Condition](#page-128-0)
- **•** The Moving Mesh Interface in the *COMSOL Multiphysics Reference Manual*

# The Two-Phase Darcy's Law Interface

**The Two-Phase Darcy's Law (tpdl)** interface (**3)**, found under the **Porous Media and Subsurface Flow** branch (**b)** when adding a physics interface, is used to simulate fluid flow through interstices in a porous medium. It solves Darcy's law for the total pressure and the transport of the fluid content for one fluid phase. The physics interface can be used to model low velocity flows or media where the permeability and porosity are very small, for which the pressure gradient is the major driving force and the flow is mostly influenced by the frictional resistance within the pores. The physics interface can be used for stationary and time-dependent analyses.

The main feature is the Fluids and Matrix Properties node, which provides an interface for defining the two immiscible fluids properties along with the porous medium properties. The physics interface is available in 2D, 2D axisymmetric, and 3D.

When this physics interface is added, the following default nodes are also added in the **Model Builder** — **Fluids and Matrix Properties**, **No Flow** (the default boundary condition), and **Initial Values**. Then, from the **Physics** toolbar, add other nodes that implement, for example, boundary conditions and mass sources. You can also right-click **Two-Phase Darcy's Law** to select physics features from the context menu.

# **SETTINGS**

The **Label** is the default physics interface name.

The **Name** is used primarily as a scope prefix for variables defined by the physics interface. Refer to such physics interface variables in expressions using the pattern <name>.<variable\_name>. In order to distinguish between variables belonging to different physics interfaces, the name string must be unique. Only letters, numbers, and underscores (\_) are permitted in the **Name** field. The first character must be a letter.

The default **Name** (for the first physics interface in the model) is tpdl.

### **PHYSICAL MODEL**

Enter a **Reference pressure level**  $p_{ref}$  (SI unit: Pa). The default value is 1 [atm].

# **DEPENDENT VARIABLES**

The dependent variables (field variables) are the **Pressure** and **Fluid content 1**. The name can be changed but the names of fields and dependent variables must be unique within a component.

### **CONSISTENT STABILIZATION**

To display this section, click the **Show** button ( ) and select **Stabilization**.

There are two consistent stabilization methods available —**Streamline diffusion** and **Crosswind diffusion**. **Streamline diffusion** is active by default. The **Residual** setting applies to both the consistent stabilization methods. **Approximate residual** is the default setting and it means that derivatives of the capillary diffusion tensor components are neglected. This setting is usually accurate enough and computationally faster. If required, select **Full residual** instead.

### **DISCRETIZATION**

Q

To display this section, click the **Show** button ( ) and select **Discretization**.

- **•** [Domain, Boundary, and Pair Nodes for the Two-Phase Darcy's Law](#page-437-0)  [Interface](#page-437-0)
- **•** [Theory for the Two-Phase Darcy's Law Interface](#page-449-0)

# <span id="page-437-0"></span>*Domain, Boundary, and Pair Nodes for the Two-Phase Darcy's Law Interface*

The Two-Phase Darcy's Law Interface has these domain, boundary, and pair nodes, listed in alphabetical order, available from the **Physics** ribbon toolbar (Windows users), **Physics** context menu (Mac or Linux users), or right-click to access the context menu (all users).

> In general, to add a node, go to the **Physics** toolbar, no matter what operating system you are using. Subnodes are available by clicking the parent node and selecting it from the **Attributes** menu.

- **•** [Fluid and Matrix Properties](#page-438-0)
- **•** [Inlet](#page-441-0)

T

- **•** [Initial Values](#page-439-0)
- **•** [Interior Wall](#page-441-1)
- **•** [Mass Flux](#page-440-0)
- **•** [No Flux](#page-439-1)
- **•** [Outlet](#page-441-2)
- **•** [Pressure and Saturation](#page-440-1)

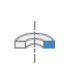

For axisymmetric models, COMSOL Multiphysics takes the axial symmetry boundaries (at  $r = 0$ ) into account and automatically adds an **Axial Symmetry** node that is valid on the axial symmetry boundaries only.

# <span id="page-438-0"></span>*Fluid and Matrix Properties*

<span id="page-438-1"></span>The **Fluids and Matrix Properties** node adds [Equation](#page-438-1) 7-7 and [Equation](#page-438-2) 7-8 and defines properties including density, dynamic viscosity, relative permeability, and porosity.

$$
\frac{\partial}{\partial t}(\rho \varepsilon_p) + \nabla \cdot (\rho \mathbf{u}) = 0 \tag{7-7}
$$

$$
\frac{\partial}{\partial t}(c_1 \varepsilon_p) + \nabla \cdot (c_1 \mathbf{u}) = \nabla \cdot D_c \nabla c_1 \tag{7-8}
$$

# <span id="page-438-2"></span>**CAPILLARY MODEL**

The list defaults to **Capillary diffusion** or choose **Capillary pressure**.

For **Capillary diffusion**, choose **Isotropic** to define a scalar or **Diagonal**, **Symmetric**, or **Anisotropic** to enter a tensor, and then enter values or expressions in the  $D_c$  (SI unit:  $m^2$ /s) field or fields.

For **Capillary pressure**, select a **Pressure model**—**van Genuchten** (the default), **Brooks and Corey**, or **User defined**.

- For **van Genuchten**, enter an **Entry capillary pressure**  $p_{ec}$  (SI unit: Pa), the **Constitutive relations constant**  $m_{vG}$  (dimensionless), and **Constitutive relations constant**  $I_{vG}$ (dimensionless).
- For **Brooks and Corey**, enter an **Entry capillary pressure**  $p_{ec}$  (SI unit: Pa) and the **Pore size distribution index**  $\lambda_p$  (dimensionless).
- For User defined, enter a Capillary pressure  $p_c$  (SI unit: Pa).

# **FLUID 1 PROPERTIES**

Select the material to use for **Fluid 1**. Select **Domain material** (the default value) to use the material defined for the domain. Select another material to use that material's properties.

Define the properties for **Fluid 1**:

The default **Density**  $\rho_1$  (SI unit: kg/m<sup>3</sup>) uses values **From material** based on the **Fluid 1** selection. For **User defined** enter another value or expression. The default is  $0 \text{ kg/m}^3$ . Select a **Dynamic viscosity**  $\mu_1$  (SI unit: Pa·s). The default uses values **From material** as defined by the **Fluid 1** selection. For **User defined** enter another value or expression. The default is 0 Pa·s.

Select the **Relative permeability**  $\kappa_{r1}$  (a dimensionless number between 0 and 1) for fluid 1. The default is 1.

# **FLUID 2 PROPERTIES**

The settings to define the properties for **Fluid 2** are similar as for **Fluid 1**.

### **MATRIX PROPERTIES**

Select the material to use as porous matrix. Select **Domain material** (the default) from the **Porous material** list to use the material defined for the porous domain. Select another material to use that material's properties.

The default **Porosity**  $\varepsilon_p$  (a dimensionless number between 0 and 1) uses the value **From material**, defined by the **Porous material** selection. For **User defined** enter another value or expression The default is 0.

The default **Permeability**  $\kappa$  (SI unit: m<sup>2</sup>) uses the value **From material**, as defined by the **Porous material** selection. For **User defined** select **Isotropic** to define a scalar or **Diagonal**, **Symmetric** or **Anisotropic** to enter a tensor and enter other values or expressions in the field or matrix.

# <span id="page-439-0"></span>*Initial Values*

The **Initial Values** node adds initial values for the pressure and the saturation of fluid 1 (that is, the fraction of that fluid inside the pore space) that can serve as initial conditions for a transient simulation or as an initial guess for a nonlinear solver.

# **INITIAL VALUES**

Enter a value or expression for the initial value of the **Pressure** *p* (SI unit: Pa). The default value is 0 Pa. Enter a value or expression for the initial value of the **Saturation fluid 1**  $s_1$  (a dimensionless number between 0 and 1). The default value is 0. The saturation of **Fluid 2** is then calculated as  $s_2 = 1 - s_1$ .

# <span id="page-439-1"></span>*No Flux*

The **No Flux** node is the default boundary condition stating that there is no flow across impervious boundaries. The mathematical formulation is:

$$
\mathbf{n} \cdot \rho \mathbf{u} = 0
$$

where **n** is the vector normal to the boundary.

Also, the No Flux boundary enforces a zero gradient condition for the fluid content across the selected boundary

$$
\mathbf{n} \cdot \nabla c_1 = 0
$$

# <span id="page-440-1"></span>*Pressure and Saturation*

Use the **Pressure and Saturation** node to specify the pressure and fluid volume fractions on a boundary. In many cases the distribution of pressure and saturation are known as numbers, distributions, or expressions involving time, *t*, for example.

### **PRESSURE AND SATURATION**

Enter a value or expression for the **Pressure** *p* (SI unit: Pa), and for the **Saturation fluid 1** *s*1 (a dimensionless number between 0 and 1). The default values are 0. The saturation of **Fluid 2** is then calculated as  $s_2 = 1 - s_1$ .

# <span id="page-440-0"></span>*Mass Flux*

Use the **Mass Flux** node to specify the mass flux into or out of the model domain through some of its boundaries. It is often possible to determine the mass flux from the pumping rate or from measurements. With this boundary condition, positive values correspond to flow into the model domain

 $-\mathbf{n} \cdot \rho \mathbf{u} = N_0$ 

where  $N_0$  is a value or expression for the inward (or outward) Darcy's flux that is specified.

# **MASS FLUX AND SATURATION**

Enter a value or expression for the **Inward mass flux**  $N_0$  (SI unit: kg/(m<sup>2</sup>·s)). A positive value of  $N_0$  represents an inward mass flux, whereas a negative value represents an outward mass flux.

Enter a value or expression for the **Saturation fluid 1**  $s<sub>1</sub>$  (a dimensionless number between 0 and 1) in the mass flux. The default value is 0.

<span id="page-441-0"></span>The **Inlet** node adds a boundary condition for the inflow (or outflow) perpendicular (normal) to the boundary:

$$
-\mathbf{n} \cdot \rho \mathbf{u} = (s_1 \rho_1 + s_2 \rho_1) U_0
$$

where  $U_0$  is a specified value or expression for the inward (or outward) Darcy's velocity. A positive value of the velocity  $U_0$  corresponds to flow into the model domain whereas a negative value represents an outflow.

#### **INLET**

Enter a value or expression for the **Normal inflow velocity**  $U_0$  (SI unit: m/s). A positive value of  $U_0$  represents an inflow velocity, whereas a negative value represents an outward velocity.

Enter a value or expression for the **Saturation fluid 1**  $s<sub>1</sub>$  (a dimensionless number between 0 and 1). The default value is 0.

# <span id="page-441-2"></span>*Outlet*

The **Outlet** node adds a boundary condition for the outflow perpendicular (normal) to the boundary:

$$
-\mathbf{n} \cdot D_c \nabla c_1 = 0
$$

where  $D_c$  is the capillary diffusion (SI unit:  $m^2/s$ ) and  $c_1 = s_1 \rho_1$  is the fluid 1 content (SI unit:  $\text{kg/m}^3$ ). This means that the normal gradient of fluid saturation does not change through this boundary.

### **PRESSURE**

Enter a value or expression for the **Pressure** *p*. The default value is 0. If the reference pressure *p*ref, defined at the physics interface level is 0, enter the absolute pressure. Otherwise, enter the relative pressure.

# <span id="page-441-1"></span>*Interior Wall*

The **Interior Wall** boundary condition can only be applied on interior boundaries.

It is similar to the **No Flux** boundary available on exterior boundaries except that it applies on both sides of an internal boundary. It allows discontinuities of velocity and pressure across the boundary. The **Interior Wall** boundary condition can be used to avoid meshing thin structures by applying no-flux condition on interior curves and surfaces instead.

# *Thin Barrier*

The **Thin Barrier** boundary condition can only be applied on interior boundaries.

It is similar to the **Interior Wall** boundary available on interior boundaries except that it allows pressure and concentration gradients across the boundary. The **Thin Barrier** boundary condition can be used to avoid meshing thin permeable structures by applying flux condition on interior curves and surfaces instead.

# Theory for the Darcy's Law Interface

[The Darcy's Law Interface](#page-412-0) theory is described in this section.

In a porous medium, the global transport of momentum by shear stresses in the fluid is often negligible: the pore walls impede momentum transport between fluid occupying different pores. In most applications, a detailed description of the resolution of every pore is not practical. A homogenization of the porous and fluid media into a single medium is a common alternative approach. Darcy's law, together with the continuity equation and equation of state for the pore fluid provides a complete mathematical model suitable for a variety of applications involving porous media flows when the pressure gradient is the major driving force.

# *Darcy's Law—Equation Formulation*

*Darcy's law* states that the velocity field is determined by the pressure gradient, the fluid viscosity, and the structure of the porous medium:

$$
\mathbf{u} = -\frac{\kappa}{\mu} \nabla p \tag{7-9}
$$

In this equation,  $\kappa$  (SI unit: m<sup>2</sup>) denotes the permeability of the porous medium,  $\mu$ (SI unit: kg/(m·s)) the dynamic viscosity of the fluid, *p* (SI unit: Pa) the pressure, and **u** (SI unit: m/s) the Darcy velocity. The Darcy's Law interface combines Darcy's law with the continuity equation:

$$
\frac{\partial}{\partial t}(\rho \varepsilon) + \nabla \cdot (\rho \mathbf{u}) = Q_{\text{m}} \tag{7-10}
$$

In the above equation,  $\rho$  (SI unit: kg/m<sup>3</sup>) is the density of the fluid,  $\varepsilon$  (dimensionless) is the porosity, and  $Q_m$  (SI unit: kg/(m<sup>3</sup>·s)) is a mass source term. Porosity is defined as the fraction of the control volume that is occupied by pores. Thus, the porosity can vary from zero for pure solid regions to unity for domains of free flow.

If the Darcy's Law interface is coupled to an energy balance, then the fluid density can be a function of the temperature, pressure, and composition (for mixture flows). For gas flows in porous media, the relation is given by the ideal gas law:

$$
\rho = \frac{pM}{RT} \tag{7-11}
$$

where *R=* 8.314 J/(mol·K) is the universal gas constant, *M* (SI unit: kg/mol) is the molecular weight of the gas, and *T* (SI unit: K) is the temperature.

# Theory for the Brinkman Equations Interface

[The Brinkman Equations Interface](#page-421-0) theory is described in this section:

- **•** [About the Brinkman Equations](#page-445-0)
- **•** [Brinkman Equations Theory](#page-446-0)
- **•** [References for the Brinkman Equations Interface](#page-447-0)

# <span id="page-445-0"></span>*About the Brinkman Equations*

The *Brinkman equations* describe fluids in porous media for which the momentum transport within the fluid due to shear stresses is of importance. This mathematical model extends Darcy's law to include a term that accounts for the viscous transport in the momentum balance, and it treats both the pressure and the flow velocity vector as independent variables. Use the Free and Porous Media Flow interface to model combinations of porous media and free flow domains. These types of problems are often encountered in applications such as monolithic reactors and fuel cells.

 $^\circledR$ 

### [The Free and Porous Media Flow Interface](#page-429-0)

In porous domains, the flow variables and fluid properties are defined at any point inside the medium by means of averaging of the actual variables and properties over a certain volume surrounding the point. This control volume must be small compared to the typical macroscopic dimensions of the problem, but it must be large enough to contain many pores and solid matrix elements.

Porosity is defined as the fraction of the control volume that is occupied by pores. Thus, the porosity can vary from zero for pure solid regions to unity for domains of free flow.

The physical properties of the fluid, such as density and viscosity, are defined as *intrinsic volume averages* that correspond to a unit volume of the pores. Defined this way, they present the relevant physical parameters that can be measured experimentally, and they are assumed to be continuous with the corresponding parameters in the adjacent free flow.

The flow velocity is defined as a *superficial volume average*, and it corresponds to a unit volume of the medium including both the pores and the matrix. It is sometimes called the Darcy velocity, defined as the volume flow rate per unit cross section of the medium. Such a definition makes the velocity field continuous across the boundaries between porous regions and regions of free flow.

# <span id="page-446-0"></span>*Brinkman Equations Theory*

The dependent variables in the Brinkman equations are the Darcy velocity and the pressure. The flow in porous media is governed by a combination of the continuity equation and the momentum equation, which together form the Brinkman equations:

$$
\frac{\partial}{\partial t}(\varepsilon_{\mathbf{p}}\rho) + \nabla \cdot (\rho \mathbf{u}) = Q_{\mathbf{b}\mathbf{r}} \tag{7-12}
$$

$$
\frac{\rho}{\varepsilon_{p}}\left(\frac{\partial \mathbf{u}}{\partial t} + (\mathbf{u} \cdot \nabla)\frac{\mathbf{u}}{\varepsilon_{p}}\right) =
$$
\n
$$
-\nabla p + \nabla \cdot \left[\frac{1}{\varepsilon_{p}}\left\{\mu(\nabla \mathbf{u} + (\nabla \mathbf{u})^{T}) - \frac{2}{3}\mu(\nabla \cdot \mathbf{u})\mathbf{I}\right\}\right] - \left(\kappa^{-1}\mu + \frac{Q_{br}}{\varepsilon_{p}^{2}}\right)\mathbf{u} + \mathbf{F}
$$
\n(7-13)

In these equations:

- $\mu$  (SI unit: kg/(m·s)) is the dynamic viscosity of the fluid
- **• u** (SI unit: m/s) is the velocity vector
- $\rho$  (SI unit: kg/m<sup>3</sup>) is the density of the fluid
- **•** *p* (SI unit: Pa) is the pressure
- $\varepsilon_n$  is the porosity
- **•** κ (SI unit: m2) is the permeability tensor of the porous medium, and
- $Q_{\rm br}$  (SI unit: kg/(m<sup>3</sup>·s)) is a mass source or mass sink

Influence of gravity and other volume forces can be accounted for via the force term **F** (SI unit:  $\text{kg/(m}^2 \cdot \text{s}^2)$ ).

When the Neglect inertial term (Stokes-Brinkman) check box is selected, the term  $(\mathbf{u} \cdot \nabla)(\mathbf{u}/\varepsilon_n)$  on the left-hand side of [Equation](#page-426-0) 7-6 is disabled.

The mass source,  $Q_{\text{br}}$  accounts for mass deposit and mass creation within the domains. The mass exchange is assumed to occur at zero velocity.

The Forchheimer drag option,  $\beta_F$  (SI unit: kg/m<sup>4</sup>), adds a viscous force proportional to the square of the fluid velocity,  $\mathbf{F}_F = -\beta_F |\mathbf{u}|\mathbf{u}$ , to the right-hand side of [Equation](#page-426-0) 7-6.

In case of a flow with variable density, [Equation](#page-426-1) 7-5 and [Equation](#page-426-0) 7-6 must be solved together with the equation of state that relates the density to the temperature and pressure (for instance the ideal gas law).

For incompressible flow, the density stays constant in any fluid particle, which can be expressed as

$$
\frac{\partial}{\partial t}(\varepsilon_p \rho) + \mathbf{u} \cdot \nabla \rho = 0
$$

and the continuity equation ([Equation](#page-426-1) 7-5) reduces to

$$
\rho \nabla \cdot \mathbf{u} = Q_{\text{br}}
$$

<span id="page-447-0"></span>*References for the Brinkman Equations Interface*

1. D. Nield and A. Bejan, *Convection in Porous Media,* 3rd ed., Springer, 2006.

2. M. Le Bars and M.G. Worster, "Interfacial Conditions Between a Pure Fluid and a Porous Medium: Implications for Binary Alloy Solidification," *J. of Fluid Mechanics*, vol. 550, pp. 149–173, 2006.

# Theory for the Free and Porous Media Flow Interface

[The Free and Porous Media Flow Interface](#page-429-0) uses the Navier-Stokes equations to describe the flow in open regions, and the Brinkman equations to describe the flow in porous regions.

The same fields, **u** and *p*, are solved for in both the free flow domains and in the porous domains. This means that the pressure in the free fluid and the pressure in the pores is continuous over the interface between a free flow domain and a porous domain. It also means that continuity is enforced between the fluid velocity in the free flow and the Darcy velocity in the porous domain. This treatment is one of several possible models for the physics at the interface. Examples of other models can be found in [Ref.](#page-448-0) 1.

The continuity in **u** and *p* implies a stress discontinuity at the interface between a free-flow domain and a porous domain. The difference corresponds to the stress absorbed by the rigid porous matrix, which is a consequence implicit in the formulations of the Navier-Stokes and Brinkman equations.

# *Reference for the Free and Porous Media Flow Interface*

<span id="page-448-0"></span>1. M.L. Bars and M.G. Worster, "Interfacial Conditions Between a Pure Fluid and a Porous Medium: Implications for Binary Alloy Solidification," *J. Fluid Mech.*, vol. 550, pp. 149–173, 2006.

# <span id="page-449-0"></span>Theory for the Two-Phase Darcy's Law Interface

# *Darcy's Law*

<span id="page-449-1"></span>Darcy's law states that the velocity field is determined by the pressure gradient, the fluid viscosity, and the permeability of the porous medium. According to Darcy's law, the velocity field is given by

$$
\mathbf{u} = -\frac{\kappa}{\mu} \nabla p \tag{7-14}
$$

In this equation:

- **• u** (SI unit: m/s) is the Darcy velocity vector
- $\kappa$  (SI unit: m<sup>2</sup>) is the permeability of the porous medium
- **•** μ (SI unit: Pa·s) is the fluid's dynamic viscosity, and
- **•** *p* (SI unit: Pa) is the fluid's pressure

The permeability, κ, represents the resistance to flow over a representative volume consisting of solid grains and pores.

<span id="page-449-2"></span>The Two-Phase Darcy's Law interface combines Darcy's law [\(Equation](#page-449-1) 7-14) with the continuity equation for the average density ρ

$$
\frac{\partial}{\partial t}(\rho \varepsilon_{\rm p}) + \nabla \cdot (\rho \mathbf{u}) = 0 \tag{7-15}
$$

<span id="page-449-3"></span>here,  $\varepsilon_p$  is the porosity, defined as the fraction of the control volume that is occupied by pores. Inserting Darcy's law [\(Equation](#page-449-1) 7-14) into the continuity equation ([Equation](#page-449-2) 7-15) produces the governing equation

$$
\frac{\partial}{\partial t}(\rho \varepsilon_{\rm p}) + \nabla \cdot \rho \left[ -\frac{\kappa}{\mu} \nabla p \right] = 0 \tag{7-16}
$$

In the presence of two miscible fluid phases, the average density  $\rho$  and average viscosity μ depend on the composition of the mixture [\(Ref.](#page-451-0) 2). In the Two-Phase Darcy's Law interface these dependencies are given by

$$
1 = s_1 + s_2 \tag{7-17}
$$

$$
\rho = s_1 \rho_1 + s_2 \rho_2 \tag{7-18}
$$

$$
\frac{1}{\mu} = s_1 \frac{\kappa_{r1}}{\mu_1} + s_2 \frac{\kappa_{r2}}{\mu_2}
$$
 (7-19)

here,  $s_1$  and  $s_2$  represent the saturation of each phase,  $\rho_1$  and  $\rho_2$  the densities, and  $\kappa_{r1}$ and  $\kappa_{r2}$  the relative permeabilities. When either of the fluids is compressible, its density can be related to the pressure (for instance using the ideal gas law).

# *Capillary Pressure*

Beside the continuity equation for the mixture ([Equation](#page-449-3) 7-16), the Two-Phase Darcy's Law interface also solves the transport equation for the fluid content of one of the phases,  $c_1 = s_1 \rho_1$ 

$$
\frac{\partial}{\partial t}(\varepsilon_{\mathbf{p}}c_1) + \nabla \cdot (c_1 \mathbf{u}) = \nabla \cdot D_{\mathbf{c}} \nabla c_1 \tag{7-20}
$$

here,  $D_c$  (SI unit: m<sup>2</sup>/s) is the capillary diffusion coefficient, which can be directly specified, or it can be derived from a capillary pressure expression. Normally, the fluid content  $c_1$  will be the concentration of the wetting phase.

When *capillary pressure* is selected as capillary model, the capillary diffusion coefficient is computed from the saturation of one of the phases and the capillary pressure

$$
D_{\rm c} = \frac{\kappa_{\rm r1}}{\mu_1} \kappa (s_1 - 1) \frac{\partial p_{\rm c}}{\partial s_1} \tag{7-21}
$$

The capillary pressure is defined as the pressure difference between the phases, and it can be defined as a function of saturation,  $p_c(s_1)$ . The capillary pressure can be a user defined expression, or it can be derived from van Genuchten [\(Ref.](#page-451-1) 3) or Brooks and Corey [\(Ref.](#page-451-2) 4) models.

For van Genuchten model, the expression for the capillary pressure as a function of saturation follows the curve

$$
p_c = p_{ec} \left(\frac{1}{s_1^{1/m}} - 1\right)^{1-m} \tag{7-22}
$$

where  $p_{\text{ee}}$  is the entry capillary pressure and  $m$  is a constitutive exponent.

For the Brooks and Corey model, the capillary pressure curve depends on saturation as

$$
p_c = p_{ec} \frac{1}{s_1^{1/\lambda}} \tag{7-23}
$$

where  $\lambda$  is the pore distribution index.

When capillary pressure is selected as capillary model, the relative permeabilities and are also determined by the van Genuchten or Brooks and Corey models. For the van Genuchten model, the relative permeabilities are given by

$$
\kappa_{r1} = s_1^{l_{\rm vG}} (1 - (1 - s_1^{1/m_{\rm vG}})^{m_{\rm vG}})^2
$$
  

$$
\kappa_{r2} = (1 - s_1)^{l_{\rm vG}} (1 - s_1^{1/m_{\rm vG}})^{2m_{\rm vG}}
$$

where  $m_{\rm vG}$  and  $l_{\rm vG}$  are constitutive constants.

For the Brooks and Corey model, the relative permeabilities are given by

$$
\kappa_{r1} = s_1^{(3+2/\lambda)}
$$
  

$$
\kappa_{r2} = (1 - s_1)^2 (1 - s_1^{(1+2/\lambda)})
$$

where  $\lambda$  is again the pore distribution index.

# *References for the Two-Phase Darcy's Law interface*

<span id="page-451-0"></span>2. Z. Chen, G. Huan, and Y. Ma, *Computational Methods for Multiphase Flows in Porous Media*. Philadelphia: Society for Industrial and Applied Mathematics, 2006.

<span id="page-451-1"></span>3. M.Th. van Genuchten, "A Closed-form Equation for Predicting the Hydraulic Conductivity of Unsaturated Soils," *Soil Sci. Soc. Am. J.*, vol. 44, 1980.

<span id="page-451-2"></span>4. R.H. Brooks and A.T. Corey, "Properties of Porous Media Affecting Fluid Flow," J. Irrig. Drainage Div., *ASCE Proc.*, vol. 72 (IR2), 1966.

# Chemical Species Transport Interfaces

The physics interfaces under the **Chemical Species Transport** branch ( $\cdot$ :) accommodate all types of material transport that can occur through diffusion and convection. The section [Modeling Chemical Species Transport](#page-453-0) helps you choose the best physics interface to start with.

In this chapter:

- **•** [The Transport of Diluted Species Interface](#page-458-0)
- **•** [The Transport of Concentrated Species Interface](#page-490-0)
- **•** [The Reacting Flow Multiphysics Interfaces](#page-513-0)
- **•** [The Reacting Flow in Porous Media Interfaces](#page-521-0)
- **•** [Theory for the Transport of Diluted Species Interface](#page-524-0)
- **•** [Theory for the Transport of Concentrated Species Interface](#page-536-0)
- **•** [Theory for the Reacting Flow Interfaces](#page-543-0)

8

# <span id="page-453-0"></span>Modeling Chemical Species Transport

In this section:

- **•** [Selecting the Right Physics Interface](#page-453-1)
- **•** [Coupling to Other Physics Interfaces](#page-455-0)
- **•** [Adding a Chemical Species Transport Interface](#page-456-0)

# <span id="page-453-1"></span>*Selecting the Right Physics Interface*

The behavior of chemical reactions in real environments is often not adequately described by the assumptions of perfectly mixed or controlled environments. This means that the transport of material through both time and space need to be considered. Physics interfaces in the **Chemical Species Transport** branch accommodate all types of material transport that can occur through diffusion and convection—either alone or in combination with one another. The branch includes physics interfaces solving equations for diluted as well as concentrated mixtures, where the species propagation can occur in solids, free flowing fluids, or through porous media.

[The Transport of Diluted Species Interface](#page-458-0)  $(\Box^*)$  is applicable for solutions (either fluid or solid) where the transported species have concentrations at least one order of magnitude less than the solvent. The settings for this physics interface can be chosen to simulate chemical species transport through diffusion (Fick's law) and convection (when coupled to fluid flow).

[The Transport of Concentrated Species Interface](#page-490-0) ( $\Box$ ) is used for modeling transport within mixtures where no single component is clearly dominant. Often the concentrations of the participating species are of the same order of magnitude, and the molecular effects of the respective species on each other need to be considered. This physics interface supports transport through Fickean diffusion, a mixture average diffusion model, and as described by the Maxwell-Stefan equations.

# **REACTING FLOW**

[The Reacting Laminar Flow Interface](#page-513-1) ( $\geqslant$ ) combines the functionality of the Laminar Flow and Transport of Concentrated Species interfaces. Using this physics interface the mass and momentum transport in a reacting fluid can be modeled, with the couplings between the velocity field and the mixture density set up automatically. This physics interface is applicable for fluid flow in the laminar regime.

[The Reacting Turbulent Flow, k-](#page-514-0)ε Interface ( $\gg$ ) combines the functionality of the Turbulent Flow, k-ε and Transport of Concentrated Species interfaces. Using this physics interface, the mass and momentum transport in reacting turbulent fluid flow can be modeled, with the couplings between the velocity field and the mixture density set up automatically. The physics interface solves for the mean velocity and pressure fields, together with an arbitrary number of mass fractions. The fluid-flow turbulence is modeled using the standard *k*-ε model, solving for the turbulent kinetic energy *k* and the rate of dissipation of turbulent kinetic energy  $ε$ .

[The Reacting Turbulent Flow, k-](#page-515-1)ω Interface ( $\gg$ ) combines the functionality of the Turbulent Flow, k-ω and Transport of Concentrated Species interfaces. Using this physics interface, the mass and momentum transport in reacting turbulent fluid flow can be modeled, with the couplings between the velocity field and the mixture density set up automatically. The physics interface solves for the mean velocity and pressure fields, together with an arbitrary number of mass fractions. The fluid-flow turbulence is modeled using the Wilcox revised *k*-ω model, solving for the turbulent kinetic energy *k* and the rate of specific dissipation of turbulent kinetic energy ω.

[The Reacting Turbulent Flow, SST](#page-515-0) Interface  $(\ggg)$  combines the functionality of the Turbulent Flow, SST and Transport of Concentrated Species interfaces. Using this physics interface, the mass and momentum transport in reacting turbulent fluid flow can be modeled, with the couplings between the velocity field and the mixture density set up automatically. The physics interface solves for the mean velocity and pressure fields, together with an arbitrary number of mass fractions. The fluid-flow turbulence is modeled using the Menter SST model, solving for the turbulent kinetic energy *k* and the rate of specific dissipation of turbulent kinetic energy ω. The physics interface also includes a wall distance equation that solves for the reciprocal wall distance.

[The Reacting Turbulent Flow, Low Re k-](#page-516-0)ε Interface ( $\gg$ ) combines the functionality of the Turbulent Flow, Low Re k-ε and Transport of Concentrated Species interfaces. Using this physics interface, the mass and momentum transport in reacting turbulent fluid flow can be modeled, with the couplings between the velocity field and the mixture density set up automatically. The physics interface solves for the mean velocity and pressure fields, together with an arbitrary number of mass fractions. The fluid-flow turbulence is modeled using the AKN low-Reynolds number *k*-ε model, solving for the turbulent kinetic energy *k* and the rate of dissipation of turbulent kinetic energy ε. The physics interface also includes a wall distance equation that solves for the reciprocal wall distance.

#### **REACTING FLOW IN POROUS MEDIA**

[The Reacting Flow in Porous Media, Transport of Diluted Species Interface](#page-521-1) ( $\blacktriangleright$ ) merges the functionality of the Transport of Diluted Species and the Free and Porous Media Flow interfaces into a multiphysics interface. This way, coupled mass and momentum transport in free and porous media can be modeled from a single physics interface, with the component coupling for the velocity field set up automatically. In addition, the effective transport coefficients in a porous matrix domain can be derived based on the corresponding values in for a non-porous domain.

[The Reacting Flow in Porous Media, Transport of Concentrated Species Interface](#page-522-0)

 $\binom{2}{3}$  combines the Transport of Concentrated Species and the Free and Porous Media Flow interfaces. This means that mass and momentum transport can be modeled from a single physics interface, with the couplings between the velocity field and the mixture density set up automatically. Also, the effective transport coefficients in a porous matrix domain are derived based on the corresponding values for a non-porous domain. This physics interface is applicable for fluid flow in the laminar regime.

# <span id="page-455-0"></span>*Coupling to Other Physics Interfaces*

When you are simulating applications that can be described by the material transport interfaces in the **Chemical Species Transport** branch, there is often a need to couple the material transport to other physics interfaces. Convection is often the cause of the material transport, so couplings to Fluid Flow interfaces is required. The CFD Module includes physics interfaces for Laminar Flow and Porous Media Flow as well as more advanced descriptions of fluid flow, such as turbulent and Multiphase Flow.

Moreover, most chemical reactions or other types of material processing, such as casting, either require or produce heat, which in turn affects both the reaction and other physical processes connected to the system. This module includes physics interfaces for heat transfer through conduction and convection as well as through porous media. More extensive description of heat transfer, such as surface-to-surface radiation, can be found in the Heat Transfer Module.

Finally, COMSOL Multiphysics supports simulations of electrostatics or DC-based physical phenomena, even when the conductivity is nonlinear. If the electric field is AC/DC in nature, or if your system is affected by electromagnetic waves, then the AC/DC Module and RF Module include appropriate physics interfaces for such phenomena. Furthermore, some applications of electrochemical reactions, particularly in electrochemical power source applications, are better handled by the Batteries & Fuel Cells Module.

<span id="page-456-0"></span>A chemical species transport interface can be added when first creating a new model, or at any time during the modeling process.

Creating a New Model in the *COMSOL Multiphysics Reference Manual*

**1** To add a physics interface:

Q

- **-** Select **New** to open the **Model Wizard**, after selecting a space dimension, go to the **Select Physics** page.
- **-** From the **Home** toolbar, click **Add Physics** ( ). Or right-click the **Component** node in the **Model Builder** and select **Add Physics**. Go to the **Add Physics** window.
- **2** Under **Chemical Species Transport**, navigate to the physics interface to add and double-click it.

There are other ways to add a physics interface depending on whether you are in the Model Builder or Add Physics window:

- **-** In the **Model Wizard**, click **Add** or right-click and select **Add Physics** ( ). The physics interface displays under **Added physics interfaces**.
- **-** In the **Add Physics** window, click **Add to Component** ( $\bigoplus$ ) or right-click and select **Add to Component**.
- **3** Specify the number of species (concentrations or mass fractions) and the names:
	- **-** In the **Model Wizard**, on the **Review Physics Interface** page under **Dependent Variables**.
	- **-** In the **Add Physics** window, click to expand the **Dependent Variables** section.
	- **-** After adding the physics interface, you can also edit this information—click the node in the **Model Builder**, then, on the **Settings** window under **Dependent Variables**, specify the information.
- **4** Continue by adding more interfaces and specifying the number of species (concentrations or mass fractions) that are to be simulated in a mass transport physics interface when adding that interface.
- **5** In the **Dependent Variables** section, enter the **Number of species**. To add a single species, click the **Add Concentration** button ( $\rightarrow$ ) underneath the table or enter a

value into the **Number of species** field. Click the **Remove Concentration** button ( $\equiv$ ) underneath the table if required.

The **Transport of Concentrated Species** interface needs to contain at least two species (the default). Also edit the strings or names directly in the table. The names must be unique for all species (and all other dependent variables) in the model.

# <span id="page-458-0"></span>The Transport of Diluted Species Interface

The **Transport of Diluted Species (tds)** interface ( $\Box$ ), found under the **Chemical Species Transport** branch ( $\cdot\cdot\cdot$ ), is used to calculate the concentration field of a dilute solute in a solvent. Transport and reactions of the species dissolved in a gas, liquid, or solid can be handled with this interface. The driving forces for transport can be diffusion by Fick's law, convection when coupled to a flow field, and migration, when coupled to an electric field.

The interface supports simulation of transport by convection and diffusion in 1D, 2D, and 3D as well as for axisymmetric components in 1D and 2D. The dependent variable is the molar concentration, *c*. Modeling multiple species transport is possible, whereby the physics interface solves for the molar concentration, *ci*, of each species *i*.

# $^\circ$

Some features are only available in a limited set of add-on products. For a detailed overview of which features are available in each product, visit <http://www.comsol.com/products/specifications/>

### **SETTINGS**

The **Label** is the default physics interface name.

The **Name** is used primarily as a scope prefix for variables defined by the physics interface. Refer to such physics interface variables in expressions using the pattern <name>.<variable\_name>. In order to distinguish between variables belonging to different physics interfaces, the name string must be unique. Only letters, numbers, and underscores (\_) are permitted in the **Name** field. The first character must be a letter.

The default **Name** (for the first physics interface in the model) is tds.

### **DOMAIN SELECTION**

If any part of the model geometry should not partake in the mass transfer model, remove that part from the selection list.

# <span id="page-458-1"></span>**TRANSPORT MECHANISMS**

Mass transport due to diffusion is always included. Use the check boxes available under **Additional transport mechanisms** to control other transport mechanisms.

Note: Not all additional transport mechanisms listed below are available in all products. For details see [http://www.comsol.com/products/specifications/.](http://www.comsol.com/products/specifications/)

- **•** By default, the **Convection** check box is selected. Clear the check box to disable convective transport.
- **•** Select the **Migration in electric field** check box to activate the migration transport of ionic species. See further the theory section Adding Transport Through Migration.

#### <span id="page-459-0"></span>*Mass Transport in Porous Media*

The **Mass transport in porous media** check box activates functionality specific to species transport in porous media. When selected, the following transport mechanisms are available:

- **•** Select the **Dispersion in porous media** check box to activate the dispersion mechanism in porous media. See further Dispersion in the theory chapter.
- **•** Select the **Volatilization in partially saturated porous media** check box to model volatilization in partially saturated domains. [Theory for the Transport of Diluted](#page-524-0)  [Species Interface](#page-524-0)

The following features are also enabled when selecting the **Mass transport in porous media** check box:

- **•** [Adsorption](#page-480-0)
- **•** [Porous Media Transport Properties](#page-478-0)

# **CONSISTENT STABILIZATION**

To display this sections, click the **Show** button ( ) and select **Stabilization**.

- **•** When the **Crosswind diffusion** check box is selected, a weak term that reduces spurious oscillations is added to the transport equation. The resulting equation system is always nonlinear. There are two options for the **Crosswind diffusion type**:
	- **- Do Carmo and Galeão** the default option. This type of crosswind diffusion reduces undershoots and overshoots to a minimum but can in rare cases give equation systems that are difficult to fully converge.
	- **- Codina**. This option is less diffusive compared to the Do Carmo and Galeão option but can result in more undershoots and overshoots. It is also less effective for anisotropic meshes. The Codina option activates a text field for the **Lower**

**gradient limit** *g*lim. It defaults to 0.1[mol/m^3)/tds.helem, where tds.helem is the local element size.

**•** For both consistent stabilization methods, select an **Equation residual**. **Approximate residual** is the default and means that derivatives of the diffusion tensor components are neglected. This setting is usually accurate enough and is computationally faster. If required, select **Full residual** instead.

# **INCONSISTENT STABILIZATION**

To display this section, click the **Show** button ( ) and select **Stabilization**. By default, the **Isotropic diffusion** check box is not selected, because this type of stabilization adds artificial diffusion and affects the accuracy of the original problem. However, this option can be used to get a good initial guess for under-resolved problems.

# **ADVANCED SETTINGS**

To display this section, click the **Show** button ( ) and select **Advanced Physics Options**. Normally these settings do not need to be changed. Select a **Convective term**—

**Non-conservative form** (the default) or **Conservative form**. The conservative formulation should be used for compressible flow. See [Convective Term Formulation](#page-527-0) for more information.

### **DISCRETIZATION**

To display this section, click the **Show** button ( ) and select **Discretization**.

The **Compute boundary fluxes** check box is activated by default so that COMSOL Multiphysics computes predefined accurate boundary flux variables. When this option is checked, the solver computes variables storing accurate boundary fluxes from each boundary into the adjacent domain.

If the check box is cleared, the COMSOL Multiphysics software instead computes the flux variables from the dependent variables using extrapolation, which is less accurate in postprocessing results but does not create extra dependent variables on the boundaries for the fluxes.

The flux variables affected in the interface are:

- ndflux  $c$  (where  $c$  is the dependent variable for the concentration). This is the normal diffusive flux and corresponds to the boundary flux when diffusion is the only contribution to the flux term.
- **•** ntflux\_*c* (where *c* is the dependent variable for the concentration). This is the normal total flux and corresponds to the boundary flux plus additional transport terms, for example, the convective flux when you use the non-conservative form.

Also the **Apply smoothing to boundary fluxes** check box is available if the previous check box is checked. The smoothing can provide a more well-behaved flux value close to singularities.

For details about the boundary fluxes settings, see Computing Accurate Fluxes in the *COMSOL Multiphysics Reference Manual*.

The **Value type when using splitting of complex variables** setting should in most pure mass transfer problems be set to **Real**, which is the default. It makes sure that the dependent variable does not get affected by small imaginary contributions, which can occur, for example, when combining a Time Dependent or Stationary study with a frequency-domain study. For more information, see Splitting Complex-Valued Variables in the *COMSOL Multiphysics Reference Manual*.

#### **DEPENDENT VARIABLES**

The dependent variable name is **Concentration** c by default. The names must be unique with respect to all other dependent variables in the component.

Add or remove species variables in the model and also change the names of the dependent variables that represent the species concentrations.

Enter the **Number of species**. Use the **Add concentration** ( $\blacktriangleleft$ ) and **Remove concentration**  $(\equiv)$  buttons as needed.

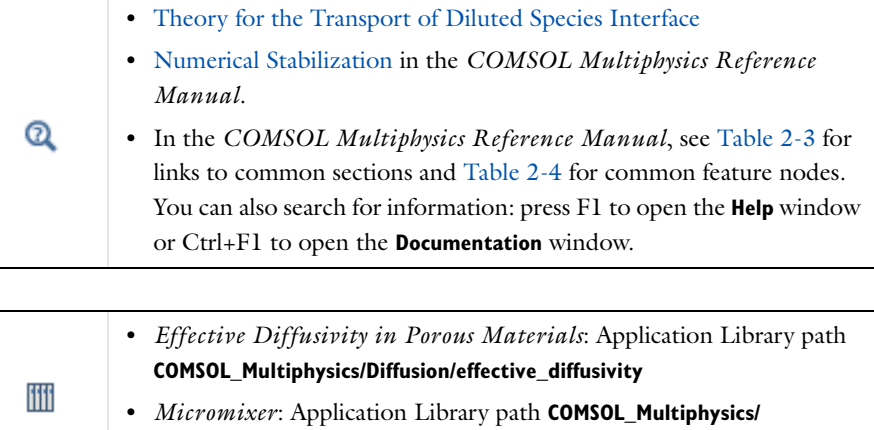

# *The Transport of Diluted Species in Porous Media Interface*

**Fluid\_Dynamics/micromixer**

This interface  $(\bullet, \bullet)$ , found under the **Chemical Species Transport** branch  $(\bullet, \bullet)$ , is used to calculate the species concentration and transport in free and porous media. The interface is the same as the *Transport of Diluted Species* interface but it uses other defaults: The [Mass Transport in Porous Media](#page-459-0) property is selected, and a [Porous](#page-478-0)  [Media Transport Properties](#page-478-0) node is added by default. The interface includes reaction rate expressions and solute sources for modeling of species transport and reaction in porous media.

This interface is dedicated to modeling transport in porous media, including immobile and mobile phases, where the chemical species may be subjected to diffusion, convection, migration, dispersion, adsorption, and volatilization in porous media. It supports cases where either the solid phase substrate is exclusively immobile, or when a gas-filling medium is also assumed to be immobile.

It applies to one or more diluted species or solutes that move primarily within a fluid that fills (saturated) or partially fills (unsaturated) the voids in a solid porous medium. The pore space not filled with fluid contains an immobile gas phase. Models including a combination of porous media types can be studied.

The main feature nodes are the **Porous Media Transport Properties** and **Partially Saturated Porous Media** nodes, which add the equations for the species concentrations and provide an interface for defining the properties of the porous media, as well as additional properties governing adsorption, volatilization, dispersion and diffusion, migration, and the velocity field to model convection.

The physics interface can be used for stationary and time-dependent analysis.

When this physics interface is added, these default nodes are also added to the **Model Builder** — **Porous Media Transport Properties**, **No Flux** (the default boundary condition), and . Then, from the **Physics** toolbar, add other nodes that implement, for example, boundary conditions, reaction rate expressions, and species sources. You can also right-click **Transport of Diluted Species in Porous Media** to select physics features from the context menu.

# **SETTINGS**

The rest of the settings are the same as [The Transport of Diluted Species Interface.](#page-458-0)

# **FURTHER READING**

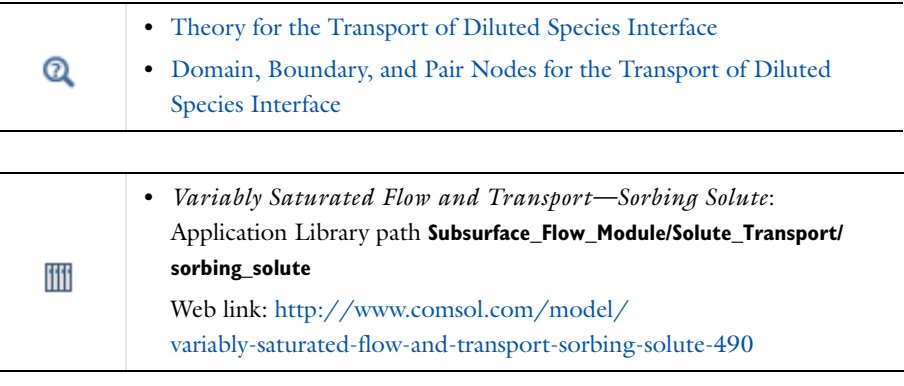

<span id="page-463-0"></span>*Domain, Boundary, and Pair Nodes for the Transport of Diluted Species Interface*

[The Transport of Diluted Species Interface](#page-458-0) has the following domain, boundary, and pair nodes, listed in alphabetical order, available from the **Physics** ribbon toolbar

(Windows users), **Physics** context menu (Mac or Linux users), or by right-clicking to access the context menu (all users).

> To add a node, go to the **Physics** toolbar, no matter what operating system you are using. Subnodes are available by clicking the parent node and selecting it from the **Attributes** menu.

- **•** [Adsorption](#page-480-0)
- [Concentration](#page-470-1)
- **•** [Flux](#page-471-0)

T

- **•** [Flux Discontinuity](#page-472-1)
- **•** [Inflow](#page-469-0)[Initial Values](#page-467-0)
- **•** [Initial Values](#page-467-0)
- **•** [Line Mass Source](#page-473-0)
- **•** [No Flux](#page-469-1)
- **•** [Open Boundary](#page-474-0)
- **•** [Outflow](#page-470-0)
- **•** [Periodic Condition](#page-472-0)[Point Mass](#page-474-1)  [Source](#page-474-1)
- **•** [Reactions](#page-468-0)
- **•** [Symmetry](#page-472-2)
- **•** [Thin Diffusion Barrier](#page-475-0)
- **•** [Thin Impermeable Barrier](#page-475-1)
- **•** [Transport Properties](#page-464-0)
- **•** [Turbulent Mixing](#page-467-1)

Some features may require certain add-on modules. See details [http://](http://www.comsol.com/products/specifications/) [www.comsol.com/products/specifications/](http://www.comsol.com/products/specifications/)

> For axisymmetric components, COMSOL Multiphysics takes the axial symmetry boundaries (at  $r = 0$ ) into account and automatically adds an **Axial Symmetry** node that is valid on boundaries representing the symmetry axis.

In the *COMSOL Multiphysics Reference Manual*, see Table 2-3 for links to common sections and Table 2-4 for common feature nodes. You can also search for information: press F1 to open the **Help** window or Ctrl+F1 to open the **Documentation** window.

# <span id="page-464-0"></span>*Transport Properties*

п

The settings in this node are dependent on the check boxes selected under [Transport](#page-458-1)  [Mechanisms](#page-458-1) on the Settings window for the Transport of Diluted Species interface. It includes only the sections required by the activated transport mechanisms. It has all the equations defining transport of diluted species as well as inputs for the material properties.

When the **Convection** check box is selected, the [Turbulent Mixing](#page-467-1) subnode is available from the context menu as well as from the **Physics** toolbar, **Attributes** menu. Note that this feature is only available in some COMSOL products. See details: [http://](http://www.comsol.com/products/specifications/) [www.comsol.com/products/specifications/.](http://www.comsol.com/products/specifications/)

# **MODEL INPUTS**

The temperature model input is always available. Select the source of the **Temperature**. For **User defined**, enter a value or expression for the temperature in the input field. This input option is always available.

You can also select the temperature solved for by a Heat Transfer interface added to the model component. These physics interfaces are available for selection in the **Temperature** list.

# **CONVECTION**

If transport by convection is active, the velocity field of the solvent needs to be specified. Select the source of the **Velocity field**. For **User defined**, enter values or expressions for the velocity components in the input fields. This input option is always available.

You can also select the velocity field solved for by a Fluid Flow interface added to the model component. These physics interfaces are available for selection in the **Velocity field** list.

# **DIFFUSION**

Select an option from the **Material** list. This selection list can only be used if a material has been added in the Materials node and if that material has a diffusion coefficient defined. Else, you need to type in the diffusivity in the **User Defined** edit field.

Enter the **Diffusion coefficient**  $D<sub>c</sub>$  for each species. This can be a scalar value for isotropic diffusion or a tensor describing anisotropic diffusion. Select the appropriate tensor type —**Isotropic**, **Diagonal**, **Symmetric**, or **Anisotropic** that describes the diffusion transport, and then enter the values in the corresponding element (one value for each species).

Note that multiple species, as well as Migration in Electric fields (described below) is only available for certain COMSOL Multiphysics add-on products. See details: [http:/](http://www.comsol.com/products/specifications/) [/www.comsol.com/products/specifications/.](http://www.comsol.com/products/specifications/)

#### **MIGRATION IN ELECTRIC FIELD**

This section is available when the **Migration in electric field** check box is selected. From the **Electric potential** list, select the source of the electric field.

- **•** Enter a value or expression for the **Electric potential** *V*, which is **User defined**; this input option is always available.
- Select the electric potential solved by an AC/DC-based interface that has also been added to the model.
- **•** Select the electric potential defined or solved by Electrochemistry interface that has been added to the component.

By default the **Mobility** is set to be calculated based on the species diffusivity and the temperature using the **Nernst-Einstein relation**. For **User defined**, and under **Mobility**, select the appropriate scalar or tensor type — **Isotropic**, **Diagonal**, **Symmetric**, or **Anisotropic** — and type in the value of expression of the mobility  $u_{mc}$ .

Enter the **Charge number**  $z_c$  (dimensionless, but requires a plus or minus sign) for each species.

The temperature (if you are using mobilities based on the Nernst-Einstein relation) is taken from **Model Inputs** section.

Note that the migration in electric fields feature is only available in some COMSOL products. See details:<http://www.comsol.com/products/specifications/>.

# **EXAMPLE MODELS**

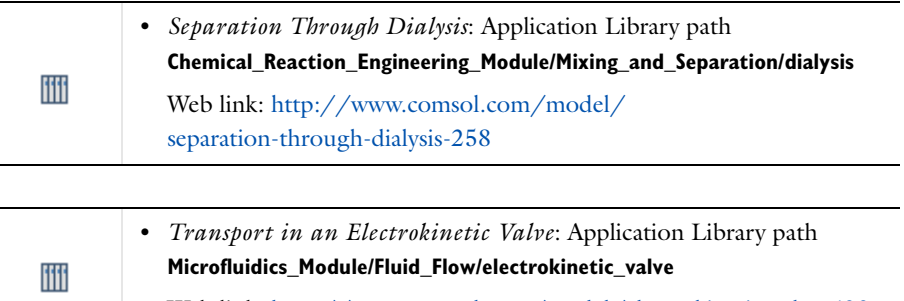

Web link:<http://www.comsol.com/model/electrokinetic-valve-603>

# <span id="page-467-1"></span>*Turbulent Mixing*

Note that the Turbulent Mixing node is only available for some product add-ons. See details: [http://www.comsol.com/products/specifications/.](http://www.comsol.com/products/specifications/)

This subnode is available from the context menu (right-click the [Transport Properties](#page-464-0) parent node) as well as from the **Physics** toolbar, **Attributes** menu, if **Convection** is selected as a transport mechanism. Use this node to account for the turbulent mixing caused by the eddy diffusivity. An example is when the specified velocity field corresponds to a RANS solution.

# **TURBULENT MIXING PARAMETERS**

Some physics interfaces provide the turbulent kinematic viscosity, and these appear as options in the **Turbulent kinematic viscosity** ν<sub>T</sub> list. The list always contains the User **defined** option where any value or expression can be entered.

The default **Turbulent Schmidt number** Sc<sub>T</sub> is 0.71 (dimensionless).

# **FURTHER READING**

See the section [About Turbulent Mixing.](#page-535-0)

# <span id="page-467-0"></span>*Initial Values*

The **Initial Values** node specifies the initial values for the concentration of each species. These serve as an initial guess for a stationary solver or as initial conditions for a transient simulation.

# **DOMAIN SELECTION**

If there are several types of domains with different initial values defined, it might be necessary to remove some domains from the selection. These are then defined in an additional **Initial Values** node.

# **INITIAL VALUES**

Enter a value or expression for the initial value of the **Concentration** or concentrations, *ci*. This also serves as a starting guess for stationary problems.

# *Mass-Based Concentrations*

Use the **Mass-Based Concentrations** node to add postprocessing variables for mass-based concentrations (SI unit:  $kg/m<sup>3</sup>$ ) and mass fractions (dimensionless) for all species.
#### **MIXTURE PROPERTIES**

The default **Solvent density**  $\rho_{\text{solvent}}$  is taken **From material**. For **User defined**, enter a value or expression manually. Define the **Molar mass** of each species, which is needed to calculate the mass-based concentration.

## *Reactions*

Use the **Reactions** node to account for the consumption or production of species through chemical reactions. Define the rate expressions as required.

#### **DOMAIN SELECTION**

From the **Selection** list, choose the domains on which to define rate expression or expressions that govern the source term in the transport equations.

Several reaction nodes can be used to account for different reactions in different parts for the modeling geometry.

## **REACTION RATES**

Add a rate expression  $R_i$  (SI unit: mol/(m<sup>3</sup>·s)) for species *i*. Enter a value or expression in the field. Note that if you have the *Chemistry* interface available, provided with the *Chemical Reaction Engineering Module*, the reaction rate expressions can be automatically generated and picked up using the drop-down menu. For an example, see the application *Fine Chemical Production in a Plate Reactor* as linked below.

## **REACTING VOLUME**

This section is only available when the [Mass Transport in Porous Media](#page-459-0) property is available and selected. See <http://www.comsol.com/products/specifications/>for more details on availability.

When specifying reaction rates for a species in porous media, the specified reaction rate may have the basis of the total volume, the pore volume, or the volume of a particular phase.

- For **Total volume**, the reaction expressions in mol $/(m^3 \cdot s)$  are specified per unit volume of the model domain (multiplied by unity).
- For **Pore volume**, the reaction expressions in mol $/(m^3 \cdot s)$  are specified per unit volume of total pore space. The reaction expressions will be multiplied by the domain porosity,  $\varepsilon_p$ . ( $\varepsilon_p$  equals unity for nonporous domains.)
- For **Liquid phase**, the reaction expressions in mol $/(m^3 \cdot s)$  are specified per unit volume of liquid in the pore space. The expressions will be multiplied by the liquid volume fraction θ. (θ equals  $ε<sub>n</sub>$  for Saturated Porous Media domains).
- For **Gas phase**, the expressions are multiplied by the gas volume fraction  $a_v = \varepsilon_p \theta$ . *a*v equals 0 for Saturated Porous Media domains.

## **FURTHER READING**

See the theory chapter on chemical species transport, starting with the section *Mass Balance Equation*.

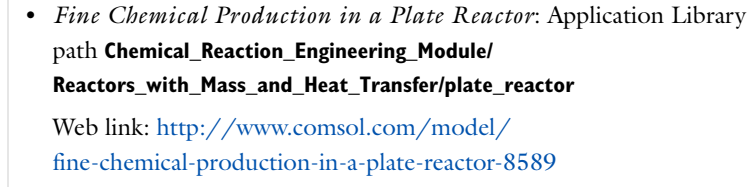

## <span id="page-469-0"></span>*No Flux*

ffff

This node is the default boundary condition on exterior boundaries. It represents boundaries where no mass flows in or out of the boundaries. Hence, the total flux is zero.

## *Inflow*

Use this node to specify all species concentrations at an inlet boundary.

If you want to specify the concentration of a subset of the partaking species, this can be done by using the [Concentration](#page-470-0) node instead.

For the **Electroanalysis** interface, this node is available when you select the **Convection** check box on the physics interface **Settings** window.

## **CONCENTRATION**

For the concentration of each species  $c_{0,c}$  (SI unit: mol/m<sup>3</sup>), enter a value or expression.

#### **BOUNDARY CONDITION TYPE**

This section in the settings is only available for some products. Search for "Inflow" on the page: <http://www.comsol.com/products/specifications/>for more details on availability.

The option **Concentration constraint** constrains the concentration values on the boundary by the use of pointwise constraints. The other option, **Flux (Danckwerts)** can be more stable and fast to solve when high reaction rates are anticipated in the vicinity of the inlet. Oscillations on the solutions can also be avoided in such cases. The latter condition uses a flux boundary condition based on the velocity across the boundary and the concentration values. See further details in the theory section.

## **CONSTRAINT SETTINGS**

To display this section, click the **Show** button ( ) and select **Advanced Physics Options**. You can find details about the different constraint settings in the section Constraint Reaction Terms.

## **FURTHER READING**

See the theory chapter in the section .

## *Outflow*

This node is not available if **Diffusion** only is included in the model.

Set this condition at outlets where species are transported out of the model domain by fluid motion. It is assumed that convection is the dominating transport mechanism across outflow boundaries, and therefore that diffusive transport can be ignored, that is:

$$
\mathbf{n} \cdot (-D\nabla c) = 0
$$

## <span id="page-470-0"></span>*Concentration*

This condition node adds a boundary condition for the species concentration. For example, a  $c = c_0$  condition specifies the concentration of species  $c$ .

## **CONCENTRATION**

Individually specify the concentration for each species. Select the check box for the **Species** to specify the concentration, and then enter a value or expression in the

corresponding field. To use another boundary condition for a specific species, click to clear the check box for the concentration of that species.

## **CONSTRAINT SETTINGS**

To display this section, click the **Show** button ( ) and select **Advanced Physics Options**. You can find details about the different constraint settings in the section Constraint Reaction Terms.

#### *Flux*

This node can be used to specify the total species flux across a boundary. The total flux of species *c* is defined accordingly:

$$
-\mathbf{n} \cdot (c\mathbf{u} - D\nabla c) = N_0
$$

where  $N_0$  is an arbitrary user-specified flux expression (SI unit: mol/(m<sup>2</sup>·s)). For example,  $N_0$  can represent a flux from or into a much larger surrounding environment, a phase change, or a flux due to chemical reactions.  $N_0$  can also be a function of the concentration and the electric potential (if the mass transport includes migration of ionic species).

When diffusion is the only transport mechanism present, the flux condition is extended to include a mass transfer term to describe flux into a surrounding environment:

$$
-\mathbf{n} \cdot (-D\nabla c) = N_0 + k_c(c_b - c)
$$

where  $k_c$  is a mass transfer coefficient (SI unit: m/s), and  $c_b$  is the concentration (SI unit: mol/m<sup>3</sup>) in the surroundings of the modeled system (the bulk concentration). The mass transfer coefficient (to be specified) is often given by boundary-layer theory.

## **INWARD FLUX**

This is used to individually specify the flux of each species. To use another boundary condition for a specific species, click to clear the check box for the mass fraction of that species.

Note: Use a minus sign when specifying a flux leaving the system.

## *Symmetry*

The **Symmetry** node can be used to represent boundaries where the species concentration is symmetric, that is, where there is no mass flux in the normal direction across the boundary.

This boundary condition is identical to that of the [No Flux](#page-469-0) node, but applies to all species and cannot be applied to individual species.

## *Flux Discontinuity*

This node represents a discontinuity in the mass flux across an interior boundary:

$$
-\mathbf{n} \cdot (\mathbf{N}_d - \mathbf{N}_u) = N_0 \qquad \mathbf{N} = (c\mathbf{u} - D\nabla c)
$$

where the value  $N_0$  (SI unit: mol/(m<sup>2</sup>·s)) specifies the jump in flux at the boundary. This can be used to model a boundary source, for example a surface reaction, adsorption or desorption.

## **FLUX DISCONTINUITY**

In this section the jump in species flux (or surface source) is specified.

Select the Species check box for the species to specify and enter a value or expression for the material flux jump in the corresponding field. To use a different boundary condition for a specific species, click to clear the check box for the flux discontinuity of that species.

## *Periodic Condition*

The **Periodic Condition** node can be used to define periodicity or antiperiodicity between two boundaries. The node can be activated on more than two boundaries, in which case the feature tries to identify two separate surfaces that can each consist of several connected boundaries. For more complex geometries, it might be necessary to add the **Destination Selection** subnode, which is available from the context menu (right-click the parent node) as well as from the **Physics** toolbar, **Attributes** menu.

With this subnode, the boundaries that constitute the source and destination surfaces can be manually specified.

#### **FURTHER READING**

For an example of using a periodic condition, see this application example:

# ffff

*The KdV Equation and Solitons*: Application Library path **COMSOL\_Multiphysics/Equation\_Based/kdv\_equation**

## *Line Mass Source*

This feature is only available in a limited set of add-on products. See [http://](http://www.comsol.com/products/specifications/) [www.comsol.com/products/specifications/](http://www.comsol.com/products/specifications/) for more details on availability.

The **Line Mass Source** feature models mass flow originating from a tube or line region with an infinitely small radius.

For the Reacting Flow in Porous Media, Diluted Species interface, which is available in some add-on products, the **Line Mass Source** node is available in two versions, one for the fluid flow (**Fluid Line Source**) and one for the species (**Species Line Source**).

#### **SELECTION**

The **Line Mass Source** feature is available for all dimensions, but the applicable selection differs between the dimensions.

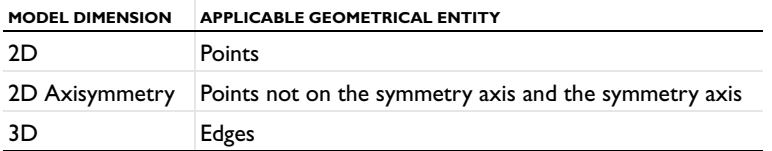

## **SPECIES SOURCE**

Enter the source strength,  $q_{l,c}$ , for each species (SI unit: mol/(m·s)). A positive value results in species injection from the line into the computational domain, and a negative value means that the species is removed from the computational domain.

Line sources located on a boundary affect the adjacent computational domains. This effect makes the physical strength of a line source located in a symmetry plane twice the given strength.

## **FURTHER READING**

See the section [Mass Sources for Species Transport.](#page-528-0)

This feature is only available in a limited set of add-on products. See [http://](http://www.comsol.com/products/specifications/) [www.comsol.com/products/specifications/](http://www.comsol.com/products/specifications/) for more details on availability.

The **Point Mass Source** feature models mass flow originating from an infinitely small domain around a point.

For the Reacting Flow in Porous Media, Diluted Species interface, which is available in some add-on products, the **Point Mass Source** node is available in two versions, one for the fluid flow (**Fluid Point Source**) and one for the species (**Species Point Source**).

#### **SPECIES SOURCE**

Enter the source strength,  $\dot{q}_{p,c}$ , for each species (SI unit: mol/s). A positive value results in species injection from the point into the computational domain, and a negative value means that the species is removed from the computational domain.

Point sources located on a boundary or on an edge affect the adjacent computational domains. This has the effect, for example, that the physical strength of a point source located in a symmetry plane is twice the given strength.

## **FURTHER READING**

See the section [Mass Sources for Species Transport](#page-528-0).

## *Open Boundary*

This feature is only available in a limited set of add-on products. See [http://](http://www.comsol.com/products/specifications/) [www.comsol.com/products/specifications/](http://www.comsol.com/products/specifications/) for more details on availability.

Use this node to set up mass transport across boundaries where both convective inflow and outflow can occur. Use this boundary condition to specify an exterior species concentration on parts of the boundary where fluid flows into the domain. A condition equivalent to the **Outflow** node applies to the parts of the boundary where fluid flows out of the domain.

The direction of the flow across the boundary is typically calculated by a fluid flow interface and is provided as a model input to the Transport of Diluted Species interface.

## **EXTERIOR CONCENTRATION**

Enter a value or expression for the **Exterior concentration**.

## *Thin Diffusion Barrier*

Use this boundary condition to model a thin layer through which mass is transported by diffusion only. To set up the node, specify the layer thickness and a diffusion coefficient for each transported species.

## **THIN DIFFUSION BARRIER**

Enter a Layer thickness  $d_s$  (SI unit: m). The default is 0.005 m (5 mm). Enter a **Diffusion coefficient**  $D_{\rm s.c}$  (SI unit:  $\text{m}^2/\text{s}$ ). The default is 0.

## <span id="page-475-1"></span>*Thin Impermeable Barrier*

This feature models a thin mass transfer barrier. The feature is available on interior boundaries and introduces a discontinuity in the concentration across the boundary. On each side of the boundary, a no-flux condition is prescribed for the mass transport. The Thin Impermeable Barrier boundary feature can be used to avoid meshing thin structures.

Solving a model involving coupled fluid flow and mass transfer, the Thin Impermeable Barrier feature can be combined with an Interior Wall or Rotating Interior Wall feature in order to model a thin solid wall.

# <span id="page-475-0"></span>*Equilibrium Reaction*

This feature is only available in a limited set of add-on products. See [http://](http://www.comsol.com/products/specifications/) [www.comsol.com/products/specifications/](http://www.comsol.com/products/specifications/) for more details on availability.

Use this node to model an equilibrium reaction in a domain. This feature is available with two species or more.

The equilibrium reaction is defined by the relation between the chemical activities of the chemical species participating in the reaction (the equilibrium condition) and the stoichiometry of the reaction.

The node solves for an additional degree of freedom (the reaction rate) to fulfill the equilibrium condition at all times in all space coordinates.

If the **Apply equilibrium condition on inflow boundaries** check box is selected, the specified inflow concentration values in all active **Inflow** boundary nodes for the physics interface are modified to comply with the equilibrium condition.

#### **EQUILIBRIUM CONDITION**

The list defaults to **Equilibrium constant** or select **User defined**. For either option, the **Apply equilibrium condition on inflow boundaries** check box is selected by default.

For **Equilibrium constant**, enter an **Equilibrium constant**  $K_{eq}$  (dimensionless). The default is 1. Enter a value or expression for the **Unit activity concentration**  $C_{a0}$  (SI unit: mol/m<sup>3</sup>). The default is  $1·10<sup>-3</sup>$  mol/m<sup>3</sup>. **Equilibrium constant** creates an equilibrium condition based on the stoichiometric coefficients, the species activities, and the law of mass action.

For User defined, enter an **Equilibrium expression**  $E_{\text{eq}}$  (dimensionless).

## **STOICHIOMETRIC COEFFICIENTS**

Enter a value for the stoichiometric coefficient  $v_c$  (dimensionless). The default is 0. Use negative values for reactants and positive values for products in the modeled reaction.

Species with a stoichiometric coefficient value of 0 are not affected by the **Equilibrium Reaction** node.

# *Surface Equilibrium Reaction*

This feature is only available in a limited set of add-on products. See [http://](http://www.comsol.com/products/specifications/) [www.comsol.com/products/specifications/](http://www.comsol.com/products/specifications/) for more details on availability.

Use this node to model an equilibrium reaction on a boundary (surface). The settings for this node are similar to [Equilibrium Reaction.](#page-475-0)

## <span id="page-476-0"></span>*Porous Electrode Coupling*

This feature is only available in a limited set of add-on products. See [http://](http://www.comsol.com/products/specifications/) [www.comsol.com/products/specifications/](http://www.comsol.com/products/specifications/) for more details on availability.

Use this node to add a molar source in a domain that is coupled to one or multiple nodes of an Electrochemistry Interface.

The molar source is calculated from the number of electrons, stoichiometric coefficients, and volumetric current densities of the coupled porous electrode reactions specified in the **Reaction Coefficients** subnodes.

In the Transport of Concentrated Species interface, the molar sources (or sinks) are multiplied by the species molar masses to obtain the corresponding mass sources.

Additional [Reaction Coefficients](#page-477-0) subnodes are available from the context menu (right-click the parent node) as well as from the **Physics** toolbar, **Attributes** menu.

Note that if you are also modeling the momentum transport and expect a non-negligible total mass source or sink, which is often the case in gas diffusion electrodes, you need to also add a corresponding Porous Electrode Coupling node in the Fluid Flow interface.

## <span id="page-477-0"></span>*Reaction Coefficients*

Add this node to the [Electrode Surface Coupling](#page-477-1) and [Porous Electrode Coupling](#page-476-0) features to define molar fluxes and sources based on electrode current densities in an **Electrochemistry** interface.

The molar flux or source is proportional to the stoichiometric coefficients and the current density according to Faraday's law.

Current densities from **Electrode Reaction** ( $i<sub>loc</sub>$ , SI unit:  $A/m<sup>2</sup>$ ) or **Porous Electrode Reaction** nodes  $(i_v, SI \text{ unit: } A/m^3)$  of any **Electrochemistry** interface in the model are available for selection as the **Coupled reaction**, and user-defined expressions are also supported.

Enter the **Number of participating electrons** *nm* (dimensionless) and the **Stoichiometric coefficient**  $v_c$  (dimensionless) as explained in the theory section linked below.

Use multiple subnodes to couple to multiple reactions.

## <span id="page-477-1"></span>*Electrode Surface Coupling*

This feature is only available in a limited set of add-on products. See [http://](http://www.comsol.com/products/specifications/) [www.comsol.com/products/specifications/](http://www.comsol.com/products/specifications/) for more details on availability.

Use this node to define a flux boundary condition based on current densities of one or multiple Electrode Reaction nodes in an Electrochemistry interface.

The flux is proportional to the current densities and the stoichiometric coefficients according to Faraday's law as defined by summation over the [Reaction Coefficients](#page-477-0) subnodes.

In the Transport of Concentrated Species interface, the molar fluxes are multiplied by the species molar masses to obtain the corresponding mass fluxes.

Note that if you are also modeling the momentum transport and expect a non-negligible total mass flux over the boundary, which is often the case for gas diffusion electrodes, you need to also add a corresponding Electrode Surface Coupling node in the Fluid Flow interface.

## <span id="page-478-0"></span>*Porous Media Transport Properties*

This feature is only available in a limited set of add-on products. See [http://](http://www.comsol.com/products/specifications/) [www.comsol.com/products/specifications/](http://www.comsol.com/products/specifications/) for more details on availability.

Use this node to model the concentration of diluted species transported through interstices in porous media. A part form convection and diffusion, the node contains functionality to include species evolution through adsorption, dispersion, and reaction.

#### **MODEL INPUTS**

The temperature model input is always available. Select the source of the **Temperature**. For **User defined**, enter a value or expression for the temperature in the input field. This input option is always available.

You can also select the temperature solved for by a Heat Transfer interface added to the model component. These physics interfaces are available for selection in the **Temperature** list.

## **MATRIX PROPERTIES**

Select an option from the **Porous material** list. The default is **Domain material**.

By default the **Porosity,** <sup>ε</sup>p (dimensionless) is taken **From material**. For **User defined**, enter a different value. The default is 0.3.

When the **Mass transport in porous media** check box is selected in the **Settings** window of the physics interface and **Adsorption** feature is added, a setting for the **Density** ρ of the porous media is available. By default it is set to be taken **From material**.

## **CONVECTION**

If transport by convection is active, the velocity field of the solvent needs to be specified. Select the source of the **Velocity field**. For **User defined**, enter values or expressions for the velocity components in the input fields. This input option is always available.

You can also select the velocity field solved for by a Fluid Flow interface added to the model component. These physics interfaces are available for selection in the **Velocity field** list.

#### **DIFFUSION**

Select a **Fluid material** (when available and applicable).

Specify the **Fluid diffusion coefficient**  $D_{\text{F}i}$  (SI unit:  $m^2/s$ ). Enter a value or expression for each of the species in the corresponding input field. The default is  $1 \cdot 10^{-9}$  m<sup>2</sup>/s.

Select the **Effective diffusivity model**: **Millington and Quirk model** (the default), **Bruggeman model**, **Tortuosity model**, or **User defined**. For **Tortuosity model**, enter a value for the tortuosity  $\tau_{F,i}$  (dimensionless). The default is 1.

#### **MIGRATION IN ELECTRIC FIELD**

This section is available when the **Migration in electric field** check box is selected. From the **Electric potential** list, select the source of the electric field.

- **•** Enter a value or expression for the **Electric potential** *V*, which is **User defined**; this input option is always available.
- Select the electric potential solved by an AC/DC-based interface that has also been added to the model.
- **•** Select the electric potential defined or solved by Electrochemistry interface that has been added to the component.

By default the **Mobility** is set to be calculated based on the species effective diffusivity and the temperature using the **Nernst-Einstein relation**. For **User defined**, and under **Mobility**, select the appropriate scalar or tensor type — **Isotropic**, **Diagonal**, **Symmetric**, or **Anisotropic** — and type in the value of expression of the effective mobility  $u_{\text{me c}}$ .

Enter the **Charge number**  $z_c$  for each species.

#### **DISPERSION**

This section is available when the **Dispersion in porous media** check box is selected on the **Settings** window for the physics interface.

Select the **Specify dispersion for each species individually** check box to specify the dispersion tensor  $D_D$  (SI unit:  $m^2/s$ ) for each species separately. The default is to use the same dispersion tensor  $D<sub>D</sub>$  for all species.

Select an option from the **Dispersion tensor** list — **User defined** (the default) or **Dispersivity**. For **User defined**, use it to specify the dispersion components as

user-defined constants or expressions. Select **Isotropic**, **Diagonal**, **Symmetric**, or **Anisotropic** based on the properties of the dispersion tensor.

Select **Dispersivity** when **Convection** has been added as the transport mechanism. Specify the dispersivities (SI unit: m) to define the dispersion tensor  $D_D$  (SI unit: m<sup>2</sup>/s) together with the velocity field **u**. Select an option from the **Dispersivity model** list: **Isotropic** (the default) or **Transverse isotropic** based on the properties of the porous media. For isotropic porous media, specify the longitudinal and transverse dispersivities. For transverse isotropic porous media, specify the longitudinal, horizontal transverse, and vertical transverse dispersivities.

## *Adsorption*

This feature is only available in a limited set of add-on products. See [http://](http://www.comsol.com/products/specifications/) [www.comsol.com/products/specifications/](http://www.comsol.com/products/specifications/) for more details on availability.

Use this node to model adsorption of the fluid phase species onto the porous media surface. It is available as a subnode to the [Porous Media Transport Properties](#page-478-0) and the [Partially Saturated Porous Media](#page-481-0) nodes.

Select a **Sorption type** — **Langmuir** (the default), **Freundlich**, or **User defined** to specify how to compute  $c_{\text{P}}$ , the amount of species sorbed to the solid phase (moles per unit dry weight of the solid):

**•** For **Langmuir**:

Enter a **Langmuir constant**  $k_{\text{L},c}$  (SI unit:  $m^3$ /mol) and an **Adsorption maximum**  $c_{p,\text{max,c}}$  (SI unit: mol/kg):

**•** For **Freundlich**:

Enter a **Freundlich constant**  $k_{\text{F.c}}$  (SI unit: mol/kg), a **Freundlich exponent**  $N_{\text{F.c}}$ (dimensionless), and a **Reference concentration**  $c_{\text{ref.c}}$  (SI unit: mol/m<sup>3</sup>).

**•** For **User defined**:

Enter an **Adsorption isotherm**  $k_{P,c}$  (SI unit:  $m^3/kg$ ).

For more information, see in the theory section.

#### **FURTHER READING**

See the theory chapter in the section .

## <span id="page-481-0"></span>*Partially Saturated Porous Media*

This feature is only available in a limited set of add-on products. See [http://](http://www.comsol.com/products/specifications/) [www.comsol.com/products/specifications/](http://www.comsol.com/products/specifications/) for more details on availability.

Use this node to model the concentration of diluted species transported by a liquid through in partially filled porous media. The interstices of the porous media contains the liquid carrier phase and gas pockets. A part form convection and diffusion, the node contains functionality to include species evolution through adsorption, dispersion, reaction, and volatilization.

#### **MODEL INPUTS**

The temperature model input is always available. Select the source of the **Temperature**. For **User defined**, enter a value or expression for the temperature in the input field. This input option is always available.

You can also select the temperature solved for by a Heat Transfer interface added to the model component. These physics interfaces are available for selection in the **Temperature** list.

#### **SATURATION**

Select **Saturation** or **Liquid volume fraction** from the list.

For **Saturation**, enter a value for *s* (dimensionless) between 0 and 1. The liquid volume fraction is then computed from the saturation and porosity as  $\theta = s\epsilon_p$ .

For **Liquid volume fraction**, enter a value for  $\theta$  (dimensionless) between 0 and the value of porosity. The saturation is then computed from the porosity and the liquid volume fraction as  $s = \theta \varepsilon_n$ .

Select a **Fluid fraction time change**: **Fluid fraction constant in time** (the default), **Time change in fluid fraction**, or **Time change in pressure head**.

- For **Time change in fluid fraction**, enter  $d\theta/dt$  (SI unit:  $1/s$ ).
- For **Time change in pressure head**, enter  $dH_p/dt$  (SI unit: m/s) and a **Specific moisture capacity**  $C_m$  (SI unit:  $1/m$ ).

## **CONVECTION**

If transport by convection is active, the velocity field of the solvent needs to be specified. Select the source of the **Velocity field**. For **User defined**, enter values or expressions for the velocity components in the input fields. This input option is always available.

You can also select the velocity field solved for by a Fluid Flow interface added to the model component. These physics interfaces are available for selection in the **Velocity field** list.

## **DIFFUSION**

Select a **Liquid material** from the list.

Specify the **Liquid diffusion coefficient**  $D_{L,c}$  (SI unit:  $m^2/s$ ). Enter a value or expression for each of the species in the corresponding input field. The default is  $1 \cdot 10^{-9}$  m<sup>2</sup>/s.

Select the **Effective diffusivity model, liquid**: **Millington and Quirk model** (the default), **Bruggeman model**, **Tortuosity model**, or **User defined**. For **Tortuosity model**, enter a value for  $\tau_{\text{L},c}$  (dimensionless). The default is 1.

When the **Volatilization in partially saturated porous media** check box is selected on the **Settings** window for the physics interface, also define the **Gas material**, **Gas diffusion coefficient**, and **Effective diffusivity model, gas**.

## **MIGRATION IN ELECTRIC FIELD**

This section is available when the **Migration in electric field** check box is selected. It is similar to that in **Porous Media Transport Properties** feature. Select the source of electric field from the **Electric potential** list. The default selection to **Mobility** is the **Nernst-Einstein relation**.

## **DISPERSION**

This section is available when the **Dispersion in porous media** check box is selected on the **Settings** window for the physics interface. The settings are the same as for [Porous](#page-478-0)  [Media Transport Properties.](#page-478-0)

#### **VOLATILIZATION**

This section is available when the **Volatilization in partially saturated porous media** check box is selected on the **Settings** window for the physics interface.

Enter a value for the **Volatilization**  $k_{\text{G.c}}$  (dimensionless) for each species.

## *Volatilization*

This feature is only available in a limited set of add-on products. See [http://](http://www.comsol.com/products/specifications/) [www.comsol.com/products/specifications/](http://www.comsol.com/products/specifications/) for more details on availability.

This feature is available when the **Volatilization in partially saturated porous media** check box is selected on the **Settings** window for the physics interface.

Use the boundary condition to model a thin layer through which mass is transported by volatilization only. To set up the node, specify the layer thickness and the atmospheric concentration of each species in the thin layer for each transported species.

#### **VOLATILIZATION**

Enter a **Layer thickness**  $d_s$  and the atmospheric concentration for each species. The Gas **diffusion coefficient**  $D_{\text{G}_c}$  (SI unit:  $m^2/s$ ) and the **Volatilization** coefficient  $k_{\text{G}_c}$ (dimensionless) for each species are taken from the adjacent **Partially Saturated Porous Media** domain.

# <span id="page-483-0"></span>*Reactive Pellet Bed*

This feature is only available if you are licensed to use the Chemical Reaction Engineering Module. See details: [http://www.comsol.com/products/specifications](http://www.comsol.com/products/specifications/).

Use this feature to model packed bed reactors with catalytic pellets. For details, see the section Theory for the Reactive Pellet Bed. By default, subnodes for Reactions and are added.

## **BED PARAMETERS**

Here you can specify the bed porosity, which is the void fraction in the packed bed structure. Select **From densities** to calculate the porosity from the bed density and the individual pellet density. Select **User defined** to specify the porosity directly.

## **PELLET SHAPE AND SIZE**

The default shape is spherical. Cylinders, flakes, and user-defined shapes can also be selected. A uniform pellet size or a discrete size distribution can be selected. Select a **Pellet size distribution** — **Uniform size** (the default), **Two sizes**, **Three sizes**, **Four sizes**, or **Five sizes** to select up to five different particle sizes.

Depending on the shape selection, equivalent radii or volumes and surface areas will be required as input. If a size distribution is selected, the volume percentage of each size is required as input.

Note that different chemical reactions can be specified for each pellet size if a distribution is specified.

## **SURFACE SPECIES**

In order to add surface species, click the **Add** button and enter the species name in the **Surface species** table. Added surface species are be available inside all pellet types defined in the **Pellet Shape and Size** section, but not in the bulk fluid.

For each pellet type, specify the **Reactive specific surface area**,  $S_{\text{b.read}}$  (SI unit:  $1/m$ ), corresponding to the surface area, per volume, available for surface reactions.

## **PELLET PARAMETERS**

Enter a **Pellet porosity**  $\varepsilon_{\text{ne}}$  (dimensionless) to specify the porosity of the pellet internals.

Select **Diffusion model** — **Millington and Quirk model** (the default), **Bruggeman model**, **Tortuosity model**, or **User defined** to describe the effective correction of the diffusion coefficient in the pellet. In the case of the **Tortuosity model**, a value for the tortuosity  $\tau_{\rm pe}$  within the pellet is required.

Enter also the **Diffusion coefficient**  $D_{\text{pec}}$  (SI unit:  $m^2/s$ ). If a **User defined** diffusion model is selected, an **Effective diffusion coefficient**  $D_{\text{neff.c}}$  (SI unit:  $m^2/s$ ) is entered. The default value is  $1.10^{-9}$  m<sup>2</sup>/s in both cases.

## **PELLET-FLUID SURFACE**

For the coupling of concentration between the pellet internals and the surrounding fluid, two **Coupling type** options are available:

- **• Continuous concentration***,* assuming that all resistance to mass transfer to/from the pellet is within the pellet and no resistance to pellet-fluid mass transfer is on the bulk fluid side. The concentration in the fluid will thus be equal to that in the pellet pore just at the pellet surface:  $c_{pe,i} = c_i$ . This constraint also automatically ensures flux continuity between the internal pellet domain and the free fluid domain through so-called reaction forces in the finite element formulation.
- **• Film resistance (mass flux)**: The flux of mass across the pellet-fluid interface into the pellet is possibly rate determined on the bulk fluid side, by film resistance. The resistance is expressed in terms of a film mass transfer coefficient,  $h_{D{\bf i}},$  such that:

$$
N_{i,\text{inward}} = h_{D,i}(c_i - c_{\text{pe},i}).
$$

The **Film resistance (mass flux)** option computes the inward surface flux,  $N_{\rm i,inward}$  =  $h_{\rm Di}$ ( $c_{\rm i}$  - $c_{\rm pe,i}$ ).  $h_{\rm Di}$  is the mass transfer coefficient (SI unit: m/s) and is calculated with the default **Automatic** setting from a dimensionless **Sherwood number expression** or with **User defined** mass transfer coefficients.

The **Active specific surface area** (SI unit:  $m^{-1}$ ) is required to couple the mass transfer between the pellets and the bed fluid. Select either the **Automatic** setting that calculates the specific surface area from the shape information given above. User defined is also available for explicit surface area specification.

The **Sherwood number expression** can be computed from three available expressions: **Frössling**, **Rosner**, and **Garner and Keey**. The Frössling equation is the default and probably the most commonly used for packed spheres. All of these are based on the dimensionless Reynolds, Re, and Schmidt, Sc, numbers, which are computed from **Density** and **Dynamic viscosity**. Select these to be taken either **From material** or choose the **User defined** alternative.

## **PELLET DISCRETIZATION**

The extra dimension in the pellet needs to be discretized into elements. Select a **Distribution** — **Cubic root sequence** (the default), **Linear**, or **Square root sequence**. Enter the **Number of elements**  $N_{\text{elem}}$ .

#### **CONSTRAINT SETTINGS**

To display this section, click the **Show** button ( ) and select **Advanced Physics Options**. See the details about the different constraint settings in the section Constraint Reaction Terms.

#### **FURTHER READING**

Theory for the Reactive Pellet Bed in the Theory section of this manual.

For an application using the Reactive Pellet Bed feature, see

**•** *A Multiscale 3D Packed Bed Reactor*: Application Library path **Chemical\_Reaction\_Engineering\_Module/Reactors\_with\_Porous\_Catalysts/ packed\_bed\_reactor\_3d** Web link: [http://www.comsol.com/model/](http://www.comsol.com/model/a-multiscale-3d-packed-bed-reactor-17019) [a-multiscale-3d-packed-bed-reactor-17019](http://www.comsol.com/model/a-multiscale-3d-packed-bed-reactor-17019)

ffff

## *Reactions*

The Reactions subfeature to the [Reactive Pellet Bed](#page-483-0) is used to define reaction terms to the transport within the reactive pellets. The feature also defines the corresponding averaged heat sources to be applied to heat transport in the bulk fluid.

## **DOMAIN SELECTION**

From the **Selection** list, choose the domains on which to define rate expression or expressions that govern source terms in the transport equations.

Several reaction nodes can be used to account for different reactions in different parts for the modeling geometry.

## **REACTION RATES**

Add a rate expression  $R_i$  (SI unit: mol/(m<sup>3</sup>·s)) for species *i* using a value or an expression. One reaction rate per species and pellet type can be entered.

Note that if you have the *Chemistry* interface available, provided with the *Chemical Reaction Engineering Module*, the reaction rate expressions can be automatically generated and picked up using the drop-down menu. For an example, see the application *Fine Chemical Production in a Plate Reactor* as linked below.

## **SURFACE REACTION RATES**

The section is available when one or more surface species have been added in the **Surface Species** section of the Reactive Pellet Bed feature.

Specify the rate expression  $R_{\text{surf }i}$  (SI unit: mol/(m<sup>2</sup>·s)) corresponding to the surface reaction rate of each volumetric species *i* participating in the surface reaction. Furthermore, specify the surface reaction rates for the participating surface species in the corresponding table.

If several pellet types have been defined, one set of surface reaction rates per pellet type can be defined.

Note that if you have the *Chemistry* interface available, provided with the *Chemical Reaction Engineering Module*, the reaction rate expressions can be automatically generated and picked up using the drop-down menu.

## **HEAT SOURCE**

Specify the heat source originating from the heat of reaction of the chemical reactions inside the pellet can be specified. Both heat sources from reactions in the fluid, and

heat sources resulting from surface reactions can be defined. When using several pellet types, heat sources for each type can be added.

The heat sources are most conveniently picked up from a Chemistry feature that defines the reaction rate and the heat of reactions. In that case, the Rate expression can be selected from the drop-down menu. Else it can be set to User Defined.

The defined heat source can be used by a Heat Source feature in any of the heat transfer interfaces.

## *Species Source*

In order to account for consumption or production of species in porous domains, the **Species Source** node adds source terms expressions  $S_i$  to the right-hand side of the species transport equations.

## **DOMAIN SELECTION**

From the **Selection** list, choose the domains on which to define rate expression or expressions that govern the source term in the transport equations.

If there are several types of domains, with subsequent and different reactions occurring within them, it might be necessary to remove some domains from the selection. These are then defined in an additional **Species Source** node.

## **SPECIES SOURCE**

Add a source term  $S_i$  (SI unit: mol/(m<sup>3</sup>·s)) for each of the species solved for. Enter a value or expression in the field of the corresponding species.

## *Hygroscopic Swelling*

The **Hygroscopic Swelling** multiphysics coupling node  $(\equiv)$  is used for moisture concentration coupling between the Solid Mechanics interface and either the Transport of Diluted Species or Transport of Diluted Species in Porous Media interfaces.

Hygroscopic swelling is an effect of internal strain caused by changes in moisture content. This strain can be written as

$$
\varepsilon_{\text{hs}} = \beta_h M_m (c_{\text{mo}} - c_{\text{mo,ref}})
$$

where  $\beta_h$  is the coefficient of hygroscopic swelling,  $M_m$  is the molar mass,  $c_{\text{mo}}$  is the moisture concentration, and  $c_{\text{mo,ref}}$  is the strain-free reference concentration.

It requires a license of either the MEMS Module or the Structural Mechanics Module. The multiphysics feature will appear automatically if both the Transport of Diluted Species and the Solid Mechanics interfaces are added to the same component. For the most current information about licensing, please see See [http://www.comsol.com/](http://www.comsol.com/products/specifications/) [products/specifications/](http://www.comsol.com/products/specifications/).

## **FURTHER READING**

More information about how to use hygroscopic swelling can be found in Hygroscopic Swelling Coupling section in the *Structural Mechanics Module User's Guide*.

More information about multiphysics coupling nodes can be found in the section The Multiphysics Branch.

## *Fracture*

This feature is only available in a limited set of add-on products. See [http://](http://www.comsol.com/products/specifications/) [www.comsol.com/products/specifications/](http://www.comsol.com/products/specifications/) for more details on availability.

Use this node to model mass transport along thin fractures in porous media. The node assumes that the transport in the tangential direction along the fracture is dominant, as a result of lower flow resistance.

## **FRACTURE PROPERTIES**

Specify a value for the **Fracture thickness**  $d_{\text{fr}}$ .

## **POROUS MATERIAL**

Select an option from the **Porous material** list. The default is **Domain material**.

By default the **Porosity,**  $\varepsilon$ <sub>D</sub> (dimensionless) is taken **From material**. Select **User defined** to enter a different value or expression.

#### **CONVECTION**

Select an option from the **Velocity field** list to specify the convective velocity along the fracture. For a consistent model, use a Fracture Flow feature in a Darcy's Law interface to compute the fluid flow velocity in the fracture.

For **User defined**, enter values or expressions for the velocity components in the table shown.

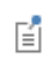

The settings for the **Diffusion**, and **Dispersion** sections are the same as for [Porous Media Transport Properties.](#page-478-0)

# <span id="page-490-0"></span>The Transport of Concentrated Species Interface

The **Transport of Concentrated Species (tcs)** interface ( $\begin{bmatrix} \bullet & \bullet \\ \bullet & \bullet \end{bmatrix}$ ), found under the **Chemical Species Transport** branch ( $\cdot$  ) when adding a physics interface, is used to study gaseous and liquid mixtures where the species concentrations are of the same order of magnitude and none of the species can be identified as a solvent. In this case, properties of the mixture depend on the composition, and the molecular and ionic interactions between all species need to be considered. The physics interface includes models for multicomponent diffusion, where the diffusive driving force of each species depends on the mixture composition, temperature, and pressure.

The physics interface solves for the mass fractions of all participating species. Transport through convection, diffusion, and migration in an electric field can be included.

It supports simulations of transport by convection, migration, and diffusion in 1D, 2D, and 3D as well as for axisymmetric components in 1D and 2D. The physics interface defines the equations for the species mass fractions, including a diffusion model (Mixture-averaged, Maxwell-Stefan, or Fick's law).

The available transport mechanisms and diffusion models differs between various COMSOL products (see [http://www.comsol.com/products/specifications/\)](http://www.comsol.com/products/specifications/).

Some examples of what can be studied with this physics interface include:

- **•** The evolution of chemical species transported by convection and diffusion.
- **•** The migration in an electric field in the case of ionic species, in mixtures and solutions that cannot be deemed as being diluted.
- **•** Concentrated solutions or gas mixtures, where the concentration of all participating species are of the same order of magnitude, and their molecular and ionic interaction with each other therefore must be considered. This implies that the diffusive transport of a single species is dependent on the mixture composition, and possibly on the temperature, the electric potential, the pressure, or any combination.

When this physics interface is added, the following default nodes are also added in the **Model Builder** — **Transport Properties**, **No Flux**, and **Initial Values**. Then, from the **Physics** toolbar, add other nodes that implement, for example, boundary conditions and reactions. You can also right-click **Transport of Concentrated Species** to select physics features from the context menu.

## **SETTINGS**

The **Label** is the default physics interface name.

The **Name** is used primarily as a scope prefix for variables defined by the physics interface. Refer to such physics interface variables in expressions using the pattern <name>.<variable\_name>. In order to distinguish between variables belonging to different physics interfaces, the name string must be unique. Only letters, numbers, and underscores (\_) are permitted in the **Name** field. The first character must be a letter.

The default **Name** (for the first physics interface in the model) is tcs.

## **EQUATION**

<span id="page-491-0"></span>The basic equation for an individual species *i* is:

$$
\frac{\partial}{\partial t}(\rho \omega_i) + \nabla \cdot (\rho \omega_i \mathbf{u}) = -\nabla \cdot \mathbf{j}_i + R_i \tag{8-1}
$$

The displayed formulation changes depending on the active transport mechanisms and the selected diffusion model.

## <span id="page-491-1"></span>**TRANSPORT MECHANISMS**

The Transport of Concentrated Species interface always accounts for transport due to diffusion.

The available diffusion models and the additional transport mechanisms differs between various COMSOL products (see [http://www.comsol.com/products/](http://www.comsol.com/products/specifications/) [specifications/\).](http://www.comsol.com/products/specifications/)

#### *Diffusion Model*

- **•** The **Maxwell-Stefan** option employs the most detailed diffusion model, but is also the most computationally expensive. The model is intended for diffusion dominated models, and requires that the multicomponent Maxwell-Stefan diffusivities of all component pairs are known. No stabilization is available when selecting this model.
- **•** The **Mixture-averaged** option is less computationally expensive than the Maxwell-Stefan model. It is a simpler model that can be used when variations in the partial pressures and temperature can be assumed to not affect the multicomponent diffusion. The model includes stabilization but requires the multicomponent Maxwell-Stefan diffusivities of all component pairs.
- **•** The **Fick's law** model is a general model that should be used when the diffusion is assumed Fickian, or when no multicomponent diffusivities are available. Also, when molecular diffusion is not the dominating transport mechanism and a robust but

low order model is wanted, the Fick's law options should be used. The model includes stabilization.

## *Additional Transport Mechanisms*

Under **Additional transport mechanisms**, click to select or clear any combination of check boxes as needed. The **Convection** check box is selected by default. The second term on the left-hand side of [Equation 8-1](#page-491-0) represents mass transport by convection.

#### *Migration in Electric Field*

Select the **Migration in electric field** check box to activate migration of ionic species due to an electric field. The resulting migration term is part of the relative mass flux vector.

#### *Mass Transport in Porous Media*

The **Mass transport in porous media** check box activates functionality specific to species transport in porous media. When selected the following features are enabled:

- **•** [Porous Media Transport Properties](#page-501-0)
- **•** Porous Electrode Coupling

#### *Knudsen Diffusion*

For **Mixture-averaged** and **Fick's law**, it is possible to include **Knudsen diffusion**. This mechanism accounts for species collisions with the surrounding media, for example, the pore walls the species pass through. It is also an important component when setting up a Dusty gas model.

#### <span id="page-492-0"></span>*Maxwell-Stefan Diffusion Model*

When using the **Maxwell-Stefan** diffusion model the relative mass flux vector is

$$
\mathbf{j}_i = -\rho \omega_i \sum_{k=1}^{Q} \tilde{D}_{ik} \mathbf{d}_k - \frac{D_i^T}{T} \nabla T
$$

where  $\tilde{D}_{ik}$  (SI unit:  $\text{m}^2/\text{s}$ ) are the multicomponent Fick diffusivities,  $\textbf{d}_k$  (SI unit: 1/ m) is the diffusional driving force,  $T$  (SI unit: K) is the temperature, and  $\overline{D}_i^T$  (SI unit:  $kg/(m·s)$ ) is the thermal diffusion coefficient.

<span id="page-492-1"></span>The diffusional driving force is defined as

$$
\mathbf{d}_k = \nabla x_k + \frac{1}{p} \left[ (x_k - \omega_k) \nabla p - \rho \omega_k \mathbf{g}_k + \omega_k \sum_{l=1}^Q \rho \omega_l \mathbf{g}_l \right] \tag{8-2}
$$

where **g***k* is an external force (per unit mass) acting on species *k*. In the case of an ionic species, the external force due to the electric field, which is added by selecting the **Migration in electric field** check box, is

$$
\mathbf{g}_k = -\frac{z_k F}{M_k} \nabla \phi \tag{8-3}
$$

where  $z_k$  is the species charge number,  $F(SI \text{ unit: A-s/mol})$  is Faraday's constant and φ (SI unit: V) is the electric potential.

#### <span id="page-493-1"></span>*Mixture-Averaged Diffusion Model*

When using the **Mixture-averaged** diffusion model, the diffusive flux is formulated in terms of a mixture-averaged diffusion coefficient representing the diffusion of each species into the resulting mixture. The diffusion coefficient is based on the multicomponent Maxwell-Stefan diffusivities *Dik*. The **Mixture-averaged** diffusion model is computationally less expensive, and significantly more robust than the [Maxwell-Stefan Diffusion Model,](#page-492-0) but constitutes an approximation of the multicomponent flux. For information on the flux formulation in this case see Multicomponent Diffusion: Mixture-Averaged Approximation.

#### <span id="page-493-2"></span>*Fick's Law Diffusion Model*

When using the **Fick's law** diffusion model, the diffusive flux is formulated in terms of a Fickian diffusion coefficient. The **Fick's law** diffusion model is computationally less expensive and significantly more robust than the [Maxwell-Stefan Diffusion Model](#page-492-0), but constitutes an approximation of the multicomponent flux. For information on the flux formulation in this case see Multispecies Diffusion: Fick's Law Approximation.

#### <span id="page-493-3"></span>**SPECIES**

<span id="page-493-0"></span>Select the species that this physics interface solves for using the mass constraint in [Equation 8-4](#page-493-0) (that is, its value comes from the fact that the sum of all mass fractions must equal 1). In the **From mass constraint** list, select the preferred species. To minimize the impact of any numerical and model introduced errors, use the species with the highest concentration. By default, the first species is used.

$$
\omega_1 = 1 - \sum_{i=2}^{Q} \omega_i \tag{8-4}
$$

## **CONSISTENT AND INCONSISTENT STABILIZATION**

To display this section, click the **Show** button ( ) and select **Stabilization**.

**•** There are two consistent stabilization methods available when using the [Mixture-Averaged Diffusion Model](#page-493-1) or [Fick's Law Diffusion Model](#page-493-2)—**Streamline diffusion** and **Crosswind diffusion**. Both are active by default.

The **Residual** setting applies to both the consistent stabilization methods. **Approximate residual** is the default setting and it means that derivatives of the diffusion tensor components are neglected. This setting is usually accurate enough and computationally faster. If required, select **Full residual** instead.

**•** There is one inconsistent stabilization method, **Isotropic diffusion**, which is available when using the [Mixture-Averaged Diffusion Model](#page-493-1) or [Fick's Law Diffusion Model](#page-493-2).

## **ADVANCED SETTINGS**

To display this section, click the **Show** button ( ) and select **Advanced Physics Options**. Normally these settings do not need to be changed.

#### *Regularization*

From the **Regularization** list, select **On** (the default) or **Off**. When turned **On**, regularized mass fractions are calculated such that

 $0 \leq w_i$ <sub>reg</sub>  $\leq 1$ 

Regularized mass fractions are used for the calculation of composition-dependent material properties, such as the density.

## *Diffusion*

The **Diffusion** settings are available for the approximate diffusion models (Mixture-averaged, and Fick's law).

When the **Mixture diffusion correction** is enabled, a flux correction is added to ensure that the net diffusive flux is zero. This typically also mean that the solution becomes less sensitive to the species selected to be computed from the mass constraint in the [Species](#page-493-3) section. For more information see [Mixture Diffusion Correction](#page-538-0) in the theory section.

The **Diffusion flux type** list controls the whether the molecular flux is assumed proportional to the mole fraction or the mass fraction. See the Multicomponent Diffusion: Mixture-Averaged Approximation or Multispecies Diffusion: Fick's Law Approximation for information on the diffusive flux formulation.

#### *Pseudo time stepping*

The **Use pseudo time stepping for stationary equation form** option adds pseudo time derivatives to the equation when the **Stationary** equation form is used in order to speed up convergence. When selected, a CFL number expression should also be defined. For the default **Automatic** option, the local CFL number (from the Courant–Friedrichs– Lewy condition) is determined by a PID regulator. For more information, see [Pseudo](#page-543-0)  [Time Stepping for Mass Transport](#page-543-0).

## **DISCRETIZATION**

Ŧ.

To display this section, click the **Show** button ( ) and select **Discretization**. For more information about these settings, see the Discretization section in the [The Transport](#page-458-0)  [of Diluted Species Interface](#page-458-0) documentation.

> In the *COMSOL Multiphysics Reference Manual* see Table 2-3 for links to common sections and Table 2-4 to common feature nodes. You can also search for information: press F1 to open the **Help** window or Ctrl+F1 to open the **Documentation** window.

- **•** [Domain, Boundary, and Pair Nodes for the Transport of Concentrated](#page-496-0)  [Species Interface](#page-496-0) Q **•** [Theory for the Transport of Concentrated Species Interface](#page-536-0)
- **•** *Species Transport in the Gas Diffusion Layers of a PEM*: Application Library path **Batteries\_and\_Fuel\_Cells\_Module/Fuel\_Cells/ pem\_gdl\_species\_transport\_2d** ffff Web link: [http://www.comsol.com/model/](http://www.comsol.com/model/species-transport-in-the-gas-diffusion-layers-of-a-pem-260) [species-transport-in-the-gas-diffusion-layers-of-a-pem-260](http://www.comsol.com/model/species-transport-in-the-gas-diffusion-layers-of-a-pem-260)

## **DEPENDENT VARIABLES**

Add or remove species in the model and also change the names of the dependent variables that represent the species concentrations.

Specify the **Number of species**. There must be at least two species. To add a single species, click the **Add concentration** button ( $\blacksquare$ ) under the table. To remove a species, select it in the list and click the **Remove concentration** button ( $\equiv$ ) under the table. Edit the names of the species directly in the table.

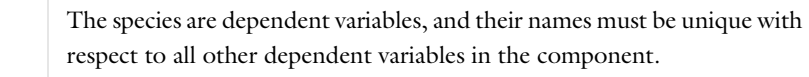

[Adding a Chemical Species Transport Interface](#page-456-0)  $^\circledR$ 

П

T

Ŧ

# <span id="page-496-0"></span>*Domain, Boundary, and Pair Nodes for the Transport of Concentrated Species Interface*

[The Transport of Concentrated Species Interface](#page-490-0) has these domain, boundary, and pair nodes, listed in alphabetical order, available from the **Physics** ribbon toolbar (Windows users), **Physics** context menu (Mac or Linux users), or right-click to access the context menu (all users).

> In general, to add a node, go to the **Physics** toolbar, no matter what operating system you are using. Subnodes are available by clicking the parent node and selecting it from the **Attributes** menu.

In the *COMSOL Multiphysics Reference Manual* see Table 2-3 for links to common sections and Table 2-4 to common feature nodes. You can also search for information: press F1 to open the **Help** window or Ctrl+F1 to open the **Documentation** window.

For axisymmetric components, COMSOL Multiphysics takes the axial symmetry boundaries (at  $r = 0$ ) into account and automatically adds an **Axial Symmetry** node to the component that is valid on the axial symmetry boundaries only.

These nodes are described in this section or as indicated:

- **•** [Flux](#page-508-0)
- **•** [Flux Discontinuity](#page-511-0)
- **•** [Inflow](#page-509-0)
- **•** [Initial Values](#page-507-0)
- **•** [Mass Fraction](#page-508-1)
- **•** [No Flux](#page-510-0)
- **•** [Open Boundary](#page-511-1)
- **•** [Porous Media Transport Properties](#page-501-0)
- **•** [Reaction](#page-504-0)
- **•** [Reaction Sources](#page-506-0)
- **•** [Symmetry](#page-510-2)
- [Thin Impermeable Barrier](#page-475-1)<sup>1</sup>
- **•** [Turbulent Mixing](#page-504-1)
- **•** [Transport Properties](#page-497-0)

**•** [Outflow](#page-510-1)

<sup>1</sup> The node is described for the Transport of Diluted Species interface.

## <span id="page-497-0"></span>*Transport Properties*

The **Transport Properties** is the main node used to model mass transfer in a fluid mixture with the Transport of Concentrates species interface. The node adds the equations governing the mass fractions of all present species, and provides inputs for the transport mechanisms and for the material properties of the fluid mixture.

The settings in this node are dependent on the check boxes selected under [Transport](#page-491-1)  [Mechanisms](#page-491-1) in the Settings window of the Transport of Concentrated Species interface.

When the **Convection** check box is selected, the [Turbulent Mixing](#page-504-1) subnode is available from the context menu as well as from the **Physics** toolbar, **Attributes** menu.

The options available in this feature differs between COMSOL products. (See [http:/](http://www.comsol.com/products/specifications/) [/www.comsol.com/products/specifications/\).](http://www.comsol.com/products/specifications/)

## <span id="page-497-1"></span>**MODEL INPUTS**

Specify the temperature and pressure to be used in the physics interface. The temperature model input is used when calculating the density from the ideal gas law, but also when thermal diffusion is accounted for by supplying thermal diffusion coefficients. The pressure model input is used in the diffusional driving force in [Equation 8-2](#page-492-1) (that is, when a [Maxwell-Stefan Diffusion Model](#page-492-0) is used) and when calculating the density from the ideal gas law.

## *Temperature*

Select the source of the **Temperature** field *T*:

- **•** Select **User defined** to enter a value or an expression for the temperature (SI unit: K). This input is always available.
- **•** If required, select a temperature defined by a Heat Transfer interface present in the model (if any). For example, select **Temperature (ht)** to use the temperature defined by the Heat Transfer in Fluids interface with the ht name.

## *Absolute Pressure*

Select the source of the **Absolute pressure** *p*:

- **•** Select **User defined** to enter a value or an expression for the absolute pressure (SI unit: Pa). This input is always available.
- **•** In addition, select a pressure defined by a Fluid Flow interface present in the model (if any). For example, select **Absolute pressure (spf)** to use the pressure defined in a Laminar Flow interface with spf as the Name.

#### <span id="page-498-0"></span>**DENSITY**

Define the density of the mixture and the molar masses of the participating species.

#### *Mixture Density*

Select a way to define the density from the **Mixture density** list — **Ideal gas** or **User defined**:

**•** For **Ideal gas**, the density is computed from the ideal gas law in the manner of:

$$
\rho = \frac{pM}{R_gT}
$$

Here *M* is the mean molar mass of the mixture and  $R_g$  is the universal gas constant. The absolute pressure, *p*, and temperature, *T*, used corresponds to the ones defined in the [Model Inputs](#page-497-1) section.

**•** For **User defined** enter a value or expression for the **Mixture density** ρ.

#### *Molar Mass*

Enter a value or expression for the **Molar mass**  $M_w$  for each species. The default value is 0.032 kg/mol, which is the molar mass of  $O_2$  gas.

## **CONVECTION**

This section is available when the **Convection** check box is selected.

Select the source of the **Velocity field u**:

- **•** Select **User defined** to enter manually defined values or expressions for the velocity components. This input is always available.
- **•** Select a velocity field defined by a Fluid Flow interface present in the model (if any). For example, select **Velocity field (spf)** to use the velocity field defined by the **Fluid Properties** node fp1 in a Single-Phase Flow, Laminar Flow interface with spf as the Name.

#### **DIFFUSION**

Specify the molecular and thermal diffusivities of the present species based on the selected **Diffusion model**.

When using a [Maxwell-Stefan Diffusion Model](#page-492-0) or a [Mixture-Averaged Diffusion](#page-493-1)  [Model,](#page-493-1) specify the **Maxwell-Stefan diffusivity matrix** *Dik* and the **Thermal diffusion**   $\mathbf{co}$ efficients  $\overline{D}_w^T$  .

When using a [Fick's Law Diffusion Model](#page-493-2), specify the **Diffusion coefficient**  $D_{\mu}^{x}$  and the **Thermal diffusion coefficients**  $D_m^*$  for each of the species.  $D^F_w$  $D_{w}^{T}$ 

## *Maxwell-Stefan Diffusivity Matrix*

Using a [Maxwell-Stefan Diffusion Model](#page-492-0) or a [Mixture-Averaged Diffusion Model](#page-493-1), the **Maxwell-Stefan diffusivity matrix**  $D_{ik}$  (SI unit:  $m^2/s$ ) can be specified. For a simulation involving *Q* species the Maxwell-Stefan diffusivity matrix is a *Q*-by-*Q* symmetric matrix, where the diagonal components are 1. Enter values for the upper triangular components,  $D_{ii}$ , which describe the inter-diffusion between species  $i$  and  $j$ . The numbering of the species corresponds to the order, from top to bottom, used for all the input fields for species properties (see for example the molar mass fields in the [Density](#page-498-0) section).

## *Diffusion Coefficient*

Using a [Fick's Law Diffusion Model](#page-493-2), the diffusion is by default assumed to be isotropic and governed by one **Diffusion coefficient**  $D_w^F$  (SI unit:  $\text{m}^2/\text{s}$ ) for each species. To allow for a general representation, it is also possible to use diffusion matrices (diagonal, symmetric, or anisotropic).

## *Thermal Diffusion Coefficient*

To model thermal diffusion, prescribe the **Thermal diffusion coefficients**  $\boldsymbol{D}_i^T$ 

(SI unit: kg/m⋅s), by entering one thermal diffusion coefficient for each species in the corresponding field. In a multicomponent mixture, the sum of the thermal diffusion coefficients is zero. The default value for all thermal diffusion coefficients is 0.

Specify the molecular and thermal diffusivities of the present species based on the selected **Diffusion model**.

## **KNUDSEN DIFFUSION**

The Knudsen diffusion transport mechanism accounts for the interaction of the species with the surroundings (interspecies collisions excluded) — for example, the pore wall when a species passes through porous media.

Depending on which **Diffusion model** is selected, either the **Fick's law** or the **Mixture-averaged** diffusion coefficient  $D_i^M$  is corrected with the **Knudsen diffusion** coefficient  $D_i^K$  in the following way

$$
D_i^{MK} = \left(\frac{1}{D_i^M} + \frac{1}{D_i^K}\right)^{-1}
$$

For gases, the **Kinetic gas theory** is often valid and requires the **Mean path length** λpath (SI unit: m). Typically, for transport in porous media, the pore diameter can be entered here. For other cases, choose **User defined**.

## **MIGRATION IN ELECTRIC FIELD**

This section is available when the **Migration in electric field** check box is selected for the Transport of Concentrated Species interface.

#### *Electric Potential*

- **•** Select **User defined** to enter a value or expression for the electric potential . This input is always available.
- **•** If required, select an electric potential defined by an AC/DC interface that is present in the model (if any). For example, select **Electric potential (ec)** to use the electric field defined by the Current Conservation node cucn1 in an Electric Currents interface ec.

Settings for the mobilities are used for the **Mixture-averaged** and **Fick's law** transport models. By default the mobility is set to be calculated based on the species diffusivities and the temperature using the **Nernst-Einstein relation**. To manually specify the mobilities, select **User defined** for the mobility  $u_{m,c}$  (SI unit: s·mol/kg) and enter one value for each species.

Enter the **Charge number**  $z_c$  (dimensionless, but requires a plus or minus sign) for each species.

The temperature (if you are using mobilities based on the Nernst-Einstein relation) is taken from the **Model Inputs** section.

## <span id="page-501-0"></span>*Porous Media Transport Properties*

The **Porous Media Transport Properties** node is used to model mass transfer in porous media using the Transport of Concentrated Species interface. The node adds the equations governing the mass fractions of all present species, and provides inputs for the transport mechanisms and for the material properties of the fluid mixture.

The settings in this node are dependent on the check boxes selected under [Transport](#page-491-1)  [Mechanisms](#page-491-1) in the Settings window of the Transport of Concentrated Species interface.

The options available in this feature differs between COMSOL products. (See [http:/](http://www.comsol.com/products/specifications/) [/www.comsol.com/products/specifications/\).](http://www.comsol.com/products/specifications/)

## **MODEL INPUTS**

Specify the temperature and pressure to be used in the physics interface. The temperature model input is used when calculating the density from the ideal gas law, but also when thermal diffusion is accounted for by supplying thermal diffusion coefficients. The pressure model input is used in the diffusional driving force in [Equation 8-2](#page-492-1) (that is, when a [Maxwell-Stefan Diffusion Model](#page-492-0) is used) and when calculating the density from the ideal gas law.

## *Temperature*

Select the source of the **Temperature** field *T*:

- **•** Select **User defined** to enter a value or an expression for the temperature (SI unit: K). This input is always available.
- **•** If required, select a temperature defined by a Heat Transfer interface present in the model (if any). For example, select **Temperature (ht)** to use the temperature defined by the Heat Transfer in Fluids interface with the ht name.

## *Absolute Pressure*

Select the source of the **Absolute pressure** *p*:

- **•** Select **User defined** to enter a value or an expression for the absolute pressure (SI unit: Pa). This input is always available.
- **•** In addition, select a pressure defined by a Fluid Flow interface present in the model (if any). For example, select **Absolute pressure (spf)** to use the pressure defined in a Laminar Flow interface with spf as the Name.

## **MATRIX PROPERTIES**

Enter a value or expression for the **Porosity,**  $\varepsilon_p$  (dimensionless), of the porous media.

In order use a porosity defined in a material; specify the material using the **Porous material** list, and select **From material** from the **Porosity** list.

## **DENSITY**

Use this section to define the mixture density, and to specify the molar masses of the participating species.

## *Mixture Density*

Select a way to define the density from the **Mixture density** list—**Ideal gas** or **User defined**:

**•** For **Ideal gas**, the density is computed from the ideal gas law in the manner of:

$$
\rho = \frac{pM}{R_gT}
$$

Here *M* is the mean molar mass of the mixture and  $R_g$  is the universal gas constant. The absolute pressure, *p*, and temperature, *T*, used corresponds to the ones defined in the [Model Inputs](#page-497-1) section.

**•** For **User defined** enter a value or expression for the **Mixture density** ρ.

## *Molar Mass*

Enter a value or expression for the **Molar mass**  $M_w$  for each species. The default value is 0.032 kg/mol, which is the molar mass of  $O_2$  gas.

#### **CONVECTION**

This section is available when the **Convection** check box is selected.

Select the source of the **Velocity field u**:

- **•** Select **User defined** to enter values or expressions for the velocity components. This input is always available.
- **•** Select a velocity field defined by a Fluid Flow interface present in the model (if any). For example, select **Velocity field (spf)** to use the velocity field defined by the **Fluid Properties** node fp1 in a Single-Phase Flow, Laminar Flow interface with spf as the Name.

#### **DIFFUSION**

Specify the species molecular and thermal diffusivities in nonporous media in the manner described for the [Transport Properties](#page-497-0) node.

To account for the effect of porosity in the diffusivities, select an **Effective diffusivity model** — **Millington and Quirk model**, **Bruggeman model**, **Tortuosity model**, or **No correction.** Using one of the first four models, the effective transport factor,  $f_e$ , is defined from the porosity and the fluid tortuosity factor in the manner of:

$$
f_{\rm e} = \frac{\varepsilon_{\rm p}}{\tau_{\rm F}} \tag{8-5}
$$

For **No correction**, the effective transport factor is set to one.

- For the **Millington and Quirk model,** the effective transport factor is  $\tau_F = \epsilon_p^{-1/3}$ .
- For the **Bruggeman model,** the effective transport factor is  $\tau_F = \epsilon_p^{-1/2}$ .
- For the **Tortuosity model**, specify the tortuosity factor is  $\tau$ <sub>F</sub>.

The species diffusivities and mobilities are automatically adjusted for porous media transport using the effective transport factor.

#### **MIGRATION IN ELECTRIC FIELD**

This section is available when the **Migration in electric field** check box is selected in the [Transport Mechanisms](#page-491-1) section of the interface, select the source of the **Electric potential** *V*:

- **•** Select **User defined** to enter a value or expression for the electric potential. This input is always available.
- **•** If required, select an electric potential defined by an AC/DC interface that is present in the model (if any). For example, select **Electric potential (ec)** to use the electric field defined by the Current Conservation node cucn1 in an Electric Currents interface ec.
Settings for the mobilities are needed for the **Mixture-averaged** and **Fick's law** diffusion models. By default the mobility is set to be calculated based on the species diffusivities (adjusted by the **Effective diffusivity model** in the **Diffusion** section) using the **Nernst-Einstein relation**. To manually specify the mobilities, select **User defined** for the mobility  $u_{m,w}$  (SI unit: s·mol/kg) and enter one value for each species.

Enter the **Charge number**  $z_c$  (dimensionless, but requires a plus or minus sign) for each species.

The temperature (if you are using mobilities based or the Nernst-Einstein relation) is taken from the **Model Inputs** section.

## *Turbulent Mixing*

Use this node to account for the turbulent mixing caused by the eddy diffusivity. An example is when the specified velocity field corresponds to a RANS solution.

The **Turbulent Mixing** subnode is available from the context menu (right-click the [Transport Properties](#page-497-0) parent node) or from the **Physics** toolbar, **Attributes** menu. The node defines the turbulent kinematic viscosity using a turbulent Schmidt number.

This feature is available if **Convection** is selected as a transport mechanism and if the **Diffusion model** is **Mixture-averaged** or **Fick's law**.

#### **TURBULENT MIXING**

Some physics interfaces provide the turbulent kinematic viscosity, and these appear as options in the **Turbulent kinematic viscosity**  $v_T$  (SI unit:  $m^2/s$ ) list. The list always contains the **User defined** option that makes it possible to enter any value or expression.

The default **Turbulent Schmidt number**  $Sc_T$  is 0.71 (dimensionless).

## $^\circledR$

[About Turbulent Mixing](#page-535-0)

## *Reaction*

Use the **Reaction** node to define species source terms resulting from a single chemical reaction. For turbulent flow, the Reaction node includes the Eddy-dissipation turbulent-reactions model.

#### **REACTION RATE**

Select a **Reaction rate** — **Automatic** (the default), or **User defined**. Selecting **Automatic** the laminar flow reaction rate is computed using the mass action law.

For **User defined**, input a custom expression or constants for the **Reaction rate** *r*.

Specify the reaction stoichiometry by entering values for the stoichiometric coefficients (dimensionless) of each species. Enter negative values for reactants and positive values for products.

#### **RATE CONSTANTS**

When the **Use Arrhenius expressions** check box is not selected, input custom expressions or constants for the **Forward rate constant**  $k^{\text{f}}$  and **Reverse rate constant**  $k^{\text{r}}$ .

When the **Use Arrhenius expressions** check box is selected, enter values for the following parameters of the forward and reverse reactions:

- **• Forward frequency factor** *A*<sup>f</sup> and **Reverse frequency factor** *A*<sup>r</sup> (dimensionless)
- $\bullet$   $\,$  Forward activation energy  $E^{\rm f}$  and Reverse activation energy  $E^{\rm r}$
- $\bullet$  Forward temperature exponent  $n^{\text{f}}$  and Reverse temperature exponent  $n^{\text{r}}$ (dimensionless)

#### **TURBULENT FLOW**

Note this section is only available when then licensed to the CFD Module (see [http:/](http://www.comsol.com/products/specifications/) [/www.comsol.com/products/specifications/\).](http://www.comsol.com/products/specifications/)

When the **Turbulent-reaction model** is set to **None**, laminar flow is assumed and the reaction source terms are defined from the reaction stoichiometry and reaction rates prescribed.

When the **Turbulent-reaction model** is set to **Eddy-dissipation**, turbulent flow will be accounted for in the reaction mass sources in the manner described in [The Reaction](#page-552-0)  [Source Term for Turbulent Flow](#page-552-0). In this case, enter values for the **Turbulent reaction model parameters**  $\alpha_{\text{ED}}$  and  $\beta_{\text{ED}}$  (dimensionless).

The **Eddy-dissipation** model also requires an estimation of the turbulent mixing time of the fluid flow turbulence. When a Fluid Flow interface defining it is present in the model, it can be selected from the **Turbulence time scale** list. For example, select **Turbulence time scale (spf/fp1)** to use the time scale defined by the **Fluid Properties** node fp1 in a Turbulent Flow, *k*-ε interface with the **Name** set to spf.

#### **REGULARIZATION**

Select **Rate expression** in order to regularize the individual rate expressions that are added to each species. If the mass fraction for a reactant species ω*i* becomes smaller than its **damping limit**,  $\omega_i^{\text{dl}}$ , the rate expression added to species  $\omega_i$  is reduced linearly. If  $\omega_i \leq 0$  for a reactant species, the reaction rate contribution to that species is completely removed. Similarly, the if the mass fraction for a product species ω*j* becomes larger than 1−ω<sub>j</sub><sup>dl</sup>, the rate expression added to that species is damped linearly. If  $\omega_j \geq 1$  for a product species, the reaction rate contribution to that species is completely removed.

The default value for the **damping limit**,  $\omega_i^{\text{dl}}$ , is  $1e^{-6}$ , which is appropriate for most applications, but can require adjustment when working with for example catalytic trace species.

Regularization of the rate expressions adds considerable stability to the reaction expressions, but should optimally only be used as a mean to reach convergence. If the regularization is active in too large parts of the domain, the mass balance can become affected since the regularization acts on the contributions to each individual species, not the reaction as a whole.

### *Reaction Sources*

In order to account for consumption or production of species due to one or more reactions, the **Reaction Sources** node adds source terms to the right-hand side of the species transport equations.

#### **REACTIONS**

Add an expression for the reaction mass source,  $R_i$ , for each individual species present, except for the one computed from the mass constraint (see [Species](#page-493-0)). Enter a value or expression in the field for the corresponding species.

Select the **Mass transport to other phases** check box if mass is leaving or entering the fluid as a result of the reactions, for instance due to condensation or vaporization in a porous matrix. In this case the mass source for the species calculated from the mass constraint can also be specified. The net mass transfer corresponds to the sum of the mass sources for all species.

#### **REACTING VOLUME**

When specifying reaction sources for a species in porous media, the specified mass source may have the basis of the total volume, or the pore volume. For nonporous domains, the **Reacting Volume** setting has no impact.

- **•** For **Total volume**, the reaction mass source expressions are specified per unit volume of the model domain.
- **•** For **Pore volume**, the reaction mass source expressions are specified per unit volume pore space. In this case the reaction mass sources will be multiplied by the domain porosity  $\epsilon_p$  ( $\epsilon_p$  equals unity for nonporous domains).

### *Initial Values*

The **Initial Values** node adds initial values for the mass fractions that can serve as an initial condition for a transient simulation, or as an initial guess for a nonlinear solver. If required, add additional **Initial Values** nodes from the **Physics** toolbar.

#### **INITIAL VALUES**

The initial mass fractions can be specified using a number of quantities. Select the type of input from the **Mixture specification** list. Select:

- **Mass fractions** (the default) to enter mass fractions ( $\omega_{0, \omega_1}$  for example)
- **Mole fractions** to enter mole fractions  $(x_{0, \omega 1})$  for example)
- **Molar concentrations** (SI unit: mol/m<sup>3</sup>) to enter molar concentrations ( $c_{0, \omega 1}$  for example)
- **Number densities** (SI unit:  $1/m^3$ ) to enter number densities  $(n_{0, \omega 1}$  for example)
- **Densities** (SI unit: kg/m<sup>3</sup>) to enter densities ( $\rho_{0, \omega1}$  for example)

Enter a value or expression in the field for each species except for the one computed from the mass constraint.

#### **INITIAL MIXTURE DENSITY**

When the selecting **Molar concentrations**, **Number densities**, or **Densities** are selected from the **Mixture specification** list, the should also be specified. Select **Ideal gas** or **User defined** from the **Initial mixture density** list.

• For **Ideal gas**, also specify the **Initial pressure**  $p_0$  and the **Initial Temperature**  $T_0$ . Note that dependent variables solved for are evaluated to zero for initial values. When

solving for pressure or temperature together with the mass fractions, apply the initial values from the corresponding interfaces here as well.

**•** For User defined, input a custom for the **Initial mixture density**  $\rho_{m0}$ .

## <span id="page-508-1"></span>*Mass Fraction*

The **Mass Fraction** node adds boundary conditions for the species mass fractions. For example, the following condition specifies the mass fraction of species *i*:  $\omega_i = \omega_{i,0}$ .

Set the mass fractions of all species except the one computed from the mass constraint. This ensures that the sum of the mass fractions is equal to one (see [Species\)](#page-493-0). This node is available for exterior and interior boundaries.

#### **MASS FRACTION**

Specify the mass fraction for each species individually. Select the check box for the species to specify the mass fraction, and enter a value or expression in the corresponding field. To use another boundary condition for a specific species, click to clear the check box for the mass fraction of that species.

#### **CONSTRAINT SETTINGS**

To display this section, click the **Show** button ( ) and select **Advanced Physics Options**.

#### *Flux*

<span id="page-508-0"></span>The **Flux** node can be used to specify the total mass flux across a boundary. The total inward flux is defined in the manner of:

$$
-\mathbf{n} \cdot (\rho \omega_i \mathbf{u} + \mathbf{j}_i) = N_{0,i} + k_{\omega,i} (\omega_{b,i} - \omega_i)
$$
 (8-6)

In [Equation 8-6,](#page-508-0)  $N_{0,i}$  (SI unit: Pa·s/m) is an arbitrary flux expression for species *i* and can be a function of  $\omega_i$ , temperature, pressure or even electric potential. Set the mass flux of all species except the one computed from the mass constraint. This ensures that the sum of the mass fractions is equal to one (see [Species\)](#page-493-0). The second term includes a mass transfer term to describe flux into a surrounding environment.  $k_{0,i}$ , is a mass transfer coefficient (SI unit: kg/(m<sup>2</sup>·s)) and  $\omega_{h,i}$  is the mass fraction in the surroundings of the modeled system.

This node is available for exterior boundaries. The Flux node can, for example, be used to describe a *heterogeneous reaction* or a separation process occurring at the boundary.

#### **INWARD FLUX**

Specify the **Inward flux** for each species individually. Select the check box for the species to prescribe a flux and enter a value or expression for the flux in the corresponding field. To use another boundary condition for a specific species, click to clear the check box for the flux of that species. Use a positive value for an inward flux.

#### *Inflow*

The **Inflow** node adds a boundary condition for an inflow boundary where one condition for each species is specified. It is available for exterior boundaries. The condition can be specified using the following quantities:

- The mass fraction:  $\omega = \omega_0$
- The mole fraction:  $x = x_0$
- The molar concentration:  $c = c_0$
- The number density, which describes the number of particles per volume:  $n = n_0$
- The density:  $\rho = \rho_0$

A concentration quantity other than the mass fractions can only be used when all species are defined, as in this boundary condition. The other quantities are composition dependent and therefore unambiguous only when all species are defined. For this reason the [Mass Fraction](#page-508-1) node, which allows some species to use a different boundary condition, only includes inputs for the mass fractions.

#### **INFLOW**

Select a **Mixture specification**:

- Mass fractions (the default) to enter mass fractions ( $\omega_{0, \,\omega 1}$  for example)
- **Mole fractions** to enter mole fractions  $(x_{0, \omega 1})$  for example)
- **Molar concentrations** (SI unit: mol/m<sup>3</sup>) to enter molar concentrations ( $c_{0, \omega 1}$  for example)
- **Number densities** (SI unit:  $1/m^3$ ) to enter number densities  $(n_{0, \omega 1}$  for example)
- **Densities** (SI unit: kg/m<sup>3</sup>) to enter densities ( $\rho_{0, \omega 1}$  for example)

Enter a value or expression in the field for each species except for the one computed from the mass constraint.

#### **CONSTRAINT SETTINGS**

To display this section, click the **Show** button ( ) and select **Advanced Physics Options**.

<span id="page-510-0"></span>The **No Flux** node, which is the default boundary condition available for exterior boundaries, represents boundaries where no mass flows in or out; that is, the total flux is zero:

$$
-\mathbf{n} \cdot \mathbf{N} = -\mathbf{n} \cdot (\rho \omega_i \mathbf{u} + \mathbf{j}_i) = 0
$$

#### **NO FLUX**

Select **Apply for all species** to specify no flux for all species. Select **Apply for** to specify no flux for each species individually. To use another boundary condition for a specific species, click to clear the check box for that species.

#### <span id="page-510-1"></span>*Outflow*

The **Outflow** node is the preferred boundary condition at outlets where the species are to be transported out of the model domain. It is useful, for example, in mass transport models where it is assumed that convection is the dominating effect driving the mass flow through the outflow boundary. This node is available for exterior boundaries. The boundary condition is applied to all species and corresponds to one of the following equations depending on the selected diffusion model:

**•** For the [Mixture-Averaged Diffusion Model:](#page-493-1)

$$
-\mathbf{n} \cdot \rho D_i^m \nabla \omega_i = 0
$$

**•** For the [Fick's Law Diffusion Model:](#page-493-2)

$$
-\mathbf{n} \cdot \rho D_i^f \nabla \omega_i = 0
$$

#### *Symmetry*

The **Symmetry** node can be used to represent boundaries where the species concentration is symmetric; that is, there is no mass flux in the normal direction across the boundary:

$$
-\mathbf{n} \cdot \mathbf{N} = -\mathbf{n} \cdot (\rho \omega_i \mathbf{u} + \mathbf{j}_i) = 0
$$

This boundary condition is identical to the [No Flux](#page-510-0) node, but applies to all species and cannot be applied to individual species. The Symmetry node is available for exterior boundaries.

The **Flux Discontinuity** node represents a discontinuity in the mass flux across an interior boundary:

$$
-\mathbf{n} \cdot (\mathbf{N}_d - \mathbf{N}_u) = N_0 \qquad \mathbf{N} = (\rho \omega_i \mathbf{u} + \mathbf{j}_i)
$$

where the value of  $N_0$  specifies the size of the flux jump evaluated from the down to the upside of the boundary.

#### **FLUX DISCONTINUITY**

Specify the jump in species mass flux. Use a positive value for increasing flux when going from the downside to the upside of the boundary. The boundary normal points in the direction from the downside to the upside of an interior boundary and can be plotted for visualization.

Select the **Species** check boxes to specify a flux discontinuity, and enter a value or expression for the **Flux discontinuity**  $N_0$  (SI unit: kg/(m<sup>2</sup>·s)) in the corresponding field,  $N_0$ <sub>w1</sub> for example. To use a different boundary condition for a specific species, click to clear the check box for the flux discontinuity of that species.

## *Open Boundary*

Use the **Open Boundary** node to set up mass transport across boundaries where both convective inflow and outflow can occur. Use the node to specify an exterior species composition on parts of the boundary where fluid flows into the domain. A condition equivalent to the [Outflow](#page-510-1) node applies to the parts of the boundary where fluid flows out of the domain. The direction of the flow across the boundary is typically calculated by a Fluid Flow interface and is entered as [Model Inputs](#page-497-1).

#### **EXTERIOR COMPOSITION**

Enter a value or expression for the species composition. Select:

- **Mass fractions** (the default) to enter mass fractions ( $ω_{0.ω1}$ , for example)
- **Mole fractions** to enter mole fractions  $(x_{0.01}, \text{for example})$
- **Molar concentrations** (SI unit: mol/m<sup>3</sup>) to enter molar concentrations ( $c_{0,01}$ , for example)
- **Number densities** (SI unit:  $1/m^3$ ) to enter number densities ( $n_{0,01}$ , for example) and to describe the number of particles per volume  $n = n_0$
- **Densities** (SI unit: kg/m<sup>3</sup>) to enter densities ( $\rho_{0.01}$ , for example)

## Ţ

A concentration quantity other than the mass fractions can only be used when all species are defined.

# The Reacting Flow Multiphysics Interfaces

The CFD Module includes predefined multiphysics interfaces that couples fluid with mass transport and reactions.

Selecting a multiphysics interface under the **Chemical Species Transport>Reacting Flow** branch of the **Model Wizard** or **Add Physics** windows, one of the **Single-Phase Flow**  interfaces (laminar or turbulent flow) and a **Transport of Concentrated Species** interface are added to the Model Builder.

In addition, the Multiphysics node is added, which includes the multiphysics coupling feature **Reacting Flow**. The **Reacting Flow** feature predefines and controls the couplings between the separate interfaces in order to facilitate easy set up of models.

In this section:

- **•** [The Reacting Laminar Flow Interface](#page-513-0)
- **•** [The Reacting Turbulent Flow, k-](#page-514-0)ε Interface
- **•** [The Reacting Turbulent Flow, k-](#page-515-0)ω Interface
- **•** [The Reacting Turbulent Flow, SST](#page-515-1) Interface
- **•** [The Reacting Turbulent Flow, Low Re k-](#page-516-0)ε Interface
- **•** [The Reacting Flow Coupling Feature](#page-517-0)
- **•** [Physics Interface Features](#page-519-0)

## <span id="page-513-0"></span>*The Reacting Laminar Flow Interface*

The **Reacting Laminar Flow** multiphysics interface is used to simulate laminar flow coupled to species transport in a gas or liquid.

It combines the **Laminar Flow**, and **Transport of Concentrated Species** interfaces. The **Reacting Flow** multiphysics coupling, which is added automatically, couples fluid flow and mass transport. The fluid flow can either be free flow or flow in a porous medium. The species transport supports both a mixture, where the concentrations are of comparable order of magnitude, and low-concentration solutes in a solvent.

The interface can be used for stationary and time-dependent analysis in 2D, 2D axial symmetry, and 3D.

On the constituent physics interfaces:

The equations solved by the **Laminar Flow** interface are the Navier-Stokes equations for conservation of momentum and the continuity equation for conservation of mass. A **Fluid Properties** feature is active by default on the entire interface selection. A **Fluid and Matrix Properties** feature can be added in order to model flow in porous media by solving the Brinkman equations.

The **Transport of Concentrated Species** interface solves for an arbitrary number of mass fractions. The species equations include transport by convection, diffusion and, optionally, migration in an electric field.

## <span id="page-514-0"></span>*The Reacting Turbulent Flow, k-*ε *Interface*

The **Reacting Turbulent Flow, k**-ε multiphysics interface is used to simulate flow in the turbulent regime coupled to species transport in a gas or liquid.

It combines the **Turbulent Flow, k**-ε and **Transport of Concentrated Species** interfaces. The **Reacting Flow** multiphysics coupling, which is added automatically, couples the fluid flow and mass transport and applies turbulence modeling for the mass transport. The species transport supports both a mixture, where the concentrations are of comparable order of magnitude, and low-concentration solutes in a solvent.

The interface can be used for stationary and time-dependent analysis in 2D, 2D axial symmetry, and 3D.

On the constituent physics interfaces:

The equations solved by the **Turbulent Flow, k**-ε interface are the Navier-Stokes equations for conservation of momentum and the continuity equation for conservation of mass. Turbulence effects are modeled using the standard two-equation *k*-ε model with realizability constraints. Flow close to walls is modeled using wall functions.

The **Transport of Concentrated Species** interface solves for an arbitrary number of mass fractions. The species equations include transport by convection, diffusion and, optionally, migration in an electric field. Mass transport close to solid walls is modeled using wall functions, and reactions within the turbulent flow are modeled using the eddy dissipation model.

## <span id="page-515-0"></span>*The Reacting Turbulent Flow, k-*ω *Interface*

The **Reacting Turbulent Flow k**-ω multiphysics interface is used to simulate flow in the turbulent regime coupled to species transport in a gas or liquid.

It combines the **Turbulent Flow k**-ω and **Transport of Concentrated Species** interfaces. The **Reacting Flow** multiphysics coupling, which is added automatically, couples fluid flow and mass transport and applies turbulence modeling for the mass transport. The species transport supports both a mixture, where the concentrations are of comparable order of magnitude, and low-concentration solutes in a solvent.

The interface can be used for stationary and time-dependent analysis in 2D, 2D axial symmetry, and 3D.

On the constituent physics interfaces:

The equations solved by the **Turbulent Flow k**-ω interface are the Navier-Stokes equations for conservation of momentum and the continuity equation for conservation of mass. The fluid flow turbulence is modeled using the Wilcox revised k-ω model with realizability constraints. Flow close to walls is modeled using wall functions.

The **Transport of Concentrated Species** interface solves for an arbitrary number of mass fractions. The species equations include transport by convection, diffusion and, optionally, migration in an electric field. Mass transport close to solid walls is modeled using wall functions, and reactions within the turbulent flow are modeled using the eddy dissipation model.

### <span id="page-515-1"></span>*The Reacting Turbulent Flow, SST Interface*

The **Reacting Turbulent Flow, SST** multiphysics interface is used to simulate flow in the turbulent regime coupled to species transport in a gas or liquid.

It combines the **Turbulent Flow, SST** and **Transport of Concentrated Species** interfaces. The **Reacting Flow** multiphysics coupling, which is added automatically, couples fluid flow and mass transport and applies turbulence modeling for the mass transport. The species transport supports both a mixture, where the concentrations are of comparable order of magnitude, and low-concentration solutes in a solvent.

The interface can be used for stationary and time-dependent analysis in 2D, 2D axial symmetry, and 3D.

On the constituent physics interfaces:

The equations solved by the **Turbulent Flow, SST** interface are the Navier-Stokes equations for conservation of momentum and the continuity equation for conservation of mass. The fluid flow turbulence is modeled using the SST model. The SST model is a low-Reynolds number model which means that it resolves the velocity, pressure, and mass fractions all the way down to the wall. For that reason this physics interface is suited for studying mass transfer at high Schmidt numbers. The SST model depends on the distance to the closest wall, and the interface therefore includes a wall distance equation.

The **Transport of Concentrated Species** interface solves for an arbitrary number of mass fractions. The species equations include transport by convection, diffusion and, optionally, migration in an electric field. Reactions within the turbulent flow are modeled using the eddy dissipation model.

## <span id="page-516-0"></span>*The Reacting Turbulent Flow, Low Re k-*ε *Interface*

The **Reacting Turbulent Flow, Low Re k-**ε multiphysics interface is used to simulate flow in the turbulent regime coupled to species transport in a gas or liquid.

It combines the **Turbulent Flow, Low Re k-**ε and **Transport of Concentrated Species** interfaces. **The Reacting Flow** multiphysics coupling, which is added automatically, couples fluid flow and mass transport and applies turbulence modeling for the mass transport. The species transport supports both a mixture, where the concentrations are of comparable order of magnitude, and low-concentration solutes in a solvent.

The interface can be used for stationary and time-dependent analysis in 2D, 2D axial symmetry, and 3D.

On the constituent physics interfaces:

The equations solved by the **Turbulent Flow, Low Re k-**ε interface are the Navier-Stokes equations for conservation of momentum and the continuity equation for conservation of mass. The fluid flow turbulence is modeled using the AKN low-Reynolds number *k*-ε model. The low-Reynolds number model resolves the velocity, pressure, and mass fractions all the way down to the wall. For that reason this physics interface is suited for studying mass transfer at high Schmidt numbers. The AKN model depends on the distance to the closest wall, and the interface therefore includes a wall distance equation.

The **Transport of Concentrated Species** interface solves for an arbitrary number of mass fractions. The species equations include transport by convection, diffusion and,

optionally, migration in an electric field. Reactions within the turbulent flow are modeled using the eddy dissipation model.

### <span id="page-517-0"></span>*The Reacting Flow Coupling Feature*

Use the **Reacting Flow** ( $\geq$ ) multiphysics coupling to simulate mass transport and reactions in a gas or liquid mixture where the fluid flow can be dependent on the mixture composition.

#### **DOMAIN LEVEL SYNCHRONIZATION**

The **Reacting Flow** coupling synchronizes the features from a Single-Phase Flow, or Brinkman Equations, interface and a Transport of Concentrated Species interface. When added, the density in the Single-Phase Flow interface is automatically synchronized to the one defined by the Transport of Concentrated Species interface. Conversely, the velocity field used by the latter interface is synchronized to the one computed in the former interface.

#### <span id="page-517-1"></span>**THE STEFAN VELOCITY**

The **Reacting Flow** coupling feature automatically couples mass transfer on boundaries and applies a corresponding velocity contribution for the flow. Prescribing a net mass boundary flux in the **Transport of Concentrated Species** interface, either using a **Flux** or **Mass Fraction** feature, the **Reacting Flow** feature computes the [The Stefan Velocity](#page-517-1), and applies this in **Wall** features using the same selection.

#### **MASS TRANSFER TO OTHER PHASES IN POROUS MEDIA**

When coupled to the **Brinkman Equations** interface, the **Reacting Flow** node automatically computes the net mass source or sink in a **Reactions** (when **Mass transfer to other phases is enabled**) node in the **Transport of Concentrated Species** interface and adds the corresponding source/sink to the momentum equations of the **Fluid and Matrix Properties** domains.

#### **TURBULENT MASS TRANSFER**

When a turbulence model is used, the **Reacting Flow** coupling applies turbulence modeling for the mass transport in the following manners:

**•** Turbulent mass transport is added, defined from the turbulent viscosity and a turbulent Schmidt number (for more information, see [Turbulent Mass Transport](#page-546-0)  [Models\)](#page-546-0).

**•** Mass transport wall functions. When a turbulence model using wall functions is used for the fluid flow, the Reacting Flow coupling automatically adds wall functions for the mass transport on the same boundaries (for more information, see [Mass](#page-549-0)  [Transport Wall Functions](#page-549-0)).

#### **SETTINGS**

The **Label** is the default multiphysics coupling feature name.

The **Name** is used primarily as a scope prefix for variables defined by the coupling node. Refer to such variables in expressions using the pattern <name>. <variable\_name>. In order to distinguish between variables belonging to different coupling nodes or physics interfaces, the name string must be unique. Only letters, numbers, and underscores  $( \ )$ are permitted in the **Name** field. The first character must be a letter.

The default **Name** (for the first multiphysics coupling feature in the model) is rf1.

#### **DOMAIN SELECTION**

The **Reacting Flow** coupling is automatically defined on the intersection of the selections for the coupled interfaces.

The **Selection** list displays the domains where the coupling feature is active.

#### **TURBULENCE**

When the flow interface uses a turbulence model, select an option from the **Mass transport turbulence model** list — **Kays-Crawford**, **High Schmidt Number**, or **User-defined turbulent Schmidt number**.

For User-defined turbulent Schmidt number, <code>enter</code> a Turbulent Schmidt number  $Sc_{\rm T}$ (dimensionless).

The turbulent mass transfer added to the mass fraction equations is defined as

$$
N_{i, T} = -\frac{\mu_T}{\text{Sc}_T} \nabla \omega_i
$$

where  $\mu_T$  is the turbulent viscosity defined by the flow interface, and the turbulent Schmidt number, Sc<sub>T</sub>, depends on the Mass transport turbulence model used.

Note, since the **Reacting Flow** coupling feature adds the turbulent mass transport, it should not be combined with a **Turbulent Mixing** feature (subfeature to **Transport Properties** in the **Transport of Concentrated Species interface**).

#### **COUPLED INTERFACES**

This section defines the physics involved in the multiphysics coupling. The **Fluid flow**  and **Species transport** lists include all applicable physics interfaces.

The default values depend on how this coupling node is created.

- **•** If it is added from the **Physics** ribbon (Windows users), **Physics** contextual toolbar (Mac and Linux users), or context menu (all users), then the first physics interface of each type in the component is selected as the default.
- **•** If it is added automatically when a multiphysics interface is chosen in the **Model Wizard** or **Add Physics** window, then the two participating physics interfaces are selected.

You can also select **None** from either list to uncouple the node from a physics interface. If the physics interface is removed from the **Model Builder**, for example **Laminar Flow** is deleted, then the **Species transport** list defaults to **None** as there is nothing to couple to.

> If a physics interface is deleted and then added to the model again, then in order to reestablish the coupling, you need to choose the physics interface again from the **Fluid flow** or **Species transport** lists. This is applicable to all multiphysics coupling nodes that would normally default to the once present interface. See Multiphysics Modeling Approaches in the *COMSOL Multiphysics Reference Manual*.

## <span id="page-519-0"></span>*Physics Interface Features*

Physics nodes are available from the **Physics** ribbon toolbar (Windows users), **Physics** context menu (Mac or Linux users), or right-click to access the context menu (all users).

> In general, to add a node, go to the **Physics** toolbar, no matter what operating system you are using.

#### **LAMINAR FLOW**

閽

ଳ୍ପ

The available physics features for The Laminar Flow interface are listed in the section Domain, Boundary, Pair, and Point Nodes for Single-Phase Flow in the *COMSOL Multiphysics Reference Manual*.

#### **TURBULENT FLOW, k**-ε

The available physics features for The Turbulent Flow, k-ε interface are listed in the section [Domain, Boundary, Pair, and Point Nodes for Single-Phase Flow](#page-75-0).

#### **TURBULENT FLOW, k**-ω

The available physics features for The Turbulent Flow, k-ω interface are listed in the section [Domain, Boundary, Pair, and Point Nodes for Single-Phase Flow](#page-75-0).

#### **TURBULENT FLOW, SST**

The available physics features for The Turbulent Flow, SST interface are listed in the section [Domain, Boundary, Pair, and Point Nodes for Single-Phase Flow](#page-75-0).

#### **TURBULENT FLOW, LOW RE k**-ε

The available physics features for The Turbulent Flow, Low Re k-ε interface are listed in the section [Domain, Boundary, Pair, and Point Nodes for Single-Phase Flow.](#page-75-0)

#### **TRANSPORT OF CONCENTRATED SPECIES**

The available physics features for The Transport of Concentrated Species interface are listed in the section [Domain, Boundary, and Pair Nodes for the Transport of](#page-496-0)  [Concentrated Species Interface.](#page-496-0)

# The Reacting Flow in Porous Media Interfaces

The CFD Module includes two predefined multiphysics interface that couples fluid flow in porous media with mass transport and reactions in porous media.

Selecting a multiphysics interface under the **Chemical Species Transport>Reacting Flow in Porous Media** branch of the **Model Wizard** or **Add Physics** windows, a **Brinkman Equations** interface combined with either the **Transport of Diluted Species in Porous Media** interface or the **Transport of Concentrated Species** interfaces are added to the Model Builder.

In addition, the Multiphysics node is added, which includes the multiphysics coupling feature. The multiphysics coupling feature controls the coupling between the separate interfaces in order to facilitate easy set up of models.

In this section:

- **•** [The Reacting Flow in Porous Media, Transport of Diluted Species Interface](#page-521-0)
- **•** [The Reacting Flow in Porous Media, Transport of Concentrated Species Interface](#page-522-0)
- **•** [The Flow Coupling Feature](#page-522-1)
- **•** [The Reacting Flow Coupling Feature](#page-523-0)
- **•** [Physics Interface Features](#page-523-1)

## <span id="page-521-0"></span>*The Reacting Flow in Porous Media, Transport of Diluted Species Interface*

The **Reacting Flow in Porous Media, Transport of Diluted Species** interface ( ) is used to study the flow and chemical composition of a gas or liquid moving through the interstices of a porous medium.

It combines the **Brinkman Equations**, and **Transport of Diluted Species in Porous Media** interfaces. The **Flow coupling** multiphysics coupling feature, which is added automatically, couples the fluid flow and mass transport.

The interface can be used for stationary and time-dependent analysis in 2D, 2Daxi and 3D.

On the constituent physics interfaces:

The **Brinkman Equations** interface computes the fluid velocity and pressure fields of single-phase flow in porous media in the laminar flow regime. A **Fluid and Matrix Properties** feature is active by default on the entire interface selection.

The **Transport of Diluted Species in Porous Media** interface computes the species concentration in free and porous media, assuming that the species are of solutes, dissolved in a solvent of significantly higher concentration. The species equations include transport by convection, diffusion and, optionally, migration in an electric field.

## <span id="page-522-0"></span>*The Reacting Flow in Porous Media, Transport of Concentrated Species Interface*

The **Reacting Flow in Porous Media, Transport of Concentrated Species** interface ( ) is used to study the flow and chemical composition of a gas or liquid moving through the interstices of a porous medium. The fluid can consist of a mixture of species where the individual concentrations are of comparable order of magnitude.

It combines the **Brinkman Equations**, and **Transport of Concentrated Species** interfaces. The **Reacting Flow** multiphysics coupling feature, which is added automatically, couples the fluid flow and mass transport.

The interface can be used for stationary and time-dependent analysis in 2D, 2Daxi and 3D.

On the constituent physics interfaces:

The **Brinkman Equations** interface computes the fluid velocity and pressure fields of single-phase flow in porous media in the laminar flow regime. A **Fluid and Matrix Properties** feature is active by default on the entire interface selection.

The **Transport of Concentrated Species** interface solves for an arbitrary number of mass fractions in free and porous media. In the current multiphysics interface a **Porous Media Transport Properties** feature is active by default on the entire interface selection.

### <span id="page-522-1"></span>*The Flow Coupling Feature*

For the settings of this feature see Flow Coupling in the *Heat Transfer Module User's Guide*.

<span id="page-523-0"></span>For the settings of this feature see The Reacting Flow Coupling Feature in the *Chemical Reaction Engineering Module User's Guide*.

## <span id="page-523-1"></span>*Physics Interface Features*

Physics nodes are available from the **Physics** ribbon toolbar (Windows users), **Physics** context menu (Mac or Linux users), or right-click to access the context menu (all users).

#### **BRINKMAN EQUATIONS**

The available physics features for The Brinkman Equations interface are listed in the [Domain, Boundary, Point, and Pair Nodes for the Brinkman Equations Interface.](#page-423-0)

#### **TRANSPORT OF DILUTED SPECIES**

The available physics features for The Transport of Diluted Species interface are listed in the [Domain, Boundary, and Pair Nodes for the Transport of Diluted Species](#page-463-0)  [Interface](#page-463-0) section.

#### **TRANSPORT OF CONCENTRATED SPECIES**

The available physics features for The Transport of Concentrated Species interface are listed in the [Domain, Boundary, and Pair Nodes for the Transport of Concentrated](#page-496-0)  [Species Interface](#page-496-0) section.

# Theory for the Transport of Diluted Species Interface

[The Transport of Diluted Species Interface](#page-458-0) provides a predefined modeling environment for studying the evolution of chemical species transported by diffusion and convection. The physics interface assumes that all species present are dilute; that is, that their concentration is small compared to a solvent fluid or solid. As a rule of thumb, a mixture containing several species can be considered dilute when the concentration of the solvent is more than 90 mol%. Due to the dilution, mixture properties such as density and viscosity can be assumed to correspond to those of the solvent.

When studying mixtures that are not dilute, the mixture and transport properties depend on the composition, and a different physics interface is recommended. See The Transport of Concentrated Species Interface for more information.

*Fick's law* governs the diffusion of the solutes, dilute mixtures, or solutions, while the phenomenon of ionic migration is sometimes referred to as *electrokinetic flow*. The Transport of Diluted Species interface supports the simulations of chemical species transport by convection, migration, and diffusion in 1D, 2D, and 3D as well as for axisymmetric components in 1D and 2D.

In this section:

- **•** [Convective Term Formulation](#page-527-0)
- **•** [Crosswind Diffusion](#page-533-0)
- **•** [Danckwerts Inflow Boundary](#page-534-0)  **[Condition](#page-534-0)**
- **•** [Mass Balance Equation](#page-524-0)
- **•** [Mass Sources for Species Transport](#page-528-0)
- **•** [Solving a Diffusion Equation Only](#page-528-1)
- **•** [References](#page-534-1)

#### <span id="page-524-0"></span>*Mass Balance Equation*

The default node attributed to the Transport of Diluted Species interface models chemical species transport through diffusion and convection and solves the mass conservation equation for one or more chemical species *i*:

$$
\frac{\partial c_i}{\partial t} + \nabla \cdot (-D \nabla c_i) + \mathbf{u} \cdot \nabla c_i = R_i \tag{8-7}
$$

<span id="page-525-0"></span>[Equation 8-7](#page-525-0) in its form above includes the transport mechanisms diffusion and convection. If *Migration in Electric Field* is activated (only available in some add-on products), the migration mechanism will be added to the equation as well. See more details in the section [Adding Transport Through Migration.](#page-530-0)

- $c_i$  is the concentration of the species (SI unit: mol/m<sup>3</sup>)
- $D_i$  denotes the diffusion coefficient (SI unit:  $m^2/s$ )
- $R_i$  is a reaction rate expression for the species (SI unit: mol/(m<sup>3</sup>·s))
- **• u** is the velocity vector (SI unit: m/s)

The flux vector **N** (SI unit: mol/ $(m^2 \cdot s)$ ) is associated with the mass balance equation above and used in boundary conditions and flux computations. For the case where the diffusion and convection are the only transport mechanisms, the flux vector is defined as

$$
\mathbf{N}_i = -D\nabla c + \mathbf{u}c \tag{8-8}
$$

If *Migration in Electric Fields* is activated, the flux vector is amended with the migration term as shown in the section [Adding Transport Through Migration.](#page-530-0)

The first term on the left side of [Equation 8-7](#page-525-0) corresponds to the accumulation (or indeed consumption) of the species.

The second term accounts for the diffusive transport, accounting for the interaction between the dilute species and the solvent. An input field for the diffusion coefficient is available. Anisotropic diffusion coefficient tensor input is supported.

The third term on the left side of [Equation 8-7](#page-525-0) describes the convective transport due to a velocity field **u**. This field can be expressed analytically or obtained from coupling this physics interface to one that computes fluid flow, such as *Laminar Flow*.

On the right-hand side of the mass balance equation ([Equation 8-7](#page-525-0)), *Ri* represents a source or sink term, typically due to a chemical reaction or desorption on a porous matrix. To specify  $R_i$ , another node must be added to the Transport of Diluted Species interface—the **Reaction** node, which has a field for specifying a reaction equation using the variable names of all participating species.

The feature Equilibrium Reaction is described in this section. A chemical equilibrium reaction system is defined by the stoichiometry of the reaction and the relation between the chemical activities of the chemical species participating in the reaction (the equilibrium condition).

The kinetics of the reaction is so fast that the equilibrium condition is fulfilled at all times in all space coordinates.

The equilibrium condition is commonly based on the stoichiometric coefficients,  $v_i$  (dimensionless), of the reaction; the species activities of the reacting species  $a_i$  (dimensionless); and an equilibrium constant,  $K_{eq}$  (1) according to:

$$
K_{\text{eq}} = \frac{\prod_{i \in \text{ products}} a_i^{v_i}}{\prod_{i \in \text{ reactants}} a_i^{-v_i}}
$$

where the species activities are defined as

EÎ

$$
a_i = \gamma_{c,i} \frac{c_i}{c_{a0}}
$$

where  $c_{a0}$  (SI unit: mol/m<sup>3</sup>) is the standard molarity, and  $\gamma_{c,i}$  (dimensionless) an activity coefficient.

Defining the stoichiometric coefficients positive for products and negative for reactants, the above equilibrium condition can also be written:

$$
K_{\text{eq}} = \prod_i a_i^{v_i}
$$

 $\gamma_{c,i}$  is set to unity when the Equilibrium constant is selected on the Settings window. For nonunity activity coefficients, a user defined equilibrium condition can be used.

#### **EQUILIBRIUM REACTIONS AND INFLOW BOUNDARY CONDITIONS**

Contradictory constraints arise if the boundary conditions for concentrations or activities are set so that the domain equilibrium condition is not fulfilled. Special treatment is therefore needed at Inflow boundaries, where the concentrations are set for all species in the mass transport interfaces.

One way of avoiding competing constraints on an inflow boundary is to add an additional reaction coordinate degree of freedom, solved for to create a set of modified inflow concentrations that fulfill the domain equilibrium condition. The reaction coordinate gives rise to a concentration shift, which is the offset to the inflow concentrations provided by the user. The shift for each species obeys the stoichiometry of the reaction and the equilibrium expression. The modified inflow concentrations are then used in the boundary conditions for the domain mass transport equations. The resulting modified inflow concentrations can be seen as the stationary solution for a batch reactor with the user inflow concentrations as initial concentrations. In addition, the domain reaction rate degree of freedom of the equilibrium reaction is constrained to zero on all Inflow boundaries.

#### **EQUILIBRIUM REACTIONS AND CONCENTRATION BOUNDARY CONDITIONS**

No special treatment is made with regards to input concentration values of the Concentration boundary node. Using this feature, you can explicitly set one or a set of concentrations, and the equilibrium condition acts on the rest of the concentrations. However, there is no solution to the problem if more concentrations than the number of species minus the number of equilibrium reactions are set using this feature.

#### **EQUILIBRIUM REACTIONS AND TIME-DEPENDENT SIMULATIONS**

Spurious oscillations may occur in a time-dependent problem if the initial conditions do not fulfill the equilibrium condition. Since equilibrium reactions are assumed to be infinitely fast, the solution is to initialize the problem using an additional study step, solving for a stationary problem with all non-equilibrium reaction rates set to zero. Manual scaling of the reaction rate dependent variables is needed in this study step.

## <span id="page-527-0"></span>*Convective Term Formulation*

The default node attributed to [The Transport of Diluted Species Interface](#page-458-0) assumes chemical species transport through diffusion and convection and implements the mass balance equation in [Equation 8-7.](#page-525-0)

<span id="page-528-2"></span>There are two ways to present a mass balance where chemical species transport occurs through diffusion and convection. These are the non-conservative and conservative formulations of the convective term:

non-conservative: 
$$
\frac{\partial c}{\partial t} + \mathbf{u} \cdot \nabla c = \nabla \cdot (D\nabla c) + R
$$
 (8-9)

conservative: 
$$
\frac{\partial c}{\partial t} + \nabla \cdot (c \mathbf{u}) = \nabla \cdot (D \nabla c) + R
$$
 (8-10)

<span id="page-528-3"></span>and each is treated slightly differently by the solver algorithms. In these equations *D* (SI unit:  $m^2/s$ ) is the diffusion coefficient, *R* (SI unit: mol/( $m^3$ ·s)) is a production or consumption rate expression, and **u** (SI unit: m/s) is the solvent velocity field. The diffusion process can be anisotropic, in which case *D* is a tensor.

If the conservative formulation is expanded using the chain rule, then one of the terms from the convection part,  $c\nabla \cdot \mathbf{u}$ , would equal zero for an incompressible fluid and would result in the non-conservative formulation above. This is in fact the default formulation in this physics interface and ensures that nonphysical source terms do not emerge from a solution for the flow field. To switch between the two formulations, click the **Show** button ( ) and select **Advanced Physics Options**.

## <span id="page-528-1"></span>*Solving a Diffusion Equation Only*

Remove the convection term from [Equation 8-9](#page-528-2) and [Equation 8-10](#page-528-3) by clearing the Convection check box in the Transport Mechanisms section for [The Transport of](#page-458-0)  [Diluted Species Interface.](#page-458-0) The equation then becomes

$$
\frac{\partial c}{\partial t} = \nabla \cdot (D\nabla c) + R
$$

## <span id="page-528-0"></span>*Mass Sources for Species Transport*

There are two types of mass sources in the Transport of Diluted Species interface: point sources and line sources.

**Note:** The features below are only available in a limited set of add-on products. For a detailed overview of which features are available in each product, visit <http://www.comsol.com/products/specifications/>

#### **POINT SOURCE**

<span id="page-529-0"></span>A point source is theoretically formed by assuming a mass injection/ejection,  $\dot{Q}_{\rm c}$  (SI unit: mol/( $m^3$ ·s)), in a small volume  $\delta V$  and then letting the size of the volume tend to zero while keeping the total mass flux constant. Given a point source strength,  $\dot{q}_\mathrm{p,c}$ (SI unit: mol/s), this can be expressed as

$$
\lim_{\delta V \to 0} \int_{\delta V} \dot{Q}_{\rm c} = \dot{q}_{\rm p,c} \tag{8-11}
$$

An alternative way to form a point source is to assume that mass is injected/extracted through the surface of a small object. Letting the object surface area tend to zero while keeping the mass flux constant results in the same point source. For this alternative approach, effects resulting from the physical object's volume need to be neglected.

The weak contribution

$$
\dot{q}_{\text{p,c}}\text{test}(c)
$$

is added at a point in the geometry. As can be seen from [Equation 8-11,](#page-529-0)  $\dot{\boldsymbol{Q}}_c$  must tend to plus or minus infinity as δ*V* tends to zero. This means that in theory the concentration also tends to plus or minus infinity.

Observe that "point" refers to the physical representation of the source. A point source can therefore only be added to points in 3D components and to points on the symmetry axis in 2D axisymmetry components. Other geometrical points in 2D components represent physical lines.

The finite element representation of [Equation 8-11](#page-529-0) corresponds to a finite concentration at a point with the effect of the point source spread out over a region around the point. The size of the region depends on the mesh and on the strength of the source. A finer mesh gives a smaller affected region but also a more extreme concentration value. It is important not to mesh too finely around a point source since this can result in unphysical concentration values. It can also have a negative effect on the condition number for the equation system.

#### **LINE SOURCE**

A line source can theoretically be formed by assuming a source of strength  $\dot{Q}_{\rm l,c}$  (SI unit: mol/( $m<sup>3</sup>$ ·s)), located within a tube with cross section  $\delta S$  and then letting  $\delta S$  tend to zero while keeping the total mass flux per unit length constant. Given a line source strength,  $\dot{q}_{l,c}$  (SI unit: mol/(m·s)), this can be expressed as

$$
\lim_{\delta S \to 0} \int_{\delta S} \mathbf{Q}_{l,c} = \dot{q}_{l,c} \tag{8-12}
$$

As in the point source case, an alternative approach is to assume that mass is injected/ extracted through the surface of a small object. This results in the same mass source, but requires that effects resulting from the physical object's volume are neglected.

The weak contribution

п

$$
\dot{q}_{\rm l,c} \text{test}(c)
$$

is added on lines in 3D or at points in 2D (which represent cut-through views of lines). Line sources can also be added on the axisymmetry line in 2D axisymmetry components. It cannot, however, be added on geometrical lines in 2D since those represent physical planes.

As with a point source, it is important not to mesh too finely around the line source.

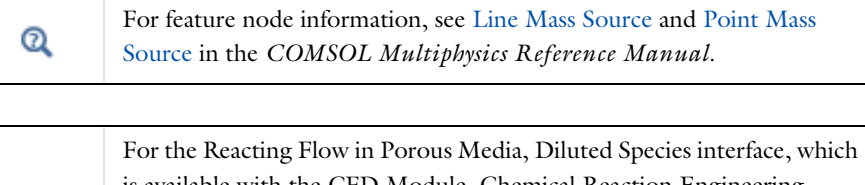

is available with the CFD Module, Chemical Reaction Engineering Module, or Batteries & Fuel Cells Module, these shared physics nodes are renamed as follows:

- **•** The **Line Mass Source** node is available as two nodes, one for the fluid flow (**Fluid Line Source**) and one for the species (**Species Line Source**).
- **•** The **Point Mass Source** node is available as two nodes, one for the fluid flow (**Fluid Point Source**) and one for the species (**Species Point Source**).

<span id="page-530-0"></span>*Adding Transport Through Migration*

**Note:** Migration is only available in a limited set of add-on products. For a detailed overview of which features are available in each product, visit <http://www.comsol.com/products/specifications/>

In addition to transport due to convection and diffusion, the Transport of Diluted Species interface supports ionic species transport by *migration*. This is done by selecting the Migration in Electric Field check box under the Transport Mechanisms section for the physics interface. The mass balance then becomes:

$$
\frac{\partial c_i}{\partial t} + \nabla \cdot (-D_i \nabla c_i - z_i u_{m,i} F c_i \nabla V + c_i \mathbf{u}) = R_i
$$
\n(8-13)

where

- $c_i$  (SI unit: mol/ m<sup>3</sup>) denotes the concentration of species *i*
- $D_i$  (SI unit: m<sup>2</sup>/s) is the diffusion coefficient of species *i*
- **• u** (SI unit: m/s) is the fluid velocity
- **•** *F* (SI unit: A·s/mol) refers to Faraday's constant
- **•** *V* (SI unit: V) denotes the electric potential
- **•** *zi* (dimensionless) is the charge number of the ionic species, and
- $u_{m,i}$  (SI unit: mol·s/kg) is its ionic mobility

The velocity, **u**, can be a computed fluid velocity field from a Fluid Flow interface or a specified function of the spatial variables *x*, *y*, and *z*. The potential can be provided by an expression or by coupling the system of equations to a current balance, such as the Electrostatics interface. Sometimes it is assumed to be a supporting electrolyte present, which simplifies the transport equations. In that case, the modeled charged species concentration is very low compared to other ions dissolved in the solution. Thus, the species concentration does not influence the solution's conductivity and the net charge within the fluid.

The Nernst-Einstein relation can in many cases be used for relating the species mobility to the species diffusivity according to

$$
u_{m,i} = \frac{D_i}{RT}
$$

where  $R$  (SI unit:  $J/(mol·K)$ ) is the molar gas constant and  $T$  (SI unit: K) is the temperature.

**Note:** In the *Nernst-Planck Equations* interface, the ionic species contribute to the charge transfer in the solution. It includes an *electroneutrality condition* and also computes the electric potential field in the electrolyte. For more information, see Theory for the Nernst-Planck Equations Interface. This interface is included in the Chemical Reaction Engineering Module.

## *Supporting Electrolytes*

In *electrolyte* solutions, a salt can be added to provide a high electrolyte conductivity and decrease the ohmic losses in a cell. These solutions are often called *supporting electrolytes*, buffer solutions, or carrier electrolytes. The added species, a negative and a positive ion pair, predominates over all other species. Therefore, the supporting electrolyte species can be assumed to dominate the current transport in the solution. In addition, the predominant supporting ions are usually selected so that they do not react at the electrode surfaces since the high conductivity should be kept through the process, that is, they should not be electro-active species. This also means that the concentration gradients of the predominant species in a supporting electrolyte are usually negligible.

Modeling and solving for a supporting electrolyte in the *Electrostatics* or *Secondary Current Distribution* interfaces will give a potential distribution that drives the migration in the Transport of Diluted Species Interface.

The current density vector is proportional to the sum of all species fluxes as expressed by Faraday's law:

$$
\mathbf{i} = F \sum_{i} z_{i} \mathbf{N}_{i}
$$

<span id="page-532-0"></span>The electroneutrality condition ensures that there is always a zero net charge at any position in a dilute solution. Intuitively, this means that it is impossible to create a current by manually pumping positive ions in one direction and negative ions in the other. Therefore, the convective term is canceled out to yield the following expression for the electrolyte current density, where *j* denotes the supporting species:

$$
\mathbf{i} = F \sum_{j} -z_{j}^{2} u_{\text{m},j} F c_{j} \nabla \phi \tag{8-14}
$$

<span id="page-533-1"></span>[Equation 8-14](#page-532-0) is simply Ohm's law for ionic current transport and can be simplified to

$$
\mathbf{i} = -\kappa \nabla \phi \tag{8-15}
$$

where  $\kappa$  is the conductivity of the supporting electrolyte. A current balance gives the current and potential density in the cell

$$
\nabla \cdot \mathbf{i} = 0
$$

<span id="page-533-2"></span>which, in combination with [Equation 8-15,](#page-533-1) yields:

$$
\nabla \cdot (-\kappa \nabla \phi) = 0 \tag{8-16}
$$

[Equation 8-16](#page-533-2) can be easily solved using the Electrostatics or Secondary Current Distribution interface and, when coupled to the Transport in Diluted Species interface, the potential distribution shows up in the migration term.

#### <span id="page-533-0"></span>*Crosswind Diffusion*

Transport of diluted species applications can often result in models with a very high cell Péclèt number—that is, systems where convection or migration dominates over diffusion. Streamline diffusion and crosswind diffusion are of paramount importance to obtain physically reasonable results. The Transport of Diluted Species interface provides two crosswind diffusion options using different formulations. Observe that crosswind diffusion makes the equation system nonlinear even if the transport equation is linear.

#### **DO CARMO AND GALEÃO**

This is the formulation described in Numerical Stabilization. The method reduces over- and undershoots to a minimum, even for anisotropic meshes.

In some cases, the resulting nonlinear equation system can be difficult to converge. This can happen when the cell Péclèt number is very high and the model contains many thin layers, such as contact discontinuities. You then have three options:

- **•** Refine the mesh, especially in regions with thin layers.
- **•** Use a nonlinear solver with a constant damping factor less than one.
- **•** Switch to the Codina crosswind formulation.

#### **CODINA**

The Codina formulation is described in [Ref. 1.](#page-534-2) It adds diffusion strictly in the direction orthogonal to the streamline direction. Compared to the do Carmo and Galeão

formulation, the Codina formulation adds less diffusion but is not as efficient at reducing over- and undershoots. It also does not work as well for anisotropic meshes. The advantage is that the resulting nonlinear system is easier to converge and that under-resolved gradients are less smeared out.

## <span id="page-534-0"></span>*Danckwerts Inflow Boundary Condition*

Constraining the composition to fixed values at an inlet to a reactor may sometimes result in issues with unreasonably high reaction rates or singularities at the inlet boundary. These problems may many times be mitigated by using a flux boundary condition instead, based on the inlet concentrations and the fluid velocity. In chemical engineering, this type of flux boundary condition is also known as a Danckwerts condition.

Use the Danckwerts condition to specify inlet concentrations to domains where high reaction rates are anticipated in the vicinity to the inlet [\(Ref. 2](#page-534-3)).

Given an inlet concentration  $c_{i,0}$ , the Danckwerts inflow boundary condition reads

 $\mathbf{n} \cdot \mathbf{N}_i = \mathbf{n} \cdot (\mathbf{u} \ c_{i},0)$ 

## <span id="page-534-1"></span>*References*

<span id="page-534-2"></span>1. R. Codina, "A discontinuity-capturing crosswind-dissipation for the finite element solution of the convection-diffusion equation", *Computer Methods in Applied Mechanics and Engineering*, vol. 110, pp. 325–342, 1993.

<span id="page-534-3"></span>2. P.V. Danckwerts, "Continuous flow systems: Distribution of residence times", *Chem. Eng. Sci.*, vol. 2, no. 1, 1953.

3. J.M. Coulson and J.F. Richardson, *Chemical Engineering, vol. 2*, 4th ed., Pergamon Press, Oxford, U.K., 1991.

4. J.M. Coulson and J.F. Richardson, *Chemical Engineering, vol. 1*, 4th ed., Pergamon Press, Oxford, U.K., 1991.

5. D.E Rosner, *Transport Processes in Chemically Reacting Flow Systems*, ISBN-13: 978-1483130262, Butterworth-Heinemann, 1986

6. D.M. Mackay, D.L. Freyberg, P.V. Roberts, and J.A. Cherry, "A Natural Gradient Experiment on Solute Transport in a Sand Aquifer: 1. Approach and Overview of Plume Movement", *Water Resourc. Res.*, vol. 22, no. 13, pp. 2017–2030, 1986.

7. C.W. Fetter, *Contaminant Hydrogeology*, Prentice Hall, 1999.

8. J. Bear and A. Verruijt, *Modeling Groundwater Flow and Pollution*, D. Reidel Publishing, 1994.

9. J. Bear, *Hydraulics of Groundwater*, McGraw-Hill, 1979.

10. R.D. Burnett and E.O. Frind, "An Alternating Direction Galerkin Technique for Simulation of Groundwater Contaminant Transport in Three Dimensions: 2. Dimensionality Effects", *Water Resour. Res.*, vol. 23, no. 4, pp. 695–705, 1987.

11. J. Bear, *Dynamics of Fluids in Porous Media*, Elsevier Scientific Publishing, 1972.

12. R.J. Millington and J.M. Quirk, "Permeability of Porous Solids", *Trans. Faraday Soc.*, vol. 57, pp. 1200–1207, 1961.

13. I. Langmuir, "Chemical Reactions at Low Temperatures", *J. Amer. Chem. Soc.*, vol. 37, 1915.

14. R.B. Bird, W.E. Stewart, and E.N. Lightfoot, *Transport Phenomena*, 2nd ed., John Wiley & Sons, Inc., 2007.

#### <span id="page-535-0"></span>*About Turbulent Mixing*

A flow field obtained using a turbulence model does not explicitly contain the small eddies. These unresolved eddies still have a profound effect on the species transport, an effect known as turbulent mixing.

<span id="page-535-1"></span>The **Transport of Diluted Species** interface supports the inclusion of turbulent mixing via the gradient-diffusion hypothesis which adds the following contribution to the diffusion coefficient tensor:

$$
\frac{\mathbf{v}_{\mathrm{T}}}{\mathbf{Sc}_{\mathrm{T}}}\mathbf{I}\tag{8-17}
$$

where  $v_T$  is the turbulent kinematic viscosity,  $Sc_T$  is the turbulent Schmidt number and **I** is the unit matrix. While having the form of a diffusive contribution, [Equation 8-17](#page-535-1) really models a convective phenomenon and it can therefore only be applied along with convection.

The Schmidt number is typically given a value between 0.7 and 0.72, but it can range between 0.3 and 1.3 (at least) depending on the application.

## Theory for the Transport of Concentrated Species Interface

[The Transport of Concentrated Species Interface](#page-490-0) theory is described in this section:

- **•** [Multicomponent Mass Transport](#page-536-0)
- **•** [Multicomponent Diffusion: Mixture-Averaged Approximation](#page-537-0)
- **•** [Multispecies Diffusion: Fick's Law Approximation](#page-539-0)
- **•** [Multicomponent Thermal Diffusion](#page-540-0)
- **•** [Turbulent Mixing](#page-541-0)
- **•** [Regularization of Reaction Rate Expression](#page-541-1)
- **•** [References for the Transport of Concentrated Species Interface](#page-542-0)

## <span id="page-536-0"></span>*Multicomponent Mass Transport*

Suppose a reacting flow consists of a mixture with  $i = 1, ..., Q$  species and  $j = 1, ..., N$ reactions. [Equation 8-1](#page-491-0) then describes the mass transport for an individual species:

$$
\frac{\partial}{\partial t}(\rho \omega_i) + \nabla \cdot (\rho \omega_i \mathbf{u}) = -\nabla \cdot \mathbf{j}_i + R_i \tag{8-18}
$$

where,  $\rho$  (SI unit: kg/m<sup>3</sup>) denotes the mixture density and **u** (SI unit: m/s) the mass averaged velocity of the mixture. The remaining variables are specific for each of the species, *i*, being described by the mass transfer equation:

- $\omega_i$  is the mass fraction (1)
- $\mathbf{j}_i$  (SI unit: kg/(m<sup>2</sup>·s)) is the mass flux relative to the mass averaged velocity, and
- $R_i$  (SI unit: kg/ (m<sup>3</sup>·s)) is the rate expression describing its production or consumption.

The relative mass flux vector  $\mathbf{j}_i$  can include contributions due to molecular diffusion and thermal diffusion.

Summation of the transport equations over all present species gives [Equation 8-19](#page-537-1) for the conservation of mass

$$
\frac{\partial \rho}{\partial t} + \nabla \cdot (\rho \mathbf{u}) = 0 \tag{8-19}
$$

<span id="page-537-1"></span>assuming that

$$
\sum_{i=1}^{Q} \omega_i = 1, \sum_{i=1}^{Q} \mathbf{j}_i = 0, \sum_{i=1}^{Q} R_i = 0
$$

<span id="page-537-2"></span>Using the mass conservation equation, the species transport for an individual species, *i*, is given by:

$$
\rho \frac{\partial}{\partial t}(\omega_i) + \rho (\mathbf{u} \cdot \nabla) \omega_i = -\nabla \cdot \mathbf{j}_i + R_i \tag{8-20}
$$

*Q* − 1 of the species equations are independent and possible to solve for using [Equation 8-20.](#page-537-2) To compute the mass fraction of the remaining species, COMSOL Multiphysics uses the fact that the sum of the mass fractions is equal to 1:

$$
\omega_1 = 1 - \sum_{i=2}^{Q} \omega_i \tag{8-21}
$$

## <span id="page-537-0"></span>*Multicomponent Diffusion: Mixture-Averaged Approximation*

The mixture-averaged diffusion model assumes that the relative mass flux due to molecular diffusion is governed by a Fick's law type approximation.

<span id="page-537-3"></span>Assuming that the molecular diffusive flux, relative to the mass averaged velocity, is proportional to the mole fraction gradient, the flux is defined as:

$$
\mathbf{j}_{\text{md},i} = -\rho_i D_i^m \frac{\nabla x_i}{x_i} \tag{8-22}
$$

Here  $\rho_i$  is the density,  $x_i$  the mole fraction, and  $\omega_i$  the mass fraction of species *i*. [Equation 8-22](#page-537-3) can be expressed in terms of mass fractions as

$$
\mathbf{j}_{\text{md}, i} = -\left(\rho D_i^m \nabla \omega_i + \rho \omega_i D_i^m \frac{\nabla M}{M}\right)
$$

using the definition of the species density and mole fraction

$$
\rho_i = \rho \omega_i, x_i = \frac{\omega_i}{M_i} M
$$

Using [Equation 8-22](#page-537-3) together with the Maxwell-Stefan equations, where isobaric and isothermal conditions have been assumed, the following expression for the mixture-averaged diffusion coefficients can be derived ([Ref. 3\)](#page-542-1):

$$
D_i^m = \frac{1 - \omega_i}{\sum_{k \neq i}^N \frac{x_k}{D_{ik}}} \tag{8-23}
$$

<span id="page-538-0"></span>If instead the molecular diffusive flux is assumed proportional to the mass fraction gradient, the flux is defined as:

$$
\mathbf{j}_{\text{md},i} = -\rho_i D_i^{m \cdot \nabla \omega_i} = -\rho D_i^m \nabla \omega_i \tag{8-24}
$$

For this assumption, using [Equation 8-24](#page-538-0) together with the Maxwell-Stefan equations, also assuming isobaric and isothermal conditions, the following expression for the mixture-averaged diffusion coefficients can be derived ([Ref. 3](#page-542-1)):

$$
\frac{1}{D_i^{m^*}} = \sum_{k \neq i}^{N} \frac{x_k}{D_{ik}} + \frac{x_i}{1 - \omega_i} \sum_{k \neq i}^{N} \frac{\omega_k}{D_{ik}}
$$
(8-25)

#### **THE MIXTURE-AVERAGED DIFFUSION COEFFICIENT**

When using the mixture-averaged model, the diffusion is proportional to a single diffusion coefficient. The coefficient describes the diffusion of species *i* relative to the remaining mixture and is referred to as the mixture-averaged diffusion coefficient. The coefficient is explicitly given in terms of the multicomponent Maxwell-Stefan diffusivities *Dik*. For low-density gas mixtures, the *Dik* components can be replaced by the binary diffusivities for the species pairs present.

#### **MIXTURE DIFFUSION CORRECTION**

It should be noted that models for the multicomponent diffusivities based on Fick's law are approximations. One drawback of this is that the net diffusive mass flux, the sum of all mass fluxes relative to the mass averaged velocity, is not constrained to zero. To account for this we add a flux, defined by a correction velocity  $\mathbf{u}_c$ , to enforce a zero net diffusive flux in the manner of:

$$
\mathbf{j}_{\text{md},i} = \sum_{i=1}^{N} \rho \omega_i (\mathbf{u}_{\text{d},i} + \mathbf{u}_{\text{c}}) = 0 \tag{8-26}
$$

Hence the correction velocity is:

$$
\mathbf{u}_{\rm c} = -\sum_{i=1}^{N} \omega_i \mathbf{u}_{\mathrm{d},i} \tag{8-27}
$$

Here  $\mathbf{u}_{d,i}$  is the diffusion velocity resulting from the flux assumption in [Equation 8-22](#page-537-3) or [Equation 8-24](#page-538-0). Note that the correction velocity is a constant correction (same for all species), but varies in space.

Using the correction velocity together with [Equation 8-22,](#page-537-3) the resulting diffusive flux is

$$
\mathbf{j}_{\text{md},i} = -\rho D_i^m \nabla \omega_i - \rho \omega_i D_i^m \frac{\nabla M}{M} + \rho \omega_i \sum_{i=1}^N \frac{M_i}{M} D_i^m \nabla x_i \tag{8-28}
$$

If instead [Equation 8-24i](#page-538-0)s used the resulting diffusive flux is

$$
\mathbf{j}_{\mathrm{md},i} = -\rho D_i^{m^*} \nabla \omega_i + \rho \omega_i \sum_{i=1}^N D_i^{m^*} \nabla \omega_i \tag{8-29}
$$

#### **ADDITIONAL TRANSPORT MECHANISMS**

Apart from molecular diffusion, transport due to thermal diffusion can be accounted for by adding the following term to the diffusive flux:

$$
\mathbf{j}_i = \nabla \cdot \left( D_i^T \frac{\nabla T}{T} \right)
$$

Here  $D_i^T$  (SI unit: kg/(m·s)) is the thermal diffusion coefficient.

## <span id="page-539-0"></span>*Multispecies Diffusion: Fick's Law Approximation*

Using a *Fick's law approximation*, the relative mass flux due to molecular diffusion is governed by

$$
\mathbf{j}_{\text{md},i} = -\rho_i D_{i,kl}^F \frac{\nabla x_i}{x_i} \tag{8-30}
$$

when assuming that the diffusive flux is proportional to the mole fraction gradient. If instead assuming that it is proportional to the mass fraction it becomes
$$
\mathbf{j}_{\mathrm{md},i} = -\rho D_{i,kl}^F \nabla \omega_i \tag{8-31}
$$

<span id="page-540-0"></span>In the equations above  $D_{i, kl}^F$  represents a general diffusion matrix (SI unit: m<sup>2</sup>/s) describing the diffusion of species *i* into the mixture. This form makes it possible to use any diffusion coefficient, matrix, or empirical model based on Fick's law. For example, in situations when the mass transport is not dominated by diffusion, an alternative is to use the diffusion coefficients at infinite dilution,

$$
D_{i,kk}^F = D_i^0
$$

These coefficients are typically more readily available compared to the binary diffusion diffusivities, especially for liquid mixtures.

The mixture diffusion correction described above for the mixture-averaged diffusion can also be applied in this case. Correspondingly, the resulting diffusive flux is

$$
\mathbf{j}_{\text{md},i} = -\rho D_{i,kl}^F \nabla \omega_i - \rho \omega_i D_{i,kl}^F \frac{\nabla M}{M} + \rho \omega_i \sum_{i=1}^N \frac{M_i}{M} D_{i,kl}^F \nabla x_i \tag{8-32}
$$

when using [Equation 8-30](#page-539-0) and

$$
\mathbf{j}_{\text{md},i} = -\rho D_{i,kl}^F \nabla \omega_i + \rho \omega_i \sum_{i=1}^N D_{i,kl}^F \nabla \omega_i
$$
 (8-33)

when instead using [Equation 8-31.](#page-540-0)

When using the Fick's Law approximation, [Additional Transport Mechanisms](#page-539-1) can be accounted for in the same manner as described above for the mixture-averaged approximation.

# *Multicomponent Thermal Diffusion*

Mass diffusion in multicomponent mixtures due to temperature gradients is referred to as the *Soret effect*. This occurs in mixtures with high temperature gradients and large variations in molecular weight (or size) of the species. Typically species with high molecular weight accumulate in lower temperature regions while the diffusion due to the Soret effect transports species with low molecular weight to higher temperature regions. In COMSOL Multiphysics, thermal diffusion is included by prescribing the thermal diffusion coefficients  $\overline{D}_i^T$  . In a multicomponent mixture, the sum of the thermal diffusion coefficients is zero:

$$
\sum_{i=1}^{Q} D_i^T = 0
$$

# *Turbulent Mixing*

A flow field obtained using a turbulence model does not explicitly contain the small eddies. These unresolved eddies still have a profound effect on the species transport, an effect known as turbulent mixing.

<span id="page-541-0"></span>[The Transport of Concentrated Species Interface](#page-490-0) supports the inclusion of turbulent mixing via the gradient-diffusion hypothesis. In the case of mixture-averaged diffusion, it adds the following contribution to the diffusion coefficient for each species:

$$
\frac{\mathbf{v}_{\mathrm{T}}}{\mathbf{S}\mathbf{c}_{\mathrm{T}}} \tag{8-34}
$$

<span id="page-541-1"></span>while for Fick's law diffusion, it adds the following contribution to the diffusion coefficient tensor:

$$
\frac{\mathbf{v}_{\mathrm{T}}}{\mathbf{S}\mathbf{c}_{\mathrm{T}}}\mathbf{I} \tag{8-35}
$$

Here,  $v_T$  is the turbulent kinematic viscosity,  $Sc_T$  is the turbulent Schmidt number and **I** is the unit matrix. While having the form of diffusive contributions, [Equation 8-34](#page-541-0) and [Equation 8-35](#page-541-1) really model a convective phenomenon and they can therefore only be applied along with convection.

The Schmidt number is typically given a value between 0.7 and 0.72, but it can range between 0.3 and 1.3 (at least) depending on the application.

# *Regularization of Reaction Rate Expression*

The flexibility of COMSOL means that a reaction can result in nearly any reaction rate contribution  $R_i^c$  to a mass fraction  $\omega_i$ . But a reactant,  $\omega_r$ , can physically only be consumed if  $\omega_r > 0$  and a product,  $\omega_k$ , can only be formed if  $\omega_k < 1$ . The Reaction feature in Transport of Concentrated Species Interface contains a way to regularize make the rate expression contributions comply to these restrictions.

When selected the "core", or unregularized reaction rate contribution,  $R^{\,\mathrm{c}}_i$  , to a mass fraction ω*i* is replaced by

<span id="page-542-0"></span>
$$
R_{i} = \frac{1}{2} \frac{R_{i}^{c} - \left|R_{i}^{c}\right|}{\max(\omega_{i}, \omega_{i}^{d})} \max(\omega_{i}, 0) + \frac{1}{2} \frac{R_{i}^{c} + \left|R_{i}^{c}\right|}{\max(1 - \omega_{i}, \omega_{i}^{d})} \max(1 - \omega_{i}, 0) \tag{8-36}
$$

The first term on the right hand side of [Equation 8-36](#page-542-0) is active if  $R_i^{\ c}$  < 0, that is if  $\omega_i$ is a reactant. The reaction rate contribution,  $R_i$ , is equal to the "core" reaction rate,  $R_i^{\ c}$ , as long as  $\omega_i > \omega_i^{\ d!}$ . As  $\omega_i$  approaches zero, the regularization damps out negative  $R_i^{\ c}$  and for  $\omega_i < 0, R_i$  for reactant  $\omega_i$  is equal to zero.

The second term on the right hand side of [Equation 8-36](#page-542-0) is active if  $R_i^c > 0$ , that is if  $\omega_i$  is a product. The reaction rate contribution,  $R_i$ , is equal to the "core" reaction rate,  $R_i^{\ c}$ , as long as  $\omega_i < 1-\omega_i^{\ d}.$  As  $\omega_i$  approaches one, the regularization damps out positive  $R_i^c$  and for  $\omega_i > 1, R_i$  for product  $\omega_i$  is equal to zero.

The damping limits,  $\omega_i^{\, \mathrm{dl}},$  should be in an order of magnitude that can be considered numerical noise for species *i*. The damping limits are per default set to 1*e* <sup>−</sup>6, which is appropriate for most applications. It can be advantageous to lower some limits when working with for example catalytic trace species and the limits can sometimes be raised to gain additional robustness.

# *References for the Transport of Concentrated Species Interface*

1. C.F. Curtiss and R.B. Bird, "Multicomponent Diffusion," *Ind. Chem. Res*., vol. 38 pp. 2515–2522, 1999.

2. R.B. Bird, W.E. Stewart, and E.N. Lightfoot, *Transport Phenomena*, 2nd ed., John Wiley & Sons, 2005.

3. R.J. Kee, M.E. Coltrin, and P. Glarborg, *Chemically Reacting Flow*, John Wiley & Sons, 2003.

4. A. Soulaïmani and M. Fortin, "Finite Element Solution of Compressible Viscous Flows Using Conservative Variables," *Computer Methods in Applied Mechanics and Engineering*, vol. 118, pp. 319–350, 1994.

# Theory for the Reacting Flow Interfaces

The following sections describe theory applicable for the Reacting Flow interfaces:

- **•** [Pseudo Time Stepping for Mass Transport](#page-543-0)
- **•** [The Stefan Velocity](#page-544-0)
- **•** [The Chemical Reaction Rate](#page-545-0)
- **•** [Turbulent Mass Transport Models](#page-546-0)
- **•** [Mass Transport Wall Functions](#page-549-0)
- **•** [Turbulent Reactions](#page-550-0)
- **•** [The Reaction Source Term for Turbulent Flow](#page-552-0)
- **•** [References for the Reacting Flow Interfaces](#page-553-0)

## <span id="page-543-0"></span>*Pseudo Time Stepping for Mass Transport*

In order to improve the solution robustness, pseudo time stepping can be used for the Transport of Concentrated Species interface when solving a stationary model. Using pseudo time stepping, a fictitious time derivative term:

$$
\rho \frac{\omega_i - \text{nojac}(\omega_i)}{\tilde{\Delta t}}
$$

is added to the left-hand side of the mass fraction equations. Here  $\rho$  is the fluid mixture density,  $\omega_i$  is the mass fraction (dimensionless) of species *i*, and  $\Delta \tilde{t}$  is the *pseudo time step*. Since ω*i*−nojac(ω*i*) is always zero, this term does not affect the final solution. It does, however, affect the discrete equation system and effectively transforms a nonlinear iteration into a time step of size  $\Delta t$ .

> For a description of the pseudo time step term for the Navier-Stokes equations and the pseudo time step see [Pseudo Time Stepping for](#page-154-0)  [Laminar Flow Models](#page-154-0) and Pseudo Time Stepping in the *COMSOL Multiphysics Reference Manual*.

鬝

<span id="page-544-0"></span>Heterogeneous reactions on fluid-solid surfaces can affect the mass, momentum, and energy balances at the interface separating the fluid and the solid. On the reacting surface, the production or destruction rate,  $r_{s,i}$  (SI unit: mol/(m<sup>2</sup>·s)), of a fluid phase species is balanced by the total mass flux of the species. The mass balance for species *i* on a boundary representing a fluid-solid interface is given by:

$$
\mathbf{n} \cdot [\rho \omega_i(\mathbf{u} + \mathbf{u}_{d,i})] = r_{s,i} M_i \tag{8-37}
$$

<span id="page-544-1"></span>Here, **n** is the unit normal pointing out of the fluid domain, **u** is the mass averaged velocity of the fluid mixture (SI unit:  $m/s$ ),  $\mathbf{u}_{d,i}$  denotes the diffusion velocity (SI unit:  $m/s$ ), the velocity of species *i* relative to the mixture, and  $M_i$  is the species molar mass (SI unit: kg/mol). Summing the mass balances at the surface, over all species, results in an effective mixture velocity:

$$
\mathbf{n} \cdot \rho \mathbf{u}_s = \sum_{i=1}^{N} r_{s,i} M_i
$$
 (8-38)

referred to as the Stefan velocity, here denoted **u**s. To reach [Equation 8-38](#page-544-1) the fact that the sum of all mass fractions is one, and that the sum of all relative diffusive fluxes is zero, was used.

[Equation 8-38](#page-544-1) implies that surface reactions result in a net flux between the surface and the domain. A net flux in turn corresponds to an effective convective velocity at the domain boundary; the Stefan velocity. It should be noted here that when solving for mass transport inside a fluid domain, an outer boundary of the domain corresponds to a position just outside of the a actual physical wall (on the fluid side). The domain boundary does not coincide with the physical wall.

In most reacting flow models, the species mass fractions in the fluid domain are solved for, without including the surface concentrations (mol per area) on exterior walls is not included in the model. One reason for this is that the surface reaction rates are often not known. In this case, surface reactions can be modeled either by applying a mass flux or prescribing the mass fraction, or a combination of both, on fluid boundaries adjacent to the reacting surface. The Stefan velocity on a fluid domain boundary is then defined as the net mass flux resulting from the boundary conditions applied:

$$
\mathbf{n} \cdot \rho \mathbf{u}_s = \sum_{i=1}^{n_D} \mathbf{n} \cdot (\rho \omega_i \mathbf{u}_s + \mathbf{N}_{i, d}) + \sum_{j=1}^{n_N} \mathbf{n} \cdot \mathbf{N}_{j, tot}
$$
(8-39)

<span id="page-545-1"></span>Here, the first sum contains flux contributions resulting from boundary conditions prescribing the mass fractions, and the second sum contains contributions from flux conditions. The resulting Stefan velocity based on mass transport boundary conditions is computed as:

$$
\mathbf{n} \cdot \mathbf{u}_{s} = \frac{\left(\sum_{i=1}^{n_{b}} \mathbf{n} \cdot \mathbf{N}_{i,d} + \sum_{i=1}^{n_{N}} \mathbf{n} \cdot \mathbf{N}_{i,\text{tot}}\right)}{\rho \left(1 - \sum_{i} \omega_{i}\right)}
$$
(8-40)

Using a Reacting Flow interface, the Stefan velocity, defined in the manner of [Equation 8-40,](#page-545-1) is automatically computed and applied on boundaries corresponding to walls by the Reacting Flow coupling feature. When a Mass Fraction or Flux feature (in the Transport of Concentrated Species interface) is applied on a selection shared by a Wall feature (in the Single-Phase Flow interface), the Stefan velocity is prescribed in the wall normal direction on the shared selection.

# <span id="page-545-0"></span>*The Chemical Reaction Rate*

For laminar flow, or when the **Turbulent-reaction model** is set to **None** in a [Reaction](#page-504-0) feature (in Transport of Concentrated Species), the default (Automatic) reaction rate used by the [Reaction](#page-504-0) feature is based on the mass action law. Consider a general reaction belonging to a set of *j* reactions and involving *i* species:

$$
aA + bB + \cdots \xrightarrow[k]{} \frac{k_j^f}{k_j^r} \quad xX + yY + \cdots
$$
 (8-41)

<span id="page-545-2"></span>For such a reaction set, the reaction rates  $r_j$  (SI unit: mol/(m<sup>3</sup>·s)), can be described by the mass action law:

$$
r_j = k_j^f \prod_{i \in \text{ react}} c_i^{-v_{ij}} - k_j^r \prod_{i \in \text{prod}} c_i^{v_{ij}} \tag{8-42}
$$

Here,  $k_j^f$  and  $k_j^r$  denote the forward and reverse rate constants, respectively. The concentration of species *i* is denoted  $c_i$  (SI unit: mol/m<sup>3</sup>). The stoichiometric coefficients are denoted ν*ij*, and are defined to be negative for reactants and positive for products. In practice, a reaction seldom involves more than two species colliding in a reacting step, which means that a kinetic expression is usually of order 2 or less (with respect to the involved concentrations).

In addition to the concentration dependence, the temperature dependence can be included by using the predefined Arrhenius expressions for the rate constants:

$$
k = A T^{n} \exp\left(-\frac{E}{R_{g}T}\right)
$$

Here, *A* denotes the frequency factor, *n* the temperature exponent, *E* the activation energy (SI unit: J/mol) and  $R_g$  the gas constant, 8.314 J/(mol·K). The pre-exponential factor, including the frequency factor *A* and the temperature factor  $T^n$ , is given the units  $(m^3/mol)^{\alpha - 1}/s$ , where  $\alpha$  is the order of the reaction (with respect to the concentrations).

# <span id="page-546-0"></span>*Turbulent Mass Transport Models*

The RANS turbulence models included in the Reacting Flow interfaces are based on averaging of the fluid flow equations. Applying a corresponding decomposition of the fluctuating mass fraction, into mean and fluctuating parts, and averaging the mass transport equations, additional unclosed terms are introduced in the equations. These terms need to be modeled in order to close the set of equations. The most important terms, containing the correlations of the velocity and mass fraction fluctuations, referred to as the turbulent mass transport fluxes, are given by:

$$
\frac{\partial(\overline{\rho u_i''\omega''})}{\partial x_i}
$$

Here the double primes denote Favre (density-based) fluctuations. In the case of varying density flow, Favre averaging is favored over Reynolds averaging since it reduces the number of unclosed terms and renders the equation on the same form as the incompressible RANS equations. For more background on averaging, see [Turbulence Modeling.](#page-159-0)

The most common way to model this term is to use a gradient based assumption, where the additional turbulent transport is related to the turbulent viscosity through a turbulent Schmidt number  $Sc_T$ :

$$
\overline{\rho u_i'' \omega''} = -\frac{\mu_{\rm T}}{8c_{\rm T} \partial \tilde{\omega}} \frac{\partial \tilde{\omega}}{\partial x_i} = -\rho D_{\rm T} \frac{\partial \tilde{\omega}}{\partial x_i}
$$
(8-43)

<span id="page-547-0"></span>Here  $\tilde{\omega}$  denotes the Favre averaged mass fraction which is the quantity solved for.

Using a RANS turbulence model, the turbulent mass flux is defined from [Equation 8-43,](#page-547-0) and the equation solved for each species is:

$$
\overline{\rho}\frac{\partial}{\partial t}(\tilde{\omega}_i) + \overline{\rho}(\tilde{\mathbf{u}} \cdot \nabla)\tilde{\omega}_i =
$$
  

$$
\nabla \cdot \left(\overline{\rho}\left(D_i + \frac{\mathbf{v}_T}{\mathbf{S}\mathbf{c}_T}\right)\nabla\tilde{\omega}_i + \overline{\rho}\tilde{\omega}_i D_i \frac{\nabla M}{M} + \overline{D}_i^T \frac{\nabla T}{T} + \overline{\rho}\tilde{\omega}_i z_i u_{m,i} F \nabla V\right) + \overline{R}_i
$$

where the molecular diffusion coefficient,  $D_i$ , is given by the diffusion model (Mixture-Average or Fick's Law).

#### **KAYS-CRAWFORD**

Assuming that the turbulent transport mechanisms of heat and mass processes are analogous, the turbulent Schmidt number is defined by [\(Ref. 1](#page-553-1)):

$$
\text{Sc}_{\text{T}} = \left(\frac{1}{2\text{Sc}_{\text{T}\infty}} + \frac{0.3 \text{Pe}_{\text{T}}}{\sqrt{\text{Sc}_{\text{T}\infty}}} - (0.3 \text{Pe}_{\text{T}})^2 [1 - e^{-1/(0.3 \text{Pe}_{\text{T}} \sqrt{\text{Sc}_{\text{T}\infty}})}] \right)^{-1}
$$

where the Schmidt number at infinity is  $Sc_{T\infty} = 0.85$ , and the turbulent Peclet number is defined as the ratio of the turbulent to molecular viscosity times the Schmidt number:

$$
P e_T = \frac{v_T}{v} Sc
$$

#### **HIGH SCHMIDT NUMBER MODEL**

In the case of high Schmidt numbers, which is typical for mass transport in liquids, the mass transfer near walls can be significantly different than that for Schmidt numbers of order unity. A diffusion layer near a solid wall, due to, for example, a reaction on the wall, does not have the same properties as the (momentum) boundary layer. Most importantly the diffusion layer thickness is significantly smaller than the boundary layer thickness for high Schmidt numbers. In order to correctly capture the mass flux at the wall, the wall resolution required is dictated by the diffusion layer rather than by the boundary layer.

The High Schmidt number model is based on the model by Kubacki and Dick [\(Ref. 2\)](#page-553-2) and is available when using the Low-Reynolds k-ε turbulence model or the SST turbulence model. In this case the fluid flow is resolved all the way to the physical wall and consequently, and species boundary equations are applied directly on the wall (without using wall functions).

In the near wall region, where the species transport is limited by diffusion, the mass diffusivity is modeled using an analytical function of the non-dimensional wall distance due to Na and Hanratty ([Ref. 3](#page-553-3)):

$$
\frac{D_{\mathrm{T,w}}}{\mathrm{v}} = b(l^*)^m
$$

The non-dimensional wall distance applied,  $l^*$ , corresponds to that defined by the turbulence model. The value of the constants *b* and *m* are given in [Table 8-1.](#page-548-0)

<span id="page-548-0"></span>TABLE 8-1: NA AND HANRATTY PARAMETERS

| <b>SCHMIDT NUMBER</b>    |                       | m    |
|--------------------------|-----------------------|------|
| 0.1 < S <sub>c</sub> < 5 | $7.3 \cdot 10^{-4}$   |      |
| $5 < S_c < 50$           | $15.3 \cdot 10^{-4}$  |      |
| Sc > 50                  | $14.63 \cdot 10^{-4}$ | 3.38 |

Further out from the wall, where the mass transport is governed by the turbulent transport, the transport is modeled using a turbulent Schmidt number of the form [\(Ref. 2\)](#page-553-2):

$$
\text{Sc}_{T,c} = \left(0.5882 + 0.228 \left(\frac{v_T}{v}\right) - 0.0441 \left(\frac{v_T}{v}\right)^3 \left[1 - e^{-5.165/(v_T/v)}\right]\right)^{-1}
$$

In order to combine the two descriptions, the blending function by Kader ([Ref. 4\)](#page-553-4) is used:

$$
D_{\rm T} = \frac{v_{\rm T}}{Sc_{\rm T,c}}e^{(-\Gamma)} + D_{\rm T,w}e^{(-1/\Gamma)}
$$

where

$$
\Gamma = \frac{0.01(l^*)^4}{(1+5l^*)}
$$

<span id="page-549-0"></span>Analogous to the single-phase flow wall functions (see [Wall Functions](#page-171-0) applied for the [Wall](#page-79-0) boundary condition), there is a theoretical gap between the solid wall and the computational domain of the fluid. This gap is often ignored when the computational geometry is drawn.

Assuming that the turbulent heat and mass transfer in the near-wall region are analogous, the same type of wall functions used for the temperature  $(Ref. 8)$  $(Ref. 8)$  is also applicable for the mass transport. The mass transfer wall function is formulated as a function of the molecular and turbulent Schmidt numbers of each species, instead of the corresponding Prandtl numbers.

Assume that there is a mass fraction  $\omega_i$ <sub>w</sub> just outside the wall and that it is in equilibrium with the surface chemistry. The mass flux, for species *i*, between the wall and a fluid with a mass fraction of  $\omega_{i,f}$  at the lift-off position is:

$$
m_{\rm wf} = \frac{\rho C_{\mu}^{1/4} h^{1/2}(\omega_{i,\rm w} - \omega_{i,\rm f})}{\omega_i^+}
$$

where  $\rho$  is the fluid density,  $C_{\mu}$  is a turbulence modeling constant, and *k* is the turbulent kinetic energy.  $\omega_i^+$  is the dimensionless mass fraction given by ([Ref. 8](#page-553-5)):

$$
\begin{aligned}\n&\text{Sc}\delta_{\rm w}^+ \quad \text{for } \delta_{\rm w}^+ < \delta_{\rm w1}^+ \\
&\text{or } \delta_{\rm w}^+ < \delta_{\rm w2}^+ \\
&\text{or } \delta_{\rm w2}^+ \leq \delta_{\rm w2}^+ < \delta_{\rm w2}^+ \\
&\text{Sc}_{\text{max}}^+ \ln \delta_{\rm w1}^+ + \beta \quad \text{for } \delta_{\rm w2}^+ \leq \delta_{\rm w2}^+ \\
&\text{or } \delta_{\rm w2}^+ \leq \delta_{\rm w2}^+ \\
&\text{or } \delta_{\rm w2}^+ \leq \delta_{\rm w2}^+ \\
&\text{or } \delta_{\rm w2}^+ \leq \delta_{\rm w2}^+ \\
&\text{or } \delta_{\rm w2}^+ \leq \delta_{\rm w2}^+ \\
&\text{or } \delta_{\rm w2}^+ \leq \delta_{\rm w2}^+ \\
&\text{or } \delta_{\rm w2}^+ \leq \delta_{\rm w2}^+ \\
&\text{or } \delta_{\rm w2}^+ \leq \delta_{\rm w2}^+ \\
&\text{or } \delta_{\rm w2}^+ \leq \delta_{\rm w2}^+ \\
&\text{or } \delta_{\rm w2}^+ \leq \delta_{\rm w2}^+ \\
&\text{or } \delta_{\rm w2}^+ \leq \delta_{\rm w2}^+ \\
&\text{or } \delta_{\rm w2}^+ \leq \delta_{\rm w2}^+ \\
&\text{or } \delta_{\rm w2}^+ \leq \delta_{\rm w2}^+ \\
&\text{or } \delta_{\rm w2}^+ \leq \delta_{\rm w2}^+ \\
&\text{or } \delta_{\rm w2}^+ \leq \delta_{\rm w2}^+ \\
&\text{or } \delta_{\rm w2}^+ \leq \delta_{\rm w2}^+ \\
&\text{or } \delta_{\rm w2}^+ \leq \delta_{\rm w2}^+ \\
&\text{or } \delta_{\rm w2}^+ \leq \delta_{\rm w2}^+ \\
&\text{or } \delta_{\rm w2}^+ \leq \delta_{\rm w2}^+ \\
&\text{or } \delta_{\rm w2}^+ \leq \delta_{\rm w2}^+ \\
&\text{or } \delta_{
$$

where in turn

$$
\delta_{\rm w}^{+} = \frac{\delta_{\rm w} \rho \sqrt{C_{\mu}^{1/2} k}}{\mu} \qquad \delta_{\rm w1}^{+} = \frac{10}{\rm Sc^{1/3}}
$$

$$
\delta_{\rm w2}^{+} = 10 \sqrt{10 \frac{\kappa}{\rm Sc_{T}}}
$$

$$
\beta = 15 \rm Sc^{2/3} - \frac{\rm Sc_{T}}{2 \kappa_{\rm v}} \left(1 + \ln(1000 \frac{\kappa}{\rm Sc_{T}})\right)
$$

 $\kappa_{v}$  is the von Karman constant, and  $D_{i,m}$  the mean species diffusion coefficient. The latter corresponds directly to the mixture-averaged diffusion coefficient when using

the Mixture-average diffusion model. Using the Fick's law diffusion model, the mean diffusion coefficient is computed as  $1/N \cdot \text{tr}(D_i)$ , where  $D_i$  is the diffusion tensor and N is the dimension of the model.

The computational result should be checked so that the distance between the computational fluid domain and the wall,  $\delta_{\rm w}$  is almost everywhere small compared to any geometrical quantity of interest. The distance  $\delta_{\rm w}$  is available as a post processing variable (delta w) on boundaries.

# <span id="page-550-0"></span>*Turbulent Reactions*

In turbulent flow the reaction rate is significantly affected by the turbulence. Turbulent fluctuations can increase the reaction rate due to the increased mixing, but it can also quench it through removal of species or the heat required for ignition. The interaction between the flow and the reactions can be quantified through the Damköhler number Da:

$$
Da=\frac{\tau_T}{\tau_c}
$$

which compares the time scale of the largest turbulent flow structures (the integral time scale), to the chemical time scale. In the limit of large Damköhler numbers Da >> 1, the reactive time scale is significantly smaller than that of the turbulence. In this regime the inner structure of a reaction zone is thin enough not to be affected by turbulence. The reacting regions are, however, convected and wrinkled by the turbulence. In this case the global reaction rate is proportional to the chemical reaction rate times the surface of the reacting regions. In the limit of small Damköhler numbers  $Da \ll 1$ , the chemical time scale is much larger than that of the turbulent flow. In this case the global reaction rate is controlled by the chemistry, while the turbulence acts by continuously mixing the species. This regime is referred to as a "perfectly stirred reactor".

#### **MEAN VALUE CLOSURE**

A mean turbulent production rate can be obtained by directly applying the mean concentrations and temperature in the kinetic reaction rate expressions:

$$
R_i = v_i M_i r_{\text{MVC},i}
$$

where  $v_i$  denotes the species stoichiometric coefficient,  $M_i$  the molar mass (SI unit: kg/mol), and  $r_{\text{MVC},i}$  is the reaction rate from [Equation 8-42](#page-545-2) using mean quantities.

This is referred to as mean value closure of the turbulent reaction rate, and corresponds to keeping the first term in a Taylor series expansion of the turbulent reaction rate following a Reynolds decomposition of the fluctuating variables ([Ref. 5\)](#page-553-6). The mean value closure is directly applicable in the perfectly-stirred-reactor limit ( $Da \ll 1$ ). In this case the turbulence is able to mix the species in the sense of changing the mean concentration, but the turbulent fluctuations do not affect the chemical reaction rate. The mean value closure is also applicable in the limit of low turbulence levels since the turbulent fluctuations tend to zero as the laminar flow regime is approached.

### **EDDY DISSIPATION MODEL**

The eddy-dissipation model for the mean reaction rate originally developed by Magnusson and Hjertager [\(Ref. 6\)](#page-553-7) for non-premixed combustion. Using this reaction model, the mean production rate of species *i* is defined as:

$$
R_{i} = v_{i} M_{i} \frac{\alpha}{\tau_{\text{T}}} \rho \cdot \min \left[ \min \left( \frac{\omega_{r}}{v_{r} M_{r}} \right), \beta \sum_{p} \left( \frac{\omega_{p}}{v_{p} M_{p}} \right) \right] = v_{i} M_{i} r_{\text{ED}, i}
$$

The model assumes that both the Reynolds and Damköhler numbers are sufficiently high for the reaction rate to be limited by the turbulent mixing time-scale  $\tau_T$ . The reaction can hence at most progress at the rate at which fresh reactants are mixed, at the molecular level, by the turbulence present. Furthermore the reaction rate is limited by the deficient reactant; the reactant with the lowest local concentration. When the model parameter  $β$  is finite, the existence of product species is also required for reaction, modeling the activation energy required for reaction (ignition). For gaseous non-premixed combustion the model parameters have been found to correspond to ([Ref. 6](#page-553-7)):

$$
\alpha = 4 \,,\,\beta = 0.5
$$

For liquid reactions it is recommended that the model parameters are calibrated against experimental or simulation data. Using a mix of the mean value closure and a modified version of the eddy-dissipation model Bakker and Fasano [\(Ref. 7\)](#page-553-8) found the following parameter values

$$
\alpha_2 = 0.08 \ , \ \alpha_1 = \beta_1 = \beta_2 = \infty
$$

to give good results for a competitive reaction pair when compared with experimental results.

<span id="page-552-1"></span>A common approximation for the turbulence mixing time-scale  $\tau_{\rm T}$  is  $\tau_{\rm T} \approx k/\epsilon$ [\(Ref. 5\)](#page-553-6). Due to realizability constraints, a more accurate approximation is however

$$
\tau_{\rm T} = \min\left(\frac{k}{\epsilon}, \frac{1}{C_{\mu} 3\lambda_{\text{max}}}\right) \tag{8-44}
$$

where in turn

$$
\lambda_{\text{max}} = \frac{1}{2} \sqrt{S_{ij} S_{ij}}
$$

for 2D and

$$
\lambda_{\text{max}} = \sqrt{\frac{2S_{ij}S_{ij}}{3}}
$$

for 3D and 2D axisymmetry. [Equation 8-44](#page-552-1) is directly applicable to the *k*-ε model.For the *k*-ω and SST turbulence models, [Equation 8-44](#page-552-1) reads

$$
\tau_T\,=\,\min\!\Big(\frac{1}{\beta^{\star}\omega},\frac{1}{\beta^{\star}3\lambda_{max}}\!\Big)
$$

[Equation 8-44](#page-552-1) is used also for the low-Reynolds *k*-ε model even though *k*/ε is not actually the turbulence mixing time scale. To obtain a consistent turbulence mixing time scale for low-Reynolds *k*-ε*, k*/ε needs to be multiplied by a damping function that goes to zero at solid walls. [Ref. 5](#page-553-6) does however notice that  $\tau_T$  is not a relevant time scale close to walls since it is too small. The damping function is therefore neglected in the eddy-dissipation model.

#### <span id="page-552-0"></span>*The Reaction Source Term for Turbulent Flow*

For turbulent flow, or when the **Turbulent-reaction model** is set to **Eddy-dissipation** in the Reaction feature (in Transport of Concentrated Species), the reaction source term is computed as the minimum of the mean value closure and that from the eddy dissipation model:

$$
R_i = \mathbf{v}_i M_i \cdot \min[r_{\text{MVC},i}, r_{\text{EDC},i}]
$$

This approach combines the regimes of the separate models. For fast reactions the reaction rate is limited by the turbulent mixing. At the same time, in regions with low turbulence levels, or low kinetic reactions rates, the latter limits the production rate.

# <span id="page-553-0"></span>*References for the Reacting Flow Interfaces*

<span id="page-553-1"></span>1. W.M. Kays, "Turbulent Prandtl Number—Where Are We?" *ASME Journal of Heat Transfer*, vol. 116, pp. 284–295, 1994.

<span id="page-553-2"></span>2. S. Kubacki and E. Dick, "Simulation of Impinging Mass Transfer at High Schmidt Number with Algebraic Models," *Progress in Computational Fluid Dynamics*, vol. 11, no. 1, pp. 30–41, 2011.

<span id="page-553-3"></span>3. Y. Na and T.J. Hanratty, "Limiting Behavior of Turbulent Scalar Transport Close to the Wall", *Int. J. Heat Mass Transfer*, vol. 43, pp. 1749–1758, 2000.

<span id="page-553-4"></span>4. B.A. Kader, "Temperature and Concentration Profiles in Fully Turbulent Boundary Layers", *Int. J. of Heat and Mass Transfer*, vol. 24, pp. 1541–1544, 1981.

<span id="page-553-6"></span>5. T. Poinsot and D. Veynante, *Theoretical and Numerical Combustion*, 2nd. ed., R.T. Edwards, Philadelphia, 2005.

<span id="page-553-7"></span>6. B.F. Magnussen and B.H. Hjertager, "On Mathematical Modeling of Turbulent Combustion with Special Emphasis on Soot Formation and Combustion," *16th Symp. (Int.) on Combustion*. Comb. Inst., Pittsburg, Pennsylvania, pp.719–729, 1976.

<span id="page-553-8"></span>7. A. Bakker and J.B. Fasano, "Time Dependent, Turbulent Mixing and Chemical Reactions in Stirred Tank," *AIChE Symposium Series 299*, vol. 90, pp. 71–78, 1993.

<span id="page-553-5"></span>8. D. Lacasse, È. Turgeon, and D. Pelletier, "On the Judicious Use of the *k*—ε Model, Wall Functions and Adaptivity," *Int.J. of Thermal Sciences,* vol. 43, pp. 925–938, 2004.

# Thin-Film Flow Interfaces

9

The physics interfaces described in this section are found under the **Thin-Film Flow**  branch  $(\equiv)$ .

In this chapter

- **•** [The Thin-Film Flow Interfaces](#page-555-0)
- **•** [Theory for the Thin-Film Flow Interfaces](#page-570-0)

# <span id="page-555-0"></span>The Thin-Film Flow Interfaces

In this section:

- **•** [The Thin-Film Flow, Shell Interface](#page-555-1)
- **•** [The Thin-Film Flow, Domain Interface](#page-558-0)
- **•** [The Thin-Film Flow, Edge Interface](#page-559-0)
- **•** [Domain, Boundary, Edge, Point, and Pair Nodes for the Thin-Film Flow Branch](#page-560-0)  [Interfaces](#page-560-0)

The physics interfaces found under the **Thin-Film Flow** branch ( ) when adding a physics interface describe momentum transport. These physics interfaces can be added either singularly or in combination with other physics interfaces describing mass and energy transfer. The thin-film flow interfaces are shown in [Table 9-1](#page-555-2).

<span id="page-555-2"></span>TABLE 9-1: THE THIN-FILM FLOW INTERFACES DEFAULT SETTINGS

| PHYSICS INTERFACE LABEL | <b>NAME</b> | <b>SPACE DIMENSION</b> | <b>GEOMETRIC ENTITY LEVEL</b> |
|-------------------------|-------------|------------------------|-------------------------------|
| Thin-Film Flow, Shell   | tffs        | 3D                     | <b>Boundaries</b>             |
| Thin-Film Flow, Edge    | tffs        | 2D, 2D axisymmetric    | Boundaries                    |
| Thin-Film Flow, Domain  | tff         | 2D                     | Domains                       |

Each of the physics interfaces can be configured to solve either the standard **Reynolds Equation** (with a material or user-defined density specified at the absolute pressure), or to solve the **Modified Reynolds Equation**, which should be used for gas flows. The **Modified Reynolds Equation** assumes the ideal gas law and applies when gas pressure changes in the flow itself result in significant density changes.

 $^\alpha$ 

[Theory for the Thin-Film Flow Interfaces](#page-570-0)

## <span id="page-555-1"></span>*The Thin-Film Flow, Shell Interface*

The **Thin-Film Flow, Shell (tffs)** interface ( $\geq$ ), found under the **Thin-Film Flow** branch ( $\geq$ ) when adding a physics interface, is used to solve the Reynolds equation or the modified Reynolds equation in a narrow channel that is represented by a surface within the geometry. It is used for lubrication, elastohydrodynamics, or gas damping simulations when the fluid channel is thin enough for the Reynolds equation or the

Modified Reynolds equation to apply. The physics interface is available for 3D geometries.

This physics interface is defined in a boundary mode, which means that the boundary level is the highest level for which this physics interface has equations and features; it does not have any features or equations on the domain level. The boundary level represents a reference surface on which the flow is solved. On one side of the boundary level there is a wall and on the other a base surface, neither of which is represented in the geometry. The wall and base surfaces are orientated with respect to the reference surface normal as shown in [Figure 9-1.](#page-556-0) Fluid flows in the gap between the wall and the base.

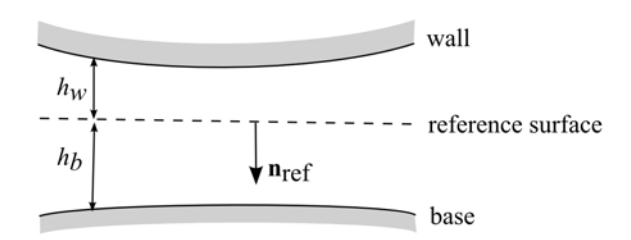

<span id="page-556-0"></span>*Figure 9-1: Diagram illustrating the orientation of the wall and the base surfaces with*  respect to the reference surface in the Thin-Film Flow interfaces. A vector from the *reference surface to the corresponding point on the wall always points in the* −**n**<sub>ref</sub> *direction, where* **n**ref *is the reference surface normal. Similarly a vector from the reference surface to the corresponding point on the base points in the* +**n**ref *direction. The height of the wall above the reference surface* ( $h_w$ ) and the height of the base below the reference *surface*  $(h_b)$  are also shown in the figure.

Using equations on the reference surface, the physics interface computes the pressure in a narrow gap between the wall and the base. When modeling the flow, it is assumed that the total gap height,  $h = h_w + h_b$ , is much smaller than the typical lateral dimension *L* of the reference surface. The physics interface is used to model laminar flow in thin gaps or channels. A lubricating oil between two rotating cylinders is an example of this.

When this physics interface is added, the following default nodes are also added in the **Model Builder** — **Fluid-Film Properties**, **Border**, and **Initial Values**. Then, from the **Physics** toolbar, you can add other nodes that implement, for example, boundary conditions. You can also right-click **Thin-Film Flow, Shell** to select physics features from the context menu.

#### **SETTINGS**

The **Label** is the default physics interface name.

The **Name** is used primarily as a scope prefix for variables defined by the physics interface. Refer to such physics interface variables in expressions using the pattern <name>.<variable\_name>. In order to distinguish between variables belonging to different physics interfaces, the name string must be unique. Only letters, numbers, and underscores (\_) are permitted in the **Name** field. The first character must be a letter.

The default **Name** (for the first physics interface in the model) is tffs.

#### **REFERENCE PRESSURE**

Enter a **Reference pressure level**  $p_{ref}(SI \text{ unit: Pa})$ . The default value is 1[atm]. This pressure represents the ambient pressure and fluid loads are computed without accounting for this pressure.

#### <span id="page-557-0"></span>**CAVITATION**

To display this section, click the **Show** button ( ) and select **Show Advanced Physics Options**. Select the **Cavitation** check box to use when modeling bearings, for example. Then enter a **Cavitation transition width** (SI unit: Pa). The default is 1 MPa.

Under normal operating conditions, the gases dissolved in the lubricant cause cavitation in the diverging clearance between the journal and the bearing. This happens because the pressure in the lubricant drops below the saturation pressure.

See theory for [Cavitation](#page-589-0) for more information.

**Note:** Cavitation is only available in the **Thin-Film Flow, Shell** physics interface with a CFD Module license. It is not available for the **Thin-Film Damping** boundary condition, which can be added to the physics interfaces in the Structural Mechanics area.

#### **DEPENDENT VARIABLES**

The dependent variable (field variable) is the **Pressure**  $p_f$ . The name can be changed but the names of fields and dependent variables must be unique within a component.

#### **DISCRETIZATION**

To display this section, click the **Show** button ( ) and select **Discretization**.

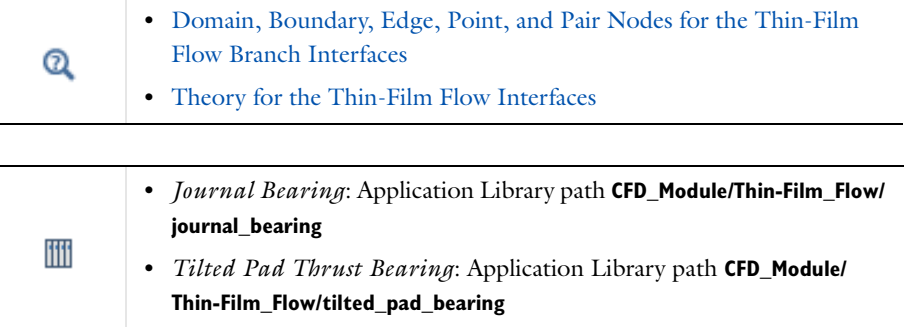

# <span id="page-558-0"></span>*The Thin-Film Flow, Domain Interface*

The **Thin-Film Flow, Domain (tffs)** interface ( ), found under the **Thin-Film Flow** branch ( $\geq$ ) when adding a physics interface, is used to solve the Reynolds equation or the modified Reynolds equation in a narrow channel that is represented by a domain within the geometry. It is used for lubrication or gas damping simulations when the fluid channel is thin enough for the Reynolds equation or the Modified Reynolds equation to apply. The physics interface is available for 2D geometries.

When this physics interface is added, the following default nodes are also added in the **Model Builder** — **Fluid-Film Properties**, **Border** (the default boundary condition), and **Initial Values**. Then, from the **Physics** toolbar, add other nodes that implement, for example, boundary conditions. You can also right-click **Thin-Film Flow, Domain** to select physics features from the context menu.

#### **SETTINGS**

The **Label** is the default physics interface name.

The **Name** is used primarily as a scope prefix for variables defined by the physics interface. Refer to such physics interface variables in expressions using the pattern <name>.<variable\_name>. In order to distinguish between variables belonging to different physics interfaces, the name string must be unique. Only letters, numbers, and underscores (\_) are permitted in the **Name** field. The first character must be a letter.

The default **Name** (for the first physics interface in the model) is tff.

The rest of the settings are the same as for [The Thin-Film Flow, Shell Interface](#page-555-1).

**•** [Domain, Boundary, Edge, Point, and Pair Nodes for the Thin-Film](#page-560-0)  [Flow Branch Interfaces](#page-560-0)  $^\circledR$ **•** [Theory for the Thin-Film Flow Interfaces](#page-570-0)

# <span id="page-559-0"></span>*The Thin-Film Flow, Edge Interface*

The **Thin-Film Flow, Edge (tffs)** interface ( $\leq$ ) is used to solve the Reynolds equation or the modified Reynolds equation in a narrow channel that is represented by an edge within the geometry. It is used for lubrication, elastohydrodynamics, or gas damping simulations when the fluid channel is thin enough for the Reynolds equation or the Modified Reynolds equation to apply. The physics interface is for 2D and 2D axisymmetric components.

The rest of the settings are the same as for [The Thin-Film Flow, Shell Interface](#page-555-1).

- **•** [Domain, Boundary, Edge, Point, and Pair Nodes for the Thin-Film](#page-560-0)  [Flow Branch Interfaces](#page-560-0)
- **•** [Theory for the Thin-Film Flow Interfaces](#page-570-0)

 $^\circledR$ 

# <span id="page-560-0"></span>*Domain, Boundary, Edge, Point, and Pair Nodes for the Thin-Film Flow Branch Interfaces*

For the physics interfaces under the Thin-Film Flow branch, the following domain, boundary, edge, point, and pair nodes (listed in alphabetical order) are described in this section:

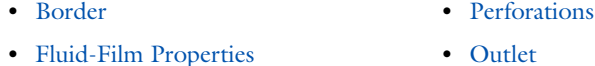

- **•** [Initial Values](#page-567-0)
- 
- **•** [Inlet](#page-568-0)

H

- **•** [Outlet](#page-568-1)
- **•** [Symmetry](#page-569-0)
- **•** [Wall](#page-569-1)

In the *COMSOL Multiphysics Reference Manual* see Table 2-3 for links to common sections and Table 2-4 to common feature nodes*.* You can also search for information: press F1 to open the **Help** window or Ctrl+F1 to open the **Documentation** window.

# <span id="page-560-1"></span>*Fluid-Film Properties*

Use the **Fluid-Film Properties** node to set the wall properties, base properties, fluid properties, and the film flow model.

## <span id="page-560-2"></span>**REFERENCE SURFACE PROPERTIES**

In the **Thin-Film Flow, Shell (tffs)** and **Thin-Film Flow, Edge (tffs)** interfaces, the **Reference normal orientation** setting allows you to reverse the direction of the reference surface normal used by the physics interface. By default this is set to **Same direction as geometry normal**. To reverse the direction, select **Opposite direction to geometry normal**.

In the **Thin-Film Flow, Domain (tff)** interface, the **Reference surface normal orientation** setting allows you to set the direction of the reference normal so that it either points out of or into the plane of the domain. By default this is set to **Reference surface normal points out of plane**, such that the reference surface normal is given by  $\{0,0,1\}$ . Selecting **Reference surface normal points into plane** sets the reference surface normal to  $\{0,0,-1\}$ .

#### <span id="page-560-3"></span>**WALL PROPERTIES**

Enter a value or expression for the **Height of wall above reference plane**  $h_{w1}$  (SI unit: m). The default is 10 μm.

By default the **Additional wall displacement** is **User defined**. Enter values or expressions for **u***w* (SI unit: m). The defaults are 0 m. Alternatively select a feature input (defined by a separate physics interface) or **None** from the list.

When using a feature input to define an additional displacement based on the movement of a structure, refer to [Figure 9-1](#page-556-0) to decide whether the additional displacement should be added to the wall or the base.

**•** If the reference normal points out of the structure for which the displacement is provided, the structure should be considered to be the wall, and its displacement should be added to the additional wall displacement.

If the reference normal points into the structure for which the displacement is provided, the structure is the base and its displacement should be added to the additional base displacement.To determine the reference normal orientation before fully solving the model, click **Show Default Solver** ( $\Gamma_{\text{L}}$ ) on the **Study** toolbar (or right-click the **Study 1** node and select **Show Default Solver**). Then expand the **Study 1>Solver Configurations>Solver 1** node, right-click the **Dependent variables** sub-node and select **Compute to Selected**.

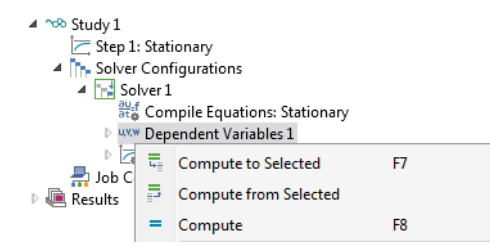

You can then add a 2D or 3D plot group with an **Arrow Surface** plot (in 3D) ( $\Rightarrow$ ) or **Arrow Line** plot (in 2D) ( $\Box$ ), and use the **Replace Expression** ( $\Box$ ) button to plot the **Reference surface normal**.

Note that the orientation of the reference surface normal can be changed using the **Reference normal orientation** setting in the [Reference Surface Properties](#page-560-2) section.

Select a **Wall velocity**  $\mathbf{v}_w$  (SI unit:  $m/s$ ) — **None** (the default), **Calculate from wall displacement**, or **User defined**. For **User defined** enter values or expressions for the components of  $\mathbf{v}_w$  (SI unit: m/s). The defaults are 0 m/s.

#### **BASE PROPERTIES**

See [Wall Properties](#page-560-3) above for details to help you decide whether the additional displacement should be added to the wall or the base.

Enter a value or expression for the **Height of base below reference plane**  $h_{b1}$  (SI unit: m). The default is 0 m.

By default **Additional base displacement** is **User defined**. Enter values or expressions for **u***b* (SI unit: m). The defaults are 0 m. Or select **None** from the list.

Select a **Base velocity v***b* (SI unit: m/s) — **None** (the default), **Calculate from base displacement**, or **User defined**. For **User defined** enter values or expressions for the components of  $\mathbf{v}_b$  (SI unit: m/s). The defaults are 0 m/s.

#### **FLUID PROPERTIES**

The default **Dynamic viscosity** μ (SI unit: Pa·s) is taken **From material**. For **User defined** enter a different value or expression. The default is 0 Pa·s.

With the default options, the **Density**  $\rho$  (SI unit: kg/m<sup>3</sup>) is taken **From material**. For **User defined** enter a different value or expression. The default is  $0 \text{ kg/m}^3$ . If the **Modified Reynolds Equation** is being solved, the density is determined automatically by the ideal gas law. If cavitation is enabled, the density is assumed to take the form  $\rho = \rho_c \exp(\beta p_f)$  where  $p_f$  is the fluid pressure,  $\rho_c$  is the density at the cavitation pressure, and  $\beta$  is the compressibility. (SI unit:  $1/Pa$ ). In this case enter the values for the **Density at cavitation pressure**  $ρ<sub>c</sub>$  (SI unit: Pa) and the **Compressibility**  $β$  (SI unit:  $1/Pa$ ).

#### **FILM FLOW MODEL**

Select a **Film flow model** — **No-slip walls** (the default), **Slip at walls**, **User defined-relative flow function**, or **User defined-general**. The film flow model is used to compute the mean fluid velocity as a function of the pressure gradient, the wall velocity, and the base velocity. Within the gap the fluid velocity profile is a linear combination of the Poiseuille and Couette velocity profiles.

#### *Non Slip Walls*

This flow model assumes no slip at both the wall and base surfaces. Thus the average fluid velocity is computed by assuming that the fluid velocity at the wall and base is equal to the wall and base velocity, respectively.

#### *Slip at Walls*

Use **Slip at walls** when slip occurs at the wall and/or the base. In this case the difference between the wall or base velocity and the fluid velocity is proportional to the tangential part of the of the normal stress tensor component. The slip length divided by the fluid viscosity is the constant of proportionality in this relationship. The mean fluid velocity is computed using this assumption, given the pressure gradient and the wall and base velocities.

Enter a **Slip length, wall** *Lsw* (SI unit: m). The default is 0.1 μm. Select the **Use different slip length for base** check box to enter a **Slip length, base** *Lsb* (SI unit: m). The default is 0.1 μm.

For the **Modified Reynolds Equation** it is possible to use the gas mean free path to specify the slip length. Change the **Type of Slip** setting (which defaults to **Slip Length** with the settings described above) to **Mean free path and same accommodation coefficients** or to **Mean free path and different accommodation coefficients**.

- **•** For **Mean free path and same accommodation coefficients** enter a value for the **Wall and base accommodation coefficient**  $\alpha$  (dimensionless). The default is 0.9.
- **•** For **Mean free path and different accommodation coefficients** enter values for the **Wall accommodation coefficient** α*w* (dimensionless, default 0.9) and the **Base accommodation coefficient**  $\alpha_b$  (dimensionless, default 0.9).

Select an option to define the **Mean free path**—**Compute from material properties** (the default), **User defined expression**, or **User defined with reference pressure**.

- **•** For **User defined expression** enter an expression for the **Mean free path** λ (SI unit: m). The default expression is ((70[nm])'(1[atm]))/(tffs.ptot).
- **•** For **User defined with reference pressure** enter values for the **Mean free path at reference pressure**  $\lambda_0$  (SI unit: m; the default is 70 nm), and for the **Mean free path reference pressure**  $p_{\lambda 0}$  (SI unit: Pa; the default is 1 atm).

#### *Rarefied-Total Accommodation (Modified Reynolds Equation Only)*

The **Rarefied-total accommodation** option provides a rarefied gas model that assumes total accommodation at the wall and the base. This model is accurate to within 5% over the range 0<Kn<880 (here Kn is the Knudsen number, which is the ratio of the film thickness to the mean free path). An empirical function, fitted to stationary solutions of the Boltzmann equation, is used to define the Poiseuille component of the flow.

Select an option to define the **Mean free path**—**Compute from material properties** (the default), **User defined expression**, or **User defined with reference pressure**.

- **•** For **User defined expression** enter an expression for the **Mean free path** λ (SI unit: m). The default expression is ((70[nm])´(1[atm]))/(tffs.ptot).
- **•** For **User defined with reference pressure** enter values for the **Mean free path at reference pressure**  $\lambda_0$  (SI unit: m; the default is 70 nm) and for the **Mean free path reference pressure**  $p_{\lambda 0}$  (SI unit: Pa; the default is 1 atm).

Select a **Force model**. Select:

- **• Normal-pressure forces only** (the default) to include only the normal pressure forces in the model.
- **• Couette (slide film) forces only** to include only the shear forces generated from an empirical model of the rarefied flow developed for pure Couette flows.
- **• Shear and normal forces** to include both the shear and pressure forces, combining the other two force models.

#### *Rarefied-General Accommodation (Modified Reynolds Equation Only)*

The **Rarefied-general accommodation** option provides a rarefied gas model that assumes the same accommodation coefficient,  $\alpha$ , at the wall and the base. This model is accurate to within 1% over the ranges  $0.7 < \alpha < 1$  and  $0.01 <$ Kn $< 100$  (here Kn is the Knudsen number, which is the ratio of the film thickness to the mean free path). An empirical function, fitted to stationary solutions of the Boltzmann equation, is used to define the Poiseuille component of the flow.

Select an option to define the **Mean free path**—**Compute from material properties** (the default), **User defined expression**, or **User defined with reference pressure**.

- **•** For **User defined expression** enter an expression for the **Mean free path** λ (SI unit: m). The default expression is 70[nm]\*1[atm]/tffs.ptot.
- **•** For **User defined with reference pressure** enter values for the **Mean free path at reference pressure**  $\lambda_0$  (SI unit: m, the default is 70 nm) and for the **Mean free path reference pressure**  $p_{\lambda 0}$  (SI unit: Pa, the default is 1 atm).

Select a **Force model**. Select:

- **• Normal-pressure forces only** (the default) to include only the normal pressure forces in the model.
- **• Couette (slide film) forces only** to include only the shear forces generated from an empirical model of the rarefied flow developed for pure Couette flows.
- **• Shear and normal forces** to include both the shear and pressure forces, combining the other two force models.

#### *User Defined-relative Flow Function*

The **User defined-relative flow function** option enables user-defined models in which an effective fluid viscosity is employed. The fluid viscosity is divided by an additional factor *Qch*, which can be defined as an arbitrary expression in the GUI. It is also possible to define the expressions for the fluid forces on the wall and on the base (these are included as feature inputs in other physics interfaces).

Enter values or expressions for:

- **Relative flow rate function**  $Q_{ch}$  (dimensionless). The default is 0.
- **Fluid load on wall**  $\mathbf{f}_w$  (SI unit:  $N/m^2$ ). The defaults are 0  $N/m^2$ .
- **Fluid load on base**  $\mathbf{f}_b$  (SI unit:  $N/m^2$ ). The defaults are 0  $N/m^2$ .

#### *User Defined - General*

The **User defined-general** option allows for arbitrary flow models to be defined. Both the Poiseuille and Couette terms in the mean velocity can be defined arbitrarily. It is also possible to define the expressions for the fluid forces on the wall and on the base, (these are included as feature inputs in other physics interfaces).

Enter values or expressions for:

- **• Poiseuille mean fluid velocity coefficient**  $v_{\text{ave }P}$  (SI unit: m<sup>3</sup>⋅s/kg). The default is  $0 \text{ m}^3$ ⋅s/kg.
- **Couette mean fluid velocity component**  $\mathbf{v}_{\text{ave }C}$  **(SI unit: m/s). The defaults are 0 m/s.**
- **Fluid load on wall**  $\mathbf{f}_w$  (SI unit:  $N/m^2$ ). The defaults are 0  $N/m^2$ .
- **Fluid load on base**  $f_b$  (SI unit:  $N/m^2$ ). The defaults are 0  $N/m^2$ .

Arrow Line and Arrow Surface in the *COMSOL Multiphysics Reference Manual*

## <span id="page-565-0"></span>*Border*

Q

Use the **Border** node to set a pressure condition at the border and the border flow type.

The **Border flow** condition is used to account for the pressure drop caused by the flow converging into the gap, outside the thin layer. The acoustic elongation options does this by adding additional thickness to the thin layer beyond the edge of the geometry (assuming a pressure gradient in this layer equal to that at the boundary). The Out-of-plane motion calculates the pressure gradient due to circulation of the fluid caused by motion of the wall or base surfaces using a predefined model. Alternatively the pressure gradient at the boundary can be specified using an arbitrary expression, which allows for more sophisticated, user-defined models.

#### **BORDER SETTINGS**

Select a **Border condition** — **Zero pressure** (the default), **Pressure**, or **Border flow**.

When the [Cavitation](#page-557-0) check box is selected for the physics interface, **Starvation** is available.

For **Pressure** enter a **Pressure**  $p_{f0}$  (SI unit: Pa) to define  $p_f = p_{f0}$  on the boundary, edge, or point. The default is 0 Pa. If the reference pressure *p*ref, defined at the physics interface level is  $0, p_{f0}$  is the absolute pressure. Otherwise,  $p_{f0}$  is the relative pressure.

For **Border flow** select a **Border flow type** — **Acoustic boundary condition-absolute elongation**, **Acoustic boundary condition-relative elongation**, **Out-of-plane motion**, or **User defined**.

- **•** For **Acoustic Boundary condition-absolute elongation** enter a **Border elongation** Δ*L* (SI unit: m). The default is 0.1 μm.
- **•** For **Acoustic boundary condition-relative elongation** enter a **Relative border elongation**  $\Delta L_r$  (dimensionless). The default is 0.7.
- **•** For **Out-of-plane motion** enter the **Model coefficients** η, ζ, χ with defaults 0, 0, 1, respectively. Also enter the **Slip length**, Λ (SI unit: m). The default slip length uses an if condition to set the slip length equal to that defined in the **Fluid-Film Properties** node if a suitable **Film flow model** is selected. If the Slip length is not defined in the [Fluid-Film Properties](#page-560-1) node, it defaults to 0.1μm.

Note that the coefficients can be specified according to the results given in the paper by Gallis and Torczynski (M. A. Gallis and J. R. Torczynski, "An Improved Reynolds-Equation Model for Gas Damping of Microbeam Motion", Journal of Microelectromechanical Systems, vol. 13, pp. 653–659, 2004). The following values are recommended:

$$
\chi = \frac{1 + 8,834\left(\frac{\Lambda}{h}\right)}{1 + 5,118\left(\frac{\Lambda}{h}\right)}
$$

$$
\eta = \frac{0,634 + 1,572\left(\frac{\Lambda}{h}\right)}{1 + 0,537\left(\frac{\Lambda}{h}\right)}
$$

$$
\zeta = \frac{0,445 + 11,20\left(\frac{\Lambda}{h}\right)}{1 + 5,510\left(\frac{\Lambda}{h}\right)}
$$

where *h* is the gap height. The above equations are valid in the range 0≤Λ/h≤1.

- **•** For **User defined** enter a **Normal pressure gradient** (SI unit: N/m3). The default is  $p_f/(0.1 \text{ }\mu\text{m}) \text{ N/m}^3$ .
- For **Starvation** enter a value for the **Fluid fraction**  $\theta_0$  (dimensionless). The default is 0.6.

### <span id="page-567-1"></span>*Perforations*

Use the **Perforations** node for applications in MEMS devices, where the phenomenon of squeezed film damping is important. A free-hanging thin plate or the substrate often has an array of etch holes that allow the gas in-between to escape. The perforations feature acts as a sink for gas that is proportional to both the ambient pressure and to the pressure difference with respect to the ambient on the other side of the perforated surface. The constant of proportionality is known as the admittance, *Y*, and can either be defined directly or determined from the model due to Bao (M. Bao and H. Yang "Squeeze film air damping in MEMS", Sensors and Actuators A: Physical, vol. 136, no. 1, pp. 3–27, 2014). The ambient pressure (defined at the level of the parent physics interface or Thin-Film Damping feature) is assumed to be the reference pressure specified at the physics interface level.

Note that this feature applies only when the walls do not have tangential movement.

#### **PERFORATIONS**

Select a **Perforation admittance** — **User defined** (the default) or **Bao model**.

For **User defined**, enter a value or expression for *Y* (SI unit: m2⋅s/kg).

For **Bao model**, choose a **Perforation shape** — **Square** (the default) or **Circular**. Then enter the following as applicable:

- **Side length**  $s_h$  (SI unit: m).
- **Hole radius**  $r_h$  (SI unit: m).
- **Hole length**  $l_h$  (SI unit: m).
- **Hole density**  $n_h$  (SI unit:  $1/m^2$ ).

#### <span id="page-567-0"></span>*Initial Values*

The **Initial Values** node adds an initial value for the pressure that can serve as an initial condition for a transient simulation or as an initial guess for a nonlinear solver. If more than one set of initial values is required, add additional **Initial Values** nodes from the **Physics** toolbar.

#### **INITIAL VALUES**

Enter a value or an expression for the initial value of the **Pressure**  $p_f$  (SI unit: Pa).

## <span id="page-568-0"></span>*Inlet*

Use the **Inlet** node to define an edge or point where fluid enters the gap.

#### **INLET SETTINGS**

Select an **Inlet condition** — **Zero pressure** (the default), **Pressure**, or **Normal inflow velocity**.

When the **Cavitation** check box is selected for the physics interface (see [Cavitation\)](#page-557-0), **Starvation** is also available.

- For **Zero pressure**  $p_f = 0$  applies on the boundary, edge, or point.
- For **Pressure** enter a **Pressure**  $p_{f0}$  (SI unit: Pa) to impose  $p_f = p_{f0}$  on the boundary, edge, or point. The default is 0 Pa. If the reference pressure *p*ref, defined at the physics interface level is  $0, p_{f0}$  is the absolute pressure. Otherwise,  $p_{f0}$  is the relative pressure.
- For **Normal inflow velocity** enter a **Normal inflow velocity**  $U_0$  (SI unit: m/s). The default is 0 m/s.
- For **Starvation** enter a value for the **Fluid fraction**  $\theta_0$  (dimensionless). The default is 0.6.

### <span id="page-568-1"></span>*Outlet*

The **Outlet** node defines an edge or point where fluid leaves the gap.

#### **OUTLET SETTINGS**

Select an **Outlet condition** — **Zero pressure** (the default), **Pressure**, or **Normal outflow velocity**.

When the **Cavitation** check box is selected for the physics interface (see [Cavitation\)](#page-557-0), **Starvation** is also available.

- For **Zero pressure**,  $p_f = 0$  applies on the boundary, edge, or point.
- For **Pressure**, enter a **Pressure**  $p_{f0}$  (SI unit: Pa) to impose  $p_f = p_{f0}$  on the boundary, edge, or point. The default is 0 Pa. If the reference pressure  $p_{\text{ref}}$ , defined at the physics interface level is  $0, p_{f0}$  is the absolute pressure. Otherwise,  $p_{f0}$  is the relative pressure.
- For **Normal outflow velocity**, enter a **Normal outflow velocity**  $U_0$  (SI unit: m/s). The default is 0 m/s.
- For **Starvation**, enter a value for the **Fluid fraction**  $\theta_0$  (dimensionless). The default is 0.6.

## <span id="page-569-1"></span>*Wall*

The **Wall** node prevents fluid flow in the direction perpendicular to the boundary.

# <span id="page-569-0"></span>*Symmetry*

The **Symmetry** node sets the perpendicular component of the average velocity in the gap to zero.

# <span id="page-570-0"></span>Theory for the Thin-Film Flow Interfaces

The theory for the different versions of the Thin-Film Flow interfaces are described in this section:

- **•** [Thin-Film Flow](#page-570-1)
- **•** [The Reynolds Equation](#page-571-0)
- **•** [Flow Models](#page-575-0)
- **•** [The Modified Reynolds Equation Gas Flows](#page-582-0)
- **•** [Flow Models for Rarefied Gases](#page-583-0)
- **•** [Frequency-Domain Formulation](#page-586-0)
- **•** [Boundary Conditions](#page-588-0)
- **•** [Cavitation](#page-589-0)
- **•** [References for the Thin-Film Flow Interfaces](#page-591-0)

## <span id="page-570-1"></span>*Thin-Film Flow*

[Figure 9-2](#page-571-1) shows a typical configuration for the flow of fluid in a thin layer. The upper boundary is referred to as the wall, and the lower boundary is referred to as the base. Damping or lubrication forces operate on both surfaces.

In many cases the gap is sufficiently small for the flow in the thin film to be isothermal. Usually the gap thickness, *h*, is much smaller than the lateral dimensions of the geometry, *L*. If this is the case it is possible to neglect inertial effects in the fluid in comparison to viscous effects (for MEMS devices this assumption is reasonable below MHz frequencies). Additionally, the curvature of the reference surface can be ignored when *h*/*L*«1. Under these assumptions the *Reynolds equation* applies. For gas flows under the same conditions it is possible to derive a modified form of the Reynolds Equation, which uses the ideal gas law to eliminate the density from the equation system. Such a *modified Reynolds equation* can even be adapted to model the flow of rarefied gases.

Different terminology is used for thin-film flow in different fields of physics. In tribology the term *lubrication* is frequently used, especially when the fluid is a liquid. In resonant MEMS devices, flow in the thin layer of gas separating a device from the

substrate on which it is fabricated often provides significant *damping*. In this case there is usually a distinction between *squeezed-film damping*, when the direction of motion of the structure is predominantly perpendicular to the reference plane, and *slide-film damping* for motion predominantly parallel to the reference plane.

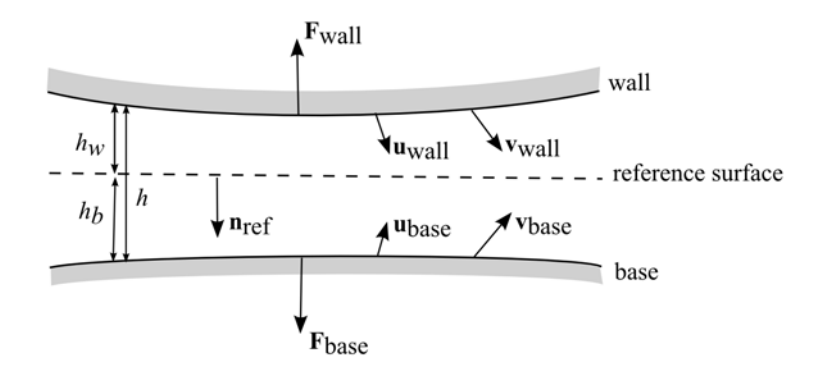

<span id="page-571-1"></span>*Figure 9-2: An example illustrating a typical configuration for thin-film flow. A reference surface with normal* **n**ref *sits in a narrow gap between a wall and base. In COMSOL the vector* **n**ref *points into the base and out of the wall. The wall moves with a displacement* **u**wall *and velocity* **v**wall *from its initial position. Similarly the base moves from its initial position with displacement* **u**base *and velocity* **v**base*. The compression of the fluid results in an excess pressure, pf, above the reference pressure, pref, and a fluid velocity in the gap. At a point on the reference surface the average value of the fluid velocity along a line perpendicular to the surface is given by the in plane vector* **v**ave*. The motion of the fluid results in forces on the wall (***F**wall*) and on the base (***F**base*). The distance to the wall above the reference surface is*  $h_w$  *while the base resides a distance*  $h_b$  *below the reference surface. The total size of the gap is h=hw+hb. At a given time hw*=*hw1*−**n**ref ⋅**u**wall *and*   $h_b$ = $h_{b1}$ − $\mathbf{n}_{\text{ref}} \cdot \mathbf{u}_{\text{wall}}$  where  $h_{w1}$  and  $h_{b1}$  are the initial distances to the wall and base, *respectively.*

#### <span id="page-571-0"></span>*The Reynolds Equation*

The equations of fluid flow in thin films are usually formulated on a reference surface in the Eulerian frame. Consider a cylinder, fixed with respect to a stationary reference surface, as shown in [Figure 9-3.](#page-572-0)

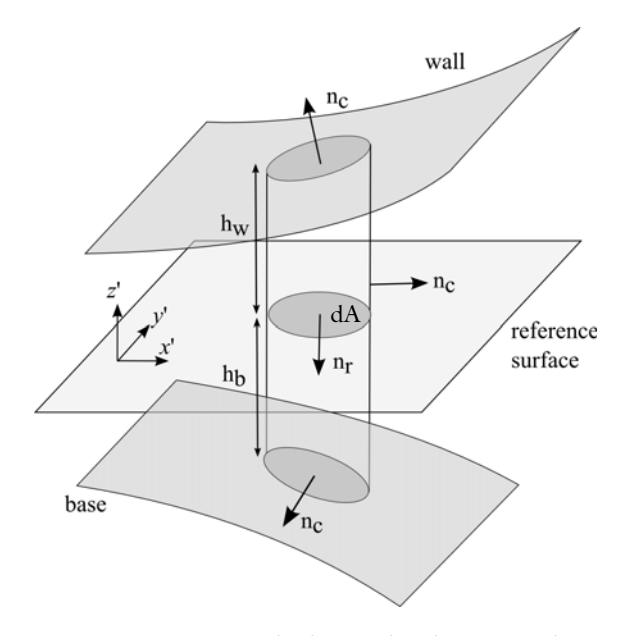

<span id="page-572-0"></span>*Figure 9-3: Reference cylinder, fixed with respect to the stationary reference surface, in a small gap between two surfaces (the wall and the base). The cylinder has outward normal,*  **n***c. Its area, projected onto the reference surface, is dA.*

The cylinder is fixed with respect to the reference surface, but its height can change due to changes in the position of the base and the wall. Considering the flow in the reference plane, the rate at which mass accumulates within the reference cylinder is determined by the divergence of the mass flow field in the reference plane:

$$
\frac{d}{dt}(\rho h) = -\nabla_t \cdot (\rho h \mathbf{v}_{av})
$$
\n(9-1)

where  $h=h_w+h_b$  and the tangential velocity,  $\mathbf{v}_{av}$  represents the mean velocity of the flow in the reference plane. Particular care must be taken with respect to the definition of *h*. The above equation applies if *h* is measured with respect to a fixed point on the reference surface as a function of time. The reference surface itself must be fixed in space and obviously cannot deform as time progresses. Equations represented on the reference surface are described as Eulerian, that is they are defined in a frame that is fixed with respect to the motion of the fluid or of the body. Fluid flow problems are usually formulated in the Eulerian frame, and COMSOL Multiphysics adopts this convention in most of its fluid flow interfaces. It is useful to note that the Eulerian

frame is usually called the spatial frame within the COMSOL Multiphysics interface. When a structure deforms in COMSOL Multiphysics, the spatial frame changes shape.

The wall and the base can, and often do, move with respect to the reference surface. The wall and base are usually the surfaces of mechanical components which are deforming as a result of the pressure building up within the region of fluid flow. When describing the physics of a deforming solid, it is often convenient to work in the Lagrangian frame, which is fixed with respect to a small control volume of the solid. As the solid deforms, the Lagrangian frame moves along with the material contained within the control volume. Using the Lagrangian frame for describing structural deformation means that changes in the local density and material orientation as a result of the distortion of the control volume do not need to be accounted for by complicated transformations. In COMSOL Multiphysics, the Lagrangian frame, usually referred to as the material frame, is used for describing structural deformations. When a structure deforms in COMSOL Multiphysics, the material frame remains in the original configuration of the structure, and the deformation is accounted for by the underlying equations.

Because of the mixed Eulerian-Lagrangian approach adopted within COMSOL Multiphysics, particular care must be taken with the formulation of the Reynolds equations. Typically it is not desirable to represent the geometry of the thin film itself directly, because it is often much smaller than the other components in the model. The equations apply on a single surface in the model, the reference surface. Since we do not wish the reference surface to deform, the equations are added in the material frame (even though this frame is normally used in a Lagrangian approach) and manual transformations are added to the system to account for the fact that the structural equations also exist in the material frame, and employ a truly Lagrangian approach.

The situation encountered when both the wall and the base undergo a displacement is depicted in [Figure 9-4](#page-574-0). The Eulerian wall height changes from an initial value  $h_{w1}$  to a final value  $h_{uv}$ . Similarly the base height changes from an initial value  $h_{b1}$  to  $h_{b1}$ .

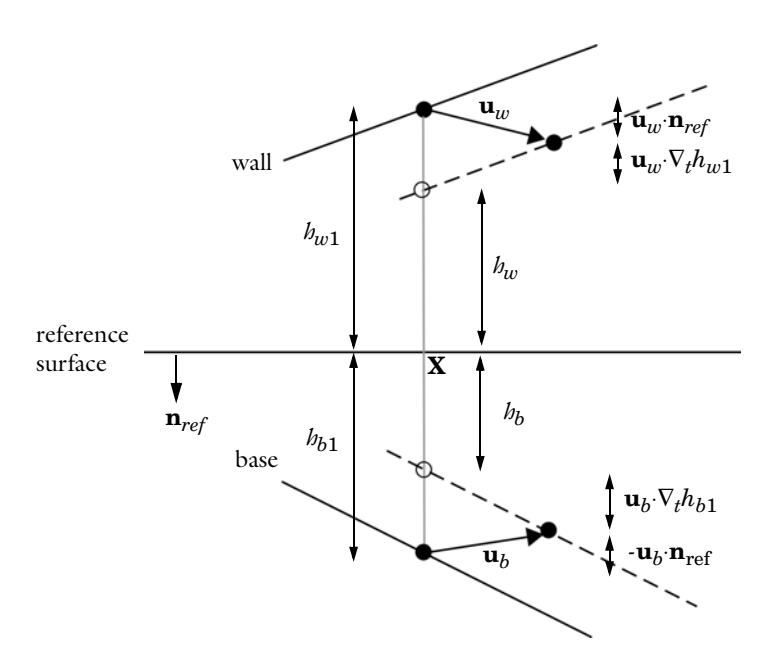

<span id="page-574-0"></span>*Figure 9-4: Diagram showing the displacement of the wall and the base with respect to the reference surface, and the corresponding change in the height of the channel.*

<span id="page-574-1"></span>From the figure it is clear that:

$$
h_w = h_{w1} - \mathbf{u}_w \cdot \mathbf{n}_{ref} - \mathbf{u}_w \cdot \nabla_t h_{w1}
$$
  
\n
$$
h_b = h_{b1} + \mathbf{u}_b \cdot \mathbf{n}_{ref} - \mathbf{u}_b \cdot \nabla_t h_{b1}
$$
  
\n
$$
h = h_w + h_b
$$
 (9-2)

It should be noted that similar corrections should be applied to the velocity of the wall, if it is computed from the structural displacement. That is the velocity should be modified by a term proportional to its spatial gradient. This correction term, is however, a second order term, and consequently it is usually negligible in practical circumstances. It is neglected in the thin film flow interface.

Consequently, provided that the definitions of the wall and base height from [Equation 9-2](#page-574-1) are used, the Reynolds equation takes the form:

$$
\frac{\partial}{\partial t}(\rho h) + \nabla_t \cdot (h \rho \mathbf{v}_{\rm av}) = 0 \tag{9-3}
$$

The definition of the average flow velocity,  $v_{\text{av}}$  together with the forces that act on the structure, remain to be specified.

# <span id="page-575-0"></span>*Flow Models*

The Navier stokes equations can be nondimensionalized for a domain whose width  $(h_0)$  is much smaller than its lateral dimension(s)  $(l_0)$  (see [Ref. 1](#page-591-1) for a detailed discussion). When  ${\rm Re}(h_0/l_0)^2$ <<1, and terms of order  $(h_0/l_0)^2$  are neglected, the Navier-Stokes equations reduce to a modified form of the Stokes equation, which must be considered in conjunction with the continuity relation.

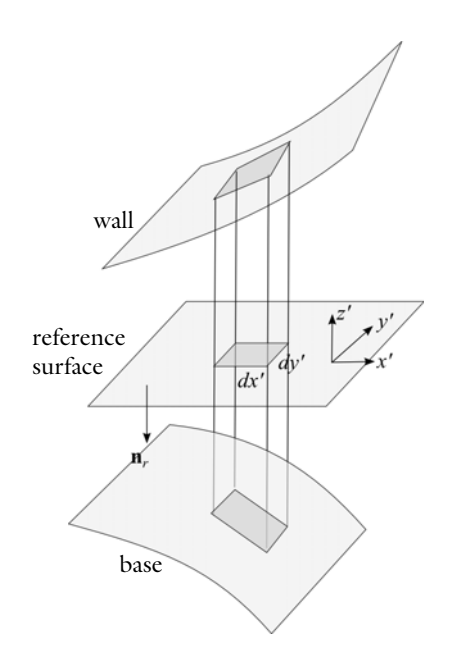

<span id="page-575-1"></span>*Figure 9-5: The coordinate system employed for the derivation of the average flow velocity.*

The equations are most conveniently expressed by considering a local coordinate system in which *x'* and *y'* are tangent to the plane of the reference surface, and *z'* is perpendicular to the surface, as illustrated in [Figure 9-5](#page-575-1). Using this coordinate system:
$$
\frac{\partial p_f}{\partial x'} = \frac{\partial}{\partial z'} \left( \mu \frac{\partial v_x}{\partial z'} \right)
$$

$$
\frac{\partial p_f}{\partial y'} = \frac{\partial}{\partial z'} \left( \mu \frac{\partial v_y}{\partial z'} \right)
$$

$$
\frac{\partial p}{\partial z'} = 0
$$

Here  $p_f$  is the pressure resulting from the fluid flow,  $\mu$  is the fluid viscosity, and  $(v_x,v_y)$ is the fluid velocity in the reference plane (which varies in the *z'* direction).

<span id="page-576-0"></span>These equations can be integrated directly, yielding the in-plane velocity distributions, by making the assumption that the viscosity represents the mean viscosity through the film thickness. The following equations are derived:

$$
\frac{\partial v_{x'}}{\partial z'} = \frac{z'}{\mu} \frac{\partial p_f}{\partial x'} + \frac{C_{1x'}}{\mu} \qquad \frac{\partial v_{y'}}{\partial z'} = \frac{z'}{\mu} \frac{\partial p_f}{\partial y'} + \frac{C_{1y'}}{\mu}
$$
(9-4)

<span id="page-576-1"></span>
$$
v_{x'} = \frac{z^2}{2\mu} \frac{\partial p_f}{\partial x'} + \frac{C_{1x}z'}{\mu} + C_{2x'} \qquad v_{y'} = \frac{z^2}{2\mu} \frac{\partial p_f}{\partial y'} + \frac{C_{1y}z'}{\mu} + C_{2y'} \tag{9-5}
$$

The constants  $C_{1x}$ <sup>'</sup>,  $C_{2x}$ <sup>'</sup>,  $C_{1y}$ <sup>'</sup>, and  $C_{2y}$ <sup>'</sup> are determined by the boundary conditions. [Equation 9-4](#page-576-0) shows that the flow is a linear combination of laminar Poiseuille and Couette flows. The velocity profile is quadratic in form, as shown in [Equation 9-5.](#page-576-1)

The average flow rate in the reference plane,  $\mathbf{v}_{av}$ , is given by:

$$
\mathbf{v}_{av} = \begin{bmatrix} h_w \\ \frac{1}{h} \int v_x dz \\ h_w \\ \frac{1}{h} \int v_y dz \\ -h_b \end{bmatrix} = \frac{1}{h} \begin{bmatrix} (h_w^2 - h_w h_b + h_b^2) \frac{\partial p_f}{\partial x} + \frac{h_w - h_b}{2\mu} C_{1x} + C_{2x} \\ \frac{(h_w^2 - h_w h_b + h_b^2) \frac{\partial p_f}{\partial y}}{6\mu} + \frac{h_w - h_b}{2\mu} C_{1y} + C_{2y} \end{bmatrix}
$$

The forces acting on the walls are determined by the normal component of the viscous stress tensor,  $\tau$ , at the walls ( $\tau$ **n** - where **n** is the normal that points out of the fluid domain). The viscous stress tensor takes the form:

$$
\tau = \mu(\nabla \mathbf{v} + (\nabla \mathbf{v}^T)) - p\mathbf{I} = \begin{bmatrix} -p_f + 2\mu \frac{\partial v_{x'}}{\partial x'} & \mu \left(\frac{\partial v_{y'}}{\partial x'} + \frac{\partial v_{x'}}{\partial y'}\right) & \mu \left(\frac{\partial v_{z'}}{\partial x'} + \frac{\partial v_{x'}}{\partial z'}\right) \\ \mu \left(\frac{\partial v_{x'}}{\partial y'} + \frac{\partial v_{y'}}{\partial x'}\right) & -p_f + 2\mu \frac{\partial v_{y'}}{\partial y'} & \mu \left(\frac{\partial v_{z}}{\partial y'} + \frac{\partial v_{y'}}{\partial z'}\right) \\ \mu \left(\frac{\partial v_{x'}}{\partial z'} + \frac{\partial v_{z}}{\partial x'}\right) & \mu \left(\frac{\partial v_{y'}}{\partial z'} + \frac{\partial v_{z}}{\partial y'}\right) & -p_f + 2\mu \frac{\partial v_{z'}}{\partial z'} \end{bmatrix}
$$

Neglecting the gradient terms, which are of order  $h_0/l_0$ , results in the following form for the stress tensor:

$$
\tau \approx \begin{bmatrix}\n-p_f & 0 & \mu \frac{\partial v_x}{\partial z} \\
0 & -p_f & \mu \frac{\partial v_y}{\partial z} \\
\mu \frac{\partial v_x}{\partial z} & \mu \frac{\partial v_y}{\partial z} & -p_f\n\end{bmatrix}
$$
\n(9-6)

The components of the stress tensor can be expressed in terms of the velocity and pressure gradients using [Equation 9-4](#page-576-0). Note that the normals to both the wall and the base are parallel to the *z'* direction, to zeroth order in  $h_0/l_0$ . The forces acting on the base and the wall are therefore given by:

$$
f_w = \begin{bmatrix} \frac{h_w}{\mu} \frac{\partial p_f}{\partial x'} + \frac{C_{1x}}{\mu} \\ \frac{h_w}{\mu} \frac{\partial p_f}{\partial y'} + \frac{C_{1y}}{\mu} \end{bmatrix} \qquad f_b = \begin{bmatrix} \frac{h_b}{\mu} \frac{\partial p_f}{\partial x'} + \frac{C_{1x}}{\mu} \\ \frac{h_b}{\mu} \frac{\partial p_f}{\partial y'} + \frac{C_{1y}}{\mu} \\ \frac{h_b}{\mu} \frac{\partial p_f}{\partial y'} + \frac{C_{1y}}{\mu} \\ -p_f \end{bmatrix}
$$

#### **GENERAL SLIP BOUNDARY CONDITION**

Assuming a slip length of *Lsw* at the wall and a slip length of *Lsb* at the base, the general slip boundary conditions are given by:

$$
v_{x}(z' = -h_b) - v_{x'}^b = \frac{L_{sb}}{\mu} \tau_{z'x}(z' = -h_b) = L_{sb} \frac{\partial v_{x'}}{\partial z'}(z' = -h_b)
$$
  

$$
v_{y'}(z' = -h_b) - v_{y'}^b = \frac{L_{sb}}{\mu} \tau_{z'y'}(z' = -h_b) = L_{sb} \frac{\partial v_{y'}}{\partial z'}(z' = -h_b)
$$
  

$$
v_{x}(z' = h_w) - v_{x'}^w = -\frac{L_{sw}}{\mu} \tau_{z'x'}(z' = h_w) = -L_{sw} \frac{\partial v_{x'}}{\partial z'}(z' = h_w)
$$
  

$$
v_{y'}(z' = h_w) - v_{y'}^w = -\frac{L_{sw}}{\mu} \tau_{z'y'}(z' = h_w) = -L_{sw} \frac{\partial v_{y'}}{\partial z'}(z' = h_w)
$$

For non-identical slip lengths the constants *C*1*x'*, *C*2*x'*, *C*1*y'*, and *C*2*y'* take the following values:

$$
C_{1x'} = \frac{\mu(v_{x'}^{w} - v_{x}^{b})}{h + L_{sw} + L_{sb}} - \frac{h_{b}^{2} - h_{w}^{2} - 2L_{sw}h_{w} + 2L_{sb}h_{b}\partial p_{f}}{2(h + L_{sb} + L_{sw})}
$$
  
\n
$$
C_{2x'} = \frac{v_{x}^{w}(h_{b} + L_{sb}) + v_{x}^{b}(h_{w} + L_{sw})}{h + L_{sw} + L_{sb}}
$$
  
\n
$$
\frac{h_{w}^{2}(h_{b} + L_{sb}) + h_{b}^{2}(h_{w} + L_{sw}) + 2h_{w}h_{b}(L_{sw} + L_{sb}) + 2hL_{sw}L_{sb}\partial p_{f}}{2(h + L_{sw} + L_{sb})\mu}
$$
  
\n
$$
C_{1y'} = \frac{\mu(v_{y'}^{w} - v_{y'}^{b})}{h + L_{sw} + L_{sb}} - \frac{h_{b}^{2} - h_{w}^{2} - 2L_{sw}h_{w} + 2L_{sb}h_{b}\partial p_{f}}{2(h + L_{sw} + L_{sb})}
$$
  
\n
$$
C_{2y'} = \frac{v_{y'}^{w}(h_{b} + L_{sb}) + v_{y'}^{b}(h_{w} + L_{sw})}{h + L_{sw} + L_{sb}}
$$
  
\n
$$
\frac{h_{w}^{2}(h_{b} + L_{sb}) + h_{b}^{2}(h_{w} + L_{sw}) + 2h_{w}h_{b}(L_{sw} + L_{sb}) + 2hL_{sw}L_{sb}\partial p_{f}}{2(h + L_{sw} + L_{sb})\mu}
$$

The average flow rate becomes:

$$
\mathbf{v}_{\rm av} = \begin{bmatrix} h(v_{x'}^{w} + v_{x'}^{b}) + 2(L_{sw}v_{x'}^{w} + L_{sb}v_{x'}^{b}) & h(h^{2} + 4h(L_{sw} + L_{sb}) + 12L_{sb}L_{sw})\partial p_{f} \\ 2(h + L_{sw} + L_{sb}) & 12\mu(h + L_{sw} + L_{sb}) & \partial x \\ h(v_{y'}^{w} + v_{y'}^{b}) + 2(L_{sw}v_{y'}^{w} + L_{sb}v_{y'}^{b}) & h(h^{2} + 4h(L_{sw} + L_{sb}) + 12L_{sb}L_{sw})\partial p_{f} \\ 2(h + L_{sw} + L_{sb}) & 12\mu(h + L_{sw} + L_{sb}) & \partial y \\ \end{bmatrix}
$$

which can be expressed in vector notation as:

$$
\mathbf{v}_{\rm av} = \frac{1}{2(h + L_{sw} + L_{sb})} (\mathbf{I} - \mathbf{n}_r \mathbf{n}_r)^T ((h + 2L_{sw}) \mathbf{v}_w + (h + 2L_{sb}) \mathbf{v}_b)
$$

$$
- \frac{h(h^2 + 4h(L_{sw} + L_{sb}) + 12L_{sb}L_{sw})}{12\mu(h + L_{sw} + L_{sb})} \nabla_t p_f
$$

<span id="page-579-1"></span><span id="page-579-0"></span>The above equation can be written on the form:

$$
\mathbf{v}_{\text{av}} = \mathbf{v}_{av,c} - v_{av,p} \nabla_t p_f \tag{9-7}
$$

where  $\mathbf{v}_{\text{av},c}$  is a term associated with Couette flow, and  $v_{\text{av},p}$  is a coefficient associated with Poiseuille flow (see [Table 9-2](#page-581-0) below).

The forces acting on the two boundaries are given by:

$$
\mathbf{f}_{w} = \begin{bmatrix}\n\frac{h(h + 2L_{sb})}{2(h + L_{sw} + L_{sb})\partial x} + \frac{(v_{x}^{b} - v_{x}^{w})\mu}{(h + L_{sw} + L_{sb})} \\
\frac{h(h + 2L_{sb})}{2(h + L_{sw} + L_{sb})\partial y} + \frac{(v_{y}^{b} - v_{y}^{w})\mu}{(h + L_{sw} + L_{sb})} \\
p_{f} \\
p_{f}\n\end{bmatrix}
$$
\n
$$
\mathbf{f}_{b} = \begin{bmatrix}\n\frac{h(h + 2L_{sw})}{2(h + L_{sw} + L_{sb})\partial x} + \frac{(v_{x}^{w} - v_{x}^{b})\mu}{(h + L_{sw} + L_{sb})} \\
\frac{h(h + 2L_{sw})}{2(h + L_{sw} + L_{sb})\partial x} + \frac{(v_{y}^{w} - v_{y}^{b})\mu}{(h + L_{sw} + L_{sb})} \\
\frac{h(h + 2L_{sw})}{2(h + L_{sw} + L_{sb})\partial y} + \frac{(v_{y}^{w} - v_{y}^{b})\mu}{(h + L_{sw} + L_{sb})}\n\end{bmatrix}
$$
\n(9-8)

Note that the *z*' direction corresponds to the −**n***r* direction. The *x*' and *y*' directions correspond to the two tangent vectors in the plane. Using vector notation the forces become:

$$
\mathbf{f}_{w} = -\frac{h(h + 2L_{sb})}{2(h + L_{sw} + L_{sb})} \nabla_{t} p_{f} + \frac{\mu}{h + L_{sw} + L_{sb}} (\mathbf{I} - \mathbf{n}_{r} \mathbf{n}_{r}^{T})(\mathbf{v}^{b} - \mathbf{v}^{w}) + p_{f} \mathbf{n}_{w}
$$
\n
$$
\mathbf{f}_{b} = -\frac{h(h + 2L_{sw})}{2(h + L_{sw} + L_{sb})} \nabla_{t} p_{f} + \frac{\mu}{h + L_{sw} + L_{sb}} (\mathbf{I} - \mathbf{n}_{r} \mathbf{n}_{r}^{T})(\mathbf{v}^{w} - \mathbf{v}^{b}) + p_{f} \mathbf{n}_{b}
$$

In [Equation 9-8](#page-579-0) it is assumed that  $\mathbf{n}_w$ =− $\mathbf{n}_r$  and  $\mathbf{n}_b$ = $\mathbf{n}_r$ . In COMSOL Multiphysics the accuracy of the force terms is improved slightly over the usual approximation (which

neglects the slope of the wall and base as it is of order  $h_0/l_0$  by using the following equations for  $\mathbf{n}_w$  and  $\mathbf{n}_b$ :

$$
\mathbf{n}_{w} = (-\mathbf{n}_{r} - \nabla_{t}h_{w})
$$

$$
\mathbf{n}_{b} = (\mathbf{n}_{r} - \nabla_{t}h_{w})
$$

These definitions are derived from [Equation 9-4](#page-576-0) and [Equation 9-5](#page-576-1) and include the additional area that the pressure acts on as a result of the wall slope.

<span id="page-580-0"></span>Once again, the force terms can be written on the form:

$$
\mathbf{f}_{w} = -f_{w,p} \nabla_{t} p_{f} + \mathbf{f}_{w,c}
$$
\n
$$
\mathbf{f}_{b} = -f_{b,p} \nabla_{t} p_{f} + \mathbf{f}_{b,c}
$$
\n(9-9)

where  $f_{w,p}$  is the Poiseuille coefficient for the force on the wall, and  $f_{w,c}$  incorporates the Couette and normal forces (due to the pressure) on the wall. Similarly,  $f_{b,p}$  is the Poiseuille coefficient for the force on the base, and  $f_{b,c}$  incorporates the Couette and normal forces (due to the pressure) on the base.

The cases of identical slip length and non-slip are limiting cases of the formulas derived above. The main results are summarized in [Table 9-2](#page-581-0), where the constants defined in [Equation 9-7](#page-579-1) and [Equation 9-9](#page-580-0) are used.

<span id="page-581-0"></span>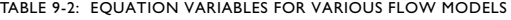

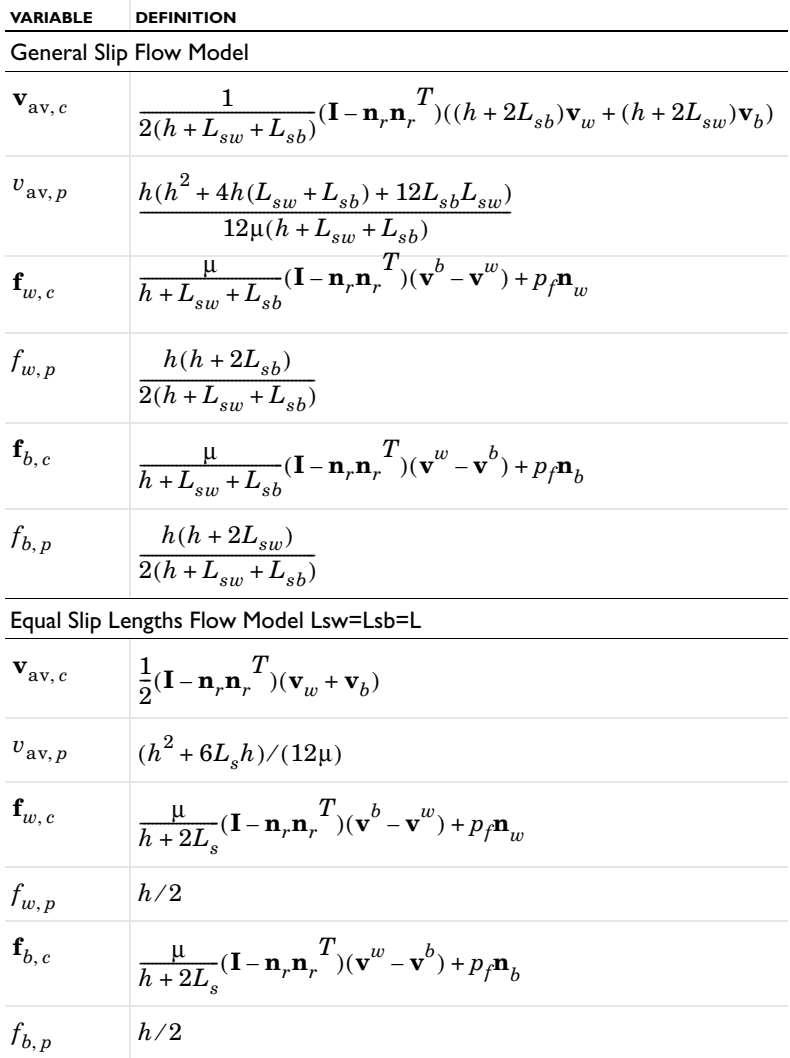

TABLE 9-2: EQUATION VARIABLES FOR VARIOUS FLOW MODELS

| VARIABLE                      | <b>DEFINITION</b>                                                                                   |
|-------------------------------|----------------------------------------------------------------------------------------------------|
| Non-Slip Flow Model Lsw=Lsb=0 |                                                                                                    |
| $\mathbf{v}_{\text{av}, c}$   | $\frac{1}{2}(\mathbf{I}-\mathbf{n}_r\mathbf{n}_r^T)(\mathbf{v}_w+\mathbf{v}_b)$                     |
| $v_{\text{av},p}$             | $h^2/(12\mu)$                                                                                       |
| $\mathbf{f}_{w,\,c}$          | $\frac{\mu}{h}(\mathbf{I}-\mathbf{n}_r\mathbf{n}_r^T)(\mathbf{v}^b-\mathbf{v}^w)+p_f\mathbf{n}_w^T$ |
| $f_{w,p}$                     | h/2                                                                                                 |
| $\mathbf{f}_{b, c}$           | $\frac{\mu}{h}(\mathbf{I}-\mathbf{n}_r\mathbf{n}_r^T)(\mathbf{v}^w-\mathbf{v}^b)+p_f\mathbf{n}_h$   |
| $f_{b,p}$                     | h/2                                                                                                 |

# *The Modified Reynolds Equation — Gas Flows*

Thin-film gas flows are often isothermal, and in many cases the ideal gas law can be assumed. Under these circumstances, the ideal gas law can be written on the form:

$$
p_A = \frac{RT_0}{M_n} \rho
$$

where  $T_0$  is the (constant) temperature of the gas,  $M_n$  is the molar mass of the gas, and *R* is the universal gas constant. Here the total gas pressure,  $p_A = p_{ref} + p_f$ , where  $p_A$  is the absolute pressure and  $p_f$  is the pressure developed as a result of the flow. Substituting this relation into [Equation 9-3](#page-574-0) and dividing through by the constant  $M_n/$ *RT*0 results in a modified form of the Reynolds equation:

$$
\frac{\partial}{\partial t}(p_A h) + \nabla_t \cdot (h p_A \mathbf{v}_{av}) = 0 \tag{9-10}
$$

<span id="page-582-0"></span>This equation can be used to model isothermal flows of ideal gases. The average flow rate and the forces acting on the bearings are computed in the same manner as for the standard Reynolds equation.

#### **SLIP BOUNDARY CONDITIONS FOR GASES**

For a gas, the slip length is often expressed using the mean free path,  $\lambda$ , and a tangential momentum accommodation coefficient, α. For compatibility with the existing

literature on thin-film gas flow the following definition of the mean free path is used by COMSOL Multiphysics in the Thin-Film Flow interfaces:

$$
\lambda = \frac{\mu}{p} \left(\frac{2RT}{M_n}\right)^{\frac{1}{2}}
$$

The slip length is then defined as:

$$
L_s = \frac{\sqrt{\pi}}{2} \lambda \left(\frac{2-\alpha}{\alpha}\right)
$$

Values for the tangential-momentum-accommodation coefficients for various gas surface combinations are given in [Ref. 2](#page-591-0).

### *Flow Models for Rarefied Gases*

For gases at low pressure, the ratio of the gas mean free path,  $\lambda$ , to the gap size (known as the Knudsen number: Kn*=*λ/*h*) grows. For Knudsen numbers greater than 0.1, the gas cannot be treated using the continuum Navier-Stokes equations and the Boltzmann equation must be solved instead.

At steady state, the solutions to the linearized Boltzmann equation for isothermal flow in a narrow gap between parallel plates can be expressed as a combination of Poiseuille and Couette flows. This is analogous to the solutions of the Navier-Stokes equations in the limit of small  $h_0/l_0$ . Provided that the surfaces of the wall and base are identical (which is normally the case in many practical applications), the Couette contribution to the bulk fluid velocity is unchanged (it remains the mean of the wall and base velocities for identical surfaces). The Poiseuille contribution to the flow is more complicated for a rarefied gas. A practical approach, pioneered by Fukui and Kaneko ([Ref. 3](#page-591-1)) is to solve the linearized Boltzmann BGK equation over a range of Knudsen numbers and to provide an empirical fit to the flow. This results in the following form for the average velocity of the flow:

<span id="page-583-0"></span>
$$
\mathbf{v}_{\rm av} = \frac{1}{2} (\mathbf{I} - \mathbf{n}_r \mathbf{n}_r)^T (\mathbf{v}_w + \mathbf{v}_b) - \frac{h^2}{12\mu_{\rm eff}} \nabla_t p
$$
\n
$$
\mu_{\rm eff} = \frac{\mu}{Q(\text{Kn}, \alpha_w, \alpha_b)}
$$
\n(9-11)

where  $Q(Kn, \alpha_w, \alpha_b)$  is a nondimensional function of the Knudsen number (Kn) and the tangential momentum accommodation coefficient at the wall  $(\alpha_w)$  and base  $(\alpha_b)$ .  $Q(Kn, \alpha_w, \alpha_b)$  is obtained by solving the linearized Boltzmann BGK equation for steady Poiseuille flow with a range of Knudsen numbers and slip coefficients. This approach assumes that stationary solutions of the Boltzmann equation apply inside the gap, that is, that the flow can be treated as quasi-static.

Fukui and Kaneko provided data on  $Q$ (Kn,  $\alpha_w$ ,  $\alpha_b$ ) for the case where  $\alpha_w = \alpha_b$ [\(Ref. 4\)](#page-591-2), which was subsequently fitted to different empirical formulas by Veijola and others ([Ref. 5\)](#page-591-3). Note also that additional, more accurate, data is available in [Ref. 6](#page-591-4). Veijola provided two empirical formulas, which apply under different circumstances with various degrees of accuracy:

**•** α*w=*α*b=*1 (available as the option Rarefied-Total Accommodation in COMSOL Multiphysics):

$$
Q(Kn,1,1) = 1 + 9,638Kn^{1,159}
$$

(accurate to within 5% in the range 0<*Kn*<880)

閶

**•**  $\alpha_{\mu} = \alpha_{\mu} = \alpha$  (available as the option Rarefied-General Accommodation in COMSOL Multiphysics):

$$
Q(\text{Kn}, \alpha, \alpha) = \frac{6\tilde{Q}(D, \alpha)}{D} \qquad D = \frac{\sqrt{\pi}}{2\text{Kn}}
$$

$$
\tilde{Q}(D, \alpha) = \frac{D}{6} + \frac{1}{\alpha^{1.34}\sqrt{\pi}}\ln\left(\frac{1}{D} + 4.1\right) + \frac{\alpha}{6.4D} + \frac{1.3(1-\alpha)}{D + 0.08D^{1.83}} + \frac{0.64\alpha D^{0.17}}{1 + 1.12D^{0.72}}
$$

(accurate to within 1% in the ranges  $D > 0.01$ ,  $0.7 < \alpha < 1$  and  $0.01 <$ Kn<100).

Both of these empirical models are available as flow models with the options listed. Additionally, a user-defined relative flow rate function can be defined (which could, for example, be based on an interpolation function derived from the original data in [Ref. 6](#page-591-4)). Data on the tangential momentum accommodation coefficients for various gas-surface combinations is available in [Ref. 2](#page-591-0).

> Various definitions of the mean free path are used in the literature, frequently without explanation. For compatibility with the existing literature on thin-film flow, COMSOL Multiphysics uses the same mean free path definition as Veijola and others.

In this definition the mean free path and Knudsen number are defined as:

$$
\lambda = \frac{\mu}{p} \left(\frac{2RT}{M_n}\right)^{\frac{1}{2}} \qquad \text{Kn} = \frac{\mu}{ph} \left(\frac{2RT}{M_n}\right)^{\frac{1}{2}} \tag{9-12}
$$

<span id="page-585-1"></span>where  $\mu$  is the gas viscosity,  $p$  is the gas pressure,  $R$  is the molar gas constant,  $T$  is the temperature, and  $M_n$  is the molar mass of the gas. [Ref. 2](#page-591-0) also employs this definition of the mean free path.

In many applications the forces acting on the wall and base are important. The pressure in the gas can be computed correctly by solving Equations [9-10](#page-582-0) and [9-11.](#page-583-0) However, this approach provides only the normal component of the traction acting on the wall and base. To obtain the shear forces, the approach adopted by Torczynski and Gallis ([Ref. 7](#page-591-5)) is used. They produced an empirical expression for the shear force that has the correct behavior in the free molecular flow and continuum limits as well as in the limits for the accommodation coefficient. Torczynski and Gallis solve the problem of pure Couette flow and derive an empirical function for the slip length that predicts the correct forces for the flow in the gap in several limiting cases. Their empirical expression for the slip length is given by:

$$
L_s = \frac{2 - \alpha}{\alpha} \frac{2\lambda}{\sqrt{\pi}\mu} \left( 1 + \frac{d_1\alpha}{1 + (2d_2\text{Kn})/\sqrt{\pi}} \right) \tag{9-13}
$$

<span id="page-585-0"></span>where  $d_1 \approx 0.15$  and  $d_2 \approx 0.59$ . In principle  $d_1$  and  $d_2$  are variables themselves, but they were found to be constant to within the accuracy of the DSMC experiments used to derive their values.

> The slip length in [Equation 9-13](#page-585-0) (which is used in COMSOL Multiphysics) differs slightly from the equivalent expression in [Ref. 7](#page-591-5) as a result of a different definition of the mean free path (Torczynski and Gallis' mean free path is different from [Equation 9-12](#page-585-1) by a factor of  $\sqrt{\pi}$ / 2).

[Equation 9-7](#page-579-1) gives the following expressions for the shear forces on the wall and base for pure Couette flow:

$$
\mathbf{f}_{w}^{shear} = \frac{\mu}{h + 2L_{s}} (\mathbf{I} - \mathbf{n}_{r} \mathbf{n}_{r}^{T})(\mathbf{v}^{b} - \mathbf{v}^{w})
$$

$$
\mathbf{f}_{b}^{shear} = \frac{\mu}{h + 2L_{s}} (\mathbf{I} - \mathbf{n}_{r} \mathbf{n}_{r}^{T})(\mathbf{v}^{w} - \mathbf{v}^{b})
$$

鬝

where  $L<sub>s</sub>$  is taken from [Equation 9-13.](#page-585-0)

<span id="page-586-0"></span>A general flow incorporates both Poiseuille and Couette terms. Assuming that the Poiseuille and Couette flows can be superposed, the forces become:

$$
\mathbf{f}_{w} = -\frac{h}{2} \nabla_{t} p + \frac{\mu}{h + 2L_{s}} (\mathbf{I} - \mathbf{n}_{r} \mathbf{n}_{r}^{T})(\mathbf{v}^{b} - \mathbf{v}^{w}) - p \mathbf{n}_{r}
$$
\n
$$
\mathbf{f}_{b} = -\frac{h}{2} \nabla_{t} p + \frac{\mu}{h + 2L_{s}} (\mathbf{I} - \mathbf{n}_{r} \mathbf{n}_{r}^{T})(\mathbf{v}^{w} - \mathbf{v}^{b}) + p \mathbf{n}_{r}
$$
\n(9-14)

here  $L<sub>s</sub>$  is derived from [Equation 9-13](#page-585-0) and  $p$  is obtained by solving [Equation 9-10](#page-582-0) with [Equation 9-11.](#page-583-0) Strictly speaking, Torczynski and Gallis' result applies for Couette flow only and was derived for a more general variable-soft-sphere gas rather than for the linearized BGK equations, using numerical simulations. From a practical perspective, it seems likely that solutions of the linearized BGK equations would also be fitted by these expressions, and in that case it should be possible to combine the forces using superposition. In the absence of a detailed proof Equation  $9-14$  is not the default option for the force model, but is available as an additional option.

鬝

Both Veijola and others ([Ref. 5\)](#page-591-3) and Cercignani and others ([Ref. 5\)](#page-591-3) provided data for the relative flow rate  $Q(Kn, \sigma_{\text{SUS}} \sigma_{\text{Sb}})$  in specific cases where the wall and base have different accommodation coefficients. Since no details on how to compute the forces acting on the walls for highly rarefied gases were published, these models are not currently supported in COMSOL Multiphysics.

# *Frequency-Domain Formulation*

In the frequency domain it is necessary to make additional simplifications to the equation system to produce a fully linearized equation set. In the general case, the physical quantities in the Reynolds and flow equations take the form:

$$
h_w = h_{w1} + \tilde{h}_w \qquad h_b = h_{b1} + \tilde{h}_b \qquad h = h_{w1} + h_{b1} + \tilde{h}_w + \tilde{h}_b = h_1 + \tilde{h}
$$

$$
p_f = \tilde{p}_f \qquad p_A = p_{ref} + \tilde{p}_f
$$

$$
\mathbf{v}_w = \tilde{\mathbf{v}}_w \qquad \mathbf{v}_b = \tilde{\mathbf{v}}_b
$$

Here the tilde denotes a harmonically varying component. The components marked with the subscript 1 are static offsets to the harmonic terms. In order to linearize the equation system, it is necessary to assume that the offsets are much larger than the

harmonic components. Practically speaking this means that the harmonically varying pressures induced by the flow should be significantly smaller than the ambient pressure, and the harmonic changes in the gap size due to the wall and base displacements should be significantly less than the gap height itself. Given these assumptions, the average fluid velocity can also be written on the form:

$$
\mathbf{v}_{av} = \tilde{\mathbf{v}}_{av}
$$

since in general both the Couette and Poiseuille terms vary harmonically to first-order accuracy.

Substituting these terms into the Reynolds equation gives:

$$
\frac{\partial}{\partial t}(\rho(h_1 + \tilde{h})) + \nabla_t \cdot (\rho(h_1 + \tilde{h})\tilde{\mathbf{v}}_{av}) = 0
$$

In the frequency domain, the total absolute pressure  $p_A$  is set to the reference pressure  $p_{ref}$  because the deviation from the reference pressure  $p_f$  in this case represents an oscillating component and cannot be added to the pressure in a straightforward manner.  $\rho$  is defined as a function of  $p_A$  and so contains no small harmonic component. The products of small harmonic terms result in second-order effects (at double the frequency of interest) and can be neglected provided the harmonic terms are much smaller than the static terms. The Reynolds equation therefore reduces to:

$$
\rho \frac{\partial}{\partial t} (\tilde{h}) + \nabla_t \cdot (\rho h_1 \tilde{\mathbf{v}}_{av}) = 0
$$

<span id="page-587-1"></span>Note that:

$$
\frac{\partial}{\partial t}(\tilde{h}) = \tilde{\mathbf{v}}_b \cdot \mathbf{n}_{ref} - \tilde{\mathbf{v}}_w \cdot \mathbf{n}_{ref} - \tilde{\mathbf{v}}_b \cdot \nabla_t h_{b1} - \tilde{\mathbf{v}}_w \cdot \nabla_t h_{w1}
$$
(9-15)

<span id="page-587-2"></span>So the following result holds:

$$
\rho(\tilde{\mathbf{v}}_b \cdot \mathbf{n}_{ref} - \tilde{\mathbf{v}}_w \cdot \mathbf{n}_{ref} - \tilde{\mathbf{v}}_b \cdot \nabla_t h_{b1} - \tilde{\mathbf{v}}_w \cdot \nabla_t h_{w1}) + \nabla_t \cdot (\rho h_1 \tilde{\mathbf{v}}_{av}) = 0 \quad (9-16)
$$

Dropping the tildes leads to the form of the equation shown in the equation display:

$$
\rho(\mathbf{v}_b \cdot \mathbf{n}_{ref} - \mathbf{v}_w \cdot \mathbf{n}_{ref} - \mathbf{v}_w \cdot \nabla_t h_{w1} - \mathbf{v}_b \cdot \nabla_t h_{b1}) + \nabla_t \cdot (\rho h_1 \mathbf{v}_{av}) = 0
$$

<span id="page-587-0"></span>The modified Reynolds Equation takes the following form:

$$
\frac{\partial}{\partial t}((p_{ref} + \tilde{p}_f)(h_1 + \tilde{h})) + \nabla_t \cdot ((p_{ref} + \tilde{p}_f)(h_1 + \tilde{h})\tilde{\mathbf{v}}_{av}) = 0 \tag{9-17}
$$

Linearizing [Equation 9-17](#page-587-0) gives:

$$
p_{ref} \frac{\partial}{\partial t} \tilde{h} + h_1 \frac{\partial}{\partial t} \tilde{p_f} + \nabla_t \cdot (p_{ref} h_1 \tilde{\mathbf{v}}_{av}) = 0
$$

<span id="page-588-0"></span>[Equation 9-15](#page-587-1) can be used to substitute for the time derivative of the harmonic component of *h* in the above equation, yielding:

$$
p_{ref}(\tilde{\mathbf{v}}_b \cdot \mathbf{n}_{ref} - \tilde{\mathbf{v}}_w \cdot \mathbf{n}_{ref} - \tilde{\mathbf{v}}_b \cdot \nabla_t h_{b1} - \tilde{\mathbf{v}}_w \cdot \nabla_t h_{w1})
$$
  
+ 
$$
h_1 \frac{\partial}{\partial t} (\tilde{p}_f) + \nabla_t \cdot (p_{ref} h_1 \tilde{\mathbf{v}}_{av}) = 0
$$
 (9-18)

Dropping the tildes and using complex notation to express the time derivative of  $p_f$ gives:

$$
p_{ref}(\mathbf{v}_b \cdot \mathbf{n}_{ref} - \mathbf{v}_w \cdot \mathbf{n}_{ref} - \mathbf{v}_w \cdot \nabla_t h_{w1} - \mathbf{v}_b \cdot \nabla_t h_{b1})
$$
  
+  $i \omega h_1 p_f + \nabla_t \cdot (p_{ref} h_1 \mathbf{v}_{av}) = 0$ 

[Equation 9-16](#page-587-2) and [Equation 9-18](#page-588-0) are used as the basis for the frequency domain formulation in the Thin-Film Flow interfaces. It is important to note that these equations are independent of the harmonic components of the displacement, since those terms lead to second-order contributions to the frequency-domain response (that is, they produce a response proportional to the square of the harmonic term, which results in a signal at twice the driving frequency).

> Since the frequency domain results do not depend on the variation in the displacement, the additional displacement setting has no effect on the solution in a frequency-domain problem (unless the velocity is computed from it by selecting **Calculate from wall displacement** or **Calculate from base displacement** in the wall and base velocity settings, respectively). This is reflected in the equations given above (and in the equation display in the physics interface) but can be nonintuitive, particularly when setting up a model that is coupled with a structural analysis. If the velocity of both the wall and the base is set to zero, then in the frequency domain there is no response.

# *Boundary Conditions*

Most of the boundary conditions either constrain the flow into the system by prescribing a fluid velocity or constrain the pressure at the boundary. The border flow condition is slightly more complex, requiring the gradient of the pressure to be set by specifying the value of the gradient of the pressure in the anti-normal direction such that:

$$
-\mathbf{n} \cdot \nabla p = \Gamma
$$

The **Border flow type** selection list enables four ways that the value of  $\Gamma$  can be specified:

- **•** The **User defined** option allows the value of Γ to be directly entered as an expression in a text field. This allows for arbitrary normal pressure gradients.
- **•** The two **Acoustic elongation** options assume a linear gradient in the pressure outside the domain away from the boundary. The pressure gradient is calculated by dividing the pressure at the boundary,  $p_f$ , by an elongation length,  $\Delta L$ . The elongation length can either be specified as an absolute length or as a fraction of the domain width, such that:

$$
-\mathbf{n} \cdot \nabla p = \frac{p_f}{\Delta L}
$$

**•** The **Out-of-plane motion** option calculates the pressure gradient at the boundary using a model detailed in [Ref. 8](#page-592-0). This model is suitable for including the effects of gas damping when fluid in a thin gap is subjected to out-of-plane motion of the walls or base (for example, when a microbeam is oscillating above an extended surface). When this option is selected, text fields are provided to specify the required coefficients  $(\zeta, \eta, \chi)$  and the pressure gradient is defined according to

$$
-\mathbf{n}\cdot\nabla p = \zeta \frac{12\mu U}{\eta h^2} \Big(1 + \chi \frac{6\Lambda}{h}\Big)^{-1} + \frac{p - p_{\infty}}{\eta h^2}
$$

where *U* is the out-of-plane velocity,  $\Lambda$  is the slip length at the walls, and  $p_{\infty}$  is the ambient pressure far from the boundary away from the domain.

### *Cavitation*

Several types of cavitation can occur in thin film flow. When the flow pressure drops below the ambient pressure, the air and other gases dissolved within the fluid are released. This phenomenon, characteristic of loaded bearings, is known as cavitation or gaseous cavitation. In some cases involving high frequency varying loads, as in internal combustion engines, the pressure might drop below the fluid vapor pressure, which is lower than the ambient pressure. In this case, bubbles are formed by rapid evaporation or boiling of the fluid. This phenomenon is known as vapor cavitation.

The cavitation feature in COMSOL Multiphysics is designed to address gaseous cavitation.

The implementation of the cavitation feature is based on a modified version of the Elrod's algorithm [\(Ref. 9](#page-592-1) and [Ref. 10\)](#page-592-2). This algorithm automatically predicts film rupture and reformation in bearings and offers a reasonable compromise between accuracy and practicality. It is applicable to heavily and moderately loaded bearings but it is not suitable when surface tension plays an important role.

Elrod and Adam's algorithm is based on the JFO cavitation theory, a widely accepted and adopted theory developed by Jakobson ([Ref. 11](#page-592-3)), Floberg ([Ref. 12](#page-592-4) and [Ref. 13\)](#page-592-5), and Olsson ([Ref. 14](#page-592-6)). The JFO theory divides the flow in two regions:

- **•** A full film region where the pressure varies but is limited from below by the cavitation pressure.
- **•** A cavitation region where only part of the volume is occupied by the fluid. Because of the presence of the gas in the void fraction, the pressure in this region is assumed to be constant and equal to the cavitation pressure.

Elrod and Adams derived a general form of the Reynolds equation, [Equation 9-1](#page-572-0), by introducing a switch function, *g*, equal to 1 in the full film region and 0 in the cavitation region. This switch function allows for solving a single equation for both the full film and the cavitation region and leads to a modified version of [Equation 9-7:](#page-579-1)

$$
\mathbf{v}_{\text{av}} = \mathbf{v}_{\text{av}, c} - gv_{\text{av}, p} \nabla_t p_f
$$

where the second and third terms on the left-hand side correspond to the average Couette and average Poiseuille velocities, respectively. This switch function sets the average Poiseuille velocity to zero in the cavitation region.

> Because the average Poiseuille velocity is set to zero in the cavitation region, the density needs to be a function of the pressure variable and is defined as

$$
\rho = \rho_c e^{\beta p_f}
$$

where β is the compressibility, and  $ρ<sub>c</sub>$  is the density at the cavitation pressure. A density that is not pressure dependent would lead to empty equations in the cavitation region since the pressure variable  $p_f$  would no longer present in the governing equations.

A variable θ can be defined, given by:

$$
\theta = \frac{\rho}{\rho_c}
$$

In the cavitation region ( $θ<1$ )  $θ$  represents the fractional film content.

#### **NOTE ABOUT RESULTS POSTPROCESSING**

While the pressure is constant and equal to the cavitation pressure in the cavitation region, the computed pressure is negative in this region. The value of this negative pressure can be physically be interpreted as the volume fraction of fluid in the cavitation region. The actual or physical pressure, available in the postprocessing section as tffs.p, is equal to the computed pressure in the full film region ( $\theta \ge 1$ ) and equal to the cavitation pressure in the cavitation region  $(\theta < 1)$ .

*References for the Thin-Film Flow Interfaces*

1. B.J. Hamrock, S.R. Schmid and B.O. Jacobson, *Fundamentals of Fluid Film Lubrication*, Marcel Dekker, 2004.

<span id="page-591-0"></span>2. F. Sharipov, "Data on the Velocity Slip and Temperature Jump on a Gas-Solid Interface", *J. Phys. Chem. Ref. Data*, vol. 40, no. 2, 023101, 2011.

<span id="page-591-1"></span>3. S. Fukui and R. Kaneko, "Analysis of Ultra-Thin Gas Film Lubrication Based on Linearized Boltzmann Equation: First Report — Derivation of a Generalized Lubrication Equation Including Thermal Creep Flow", *J. Tribology*, vol. 110, no. 2, pp. 253–261, 1988.

<span id="page-591-2"></span>4. S. Fukui and R. Kaneko, "A Database for Interpolation of Poiseuille Flow Rates for High Knudsen Number Lubrication", *Transactions of the ASME*, vol. 112, pp. 78– 83, 1990.

<span id="page-591-3"></span>5. T. Veijola, H. Kuisma, and J. Lahdenperä, "The Influence of Gas-surface Interaction on Gas Film Damping in a Silicon Accelerometer", *Sensors and Actuators*, vol. A 66, pp. 83–92, 1998.

<span id="page-591-4"></span>6. C. Cercignani, Maria Lampis, and Silvia Lorenzani "Variational Approach to Gas Flows in Microchannels", *Physics of Fluids*, vol. 16, no. 9, 2004.

<span id="page-591-5"></span>7. J.R. Torczynski and M.A. Gallis, "DSMC-Based Shear-Stress/Velocity-Slip Boundary Condition for Navier-Stokes Couette-Flow Simulations", 27th International Symposium on Rarefied Gas Dynamics (2010), *AIP Conf. Proc.* vol. 1333, pp. 802–807, 2011.

<span id="page-592-0"></span>8. M. A. Gallis and J. R. Torczynski, "An Improved Reynolds-Equation Model for Gas Damping of Microbeam Motion", Journal of Microelectromechanical Systems, vol. 13, pp. 653–659, 2004.

<span id="page-592-1"></span>9. H. G.Elrod, "A Cavitation Algorithm", *J. Lubrication Technology*, vol. 103, no. 3, pp. 350–354, 1981.

<span id="page-592-2"></span>10. H. G. Elrod and M. L. Adams, "A computer program for cavitation and starvation problems", *Cavitation and related phenomena in lubrication, Proceedings of the 1st Leeds–Lyon Symposium on Tribology*, University of Leeds, UK, 1974.

<span id="page-592-3"></span>11. B. Jacobson and L. Floberg, "The finite journal bearing considering vaporization", *Transactions of Chalmers University Technology*, Göteborg, Sweden, vol. 190, pp. 1–119, 1957.

<span id="page-592-4"></span>12. L. Floberg, "On journal bearing lubrication considering the tensile strength of the liquid lubricant", *Transactions of the Machine Elements Division*, Lund Technical University, Lund, Sweden, pp. 1–26, 1973.

<span id="page-592-5"></span>13. L. Floberg, "Cavitation boundary conditions with regard to the number of streamers and tensile strength of the liquid", *Cavitation and related phenomena in lubrication, Proceedings of the 1st Leeds–Lyon Symposium on Tribology*, University of Leeds, UK, pp. 31–36 (Mechanical Engineering Publications Ltd, London, UK), 1974.

<span id="page-592-6"></span>14. K.O. Olsson, "Cavitation in dynamically loaded bearings", *Transactions of Chalmers University Technology*, Göteborg, Sweden, vol. 308, 1965.

# 10

# Mathematics, Moving Interface Branch

The Level Set and Phase Field Moving interfaces are available under the **Mathematics>Moving Interface** branch ( | | ). Also see [Modeling Multiphase Flow](#page-265-0) to help you choose the best interface to start with.

In this chapter:

- **•** [The Level Set Interface](#page-595-0)
- **•** [The Phase Field Interface](#page-599-0)
- **•** [The Ternary Phase Field Interface](#page-604-0)
- **•** [Theory for the Level Set Interface](#page-609-0)
- **•** [Theory for the Phase Field Interface](#page-614-0)
- **•** [Theory for the Ternary Phase Field Interface](#page-619-0)

# <span id="page-595-0"></span>The Level Set Interface

The Level Set (Is) interface (  $\frac{100}{100}$  ), found under the Mathematics>Moving Interface branch  $(\sqrt{\ })$  when adding an interface, is used to track moving interfaces in fluid-flow models by solving a transport equation for the level set function. Simulations using the **Level Set** interface are always time dependent since the position of an interface almost always depends on its history.

The main node is the [Level Set Model](#page-596-0) feature, which adds the level set equation and provides an interface for defining the level set properties and the velocity field.

When this physics interface is added, the following default nodes are also added in the **Model Builder** — **Level Set Model**, **No Flow** (the default boundary condition) and **Initial Values**. Then, from the **Physics** toolbar, add other nodes that implement, for example, boundary conditions. You can also right-click **Level Set** to select physics features from the context menu.

#### **SETTINGS**

The **Label** is the default physics interface name.

The **Name** is used primarily as a scope prefix for variables defined by the physics interface. Refer to such physics interface variables in expressions using the pattern <name>.<variable\_name>. In order to distinguish between variables belonging to different physics interfaces, the name string must be unique. Only letters, numbers, and underscores (\_) are permitted in the **Name** field. The first character must be a letter.

The default **Name** (for the first physics interface in the model) is ls.

#### **DEPENDENT VARIABLES**

The dependent variable (field variable) is the **Level set variable** phi. The name can be changed but the names of fields and dependent variables must be unique within a model.

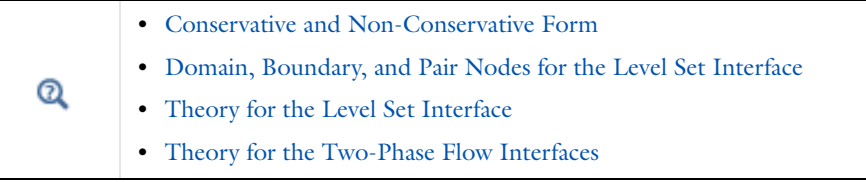

# <span id="page-596-1"></span>*Domain, Boundary, and Pair Nodes for the Level Set Interface*

[The Level Set Interface](#page-595-0) has the following domain, boundary and pair nodes described.

- **•** [Initial Interface](#page-598-0)
- **•** [Initial Values](#page-597-0)
- **•** [Inlet](#page-598-1)
- **•** [Level Set Model](#page-596-0)
- **•** [No Flow](#page-598-2)
- [Outlet](#page-89-0)<sup>1</sup>
- **•** Periodic Condition (see Periodic Boundary Conditions in the *COMSOL Multiphysics Reference Manual*)
- [Symmetry](#page-90-0)<sup>1</sup>

 $<sup>1</sup>$  Described for the Laminar Flow interface.</sup>

Boundary conditions for axial symmetry boundaries are not required. For the symmetry axis at  $r = 0$ , the software automatically provides a suitable boundary condition and adds an **Axial Symmetry** node that is valid on the axial symmetry boundaries only.

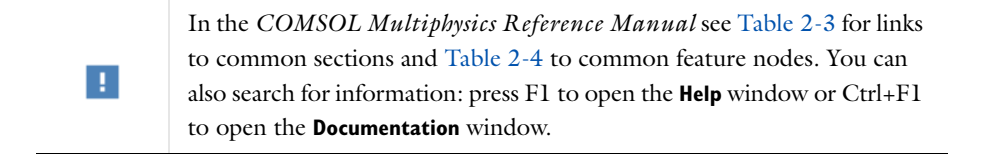

## <span id="page-596-0"></span>*Level Set Model*

The **Level Set Model** node adds the following transport equation governing a level set function φ

$$
\frac{\partial \varphi}{\partial \boldsymbol{\mathit{t}}} + \boldsymbol{u} \cdot \nabla \varphi \; = \; \gamma \nabla \cdot \left( \epsilon \nabla \varphi - \varphi ( \, 1 - \varphi ) \frac{\nabla \varphi}{|\nabla \varphi|} \right)
$$

and provides the options to define the associated level set parameters and the velocity field.

#### **LEVEL SET PARAMETERS**

Enter a value or expression for the **Reinitialization parameter** γ (SI unit: m/s). The default is 1 m/s.

Enter a value or expression for the **Parameter controlling interface thickness** *e*ls (SI unit: m). The default expression is ls.hmax/2, which means that the value is half of the maximum mesh element size in the region through which the interface passes.

#### **CONVECTION**

Enter values or expressions for the components (*u*, *v*, and *w* in 3D, for example) of the **Velocity field**  $\bf{u}$  (SI unit:  $m/s$ ). The applied velocity field transports the level set function through convection.

### <span id="page-597-0"></span>*Initial Values*

Use the **Initial Values** node to define the initial values of the level set variable.

#### **INITIAL VALUES**

The initial positions of the two fluids, and consequently the separating interface, can be specified in two ways. The level set function can be specified explicitly, using any type of variable or expression. Alternatively the fluid occupying the current domain selection can be specified. Using the former method, a Time Dependent study step can directly be solved. Using the latter method, a Phase Initialization study step is needed in order to initialize the level set function across the fluid-fluid interface.

Specify **Domain Initially** as one of the following:

- **• Specify level set function explicitly**
- **Fluid I**  $(\phi = 0)$
- **Fluid 2**  $(\phi = 1)$

п

If the **Phase Initialization** ( $\left| \cdot \right|$ ) study step is being used, for the initialization to work it is crucial that there are two Initial Values nodes and one Initial Interface node. The Initial Values nodes should specify the **Domain Intially** as **Fluid 1** and **Fluid 2** respectively. The Initial Interface node should include all interior boundaries that defines the initial position of the fluid-fluid interface.. If the selection of the **Initial interface** node is empty, the initialization fails.

See [Initializing the Level Set Function](#page-611-1).

#### <span id="page-598-1"></span>**SETTINGS**

Specify **Level Set Condition** according to one of the following options:

- **Fluid I**  $(\phi = 0)$
- **• Fluid 2**  $(\phi = 1)$
- **• Specify level set function explicitly**

When the **Specify level set function explicitly** is selected, the level set function φ must be specified in the entire domain. The value must be in the range from 0 to 1, where the default is 0.

# <span id="page-598-0"></span>*Initial Interface*

The **Initial Interface** node defines the boundary as the initial position of the interface  $\phi = 0.$ 

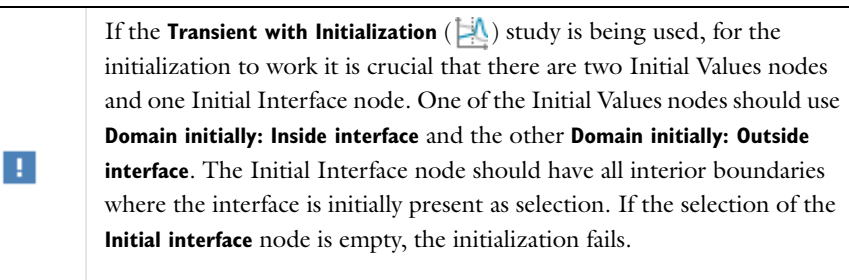

See [Initializing the Level Set Function.](#page-611-1)

# <span id="page-598-2"></span>*No Flow*

The **No Flow** node adds a boundary condition that represents boundaries where there is no flow across the boundary. This is the default boundary condition.

# <span id="page-599-0"></span>The Phase Field Interface

The Phase Field (pf) interface ( **(1)**, found under the Mathematics>Moving Interface branch  $(\sqrt{\ } )$  when adding a physics interface, is used to track moving interfaces by solving two transport equations, one for the phase field variable,  $\phi$  , and one for the mixing energy density, ψ. The position of the interface is determined by minimizing the free energy.

The main node is the [Phase Field Model](#page-600-0) feature, which adds the phase field equations and provides an interface for defining the phase field model properties.

When this physics interface is added, the following default nodes are also added in the **Model Builder** — **Phase Field Model**, **Wetted Wall** (the default boundary condition) and **Initial Values**. Then, from the **Physics** toolbar, add other nodes that implement, for example, boundary conditions. You can also right-click **Phase Field** to select physics features from the context menu.

#### **SETTINGS**

The **Label** is the default physics interface name.

The **Name** is used primarily as a scope prefix for variables defined by the physics interface. Refer to such physics interface variables in expressions using the pattern *<name>*.*<variable\_name>*. In order to distinguish between variables belonging to different physics interfaces, the name string must be unique. Only letters, numbers, and underscores (\_) are permitted in the **Name** field. The first character must be a letter.

The default **Name** (for the first physics interface in the model) is pf.

#### **DEPENDENT VARIABLES**

This interface defines the dependent variables (fields) **Phase field variable** φ and **Phase field help variable** ψ. If required, edit the name, but dependent variables must be unique within a model.

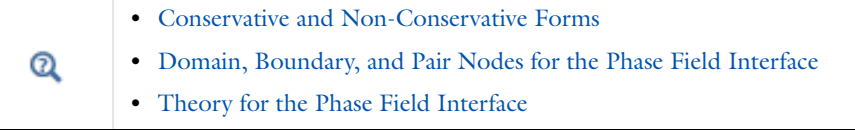

#### *Phase Separation*: Application Library path **CFD\_Module/** iiii **Multiphase\_Tutorials/phase\_separation**

<span id="page-600-1"></span>*Domain, Boundary, and Pair Nodes for the Phase Field Interface*

[The Phase Field Interface](#page-599-0) includes the following domain, boundary, and pair nodes, listed in alphabetical order, available from the **Physics** ribbon toolbar (Windows users), **Physics** context menu (Mac or Linux users), or right-click to access the context menu (all users).

7

п

In general, to add a node, go to the **Physics** toolbar, no matter what operating system you are using. Subnodes are available by clicking the parent node and selecting it from the **Attributes** menu.

**•** [Initial Interface](#page-603-0) **•** [Initial Values](#page-602-0) **•** [Inlet](#page-602-1) • [Outlet](#page-89-0)<sup>1</sup> **•** Periodic Condition (see Periodic Boundary Conditions in the *COMSOL Multiphysics Reference Manual*) **•** [Phase Field Model](#page-600-0) • [Symmetry](#page-90-0)<sup>1</sup> **•** [Wetted Wall](#page-603-1)

<sup>1</sup> Described for the Laminar Flow interface.

In the *COMSOL Multiphysics Reference Manual* see Table 2-3 for links to common sections and Table 2-4 to common feature nodes*.* You can also search for information: press F1 to open the **Help** window or Ctrl+F1 to open the **Documentation** window.

# <span id="page-600-0"></span>*Phase Field Model*

The **Phase Field Model** node adds the equations described in [The Equations for the](#page-614-1)  [Phase Field Method.](#page-614-1) The node defines the associated phase field parameters including surface tension and interface thickness.

#### **PHASE FIELD PARAMETERS**

Define the following phase field parameters. Enter a value or expression for the:

- **• Surface tension coefficient** σ (SI unit: N/m).
- **Parameter controlling interface thickness**  $e_{\text{nf}}$  (SI unit: m). The default expression is pf.hmax/2, which means that the value is half of the maximum mesh element size in the region through which the interface passes.
- **• Mobility tuning parameter** χ (SI unit: m·s/kg). The default is 1 m·s/kg, which is a good starting point for most models. This parameter determines the time scale of the Cahn-Hilliard diffusion and it thereby also governs the diffusion-related time scale for the interface.

Keep the χ parameter value large enough to maintain a constant interface thickness but still low enough to not damp the convective motion. A too high mobility can also lead to excessive diffusion of droplets.

#### **EXTERNAL FREE ENERGY**

T

Add a source of external free energy to the phase field equations. This modifies the last term on the right-hand side of the equation:

$$
\psi = -\nabla \cdot \epsilon^2 \nabla \phi + (\phi^2 - 1)\phi + \left(\frac{\epsilon^2}{\lambda}\right) \frac{\partial f}{\partial \phi}
$$

The external free energy  $f(SI \text{ unit: } J/m^3)$  is a user-defined free energy. In most cases, the external free energy can be set to zero. Manually differentiate the expression for the external free energy with respect to  $\phi$  and then enter it into the  $\phi$ **-derivative of external free energy** field  $\partial f / \partial \phi$ .

#### **CONVECTION**

Enter values or expressions for the components  $(u, v,$  and  $w$  in 3D, for example) of the **Velocity field** *u* (SI unit: m/s). The applied velocity field transports the phase field variables through convection.

Q

[Additional Sources of Free Energy](#page-616-1)

<span id="page-602-0"></span>Use the **Initial Values** node to define the initial values of the phase field variable.

# **INITIAL VALUES**

The initial positions of the two fluids, and consequently the fluid-fluid interface, can be specified in two ways. The phase field variable can be specified explicitly, using any type of variable or expression. Alternatively the fluid occupying the current domain selection can be specified. Using the former method, a Time Dependent study step can directly be solved. Using the latter method, a Phase Initialization study step is needed in order to initialize the phase field function across the fluid-fluid interface.

Specify **Domain Initially** as one of the following:

- **• Specify phase field function explicitly**
- **• Fluid 1 (**φ = -1**)**
- **Fluid 2** ( $\phi = 1$ )

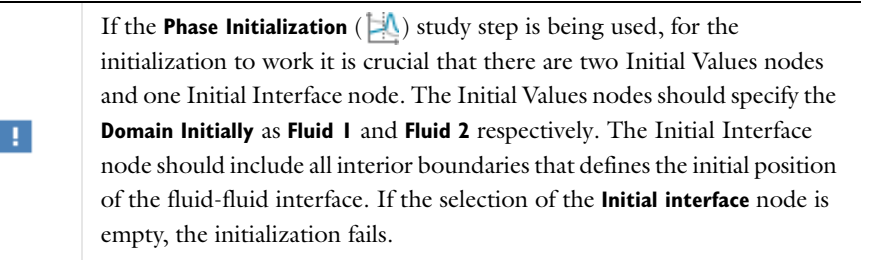

# <span id="page-602-1"></span>*Inlet*

#### **SETTINGS**

Specify **Phase field Condition** according to one of the following options:

- **Fluid I**  $(\phi = -1)$
- **Fluid 2** ( $\phi = 1$ )
- **• Specify phase field function explicitly**

When Specify phase field function explicitly is selected, the phase field function φ must be specified in the entire domain. The value must be in the range from -1 to 1, where the default is 1.

<span id="page-603-0"></span>The **Initial Interface** node defines the boundary as the initial position of the interface  $\phi = 0.$ 

> If the **Transient with Phase Initialization** ( $\downarrow$ ) study is being used, for the initialization to work it is crucial that there are two **Initial Values** nodes and one **Initial Interface** node. One of the Initial Values nodes is set to  $phipf = 1$  and the other to  $phipf = -1$ . The Initial Interface node should have all interior boundaries where the interface is initially present as selection. If the selection of the Initial Interface node is empty, the initialization fails.

#### <span id="page-603-1"></span>*Wetted Wall*

п

The **Wetted Wall** node is the default boundary condition representing wetted walls. Along a wetted wall the contact angle for the fluid,  $\theta_{\rm w}$  is specified, and across it, the mass flow is zero. This is prescribed by

$$
\mathbf{n} \cdot \varepsilon^2 \nabla \phi = \varepsilon^2 \cos(\theta_w) |\nabla \phi|
$$

in combination with

$$
\mathbf{n} \cdot \frac{\gamma \lambda}{\epsilon^2} \nabla \psi = 0
$$

#### **WETTED WALL**

Enter a value or expression for the **Contact angle**  $\theta_{\rm w}$ . The default value is  $\pi/2$  rad.

# <span id="page-604-0"></span>The Ternary Phase Field Interface

The **Ternary Phase Field (terpf)** interface (**(1)**, found under the **Mathematics>Moving Interface** branch ( ) when adding a physics interface, is used to track moving interfaces separating three different phases. The interface solves four transport equations: two equations governing phase field variables,  $\phi_A$  and  $\phi_B$ , and two equations for the corresponding generalized chemical potentials, η*A* and η*B*. The position of the interfaces are determined by minimization of the free energy.

The phase field variables are defined such that they represent the volume fraction of the respective phase. The volume fraction of the third phase not solved for, but computed from the natural constraint that the sum of the volume fractions of all phases is one.

The main node of the interface is the [Phase Field Model](#page-600-0) feature, which adds the phase field equations and provides an interface for defining the phase field model properties such as surface tensions and parameters controlling the interface thickness.

When this physics interface is added, the following default nodes are also added in the **Model Builder**—**Mixture Properties**, **Wetted Wall** and **Initial Values**. Then, from the **Physics** toolbar, add other nodes that implement, for example, boundary conditions. You can also right-click **Ternary Phase Field** to select physics features from the context menu.

#### **SETTINGS**

The **Label** is the default physics interface name.

The **Name** is used primarily as a scope prefix for variables defined by the physics interface. Refer to such physics interface variables in expressions using the pattern <name>.<variable\_name>. In order to distinguish between variables belonging to different physics interfaces, the name string must be unique. Only letters, numbers, and underscores (\_) are permitted in the **Name** field. The first character must be a letter.

The default **Name** (for the first physics interface in the model) is terpf.

### **DEPENDENT VARIABLES**

This interface defines the dependent variables (fields):

- **• Phase field variable, fluid A** phiA
- **• Phase field variable, fluid B** phiB
- **• Generalized chemical potential of fluid A** etaA
- **• Generalized chemical potential of fluid B** etaB

If required, edit the any of the names, but dependent variables must be unique within a model.

**•** [Theory for the Ternary Phase Field Interface](#page-619-0)

 $^\circledR$ 

# *Domain, Boundary, and Pair Nodes for the Ternary Phase Field Interface*

[The Ternary Phase Field Interface](#page-604-0) includes the following domain, boundary, and pair nodes, listed in alphabetical order, available from the **Physics** ribbon toolbar (Windows users), **Physics** context menu (Mac or Linux users), or by right-clicking the interface node to access the context menu (all users).

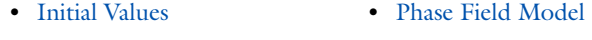

- **•** [Inlet](#page-602-1)
- **•** [Outlet](#page-607-0)
- **•** [Symmetry](#page-607-1)
- **•** [Wetted Wall](#page-603-1)

### *Mixture Properties*

The **Mixture Properties** node adds the equations described in [The Equations of the](#page-619-1)  [Ternary Phase Field Method](#page-619-1). The node defines the associated phase field parameters, including the surface tension coefficients and parameters controlling the thickness of the interfaces.

#### **PHASE FIELD PARAMETERS**

Define the following phase field parameters. Enter a value or expression for the:

**• Parameter controlling interface thickness** ε. The default expression applied is terpf.hmax\*sqrt(2), which means that the thickness is related to the maximum mesh element size in the domain. If the element size in the regions passed by the interfaces is known beforehand, it is recommended to apply a value of  $\varepsilon$  in that order.

- **Mobility tuning parameter**  $M_0$ . This parameter determines the time scale of the Cahn-Hilliard diffusion and it thereby also governs the diffusion-related time scale for the interface. Keep the mobility tuning parameter value large enough to maintain a constant interface thickness, but still low enough to not damp the convective motion. A too high mobility can also lead to excessive diffusion of droplets. By default  $M_0$  is set to  $1.10^{-4}$  m<sup>3</sup>·s/kg, which is a good starting point for most models.
- **• Additional free bulk energy** Λ. When needed add an a user defined expression of the additional bulk energy.

#### **SURFACE TENSION**

Specify the surface tension coefficients for the three types of interfaces present.

- **•** To use a predefined expression, select **Library coefficient, liquid/gas interface**, or **Library coefficient, liquid/liquid interface.** Then select an option from the list that displays below (for example, **Water/Air**, **Glycerol/Air**, and so forth).
- **•** For **User defined**, enter a value or expression for the surface tension coefficient

#### **CONVECTION**

Enter values or expressions for the components  $(u, v, u)$  and  $w$  in 3D, for example) of the **Velocity field** *u*. The applied velocity field transports the phase field variables through convection.

# *Initial Values*

The **Initial Values** node adds initial values for the phase field variables that can serve as initial conditions for a transient simulation.

#### **INITIAL VALUES**

Enter initial values or expressions for **Phase field variable A** and the **Phase field variable B** corresponding to the mass fraction of the respective phase. The value must be in the range from 0 to 1.

# *Inlet*

This condition should be used on boundaries for which there is a net convective flow of the phases into the adjacent domain.

#### **INLET**

Specify phase field variables, corresponding to the volume fractions, of phase *A* and phase *B*. The value must be in the range from 0 to 1. The volume fraction of phase *C* will be evaluated such that the sum of all mass fractions equals one.

Mathematically this boundary condition imposes

$$
\phi_i = \phi_{i, 0}, \mathbf{n} \cdot \frac{M_0}{\Sigma_i} \nabla \eta_i = 0
$$

for phases  $i = A$  and  $B$ .

# <span id="page-607-0"></span>*Outlet*

This condition should be used on boundaries for which there is a net convective outflow from the domain.

Mathematically this boundary condition imposes

$$
\mathbf{n} \cdot \frac{M_0}{\Sigma_i} \nabla \eta_i = 0
$$

for phases  $i = A$  and  $B$ .

<span id="page-607-1"></span>*Symmetry*

This condition should be used on boundaries which represent a geometrical symmetry line across which the flow of the fluid phases is zero.

Mathematically this boundary condition imposes

$$
\mathbf{n} \cdot \frac{M_0}{\Sigma_i} \nabla \eta_i = 0
$$

for phases  $i = A$  and  $B$ .

*Wetted Wall*

Use this node to represent a solid wall along which the contact angles between the separating interfaces and the wall should be prescribed.

#### **WETTED WALL**

Enter values or expressions for the contact angles for the three interfaces types:

- **•** The **Contact angle of interface from phase A to phase C**  $\theta_{\alpha}$ **.**
- **•** The **Contact angle of interface from phase B to phase C** θβ.
- **•** The **Contact angle of interface from phase A to phase B** θγ.

The definition of the contact angles with respect to the wall are shown in the figure below

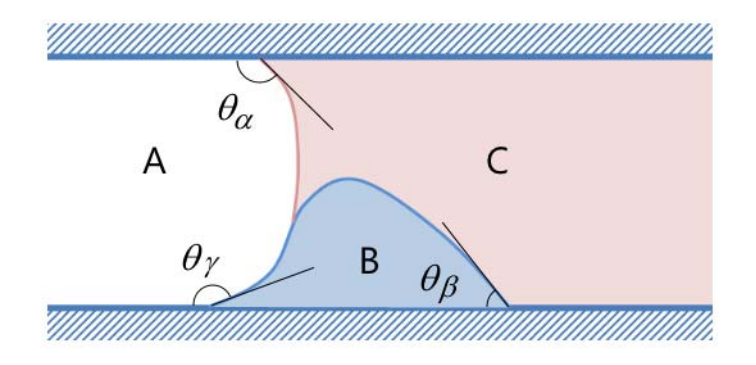

*Figure 10-1: Definitions of the contact angels in the Wetted Wall feature of the Ternary Phase Field interface.*

# <span id="page-609-0"></span>Theory for the Level Set Interface

Fluid flow with moving interfaces or boundaries occur in a number of different applications, such as *fluid-structure interaction*, multiphase flows, and flexible membranes moving in a liquid. One way to track moving interfaces is to use a level set method. A certain contour line of the globally defined function, the level set function, then represents the interface between the phases. For [The Level Set Interface](#page-595-0) the fluid-fluid interface can be advected with an arbitrary velocity field.

In this section:

- **•** [The Level Set Method](#page-609-1)
- **•** [Conservative and Non-Conservative Form](#page-611-0)
- **•** [Initializing the Level Set Function](#page-611-1)
- **•** [Variables For Geometric Properties of the Interface](#page-612-0)
- **•** [Reference for the Level Set Interface](#page-613-0)

# <span id="page-609-1"></span>*The Level Set Method*

The *level set method* is a technique to represent moving interfaces or boundaries using a fixed mesh. It is useful for problems where the computational domain can be divided into two domains separated by an interface. Each of the two domains can consist of several parts. [Figure 10-2](#page-610-0) shows an example where one of the domains consists of two separated parts. The interface is represented by a certain level set or isocontour of a globally defined function, the level set function  $\phi$ . In COMSOL Multiphysics,  $\phi$  is a smooth step function that equals zero  $(0)$  in one domain and one  $(1)$  in the other. Across the interface, there is a smooth transition from zero to one. The interface is defined by the 0.5 isocontour, or level set, of  $\phi$ . [Figure 10-3](#page-610-1) shows the level set

representation of the interface in [Figure 10-2](#page-610-0).

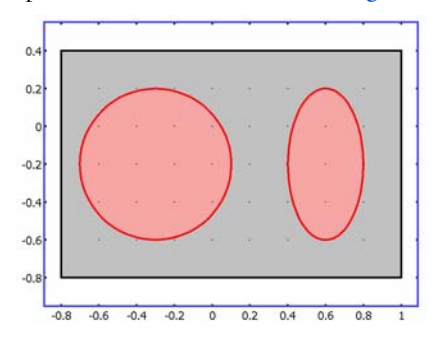

<span id="page-610-0"></span>*Figure 10-2: An example of two domains divided by an interface. In this case, one of the domains consists of two parts.* [Figure 10-3](#page-610-1) *shows the corresponding level set representation.*

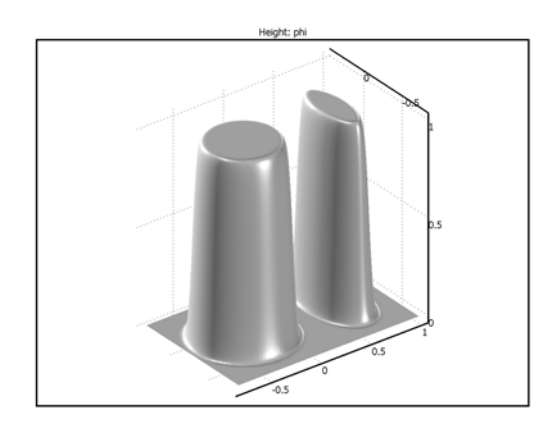

<span id="page-610-1"></span>*Figure 10-3: A surface plot of the level set function corresponding to [Figure 10-2](#page-610-0).* 

<span id="page-610-2"></span>The physics interface solves [Equation 10-1](#page-610-2) in order to move the interface with the velocity field **u**:

$$
\frac{\partial \phi}{\partial t} + \mathbf{u} \cdot \nabla \phi = \gamma \nabla \cdot \left( \varepsilon \nabla \phi - \phi (1 - \phi) \frac{\nabla \phi}{|\nabla \phi|} \right)
$$
(10-1)

The terms on the left-hand side give the correct motion of the interface, while those on the right-hand side are necessary for numerical stability. The parameter,  $\varepsilon$ , determines the thickness of the region where  $\phi$  varies smoothly from zero to one and is typically of the same order as the size of the elements of the mesh. By default, ε is constant within each domain and equals the largest value of the mesh size, *h*, within

the domain. The parameter γ determines the amount of reinitialization or stabilization of the level set function. It needs to be tuned for each specific problem. If  $\gamma$  is too small, the thickness of the interface might not remain constant and oscillations in  $\phi$  can appear because of numerical instabilities. On the other hand, if  $\gamma$  is too large the interface moves incorrectly. A suitable value for  $\gamma$  is the maximum magnitude of the velocity field **u**.

# <span id="page-611-0"></span>*Conservative and Non-Conservative Form*

If the velocity is divergence free, that is, if

$$
\nabla \cdot \mathbf{u} = 0 \tag{10-2}
$$

the volume (area for 2D problems) bounded by the interface should be conserved if there is no inflow or outflow through the boundaries. To obtain exact numerical conservation, switch to the conservative form

$$
\frac{\partial \phi}{\partial t} + \nabla \cdot (\mathbf{u}\phi) = \gamma \nabla \cdot \left( \varepsilon \nabla \phi - \phi (1 - \phi) \frac{\nabla \phi}{|\nabla \phi|} \right)
$$
(10-3)

in Settings window for [The Level Set Interface.](#page-595-0)

Using the conservative level set form, exact numerical conservation of the integral of  $φ$  is obtained. However, the non-conservative form is better suited for numerical calculations and usually converges more easily. The non-conservative form, which is the default form, only conserves the integral of the level set function approximately, but this is sufficient for most applications.

# <span id="page-611-1"></span>*Initializing the Level Set Function*

If the study type Transient with Phase Initialization is used in the model, the level set variable is first initialized so that it varies smoothly between zero and one over the interface. For that study, two study steps are created, Phase Initialization and Time Dependent. The Phase Initialization step solves for the distance to the initial interface,  $D_{\text{wi}}$ . The Time Dependent step then uses the initial condition for the level set function according to the following expression:

$$
\phi_0 = \frac{1}{1 + e^{-D_{\text{wi}}/\epsilon}}
$$

in domains initially outside the interface and
$$
\phi_0 = \frac{1}{1 + e^{D_{\text{wi}}/\epsilon}}
$$

in domains initially inside the interface. Here, inside refers to domains where  $\phi$  <0.5 and outside refers to domains where  $\phi > 0.5$ .

> For the initialization to work it is crucial that there are two **Initial Values** nodes and one **Initial Interface** node. One of the Initial Values nodes should use **Domain initially: Inside interface** and the other **Domain initially: Outside interface**. The Initial Interface node should have all interior boundaries where the interface is initially present as selection. If the selection of the Initial interface node is empty, the initialization fails.

### **•** [The Level Set Interface](#page-595-0)  $^\circledR$ **•** Studies and Solvers and Transient with Initialization in the *COMSOL Multiphysics Reference Manual*

## *Variables For Geometric Properties of the Interface*

Geometric properties of the interface are often needed. The unit normal to the interface is given by

$$
\mathbf{n} = \frac{\nabla \phi}{|\nabla \phi|}\Big|_{\phi = 0.5} \tag{10-4}
$$

The curvature is defined as

 $\mathbf{E}$ 

Ţ.

<span id="page-612-1"></span><span id="page-612-0"></span>
$$
\kappa = -\nabla \cdot \mathbf{n}\big|_{\phi = 0.5} \tag{10-5}
$$

<span id="page-612-2"></span>These variables are available in the physics interface as the interface normal and mean curvature.

### It is only possible to compute the curvature explicitly when using second-order or higher-order elements.

*Reference for the Level Set Interface*

- 1. E. Olsson and G. Kreiss, "A Conservative Level Set Method for Two Phase Flow,"
- *J. Comput. Phys.*, vol. 210, pp. 225–246, 2005.

# Theory for the Phase Field Interface

<span id="page-614-3"></span>[The Phase Field Interface](#page-599-0) theory is described in this section:

- **•** [About the Phase Field Method](#page-614-0)
- **•** [The Equations for the Phase Field Method](#page-614-1)
- **•** [Conservative and Non-Conservative Forms](#page-616-0)
- **•** [Additional Sources of Free Energy](#page-616-1)
- **•** [Initializing the Phase Field Function](#page-617-0)
- **•** [Variables and Expressions](#page-617-1)
- **•** [Reference for the Phase Field Interface](#page-618-0)

### <span id="page-614-0"></span>*About the Phase Field Method*

The phase field method offers an attractive alternative to more established methods for solving multiphase flow problems. Instead of directly tracking the interface between two fluids, the interfacial layer is governed by a phase field variable,  $\phi$  . The surface tension force is added to the Navier-Stokes equations as a body force by multiplying the chemical potential of the system by the gradient of the phase field variable.

<span id="page-614-2"></span>The evolution of the phase field variable is governed by the *Cahn-Hilliard equation*, which is a 4th-order PDE. The Phase Field interface decomposes the Cahn-Hilliard equation into two second-order PDEs.

For the level set method, the fluid interface is simply advected with the flow field. The Cahn-Hilliard equation, on the other hand, does not only convect the fluid interface, but it also ensures that the total energy of the system diminishes correctly. The phase field method thus includes more physics than the level set method.

The free energy of a system of two immiscible fluids consists of mixing, bulk distortion, and anchoring energy. For simple two-phase flows, only the mixing energy is retained, which results in a rather simple expression for the free energy.

### <span id="page-614-1"></span>*The Equations for the Phase Field Method*

The free energy is a functional of a dimensionless phase field parameter,  $\phi$  :

$$
F(\phi, \nabla \phi, T) = \int \left(\frac{1}{2} \varepsilon^2 |\nabla \phi|^2 + f(\phi, T)\right) dV = \int f_{\text{tot}} dV
$$

<span id="page-615-0"></span>where  $\varepsilon$  is a measure of the interface thickness. [Equation 10-6](#page-615-0) describes the evolution of the phase field parameter:

$$
\frac{\partial \phi}{\partial t} + (\mathbf{u} \cdot \nabla)\phi = \nabla \cdot \gamma \nabla \left(\frac{\partial f_{\text{tot}}}{\partial \phi} - \nabla \cdot \frac{\partial f_{\text{tot}}}{\partial \nabla \phi}\right)
$$
(10-6)

where  $f_{\text{tot}}$  (SI unit:  $J/m^3$ ) is the total free energy density of the system, and **u** (SI unit: m/s) is the velocity field for the advection. The right-hand side of [Equation 10-6](#page-615-0) aims to minimize the total free energy with a relaxation time controlled by the mobility  $\gamma$  (SI unit: m<sup>3</sup>·s/kg).

<span id="page-615-2"></span>The free energy density of an isothermal mixture of two immiscible fluids is the sum of the mixing energy and elastic energy. The mixing energy assumes the Ginzburg-Landau form:

$$
f_{\text{mix}}(\phi, \nabla \phi) = \frac{1}{2} \lambda |\nabla \phi|^2 + \frac{\lambda}{4\epsilon^2} (\phi^2 - 1)^2
$$

where  $\phi$  is the dimensionless phase field variable, defined such that the volume fraction of the components of the fluid are  $(1 + \phi)/2$  and  $(1 - \phi)/2$ . The quantity  $\lambda$ (SI unit: N) is the mixing energy density and  $\epsilon$  (SI unit: m) is a capillary width that scales with the thickness of the interface. These two parameters are related to the surface tension coefficient,  $\sigma$  (SI unit: N/m), through the equation

$$
\sigma = \frac{2\sqrt{2}\lambda}{3\epsilon} \tag{10-7}
$$

<span id="page-615-1"></span>The PDE governing the phase field variable is the Cahn-Hilliard equation:

$$
\frac{\partial \phi}{\partial t} + \mathbf{u} \cdot \nabla \phi = \nabla \cdot \gamma \nabla G \tag{10-8}
$$

where *G* (SI unit: Pa) is the chemical potential and  $\gamma$  (SI unit: m<sup>3</sup>·s/kg) is the mobility. The mobility determines the time scale of the Cahn-Hilliard diffusion and must be large enough to retain a constant interfacial thickness but small enough so that the convective terms are not overly damped. In COMSOL Multiphysics the mobility is determined by a mobility tuning parameter that is a function of the interface thickness  $\gamma = \chi \epsilon^2$ . The chemical potential is:

$$
G = \lambda \left[ -\nabla^2 \phi + \frac{\phi(\phi^2 - 1)}{\varepsilon^2} \right] \tag{10-9}
$$

<span id="page-616-3"></span>The Cahn-Hilliard equation forces  $\phi$  to take a value of 1 or −1 except in a very thin region on the fluid-fluid interface. The Phase Field interface breaks [Equation 10-8](#page-615-1) up into two second-order PDEs:

$$
\frac{\partial \phi}{\partial t} + \mathbf{u} \cdot \nabla \phi = \nabla \cdot \frac{\gamma \lambda}{\varepsilon^2} \nabla \psi \tag{10-10}
$$

$$
\psi = -\nabla \cdot \varepsilon^2 \nabla \phi + (\phi^2 - 1)\phi \tag{10-11}
$$

### <span id="page-616-2"></span><span id="page-616-0"></span>*Conservative and Non-Conservative Forms*

If the velocity field is divergence free, use the conservative formulation:

$$
\frac{\partial \Phi}{\partial t} + \nabla \cdot \mathbf{u} \Phi = \nabla \cdot \frac{\gamma \lambda}{\varepsilon^2} \nabla \psi
$$

Using the conservative phase field form, exact numerical conservation of the integral of  $\phi$  is obtained. However, the non-conservative form is better suited for numerical calculations and usually converges more easily. The non-conservative form, which is the default form, only conserves the integral of the phase field function approximately, but this is sufficient for most applications.

## <span id="page-616-1"></span>*Additional Sources of Free Energy*

In some cases, the expression for the free energy can include other sources. It is possible to incorporate these by modifying [Equation 10-11](#page-616-2):

$$
\Psi = -\nabla \cdot \varepsilon^2 \nabla \phi + (\phi^2 - 1)\phi + \left(\frac{\varepsilon^2}{\lambda}\right) \frac{\partial f}{\partial \phi}
$$
 (10-12)

where  $f$  is a user-defined free energy (SI unit:  $J/m<sup>3</sup>$ ).

鬝

The expression for the external free energy must be manually differentiated with respect to  $\phi$  and then entered into the *∂f* ⁄∂ $\phi$  field. In most cases, the external free energy is zero.

### <span id="page-617-3"></span><span id="page-617-0"></span>*Initializing the Phase Field Function*

If the study type Transient with Phase Initialization is used in the model, the phase field variable is first initialized so that it varies smoothly between zero and one over the interface. For this study, two study steps are created, Phase Initialization and Time Dependent. The Phase Initialization step solves for the distance to the initial interface,  $D_{\text{wi}}$ . The Time Dependent step then uses the initial condition for the phase field function according to the following expression:

$$
\phi_0\,=\,-\text{tanh}\Big(\frac{D_{\text{wi}}}{\sqrt{2}\epsilon}\Big)
$$

in Fluid 1 and

$$
\phi_0\ =\ \tanh\Bigl({D_{wi}\over \sqrt{2}\epsilon}\Bigr)
$$

in Fluid 2. These expressions are based on a steady, analytic solution to [Equation 10-10](#page-616-3) and [Equation 10-11](#page-616-2) for a straight, non-moving interface.

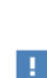

If the **Transient with Phase Initialization** ( $\|\cdot\|$ ) study is being used, for the initialization to work it is crucial that there are two **Initial Values** nodes and one **Initial Interface** node. One of the Initial Values nodes is set to *phipf*   $= 1$  and the other to *phipf*  $= -1$ . The Initial Interface node should have all interior boundaries where the interface is initially present as selection. If the selection of the Initial Interface node is empty, the initialization fails.

 $^\alpha$ 

<span id="page-617-2"></span>Studies and Solvers in the *COMSOL Multiphysics Reference Manual*

#### <span id="page-617-1"></span>*Variables and Expressions*

<span id="page-617-4"></span>Unlike the level set method, the phase field method does not require expressions for the unit normal to the interface or smoothed delta functions, so they are not available for analysis. Variables that are defined are the chemical potential, which can be rewritten in terms of the dependent variable ψ,

$$
G = \frac{\lambda \Psi}{\epsilon^2}
$$

<span id="page-618-1"></span>and the surface tension force  $\mathbf{F} = G \nabla \phi$  .

The mean curvature (SI unit:  $1/m$ ) of the interface can be computed by entering the following expression:

$$
\kappa = 2(1+\phi)(1-\phi)\frac{G}{\sigma}
$$

<span id="page-618-0"></span>*Reference for the Phase Field Interface*

1. P. Yue, C. Zhou, J.J. Feng, C.F. Ollivier-Gooch, and H.H. Hu, "Phase-field Simulations of Interfacial Dynamics in Viscoelastic Fluids Using Finite Elements with Adaptive Meshing," *J. Comp. Phys.*, vol. 219, pp. 47–67, 2006.

# Theory for the Ternary Phase Field Interface

<span id="page-619-1"></span>[The Ternary Phase Field Interface](#page-604-0) theory is described in this section:

- **•** [About the Phase Field Method](#page-614-0)
- **•** [The Equations for the Phase Field Method](#page-614-1)
- **•** [Reference for the Phase Field Interface](#page-618-0)

### *About the Phase Field Method*

The phase field method offers an attractive alternative to more established methods for solving multiphase flow problems. Instead of directly tracking the interface between two fluids, the separating interface is identified as the region across which the phase field variables of the two adjacent phases varies between its two limiting values. The surface tension force is added to the Navier-Stokes equations as a body force by multiplying the chemical potentials of the phases by the gradient of the corresponding phase field variable.

<span id="page-619-0"></span>The evolution of each phase field variable is governed by the *Cahn-Hilliard equation*, which is a 4th-order PDE. The Ternary Phase Field interface decomposes each Cahn-Hilliard equation into two second-order PDEs.

For the level set method, the fluid interface is simply advected with the flow field. The Cahn-Hilliard equation, on the other hand, does not only convect the fluid interface, but it also ensures that the total energy of the system diminishes correctly. The phase field method thus includes more physics than the level set method.

The free energy of a system of immiscible fluids consists of mixing, bulk distortion, and anchoring energy. For simple three-phase flows, only the mixing energy is retained.

### *The Equations of the Ternary Phase Field Method*

The ternary phase field model implemented in COMSOL is based the work of Boyer and co-workers in [Ref. 1](#page-621-0). The model is designed in order to study the evolution of the three immiscible phases, denoted phase A, phase B and phase C respectively. Each phase is represented by a phase field variable φ which takes values between 0 and 1. The phase field variables satisfies the constraint

$$
\sum_{i=A,B,C} \phi_i = 0 \tag{10-13}
$$

and density of each phase is assumed to be constant. This implies that the phase field variable corresponds directly to the volume fraction of the phase in question.

<span id="page-620-0"></span>The free energy of the three phase system is defined as a function of the phase field variables in the manner of:

$$
F = \sigma_{AB} \phi_A^2 \phi_B^2 + \sigma_{AC} \phi_A^2 \phi_C^2 + \sigma_{BC} \phi_B^2 \phi_C^2 +
$$
  
\n
$$
\phi_A \phi_B \phi_C (\Sigma_A \phi_A + \Sigma_B \phi_B + \Sigma_C \phi_C) + \Lambda \phi_A^2 \phi_B^2 \phi_C^2
$$
\n(10-14)

Here the  $\sigma_{ij}$  denotes the surface tension coefficient of the interface separating phase *i* and *j*, and the capillary parameters  $\Sigma_i$  are defined as

$$
\Sigma_i = \sigma_{ij} + \sigma_{ik} - \sigma_{jk} \tag{10-15}
$$

and Λ is a function or parameter specifying the additional free bulk energy. By default Λ is zero. In this case it can be seen that the free energy in [Equation 10-14](#page-620-0) represents the mixing energy, since only interfaces between two phases (where two phase field variables varies between the limiting values) contributes to the free energy.

<span id="page-620-1"></span>The Cahn-Hilliard equations to be solved for each phase  $p = A,B,C$  are

$$
\frac{\partial \phi_i}{\partial t} + \frac{\partial u_j \phi_i}{\partial x_j} = \frac{\partial}{\partial x_j} \left( \frac{M_0}{\Sigma_i} \frac{\partial \eta_i}{\partial x_j} \right)
$$

$$
\eta_i = \frac{4\Sigma_T}{\varepsilon} \sum_{j \neq i} \left( \frac{1}{\Sigma_j} \left( \frac{\partial F}{\partial \phi_i} - \frac{\partial F}{\partial \phi_j} \right) \right) - \frac{3}{4} \varepsilon \Sigma_j \frac{\partial}{\partial x_j} \left( \frac{\partial \eta_i}{\partial x_j} \right)
$$
(10-16)

It can be noted that the Cahn-Hilliard equation is originally a 4th-order PDE. In COMSOL this is split up into two second order PDEs by introducing an additional dependent variable, the generalized potential η, one for each phase. In order to satisfy [Equation 10-14](#page-620-0), two sets of the equations shown in [Equation 10-16](#page-620-1) are solved, those for phase A and phase B. The phase field variable, and correspondingly the mass fraction, for fluid C is computed from [Equation 10-14.](#page-620-0)

In [Equation 10-16](#page-620-1)  $\varepsilon$  (SI unit:  $1/m$ ) is a parameter controlling the interface thickness,  $M_0$  (SI unit: m<sup>3</sup>/s) is a molecular mobility parameter, and the parameter  $\Sigma_T$  is defined as

$$
\frac{3}{\Sigma_{\rm T}} = \frac{1}{\Sigma_{\rm A}} + \frac{1}{\Sigma_{\rm B}} + \frac{1}{\Sigma_{\rm C}}\tag{10-17}
$$

*Reference for the Ternary Phase Field Interface*

<span id="page-621-0"></span>1. F. Boyer, C. Lapuerta, S. Minjeaud, B. Piar, and M. Quintard, "Cahn-hilliard/ Navier-Stokes model for the simulation of three-phase flows," *Transport in Porous Media*, vol. 28, pp. 463–484, 2010.

# Glossary

11

This [Glossary of Terms](#page-623-0) contains application-specific terms used in the CFD Module software and documentation. For finite element modeling terms, mathematical terms, and geometry and CAD terms, see the glossary in the *COMSOL Multiphysics Reference Manual*. For references to more information about a term, see the index.

# <span id="page-623-0"></span>Glossary of Terms

**Algebraic yPlus turbulence model** Low-Reynolds number, algebraic turbulence model that solves for the wall distance,  $y^+$  (in viscous units).

**anisotropy** Directional dependence. Is often obtained from homogenization of regular structures, for example, monolithic structures in tubular reactors.

**Boussinesq approximation** An approximate method to include buoyancy effects, for which the density variation is only taken into account in the buoyancy term.

**Brinkman equations** A set of equations extending Darcy's law in order to include transport of momentum through shear in porous media flow.

**boundary layer** Region in a fluid close to a solid surface. This region is characterized by large gradients in velocity and other properties. In turbulent flow it is often treated with approximative methods because of the difficulty to resolve the large gradients.

**bubbly flow** Flow with gas bubbles dispersed in a liquid.

**conjugate heat transfer** heat transfer that takes place in both a solid and a fluid.

**creeping flow** Models the Navier-Stokes equations without the contribution of the inertial term. This is often referred to as *Stokes flow* and is applicable when viscous flow dominates, such as in very small channels or microfluidic devices.

**crosswind diffusion** A numerical technique for stabilization of convection-dominated PDEs by artificially adding diffusion perpendicular to the direction of the streamlines. It reduces oscillations near sharp gradients.

**Darcy's law** Equation that gives the velocity vector as proportional to the pressure gradient. Often used to describe flow in porous media.

**Euler flow** Flow of an inviscid fluid. Often used to approximate high speed compressible flows.

**Euler-Euler model** A two-phase flow model that treats both phases as inter-penetrating continua.

**Fick's laws** The first law states that the diffusive flux of a solute infinitely diluted in a solvent is proportional to its concentration gradient. The second law introduces the first law into a differential material balance for the temporal evolution of the solute.

**fluid-structure interaction (FSI)** When a fluid flow affects the deformation of a solid object and vice versa.

**fully developed laminar flow** Laminar flow along a channel or pipe that only has velocity components in the streamwise direction. The velocity profile does not change downstream.

**Hagen-Poiseuille equation** See *Poiseuille's law*.

**heterogeneous reaction** Reaction that takes place at the interface between two phases.

**homogeneous reaction** Reaction that takes place in the bulk of a solution.

**intrinsic volume averages** The physical properties of the fluid, such as density, viscosity, and pressure.

**k-**ε **turbulence model** A two-equation RANS model that solves for the turbulent kinetic energy, *k*, and the dissipation of turbulence kinetic energy, ε. Utilizes wall functions to describe the flow close to solid walls.

**k-**ω **turbulence model** A two-equation RANS model that solves for the turbulent kinetic energy, *k*, and the specific dissipation rate, ω. Utilizes wall functions to describe the flow close to solid walls.

**L-VEL turbulence model** Low-Reynolds number, algebraic turbulence model that solves for the tangential velocity near walls,  $u^+$  (in viscous units).

**law of the wall** See *wall function*.

**low-Reynolds k-**ε **turbulence model** Two-equation RANS model that solves for the turbulence kinetic energy, *k*, and the dissipation of turbulence kinetic energy, ε. Includes damping functions to be able to describe regions with low Reynolds numbers, for example close to solid walls.

**low Reynolds number** The region close to the wall where viscous effects dominate.

**Mach number** Dimensionless number equal to the flow velocity over the speed of sound. Compressible effects because of the flow speed can be neglected for Mach number less than 0.3.

**multiphase flow** Flow with more than one phase.

**Navier-Stokes equations** The momentum balance equation for a Newtonian fluid coupled to the equation of continuity. The meaning of the term originally only referred to the momentum balance but it is here used in the more general context.

**Newtonian fluid** A fluid for which the stress is proportional to the rate of strain. Many common fluids such as water and air are Newtonian.

**non-Newtonian fluid** A fluid for which the stress is *not* proportional to the rate of strain. Blood and suspensions of polymers are examples of non-Newtonian fluids.

**Poiseuille's law** Equation stating that the mass rate of flow in a tube is proportional to the pressure difference per unit length and to the fourth power of the tube radius. The law is valid for fully developed laminar flow.

**pressure work** Describes the reversible conversion of work, performed by the pressure in a fluid, into heat.

**RANS** Reynolds-averaged Navier-Stokes; implying that a time-averaging operation has been performed on the equations of motion. The Reynolds' stresses (correlations between fluctuating velocity components) obtained from this averaging operation have to be obtained from an additional set of equations — a closure. Turbulence models like the *k*-ε and Spalart-Allmaras models constitute closures to the RANS equations.

**Reynolds number** A dimensionless number that describes the relative importance between inertia and viscous effects. Flow at high Reynolds number have a tendency to undergo transition to turbulence.

**Soret effect** Mass diffusion due to temperature gradients in multicomponent mixtures.

**Spalart-Allmaras turbulence model** A one-equation turbulence model that solves for the undamped turbulent kinematic viscosity,  $\tilde{\mathsf{v}}_T$ .

**SST turbulence model** The Shear Stress Transport model is a two-equation turbulence model combining the *k*-ω model in the near-wall region with the *k*-ε model in the free stream. The SST model is a low-Reynolds number model requiring high resolution near walls. The dependent variables are the turbulent kinetic energy, *k*, and the turbulent dissipation rate, ω.

#### **Stokes flow** See *creeping flow*.

**streamline diffusion** A numerical technique for stabilization of convection-dominated PDEs by artificially adding upwinding in the streamline direction.

**superficial volume averages** The flow velocities, which correspond to a unit volume of the medium including both pores and matrix. They are sometimes called Darcy velocities, defined as volume flow rates per unit cross section of the medium.

**thin-film flow** Flow in very thin regions where the it can be assumed to always have a fully developed profile.

**viscous heating** The heat irreversibly generated from work by viscous friction in a fluid.

**wall function** Semi-empirical expression for the boundary-layer flow used in turbulence models. Often based on the assumption of negligible variations in the pressure gradient tangential to the surface.

## Index

**A** absolute pressure [77,](#page-76-0) [428](#page-427-0) added mass force [398](#page-397-0) adding specie[s 457](#page-456-0) adsorptio[n 481](#page-480-0) AKN model [186](#page-185-0) algebraic yPlus turbulence model [61](#page-60-0) Application Libraries windo[w 24](#page-23-0) application library examples convection and diffusion [467](#page-466-0) Euler-Euler model, laminar flow [360](#page-359-0) inlet (laminar flow) [90](#page-89-0) laminar flo[w 61](#page-60-1) migration in electric field [467](#page-466-1) mixture model, laminar flo[w 325](#page-324-0) phase fiel[d 601](#page-600-0) rmspf interface[s 112](#page-111-0) thin-film flow, shell [559](#page-558-0) transport of concentrated specie[s 496](#page-495-0) transport of diluted specie[s 463](#page-462-0) turbulent bubbly flo[w 297](#page-296-0) turbulent flow (hmnf) interface [248](#page-247-0) turbulent flow, k-epsilon (spf[\) 66](#page-65-0) turbulent flow, k-omega (spf) [68](#page-67-0) automatic wall treatment [167,](#page-166-0) [169,](#page-168-0) [179,](#page-178-0)  [184,](#page-183-0) [187,](#page-186-0) [191,](#page-190-0) [194](#page-193-0)

**B** Basset forc[e 398](#page-397-1)

border (node) thin-film flo[w 566](#page-565-0) boundary nodes Brinkman equations [424](#page-423-0) bubbly flow [306](#page-305-0) Darcy's law interfac[e 414](#page-413-0) Euler-Euler interface [362](#page-361-0) free and porous media flow [431](#page-430-0) hmnf interface[s 248](#page-247-1) level set [597](#page-596-0)

mm interfaces [341](#page-340-0) phase fiel[d 601](#page-600-1) rmspf interfaces [116](#page-115-0) ternary phase field [606](#page-605-0) tff interfac[e 561](#page-560-0) tffs interface[s 561](#page-560-0) tpdl interface [438](#page-437-0) transport of concentrated species [497](#page-496-0) transport of diluted species [464](#page-463-0) boundary stress (node[\) 93](#page-92-0) Boussinesq approximatio[n 232,](#page-231-0) [236](#page-235-0) Brinkman equation[s 446](#page-445-0) Brinkman equations interface [422](#page-421-0) theory [446](#page-445-1) bubble number densit[y 383](#page-382-0) bubbly flow algebraic yplus (bf) interfac[e](#page-291-0) [292](#page-291-0) bubbly flow k-epsilon (bf) interface [295](#page-294-0) bubbly flow k-omega (bf) interface [298](#page-297-0) bubbly flow Low Re k-epsilon (bf) interface [301](#page-300-0) bubbly flow L-VEL (bf) interface [293](#page-292-0) bubbly flow Realizable k-epsilon (bf) interface [297](#page-296-1) bubbly flow Spalart-Allmaras (bf) interface [302](#page-301-0) bubbly flow SST (bf) interfac[e 299](#page-298-0) bubbly flow v2f (bf) interface [304](#page-303-0) **C** Cahn-Hilliard equatio[n 615,](#page-614-2) [620](#page-619-0)

cavitation, thin film flo[w 590](#page-589-0) CFL number high Mach number flo[w 263](#page-262-0) pseudo time stepping, an[d 112](#page-111-1) settings [61,](#page-60-2) [291,](#page-290-0) [324,](#page-323-0) [359,](#page-358-0) [424](#page-423-1) chemical potential variable [618](#page-617-2) common setting[s 45](#page-44-0)

concentration (node[\) 471](#page-470-0) concentration of species [457](#page-456-1) conjugate heat transfer multiphysics interface theory [229](#page-228-0) contact angle (node) [118](#page-117-0) continuity equation, Darcy's la[w 444](#page-443-0) continuity equation, multiphase flow [389](#page-388-0) convective terms, diluted specie[s 529](#page-528-0) Couette flow [577](#page-576-0) creeping flow (spf) interface [55](#page-54-0) theory [119](#page-118-0) **D** Damköhler numbe[r 551](#page-550-0)

damping, squeezed- film [572](#page-571-0) Darcy velocit[y 418,](#page-417-0) [444](#page-443-1) Darcy's law interfac[e 413](#page-412-0) theory [444](#page-443-2) defining species concentration [457](#page-456-0) dense flow[s 398](#page-397-2) diffusion models [492](#page-491-0) dilute flows [399](#page-398-0) dispersed liquid droplets [397](#page-396-0) dispersed phase boundary condition[s](#page-389-0) [390](#page-389-0) dispersed phase number densit[y 390](#page-389-1) dispersed phase particle[s 395](#page-394-0) dispersed solid particles [397](#page-396-1) distance to cell center in viscous units variabl[e 181,](#page-180-0) [184,](#page-183-1) [189,](#page-188-0) [196](#page-195-0) documentatio[n 22](#page-21-0) domain nodes Brinkman equations [424](#page-423-2) bubbly flow [306](#page-305-1) Darcy's law [414](#page-413-1) Euler-Euler interface [362](#page-361-1) free and porous media flow [431](#page-430-1) hmnf interface[s 248](#page-247-2)

level set [597](#page-596-1)

mm interfaces [341](#page-340-1) phase fiel[d 601](#page-600-2) rmspf interfaces [116](#page-115-1) ternary phase field [606](#page-605-1) tff interfac[e 561](#page-560-1) tffs interface[s 561](#page-560-1) tpdl interface [438](#page-437-1) transport of concentrated species [497](#page-496-1) transport of diluted species [464](#page-463-1) drag forc[e 398](#page-397-3) drag law, Hadamard-Rybczynski [392](#page-391-0) Dusty gas model [493](#page-492-0) **E** eddy dissipation concept (EDC) [552](#page-551-0) eddy viscosity [162](#page-161-0) edge nodes Darcy's law interface [414](#page-413-2) hmnf interfaces [248](#page-247-3) tff interfac[e 561](#page-560-2) tffs interfac[e 561](#page-560-2) electrode-electrolyte interface coupling (node) transport of diluted species [478](#page-477-0) emailing COMSOL [24](#page-23-1) entrance lengt[h 85](#page-84-0) entropy wave[s 261](#page-260-0) Eötvös numbe[r 384](#page-383-0) Equilibrium Reaction theory fo[r 527](#page-526-0) equilibrium reaction (node) [476](#page-475-0) Ergun packed bed expression [399](#page-398-1) Ettehadieh solid pressure mode[l 400](#page-399-0) Euler-Euler equation[s 395,](#page-394-1) [401](#page-400-0) bubbly flo[w 380](#page-379-0) mixture mode[l 387](#page-386-0) Euler-Euler model, laminar flow (ee) interface [357](#page-356-0) theory [395](#page-394-2) Euler-Euler model, turbulent flow (ee)

interface [360](#page-359-1) exit lengt[h 91](#page-90-0) **F** fan (node[\) 98](#page-97-0) fan curves inlet boundary condition [99](#page-98-0) Faraday's la[w 533](#page-532-0) Favre average [163,](#page-162-0) [231](#page-230-0) Fick's law approximation diffusion [540](#page-539-0) Fick's law diffusion model [494](#page-493-0) flow continuity (node[\) 104](#page-103-0) flow coupling (node) [225](#page-224-0) flow rate in SCCM[s 86](#page-85-0) fluid (node) hmnf interface[s 250](#page-249-0) fluid and matrix properties (node) Brinkman equations [425](#page-424-0) Darcy's law [416](#page-415-0) fluid flow approaches to analysis [30](#page-29-0) Brinkman equations theor[y 446](#page-445-1) Darcy's law theory [444](#page-443-2) turbulent flow theor[y 160](#page-159-0) fluid propertie[s 31](#page-30-0) fluid properties (node) bf interfaces [307](#page-306-0) free and porous media flow [432](#page-431-0) spf interfaces [76](#page-75-0) fluid-film properties (node) [561](#page-560-3) fluids and matrix properties (node) [439](#page-438-0) fluid-solid mixture[s 396](#page-395-0) flux (node) transport of concentrated specie[s 509](#page-508-0) transport of diluted specie[s 472](#page-471-0) flux discontinuity (node[\) 473](#page-472-0) Darcy's law [419](#page-418-0) transport of concentrated specie[s 512](#page-511-0) transport of diluted specie[s 473](#page-472-0) Forchheimer drag (node)

Brinkman equation[s 426](#page-425-0) free and porous media flo[w 434](#page-433-0) free and porous matrix properties (node) [433](#page-432-0) free and porous media flow interfac[e 430](#page-429-0) theory [449](#page-448-0) frozen rotor [207](#page-206-0) Fukui and Kaneko [584](#page-583-0) fully developed flow [86](#page-85-1) **G** gas boundary conditions [320](#page-319-0) gas constant [547](#page-546-0) gaseous cavitatio[n 590](#page-589-1) general stress (boundary stress condition) [93](#page-92-1) geometry, simplifyin[g 31](#page-30-1) Gidaspow and Ettehadieh solid pressure mode[l 400](#page-399-1) Gidaspow model [398](#page-397-4) Gidaspow solid pressure model [400](#page-399-2) Ginzburg-Landau equatio[n 616](#page-615-2) gravit[y 108](#page-107-0) gravity (node) bf interfaces [310](#page-309-0) ee interface[s 369](#page-368-0) mm interfaces [346](#page-345-0) grille (node[\) 103](#page-102-0) **H** Hadamard-Rybczynski drag law [392,](#page-391-0) [399](#page-398-2)

Haider-Levenspiel model [399](#page-398-3) Haider-Levenspiel slip mode[l 392](#page-391-1) Henry's la[w 310](#page-309-1) high Mach number flow (hmnf) interfaces theory [256](#page-255-0) high mach number flow, laminar interface [243](#page-242-0) high mach number flow, Spalart-Allmaras (hmnf) interface [247](#page-246-0) high machnumber flow, k-epsilon (hmnf) interfac[e 245](#page-244-0)

high Schmidt numbers [548](#page-547-0) hybrid outle[t 262](#page-261-0) Hygroscopic Swelling [488](#page-487-0) **I** implementing, Euler-Euler equation[s 401](#page-400-0) inflow (node) [470](#page-469-0) transport of concentrated specie[s 510](#page-509-0) initial interface (node) level set [599](#page-598-0) phase fiel[d 604](#page-603-0) initial values (node) bf interfaces [311](#page-310-0) Brinkman equations [427](#page-426-0) Darcy's law [417](#page-416-0) ee interfac[e 364](#page-363-0) free and porous media flow [434](#page-433-1) hmnf interface[s 249](#page-248-0) level set [598,](#page-597-0) [603](#page-602-0) mm interface[s 346](#page-345-1) phase fiel[d 607](#page-606-0) spf interfaces [79](#page-78-0) thin-film flo[w 568](#page-567-0) tpdl interfac[e 440](#page-439-0) transport of concentrated specie[s 508](#page-507-0) transport of diluted specie[s 468](#page-467-0) initializing function[s 612,](#page-611-0) [618](#page-617-3) inlet (boundary stress condition[\) 94](#page-93-0) inlet (node) bf interfaces [314](#page-313-0) Darcy's law [418](#page-417-1) ee interfac[e 366](#page-365-0) hmnf interface[s 252](#page-251-0) mm interface[s 350](#page-349-0) single-phase flo[w 83](#page-82-0) ternary phase fiel[d 607–](#page-606-1)[608](#page-607-0) thin-film flo[w 569](#page-568-0) tpdl interfac[e 442](#page-441-0) interface normal variable [613](#page-612-0) interior fan (node[\) 100](#page-99-0)

interior wall (node) bf interfaces [318](#page-317-0) mm interfaces [354](#page-353-0) spf interfaces [101](#page-100-0) internet resource[s 22](#page-21-1) interphase momentum transfer [398](#page-397-5) intrinsic volume average[s 446](#page-445-2)

- **K** Karman constan[t 236,](#page-235-1) [550](#page-549-0) Kays-Crawford models [234](#page-233-0) k-epsilon turbulence model [64,](#page-63-0) [170](#page-169-0) knowledge base, COMSOL [25](#page-24-0) Knudsen diffusio[n 493](#page-492-1) Knudsen number [584](#page-583-1) k-omega turbulence mode[l 67](#page-66-0) Krieger type mode[l 398](#page-397-6) Krieger type viscosity mode[l 343](#page-342-0)
- **L** laminar bubbly flow (bf) interface [289](#page-288-0) theory [380](#page-379-1) laminar flow interfac[e 56](#page-55-0) laminar inflow (inlet boundary condition) [85](#page-84-1) laminar mixture model (mm) interface theory [387](#page-386-1) laminar outflow (outlet boundary condi tion) [91](#page-90-1) laminar three-phase flow, phase field in terface [285](#page-284-0) laminar two-phase flow, level set (tpf) in terface [273–](#page-272-0)[274,](#page-273-0) [279–](#page-278-0)[280](#page-279-0) leaking wall, wall boundary conditio[n 82,](#page-81-0)  [436](#page-435-0) level set functions, initializin[g 612,](#page-611-0) [618](#page-617-3) level set interface [596](#page-595-1) theory [370,](#page-369-0) [610](#page-609-0) level set model (node) [597](#page-596-2) lift forc[e 398](#page-397-7) line mass source (node) fluid flow [106](#page-105-0)

species transpor[t 474](#page-473-0) line source species transpor[t 530](#page-529-0) local CFL numbe[r 61,](#page-60-2) [291,](#page-290-0) [324,](#page-323-0) [359,](#page-358-0) [424](#page-423-1) local CFL numbe[r 112,](#page-111-1) [203](#page-202-0) high Mach number flo[w 263](#page-262-0) low re k-epsilon turbulence mode[l 70,](#page-69-0) [73](#page-72-0) low Reynolds number k-epsilon turbulence theor[y 185](#page-184-0) low Reynolds number wall treatment [166,](#page-165-0) [169,](#page-168-1) [181,](#page-180-1) [184,](#page-183-2) [188,](#page-187-0) [192,](#page-191-0) [196](#page-195-1) lubrication [571](#page-570-0) L-VEL turbulence model [63](#page-62-0) **M** Marangoni effect (node) [227](#page-226-0) mass action law, laminar flow [546](#page-545-0) mass balanc[e 395](#page-394-1) mass based concentrations (node[\) 468](#page-467-1) mass conservation, level set equations [373](#page-372-0) mass flux (node) Darcy's law [418](#page-417-2) tpdl interfac[e 441](#page-440-0) mass fraction (node) [509](#page-508-1) mass fraction[s 457](#page-456-1) mass source (node) Brinkman equations [426](#page-425-1) Darcy's law [417](#page-416-1) mass transfer (node) bf interfaces [309](#page-308-0) mm interface[s 345](#page-344-0) mass transport [537](#page-536-0) mathematics, moving interfaces level set [596](#page-595-2) phase fiel[d 600,](#page-599-1) [605](#page-604-1) theory [610,](#page-609-0) [615,](#page-614-3) [620](#page-619-1) Maxwell-Stefan diffusion model [493](#page-492-2) mean curvature variabl[e 613](#page-612-1)

mean value closur[e 552](#page-551-1) MEMS Module [435](#page-434-0) meshin[g 33](#page-32-0) microfluidic wall conditions (node[\) 435](#page-434-1) mixture model, algebraic yPlus (mm) interface [325](#page-324-1) mixture model, k-epsilon (mm) interfac[e](#page-327-0) [328](#page-327-0) mixture model, k-omega (mm) interfac[e](#page-331-0) [332](#page-331-0) mixture model, laminar flow (mm) interface [321](#page-320-0) mixture model, low Re k-epsilon (mm) interfac[e 336](#page-335-0) mixture model, L-VEL (mm) interfac[e](#page-326-0) [327](#page-326-0) mixture model, realizable k-epsilon (mm) interface [331](#page-330-0) mixture model, Spalart-Allmaras (mm) interfac[e 337](#page-336-0) mixture model, SST (mm) interfac[e 334](#page-333-0) mixture model, v2-f (mm) interfac[e 339](#page-338-0) mixture properties (node[\) 342,](#page-341-0) [606](#page-605-2) mixture viscosity [343](#page-342-1) mixture-averaged diffusion model [494,](#page-493-1)  [538](#page-537-0) modeling strateg[y 30](#page-29-1) modified Reynolds equation, gas flo[w 583](#page-582-0) modified Reynolds equation, thin-film flo[w 571](#page-570-1) momentum balance equations [396](#page-395-1) moving interfaces [615,](#page-614-3) [620](#page-619-1) MPH-file[s 24](#page-23-2) multiphase flow theory [370,](#page-369-0) [380,](#page-379-1) [387,](#page-386-1)  [610,](#page-609-0) [615,](#page-614-3) [620](#page-619-1) **N** Navier-Stokes equation[s 370](#page-369-1) Nernst-Einstein relation [467,](#page-466-2) [480,](#page-479-0) [483,](#page-482-0) 

[532](#page-531-0)

Neumann condition [173](#page-172-0) no flow (node) Darcy's law [419](#page-418-1) level set [599](#page-598-1) no flux (node[\) 470](#page-469-1) tpdl interfac[e 440](#page-439-1) transport of concentrated specie[s 511](#page-510-0) no slip, interior wall boundary condition [102](#page-101-0) no slip, wall boundary condition [81,](#page-80-0) [436](#page-435-1) no viscous stress (open boundary) [92](#page-91-0) nodes, common setting[s 45](#page-44-0) non-conservative formulations [373,](#page-372-1) [529](#page-528-1) nonisothermal flow interface theory [229](#page-228-0) normal stress, normal flow (boundary stress condition) [94](#page-93-1) **O** Ohm's la[w 534](#page-533-0) open boundary (boundary stress condition) [94](#page-93-2) open boundary (node) spf interfaces [92](#page-91-1) transport of concentrated specie[s 512](#page-511-1) transport of diluted specie[s 475](#page-474-0) outflow (node) transport of concentrated specie[s 511](#page-510-1) transport of diluted specie[s 471](#page-470-1) outlet (boundary stress condition[\) 94](#page-93-3) outlet (node) bf interfaces [316](#page-315-0) Darcy's law [420](#page-419-0) hmnf interface[s 254](#page-253-0) mm interface[s 352](#page-351-0) spf interfaces [90](#page-89-1) ternary phase fiel[d 608](#page-607-1) thin-film flo[w 569](#page-568-1) tpdl interfac[e 442](#page-441-1)

Brinkman equation[s 424](#page-423-3) Darcy's law interface [414](#page-413-3) Euler-Euler interfac[e 362](#page-361-2) free and porous media flo[w 431](#page-430-2) hmnf interfaces [248](#page-247-4) level se[t 597](#page-596-3) phase fiel[d 601](#page-600-3) rmspf interfaces [116](#page-115-2) ternary phase field [606](#page-605-3) tff interfac[e 561](#page-560-4) tffs interface[s 561](#page-560-4) transport of concentrated species [497](#page-496-2) transport of diluted species [464](#page-463-2) partially saturated porous media (node[\)](#page-481-0) [482](#page-481-0) perfectly stirred reactor [551](#page-550-1) perforations (node) [568](#page-567-1) periodic condition (node) transport of diluted species [473](#page-472-1) periodic flow condition (node[\) 97](#page-96-0) permeability model[s 417](#page-416-2) phase field interfac[e 600](#page-599-2) theory [370,](#page-369-0) [615,](#page-614-3) [620](#page-619-1) phase field model (node[\) 601](#page-600-4) phase properties (node[\) 362](#page-361-3) physics interfaces, common settings [45](#page-44-0) point mass source (node) fluid flow [105](#page-104-0) species transport [475](#page-474-1) point nodes Brinkman equation[s 424](#page-423-4) Darcy's law interface [414](#page-413-4) Euler-Euler interfac[e 362](#page-361-4) free and porous media flo[w 431](#page-430-3) hmnf interfaces [248](#page-247-5) rmspf interfaces [116](#page-115-3)

tff interfac[e 561](#page-560-5) tffs interface[s 561](#page-560-5)

**P** pair nodes

point source species transpor[t 530](#page-529-1) Poiseuille flow [577](#page-576-1) porous electrode coupling (node[\) 477](#page-476-0) porous media and subsurface flow Brinkman equations interface [422](#page-421-0) Darcy's law interfac[e 413](#page-412-0) free and porous media flow interfac[e](#page-429-0) [430](#page-429-0) theory, Brinkman equation[s 446](#page-445-1) theory, Darcy's law [444](#page-443-2) theory, free and porous media flo[w](#page-448-0) [449](#page-448-0) porous media transport properties (node) [479](#page-478-0) Prandtl number [234](#page-233-0) pressure (node[\) 417](#page-416-3) pressure and saturation (node) [441](#page-440-1) pressure point constraint (node[\) 104](#page-103-1) pseudo time ste[p 544](#page-543-0) pseudo time stepping hmnf interface[s 263](#page-262-1) settings [61,](#page-60-2) [291,](#page-290-0) [324,](#page-323-0) [359,](#page-358-0) [424](#page-423-1)

#### **R** RANS

Euler-Euler interface [292,](#page-291-1) [294–](#page-293-0)[295,](#page-294-1)  [297,](#page-296-2) [299–](#page-298-1)[300,](#page-299-0) [302–](#page-301-1)[303,](#page-302-0) [305,](#page-304-0) [326–](#page-325-0) [327,](#page-326-1) [329,](#page-328-0) [331,](#page-330-1) [333–](#page-332-0)[334,](#page-333-1) [336,](#page-335-1) [338,](#page-337-0)  [340](#page-339-0) mixture model interface [361](#page-360-0) theory, single-phase flow [161](#page-160-0) rarefied gas [584](#page-583-2) rarefied, general accommodatio[n 565](#page-564-0) rarefied, total accommodation [564](#page-563-0) rarefied-general accommodation [585](#page-584-0) rarefied-total accommodatio[n 585](#page-584-1) Reacting Volume [469](#page-468-0) reaction (node) [505](#page-504-0) reaction coefficients (node[\) 478](#page-477-1)

reaction rate, turbulence an[d 551](#page-550-2) Reactions in porous catalyst pellet[s 487](#page-486-0) reactions (node) transport of concentrated species [507](#page-506-0) transport of diluted species [469](#page-468-1) reactive pellet bed (node[\) 484](#page-483-0) Realizable k-epsilon turbulence model [66,](#page-65-1) [176](#page-175-0) removing specie[s 457](#page-456-0) Reynolds number [223](#page-222-0) extended Kays-Crawfor[d 235](#page-234-0) low, turbulence theor[y 185](#page-184-0) slip velocity model[s 392](#page-391-2) turbulent flow theor[y 160](#page-159-1) Reynolds stress tensor [162,](#page-161-1) [171](#page-170-0) [Reynolds-averaged Navier-Stokes. See](#page-160-1)  RANS. rotating machinery (rmspf) interfaces theory [206](#page-205-0) rotating machinery, laminar flow (rmspf) interfac[e 111](#page-110-0) rotating machinery, turbulent flow (rmspf) interfac[e 113–](#page-112-0)[115](#page-114-0) rough walls [174](#page-173-0)

**S** SCCM, flow rate i[n 86](#page-85-0) Schiller-Naumann model [399](#page-398-4) Schiller-Naumann slip mode[l 392](#page-391-3) Schmidt numbe[r 391,](#page-390-0) [403,](#page-402-0) [405,](#page-404-0) [547](#page-546-1) screen (node[\) 95](#page-94-0) selecting heat transfer interfaces [212](#page-211-0) high Mach number flow (hmnf) interface[s 242](#page-241-0) multiphase flow interface[s 266](#page-265-0) porous media and subsurface flow interfaces [408](#page-407-0) single-phase flow interface[s 48](#page-47-0)

SEMI standard E12-030[3 86](#page-85-2) shear rate magnitude variable [78](#page-77-0) single-phase flow turbulent flow theor[y 160](#page-159-0) single-phase flow interface laminar flo[w 56](#page-55-0) slide-film dampin[g 572](#page-571-1) sliding wall [83,](#page-82-1) [349](#page-348-0) slip length [584](#page-583-3) slip model Hadamard-Rybczynski [392](#page-391-0) Schiller-Naumann [392](#page-391-3) slip model theor[y 383](#page-382-1) Haider-Levenspiel [392](#page-391-1) Reynolds numbe[r 392](#page-391-2) slip velocity, wall boundary conditio[n 81](#page-80-1) slip, interior wall boundary conditio[n 102](#page-101-1) slip, wall boundary conditio[n 81,](#page-80-2) [436](#page-435-2) solid pressure and particle interactio[n](#page-399-3) [400](#page-399-3) Soret effec[t 541](#page-540-0) sound waves [261](#page-260-1) Spalart-Allmaras turbulence mode[l 72](#page-71-0) spf.sr variabl[e 78](#page-77-0) squeezed-film damping [572](#page-571-0) SST turbulence model [69](#page-68-0) standard cubic centimeters per minute [86](#page-85-3) standard flow rate [86](#page-85-4) standard settings [45](#page-44-0) static pressure curve[s 96,](#page-95-0) [99](#page-98-1) Stokes equation[s 56](#page-55-1) Stokes flow [55](#page-54-1) superficial volume average, porous media [447](#page-446-0) supersonic inle[t 262](#page-261-1) supersonic outlet [263](#page-262-2) Supporting Electrolytes [533](#page-532-1)

surface equilibrium reaction (node) [477](#page-476-1) surface tension force variabl[e 619](#page-618-1) Sutherland's la[w 251](#page-250-0) swirl flow [171](#page-170-1) symmetry (node) bf interfaces [318](#page-317-1) Darcy's law [419](#page-418-2) mm interfaces [354](#page-353-1) spf interfaces [91,](#page-90-2) [255](#page-254-0) thin-film flow [570](#page-569-0) transport of concentrated species [511](#page-510-2) transport of diluted species [473](#page-472-2) **T** technical support, COMSOL [24](#page-23-3) tensors Reynolds stress [171](#page-170-0) ternary phase field interfac[e 605](#page-604-2) theory bf interfaces [380](#page-379-1) Brinkman equation[s 446](#page-445-1) conjugate heat transfer multiphysics interfac[e 229](#page-228-0) Darcy's law [444](#page-443-2) Euler-Euler model, laminar flo[w 395](#page-394-2) free and porous media flo[w 449](#page-448-0) hmnf interfaces [256](#page-255-0) level se[t 610](#page-609-0) mm interfaces [387](#page-386-1) nonisothermal flow [229](#page-228-0) phase fiel[d 615,](#page-614-3) [620](#page-619-1) rmspf interfaces [206](#page-205-0) spf interfaces [119](#page-118-0) thin-film flow [571](#page-570-2) tpf interface[s 370](#page-369-0) transport of concentrated species interface [537](#page-536-1) transport of diluted species interfac[e](#page-524-0) [525](#page-524-0) turbulent flow k-epsilon mode[l 160](#page-159-2)

turbulent flow low re k-epsilon model [160](#page-159-2) thermal creep, wall boundary conditio[n](#page-81-1) [82](#page-81-1) thermal diffusion [541](#page-540-1) thickness fractur[e 489](#page-488-0) thin diffusion barrier (node[\) 476](#page-475-1) Thin Impermeable Barrier [476](#page-475-2) thin-film flow interfaces theory [571](#page-570-2) thin-film flow, domain (tffs) interfac[e 559](#page-558-1) thin-film flow, edge (tff) interface [560](#page-559-0) thin-film flow, shell (tffs) interface [556](#page-555-0) thin-film gas flow[s 583](#page-582-0) TMAC, microfluidic wall conditions [435](#page-434-2) Torczynski and Galli[s 586](#page-585-0) traction boundary conditions [93](#page-92-2) transport mechanism[s 498,](#page-497-0) [502,](#page-501-0) [504](#page-503-0) transport of concentrated species interfac[e 491](#page-490-0) theory [537](#page-536-1) transport of diluted species in porous media interfac[e 463](#page-462-1) transport of diluted species interfac[e 459](#page-458-0) theory [525](#page-524-0) turbulence models algebraic yPlu[s 61,](#page-60-0) [164](#page-163-0) k-epsilon [64,](#page-63-0) [170](#page-169-0) k-omeg[a 67](#page-66-0) low re k-epsilon [70,](#page-69-0) [73](#page-72-0) L-VEL [63,](#page-62-0) [168](#page-167-0) Realizable k-epsilon [66,](#page-65-1) [176](#page-175-0) Spalart-Allmara[s 72,](#page-71-0) [190](#page-189-0) SST [69](#page-68-0) turbulence models, reacting flo[w 547](#page-546-2) turbulent bubbly flow (bf) interface theory [380](#page-379-1)

turbulent compressible flow [163](#page-162-1) turbulent conjugate heat transfer theory [231](#page-230-1) turbulent flow algebraic yPlus (spf) interface [61](#page-60-0) turbulent flow k-epsilon (spf) interfac[e](#page-63-0) [64](#page-63-0) turbulent flow k-epsilon interface theory [160](#page-159-2) turbulent flow k-omega interfac[e 67](#page-66-0) turbulent flow low re k-epsilon (spf) interface [70,](#page-69-0) [73](#page-72-0) turbulent flow low re k-epsilon interface theory [160](#page-159-2) turbulent flow L-VEL (spf) interfac[e 63](#page-62-0) turbulent flow Realizable k-epsilon (spf) interfac[e 66](#page-65-1) turbulent flow Spalart-Allmaras (spf) interface [72](#page-71-0) turbulent flow, SST (spf) interfac[e 69](#page-68-0) turbulent kinetic energy theory k-epsilon model [170](#page-169-1) RAN[S 164](#page-163-1) turbulent length scale [198](#page-197-0) turbulent mass transport flux [547](#page-546-3) turbulent mixin[g 536,](#page-535-0) [542](#page-541-0) turbulent mixing (node) transport of concentrated species [505](#page-504-1) transport of diluted species [468](#page-467-2) turbulent mixture model (mm) interface theory [387](#page-386-1) turbulent non-isothermal flow interfaces theory [231](#page-230-1) turbulent Prandtl number [223,](#page-222-1) [234](#page-233-0) turbulent Schmidt numbe[r 536,](#page-535-1) [542](#page-541-1) two-fluid Euler-Euler model bubbly flo[w 380](#page-379-0) mixture mode[l 387](#page-386-0)

two-phase Darcy's law (tpdl) interfac[e](#page-436-0) [437](#page-436-0)

- **U** undamped turbulent kinematic viscosity [190](#page-189-1)
- **V** vacuum pump (node) [96](#page-95-1) vapor cavitatio[n 590](#page-589-2) variables distance to cell center in viscous unit[s](#page-180-0) [181,](#page-180-0) [184,](#page-183-1) [189,](#page-188-0) [196](#page-195-0) level set interfac[e 613](#page-612-2) phase field interface [618](#page-617-4) viscous drag, coefficien[t 383](#page-382-2) viscous slip, wall boundary condition [81](#page-80-3) volume averages [446](#page-445-2) volume force (node) Brinkman equations [427](#page-426-1) ee interfaces [369](#page-368-1) free and porous media flow [434](#page-433-2) spf interfaces [79](#page-78-1) vorticity wave[s 261](#page-260-2)

#### **W** wall (node)

bf interfaces [312](#page-311-0) ee interfac[e 365](#page-364-0) free and porous media flow [435](#page-434-3) mm interface[s 347](#page-346-0) single-phase flo[w 80](#page-79-0) thin-film flo[w 570](#page-569-1) wall distance initialization study ste[p 183,](#page-182-0)  [187,](#page-186-1) [194](#page-193-1) wall functions [172,](#page-171-0) [181](#page-180-2) rough wall[s 174](#page-173-0) wall functions, turbulent flow [172](#page-171-1) wall roughnes[s 81,](#page-80-4) [102](#page-101-2) wall treatment automati[c 167,](#page-166-0) [169,](#page-168-0) [179,](#page-178-0) [184,](#page-183-0) [187,](#page-186-0) [191,](#page-190-0)  [194](#page-193-0) low Reynolds numbe[r 166,](#page-165-0) [169,](#page-168-1) [181,](#page-180-1) 

[184,](#page-183-2) [188,](#page-187-0) [192,](#page-191-0) [196](#page-195-1) wall function[s 172,](#page-171-0) [181](#page-180-2) websites, COMSOL [25](#page-24-1) well posedness [259](#page-258-0) Wen and Yu fluidized state expression [398](#page-397-8) wetted wall (boundary condition[\) 277](#page-276-0) wetted wall (node[\) 604,](#page-603-1) [608](#page-607-2)